### **Right choice for ultimate yield**

**LSIS strives to maximize customers' profit in gratitude of choosing us for your partner.** 

Programmable Logic Controller

# Advanced Positioning Module

# XGT Series

### **User's Manual**

**XGF-PD1A/PD2A/PD3A XGF-PO1A/PO2A/PO3A**

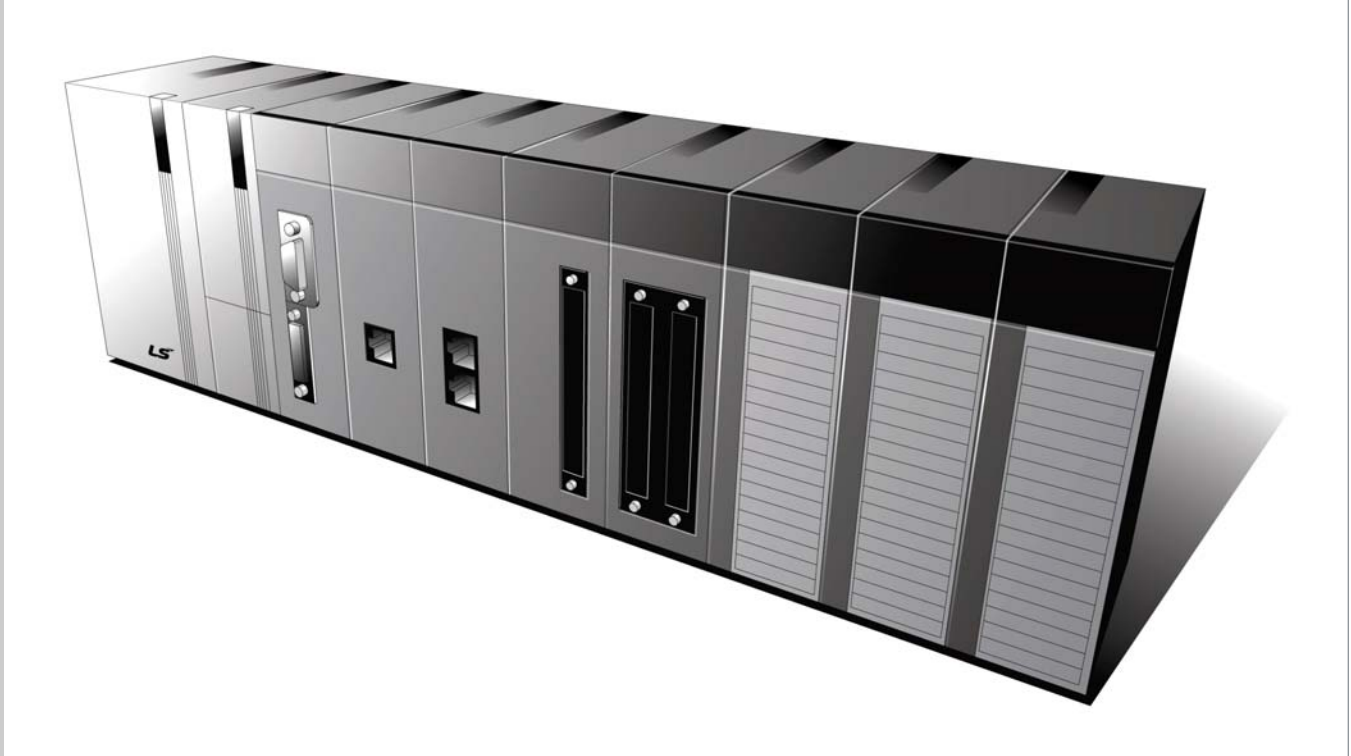

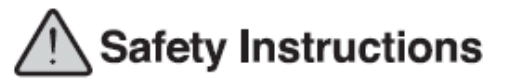

- Read this manual carefully before installing, wiring, operating, servicing or inspecting this equipment.
- $\bullet$  Keep this manual within easy reach for quick reference.

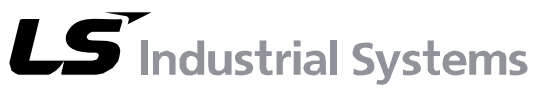

**http://eng.lsis.biz** 

# Safety Instructions

## **Before using the product ….**

For your safety and effective operation, please read the safety instructions thoroughly before using the product.

▶ Safety Instructions should always be observed in order to prevent accident or risk with the safe and proper use the product.

▶Instructions are separated into "Warning" and "Caution", and the meaning of the terms is as follows.

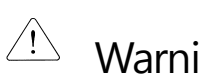

 $\overline{\mathcal{L}}$  Warning This symbol indicates the possibility of serious injury<br>Warning or death if some applicable instruction is violated. or death if some applicable instruction is violated.

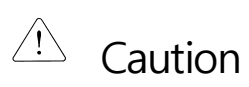

This symbol indicates the possibility of slight injury or damage to products if some applicable instruction is violated.

▶The marks displayed on the product and in the user's manual have the following meanings.

indicates handling and directions probably causing a danger.

If you find this mark, you should read it carefully and follow the directions to avoid danger.

indicates the possibility of electric shock under a certain condition.

▶The user's manual even after read should be kept available and accessible to any user of the product.

# Safety Instructions

# **Safety Instructions for designing**

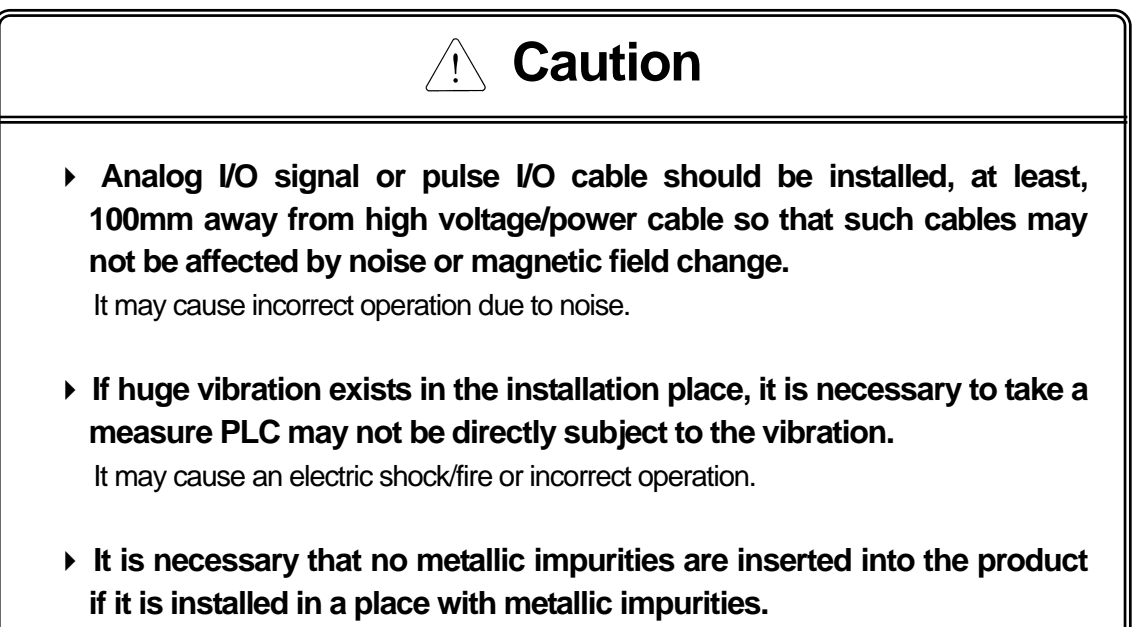

It may cause an electric shock/fire or incorrect operation.

# **Safety Instructions when installing**

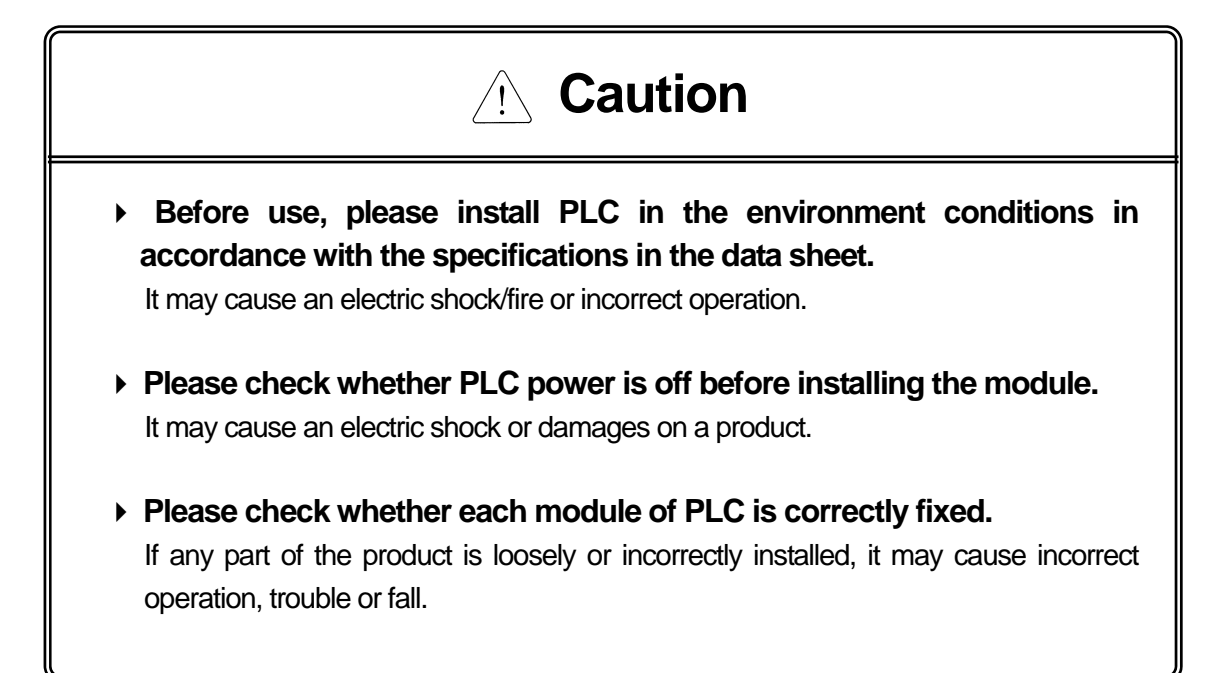

# **Safety Instruction for wiring**

# **Warning**

 **Before wiring, please check whether the power of PLC and the external power are disconnected.** 

It may cause an electric shock or damages on the product

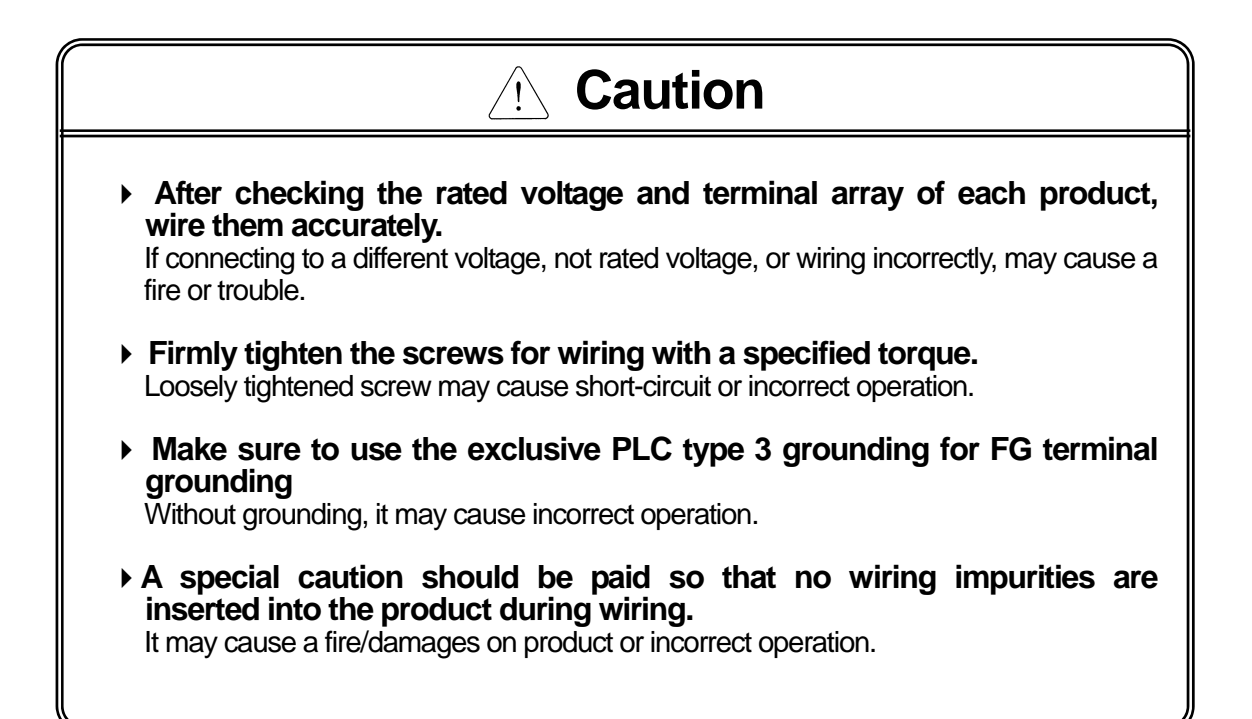

# Safety Instructions

# **Safety instructions for trial operation/ maintenance**

# **Warning**

- **Never attempt to touch terminal block with the power on.**  It may cause an electric shock or incorrect operation.
- **When cleaning it up or tightening a terminal, it is necessary to turn off PLC and all other external power.**

It may cause an electric shock/incorrect operation

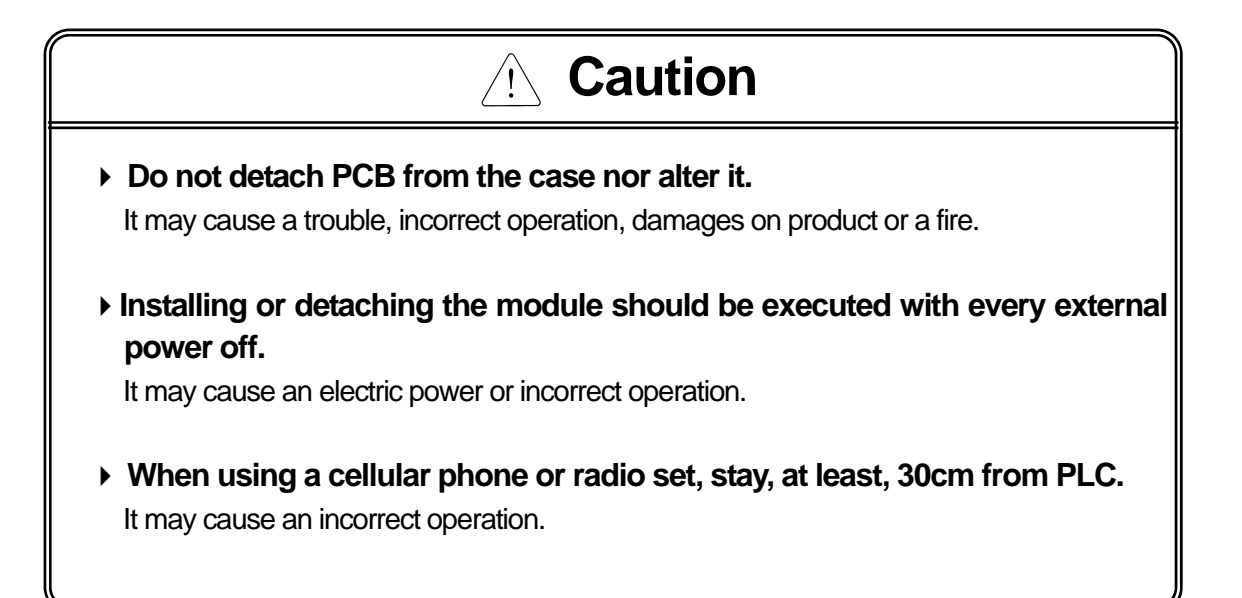

# **Safety Instructions for disposing**

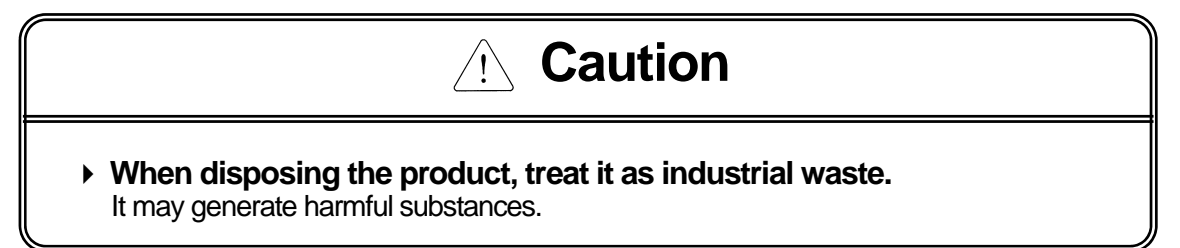

# **Revision History**

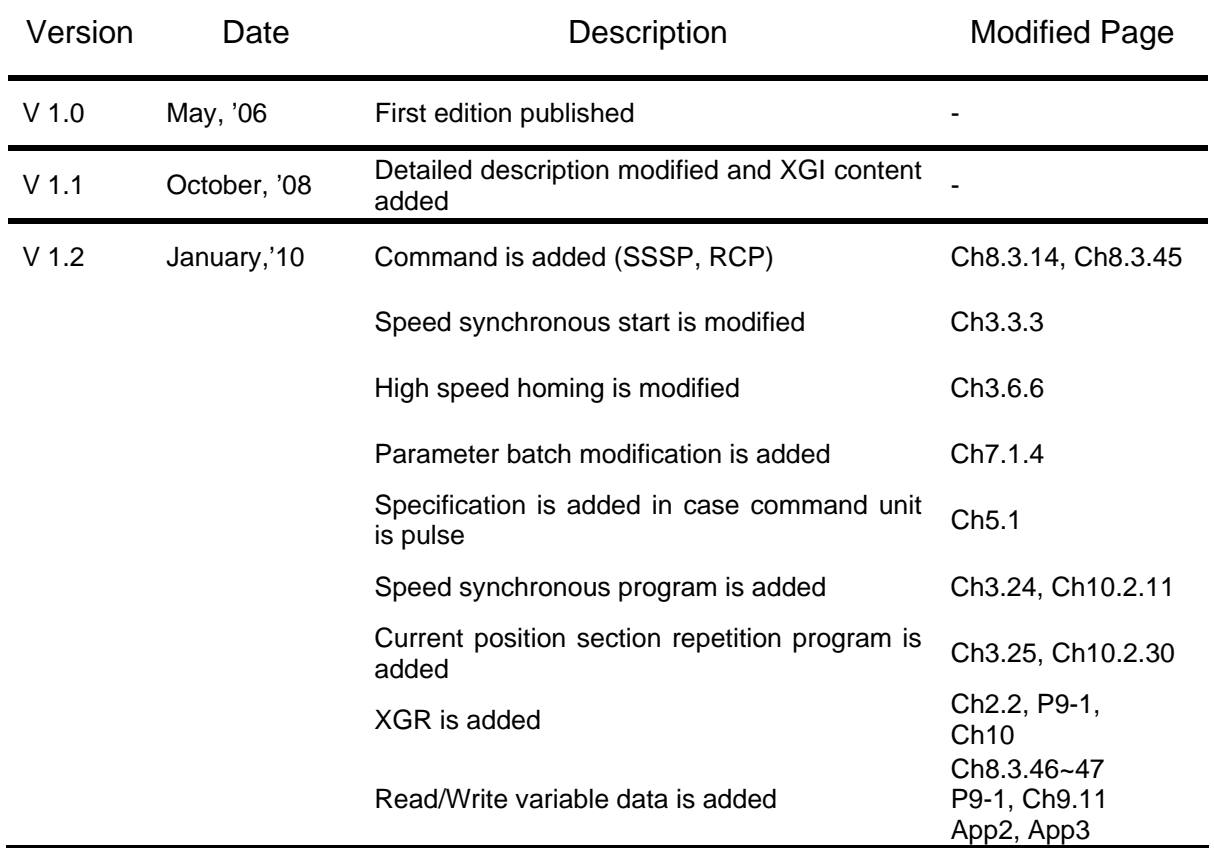

※ The No. of user's manual is indicated on the right side of back cover.

ⓒ LS Industrial Systems Co., Ltd 2006 All Rights Reserved.

## **About User's Manual**

Thank you for purchasing PLC of LS Industrial System Co., Ltd.

Before use, make sure to carefully read and understand the User's Manual about the functions, performances, installation and programming of the product you purchased in order for correct use and importantly, let the end user and maintenance administrator to be provided with the User's Manual.

The User's Manual describes the product. If necessary, you may refer to the following description and order accordingly. In addition, you may connect our website(http://eng.lsis.biz/) and download the information as a PDF file.

Relevant User's Manuals

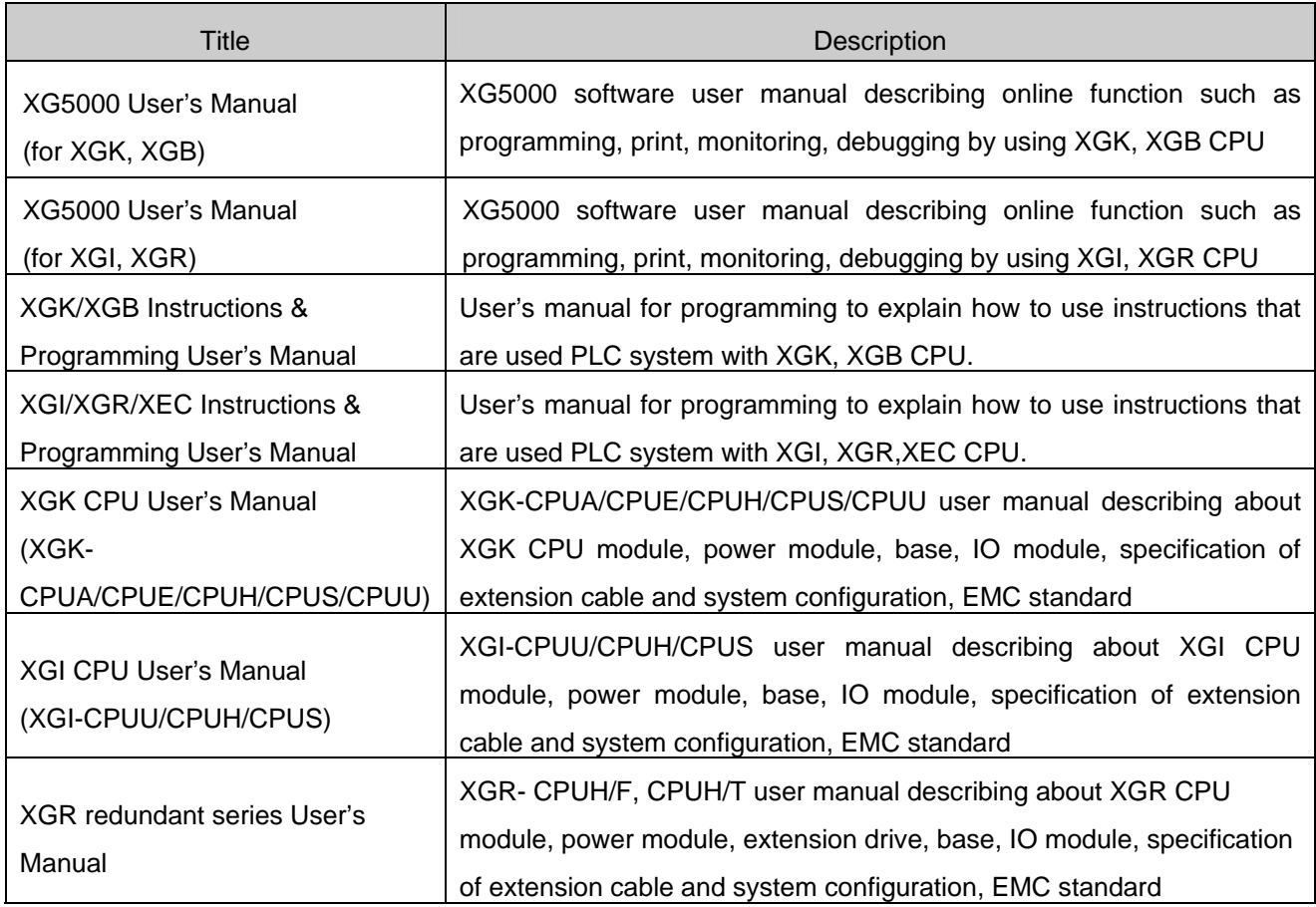

Current manual is written based on the following version.

Related OS version list

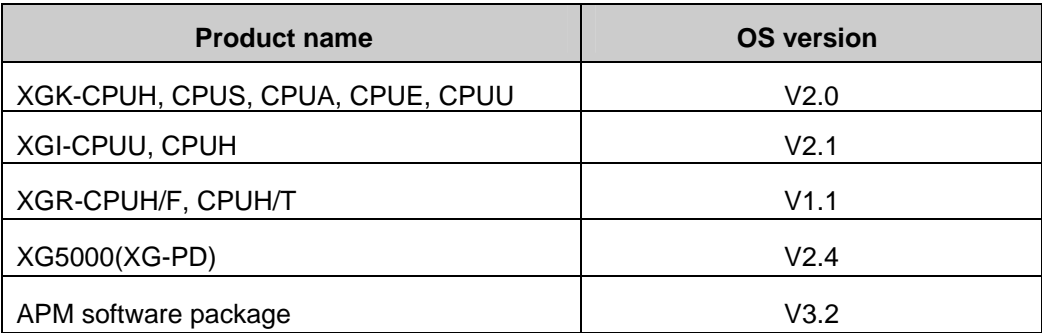

# ◎ **Table of Contents** ◎

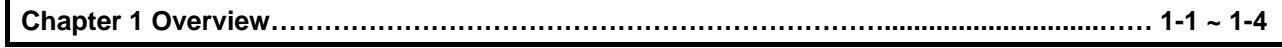

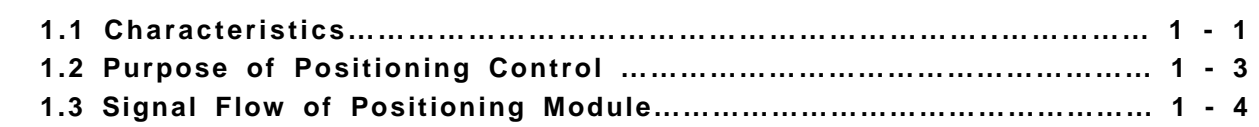

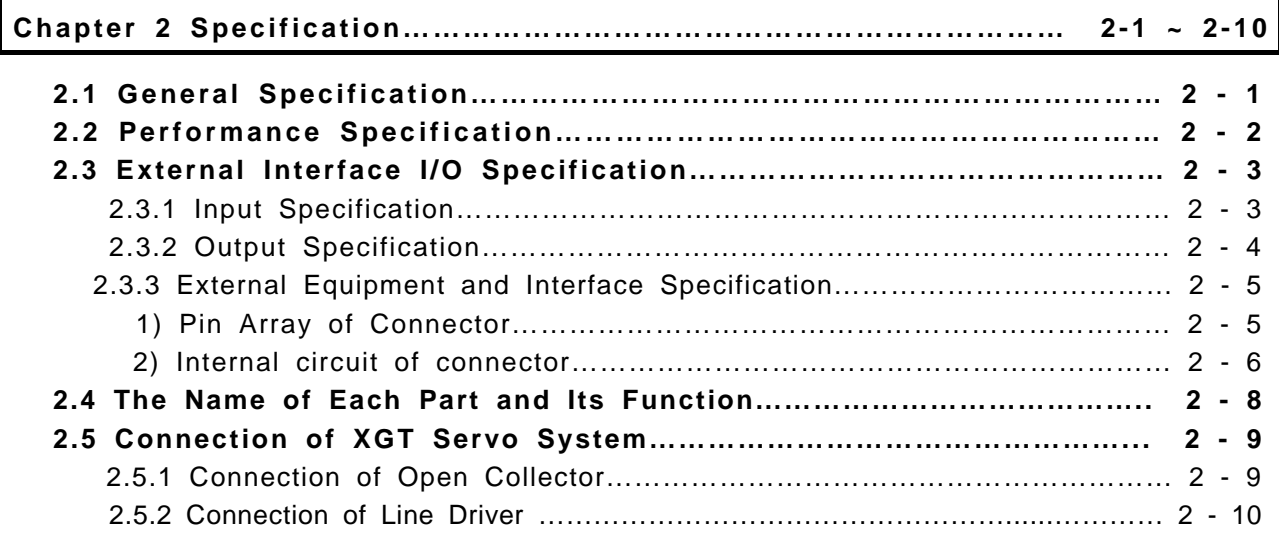

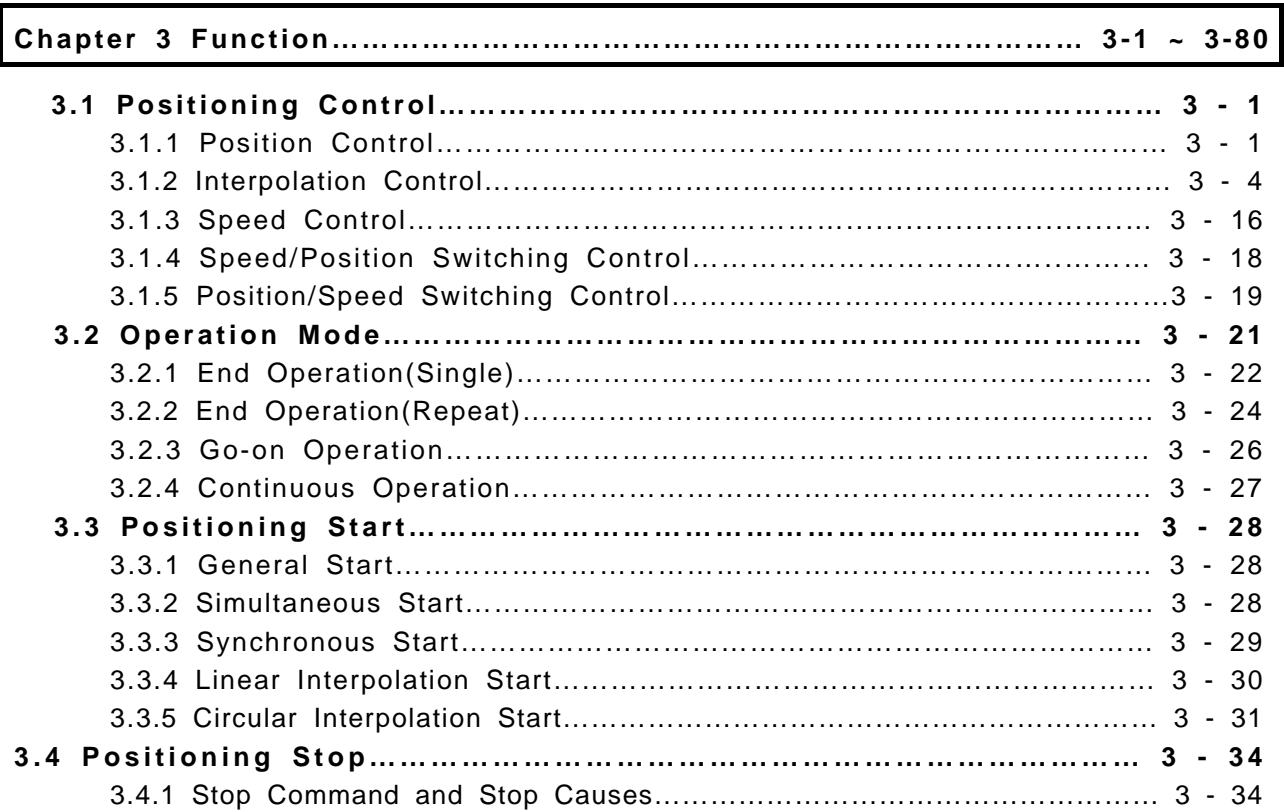

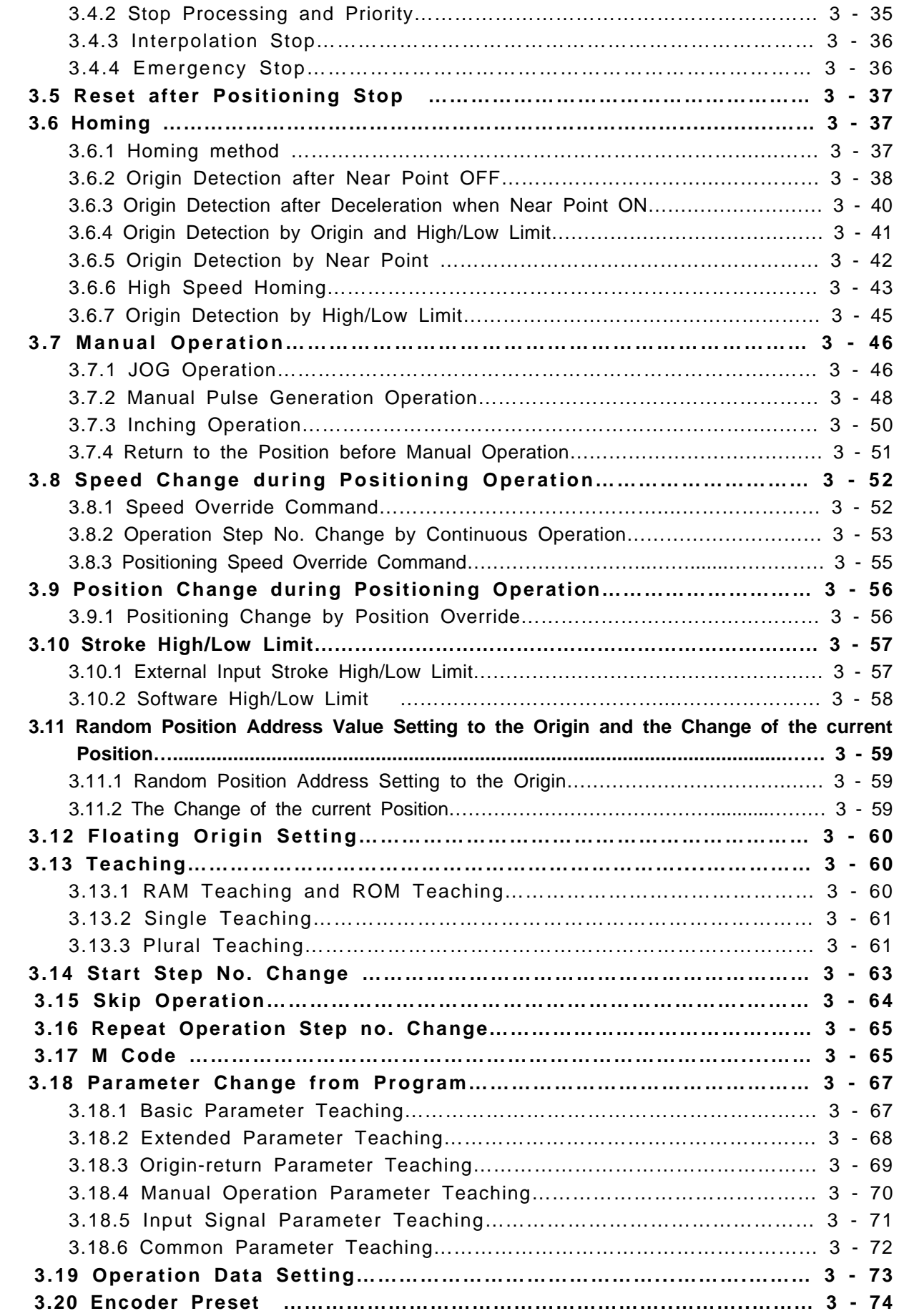

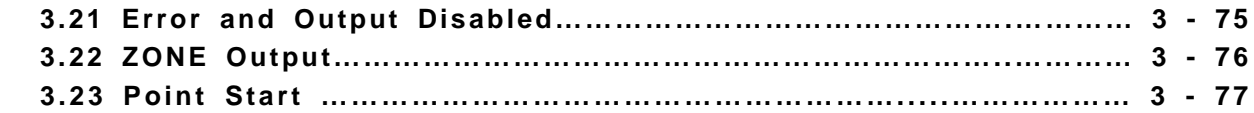

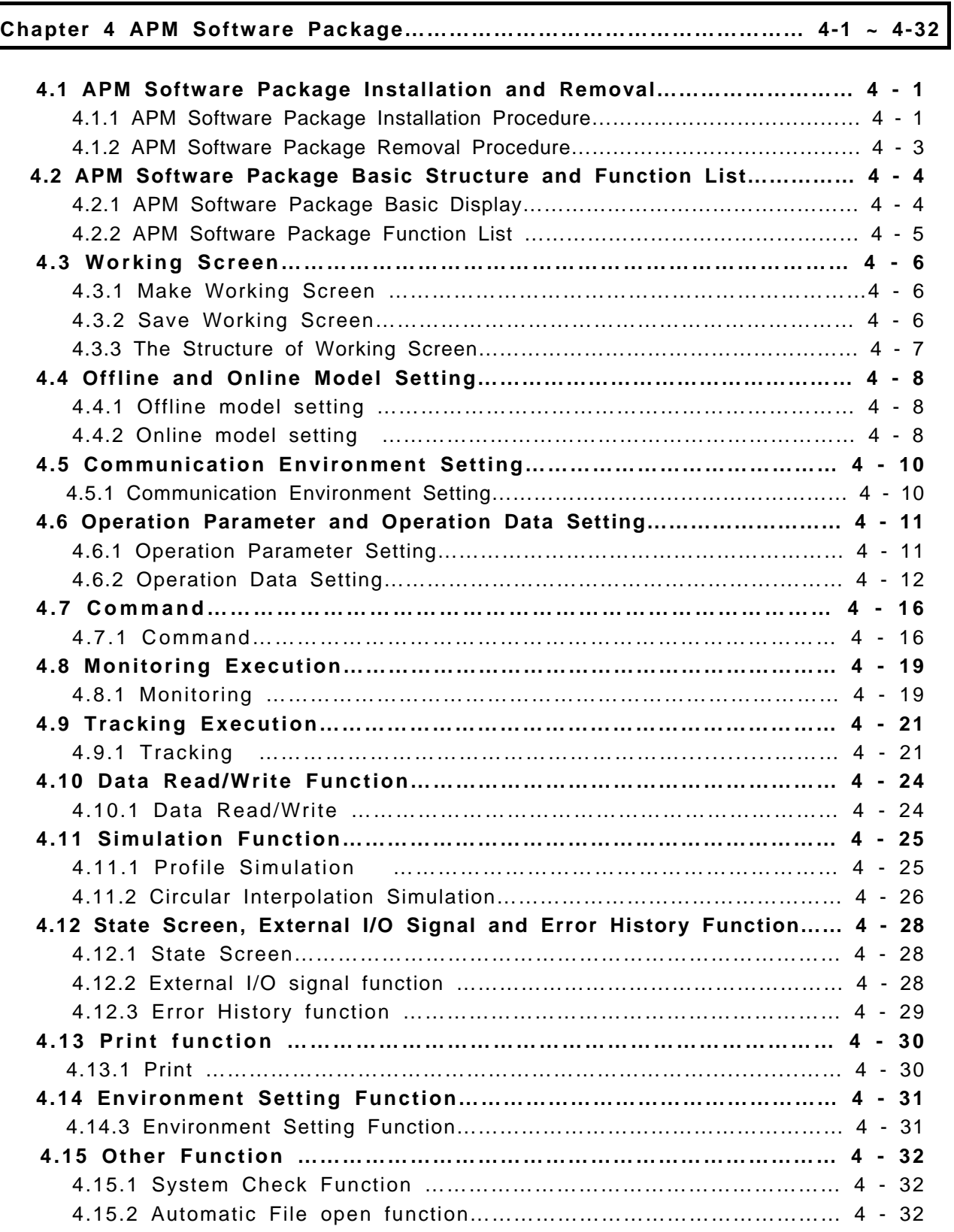

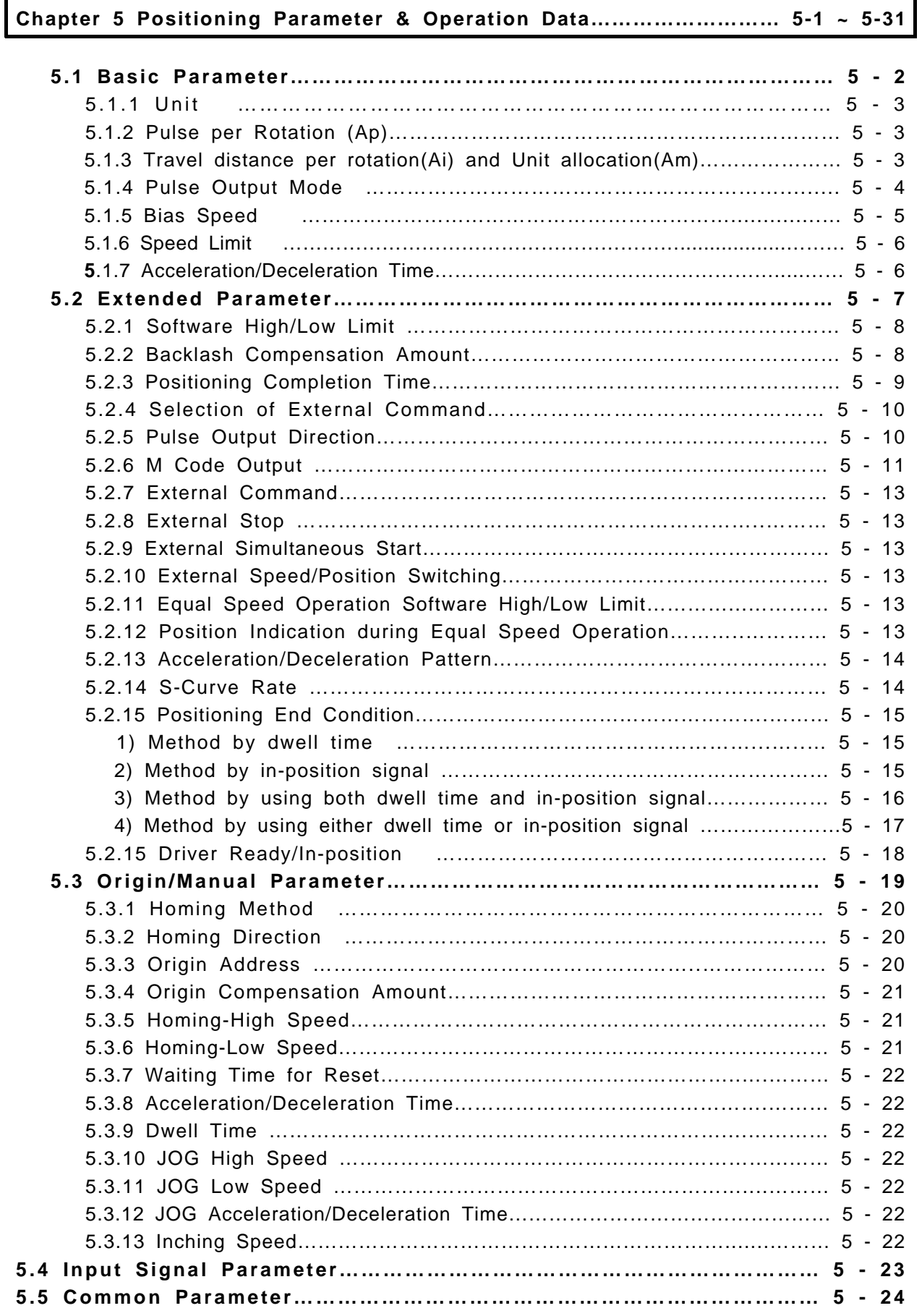

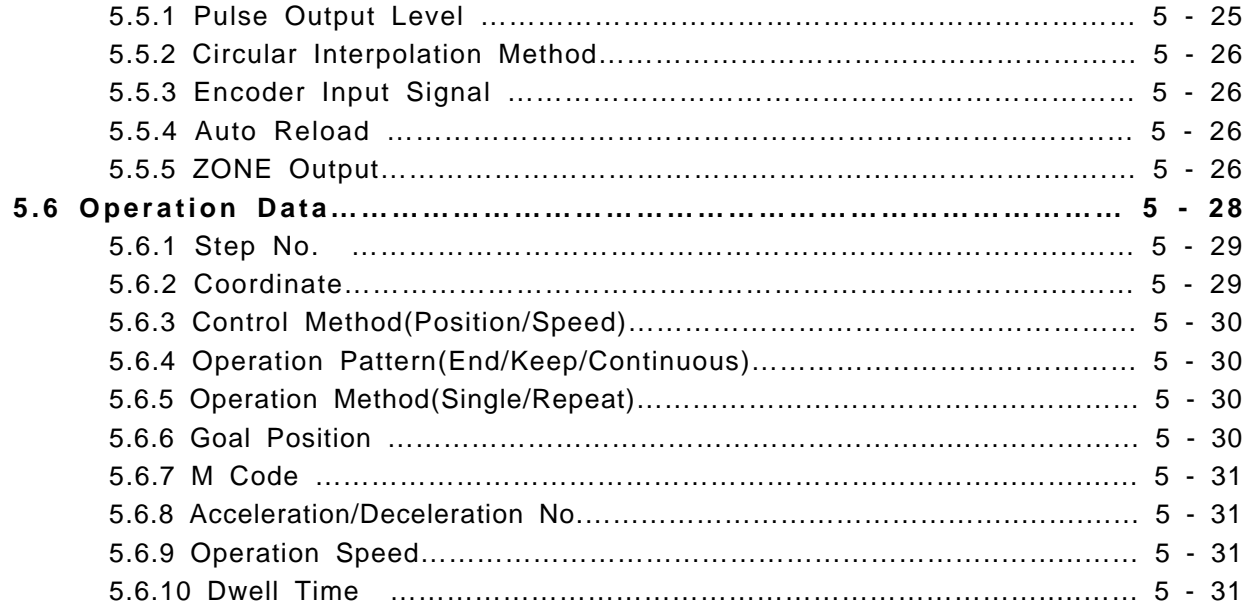

# **Chapter 6 Software Package Test Operation……………………………… 6-1 ~ 6-15**

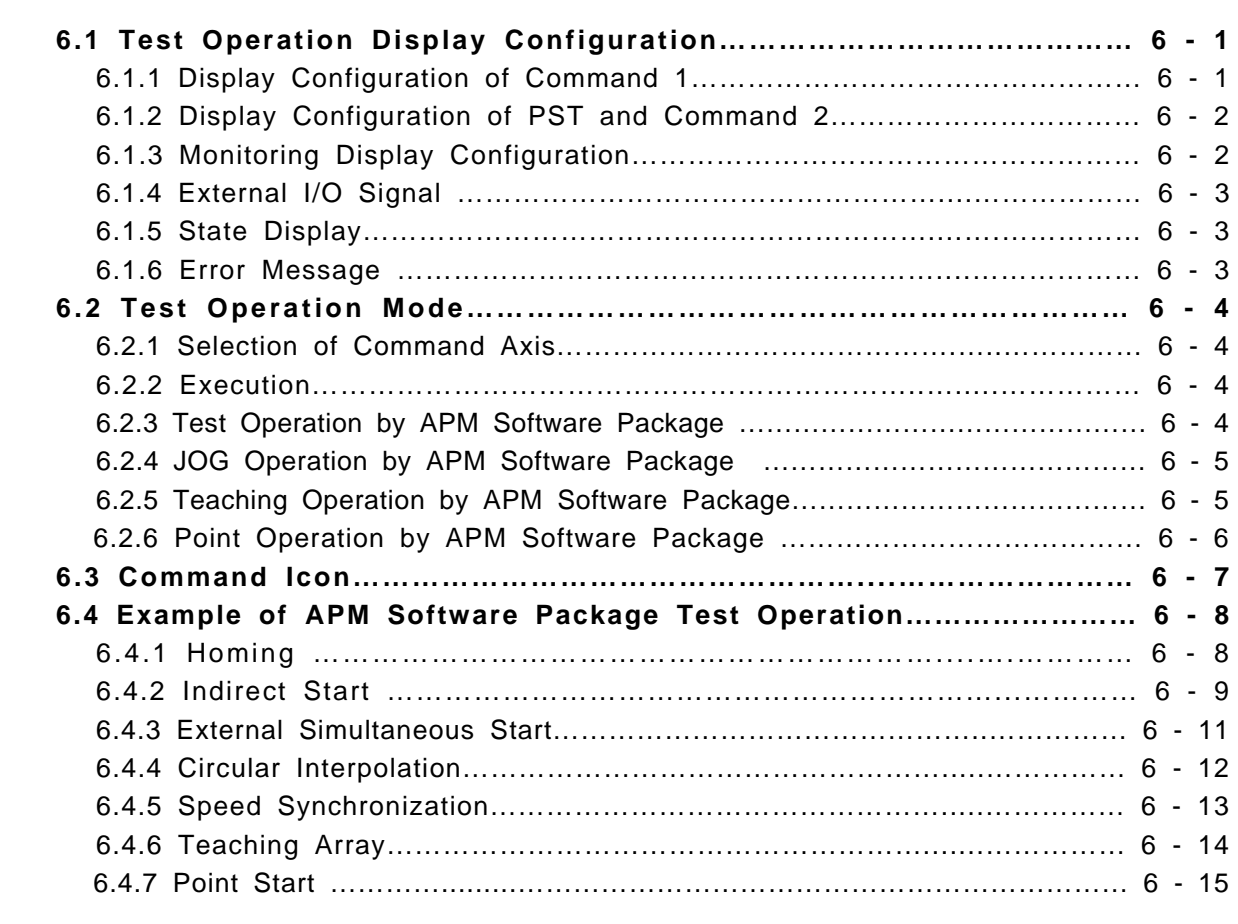

# **Chapter 7 Internal Memory and I/O Signal………………………………… 7-1 ~ 7-12**

**7 . 1 I n t e r n a l M e m o r y… … … … … … … … … … … … … … … … … … … … … … … … 7 - 1**  7.1.1 Step Data during Point Start ………………………………………………… 7 - 1

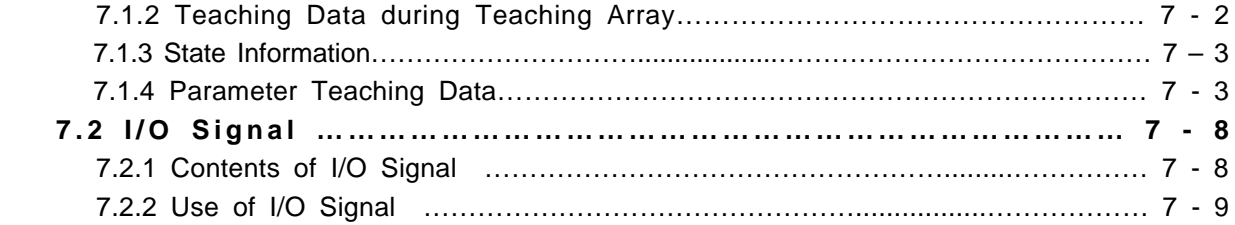

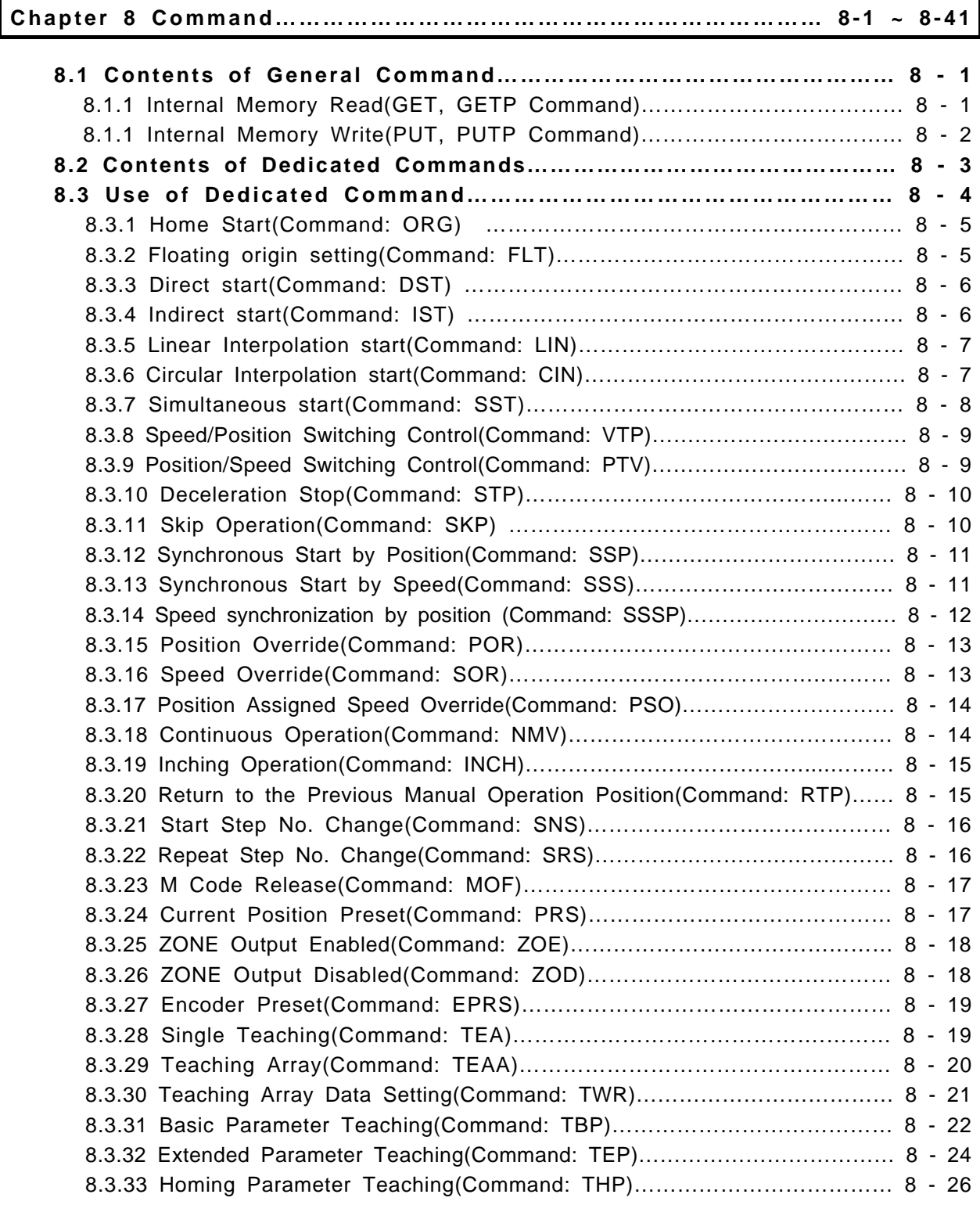

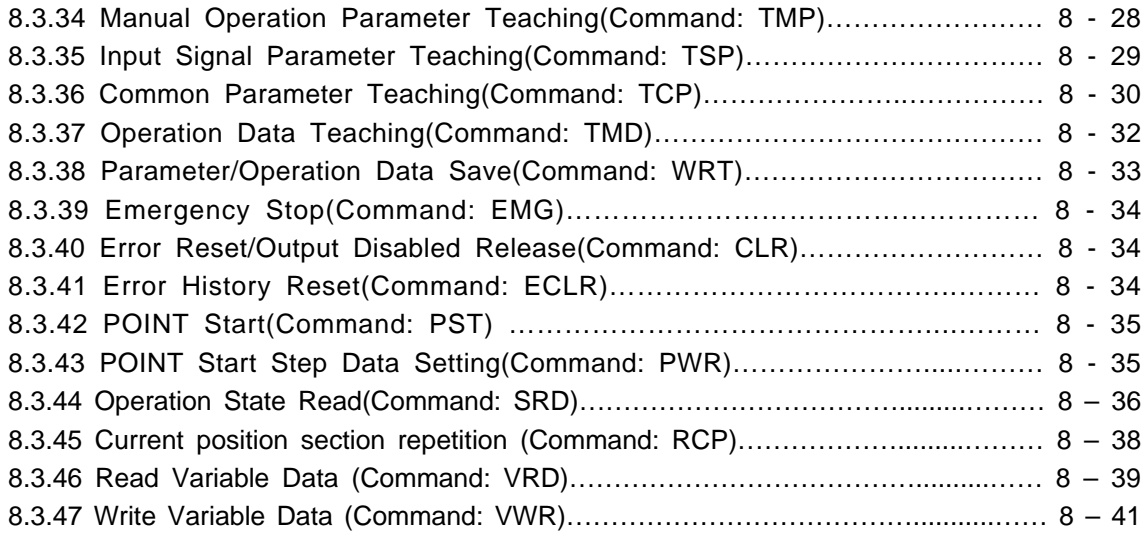

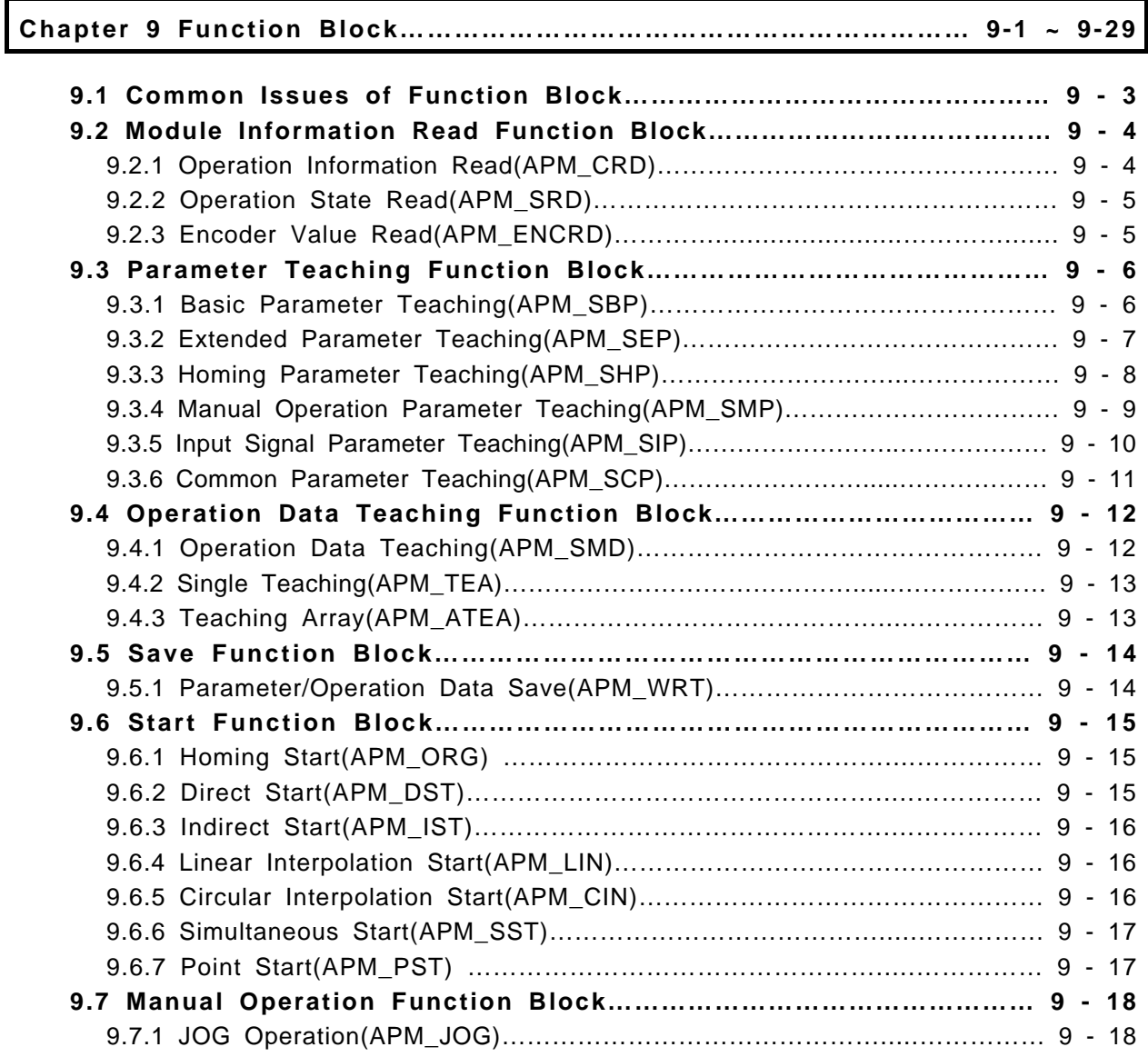

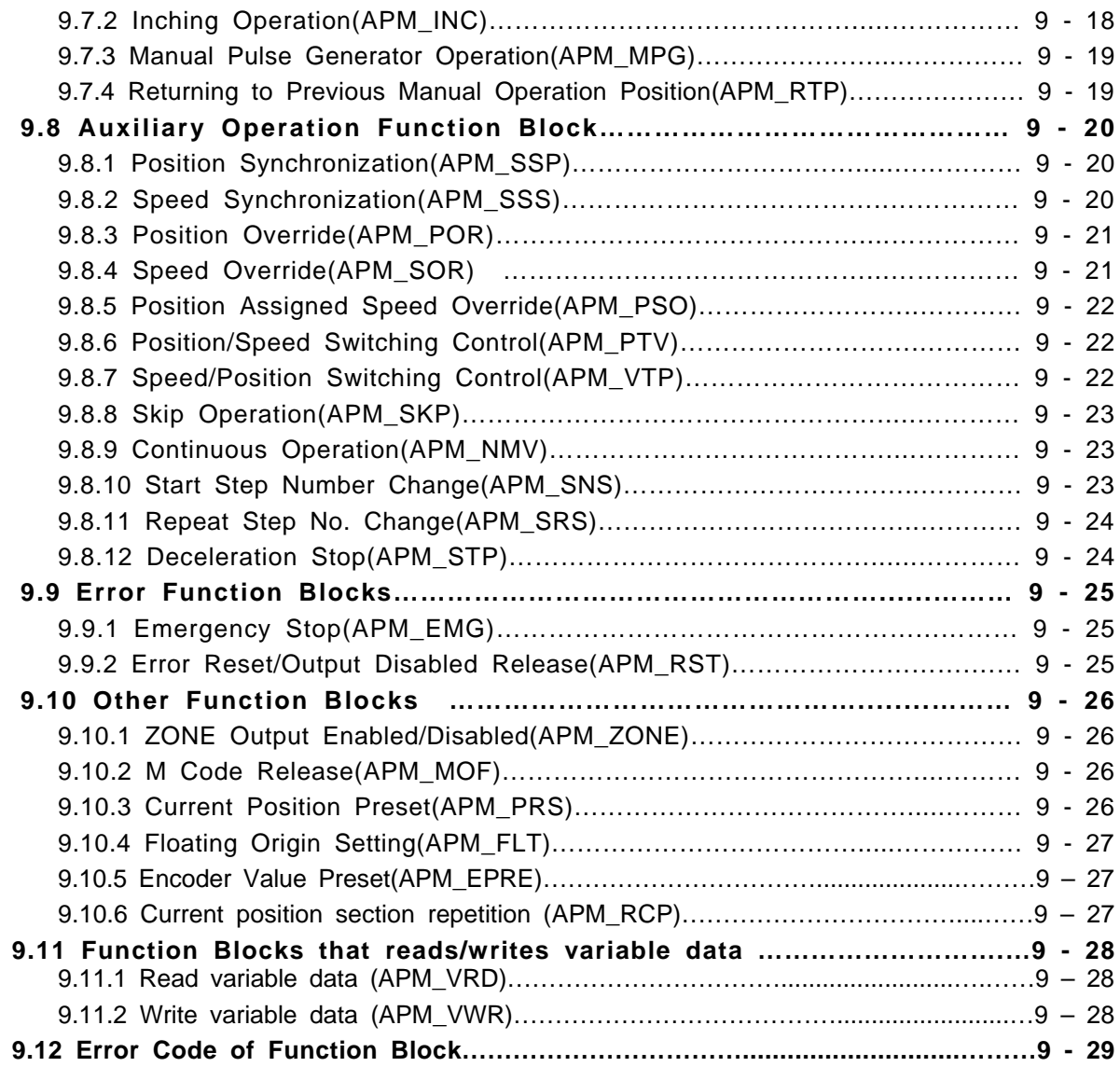

#### **Chapter 10 Program……………………………………………………… 10-1 ~ 10-78**

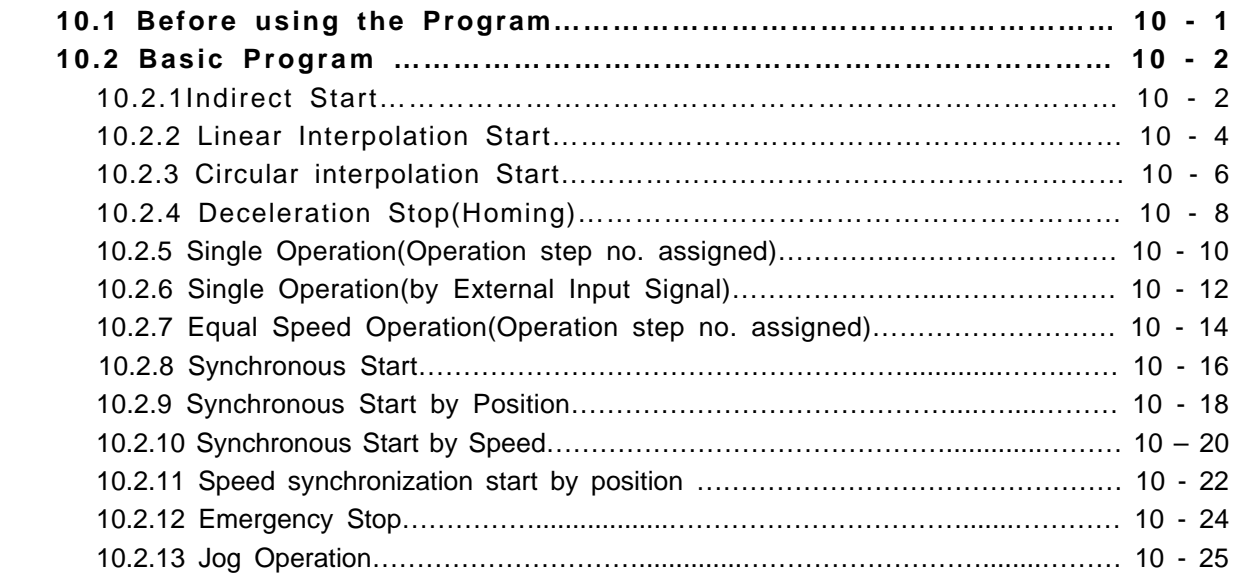

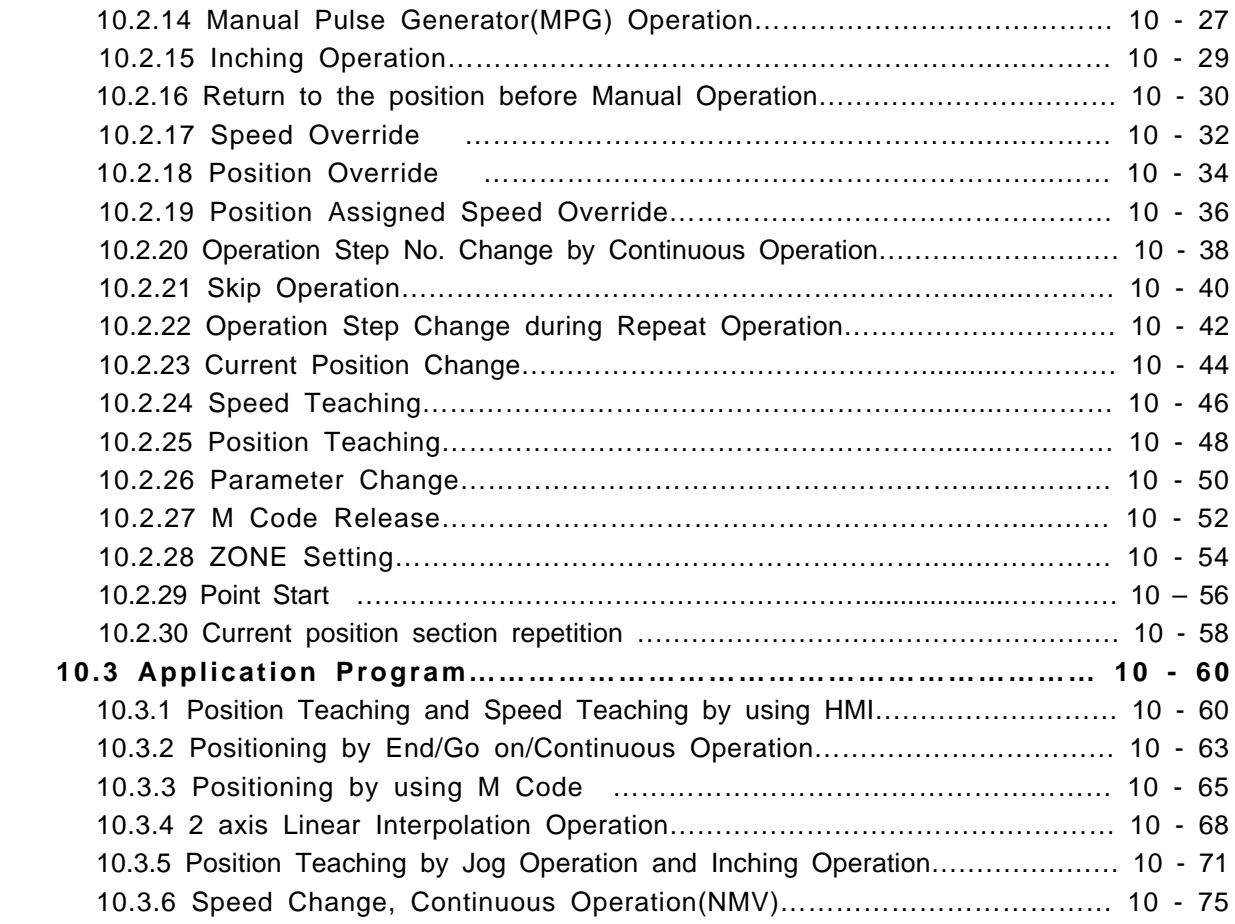

### **Chapter 11 Operation Order and Installation…………………………… 11-1 ~ 11-18**

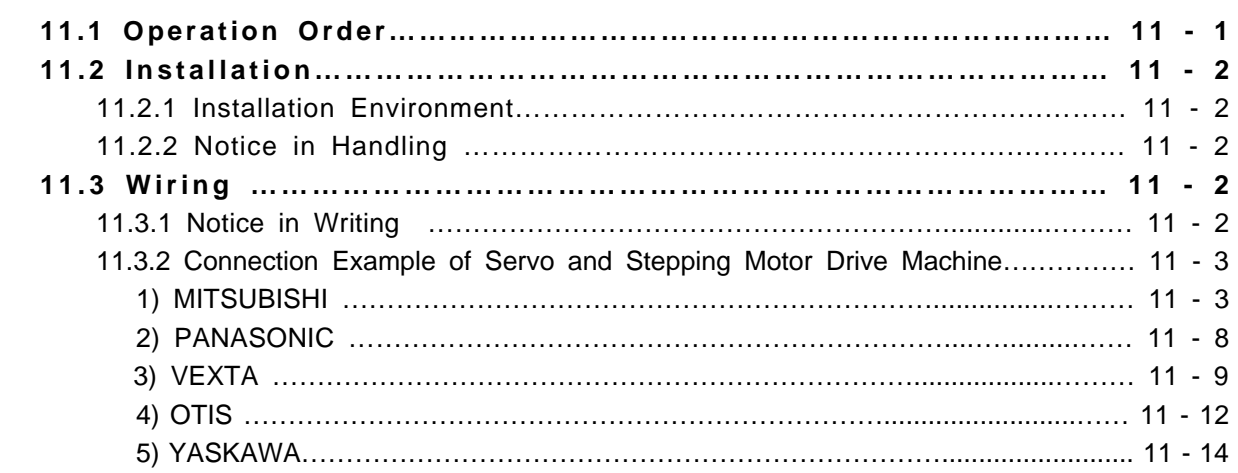

**Appendix 1 Positioning Terminology……………….........................……………… A1-1 ~ A1-10**

**Appendix 2 Positioning Error Information & Actions ....……………… A2-1~ A2-9**

**Appendix 3 Appendix 3 Module Internal Memory Address of Read/Write Variable Data Command ................................................................................………A3-1~A3-28**

# **Chapter 1 Overview**

This user's manual describes the standard of positioning module, installation method, the method to use each positioning function, programming and the wiring with external equipment as below.

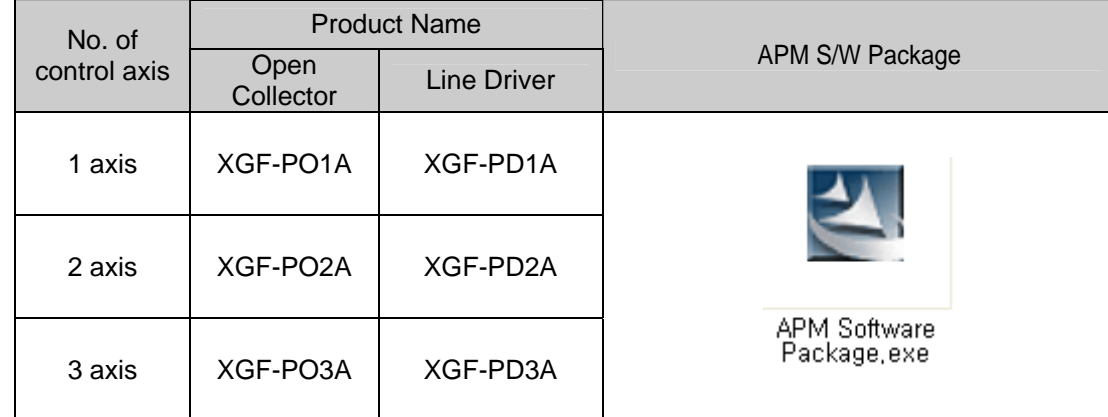

All described here are applied only for XGF-PD1A, XGF-PD2A, XGF-PD3A, XGF-PO1A, XGF-PO2A and XGF-PO3A (hereinafter referred to 'Positioning Module').

#### **1.1 Characteristics**

The characteristics of positioning module are as follows.

- 1) The positioning module is available for XGT Series.
- 2) Various positioning control function

It has various functions needed for positioning system such as positioning control at the random position, equal speed operation etc.

(1) The operation data including positioning address and operation method, operation pattern is available to set max. 400 at each axis.

With this operation data, positioning at each axis is carried out

(2/3 axis interpolation control and 2/3 axis simultaneous start is available)

(2) In case of positioning control at each axis, the linear control (3 axis simultaneous start available) is available.

This control enables the single position control by one operation data and the continuous position control by plural operation data.

- (3) In case of positioning more than 2 axes, synchronous control, linear interpolation control and circular interpolation control of 2 axis are available.
- (4) According to the control method designated by each operation data and parameter, there are position control, speed control, speed/position switching control, position/speed switching control.
- (5) There are various origin return control functions.
	- (A) The method of origin return is shown as below and available to select one from 6 methods.
		- ▶ The origin detection after near point OFF
		- ▶ The origin detection after deceleration in case of near point ON
		- ▶ The origin detection by the origin and high-low limit
		- ▶ The origin detection by near point
		- ▶ High speed origin detection
		- ▶ Origin detection by high-low limit

(B) Available to execute the positioning control (floating origin setting) from random position to the origin of machine

(6) For the Acceleration/Deceleration method, it is available to select trapezoid and S-type.

3) High speeding of start process

Due to the realization of high speeding of positioning operation start process, the start process time reduced by 4  $ms - 5$  ms. Therefore, the delay time will not occur between axis in case of synchronous start (using several axis or during interpolation operation).

4) High speeding of pulse output and making a long-distance connection with drive

In case of using Line Driver type, it is available to realize the high speeding and making a long-distance connection.

5) Easy maintenance

Various data such as positioning data, parameter etc. is saved in flash memory within positioning module.

6) The number of positioning module using in one base is not limited

(But, it is available to use within the range satisfied with the capacity of power module.)

7) Self-diagnosis, monitoring, test by strong positioning software package is available.

- (1) Diagnosis for I/O signal line
- (2) Monitoring
- (3) Tracking
- (4) Simulation
- (5) Detailed information and action for each error
- (6) Multipurpose Printer function
- (7) Operation data editing of each axis available in Excel program

### **1.2 Purpose of Positioning Control**

The purpose of positioning module is to transfer the moving objects (unprocessed items, tools etc.) by setting speed from the current position and stop them on the setting position correctly. And it also controls the position of high precision by positioning pulse string signal as it is connected to various servo driving devices or stepping motor control driving devices.

In application, it can be used widely with engineering machine, semiconductor assembly machine, grinder, small machine center, lifter etc.

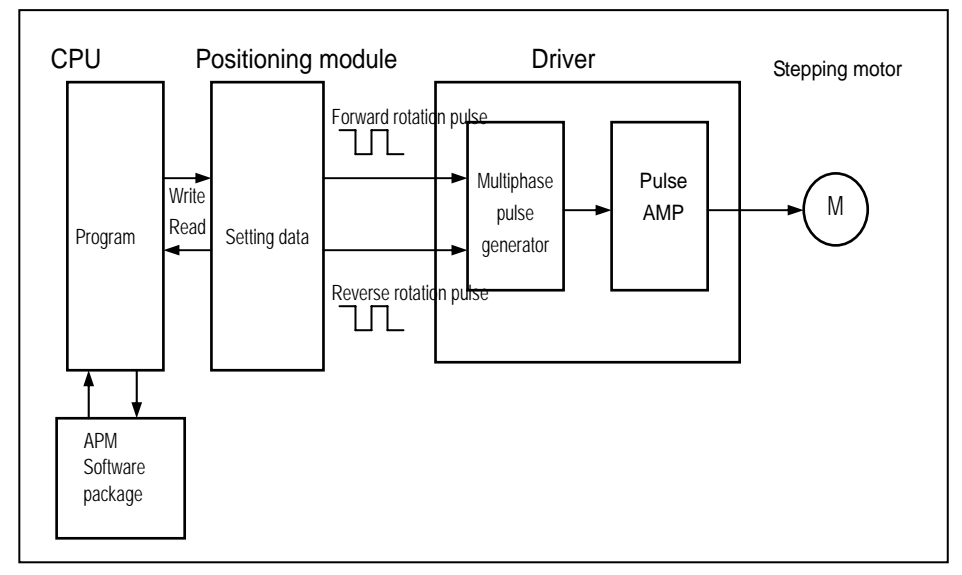

Fig. 1.1 Overview of Position Control for Stepping Motor

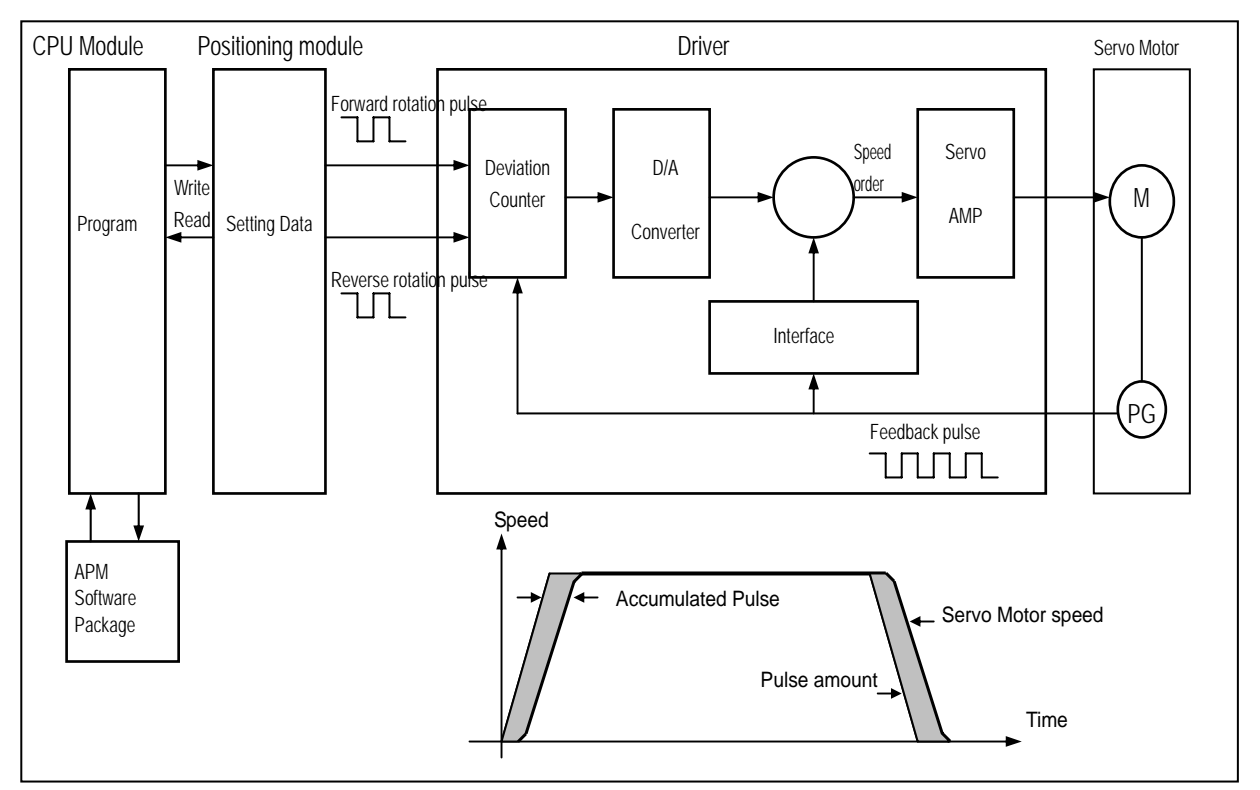

Fig. 1.2 Overview of Position Control for Servo Motor

## **1.3 Signal Flow of Positioning Module**

The flow of PLC system using the positioning module is as follows.

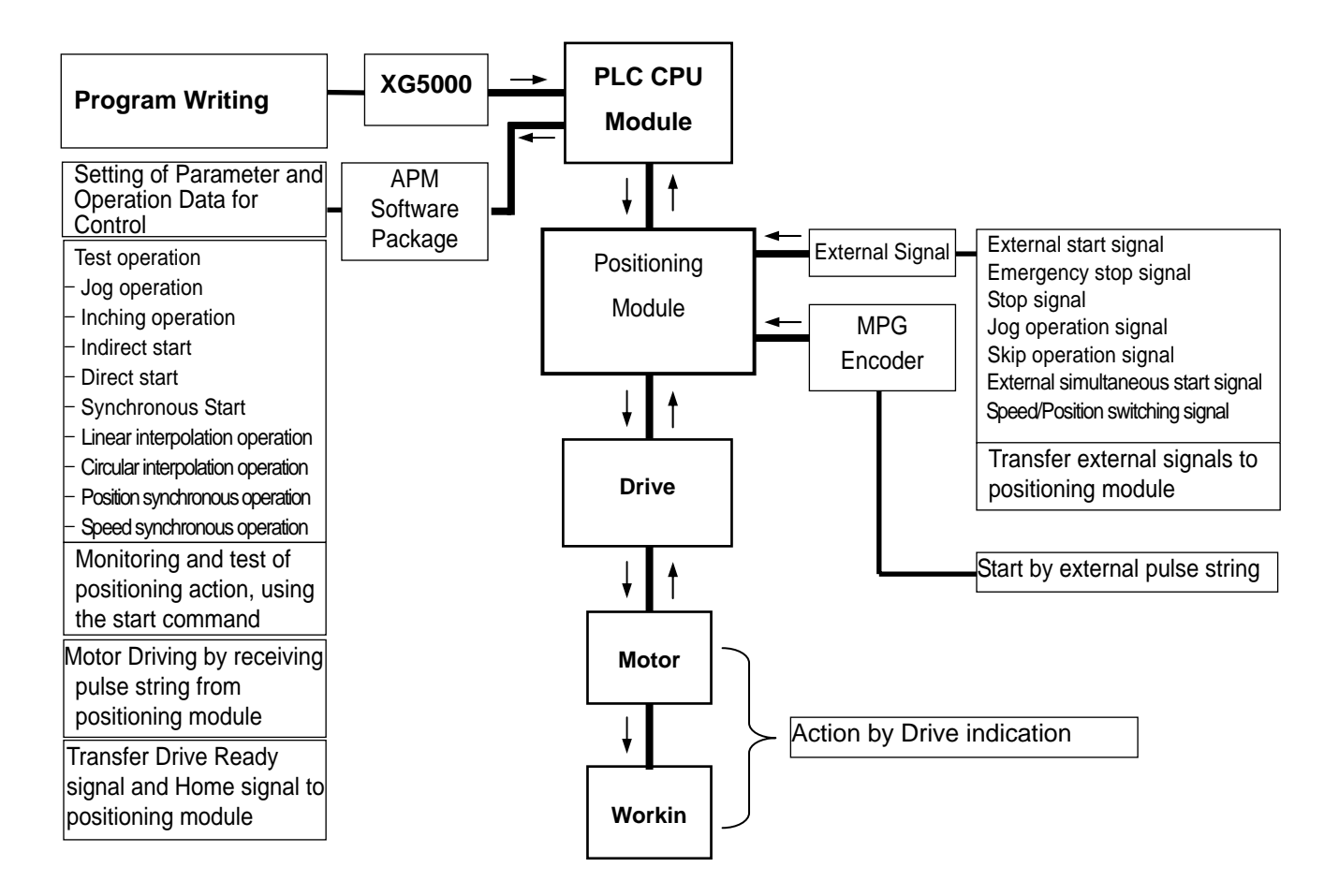

# **Chapter 2 Specifications**

### **2.1 General Specifications**

The following table shows the general specification of XGT series.

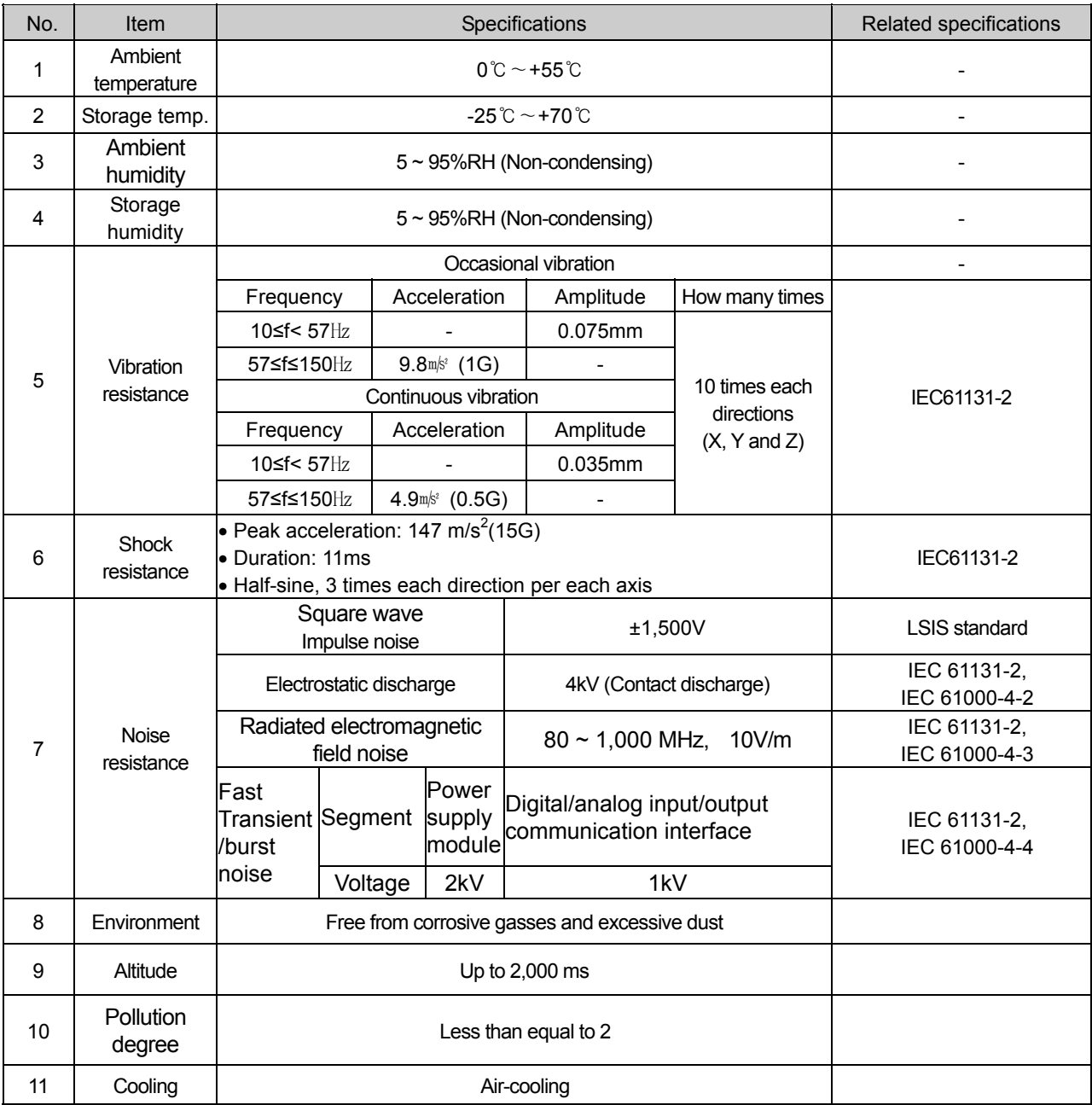

#### Table 2.1 General Specifications

#### **Note**

1) IEC (International Electrotechnical Commission):

An international nongovernmental organization which promotes internationally cooperated standardization in

electric/electronic field, publishes international standards and manages applicable estimation system related with. 2) Pollution degree:

An index indicating pollution degree of the operating environment which decides insulation performance of the devices. For instance, Pollution degree 2 indicates the state generally that only non-conductive pollution occurs. However, this state contains temporary conduction due to dew produced.

### **2.2 Performance Specifications**

The following table shows the performance specifications of XGT Positioning Module.

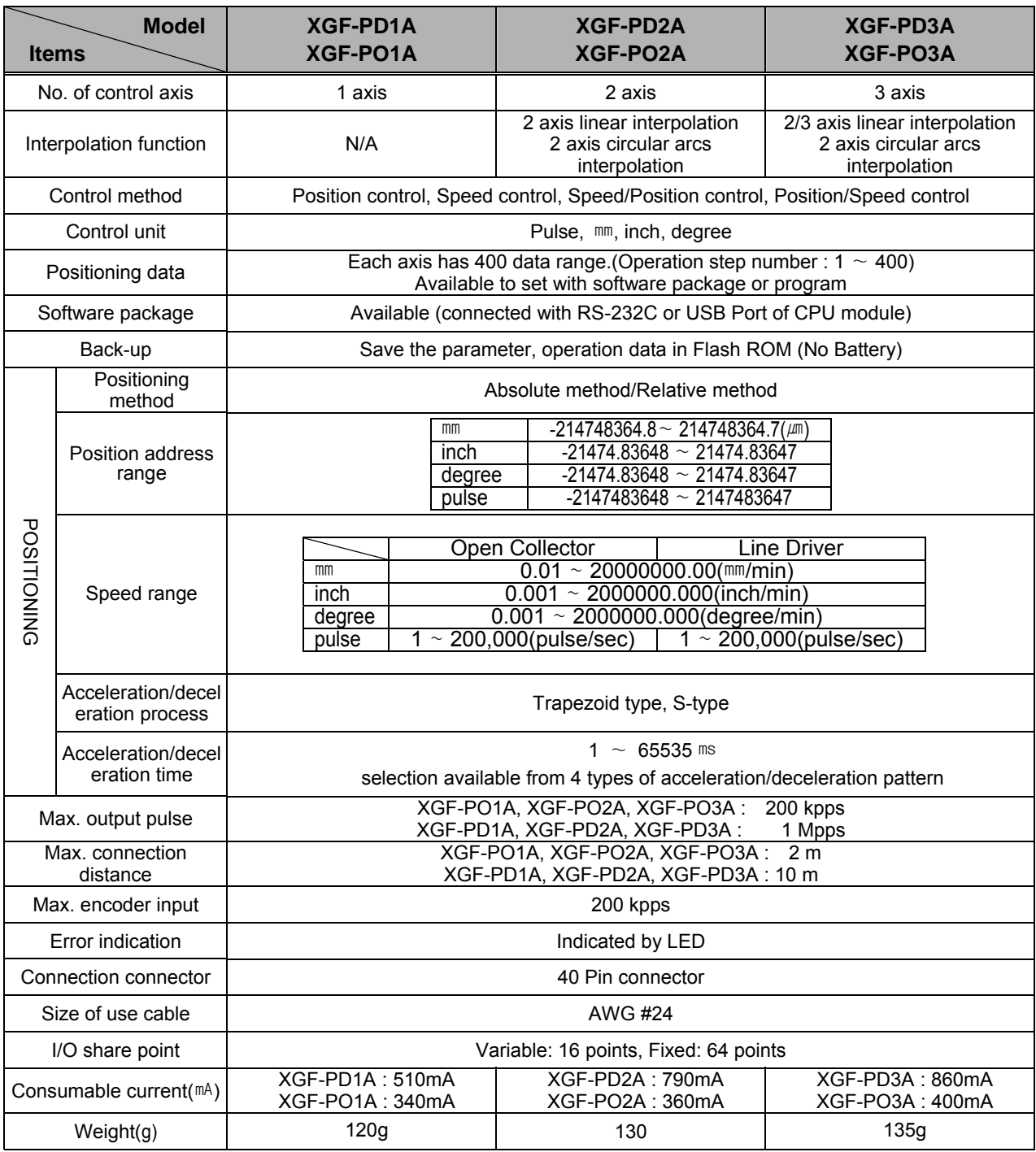

#### **Notes**

The number of positioning module is not limited but cares should be taken as it is constrained in DC 5V capacity of power module. For example, if using power module XGP-ACF2, the capacity of DC 5V is 6A from which 960mA is used for CPU module and the rest of 5.04A can be used for operation of positioning module. That is, if using power module XGP-ACF2, it is possible to use max. 5 of 3 axis positioning module (Line driver type).

### **2.3 External Interface I/O Specifications**

Here describes the I/O interface for external equipment.

#### **2.3.1 Input Specifications**

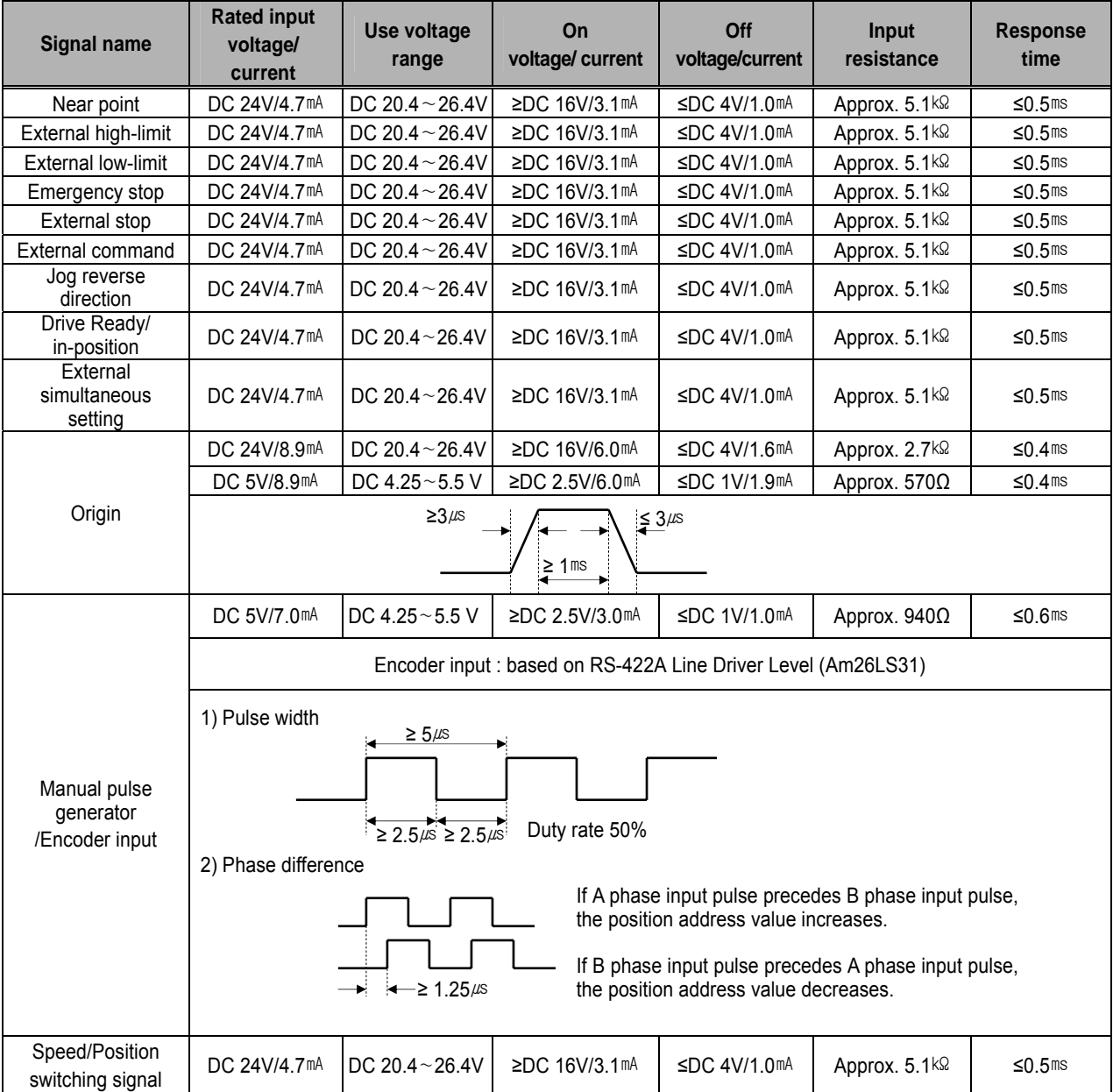

## **2.3.2 Output Specifications**

1) Pulse Output Specifications

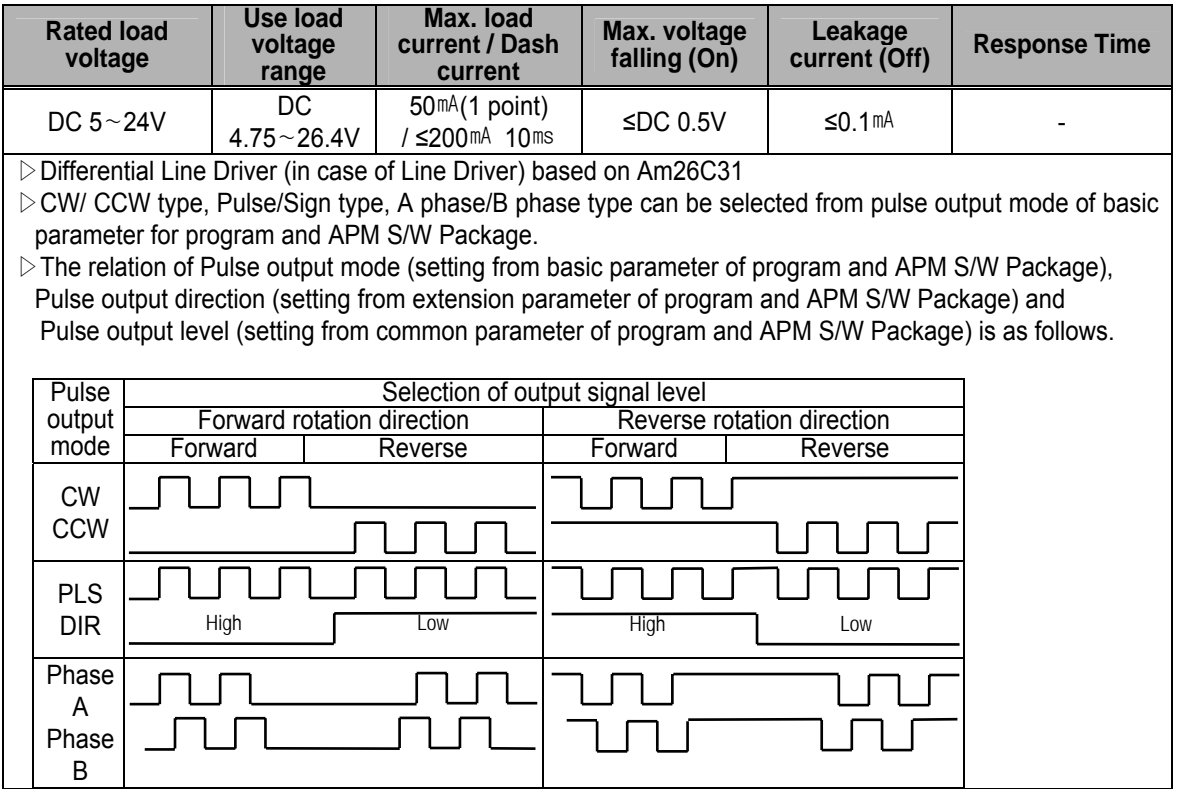

#### **2.3.3 External Equipment and Interface Specifications**

#### 1) Pin Array of Connector

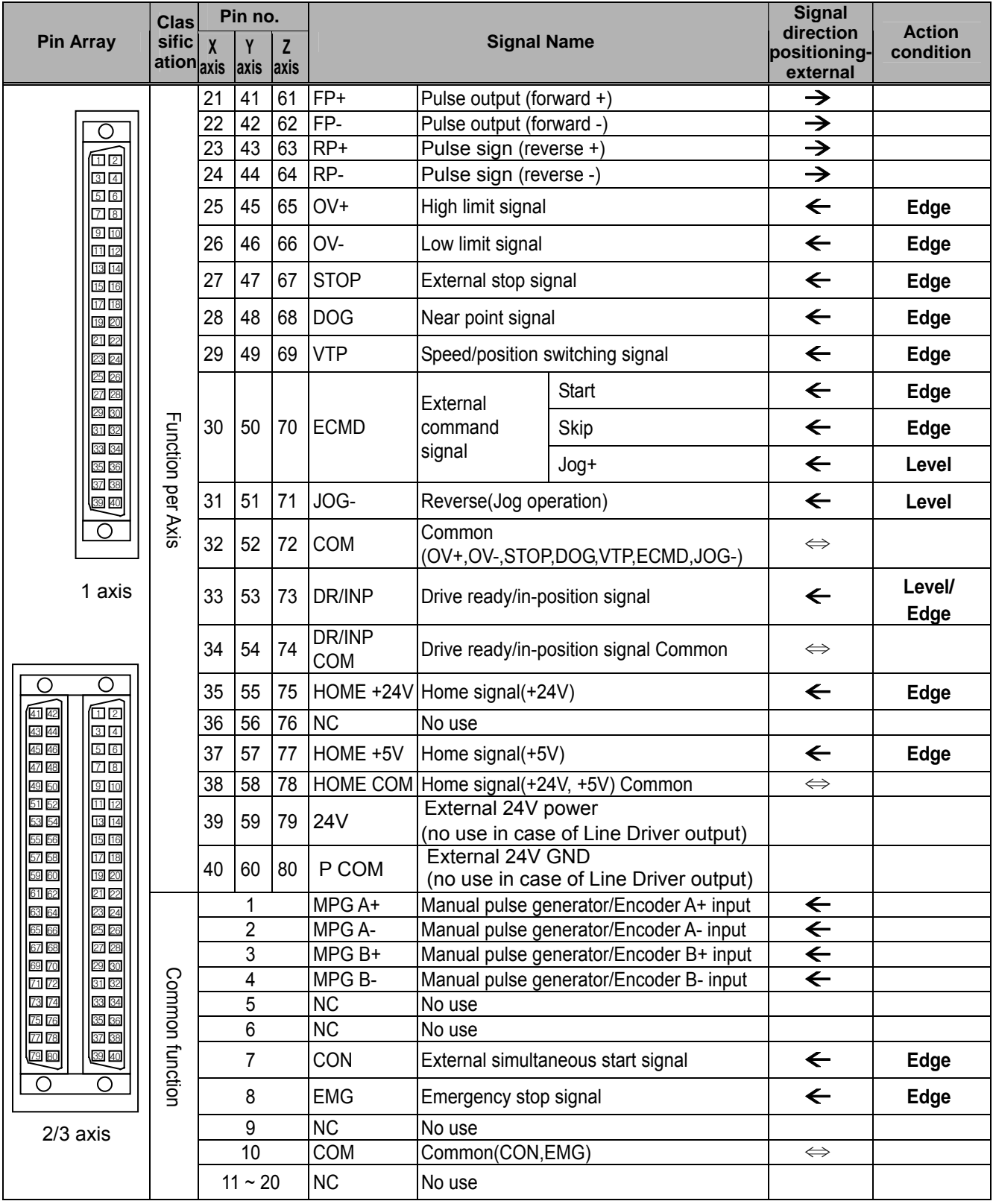

#### Note

1) Open collector should be structured so that the external 24V power(24V: 39,59,79, 0V: 40,60,80) is connected to an axis t operate. No pulse is outputted unless the external 24V is supplied. 2) If an external command is set in the extension parameter of APM software package by JOG+ and an

external signal is entered to No.30, 50 and 70, it operates in Job +; if the signal is entered to No. 31, 51 and 71, it operates in Jog.

#### 2) Internal circuit of connector

(1) Pulse output

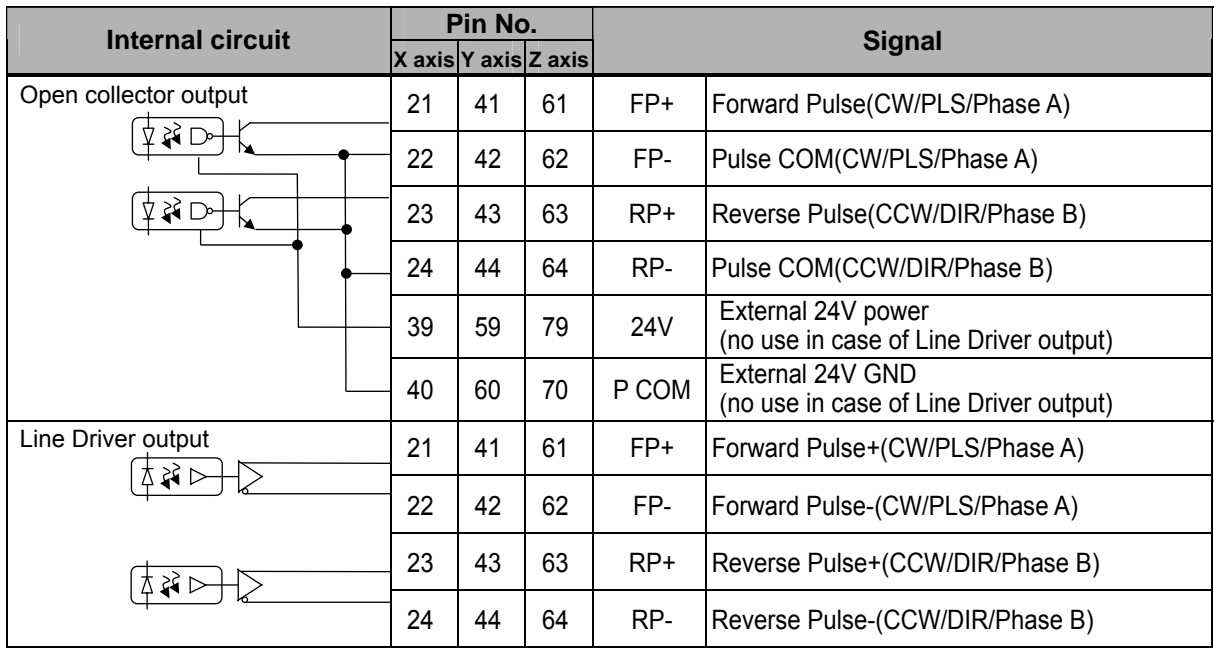

#### (2) Input signal

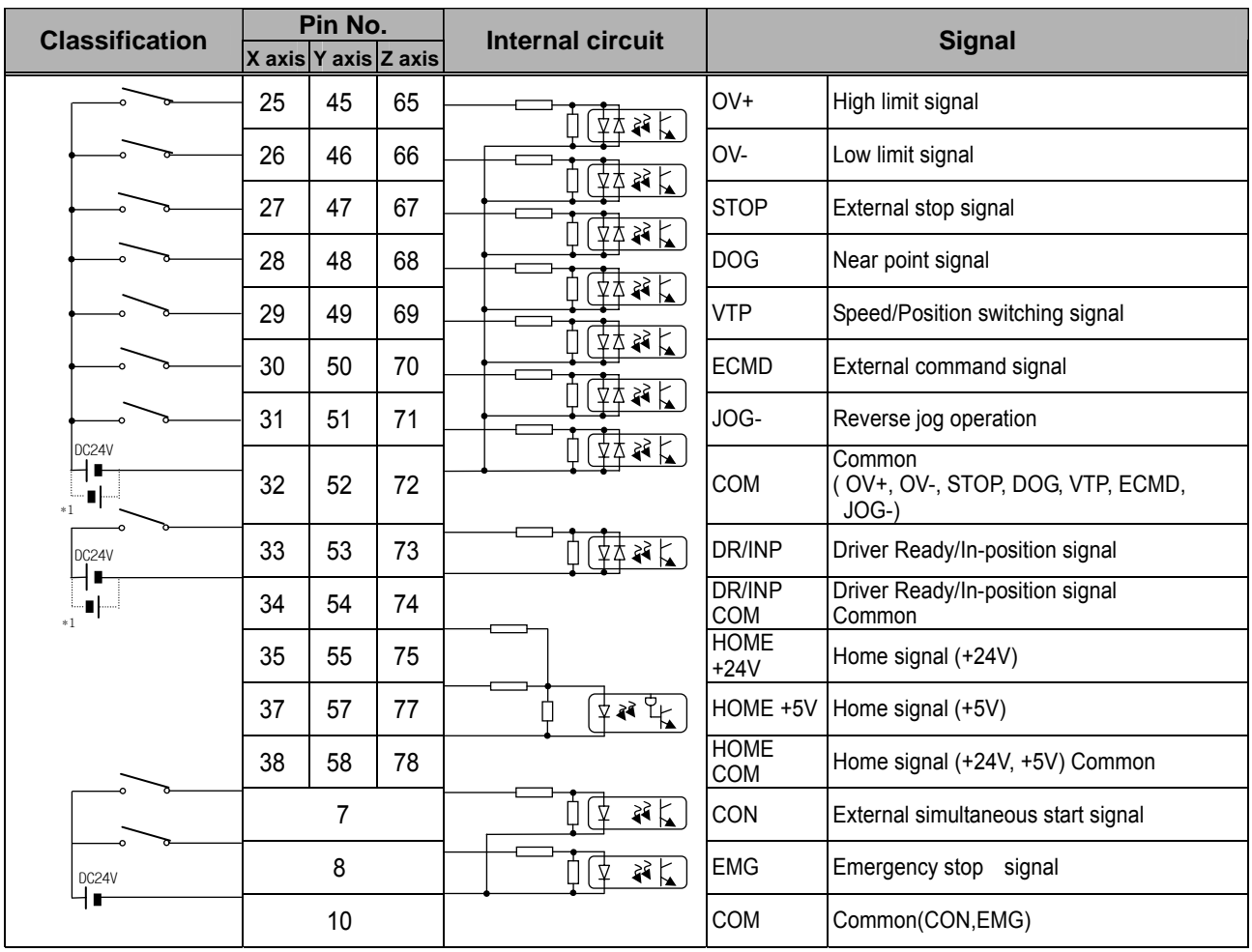

\*1: Available to use NPN or PNP type device.

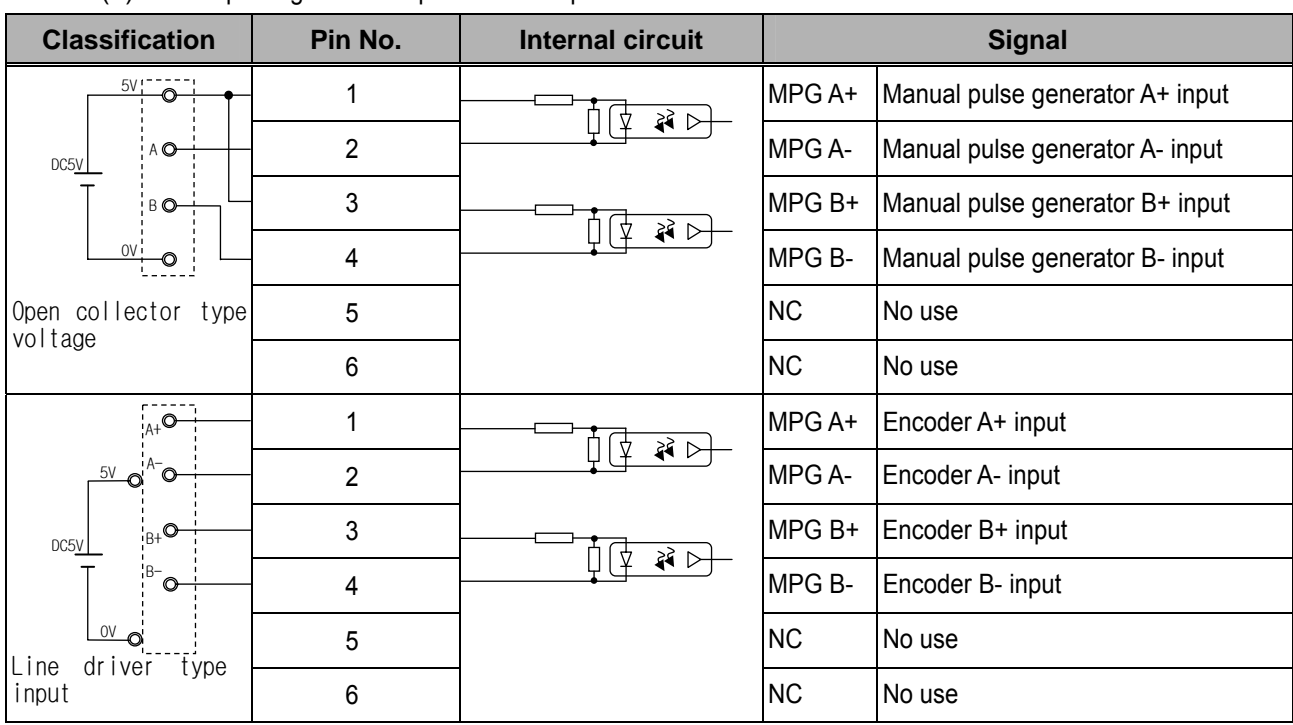

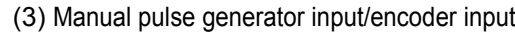

### **2.4 The Name of Each Part and its Function**

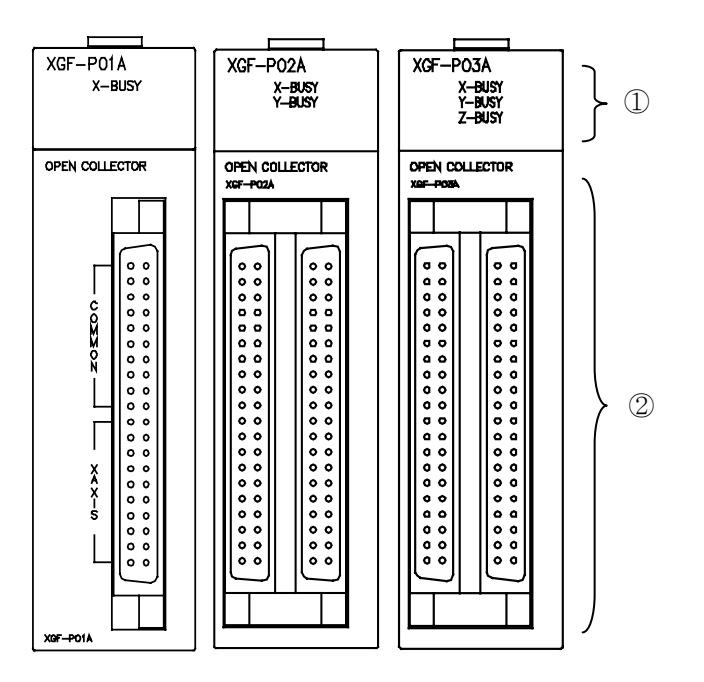

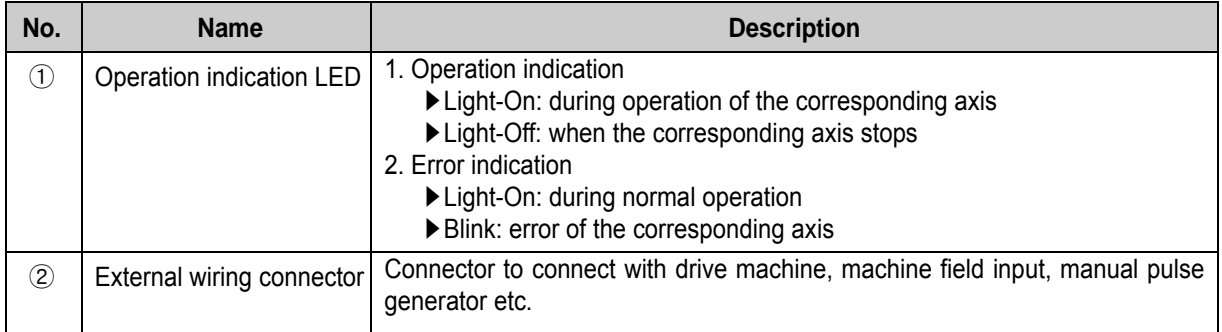

### **2.5 Connection to XGT Servo System**

#### **2.5.1 Connection of Open Collector**

The following shows the basic wiring diagram of XGF-PO1A and XGT Servo System XDA-S Series. The connection between and among XGF-PO2A, XGF-PO3A and XGT Servo System XDA-S Series should be wired by referring to "2.3.3 External Equipment and Interface Specification".

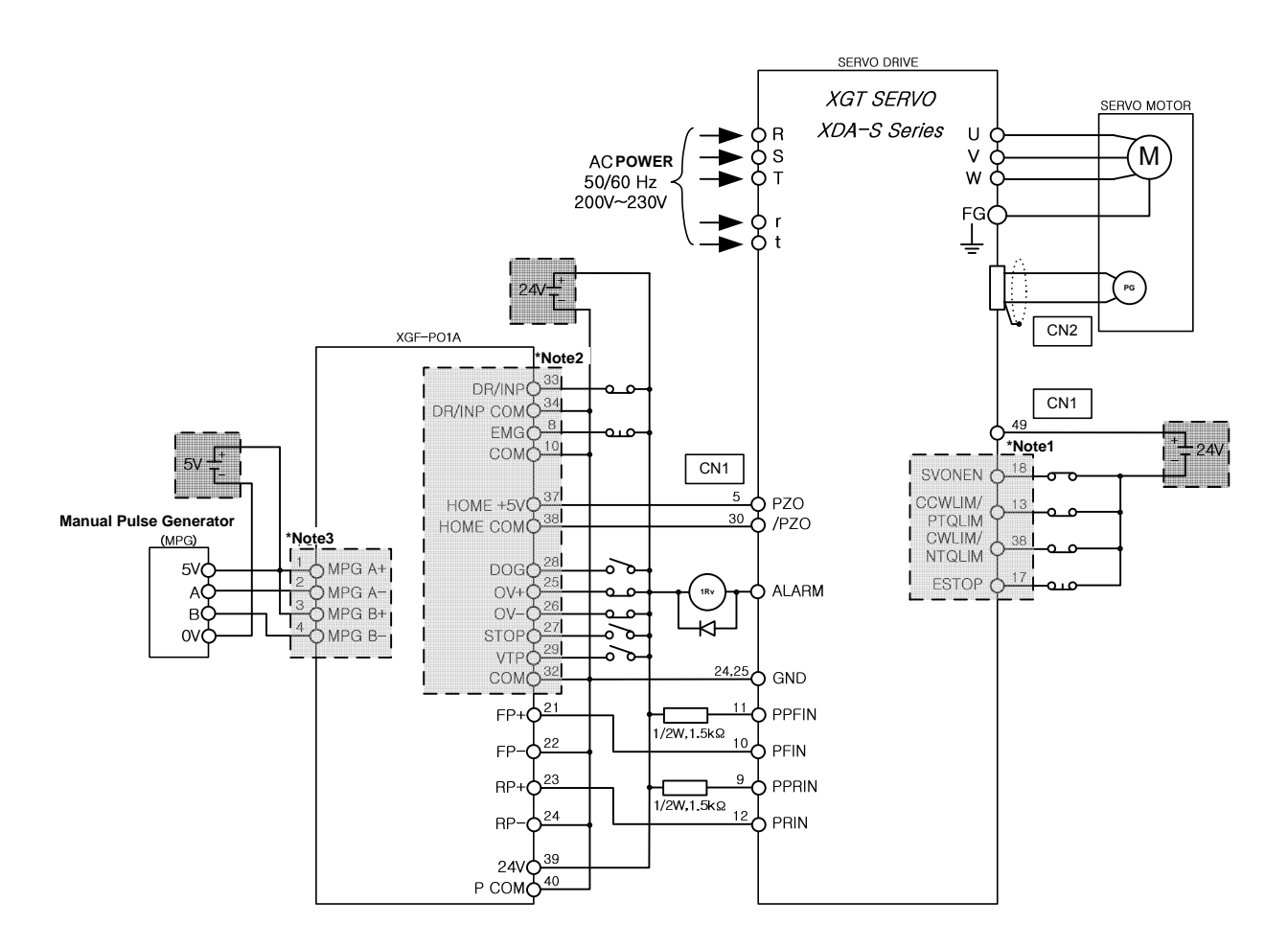

#### **Note**

\*Note 1

The external input signal of XGT Servo Drive can be changed by setting the parameter of servo drive. The number allocated in the wiring diagram shows the case when setting the parameter of servo drive to "Position control setting mode(Ph07-01=27)."

For the details of external input setting of servo drive, refer to "3.8 Input Point Function Setting" \*Note 2

Noting the operation condition of XGF-PO1A may vary on the input signal parameter, refer to the content of "5.4 Input Signal Parameter".

\*Note 3

The manual pulse generator(MPG) illustrates 5V voltage output type(open collector). If 12V/24V type manual pulse generator(MPG) is used, the input voltage should be changed from 5V to 12V/24V.

#### **2.5.2 Connection of Line Driver**

The following diagram shows the basic wiring of XGF-PD1A and XGT Servo System XDA-S Series. For the connection of XGF-PD2A, XGF-PD3A and XGT Servo System XDA-S Series, please refer to "2.3.3 External Equipment and Interface Specification"

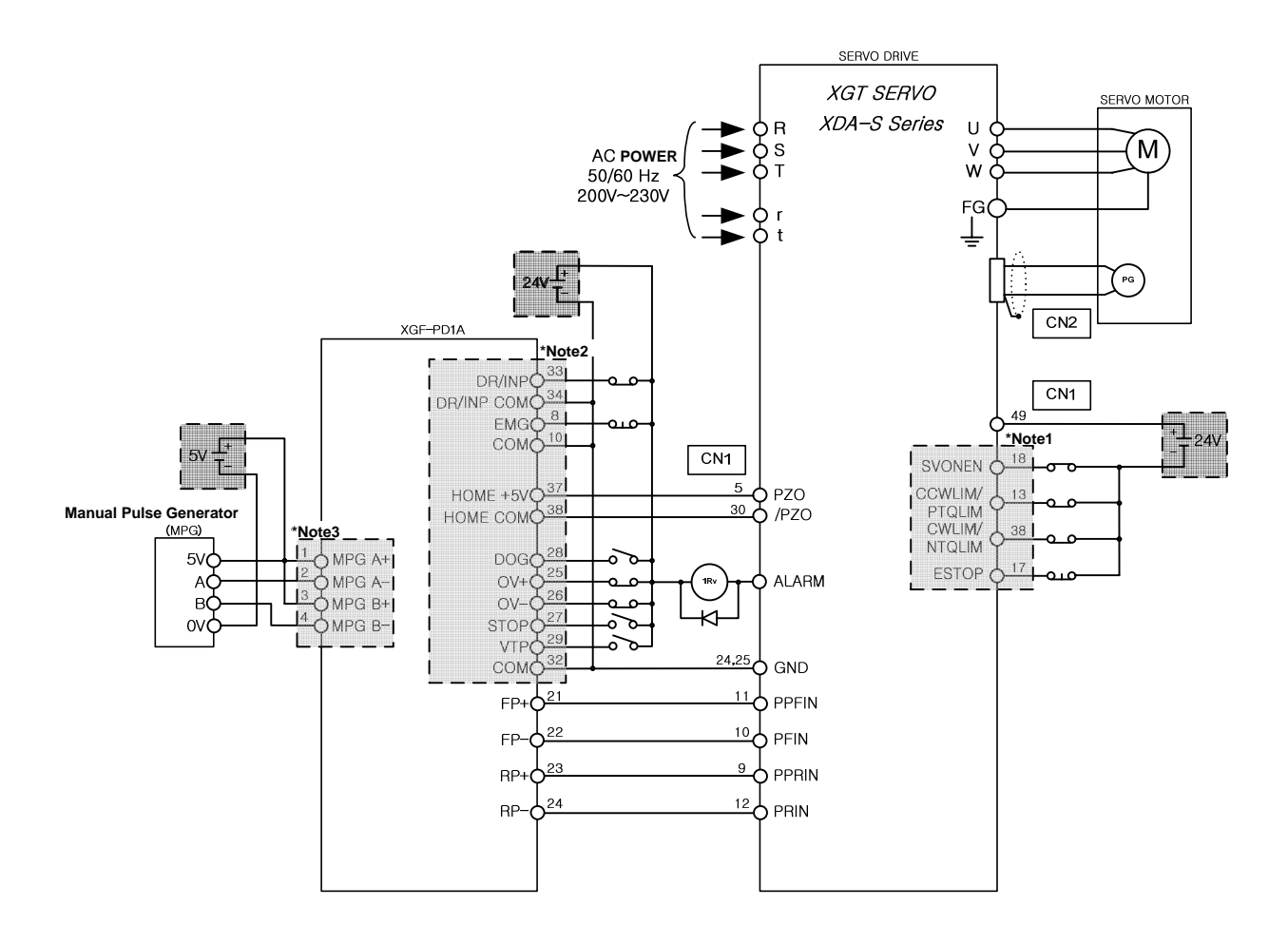

#### **Note**

#### \*Note 1

The external input signal of XGT Servo Drive can be changed by setting the parameter of servo drive. The number allocated in the wiring diagram shows the case when setting the parameter of servo drive to "Position control setting mode(Ph07-01=27)."

For the details of external input setting of servo drive, refer to "3.8 Input Point Function Setting" \*Note 2

Noting the operation condition of XGF-PO1A may vary on the input signal parameter, refer to the content of "5.4 Input Signal Parameter".

\*Note 3

The manual pulse generator(MPG) illustrates 5V voltage output type(open collector). If 12V/24V type manual pulse generator(MPG) is used, the input voltage should be changed from 5V to 12V/24V.

## **Chapter 3 Function**

#### **3.1 Positioning Control**

Positioning Control includes position control, interpolation control, speed control, speed/position switching control, position/speed switching control.

#### **3.1.1 Position Control**

Positioning control from start address (present stop position) to goal address (transfer amount) for the assigned axis.

#### **1) Control by Absolute method (Absolute coordinate)**

- (1) Positioning control from start address to goal address (the address assigned by positioning data).
- (2) Positioning control is carried out based on the address assigned (origin address) by homing.
- (3) Transfer direction shall be determined by start address and goal address.
	- ▶Start address < Goal address : forward direction positioning
	- ▶Start address > Goal address : reverse direction positioning

#### **[ Example ]**

▷ When Start address : 1000, ▷ Goal address : 8000, the transfer amount to forward direction shall be

7000 (7000=8000-1000).

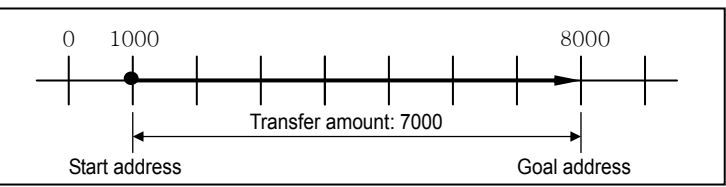

▷Software Package setting

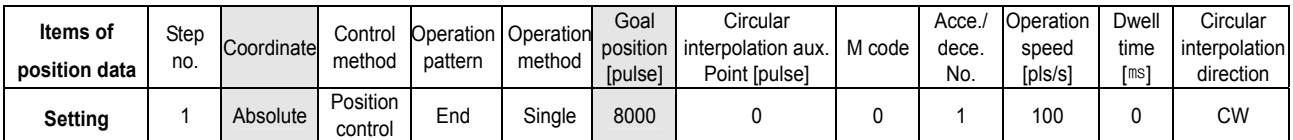

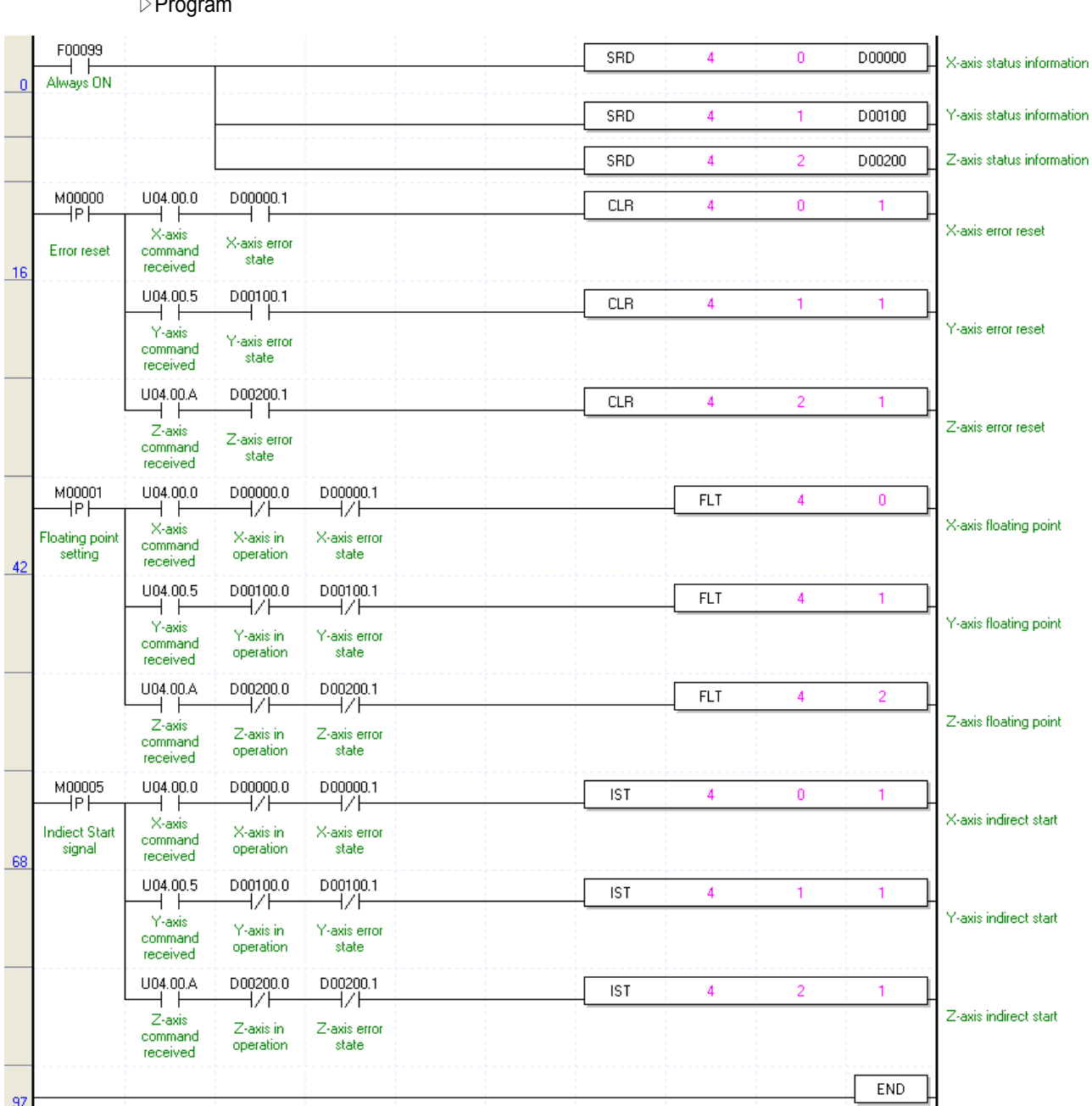

▷Program

Program 3.1 Indirect Start

#### **Notes**

▶**A control by Absolute method (Absolute coordinate)** shall start only in the state that the origin is determined.

▶If starting without determining the origin, error 234 will occur.

#### **2) Control by Incremental method (Incremental coordinate)**

- (1) Positioning control as much as the goal transfer amount from start address.
- (2) Transfer direction shall be determined by the sign of transfer amount.
	- ▷Transfer direction (+) or no sign : forward direction (address increase) positioning
	- ▷Transfer direction ( ) : reverse direction (address decrease) positioning

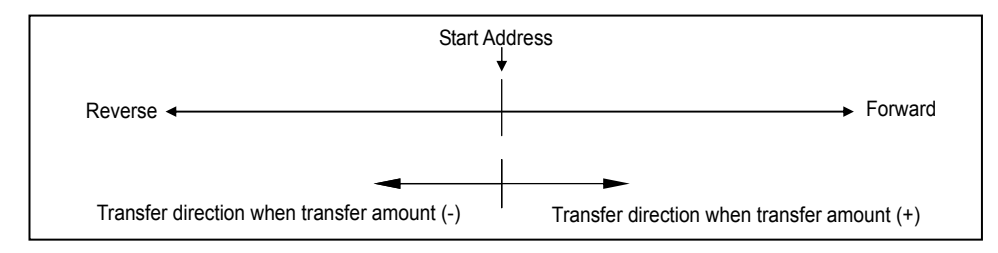

#### **[ Example ]**

▷ ▷ When Start address : 5000, Goal address : -7000, this will be reverse direction and positioning will be

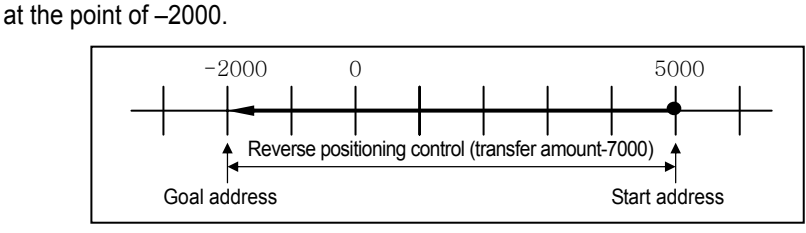

▷ Software Package Setting

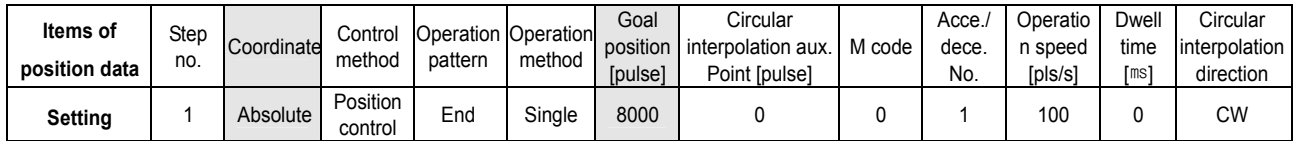

▷Program

Same as Program 3.1.

#### **3.1.2 Interpolation Control**

#### **1) 2 axis linear interpolation control**

This carries out Linear interpolation control at the start address (present stop position) using the 2 assigned axis.

There are 3 types of axis combinations available for interpolation control s : X and Y, X and Z , and Y and Z.

#### **(1) Control by Absolute method (Absolute coordinate)**

- A) This carries out the linear interpolation by 2 axis from Start address to Goal address (the address assigned by positioning data).
- B) Positioning control is carried out based on the address assigned by homing.
- C) Transfer direction shall be determined by Start address and Goal address of each axis.
	- ▶ Start address < Goal address : forward direction positioning

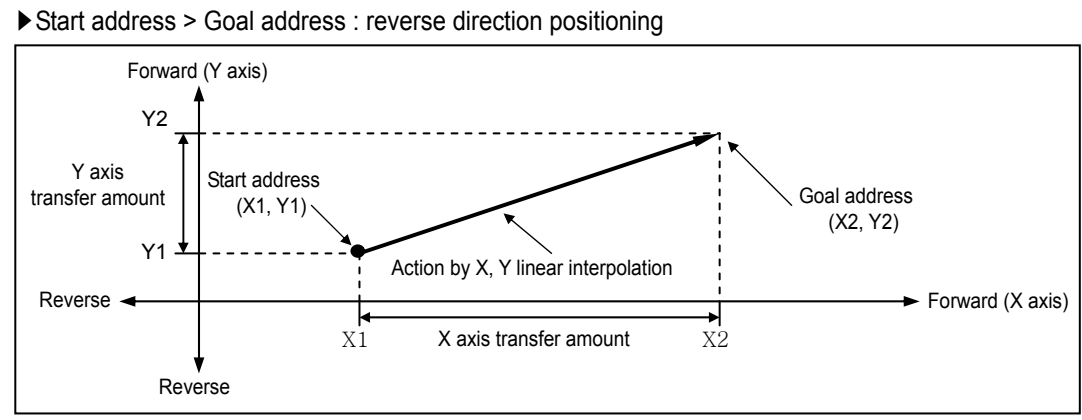

#### **[ Example ]**

 $\triangleright$  When Start address (1000, 4000),  $\triangleright$  Goal address (10000, 1000), the action is as follows.

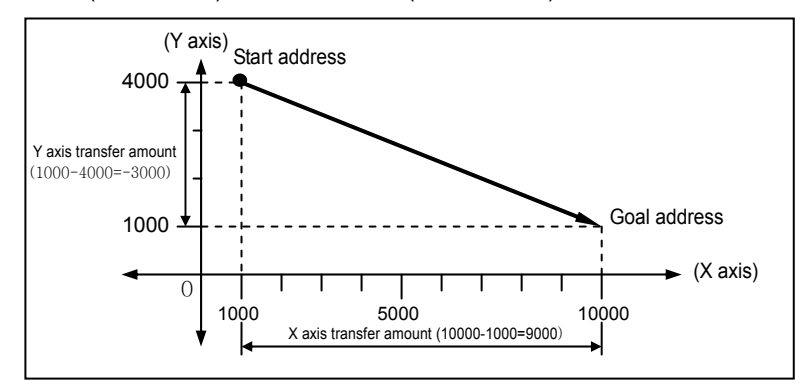

▷ Software Package Setting

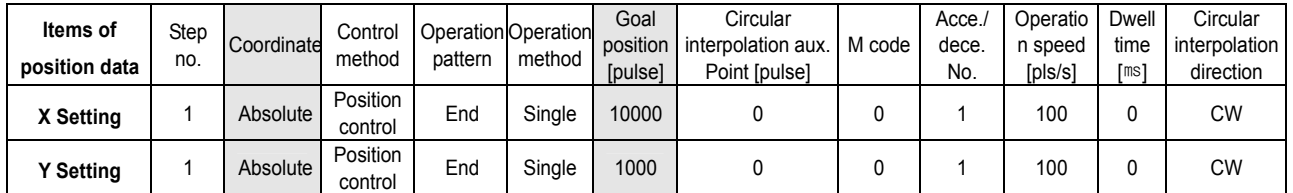

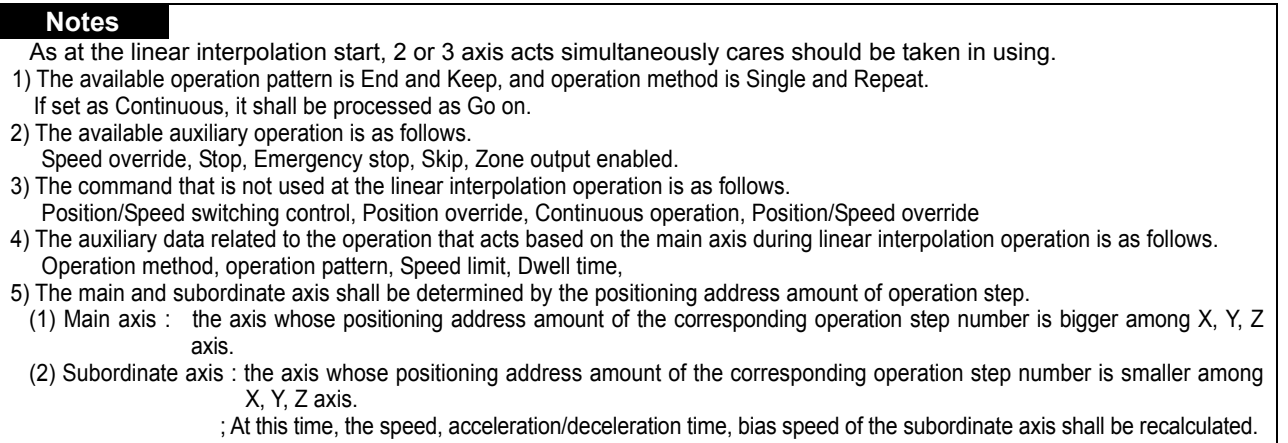

- 6 ) The items that acts based on the setting value of each axis are as follows.
- Backlash compensation amount, Software high limit, Software low limit, Zone setting area among the items of parameter

#### **(2) Control by Incremental method (Incremental coordinate)**

- A) Positioning control from start address to the position including goal transfer direction and transfer amount of each axis.
- B) Transfer direction shall be determined by the sign of transfer amount of each axis.
	- Transfer amount (+) or no sign : forward direction (address increase) positioning

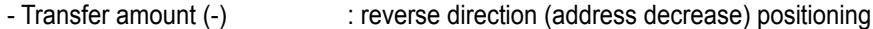

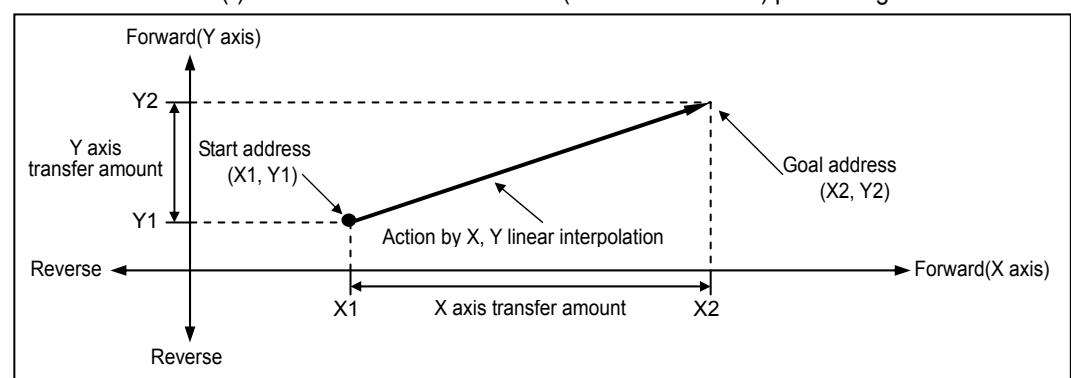

#### **[ Example ]**

 $\triangleright$  When Start address (1000, 4000),  $\triangleright$  Goal address (9000, -3000), the action is as follows.

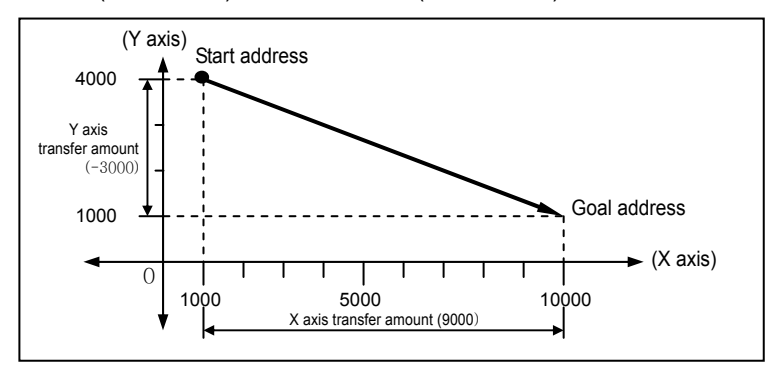

▷Software Package Setting

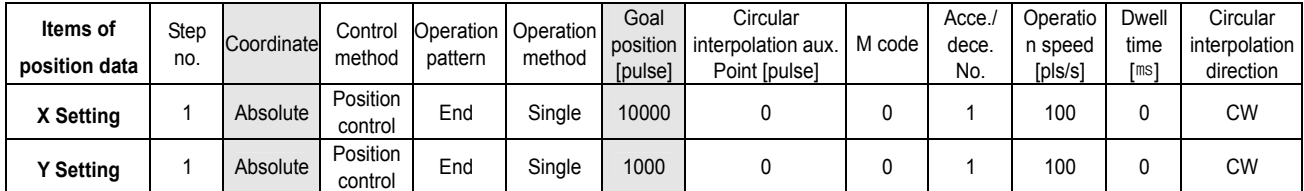
### **2) 3-axis Linear Interpolation Control**

This carries out the linear interpolation control from Start address (present stop position) using 3 assigned axes.

#### **(1) Control by Absolute method (Absolute coordinate)**

- A) This carries out the linear interpolation by 3 axes from Start address to Goal address (the address assigned by positioning data).
- B) Positioning control is carried out based on the address assigned by homing.
- C) Transfer direction shall be determined by Start address and Goal address of each axis.
	- ▶Start address < Goal address : forward direction positioning
	- ▶Start address > Goal address : reverse direction positioning

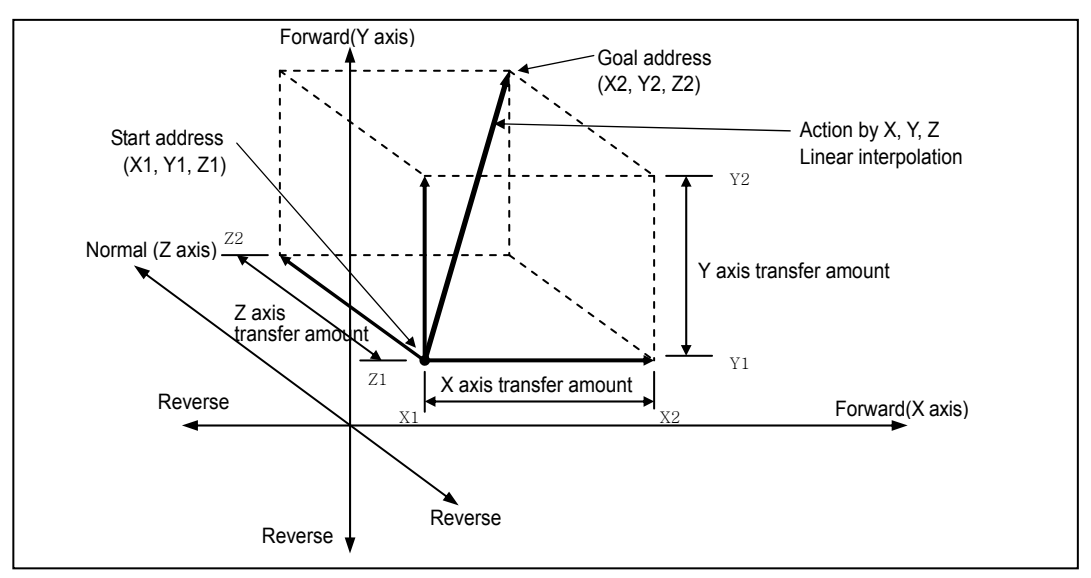

### **[ Example ]**

 $\triangleright$  When Start address (2000, 1000, 1000),  $\triangleright$  Goal address (5000, 5000, 4000), the action is as follows.

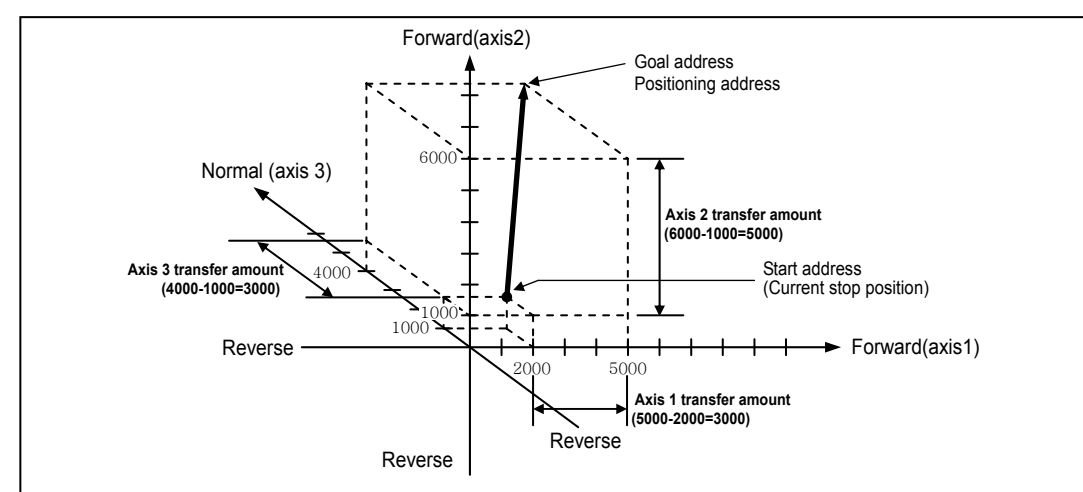

#### ▷Software Package Setting

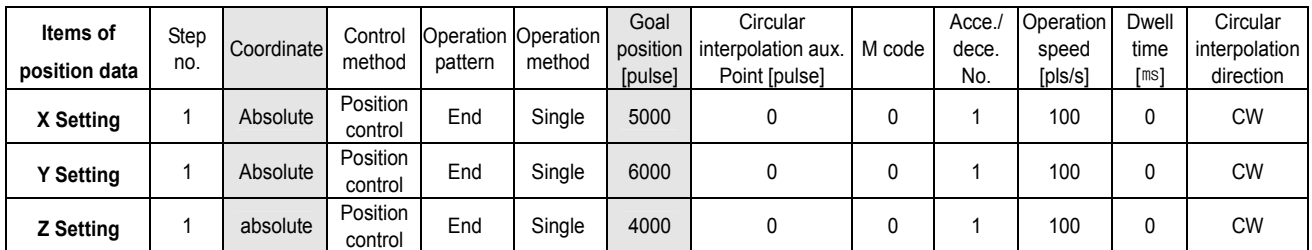

▷Program

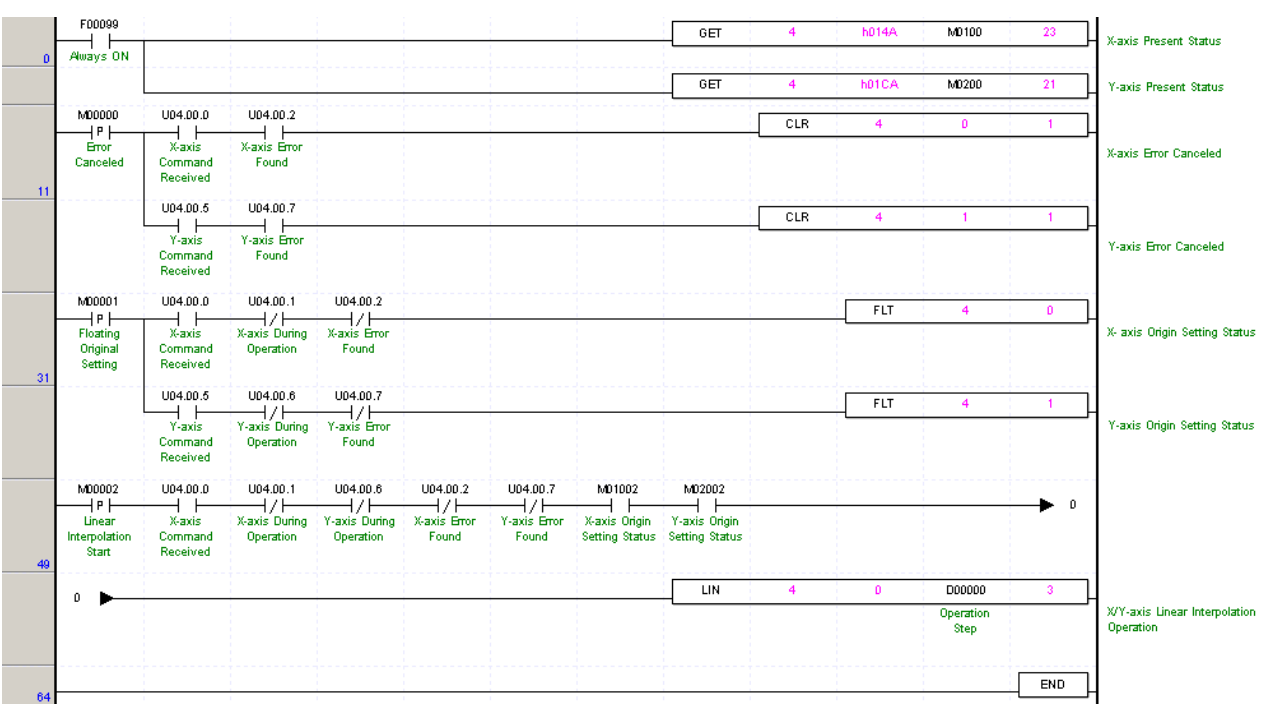

Program 3.2 Linear Interpolation Start

#### **(2) Control by Incremental method (Incremental coordinate)**

- A) Positioning control from start address to the position including goal transfer direction and transfer amount of each axis.
- B) Transfer direction shall be determined by the sign of transfer amount of each axis.
	- Transfer amount (+) or no sign : forward direction (address increase) positioning
	- Transfer amount ( ) : reverse direction (address decrease) positioning.

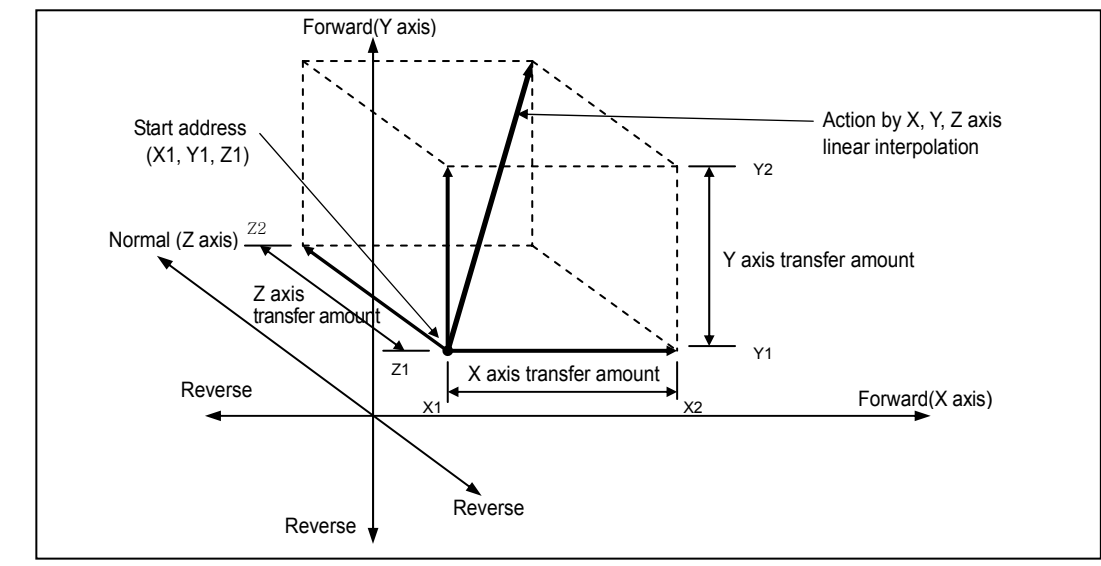

### **[ Example ]**

▷When X transfer amount : 10000, Y transfer amount : 5000, Z transfer amount : 5000, the action is as follows.

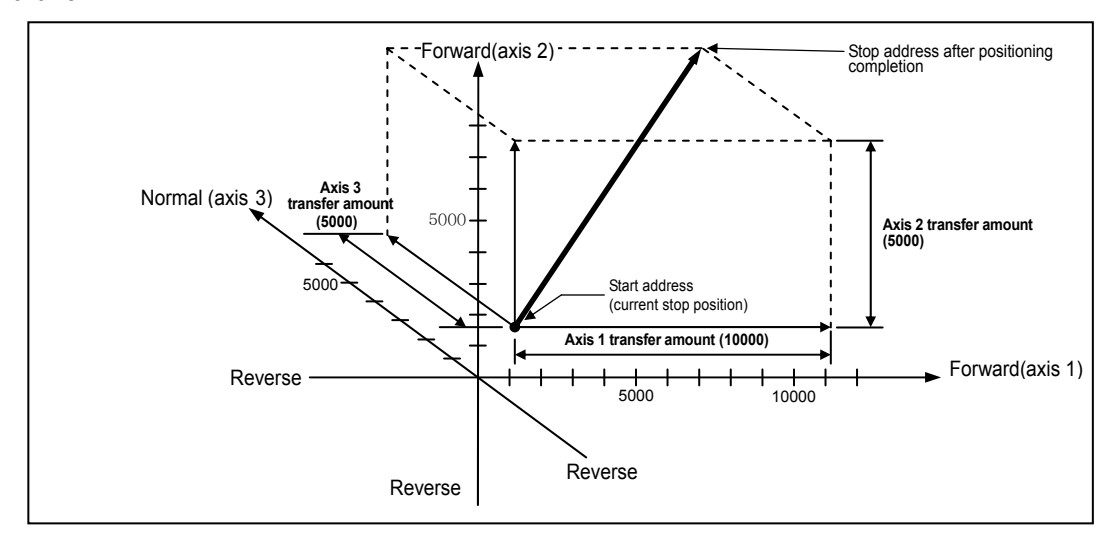

#### ▷Software Package Setting

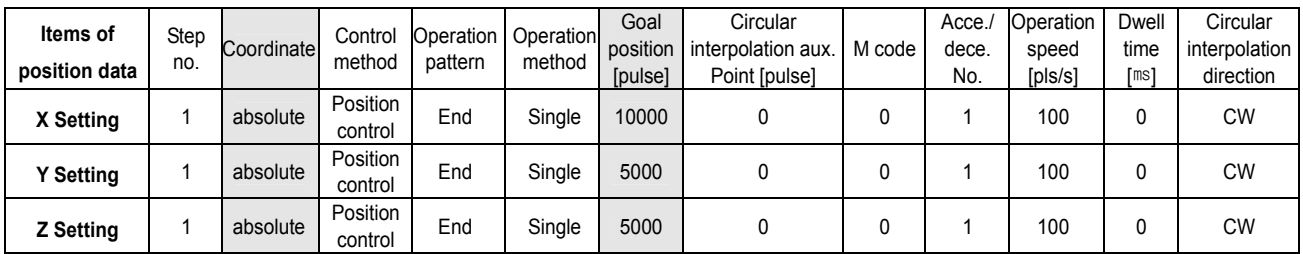

▷Program

The Program is same as Program 3.2.

#### **3) 2 axis Circular interpolation control**

- ▶2 axis circular interpolation control begins the interpolation operation to the traveling direction of each axis using 2 motors.
- ▶There are 2 kinds of auxiliary point used in circular interpolation : Middle point method that passes the assigned position and Center Point method that acts as an circle using the assigned position as a center position.
- ▶The available axis combination for circular interpolation control are 3 types : X and Y, X and Z, Y and Z.

#### **(1) Circular interpolation control by Middle point assigned method**

- **1) Control by Absolute method (Absolute coordinate)** 
	- (A) This carries out Circular interpolation from Start address to Goal address through the assigned middle point address.
	- (B) The circle is made around the crossing point created by vertical bisection of Start address and Middle point address or Middle point address and Goal address.

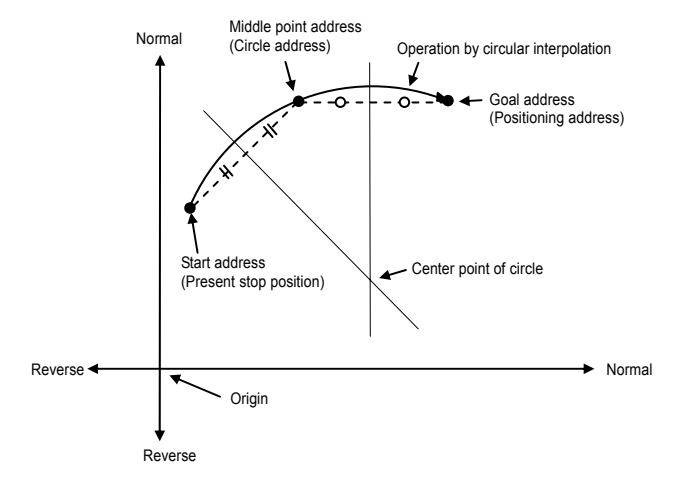

- (C) Circular interpolation control can not be used with control unit "Degree".
- (D) Transfer direction shall be determined automatically by the assigned goal position and the setting of circular interpolation auxiliary point.

#### **[ Example ]**

 $\triangleright$  When X current position : 0, X goal position : 13000, Y current position : 0, Y goal position : 9000, the action is as follows in case that X auxiliary point :10000, Y auxiliary point :7500, main axis :X, subordinate axis :Y. ▷Software Package Setting

#### **<Operation Data>**

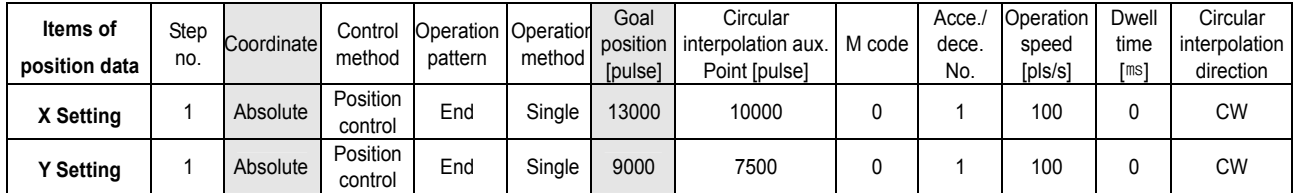

#### **<Command window>**

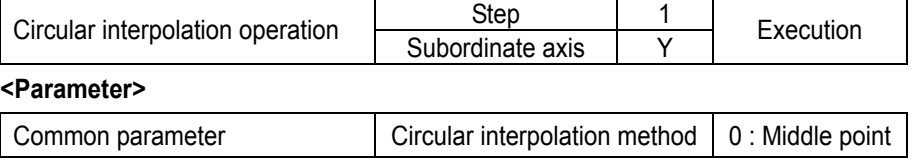

▷Program

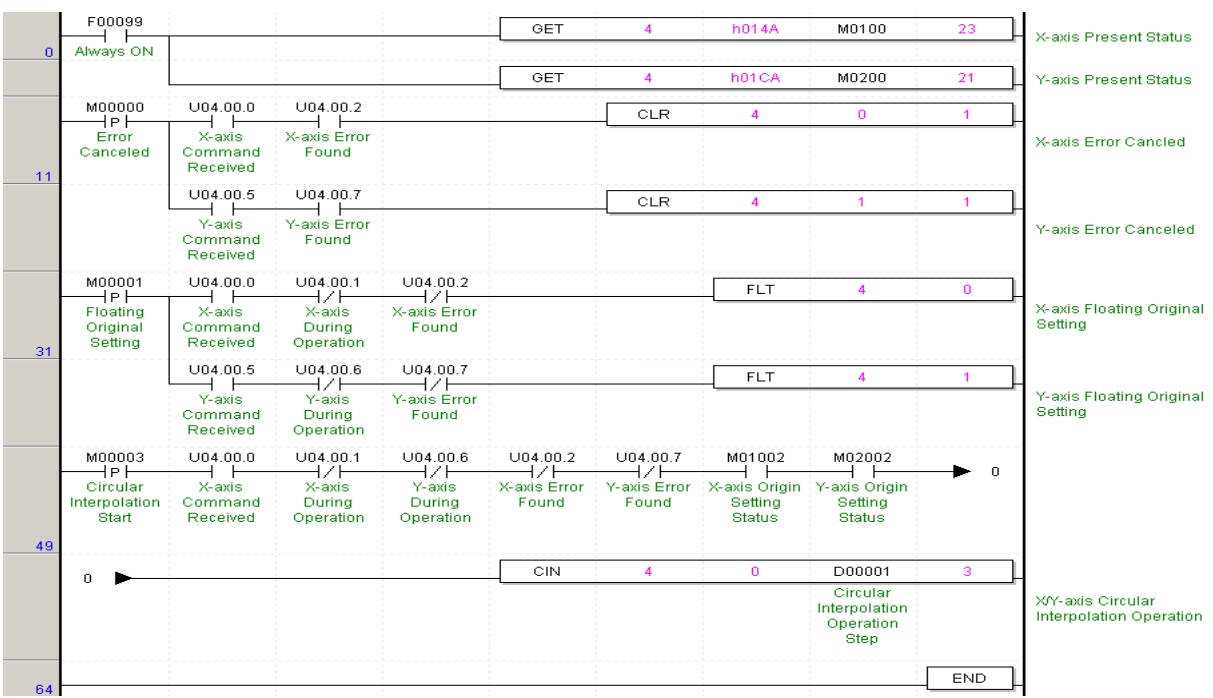

Program 3.3 Circular interpolation start

#### **Notes**

As at Circular interpolationstart, 2 axis act simultaneously, cares should be taken. 1) The available operation pattern is End, Keep and the operation method is Single, Repeat.

- If set as Continuous, it shall be processed "Keep".
- 2) The available auxiliary operation is as follows.
- Speed override, Stop, Emergency stop, Zone output enabled.
- 3) The command that is not used at the circular interpolation operation is as follows.
- ; Position/Speed switching control, Position override, Continuous operation, Position/Speed override

4) The auxiliary data related to the operation that acts based on the main axis during circular interpolation operation is as follows.

; Operation method, operation pattern, Speed limit, Dwell time,

5 ) the items that acts based on the setting value of each axis are as follows.

Backlash compensation amount, Software high limit, Software low limit, Zone setting area among the items of parameter

### **2) Control by Incremental method (Incremental coordinate)**

- (A) This carries out the circular interpolation from Start address to Goal address through the assigned middle point address.
- (B) The circle is made around the crossing point created by dividing the Middle point address calculated by transfer amount from Start address to Middle point address and Goal address calculated by transfer amount from Middle point address to Goal address into two vertically.

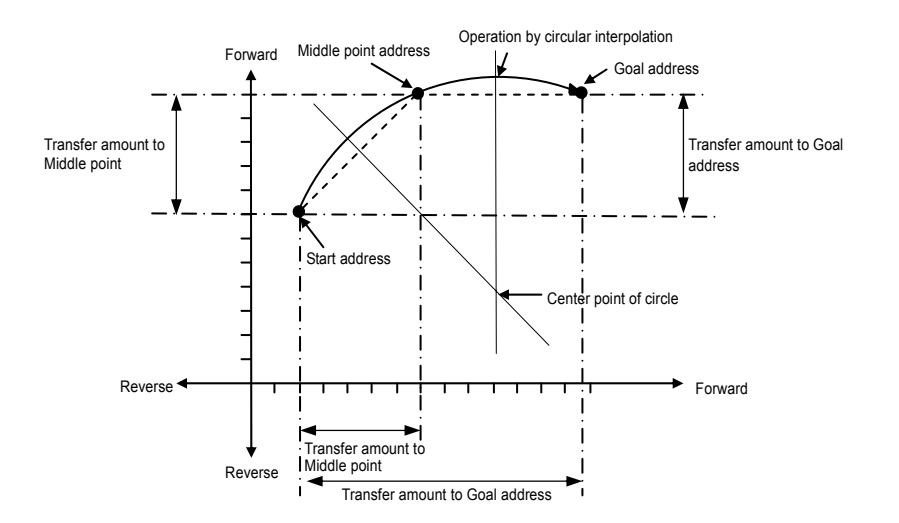

- (C) Circular interpolation control can not be used with control unit "Degree".
- (D) Transfer direction shall be determined automatically by the assigned goal position and the setting of circular interpolation auxiliary point.

### **[ Example ]**

- ▷When X current position: 0, goal position : 13000, Y current position : 0, Y goal position : 9000, the action is as follows in case that X aux. point :10000, Y aux. point: 7500, rotation direction: CW, main axis: X, subordinate axis: Y.
- ▷Software Package Setting

#### **<Operation Data>**

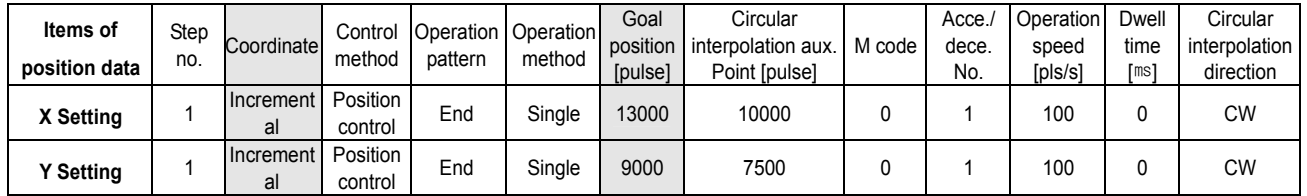

#### **<Command Window>**

The Program is same as Program 3.3.

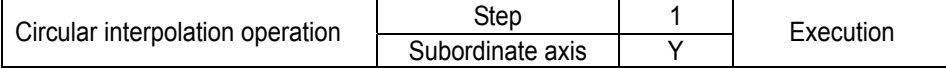

#### **<Parameter>**

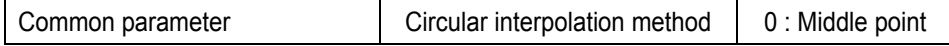

#### **(2) Circular interpolation control by Center point assigned method**

 This is the Circular interpolation control to assign the Goal address of circular interpolation and the center point of circle.

#### **1) Control by Absolute method (Absolute coordinate)**

(A) This carries out the circular interpolation to Goal address by the circle whose radius is the distance from Start address to the assigned Middle point address.

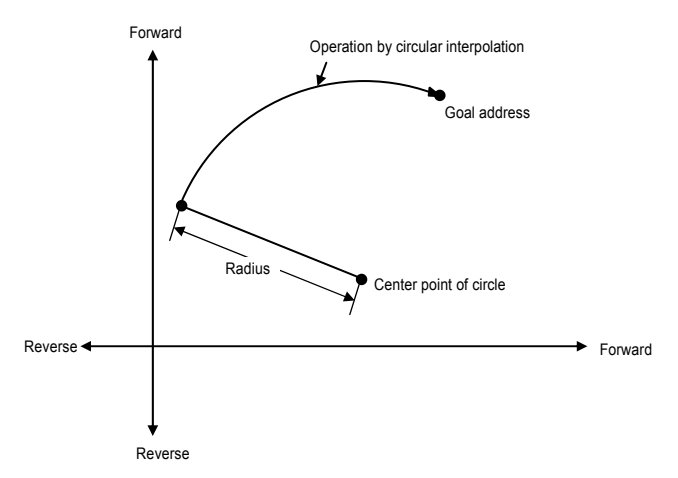

(B) If Goal address equals to the Start address, the positioning for the circle whose radius is from Start address to the center point of circle shall be done.

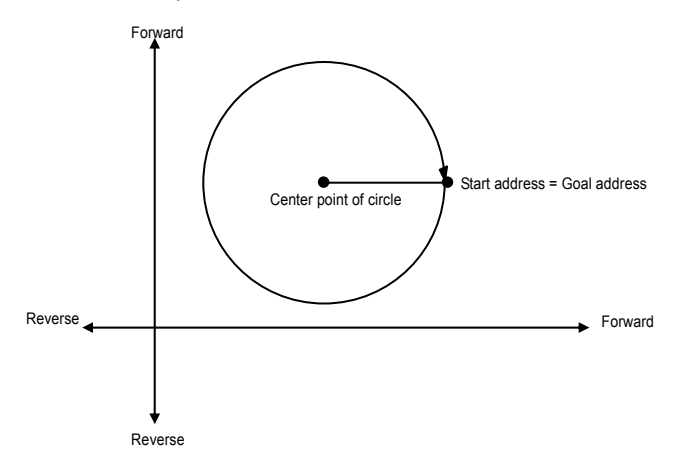

- (C) Circular interpolation control can not be used with control unit "Degree".
- (D) Transfer direction shall be determined to setting direction (CW/CCW) by S/W package and Program.

#### **[ Example ]**

▷When X current position : 0, goal position : 0, Y current position : 0, Y goal position : 0, the action is as follows in case that X aux. point :1000, Y aux. point : 1000, rotation direction :CW, main axis :X, subordinate axis :Y.

▷Software Package Setting

#### **<Operation Data>**

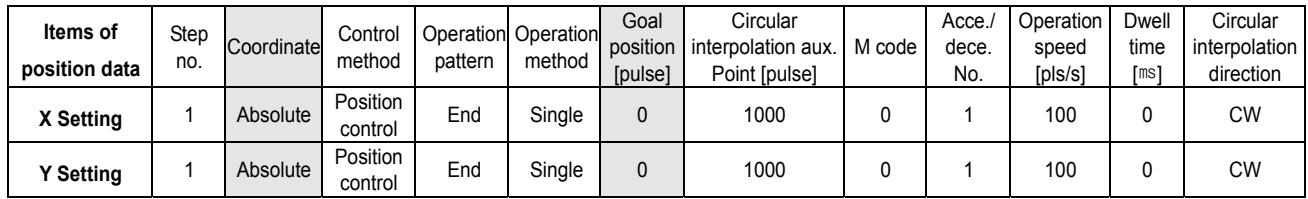

#### **<Command Window>**

The Program is same as Program 3.3.

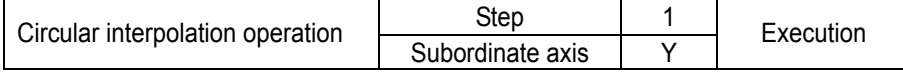

#### **<Parameter>**

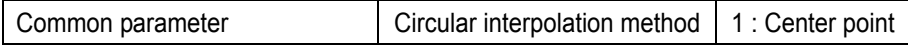

▷Circular interpolation operation pattern

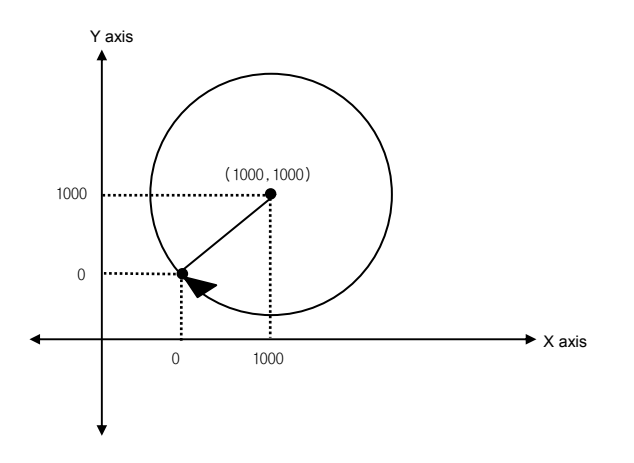

### **2) Control by Incremental method (Incremental coordinate)**

(A) This carries out the Circular interpolation to Goal address by the circle whose radius is the distance from Start address to the assigned Middle point address.

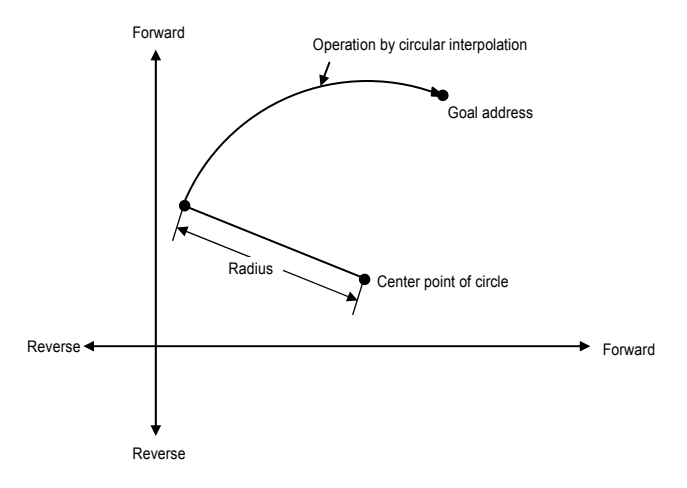

(B) If transfer amount is "0", the positioning of the circle whose radius is from Start address to the Middle point address of the circle shall be done.

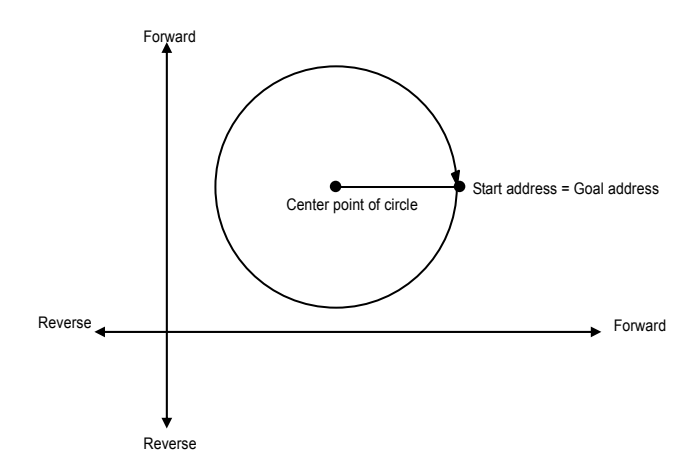

- (C) The circular interpolation control can not be used with control unit "Degree".
- (D) Transfer direction shall be determined to the setting direction (CW/CCW) by S/W package and Program.

### **[ Example ]**

- ▷When X goal position : 2000, Y goal position : 0, the action is as follows in case that X aux. point :1000, Y aux. point: 0, rotation direction :CW, main axis :X, subordinate : Y.
- ▷Software Package Setting

#### **<Operation Data>**

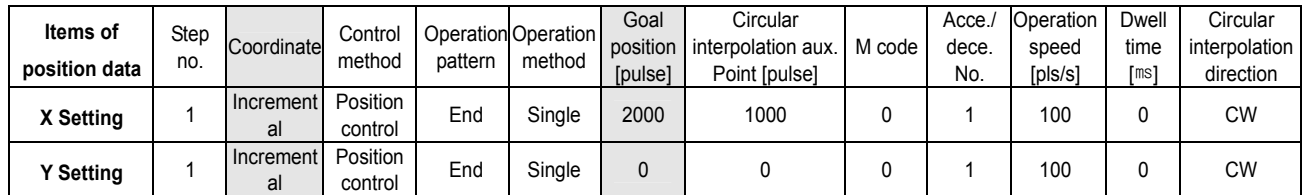

#### **<Command Window>**

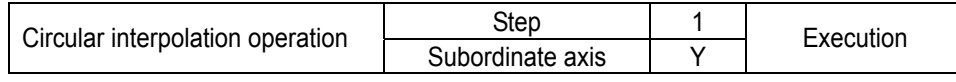

The Program is same as Program 3.3.

### **<Parameter>**

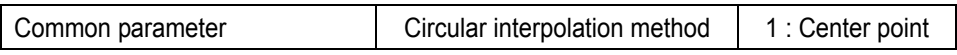

▷Circular interpolation operation pattern

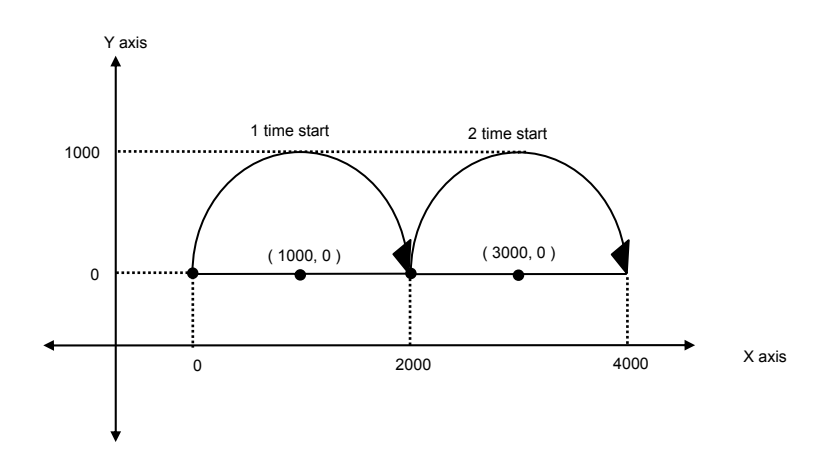

### **3.1.3 Speed Control (Equal Speed Operation)**

▶This controls the speed by the setting speed until deceleration stop command is entered after execution by positioning start.

(If the operation stops by deceleration stop command, it becomes "origin unsettled state" and thus it is not possible to use the position control mode of absolute coordinate method until homing setting or floating origin setting.)

▶Speed control contains 2 types of start : Forward direction start and Reverse direction start.

 $\triangleright$  Forward direction : when position address is positive number (+) ("0" included)

▷Reverse direction : when position address is negative number (-)

▶In case of using as speed control, the following items of positioning data does not affect.

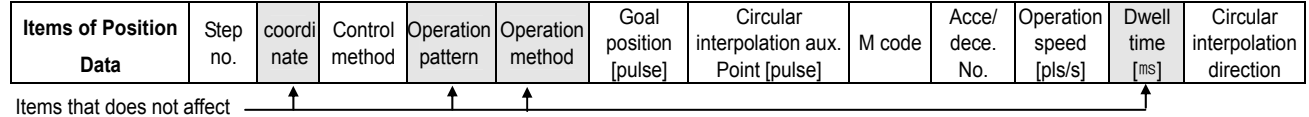

- ▶In case of using M code, please use only "With" mode.
	- (If using "After" mode, M code "ON" signal does not output.)
- ▶When using the current position during operation, it is required to set **"Position during Equal speed operation" from "Extended parameter" of S/W Package** as **"Indication".**

(This can be used only in the state that the origin is determined.)

### ▶Operation Timing

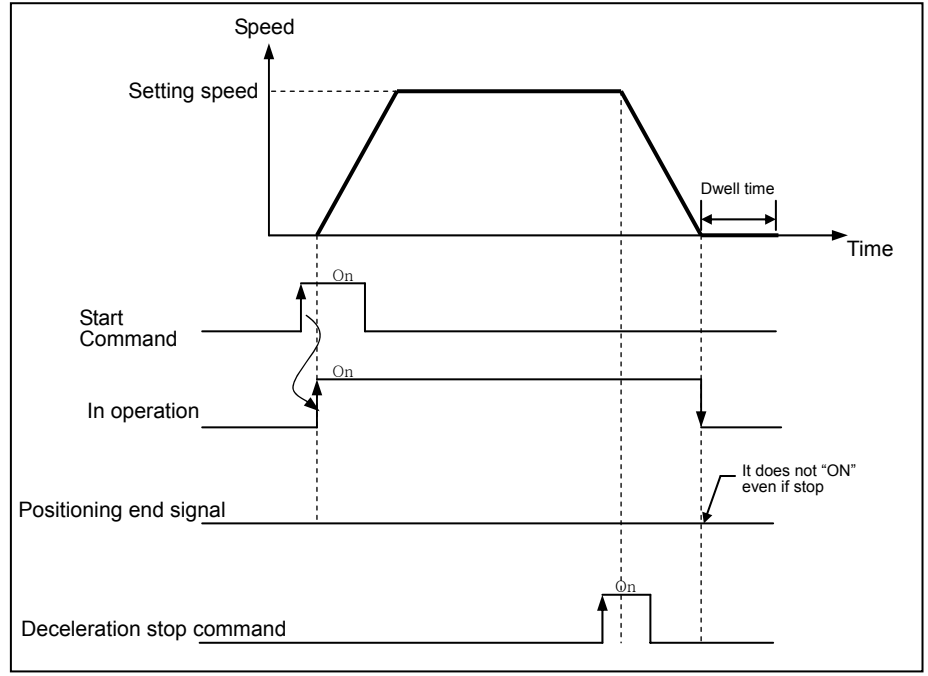

### **[ Example ]**

▷Software Package Setting

| <b>Direction</b><br>Setting | Step<br>no. | Coord<br>inate | Control<br>method | Operation Operation<br>pattern | method | Goal<br>position<br>[pulse] | Circular<br>interpolation aux.<br>Point [pulse] | M code | Acc.<br>dece.<br>No. | Operation<br>speed<br>[pls/s] | Dwell<br>time<br>[ms' | Circular<br>interpolation<br>direction |
|-----------------------------|-------------|----------------|-------------------|--------------------------------|--------|-----------------------------|-------------------------------------------------|--------|----------------------|-------------------------------|-----------------------|----------------------------------------|
| <b>Forward</b>              |             | Absol<br>ute   | Speed<br>control  | Keep                           | Single | 100                         |                                                 |        |                      | 1000                          |                       | <b>CW</b>                              |
| <b>Reverse</b>              |             | Absol<br>ute   | Speed<br>control  | End                            | Repeat | $-100$                      |                                                 |        |                      | 2000                          |                       | <b>CW</b>                              |

▷Program

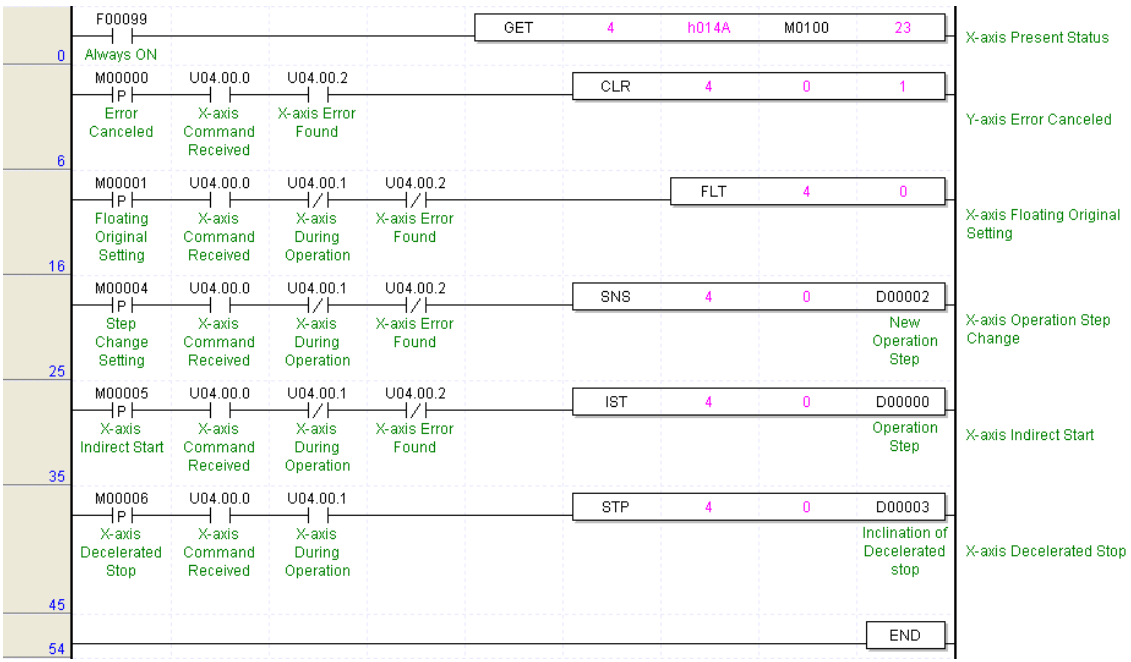

Program 3.4 Speed Control

## **3.1.4 Speed/Position Switching Control**

▶The setting axis by positioning start carries out the speed control and is switched from speed control to position control when speed/position switching signal is entered to the positioning module inside or outside, and then carries out the positioning as much as goal transfer amount.

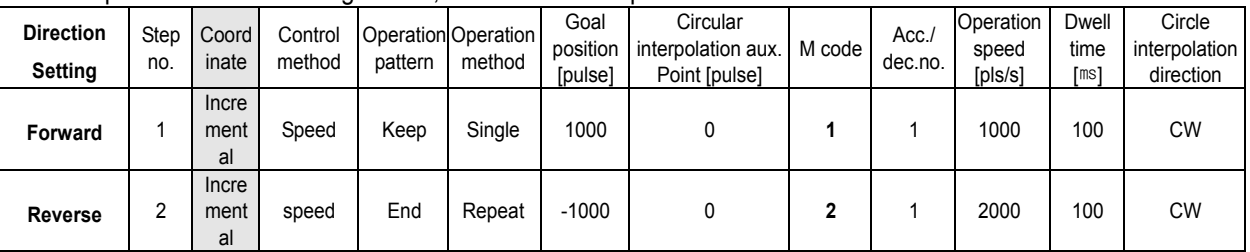

▶With Speed/Position switching control, it is available to operate to the forward direction and reverse direction.

The item that does not affect -

▷Direction of Speed/Position switching control (forward/reverse) shall be determined by the sign of position address.

(In this case, all is processed by Absolute method regardless of Absolute/Incremental method.)

- \*1 (forward direction) : when position address is positive (+)
- \*2 (reverse direction) : when position address is negative (-)

▶According to the selection of position indication ("indication"/"no indication") from "**Position Indication** 

 **during Equal speed operation" of Extended parameter,** the current position shall be indicated differently.

Position indication "indication" : When switching to position control in the state that the origin is determined at speed control and the current position is indicated, it operates from "0" to Goal position.

 Position indication "no indication" : When switching to position control in the state that the origin is not determined at speed control and the current position is indicated as "0" , it operates from "0" to Goal position.

▶Operation Timing

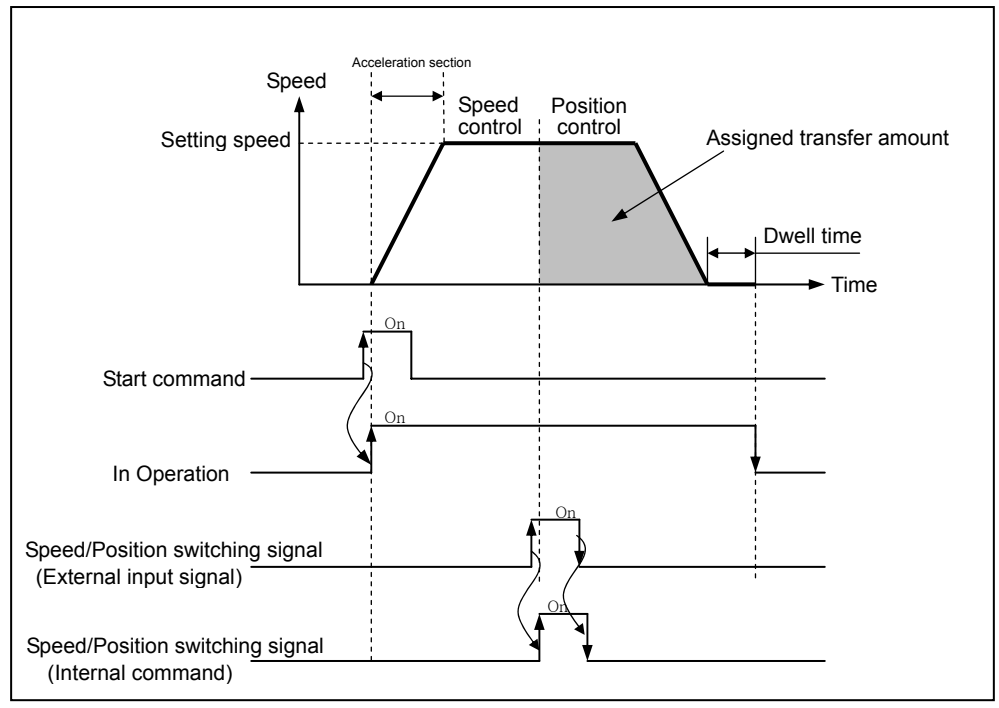

▷Program

Program is same as Program 3.4.

### **3.1.5 Position/Speed Switching Control**

- ▶ The setting axis by positioning start carries out the position control and is switched from position control to speed control when position/speed switching signal is entered to the positioning module inside, and then it stops by deceleration stop or SKIP operation or continues next operation.
- ▶Position/Speed switching control can be operated to the forward direction and reverse direction.

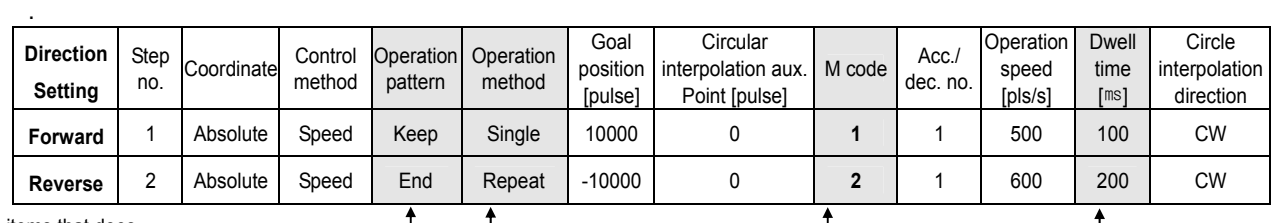

The items that does not affect

- ▷The direction of Position/Speed switching control (forward/reverse) shall be determined by the sign of position address.
	- \*1 (forward direction) : when position address is positive(+)
	- \*2 (reverse direction) : when position address is negative(-)

#### ▶Operation Timing

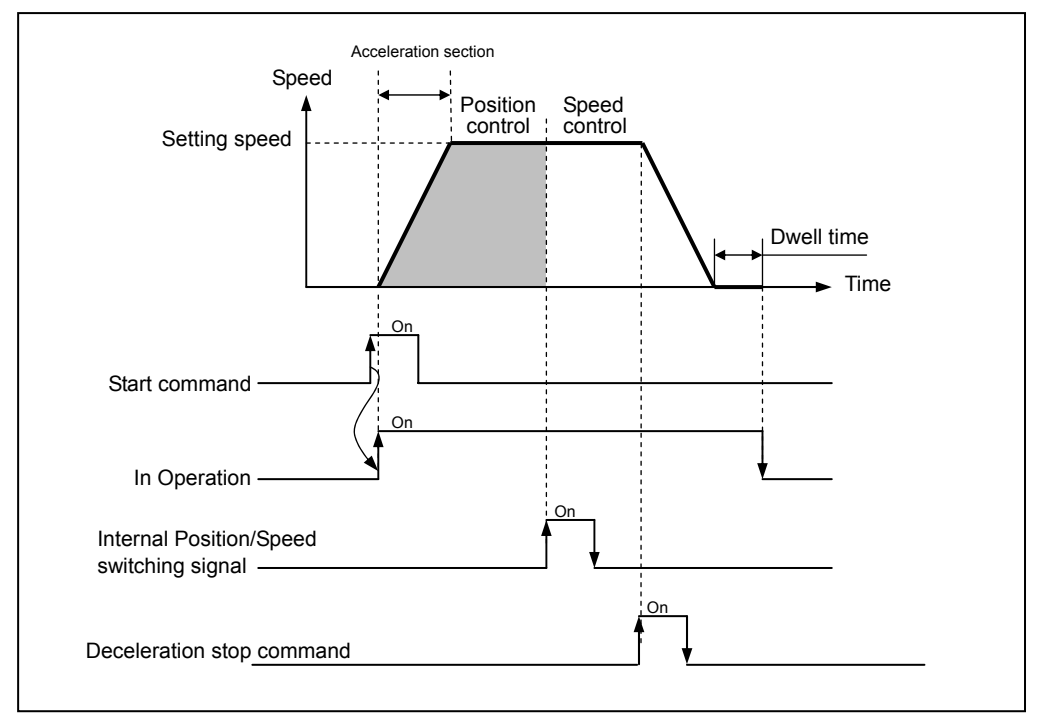

▷Program

|                 | F00099                                     |                               |                               |                       | GET | 4          | h014A          | M0100        | 23                                    | <b>X-axis Present Status</b>                       |
|-----------------|--------------------------------------------|-------------------------------|-------------------------------|-----------------------|-----|------------|----------------|--------------|---------------------------------------|----------------------------------------------------|
| $\mathbf{0}$    | Always ON                                  |                               |                               |                       |     |            |                |              |                                       |                                                    |
|                 | M00000<br>⊣P⊦                              | U04.00.0                      | U04.00.2                      |                       |     | <b>CLR</b> | 4              | $\mathbf{0}$ |                                       |                                                    |
| 6               | Error<br>Canceled                          | X-axis<br>Command<br>Received | X-axis Error<br>Found         |                       |     |            |                |              |                                       | X-axis Error Canceled                              |
|                 | M00001<br>⊣P⊦                              | U04.00.0                      | U04.00.1<br>⊣∕⊦               | U04.00.2<br>łZ.       |     |            | <b>FLT</b>     | 4            | $\Omega$                              |                                                    |
| 16              | Floating<br>Original<br>Setting            | X-axis<br>Command<br>Received | X-axis<br>During<br>Operation | X-axis Error<br>Found |     |            |                |              |                                       | X-axis Floating Original<br>Setting                |
|                 | M00005<br>⊣P⊦                              | U04.00.0                      | U04.00.1<br>⊣∕⊦               | U04.00.2              |     | <b>IST</b> | $\overline{4}$ | $\Omega$     | D00000                                |                                                    |
| 25              | X-axis<br>Indirect Start                   | X-axis<br>Command<br>Received | X-axis<br>During<br>Operation | X-axis Error<br>Found |     |            |                |              | Operation<br>Step                     | X-axis Indirect Start                              |
|                 | M00007<br>⊣P⊦                              | U04.00.0                      | U04.00.1                      | U04.00.2<br>łZ.       |     |            | <b>PTV</b>     | $\Delta$     | $\mathbf{0}$                          |                                                    |
| 35 <sup>1</sup> | Position and<br>Speed<br>Change<br>Control | X-axis<br>Command<br>Received | X-axis<br>During<br>Operation | X-axis Error<br>Found |     |            |                |              |                                       | X-axis Position and<br><b>Speed Change Control</b> |
|                 | M00006<br>⊣P⊦                              | U04.00.0                      | U04.00.1                      |                       |     | <b>STP</b> | 4              | 0            | D00003                                |                                                    |
|                 | X-axis<br>Decelerated<br><b>Stop</b>       | X-axis<br>Command<br>Received | X-axis<br>During<br>Operation |                       |     |            |                |              | Inclination of<br>Decelerated<br>stop | X-axis Decelerated Stop                            |
| 44              |                                            |                               |                               |                       |     |            |                |              |                                       |                                                    |
| 53              |                                            |                               |                               |                       |     |            |                |              | END                                   |                                                    |

Program 3.5 Position/Speed Switching Control

# **3.2 Operation Mode**

▶Operation mode describes various configuration for how to operate the positioning data using several operation step no. and how to determine the speed of position data.

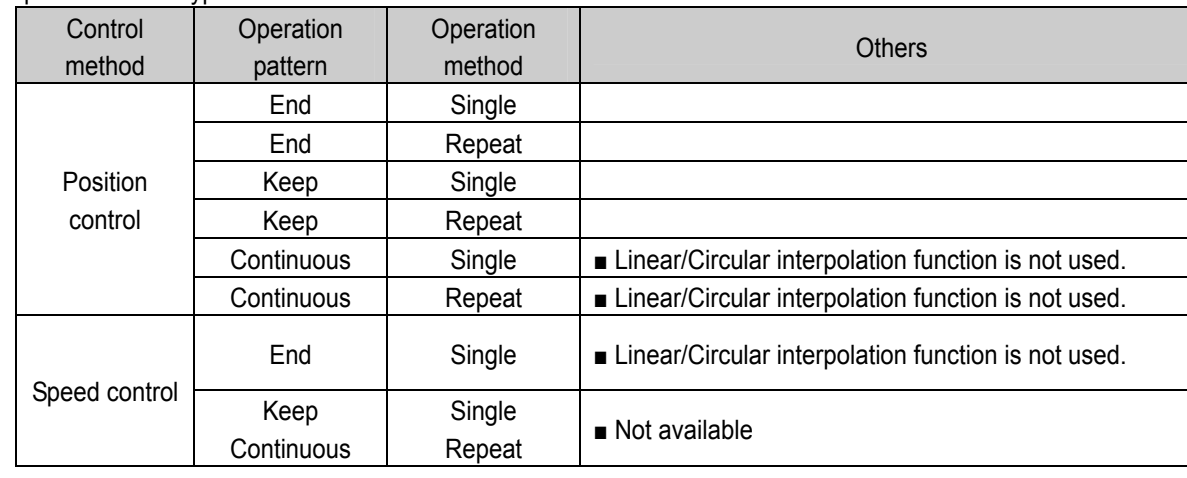

▶ Operation mode types are as follows.

▶Operation mode shall be set from PLC Program or Operation data of Software Package.

▶ Operation data can be set up to 400 from operation step no. 1 ~ 400 at each axis.

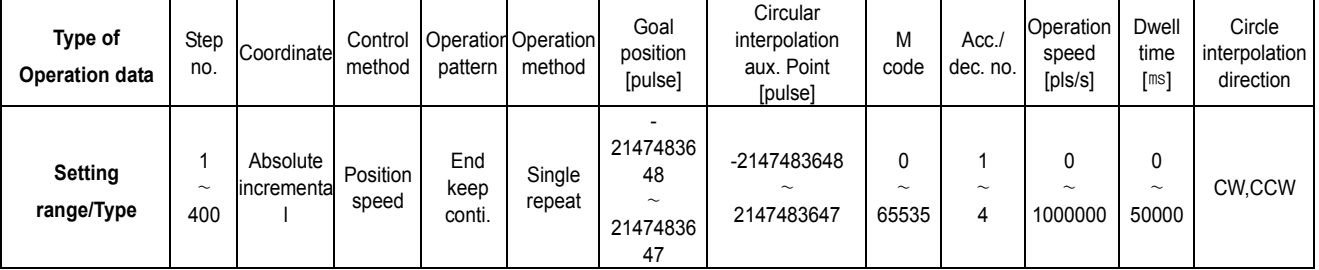

▶With one time start command, positioning operation method by one operation step positioning data and positioning operation method by several operation step in order shall be determined by operation mode of each positioning data set by the operator.

## **3.2.1 End Operation (Single)**

- 1) With one time start command, the positioning to the goal position is executed and the positioning shall be completed at the same time as the dwell time proceeds.
- 2) The positioning completion of this operation mode can be used as operation mode of last positioning data of Keep operation mode and Continuous operation mode.
- 3) Operation direction shall be determined by position address.
- 4) Operation action is trapezoid type operation that has acceleration, constant, deceleration section according to the setting speed and position data but the operation pattern according to the setting value is as follows. a) Forward operation pattern

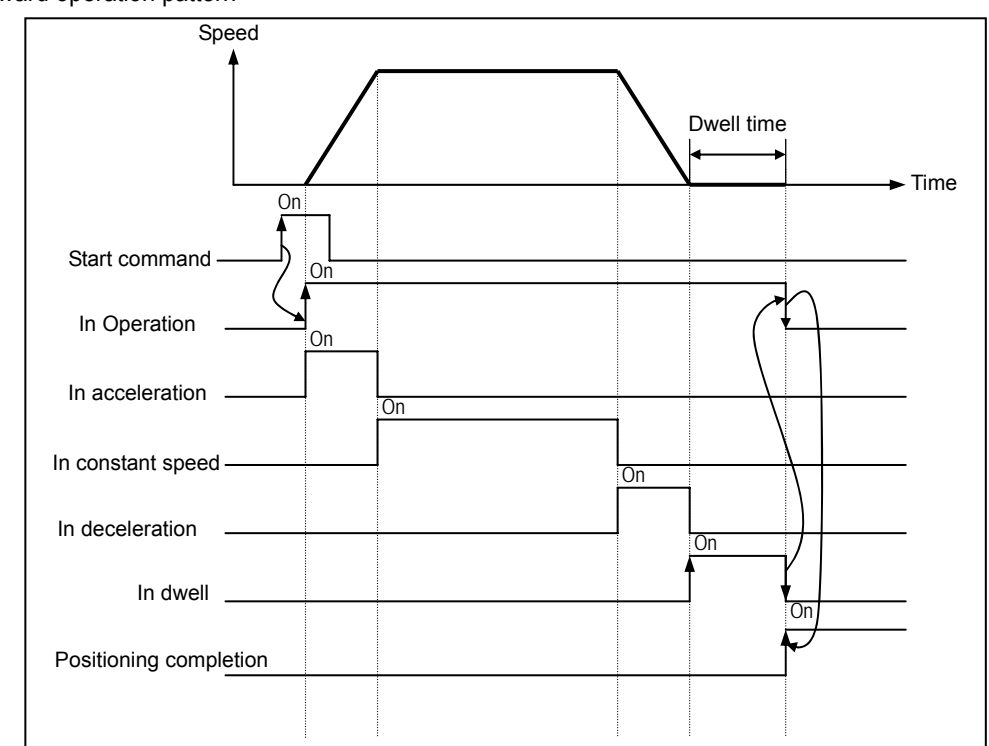

b) Abnormal operation pattern

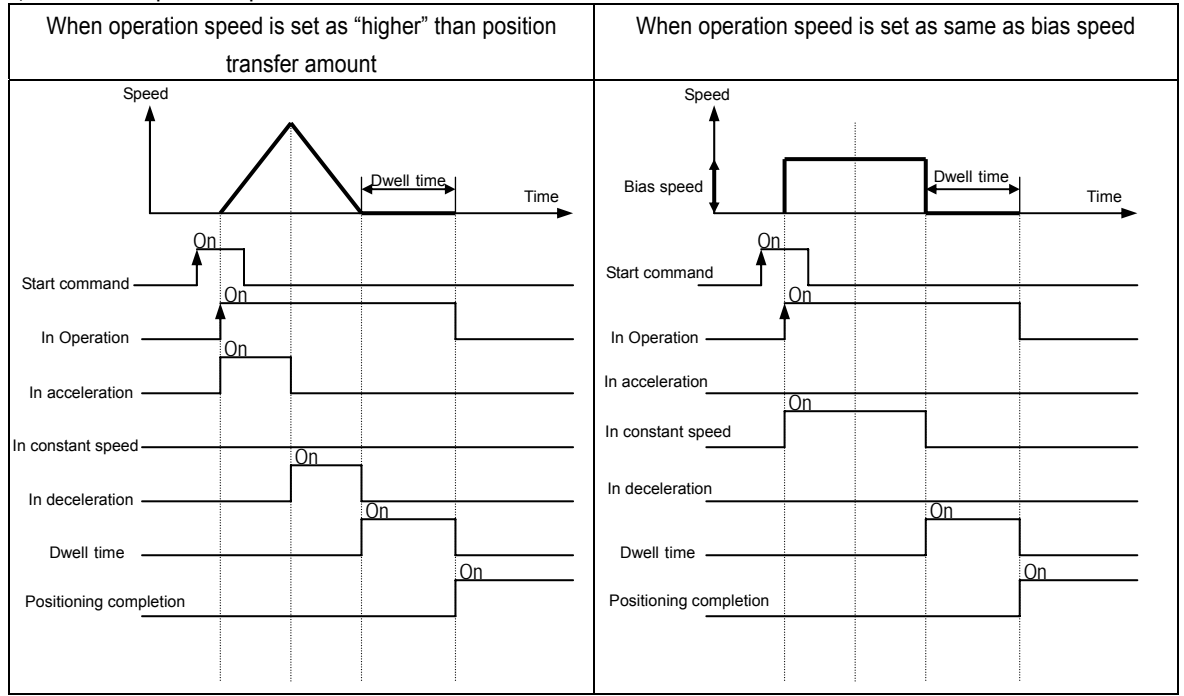

# **[ Example ]**

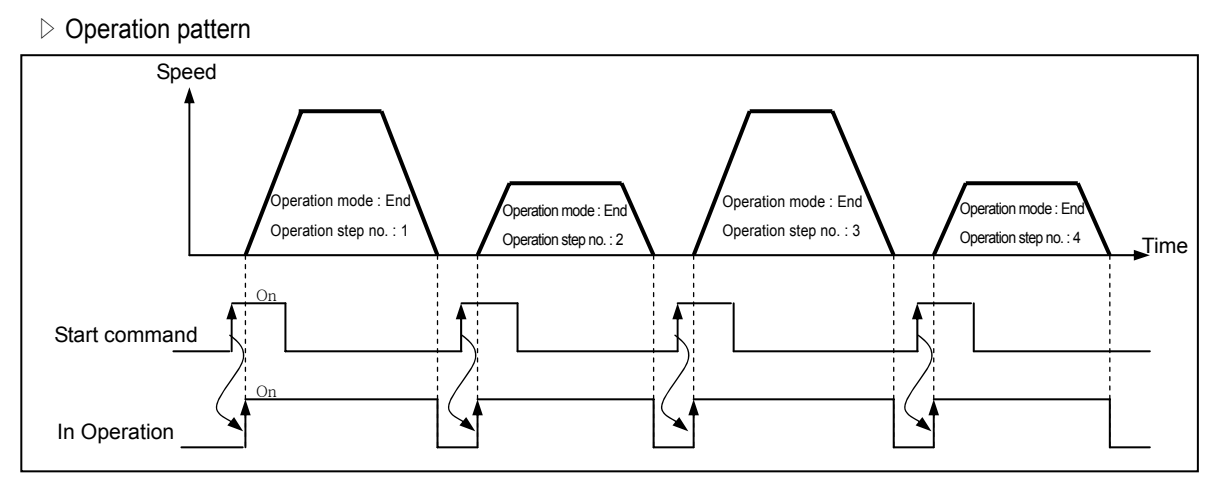

### ▷Software Package Setting

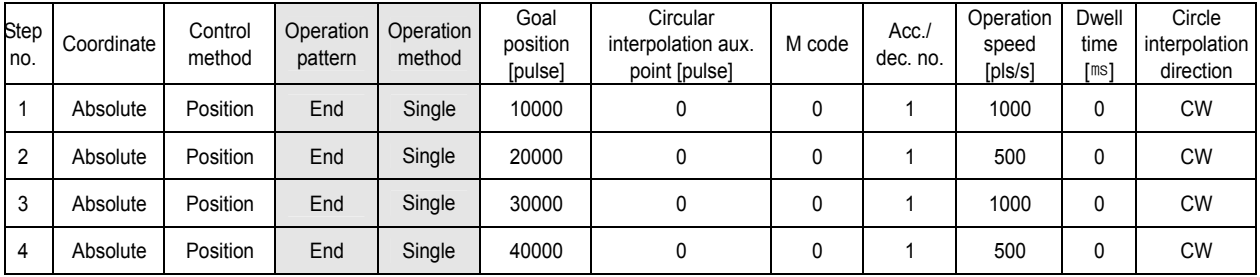

# ▷Program

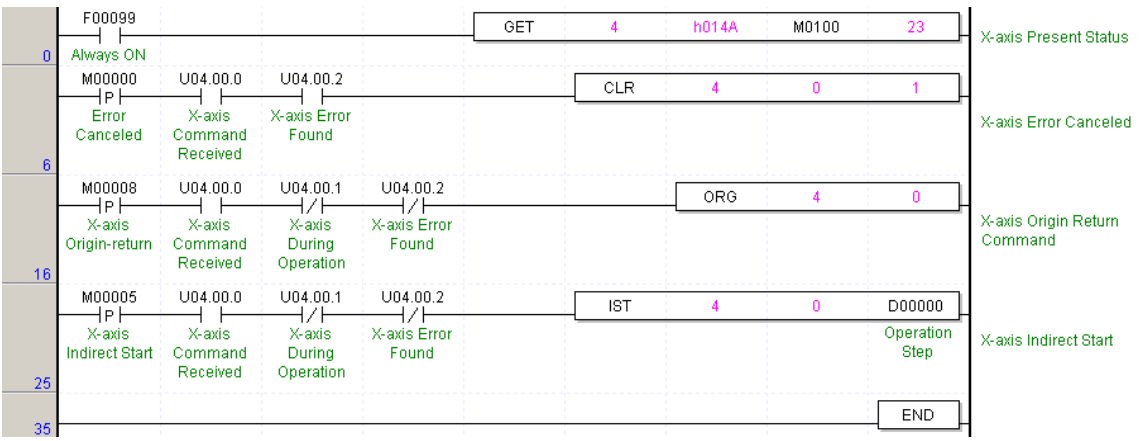

# Program 3.6 End Operation

## **3.2.2 End Operation (Repeat)**

- 1) With one time start command [APM\_IST: rising edge ↑], the positioning to the goal position is executed and the positioning shall be completed at the same time as the dwell time proceeds.
- 2) The operation type of Repeat operation mode is same as that of Single operation but the different thing is to determine next operation by operation step no. assigned by repeat step no. change command after positioning completion of Repeat operation mode.
- 3) Therefore, if Repeat step no. change command was not executed, the step no."1" shall be assigned after positioning completion of Repeat operation mode and operated at next Start command. Thus, this operation can be used for the structure that several operation steps are repeated.
- 4) In case that operation step is set as the value except "0" (1~400) for Indirect Start, the positioning operation shall be done with the setting step no. regardless of the current operation step no. But, if the step no. is set as "0", the positioning operation shall be done with the current step no. changed by Repeat operation mode.
- 5) Operation direction shall be determined by position address.
- 6) Repeat operation step no. change command is available to execute during operation.

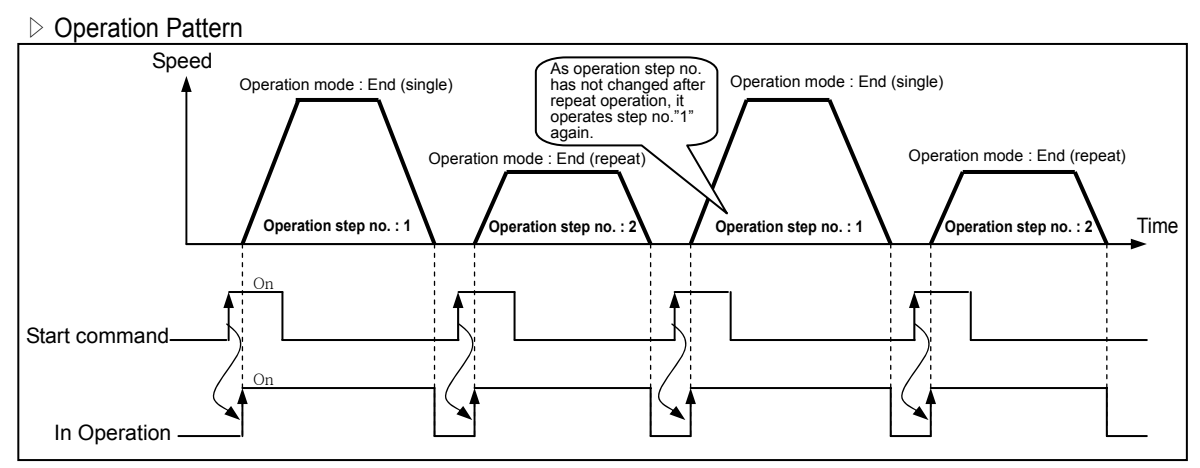

### **[ Example 1 ]** When operating only by Start Command [when setting the step no. as "0" by indirect start]

### ▷ Software Package Setting

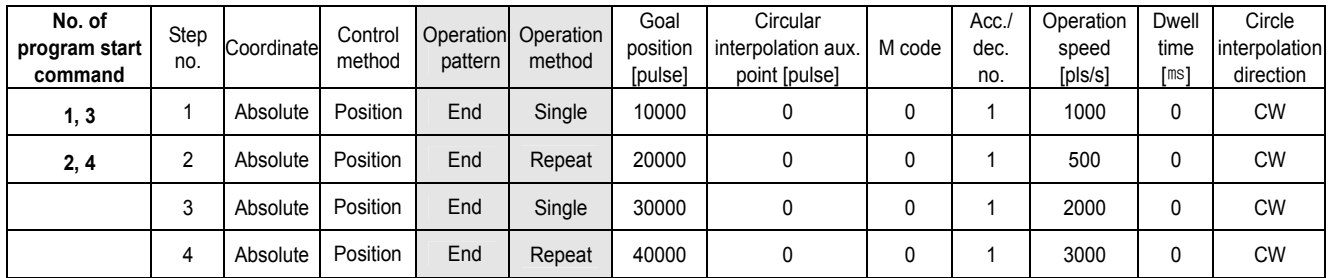

Operation step 3, 4 does not start.

▷Program

Program is same as Program 3.6.

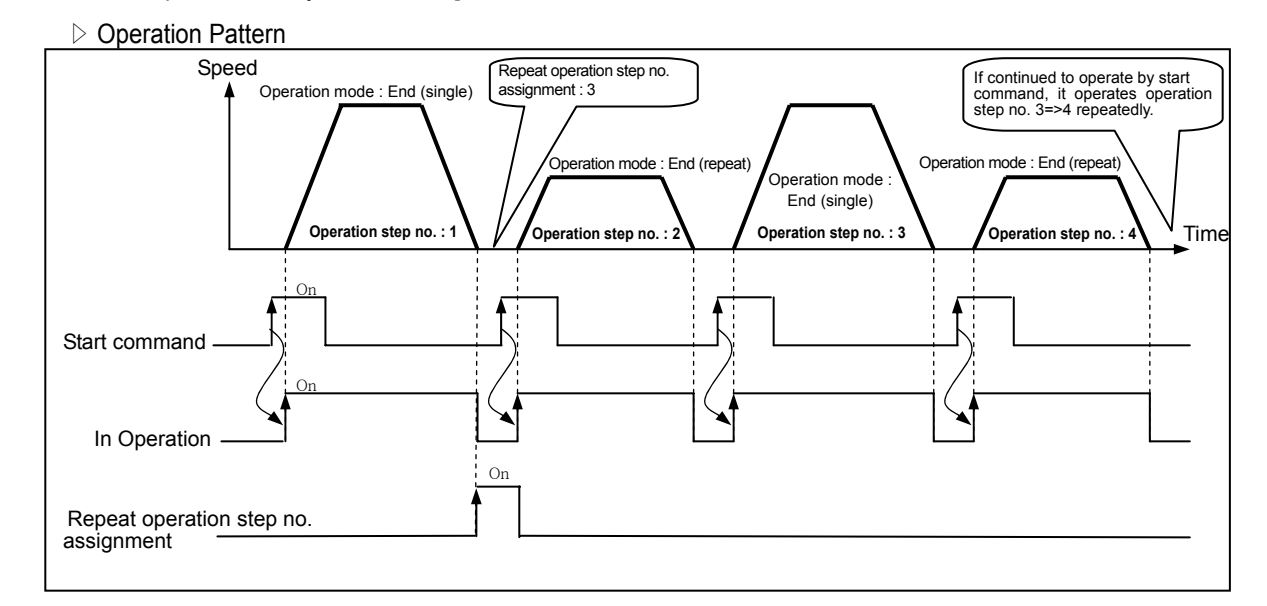

**[ Example 2 ]** When operating by Start command and Repeat operation step no. assignment [when setting the step no. as "0" by indirect start]

#### ▷ Software Package Setting

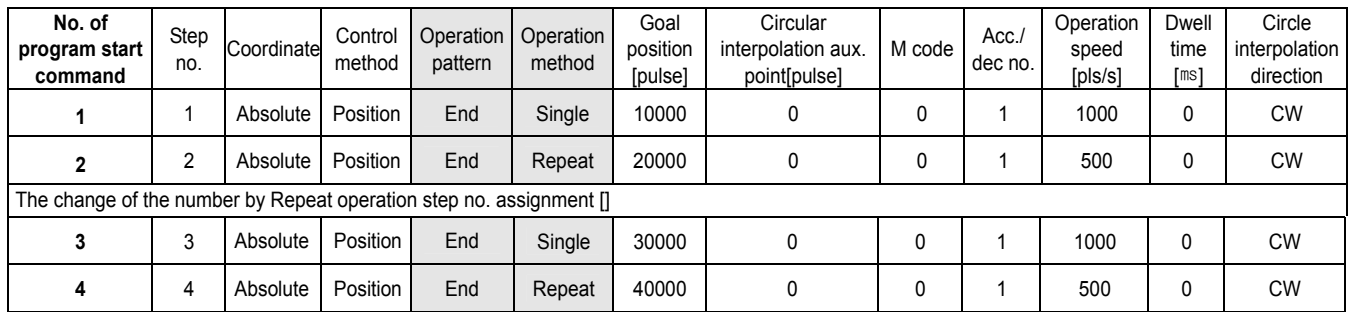

#### ▷Program

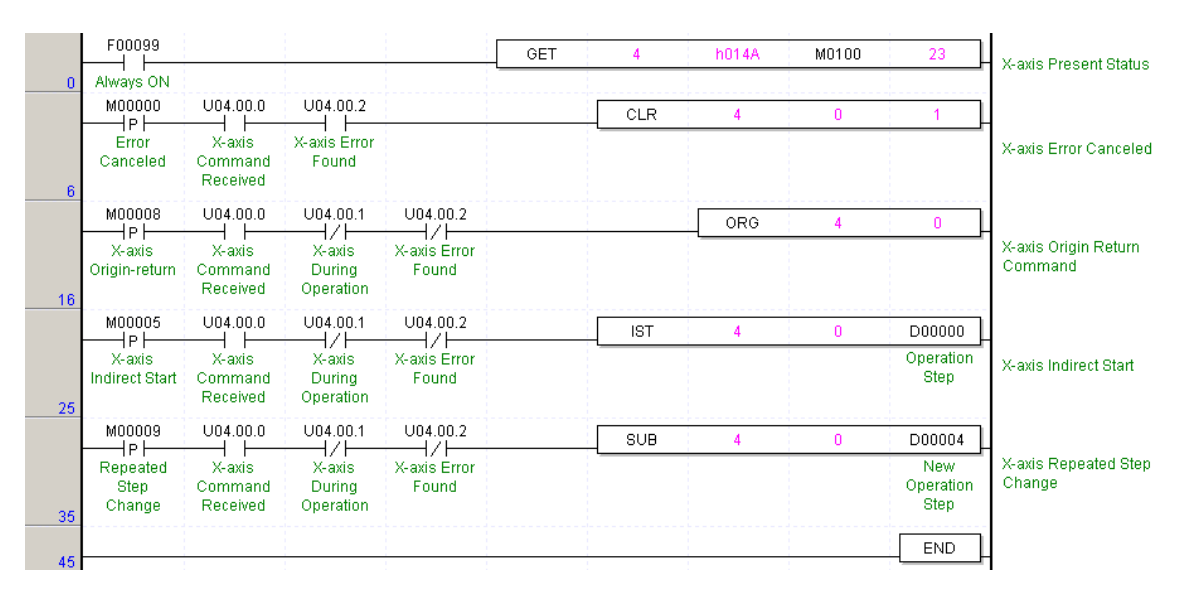

Program 3.7 End Operation (Repeat Operation Step Number Change)

### **3.2.3 Keep Operation**

- 1) With one time Start command, the positioning to the goal position of operation step is executed and the positioning shall be completed at the same time as dwell time proceeds and without additional start command, the positioning of operation step for (current operation step no. +1) shall be done.
- 2) Keep operation mode is available to execute several operation step in order.
- 3) Operation direction shall be determined by position address.

### **[ Example ]**

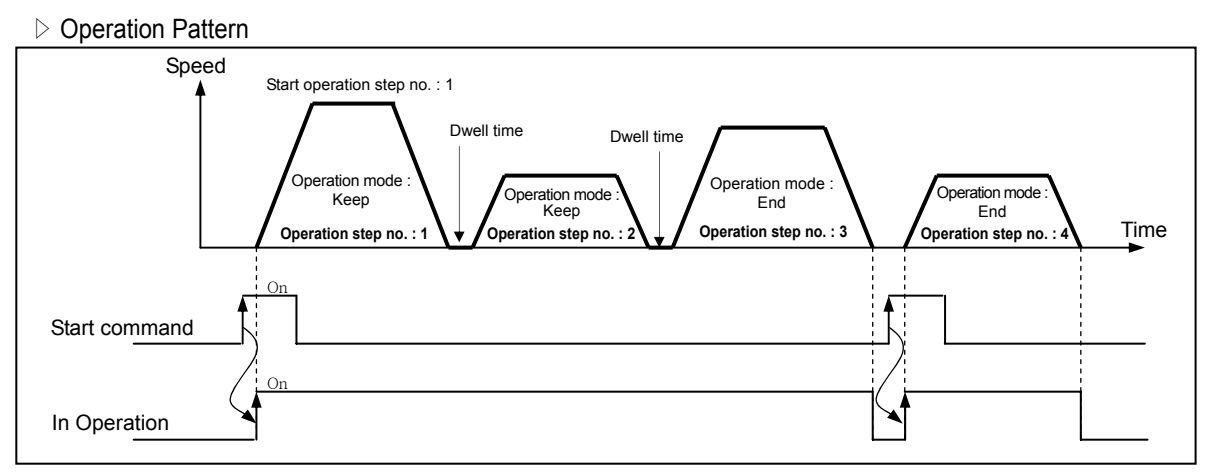

#### ▷Software Package Setting

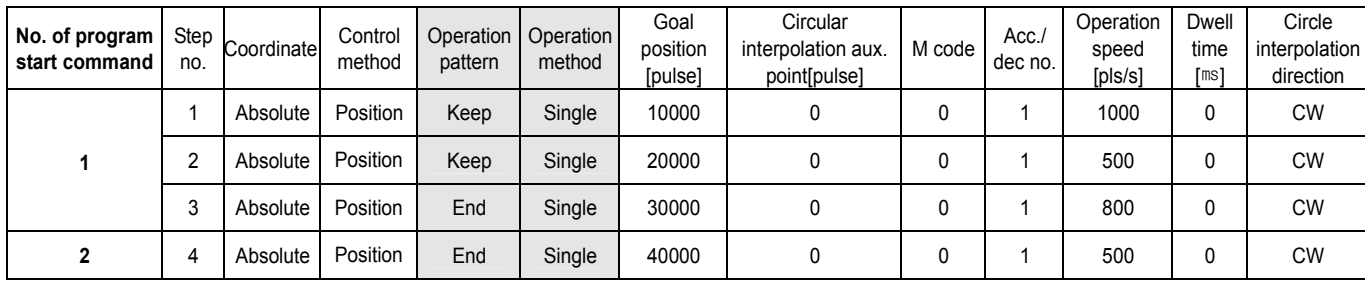

▷Program

Program is same as Program 3.6.

## **3.2.4 Continuous Operation**

- 1) With one time Start command, the positioning for operation step set by continuous operation mode is executed to the goal position without stop and the positioning shall be completed at the same time as dwell time proceeds.
- 2) If you want to operate with the position and speed of next step before the operation step that is active currently reaches the goal position, the operation by Next Move continuous operation command is available.
- 3) With Next Move continuous operation command, the operation in the acceleration, constant speed, deceleration section of Continuous operation is available.
- 4) Operation direction shall be determined by position address.

### **[ Example ]**

▷ Operation Pattern

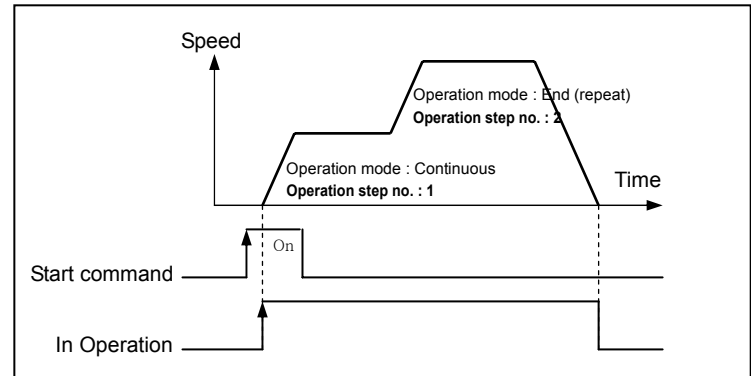

▷Software Package Setting

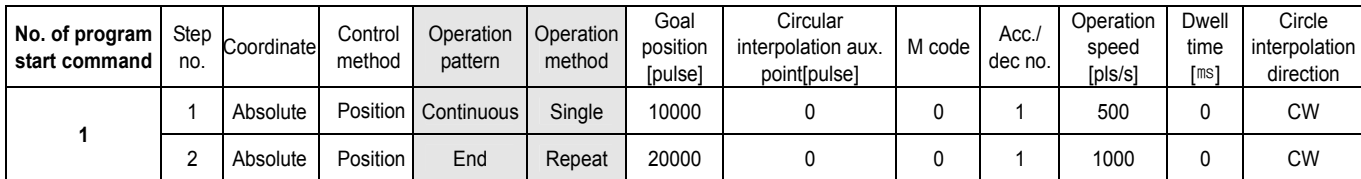

### ▷Program

Program is same as Program 3.6.

### **3.3 Positioning Start**

- ▶When the operation stops during position control action by stop cause, the positioning is carried out at the stopped position address value by starting again.
- ▶There are 8 kinds of start : 1) General start command, 2) Simultaneous start command, 3) Synchronous start command, 4) Linear interpolation start command, 5) Circular interpolation start command, 6) Homing start command, 7) Jog start command, 8) Inching start command.
- ▶When you carries out the Start, the signal in operation should be "OFF".

### **3.3.1 General Start**

### **1) Program Start**

XGT has Indirect start (IST) and Direct start (DST) and the start by Refresh area bit (Uxx.01.0, Uxx.01.5, Uxx.01.A).

### **2) Start by External Input Signal**

- (1) External command
	- A) If setting the external start of extended parameter as "ENABLED" and the command selection as "START", the positioning operation data starts according to the current operation step no. whenever the external input signal is "ON".
	- . B) If setting the external start of extended parameter as "ENABLED" and the command selection as "JOG", the Jog high speed operation (forward rotation) is carried out while the external input is "ON".
- (2) External auxiliary command

 If setting the external start of extended parameter as "ENABLED" and the command selection as "JOG" , the Jog high speed operation (reverse rotation) is carried out while the external auxiliary command input is "ON".

### **3.3.2 Synchronous Start**

1) It carries out the synchronous start operation for 2 axis, 3 axis positioning operation data by internal synchronous start command according to the axis information and the setting step.

In this case, the external synchronous start of extended parameter should be set as "DISABLED".

- 2) If stop command is entered during synchronous start operation, reduce the speed and stop the corresponding axis and if the internal synchronous start command is entered again, the positioning operation is carried out according to Incremental coordinate or Absolute coordinate in case that the synchronous start setting step no. is the current operation step no.
- 3) It carries out the synchronous start operation for 2 axis, 3 axis positioning operation data by external input signal according to the axis information and the setting step.
- 4) Set the external synchronous start of the corresponding axis for the synchronous start of extended parameter as "ENABLED" and execute the internal synchronous start command first. Then it shall be "the state in operation" and if the external synchronous start input signal is "ON", it starts synchronously for the positioning operation.

### **3.3.3 Synchronous Start**

### **1) Synchronous start by Position**

- (1) Synchronous Start by Position (SSP) command is carried out only in case that the main axis is in the origin determination state.
- (2) SSP command starts by the synchronization of the subordinate axis according to the current position of the main axis.
- (3) SSP carries out the SSP command at the subordinate axis.

Thus, if setting the command axis and the main axis equally, Error 347 will occur.

- (4) If SSP command is executed, it becomes the state in operation and the actual operation is carried out at the subordinate axis where the current position of the main axis is the setting position of the position synchronous start.
- (5) With position start, the operation step no. of subordinate axis shall be determined by setting the start step no. of the main axis.
- (6) In case of cancellation after executing the SSP command at the subordinate axis, if you execute the stop command, the SSP command shall be released.

### **2) Synchronous start by Speed**

- (1) Synchronous Start by Speed command starts to operate by the speed synchronization of the subordinate axis when the main axis starts according to the Synchronous Start by Speed rate.
- (2) Even if the subordinate axis is set as position control mode, the start and the stop repeats at the same time with the operation of main axis. The rotation direction of the subordinate axis is the same as the rotation direction of the main axis.
- (3) If command is executed at the subordinate axis, it becomes the state in operation and maintains the state in operation until the command is released by stop command.
- (4) When setting the Synchronous start by speed rate, the main axis rate ≥the subordinate axis rate. If not, error 356 will occur. When main axis is encoder, you can use to be main axis rate ≤ subordinate axis rate. But in this case, speed synchronization rate should be integer. For example, in case main axis rate : subordinate axis rate =2:3, speed synchronization rate should be 1.

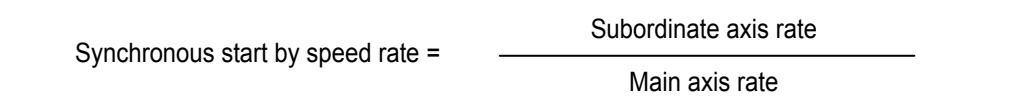

- (5) If the speed synchronization command is executed in the state that M code is "ON", Error 353 will occur. Thus, release the M code before using.
- (6) The setting of main axis is available for X, Y, Z axis, Encoder setting.
- (7) For speed synchronization by encoder input, please refer to Article 3.7.2 Encoder Operation pulse input.

### **3.3.4 Linear Interpolation Start**

#### **1) 2 axis Linear Interpolation Control**

- (1) This function exists only for 2 axis or 3 axis positioning module and means the command to operate the 2 axis transfer path to be linear.
- (2) As 2 axis act synchronously at the 2 axis linear interpolation start, cares should be taken in using.
- (3) When 2 axis linear interpolation start command is executed, it is divided into the main axis and the subordinate axis by the positioning transfer amount of 2 axis (X-Y, Y-Z, X-Z).

; The speed data of the subordinate axis is processed as the following operation formula.

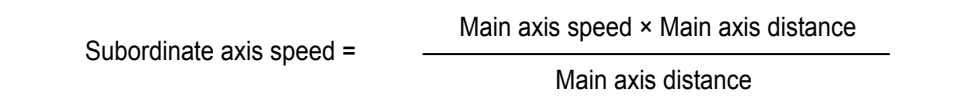

▷Terminology Definition

Main axis : the axis that has a large positioning transfer amount of the corresponding operation step no. from 2 axis (X-Y, Y-Z, X-Z).

- Subordinate axis : the axis that has a small positioning transfer amount of the corresponding operation step no. from 2 axis (X-Y, Y-Z, X-Z).
- ; In this case, the speed, acceleration/deceleration time, bias speed of the subordinate axis shall be re-calculated.
- (4) The available operation mode is limited as End operation, Keep operation.
- (5) The operation speed of the subordinate axis during 2 axis linear interpolation operation is not indicated.

### **2) 3 axis Linear Interpolation Control**

- (1) This function exists only for 3 axis positioning module and means the command to operate the 3 axis transfer path to be linear.
- (2) As 3 axis (X-Y-Z) act synchronously at the 3 axis linear interpolation start, cares should be taken in using.
- (3) The available operation mode is limited as End operation, Keep operation.
- (4) The operation speed of subordinate axis during the 3 axis linear interpolation operation is not indicated.
- (5) For 3 axis linear interpolation operation, if the axis information is set as "X, Y, Z" and the command axis selected from 3 axis executes the linear interpolation command, 3 axis will carry out the linear interpolation operation synchronously. In this case, the 3 axis operation step no. that carries out the interpolation operation shall be the same step no. for interpolation operation.
- (6) The division of the main axis and the subordinate axis is the same as the case of 2 axis linear interpolation operation.

### **3.3.5 Circular interpolation Start**

- ▶ This function exists only for 2 or 3 axis positioning module and means the command to operate the 2 axis transfer path to be circular.
- ▶ As 2 axis (X-Y, Y-Z, X-Z) act synchronously at the 2 axis circular interpolation start, cares should be taken in using.
- ▶ The circular interpolation operation has 2 types of interpolation method : the method by center point and the

method by Middle point and it is required to set the circular interpolation method in advance from common

parameter. (S/W Package or PLC program)

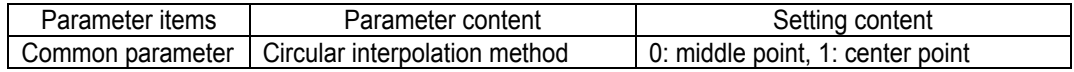

### **1) Circular Interpolation by Center point**

- (1) For the circular interpolation operation by the center point, cares should be taken in setting the circular interpolation auxiliary data (center point).
- (2) The case that the setting value of circular interpolation aux. point is used as actual radius for operation is shown as below.

(This is the case that one of 2 axis circular interpolation aux. point is set as "0".)

- ▷When X axis goal position : 0.0umm, Y axis goal position : 0.0um, the action of the case that X axis center point : -10000.0um, Y center point :0.0um, rotation direction :CW, main axis :X, subordinate axis :Y axis is as follows.
- ▷Software Package Setting

#### **<Operation Data>**

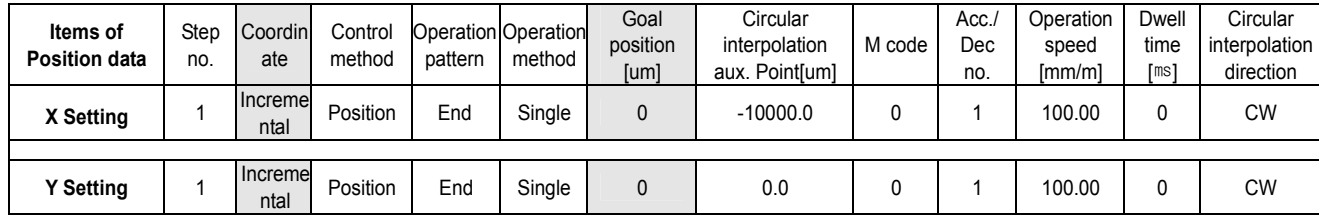

#### **<Command Window>**

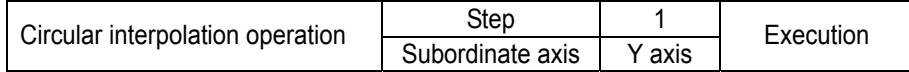

#### **<Operation Pattern>**

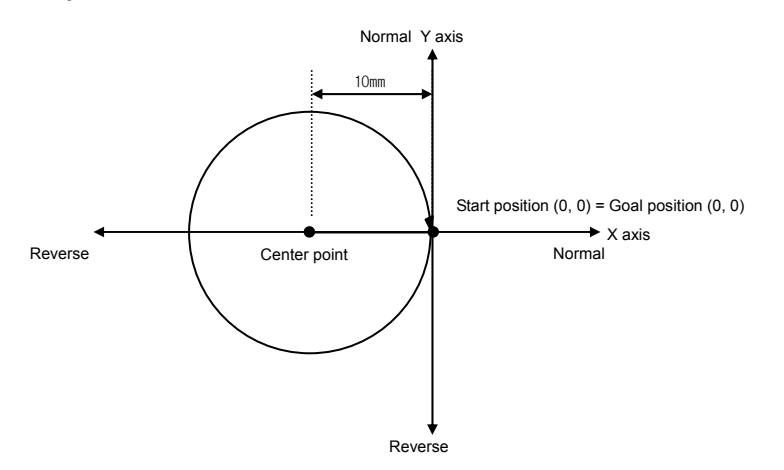

(3) The case that the setting value of circular interpolation aux. point is not used as actual radius for operation is shown as below.

▷When X goal position : 0.0um, Y axis goal position : 0.0um, the action of the case that X axis aux. point : -10000.0um, Y aux. point :10000.0um, rotation direction :CW, main axis :X, subordinate axis :Y is as follow.

▷Software Package Setting

**<Operation Data>** 

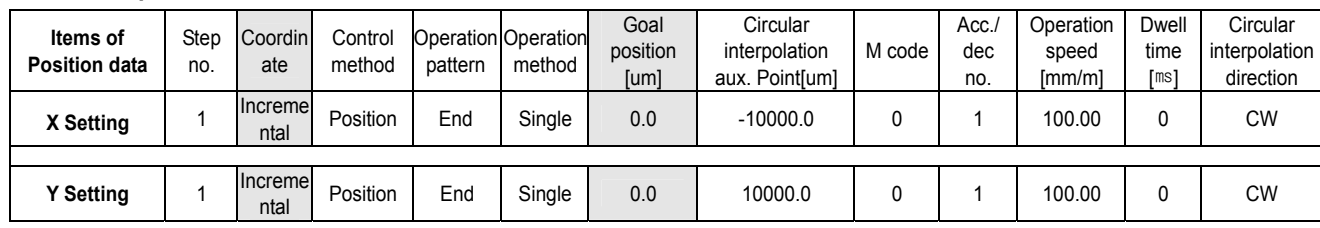

#### **<Command Window>**

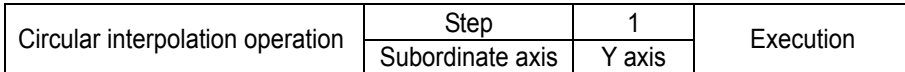

#### **<Operation Pattern>**

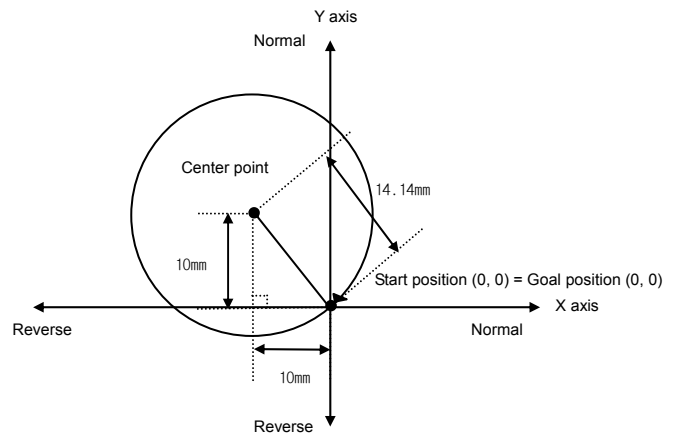

▷If found the radius of circular interpolation from the above operation pattern,

 $\sqrt{2x10}$  = 1.414 x 10mm = 14.14mm

Thus, with this radius (14.14mm), it carries out the circular interpolation operation. (Actual diameter shall be 28.28mm.)

 $\triangleright$  The formula that finds the circular interpolation radius by center point is as follows according to Pythagorean theorem.

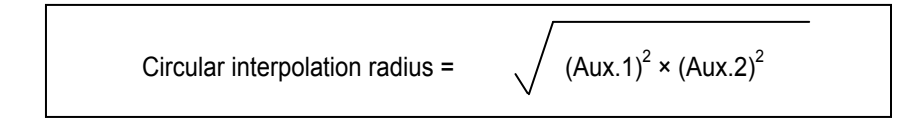

#### **2) Circular Interpolation by Middle point**

- (1) In case of circular interpolation operation by middle point, as the setting value of 2 axis circular interpolation aux. point becomes the middle point of X axis and Y axis, respectively for the circular interpolation operation, cares should be taken in using.
- (2) For further information, please refer to Article 3.1.2 Interpolation Control.
- (3) This carries out the circular interpolation from Start position to Goal position via the assigned middle point position.
- (4) The circle is made around the crossing point created by vertical bisection of Start position and Middle point position or Middle point position and Goal position.
- (5) The circular interpolation control can not be used with control unit "Degree".
- (6) Transfer direction shall be determined automatically by the assigned goal position of 2 axis and circular interpolation aux. point.
- (7) If the 2 axis middle point is set wrong, the circular interpolation radius deviates from the area available to operate and Error 286 will occur.

## **3.4 Positioning Stop**

Here describes the causes to stop the axis during positioning.

### **3.4.1 Stop Command and Stop Causes**

The stop command and stop causes are as follow and is divided into Stop per axis and Synchronous stop of all axis.

1) In case of Stop command and Stop causes per axis, only the axis that has the stop command "ON" or the stop causes will stop.

But in case that there is Stop command and Stop cause on one axis during linear interpolation/circular interpolation control, the axis of interpolation control will stop.

2) In case of Synchronous stop command and Stop causes of all axis, both axis will stop at the point that there is the Stop command "ON" or stop cause.

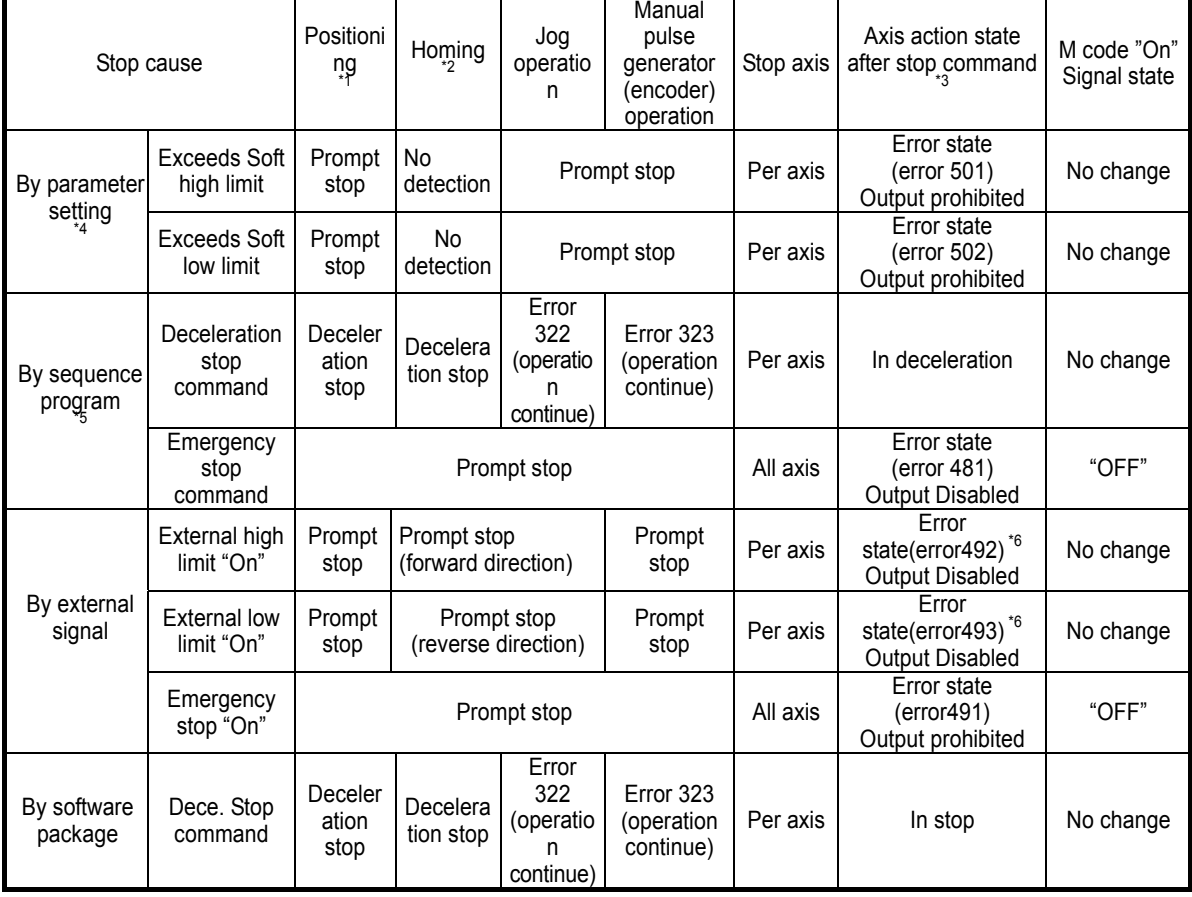

### **Notes**

- \*1 : Positioning is the position control, speed control, position/speed switching control, speed/position switching control by the positioning data.
- \*2 : The external input signal (near point and origin signal) does not affect the positioning control in the state of homing completion.
- \*3 : If the axis action state after stop is "output disabled", execute the output disabled release command. And the output disabled shall be released and the error no. will be reset.
- \*4 : Soft high/low limit by parameter can not be used in the speed control operation mode.
- \*5 : Sequence program means XGT program method.
- \*6 : Error 495 may occur according to rotation direction.

## **3.4.2 Stop Processing and Priority**

### 1) Stop Processing

Deceleration stop command has different content of processing according to acceleration section, constant speed section and deceleration section of operation pattern.

### (1) Deceleration/Constant speed section

▶In case of deceleration stop by deceleration stop command, as the positioning operation is not completed by the setting goal position,

- ① positioning completion signal will not occur,
- ② After mode of M code mode does not have M code signal "ON". If indirect start command (step no. = current step no.) occurs in the stop state afterward, Absolute method operation operates the residual position of the current operation step that is not outputted, and Incremental method operation operates as much as the goal address.
- (2) Deceleration section
	- ▶Even if deceleration stop command is executed in the deceleration section, the positioning completion signal and M code signal will occur same as normal stop.
	- ▶If deceleration stop command is executed in the deceleration section of Keep operation mode and Continuous operation mode, the deceleration stop command is not processed and it carries out the positioning operation by the setting Keep operation pattern and Continuous operation pattern of operation data.

### 2) Emergency Stop, External Input High/Low Limit Processing

- ▶If Emergency stop command or external input high/low limit is entered during positioning control, the positioning control will stop and it becomes "output disabled" state and then error will occur.
- 3) Priority of Stop Processing

The priority of Stop Processing of positioning module is as follows.

### **Deceleration stop < Prompt stop**

▶If encounters the prompt stop cause in the deceleration section in positioning, the prompt stop processing will be done at that point. But if the prompt stop time is longer than deceleration time, it continues the deceleration stop processing even if the prompt stop cause occurs during deceleration stop processing.

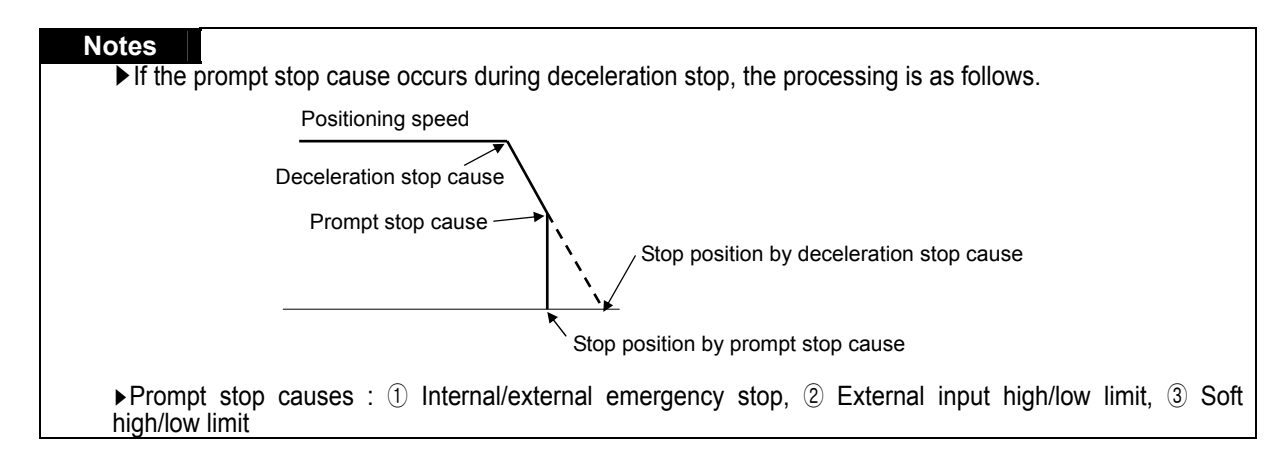

### **3.4.3 Interpolation Stop**

- 1) If encounters stop command during interpolation operation (2 axis/3 axis linear interpolation, 2 axis circular interpolation), it carries out the deceleration stop.
- 2) If indirect start command is executed in the current step when resetting after deceleration stop, it continues the operation to the goal position of positioning operation data. In this case, the operation is carried out differently according to Absolute coordinate and Incremental coordinate.
- 3) The stop command during interpolation operation is available for internal deceleration stop and external deceleration stop.
- 4) The deceleration stop command should be executed in the main axis in interpolation operation.

### **3.4.4 Emergency Stop**

- 1) If encounters the emergency stop while executing the start related command (indirect start, direct start, simultaneous start, synchronous start, linear interpolation start, circular interpolation start, homing start, jog start, inching start), it carries out the prompt stop.
- 2) Emergency stop has 2 kinds of method : Internal emergency stop and External emergency stop.
- 3) In case of internal emergency stop, error 481 will occur and in case of external emergency stop, error 491 will occur.
- 4) In case of emergency stop, as it becomes output disabled state and origin unsettled state, it is required to execute positioning (homing, floating origin, current position preset) in case of operating by Absolute coordinate or in the positioning state in order to carry out the positioning operation.
- 5) For 2 axis, 3 axis module, 2 axis or 3 axis carries out Emergency stop synchronously in case of emergency stop, thus, it is required to use Emergency stop signal of SERVO driver when using the individual emergency stop in the SERVO driver.

## **3.5 Reset after Positioning Stop**

- 1) Reset after Deceleration Stop Command
- (1) When encounters the deceleration stop command in Acceleration/Constant speed section,
	- ▶First, deceleration stop and then carry out the positioning operation by operation step set at the indirect start.
- ▶In case of using with mode of M code mode, M code "On" signal should be "Off" to reset.
- (2) When encounters the Stop command in deceleration section,
	- ▶If reset after deceleration stop, the next operation step of the current operation step no. will act.. But in case of Keep operation and Continuous operation, the operation will continue by operation pattern without processing the deceleration stop command in the deceleration section.
	- ▶In case of using with mode or after mode from M code mode, M code "On" signal should be "Off" to reset.
- 2) After internal emergency stop and external emergency stop,
	- If encounters internal emergency stop and external emergency stop, the positioning module shall be  $\odot$  output disabled state,  $(2)$  origin unsettled state.
	- $\blacktriangleright$  Thus if  $\mathbb O$  release the output disabled  $\mathbb Q$  settle the origin again (homing start, floating origin setting), and
	- ▶carry out the start, it carries out the reset from the setting operation step no.

### **3.6 Homing**

- ▶Homing is carried out to confirm the origin of the machine when applying the power.
- $\triangleright$  in case of homing, it is required to set homing parameter per axis.
- ▶If the origin position is determined by homing, the origin detection signal is not recognized during positioning operation.

### **3.6.1 Homing method**

- ▶By near point (approach DOG)
	- Homing processing method by near point (approach DOG) has 3 kinds of methods as follows.
	- (1) Origin detection after near point "Off"
	- (2) Origin detection after deceleration when near point "On"
	- (3) Origin detection by near point
- ▶By not using near point (approach DOG)
	- (1) Origin detection by origin and high/low limit
	- (2) High speed origin detection
	- (3) Origin detection by high/low limit
- ▶The items that effects to the homing from Software Package parameter are as follows.
	- (1) Homing method
	- (2) Homing direction
	- (3) Origin compensation amount
	- (4) Homing speed (high speed, low speed )
	- (5) Origin address
	- (6) Homing dwell time
	- (7) Homing reset waiting time
	- (8) Homing acceleration/deceleration time
		- For further information, please refer to Article 5.3.

## **3.6.2 Origin Detection after Near Point Off**

This is the method using the near point and origin signal and the action by homing command is as follows.

- (1) It accelerates to the setting homing direction and acts by homing high speed.
- (2) In this case, if near point as external input is entered, it decelerates and acts by homing low speed.
- (3) If origin signal as external signal is entered after the near point signal has changed from "On" to "Off", it

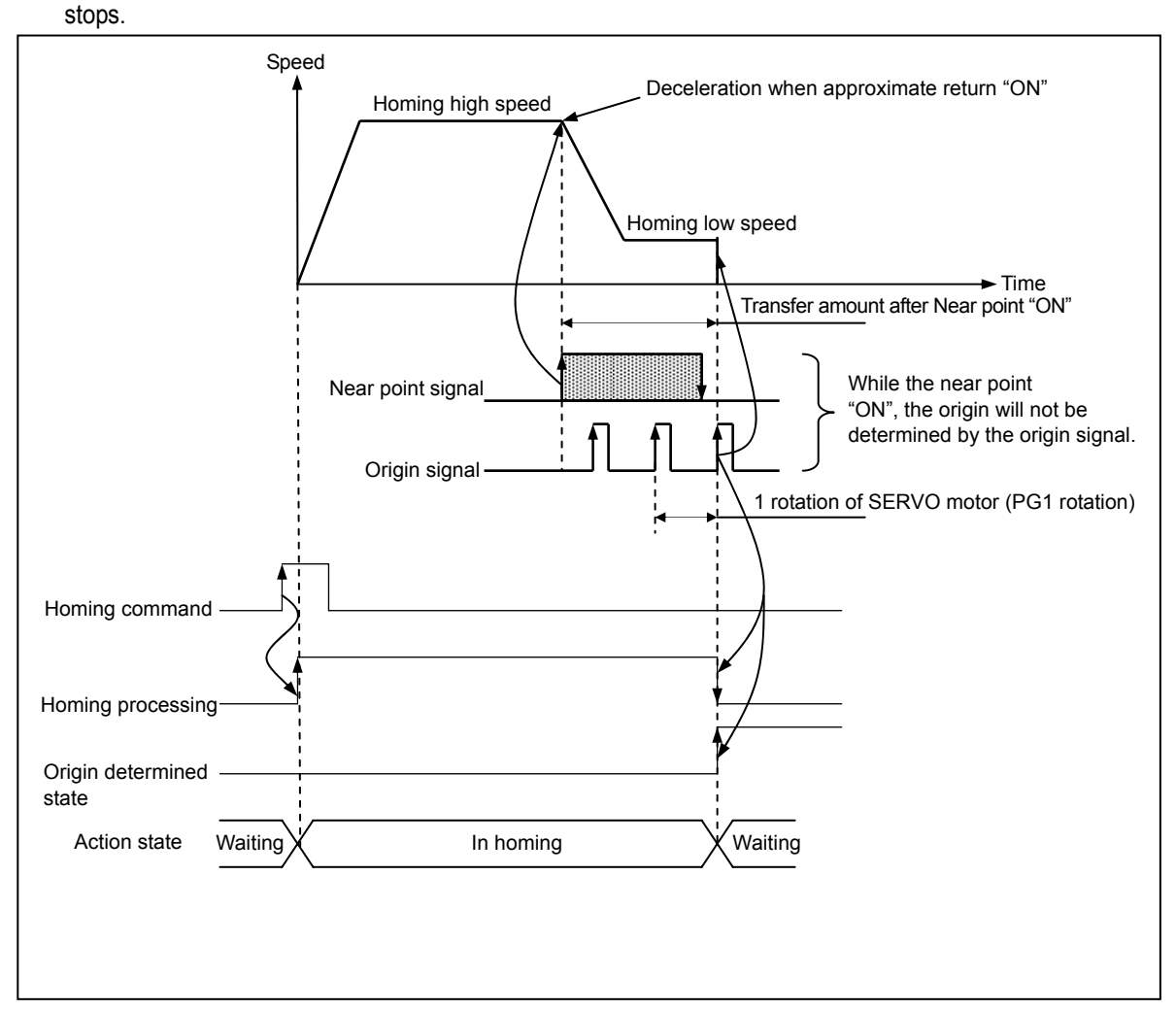

#### **Notes**

While near point signal maintains "On", the origin will not be determined by origin signal. That is, when near point signal changes from "Off" to "On"(acceleration section -> homing high speed) , from "On" to "Off" (deceleration section -> homing low speed) and then when the origin changes from "Off" to "On", the origin will be determined.

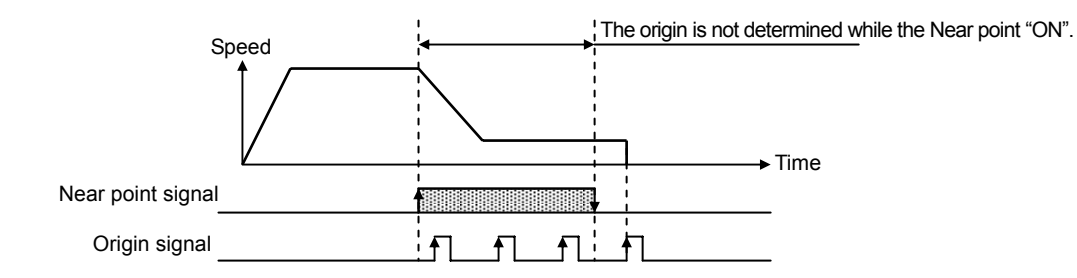

While the homing speed acts to the deceleration section by homing high speed after the near point signal is changed from "Off" to "On", from "On" to "Off", the origin will not be determined even if encounters the origin input.

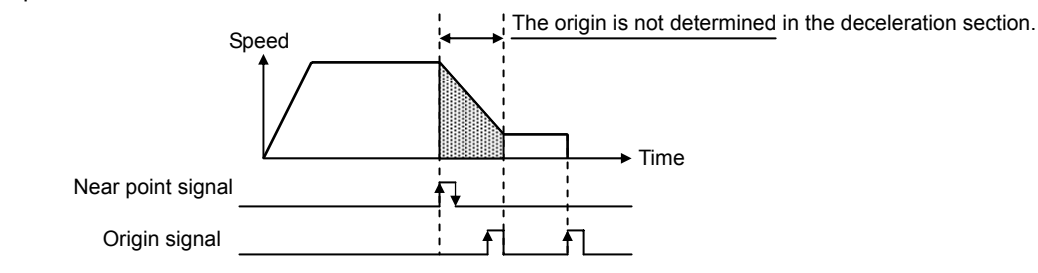

If the near point signal is changed from "Off" to "On", from "On" to "Off" and encounters external high/low limit while waiting the origin input, the action is as follow.

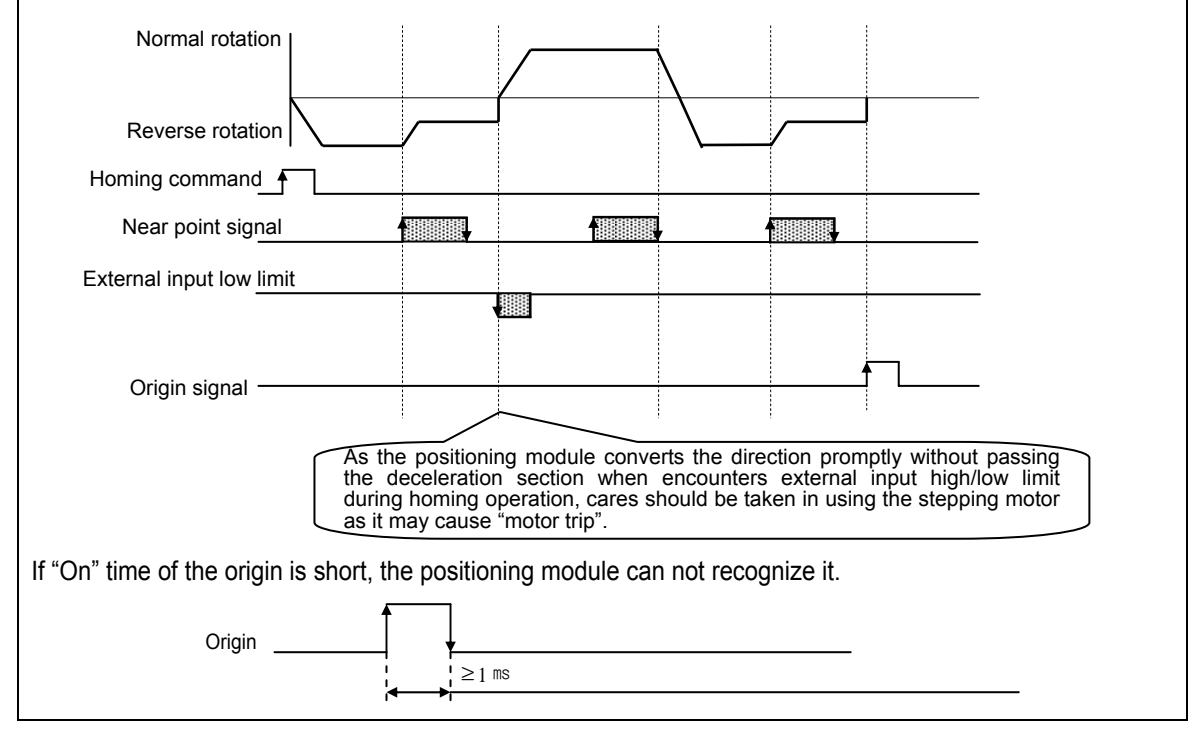

## **3.6.3 Origin Detection after Deceleration when Near Point On**

This is the method using the near point and origin signal and the action by homing command is as follows.

- (1) It accelerates to the setting homing direction and acts by homing high speed.
- (2) In this case, if near point as external input is entered, it decelerates and acts by homing low speed.
- (3) If encounters the origin signal as external input signal when the near point is "On" while the

homing low speed is active, the origin shall be determined and it stops.

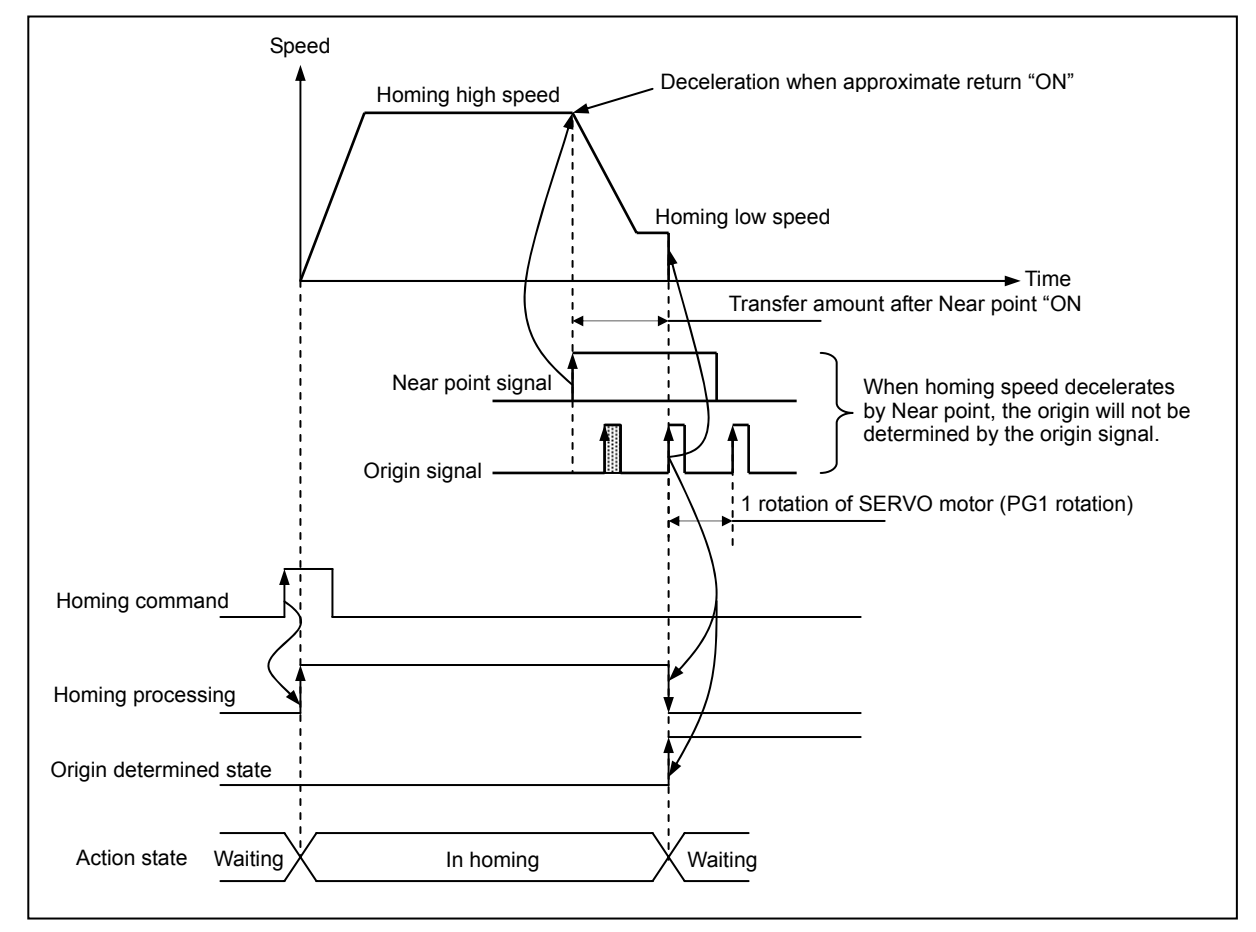

#### **Notes**

1) Once the near point signal is "On", when the homing speed acts from high speed to low speed via deceleration section, if the origin signal is entered in the state that the near point signal is "ON", the origin will be determined promptly.

That is, when the homing speed decelerates, the origin will not be determined by the origin signal.

2) When encounters the external input high/low limit signal before origin after the near point signal has changed from "Off" to "On", the action will be the same as the method of Article 3..6.2.

3) If "On" time of origin signal is short, the positioning module can not recognize it.
# **3.6.4 Origin Detection by Origin and High/Low Limit**

This is the homing method using external input high/low signal and origin signal and is used in case of not using the near point signal.

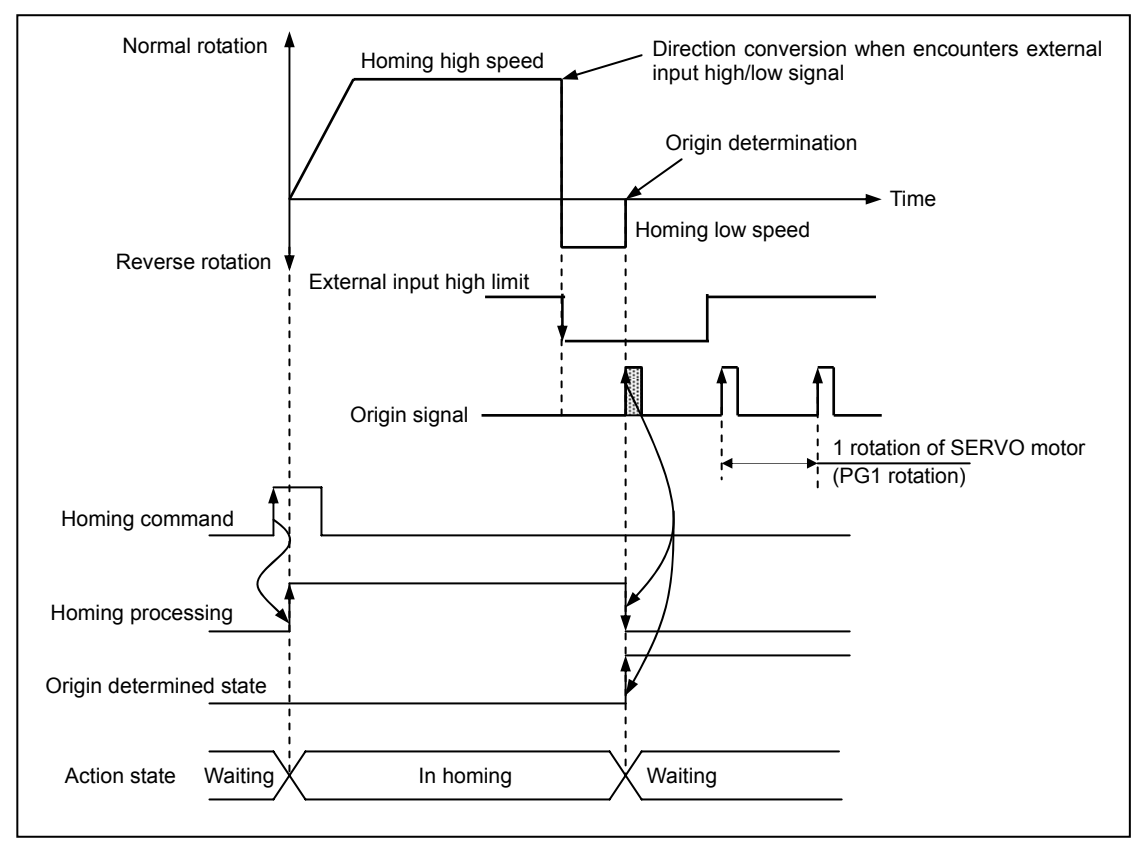

#### **Notes**

1.In case that origin signal is "ON" before entering the external input high/low limit signal, it carries out the homing low speed operation when the external input high/low limit signal is entered and when origin signal is "ON", the origin will be determined.

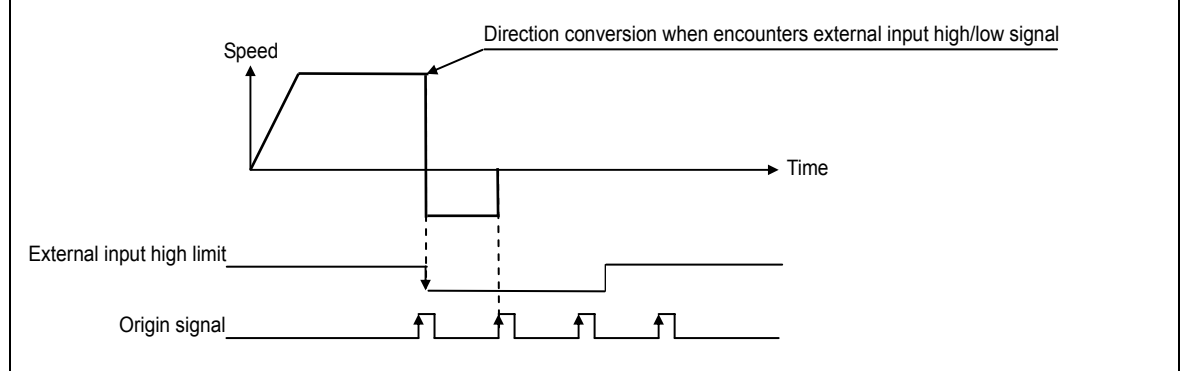

# **3.6.5 Origin Detection by Near Point**

This is used when determines the origin only by using the near point.

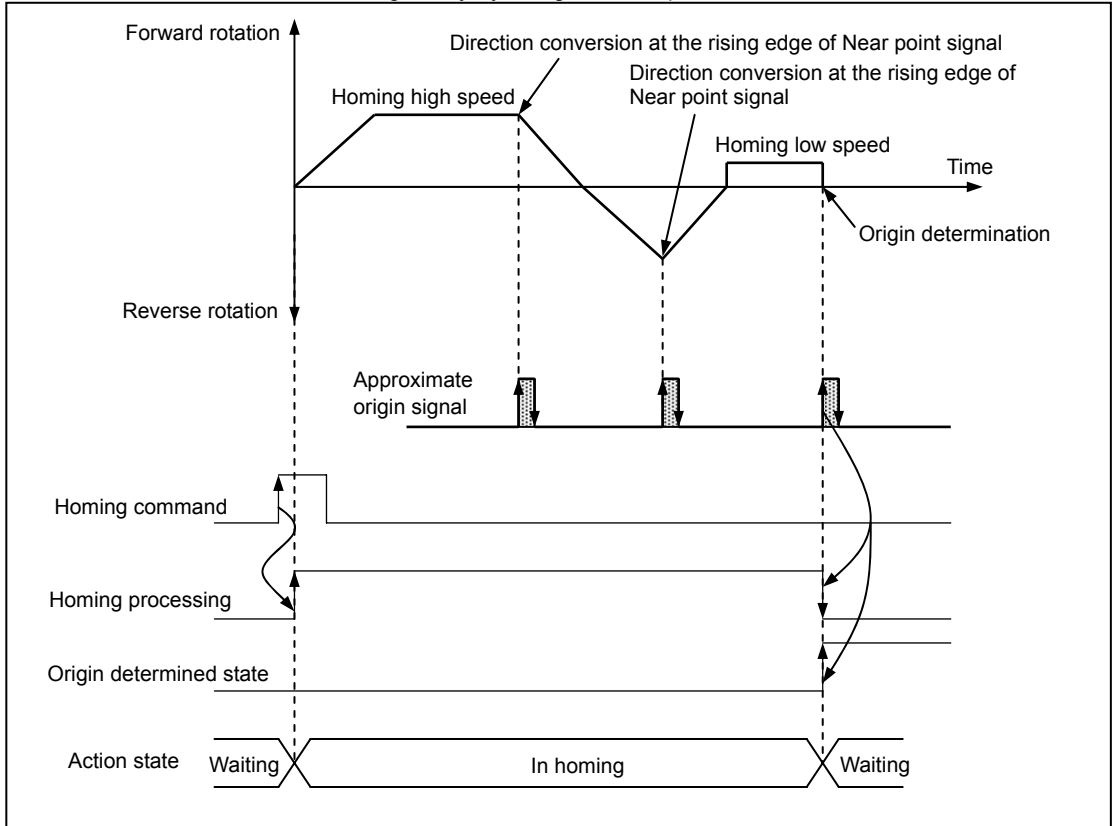

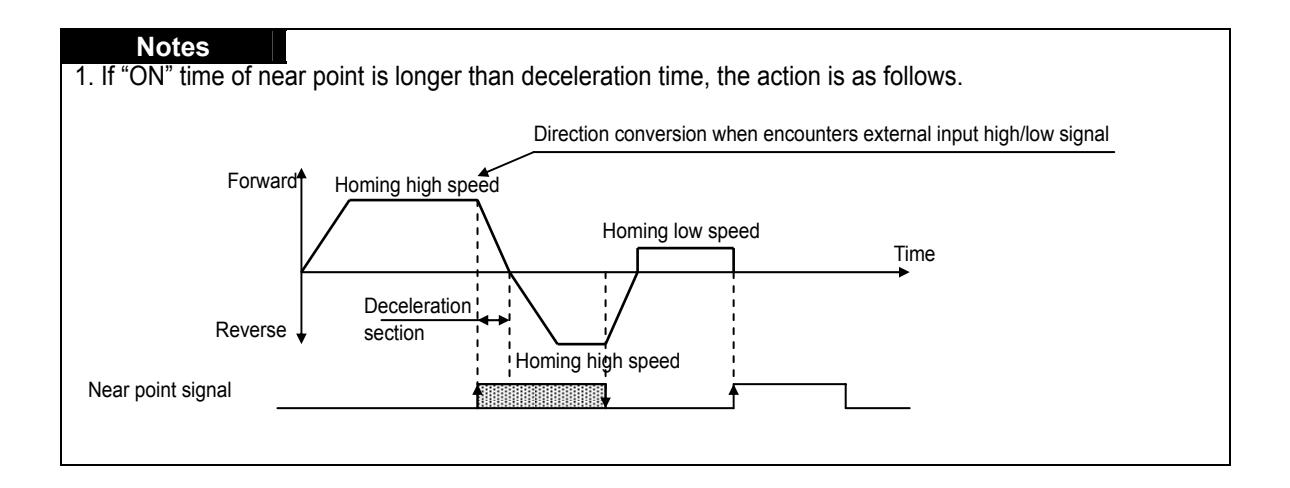

## **3.6.6 High Speed Homing**

- 1) High speed origin detection is one of the homing methods that returns to the origin determination position without detection of external signal (near point, origin signal, High/Low limit) when returning to the mechanical origin position after completion of the mechanical homing.
- 2) When using High speed homing, it should be carried out in the state that the positioning by 4 types of mechanical homing, by floating origin, or by the current position preset is completed in advance.
- 3) The operation pattern of High speed homing is as below.
- 4) In case unit is Degree, Homing direction is determined according to moving distance per one revolution and current position at time of homing command. Namely, if current position is more than moving distance per one revolution/2 based on moving distance per one revolution, it moves forward direction to home. If current position is less than moving distance per one revolution/2 based on moving distance per one revolution, it moves reverse to home

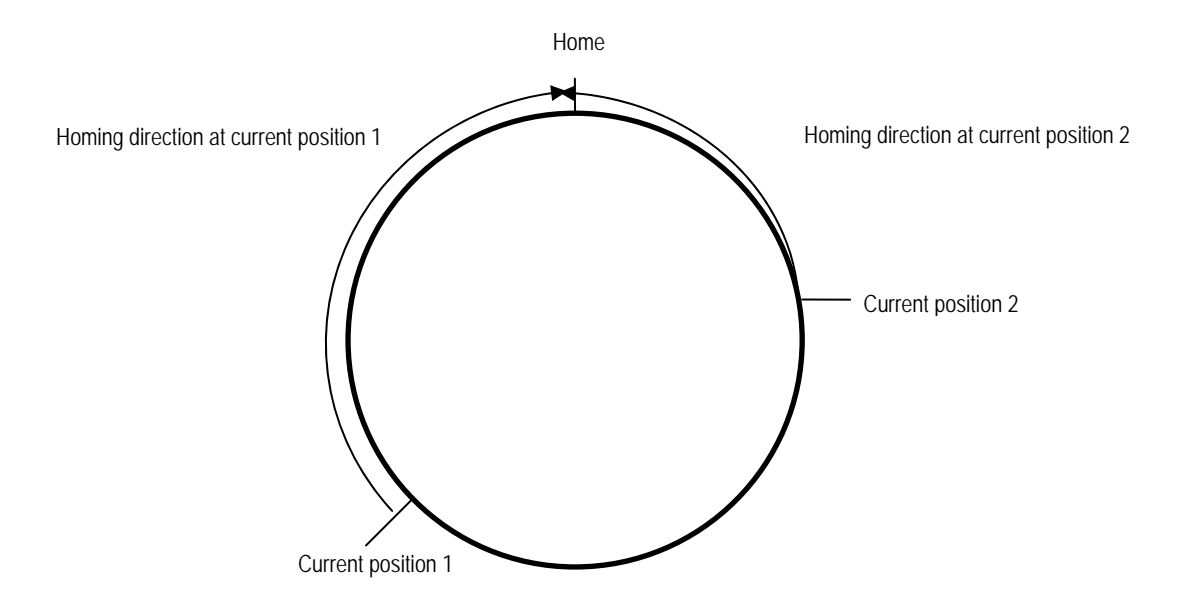

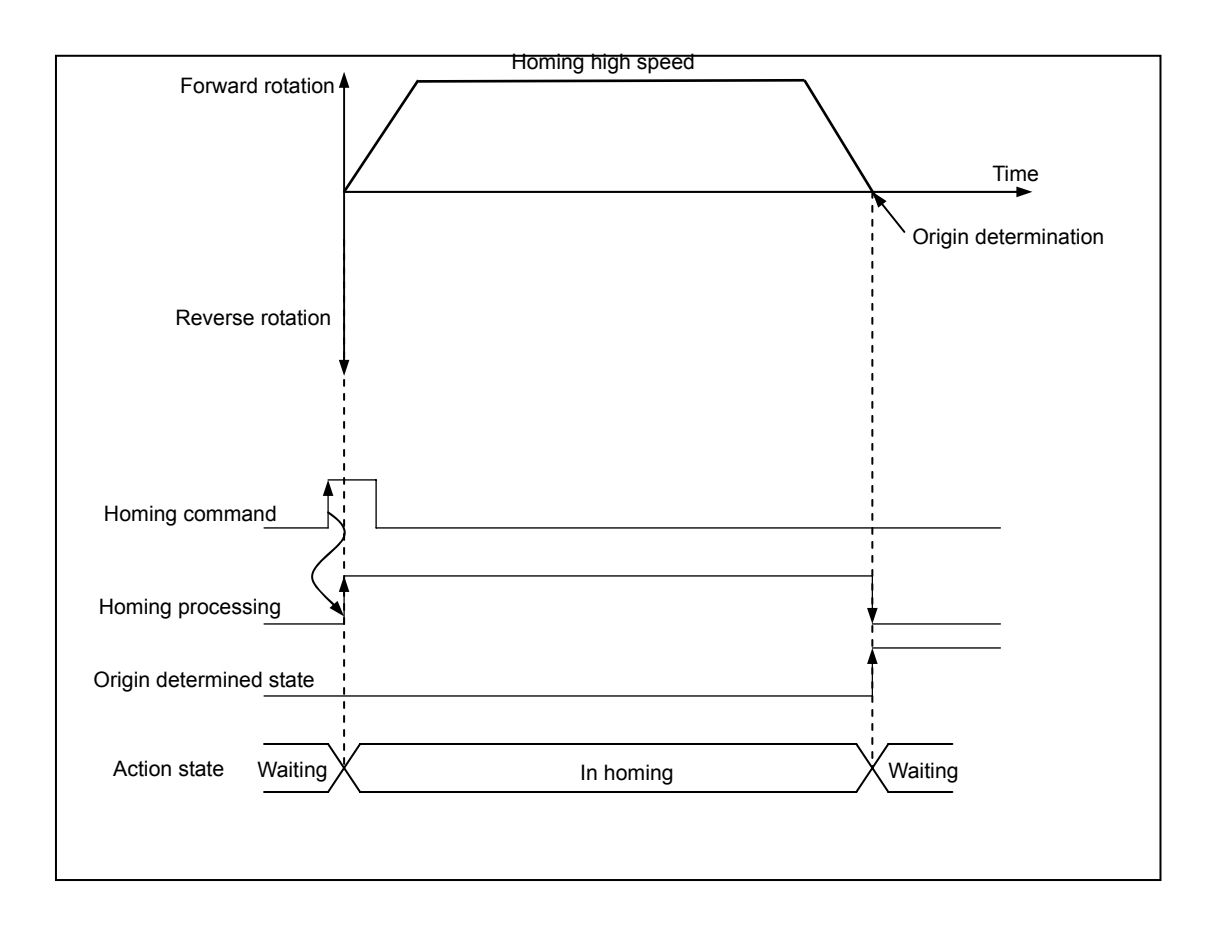

# **3.6.7 Origin Detection by High/Low Limit**

 This is the homing method using the external input high/low limit signal and is used when not using the origin or near point signal.

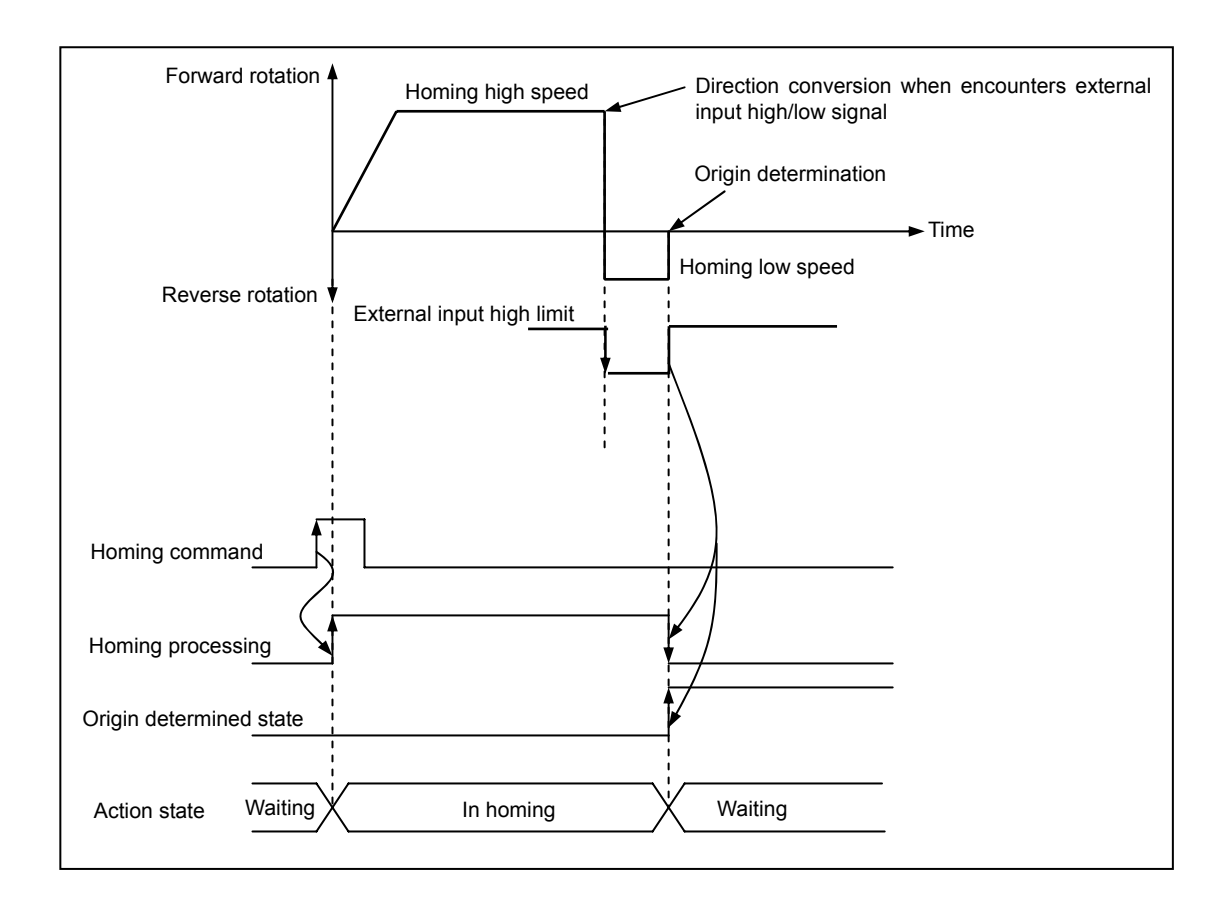

# **3.7 Manual Operation**

Manual operations includes Jog operation, Manual pulse generator operation, inching operation, previous position movement of manual operation etc.

# **3.7.1 JOG Operation**

- 1) JOG operation
	- ▶Carries out the positioning control by Jog command.
	- ▶Carries out the monitoring when the positioning acts by Jog command and the position address is changed.
	- ▶This is one of manual operation method which acts without positioning.
- 2) Acceleration/Deceleration Processing and Jog speed
- (1) The acceleration/deceleration processing is controlled based on the setting time of Jog acceleration/ deceleration time from Software Package parameter setting.
	- ▶Jog high speed/low speed operation : operation pattern with acceleration/deceleration

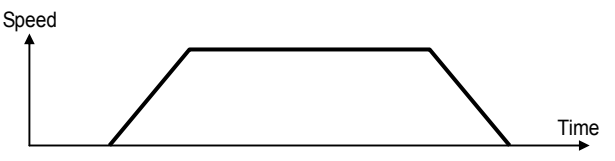

(2) If Jog speed is set out of the setting range, error will occur and the operation does not work.

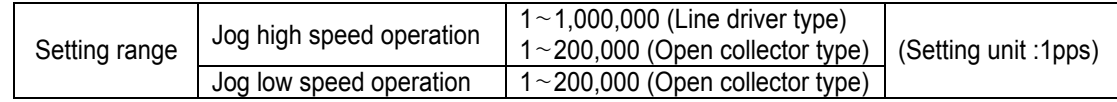

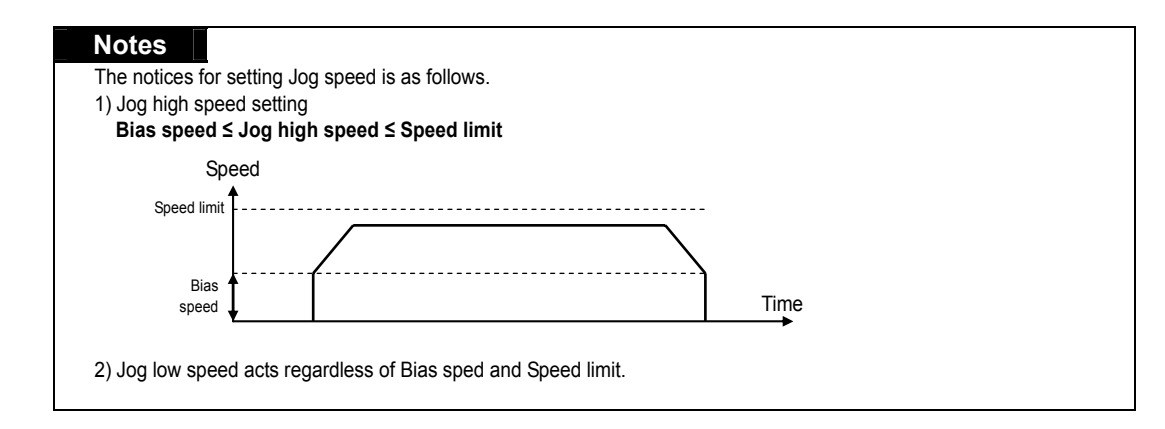

▷Program

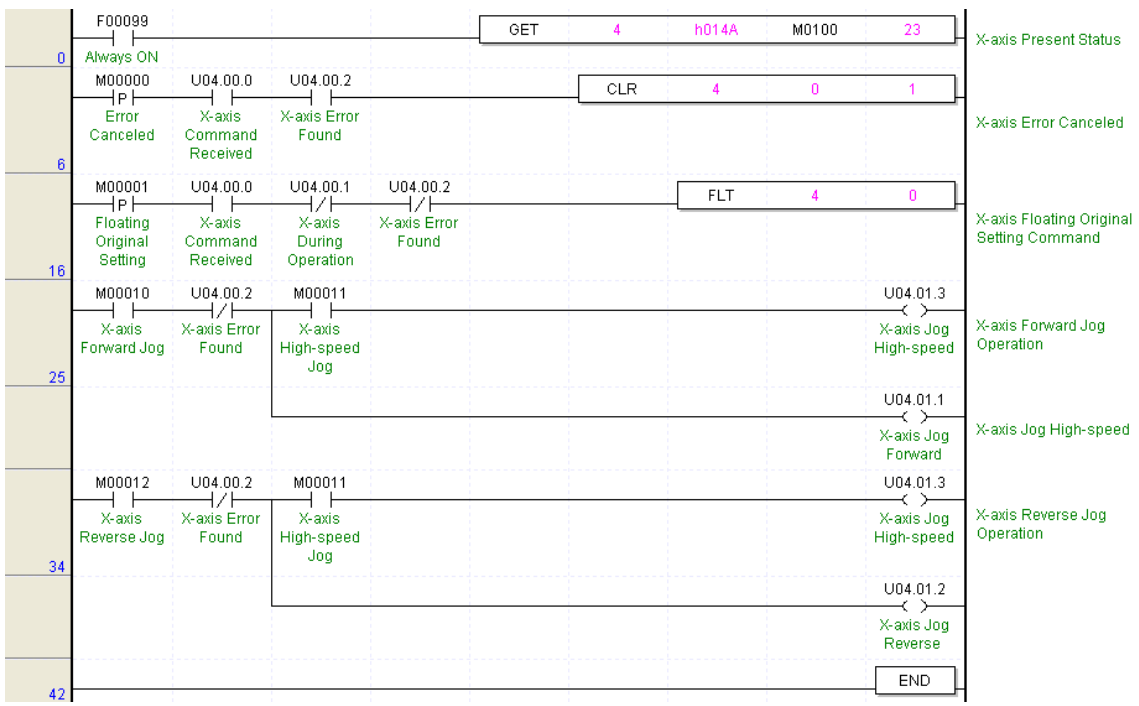

Program 3.8 Jog Operation

### **3.7.2 Manual Pulse Generator (or Encoder) Operation**

- 1) Manual Pulse Generator Operation :
	- ▶Carries out the positioning control by the pulse entering from manual pulse generator.
	- ▶This is used when carry out the precise positioning by manual.
- 2) Manual Pulse Generator Operation
- (1) If executes Manual pulse generator operation enabled command, it becomes the state of manual pulse operation permitted.

From this time, this acts as the positioning control by the pulse entering from manual pulse generator.

- (2) After releasing it by manual pulse generator operation disabled command, it is available to carry out the positioning operation by next start (start command, homing command, interpolation operation, jog operation, inching operation, simultaneous start, synchronous start).
- (3) It acts regardless of origin determined state or origin unsettled state.
- (4) The pulse entered from manual pulse generator increases or decreases from the current position.
- (5) Transfer direction shall be determined by the difference of phase.
	- ▷Forward direction positioning : when A phase input pulse proceeds B phase input pulse.
	- $\triangleright$  Reverse direction positioning : when B phase input pulse proceeds A phase input pulse.

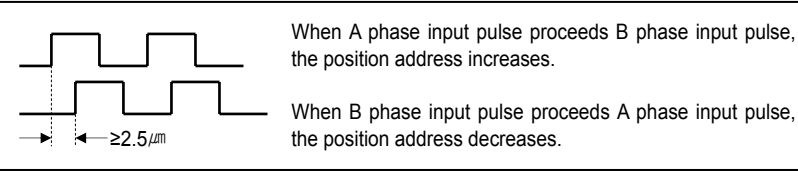

- (6) Encoder input mode of common parameter should be set as one of Phase A/B(2 phase1multiplier/2multiplier/4multiplier).
- 3) Encoder operation
	- (1) For encoder operation, select one input mode from Encoder input mode of common parameter that corresponds to Encoder output signal of SERVO driver for the encoder operation.
	- (2) Encoder input speed available for Encoder operation is max. 200,000pps.
	- (3) Count value by encoder input shall be indicated as Encoder value.
	- (4) It is available to set the Count range of actual encoder value by Encoder Auto Reload value of common parameter.

Ex) Auto Reload value : 100,000 Indication range of encoder value :  $0 \sim 100,000$ 

(5) Encoder input mode has 7 kinds of input mode.

(CW/CCW (1phase 1multiplier), CW/CCW (1phase 2multiplier), PLS/DIR (1phase 1multiplier), PLS/DIR (1phase 2multiplier), PHASE A/B (2phase 1multiplier), PHASE A/B (2phase 2multiplier), PHASE A/B (2phase 4multiplier))

(6) The possibility of encoder operation shall be determined according to the setting of encoder input mode and the combination of pulse output type for encoder operation.

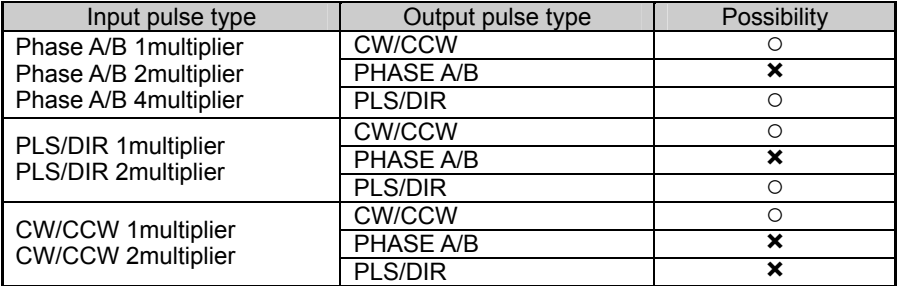

 $\triangleright$  If output pulse type is set wrong during operation by encoder input, error 424 will occur.

# **Notes**

▶Manual pulse generator operation shall be operated by the speed of MPG regardless of multiplier setting of encoder input mode.

### ▷Program

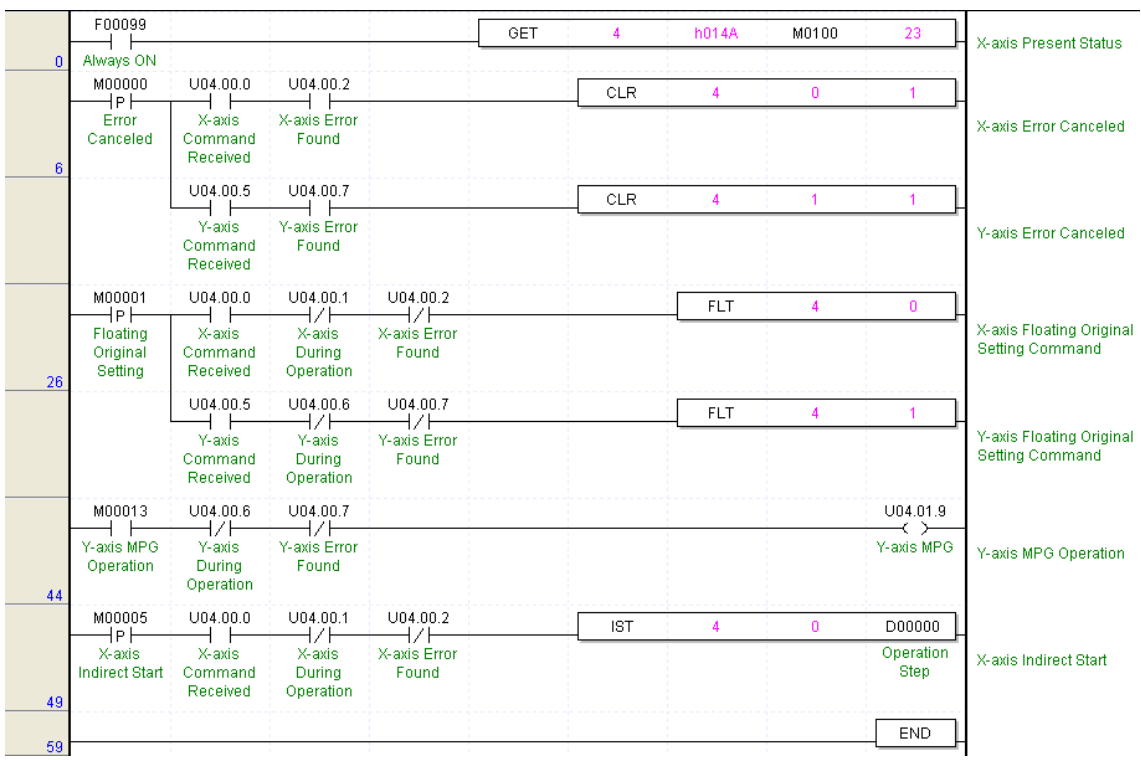

Program 3.9 Manual Pulse Generator (Encoder) Operation

## **3.7.3 Inching Operation**

- ▶This is a kind of manual operation and outputs as much as the pulse amount by the speed set in the inching speed from origin/manual parameter.
- ▶While the operation by Jog command is difficult in moving to the correct position as the operation starts and stops according to the command, the inching command enables to set the desired transfer amount easily and reach the goal point.
- ▶Thus, it is available to reach the correct goal position by moving fast near the working position by Jog command and operating the detail movement by inching command.
- ▶ The setting range is –2147483648 ~2147483647 Pulse.

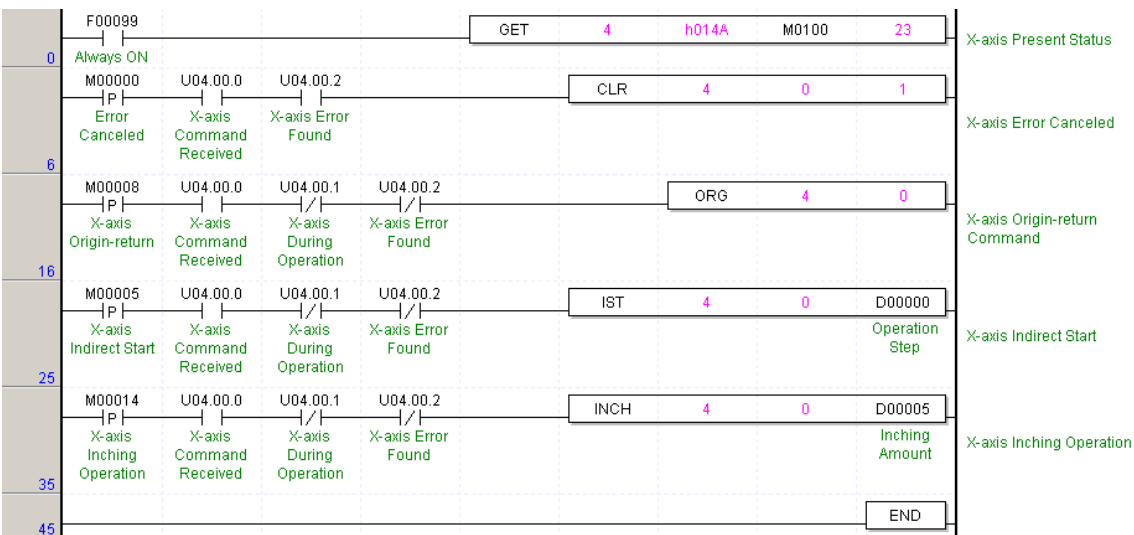

#### ▷Program

Program 3.10 Inching Operation

### **3.7.4 Return to the Position before Manual operation**

- ▶This function is used to return to the position address that the positioning is completed before manual operation when the position is changed by manual operation (Jog operation, inching operation, manual pulse generator operation).
- ▶The transfer speed is operated by the setting speed of homing low speed from manual/origin parameter.

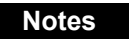

▶If the current position address in operation is "A" and the position address changed by the manual operation (Jog operation and Inching operation) is "B", it returns to "A" which is the previous position before manual operation by return to the position before manual operation command.

### ▷Program

| F00099                                          |                                      |                                      |                                  | <b>GET</b> | 4           | h014A      | M0100        | 23                                   | X-axis Present Status                                            |
|-------------------------------------------------|--------------------------------------|--------------------------------------|----------------------------------|------------|-------------|------------|--------------|--------------------------------------|------------------------------------------------------------------|
| Always ON<br>n.                                 |                                      |                                      |                                  |            |             |            |              |                                      |                                                                  |
| M00000<br>⊣₽⊧                                   | U04,00,0                             | U04,00,2                             |                                  |            | CLR         | 4          | $\bullet$    | 1                                    |                                                                  |
| Error<br>Canceled<br>6                          | X-axis<br>Command<br>Received        | X-axis<br>Error<br>Found             |                                  |            |             |            |              |                                      | X-axis Error Canceled                                            |
| M00008<br>⊣P⊦                                   | U04,00,0                             | U04,00,1<br>-l2F                     | U04,00,2<br>42F                  |            |             | ORG        | 4            | $\mathbf{0}$                         |                                                                  |
| X-axis<br>Origin-retu<br>m<br>16                | X-axis<br>Command<br>Received        | X-axis<br>During<br>Operation        | X-axis<br>Error<br>Found         |            |             |            |              |                                      | X-axis Origin-return<br>Command                                  |
| M00016                                          | U04.00.5                             | U04.00.6                             | U04.00.7                         |            | <b>IST</b>  | 4          | 1            | D00000                               |                                                                  |
| ⊣₽⊦<br>Y-axis<br>Indirect<br><b>Start</b><br>25 | Y-axis<br>Command<br>Received        | HZE<br>Y-axis<br>During<br>Operation | H/F<br>Y-axis<br>Error<br>Found  |            |             |            |              | Operation<br>Step                    | Y-axis Indirect Start                                            |
| M00015                                          | U04.00.1                             | U04.00.2                             |                                  |            |             |            |              | U04.01.4                             |                                                                  |
| X-axis<br>Forward<br>Jog<br>35                  | オノト<br>X-axis<br>During<br>Operation | ⊣∕⊦<br>X-axis<br>Error<br>Found      |                                  |            |             |            |              | - ∕∖<br>X-axis<br><b>MPG</b>         | X-axis MPG Operation                                             |
| M00010                                          | U04,00,2                             | M00011                               |                                  |            |             |            |              | U04,01,3                             |                                                                  |
| X-axis<br>Forward<br>Jog<br>40                  | ₩F<br>X-axis<br>Error<br>Found       | X-axis<br>High-spee<br>d Jog         |                                  |            |             |            |              | ≺ ≻<br>X-axis Jog<br>High-spee<br>d. | X-axis Jog High-speed                                            |
|                                                 |                                      |                                      |                                  |            |             |            |              | U04.01.1                             |                                                                  |
|                                                 |                                      |                                      |                                  |            |             |            |              | ≺ ≻<br>X-axis Jog<br>Forward         | X-axis Forward Jog<br>Operation                                  |
| M00012                                          | U04.00.2<br>47 H                     | M00011                               |                                  |            |             |            |              | U04.01.3<br>—∢ >—                    |                                                                  |
| X-axis<br>Reverse<br>Jog<br>49                  | X-axis<br>Error<br>Found             | X-axis<br>High-spee<br>d Jog         |                                  |            |             |            |              | X-axis Jog<br>High-spee<br>d.        | X-axis Jog High-speed                                            |
|                                                 |                                      |                                      |                                  |            |             |            |              | U04.01.2                             |                                                                  |
|                                                 |                                      |                                      |                                  |            |             |            |              | ← ≻<br>X-axis Jog<br>Reverse         | X-axis Reverse Jog<br>Operation                                  |
| M00014<br>⊣₽⊦                                   | U04,00,0                             | U04,00,1<br>1/F                      | U04,00,2<br>⊣∕⊦                  |            | <b>INCH</b> | 4          | $\mathbf{0}$ | D00005                               |                                                                  |
| X-axis<br>Inching<br>Operation<br>58            | X-axis<br>Command<br>Received        | X-axis<br>During<br>Operation        | X-axis<br>Error<br>Found         |            |             |            |              | Inching<br>Amount                    | X-axis Inching<br>Operation                                      |
| M00017                                          | U04.00.0                             | U04.00.1                             | U04.00.2                         |            |             | <b>RTP</b> | 4            | $\mathbf{0}$                         |                                                                  |
| ⊣Pŀ<br>X-axis RTP<br>Start<br>68                | X-axis<br>Command<br>Received        | ⊣∕⊦<br>X-axis<br>During<br>Operation | 17 F<br>X-axis<br>Error<br>Found |            |             |            |              |                                      | X-axis Return to the<br>previous position to<br>manual operation |
|                                                 |                                      |                                      |                                  |            |             |            |              | END                                  |                                                                  |
| 77                                              |                                      |                                      |                                  |            |             |            |              |                                      |                                                                  |

Program 3.11 Return to the position before Manual operation

# **3.8 Speed Change during Positioning Operation**

### **3.8.1 Speed Override Command**

- ▶Speed override command is used only in the acceleration/constant speed section from operation pattern and the available operation mode is End operation, Keep operation, Continuous operation.
- ▶ ∼ The setting range is 1 1,000,000pps for Line Driver type, 1~200,000pps for Open Collector type. (Setting unit : 1pps).

### **Notes**

▶If the difference between the current speed using in operation and the speed changed newly by speed override (APM\_SOR: Rising edge () is too big, "motor trip" will occur. Thus, cares should be taken in using.

▶If speed override command is executed in deceleration section during operation, Error 377 will occur and it continues to operate.

### ▷Program

|    | F00099                               |                               |                               |                       | GET | Δ          | h014A      | M0100 | 23                       |                                     |
|----|--------------------------------------|-------------------------------|-------------------------------|-----------------------|-----|------------|------------|-------|--------------------------|-------------------------------------|
| 0  | Always ON                            |                               |                               |                       |     |            |            |       |                          | X-axis Present Status               |
|    | M00000<br>1P I                       | U04.00.0                      | U04.00.2                      |                       |     | CLR        | л          | 0     |                          |                                     |
| 6  | Error<br>Canceled                    | X-axis<br>Command<br>Received | X-axis Error<br>Found         |                       |     |            |            |       |                          | X-axis Erroe Canceld                |
|    | M00001<br>⊣P∣                        | U04.00.0                      | U04.00.1<br>キノト               | U04.00.2<br>ł∕F       |     |            | <b>FLT</b> |       | 0                        |                                     |
| 16 | Floating<br>Original<br>Setting      | X-axis<br>Command<br>Received | X-axis<br>Durina<br>Operation | X-axis Error<br>Found |     |            |            |       |                          | X-axis Floating Original<br>Setting |
|    | M00005<br>HP.                        | U04.00.0                      | U04.00.1<br>ł∕l               | U04.00.2<br>ו ל       |     | <b>IST</b> | Δ          | 0     | D00000                   |                                     |
| 25 | X-axis<br><b>Indirect Start</b>      | X-axis<br>Command<br>Received | X-axis<br>During<br>Operation | X-axis Error<br>Found |     |            |            |       | Operation<br><b>Step</b> | X-axis Indirect Start               |
|    | M00018<br>łР.                        | U04.00.0                      | U04.00.1                      |                       |     | SOR        |            | 0     | D00006                   |                                     |
| 35 | X-axis<br>Speed<br>Change<br>Command | X-axis<br>Command<br>Received | X-axis<br>During<br>Operation |                       |     |            |            |       | Speed<br>Change<br>Value | X-axis Speed Change                 |
| 44 |                                      |                               |                               |                       |     |            |            |       | <b>END</b>               |                                     |

Program 3.12 Speed Change

# **3.8.2 Operation Step No. Change by Continuous Operation**

- ▶This is used in the operation mode (End, Keep, Continuous operation) and in the operation pattern (Acceleration, Constant speed, Deceleration section).
- ▶If Continuous operation command is used during operation, the current operation step no. moves to the next operation step no.
- ▶According to the position data setting (Absolute coordinate/Incremental coordinate), there is a difference of action in the Continuous operation command.

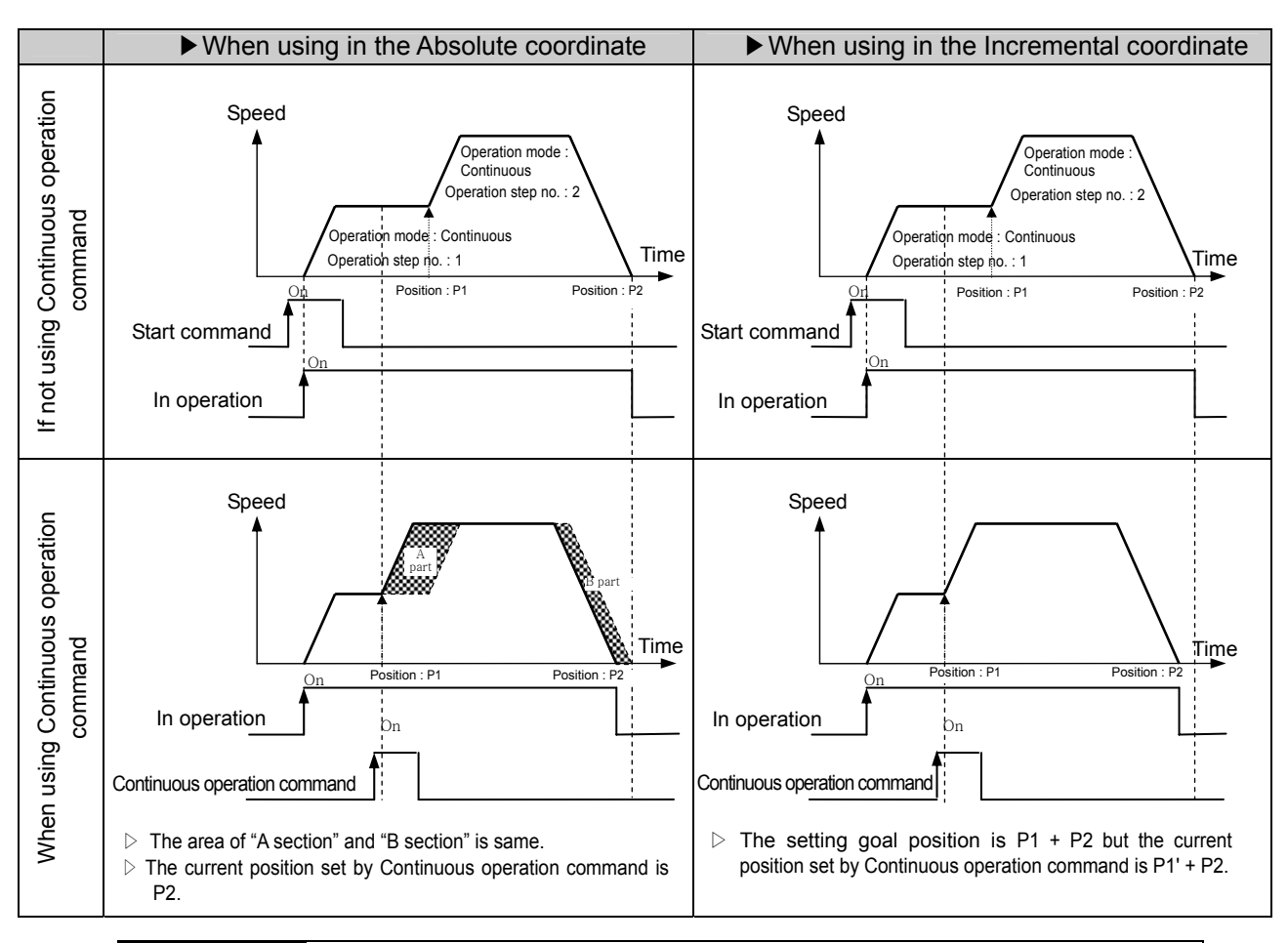

### **Notes**

▶If the positioning in Continuous operation mode is too small, it stops to operate by Continuous operation command and carries out the next step operation. Thus, cares should be taken in using. ▶In case of operating to the same direction by Continuous operation command (Next Move) from End, Keep, Continuous operation mode, it continues to operate without stopping but in case of changing the rotation direction (forward=>reverse, reverse=>forward), the Continuous operation command is not be carried out. Thus, cares should be taken in using.

# ▷ Program

|                 | F00099                                       |                               |                               |                       | GET | 4          | h014A      | M0100          | 23                | X-axis Present Status               |
|-----------------|----------------------------------------------|-------------------------------|-------------------------------|-----------------------|-----|------------|------------|----------------|-------------------|-------------------------------------|
| n.              | Always ON                                    |                               |                               |                       |     |            |            |                |                   |                                     |
|                 | M00000<br>łPŀ                                | U04.00.0                      | U04.00.2                      |                       |     | <b>CLR</b> | 4          | $\overline{0}$ |                   |                                     |
| 6               | Error<br>Canceled                            | X-axis<br>Command<br>Received | X-axis Error<br>Found         |                       |     |            |            |                |                   | X-axis Error Canceled               |
|                 | M00001<br>∤Pŀ                                | U04.00.0                      | U04.00.1<br>ł∕ł               | U04.00.2<br>171       |     |            | <b>FLT</b> | Δ              | 0                 |                                     |
| 16              | Floating<br>Original<br>Setting              | X-axis<br>Command<br>Received | X-axis<br>During<br>Operation | X-axis Error<br>Found |     |            |            |                |                   | X-axis Floating Original<br>Setting |
|                 | M00005<br>1P l                               | U04.00.0                      | U04.00.1<br>₩                 | U04.00.2<br>-71       |     | <b>IST</b> | Δ          | 0              | D00000            |                                     |
| 25              | X-axis<br>Indirect Start                     | X-axis<br>Command<br>Received | X-axis<br>During<br>Operation | X-axis Error<br>Found |     |            |            |                | Operation<br>Step | X-axis Indirect Start               |
|                 | M00019<br>ł۴l                                | U04.00.0                      | U04.00.1                      |                       |     |            | <b>NMV</b> |                | n                 |                                     |
| 35              | X-axis<br>Continuous<br>Operation<br>Command | X-axis<br>Command<br>Received | X-axis<br>Durina<br>Operation |                       |     |            |            |                |                   | X-axis Continuous<br>Operation      |
| 43 <sup>1</sup> |                                              |                               |                               |                       |     |            |            |                | END               |                                     |

Program 3.13 Operation Step No. Change by Continuous Operation

# **3.8.3 Positioning Speed Override Command (APM\_PSO: Rising edge)**

- 1) This is the command to operate by the changed operation speed if it reaches the setting position during positioning operation.
- 2) This command is used only in Acceleration and Constant speed section from operation pattern and the available operation mode is End, Keep, Continuous operation.
- 3) As this command is not carried out in Deceleration section, cares should be taken in using.
- 4) The position setting range is –2147483648 ∼ 2147483647 Pulse.
- 5) The operation speed setting range is 1∼1,000,000pps for Line Driver type, 1~ 200,000pps for Open Collector type (setting unit : 1pps).

### **[ Example ]**

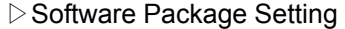

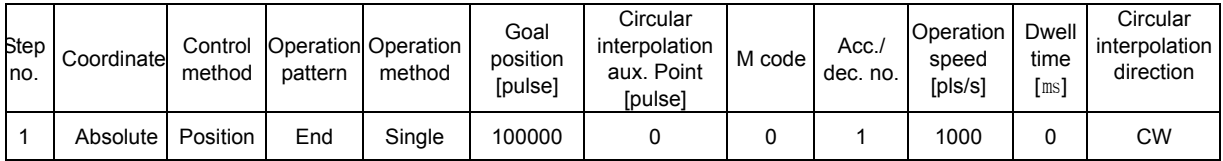

### ▷Program

|          | F00099                                                    |                               |                               |                               | GET  | 4          | h014A      | M0100               | 23                       | <b>X-axis Present Status</b>         |
|----------|-----------------------------------------------------------|-------------------------------|-------------------------------|-------------------------------|------|------------|------------|---------------------|--------------------------|--------------------------------------|
| $\Omega$ | Always ON                                                 |                               |                               |                               |      |            |            |                     |                          |                                      |
|          | M00000<br>∤P ⊦                                            | U04.00.0                      | U04.00.2                      |                               |      | <b>CLR</b> | 4          | $\mathbf{0}$        |                          |                                      |
| 6        | Error<br>Canceled                                         | X-axis<br>Command<br>Received | X-axis Error<br>Found         |                               |      |            |            |                     |                          | X-axis Error Canceled                |
|          | M00001<br>l Pl                                            | U04.00.0                      | U04.00.1<br>M                 | U04.00.2                      |      |            | <b>FLT</b> | Δ                   | 0                        |                                      |
| 16       | Floating<br>Original<br>Setting                           | X-axis<br>Command<br>Received | X-axis<br>During<br>Operation | X-axis Error<br>Found         |      |            |            |                     |                          | X-axis Floating Original<br>Setting  |
|          | M00005<br>ŀ۱                                              | U04.00.0                      | U04.00.1<br>1                 | U04.00.2<br>7                 |      | <b>IST</b> | 4          | $\Omega$            | D00000                   |                                      |
| 25       | X-axis<br><b>Indirect Start</b>                           | X-axis<br>Command<br>Received | X-axis<br>Durina<br>Operation | X-axis Error<br>Found         |      |            |            |                     | Operation<br><b>Step</b> | X-axis Indirect Start                |
|          | M00020                                                    | U04.00.1                      | U04.00.1                      | U04.00.2                      | PSO. | Δ          | $\theta$   | D00007              | D00008                   |                                      |
|          | P <br>X-axis<br>Positioning<br>Speed<br>Change<br>Command | X-axis<br>Durina<br>Operation | X-axis<br>Durina<br>Operation | 47 I<br>X-axis Error<br>Found |      |            |            | Setting<br>Position | Changed<br>Speed         | X-axis Positioning Speed<br>Override |
| 35       |                                                           |                               |                               |                               |      |            |            |                     |                          |                                      |
| 46       |                                                           |                               |                               |                               |      |            |            |                     | <b>END</b>               |                                      |

Program 3.14 Positioning Speed Override Command

# **3.9 Position Change during Positioning Operation**

# **3.9.1 Position Change by Position Override**

- 1) This is used to change the goal position during positioning operation by positioning data.
- 2) As the operation is different according to Position Override command during operation, cares should be taken in using.

That is, if passing the desired position to change during operation, it carries out deceleration stop and continues the positioning operation by next operation pattern while if not passing yet, it carries out the positioning operation by the changed position.

- 3) Position override command is used in the operation pattern (Acceleration, Constant speed, Deceleration section) and the available operation mode is End operation, Keep operation, Continuous operation.
- 4) In case of Continuous operation mode, position override operation is available only for one time by placing the goal position desired to change at the current position of start step of continuous operation as incremental position.
- 5) Position setting range is –2147483648 ∼ 2147483647 Pulse.

### **[ Example ]**

▷Software Package Setting

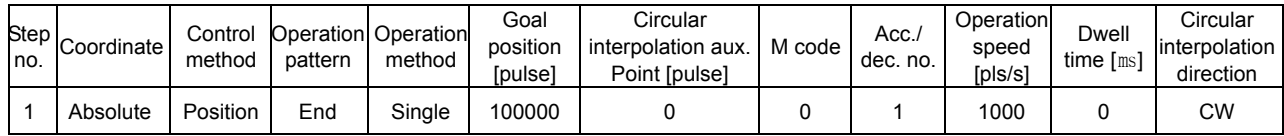

### ▷Program

|                 | F00099                          |                               |                               |                       | GET | 4          | h014A      | M0100 | 23                       | <b>X-axis Present Status</b>        |
|-----------------|---------------------------------|-------------------------------|-------------------------------|-----------------------|-----|------------|------------|-------|--------------------------|-------------------------------------|
| n.              | Always ON                       |                               |                               |                       |     |            |            |       |                          |                                     |
|                 | M00000<br>∤P∤                   | U04.00.0                      | U04.00.2                      |                       |     | CLR.       | 4          | 0     |                          |                                     |
| 6               | Error<br>Canceled               | X-axis<br>Command<br>Received | X-axis Error<br>Found         |                       |     |            |            |       |                          | X-axis Error Canceled               |
|                 | M00001<br>lP l                  | U04.00.0                      | U04.00.1<br>71                | U04.00.2              |     |            | <b>FLT</b> |       | n                        |                                     |
| 16              | Floating<br>Original<br>Setting | X-axis<br>Command<br>Received | X-axis<br>During<br>Operation | X-axis Error<br>Found |     |            |            |       |                          | X-axis Floating Original<br>Setting |
|                 | M00005<br>lP                    | U04.00.0                      | U04.00.1<br>IZ.               | U04.00.2<br>71        |     | <b>IST</b> | 4          | 0     | D00000                   |                                     |
| 25              | X-axis<br><b>Indirect Start</b> | X-axis<br>Command<br>Received | X-axis<br>During<br>Operation | X-axis Error<br>Found |     |            |            |       | Operation<br><b>Step</b> | X-axis Indirect Start               |
|                 | M00021<br>łP.                   | U04.00.0                      | U04.00.1                      | U04.00.2              |     | <b>POR</b> | 4          | n     | D00009                   |                                     |
| 35              | X-axis<br>Position<br>Override  | X-axis<br>Command<br>Received | X-axis<br>During<br>Operation | X-axis Error<br>Found |     |            |            |       | Changed<br>Position      | X-axis Position Override            |
| 45 <sup>1</sup> |                                 |                               |                               |                       |     |            |            |       | <b>END</b>               |                                     |

Program 3.15 Position Change by Position Override command

# **3.10 Stroke high/low Limit**

Positioning module includes External input stroke limit (external input high limit signal, external input low limit signal) and Software stroke limit (Software high/low limit).

# **3.10.1 External Input Stroke High/Low Limit**

- ▶External input stroke limit includes External input high limit signal and External input low limit signal as external input connector of positioning module.
- ▶ This is used to stop the positioning module promptly before reaching Stroke limit/Stroke End of the Driver by installing the stroke limit of positioning module inside Stroke limit/Stroke end of the Driver. In this case, if it deviates the high limit, Error 492 will occur and if it deviates the low limit, Error 493 will occur.

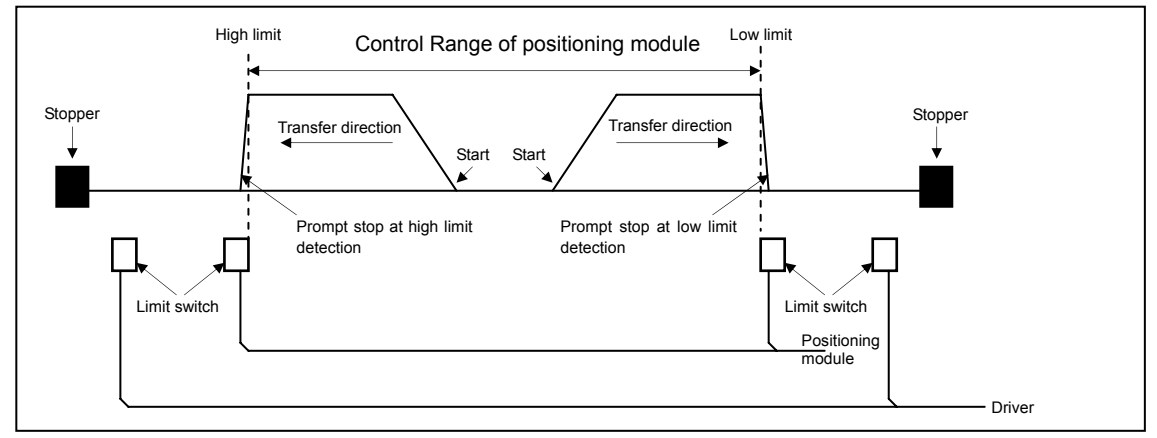

- ▶If positioning module stops out of the control range, the positioning operation does not work. If it stops by external input stroke limit detection, move within the range of positioning module available to control by manual operation (Jog operation, inching operation, manual pulse generator operation).
- ▶As external input stroke high/low limit error is detected by the edge of positioning module, it is available to release the output prohibit out of stroke range and carry out manual operation.

# **3.10.2 Software Stroke High/Low Limit**

- ▶Software stroke high/low limit is the function that does not carry out the positioning when operating out of the setting range of stroke high/low limit by software package parameter.
- ▶The range check of stroke high/low limit shall be done when it starts to operate and during operation, respectively.

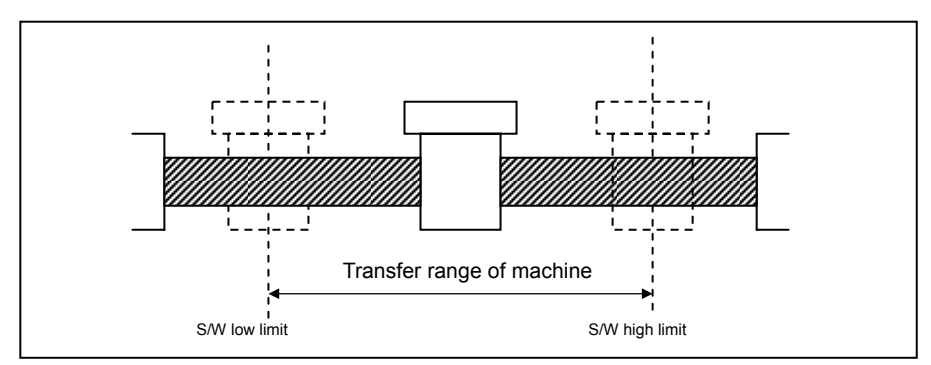

▶In case of operating out of the setting range, this function does not carry out the positioning for that command.

### **Notes**

- ▶Software high/low limit detection is not carried out in the origin unsettled status.
- ▶ If setting S/W high/low limit as "0", it enables to carry out the positioning operation ultimately without detecting the internal input stroke high/low limit. Thus, please refer to this when Fixed-feed control. But, in case of forward rotation operation, if it reaches the current position max. 2147483647, the current position is changed with –2147483648 and continues the forward rotation while in case of reverse rotation operation, if it reaches the current position min. –2147483648, the current position is changed with 2147483647 and continues the reverse rotation.

# **[ Example ]**

▷Software Package Setting in case of Fixed-Feed control

<Operation Data Setting>

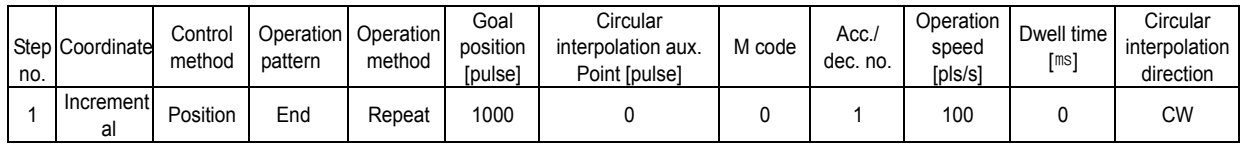

<Parameter Setting>

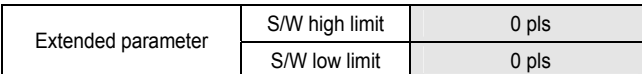

# **3.11 Random Position Address Value Setting to the Origin and The Change of the current Position**

## **3.11.1 Random Position Address Setting to the Origin**

- ▶Available to set the random position address by using the homing address item of Software package parameter.
- ▶Available to confirm the random position address of the setting axis by the current operation status code information read function block after completing the floating origin setting or the homing.
- ▶And also available to confirm it by the current position after completing the floating point setting from software package monitor or the homing.

### **3.11.2 The Change of the current Position**

- ▶ The change of the current position is to change the current address with random address.
- ▶If the change of current position command is executed in the origin unsettled status, it is changed with the origin settled status.
- ▶If the current position is changed by the change of the current position (APM\_PRS) command, the mechanical origin executed by the homing command is changed. Thus, it is required to execute the homing again.

Program ▷

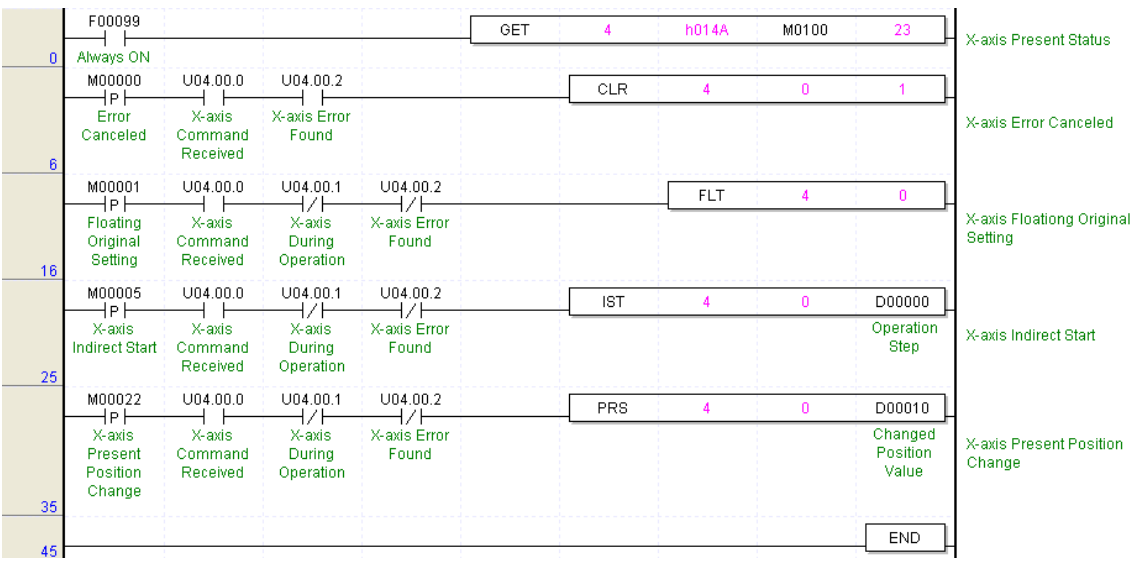

Program 3.16 The change of Present Position

# **3.12 Floating Origin Setting**

- ▶This is used to force to set the current position as the origin without carrying out the homing action of the machine.
- ▶The position set in this case is the setting value from the homing address.

#### **Notes**

- ▶As the floating origin setting forces to set the current position as the origin by the homing address, the following cares should be
- taken in the program that has the floating origin setting as the origin.
- 1. If error occurs, remove the error cause and reset the error and then release the output disabled,
- 2. Set the floating origin again, and
- 3. Change the desired operation step no. by the operation step no. setting before starting.

# **3.13 Teaching**

- ▶This is to change the goal position and operation speed value of step no. set by the user without using the software package for positioning operation data.
- ▶Teaching function (position teaching and speed teaching) is available for the axis in positioning operation at present. But, it is limited only for RAM teaching function and the teaching is available only for the step no. in stop status.
- ▶In case of changing the goal position and operation speed frequently, this function is used very conveniently. Position teaching is to change the goal position and Speed teaching is to change the operation speed.
- ▶Teaching function includes Single teaching and Plural teaching that has RAM teaching and ROM teaching, respectively.
- ▶ROM teaching is to change the goal position and operation speed of operation data set in Flash Memory.

### **3.13.1 RAM Teaching and ROM Teaching**

1) RAM Teaching

When the positioning module acts in Power-ON, it is available to use it by changing the speed and position address but if the power is OFF, you may lose the speed and position address.

2) ROM Teaching

When the positioning module acts in Power-ON, it is available to use it by changing the speed and position address and even if the power is OFF, the used speed and position address shall be preserved permanently.

#### **Notes**

▶ROM teaching is limited in the number of use and cares should be taken in using. (allowable number: max. 1,000,000)

▶If flash memory of positioning module does not work as it is used over max. allowable number, it is required to contact for A/S service.

# **3.13.2 Single Teaching**

▶This is used to change the goal position or operation speed set in one step from positioning operation step.

## **[ Example ]**

▷ Software Package Setting

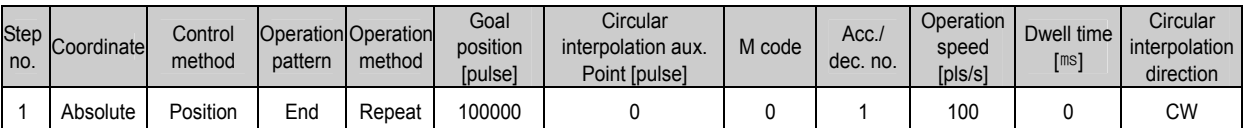

▷Program

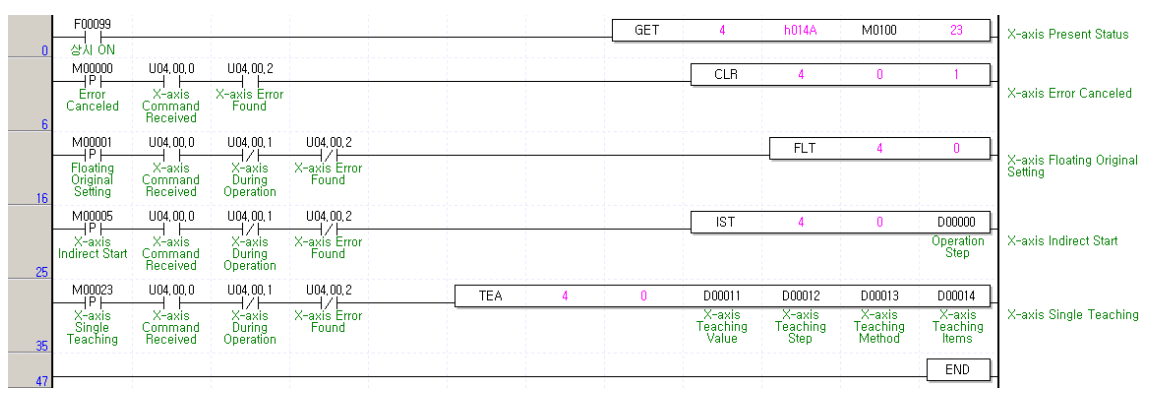

Program 3.17 Single Teaching

# **3.13.3 Plural Teaching**

▶ This is used to change the goal position or operation speed set in the several step from positioning operation step. (Max. 16)

# **[ Example ]**

▷Operation data setting

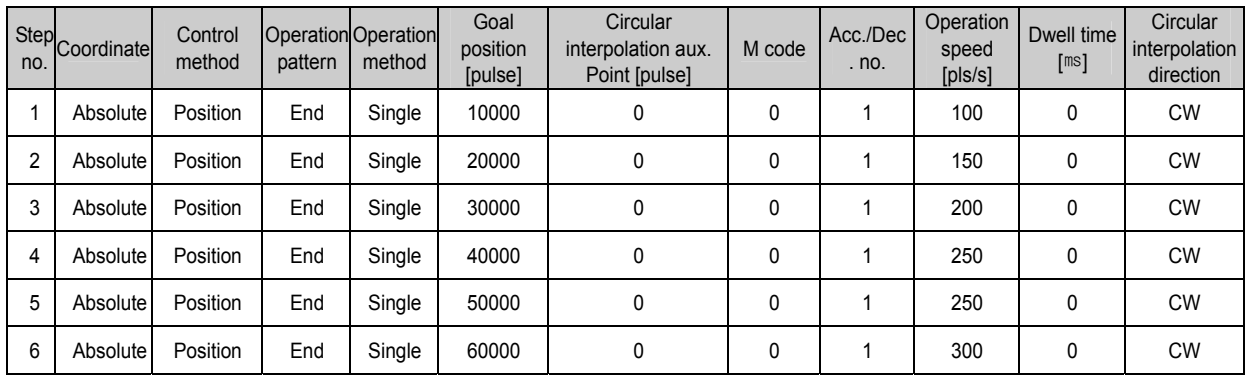

▷Program

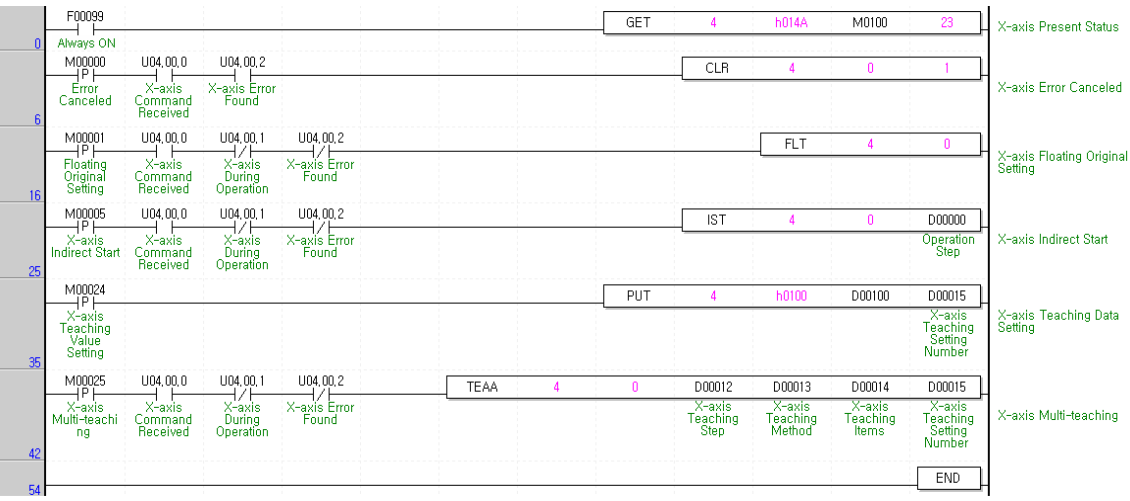

Program 3.18 Plural teaching

# **3.14 Start Step No. Change**

This is used to change the operation step no. desired to start and available only in Stop status.

### **[Example]**

▶ APM Software Package Setting

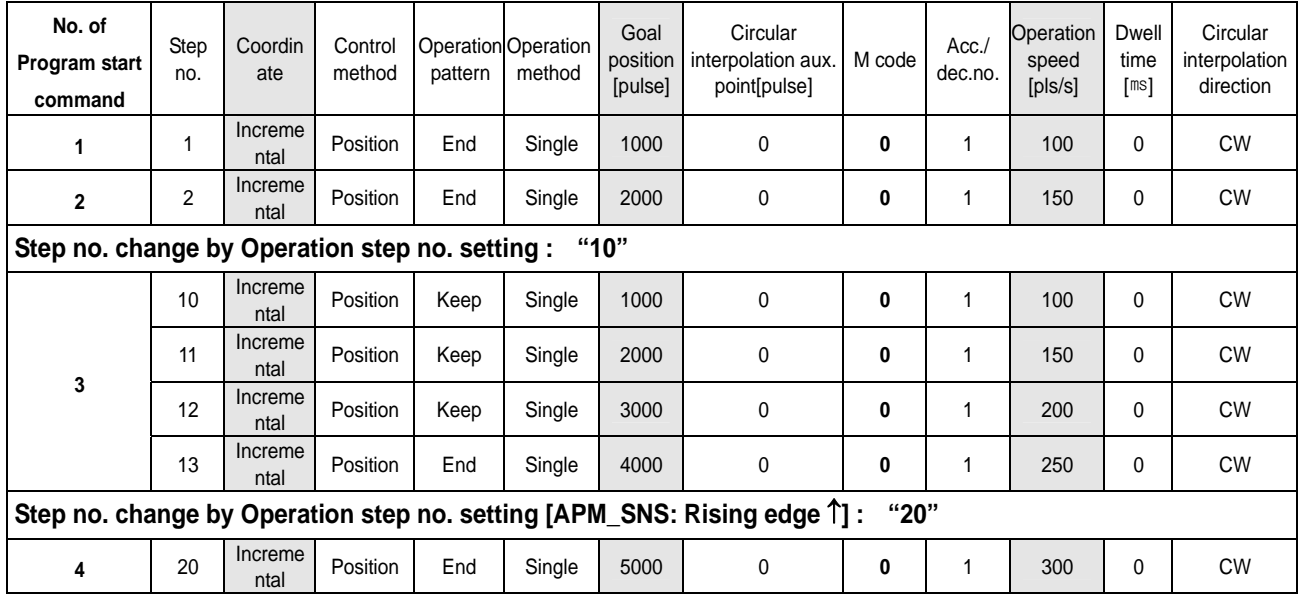

If setting the step no. as "0" by indirect start (IST) command, it carries out the positioning operation by the current operation step no. But, if the current operation step no. is 3 and operation speed is 0 without changing the start sep no., E151 will occur.

#### F00099 M0100 GET  $h014/$  $\overline{A}$  $\begin{array}{c}\n 1 \overline{0} \overline{0} \overline{0} \overline{0} \overline{0} \\
 \overline{0} \overline{0} \overline{0} \overline{0} \overline{0} \end{array}$ X-axis Present Status M00000  $U04.00.0$ U04.00.2  $CLR$ ستون<br>IP⊦<br>Error X-axis X-axis Error X-axis Error Canceled Canceled Command Found Received M00001  $U04.00.0$ U04.00.1  $U04.00.2$  $FLT$  $\overline{4}$  $\mathbf{a}$  $\begin{array}{c}\n\overline{ }\\
\overline{ }\\
\overline{ }\\
\overline{ }\\
\end{array}$ →→→→→→→→→<br>→→→→→→→→→<br>×-axis  $\frac{34.38.2}{17.7}$ <br>X-axis Error —i<br>X-axis X-axis Floating Original Setting Original<br>Setting Command<br>Received During<br>Operation Found  $\overline{1}$ M00005  $U04.00.0$ U04.00.1 U04.00.2 **IST** D00000  $\n *+* +\n *X*-axis$ UU4.00.2<br>— |/ |<br>X-axis Error —iri<br>X-axis Operation X-axis Indirect Start **Indirect Start** Command During Found Step Received Oneration  $\overset{\text{M00026}}{\rightarrow}$  $\overline{\bigcup_{i=1}^{1004,00.1}}$  $\overline{\bigcup_{1\leq i=1}^{100}}$  $U04.00.0$  $SNS$ D00017 ⊣⊦ X-axis<br>During X-axis Start X-axis X-axis Error X-axis Step Command Found Numbaer of X-axis Start Step Number Change Received Operation Changed Change Start Steps  $3($  $END$

Program 3.19 Start Step No. Change

# **3.15 Skip Operation**

- ▶This is used in case that the operation mode is End, Keep, Continuous and the operation pattern is in Acceleration, Constant speed, Deceleration section.
- ▶If SKIP operation command is executed during operation, it moves from the current operation step no. to next operation step no. and carries out the operation.
- ▶SKIP operation command stops the operation and carries out the operation of next step after executing the command other than Continuous operation command (Next Move).
- ▶If SKIP operation command is executed in the status that the operation data of next step is not yet set, Error 151 will occur.

### **[Example]**

▶APM Software Package Setting

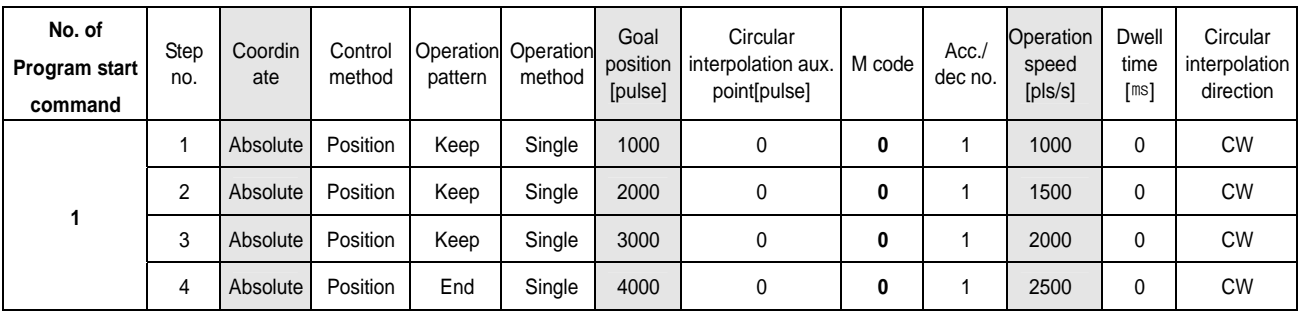

#### ▶Program

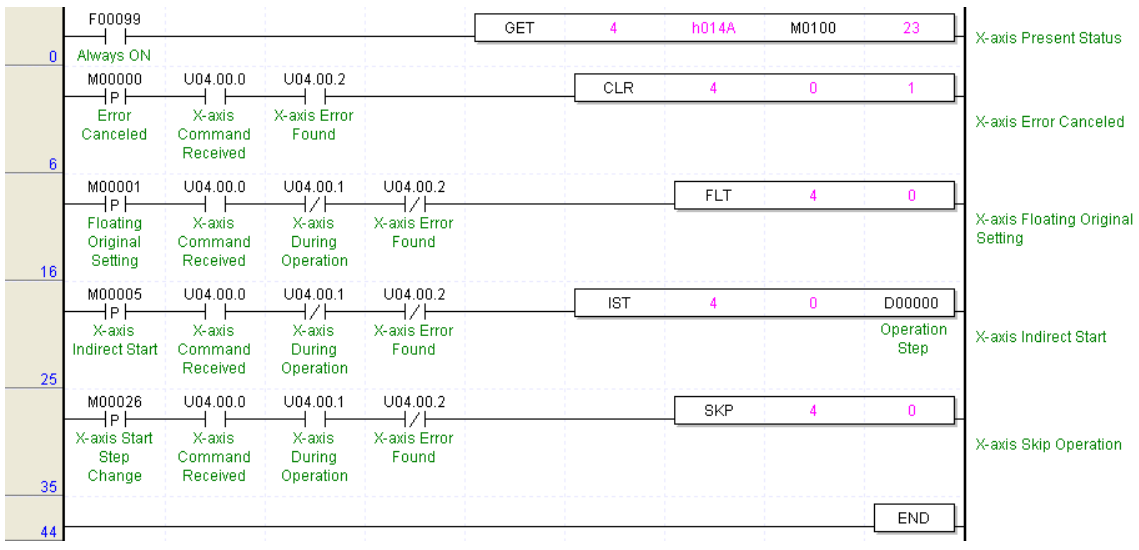

Program 3.20 Skip Operation

# **3.16 Repeat Operation Step no. Change**

- ▶In case of repeat operation mode setting (End, Keep, Continuous operation), the current operation step no. will be changed automatically to operate the step no.1 when repeat operation mode setting step completes the positioning operation but if start step no. change command is executed in repeat operation, the step no. will be changed with the assigned step no. not the step no.1 .
- ▶The repeat operation step no. change command can be executed during positioning operation.
- ▶For Program, please refer to Article 3.7 Single Operation (repeat operation step no. change).

# **3.17 M Code**

- ▶This is used to confirm the current operation step no. and carry out the auxiliary work (Clamp, Drill rotation, Tool change etc.) by reading M Code from the program.
- $\blacktriangleright$ M code should be set in the M code item of operation data.(Setting range : 1 ~ 65535)
- ▶If M code is set as "0", M code signal will not occur.
- ▶M code mode is set from M code output item of extended parameter. ( 0 : NONE, 1 : WITH, 2 : AFTER)
- ▶If M code occurs, M code no.(1 ~ 65535) and M code signal (On) will occur simultaneously.
- ▶In case of Keep operation mode, if M code no. and M code signal occur, it becomes standby for the next step; if executing M code release (APM\_MOF) command, it carries out Keep operation to the next step without start command.
- ▶In case of Continuous operation mode, M code no. and M code signal occurs and it carries out the Continuous operation for the next step.
- ▶M code release command can be used even during operation.
- ▶For further information, please refer to Article 5.2.6 M code output.

### **[Example]**

▶ APM Software Package Setting

<Operation Data Setting>

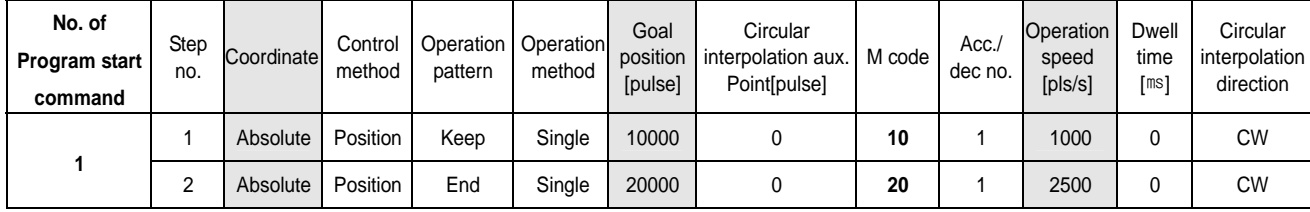

<Parameter Setting>

Extended parameter M code output 2: AFTER

|          | F00099                          |                               |                               |                       | GET | 4          | h014A      | M0100 | 23                | X-axis Present Status               |
|----------|---------------------------------|-------------------------------|-------------------------------|-----------------------|-----|------------|------------|-------|-------------------|-------------------------------------|
| $\Omega$ | Always ON                       |                               |                               |                       |     |            |            |       |                   |                                     |
|          | M00000<br>⊣P⊦                   | U04.00.0                      | U04.00.2                      |                       |     | <b>CLR</b> | Δ          | 0     |                   |                                     |
| 6        | Error<br>Canceled               | X-axis<br>Command<br>Received | X-axis Error<br>Found         |                       |     |            |            |       |                   | X-axis Error Canceled               |
|          | M00001<br>∤Pŀ                   | U04.00.0                      | U04.00.1<br>7                 | U04.00.2<br>╱         |     |            | <b>FLT</b> | 4     | 0                 |                                     |
| 16       | Floating<br>Original<br>Setting | X-axis<br>Command<br>Received | X-axis<br>During<br>Operation | X-axis Error<br>Found |     |            |            |       |                   | X-axis Floating Original<br>Setting |
|          | M00005<br>1P l                  | U04.00.0                      | U04.00.1<br>V                 | U04.00.2              |     | IST.       | л          | 0     | D00000            |                                     |
| 25       | X-axis<br>Indirect Start        | X-axis<br>Command<br>Received | X-axis<br>During<br>Operation | X-axis Error<br>Found |     |            |            |       | Operation<br>Step | X-axis Indirect Start               |
|          | M00028<br>lP l                  | U04.00.0                      | M01003                        |                       |     |            | MOF        | 4     | 0                 |                                     |
| 35       | X-axis M<br>Code OFF            | X-axis<br>Command<br>Received | X-axis M<br>Code ON           |                       |     |            |            |       |                   | X-axis M Code OFF                   |
| 43       |                                 |                               |                               |                       |     |            |            |       | <b>END</b>        |                                     |

Program 3.21 M Code Operation

# **3.18 Parameter Change from Program**

- ▶This is used to change the APM Software package setting parameter by using each parameter change command.
- ▶The parameter change is available only when the operation stops.

# **3.18.1 Basic Parameter Teaching**

▶The items available to change are as follows.

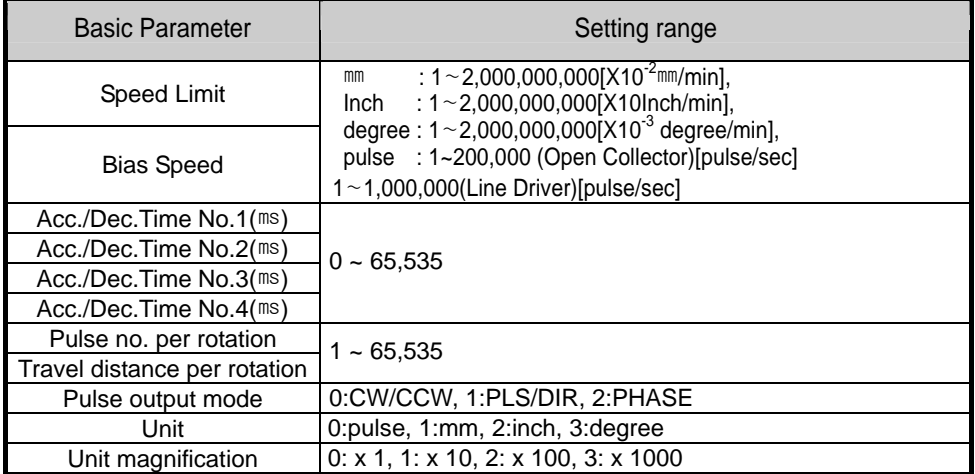

|    | F00099                                 |                               |                                            |                               | GET | 4          | h014A      | M0100                                  | 23                        | <b>X-axis Present Status</b>        |
|----|----------------------------------------|-------------------------------|--------------------------------------------|-------------------------------|-----|------------|------------|----------------------------------------|---------------------------|-------------------------------------|
| 0  | Always ON                              |                               |                                            |                               |     |            |            |                                        |                           |                                     |
|    | M00000<br>⊣P⊦                          | U04.00.0                      | U04.00.2                                   |                               |     | <b>CLR</b> |            | $\mathbf{0}$                           |                           |                                     |
| 6  | Error<br>Canceled                      | X-axis<br>Command<br>Received | X-axis Error<br>Found                      |                               |     |            |            |                                        |                           | X-axis Error Canceled               |
|    | M00001                                 | U04.00.0                      | U04.00.1                                   | U04.00.2                      |     |            | <b>FLT</b> | 4                                      | 0                         |                                     |
| 16 | ⊣P⊦<br>Floating<br>Original<br>Setting | X-axis<br>Command<br>Received | $+$ / $+$<br>X-axis<br>During<br>Operation | -l/F<br>X-axis Error<br>Found |     |            |            |                                        |                           | X-axis Floating Original<br>Setting |
|    | M00005                                 | U04.00.0                      | U04.00.1                                   | U04.00.2                      |     | <b>IST</b> |            | 0                                      | D00000                    |                                     |
| 25 | ⊣P⊦<br>X-axis<br><b>Indirect Start</b> | X-axis<br>Command<br>Received | ł∕ŀ<br>X-axis<br>During<br>Operation       | ⊣∕⊦<br>X-axis Error<br>Found  |     |            |            |                                        | Operation<br><b>Step</b>  | X-axis Indirect Start               |
|    | M00029<br>⊣P⊦                          | U04.00.0                      | U04.00.1<br>$+/-$                          | U04.00.2<br>$+$ / $+$         | TBP | 4          | 0          | D00018                                 | D00019                    |                                     |
| 35 | X-axis Basic<br>Parameter<br>Setting   | X-axis<br>Command<br>Received | X-axis<br>During<br>Operation              | X-axis Error<br>Found         |     |            |            | X-axis<br>Parameter<br>Change<br>Value | X-axis<br>Change<br>Items | X-axis Basic Parameter<br>Change    |
| 46 |                                        |                               |                                            |                               |     |            |            |                                        | <b>END</b>                |                                     |

Program 3.22 Basic Parameter Teaching

# **3.18.2 Extended Parameter Teaching**

▶The items available to change are as follows.

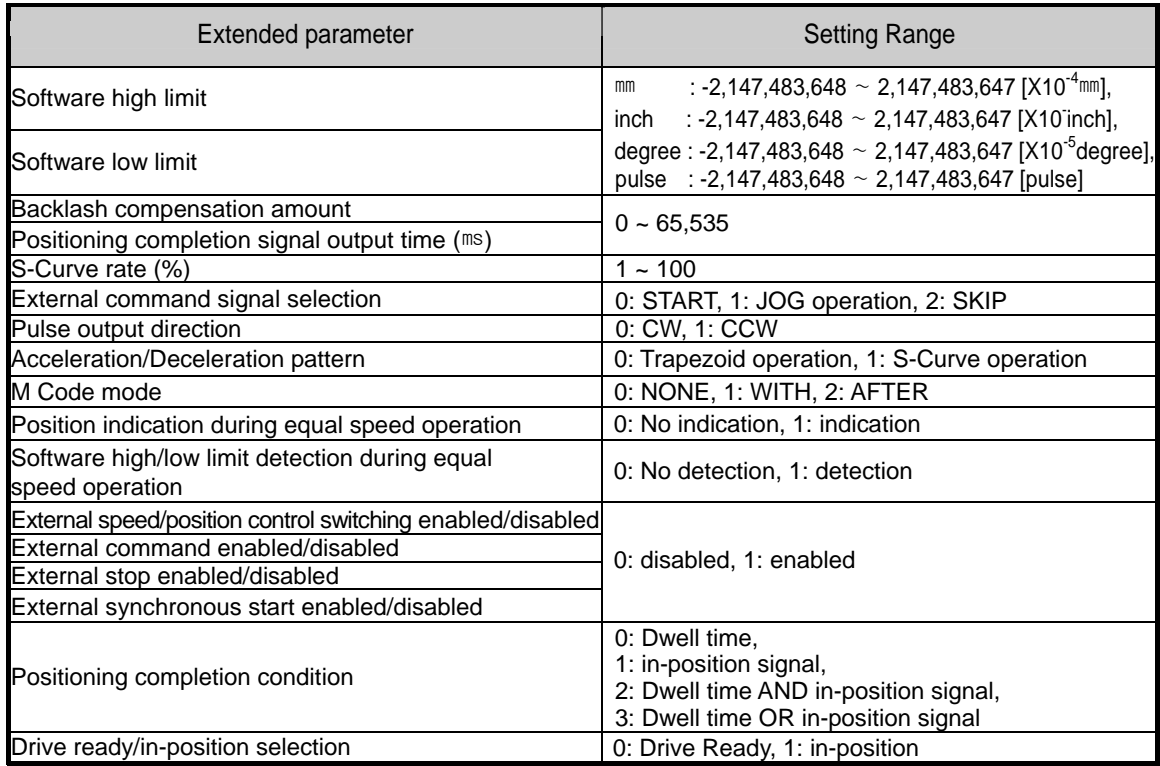

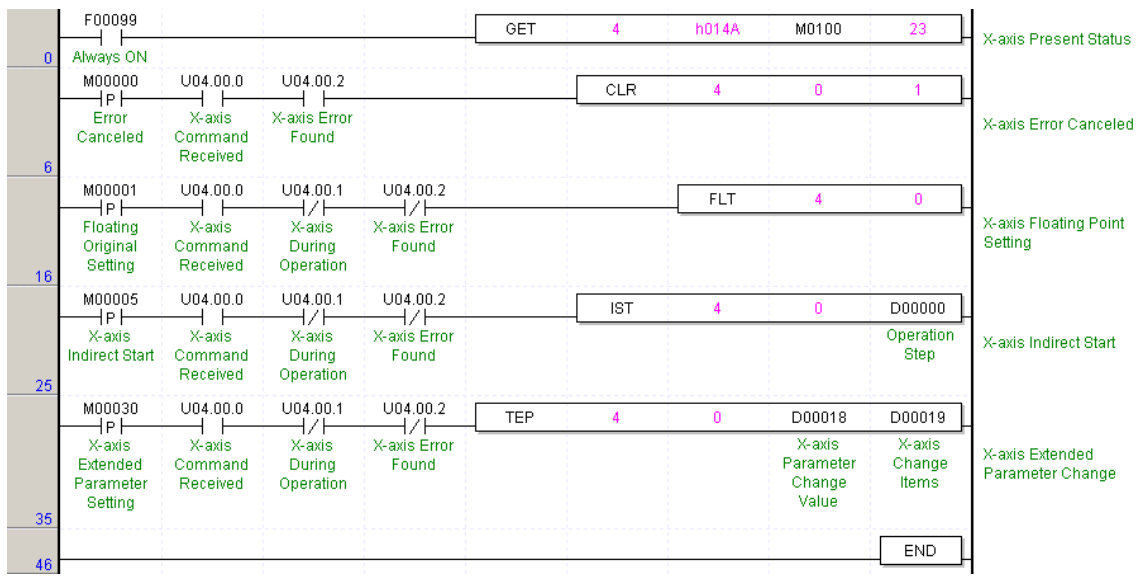

Program 3.23 Extended Parameter Teaching

# **3.18.3 Origin-return Parameter Teaching**

▶The items available to change are as follow.

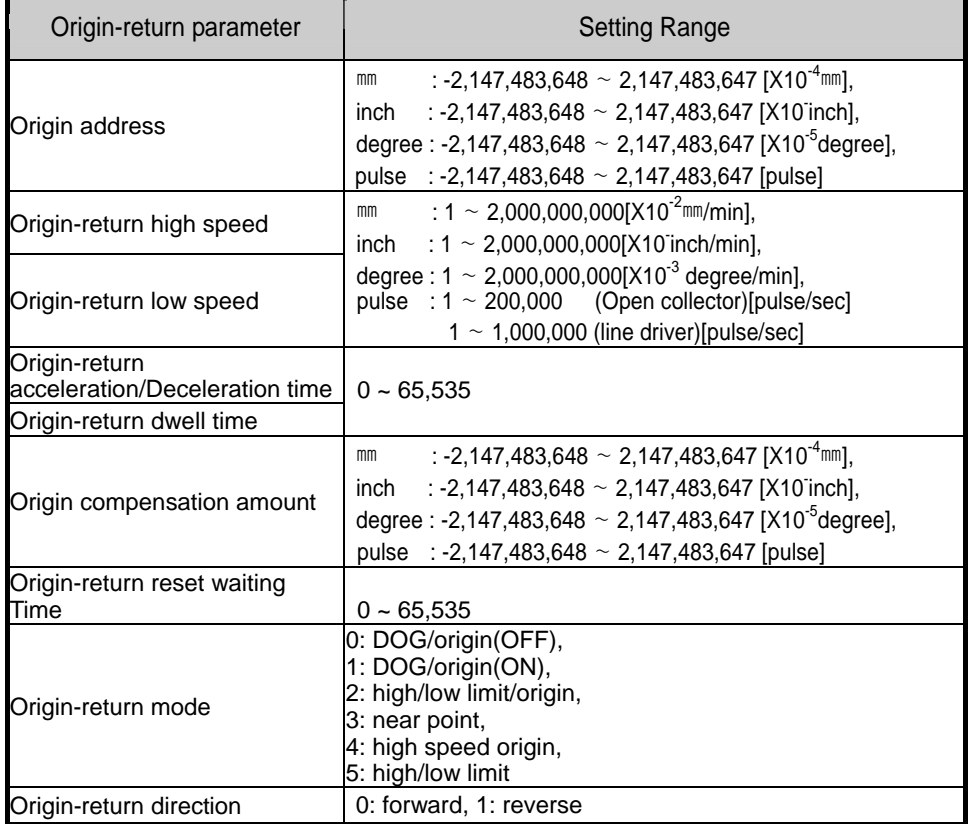

|    | F00099                                           |                                           |                                           |                                   | GET        | A          | h014A        | M0100                                  | 23                        | X-axis Present Status                    |
|----|--------------------------------------------------|-------------------------------------------|-------------------------------------------|-----------------------------------|------------|------------|--------------|----------------------------------------|---------------------------|------------------------------------------|
| 0  | Always ON<br>M00000<br>P.                        | U04.00.0                                  | U04.00.2                                  |                                   |            | CLR        | 4            | 0                                      |                           |                                          |
| 6  | Error<br>Canceled                                | X-axis<br>Command<br>Received             | X-axis Error<br>Found                     |                                   |            |            |              |                                        |                           | X-axis Error Cancled                     |
| 16 | M00001<br>P İ<br>Floating<br>Original<br>Setting | U04.00.0<br>X-axis<br>Command<br>Received | U04.00.1<br>X-axis<br>During<br>Operation | U04.00.2<br>X-axis Error<br>Found |            |            | <b>FLT</b>   | и                                      | 0                         | X-axis Origin-return                     |
|    | M00005<br>lP.                                    | U04.00.0                                  | U04.00.1                                  | U04.00.2                          |            | <b>IST</b> | 4            | 0                                      | D00000                    |                                          |
| 25 | X-axis<br><b>Indirect Start</b>                  | X-axis<br>Command<br>Received             | X-axis<br>During<br>Operation             | X-axis Error<br>Found             |            |            |              |                                        | Operation<br>Step         | X-axis Indirect Start                    |
|    | M00031<br>l P                                    | U04.00.0                                  | U04.00.1<br>⊣∕ŀ                           | U04.00.2<br>7                     | <b>THP</b> |            | $\mathbf{0}$ | D00018                                 | D00019                    |                                          |
| 35 | X-axis<br>Origin-return<br>Parameter<br>Setting  | X-axis<br>Command<br>Received             | X-axis<br>During<br>Operation             | X-axis Error<br>Found             |            |            |              | X-axis<br>Parameter<br>Change<br>Value | X-axis<br>Change<br>Items | X-axis Origin-return<br>Parameter Change |
| 46 |                                                  |                                           |                                           |                                   |            |            |              |                                        | END                       |                                          |

Program 3.24 Origin-return Parameter Teaching

# **3.18.4 Manual Operation Parameter Teaching**

▶The items available to change are as follows.

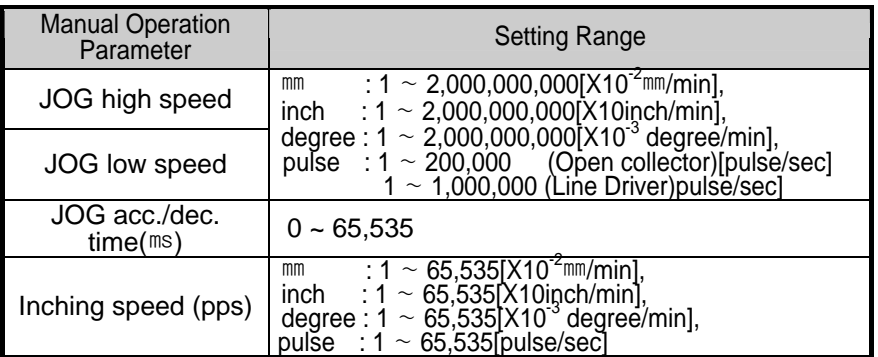

# ▶Program

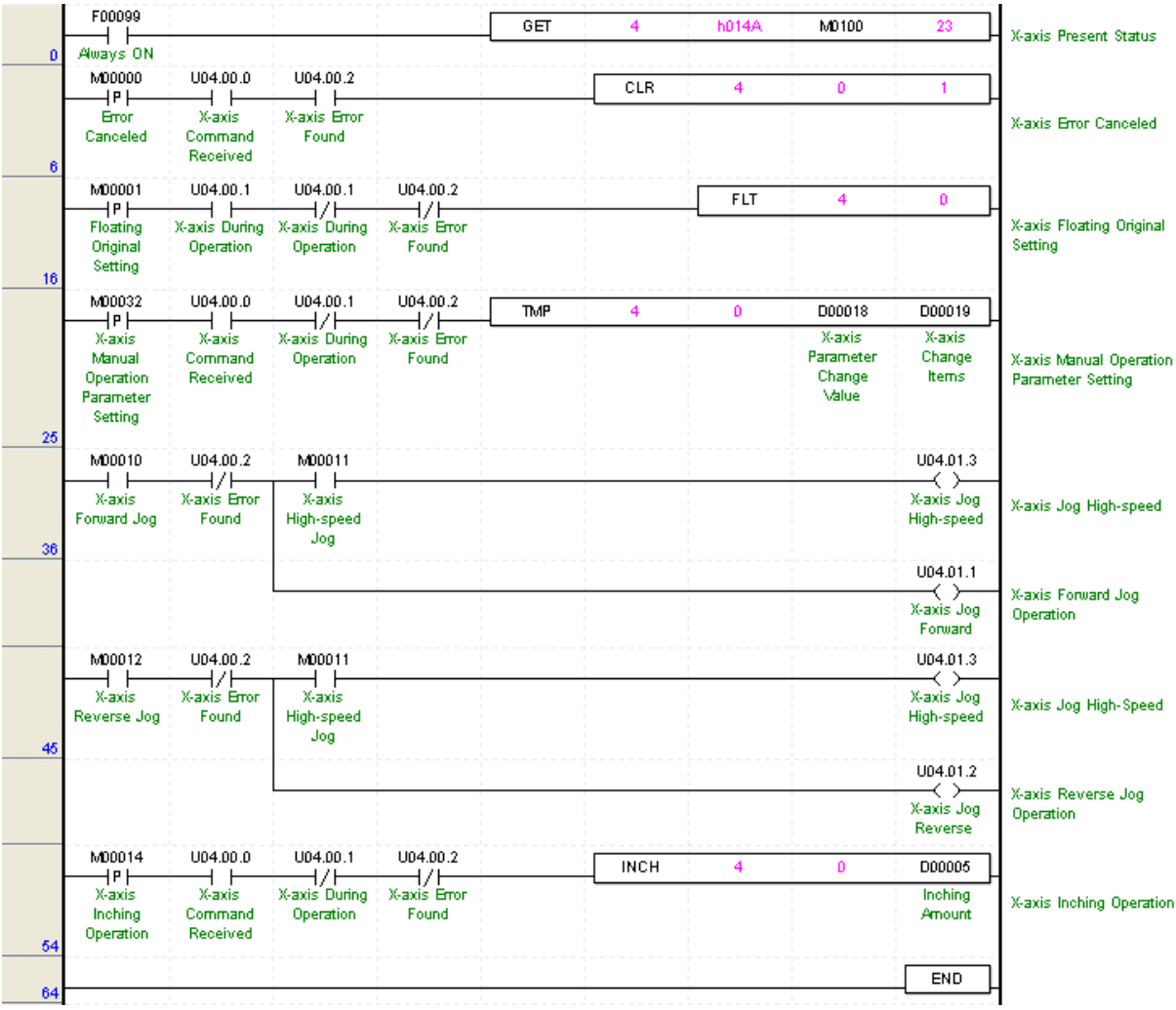

Program 3.25 Manual Operation Parameter Teaching

# **3.18.5 Input Signal Parameter Teaching**

▶The items available to change are as follows.

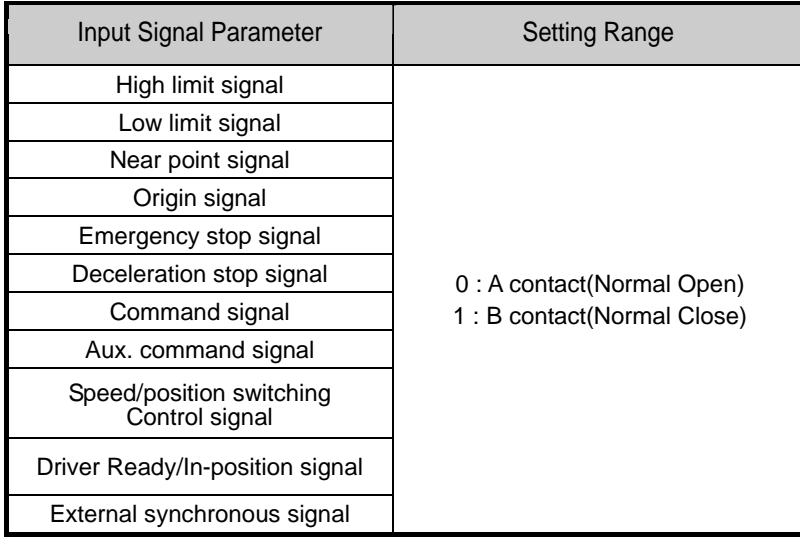

### ▶Program

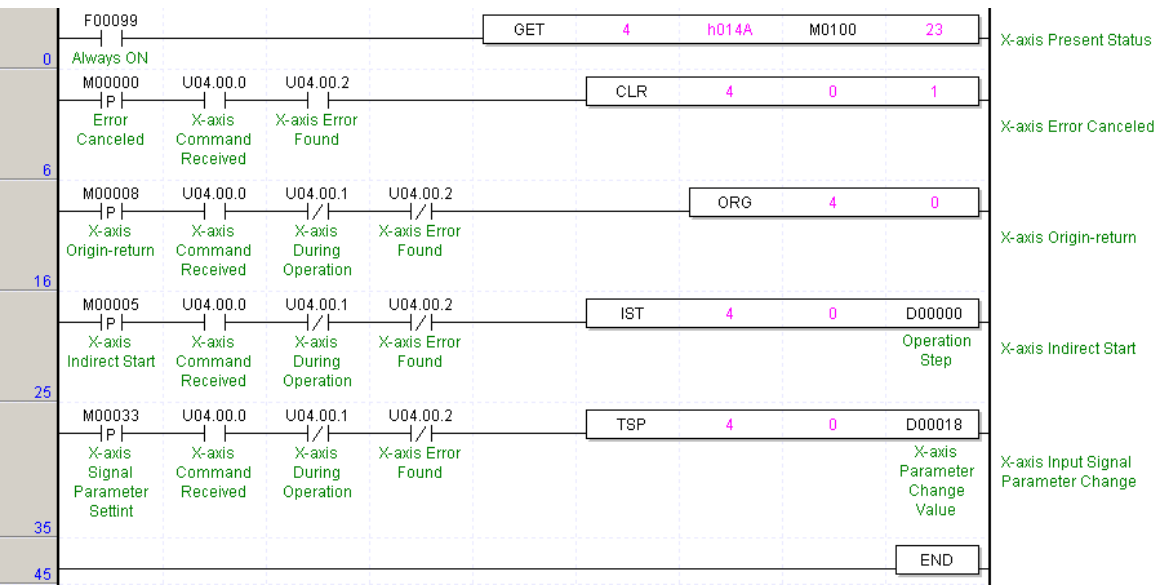

Program 3.26 Input Signal Parameter Teaching

# **3.18.6 Common Parameter Teaching**

▶The items available to change are as follows.

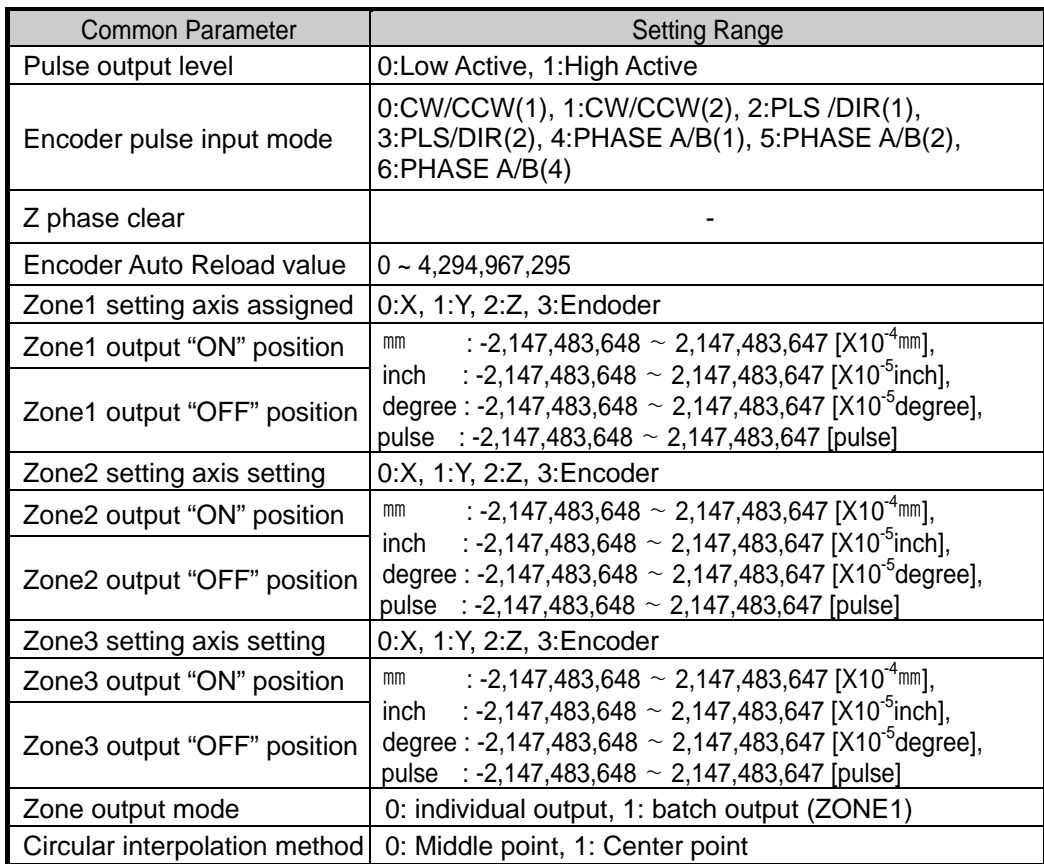

| Always ON<br>$\bf{0}$<br>M00000<br>U04.00.0<br>U04.00.2<br><b>CLR</b><br>$\mathbf{0}$<br>1P F<br>X-axis Error<br>Error<br>X-axis<br>Canceled<br>Command<br>Found<br>Received<br>6<br>M00001<br>U04.00.0<br>U04.00.1<br>U04.00.2<br><b>FLT</b><br>0<br>4<br>1P I<br>⊣∕ŀ<br>ł7F<br>X-axis Error<br>X-axis<br>X-axis<br>Floating<br>During<br>Original<br>Command<br>Found<br>Setting<br>Received<br>Operation<br>16<br>U04.00.0<br>U04.00.1<br>U04.00.2<br>M00005<br><b>IST</b><br>D00000<br>0.<br>M<br>⊣P∣<br>ł∕ŀ<br>Operation<br>X-axis<br>X-axis Error<br>X-axis<br>X-axis<br><b>Step</b><br><b>Indirect Start</b><br>Command<br>During<br>Found<br>Received<br>Operation<br>25<br>U04.00.0<br>U04.00.1<br>U04.00.2<br>M00034 | X-axis Present Status<br>X-axis Error Canceled<br>X-axis Floating Original |
|----------------------------------------------------------------------------------------------------|----------------------------------------------------------------------------|
|                                                                                                    |                                                                            |
|                                                                                                    |                                                                            |
|                                                                                                    |                                                                            |
|                                                                                                    |                                                                            |
|                                                                                                    | Setting                                                                    |
|                                                                                                    |                                                                            |
|                                                                                                    | X-axis Indirect Start                                                      |
| <b>TCP</b><br>D00019<br>0<br>D00018<br>л<br>⊣Pŀ<br>17<br>⊣∕⊦                                                                                                    |                                                                            |
| X-axis<br>X-axis<br>X-axis Error<br>X-axis<br>X-axis<br>Common<br>Parameter<br>Change<br>Durina<br>Parameter<br>Command<br>Found<br>Items<br>Change<br>Setting<br>Received<br>Operation<br>Value<br>35                                                                                                    | Common Parameter<br>Change                                                 |
| <b>END</b><br>46                                                                                                    |                                                                            |

Program 3.27 Common Parameter Teaching

# **3.19 Operation Data Setting**

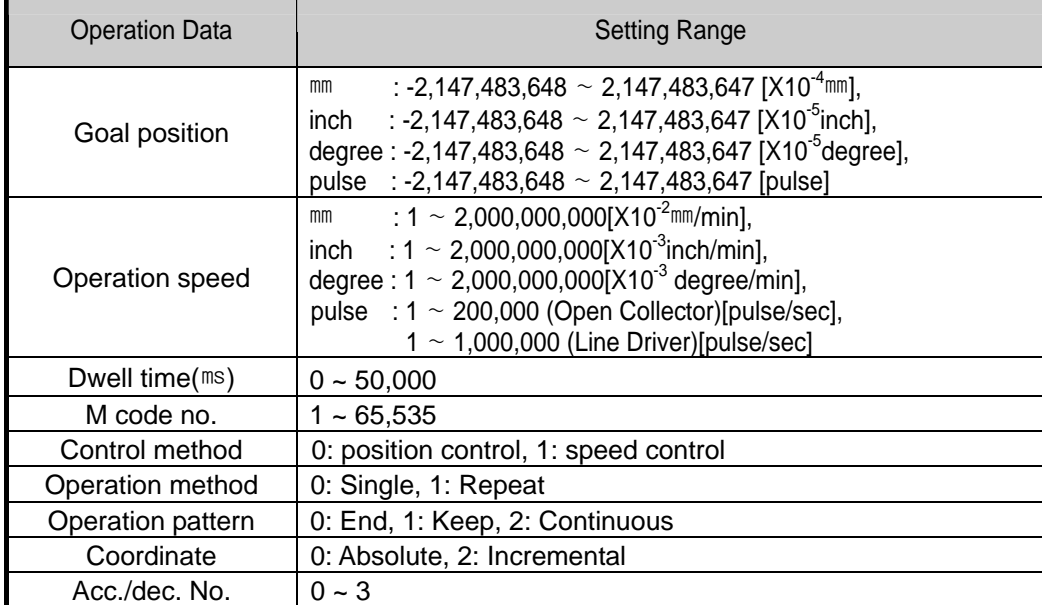

▶ The items available to change are as follows..

▶Operation data change is available from 1 to 400 step at X, Y and Z axes respectively.

# **3.20 Encoder Preset**

- ▶This function is to change the encoder value with encoder preset setting value.
- ▶Encoder preset command should be executed in the status that external encoder pulse input is not entered.
- ▶Encoder preset setting range : 0 ~ 4,294,967,295
	- ▶Program

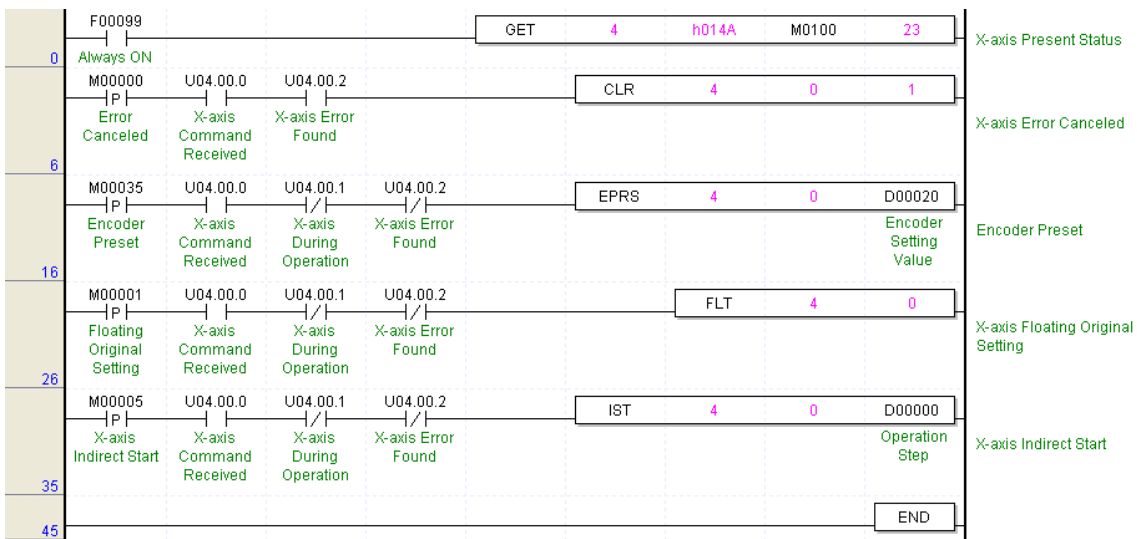

Program 3.29 Encoder Preset

# **3.21 Error and Output Disabled**

- ▶Error includes Light failure error and Heavy failure error.
- ▶If light failure error occurs, the positioning operation will continue and only error will occur.
- ▶In case of heavy failure error, if the error is not cleared, it is not available to carry out the positioning operation. And if the heavy failure error occurs during operation, the operation will stop.
- ▶If external high/low limit, external emergency stop, soft high/low limit, internal emergency stop during the positioning operation are detected during the positioning operation, it stops promptly and becomes the pulse output disabled status. Thus it is required to release 'the pulse output disabled' by Error reset command. In case of occurring in the origin determination status, it is required to execute the origin determination by the origin return, floating origin, current position preset.
- ▶Error reset command includes the case to reset the error only and the case to release the pulse output disabled status.
- ▶For further information, please refer to Error Information of Appendix 2.
- ▶For further information of the error contents, it is available to confirm it from APM Software Package Help function and during the operation by APM Software Package it is available to confirm the content of error per axis.
- ▶Output Disabled can be released when executing "CLR" as long as "Output Disabled Release Value" is set to "1" in the program.

### ▶Program

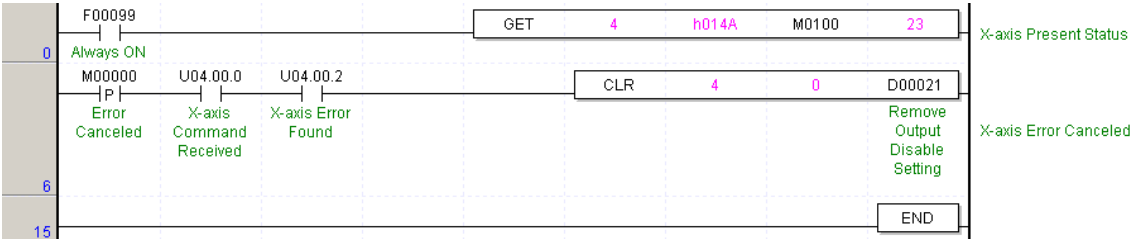

Program 3.30 Error and Output Disabled

# **3.22 ZONE Output**

- ▶ According to ZONE output mode (0: individual output, 1: batch output (ZONE1)), ZONE1/2/3axis setting, ZONE1/2/3 ON starting point, ZONE1/2/3 ON ending point setting, it is outputted by the signal of ZONE1, ZONE2, ZONE3.
- ▶ According ZONE output command, it carries out the external output for ZONE1, ZONE2, ZONE3 "ON" signal or prohibits the external output.
- ▶For further information, please refer to Article 5.5.5 Zone Output.

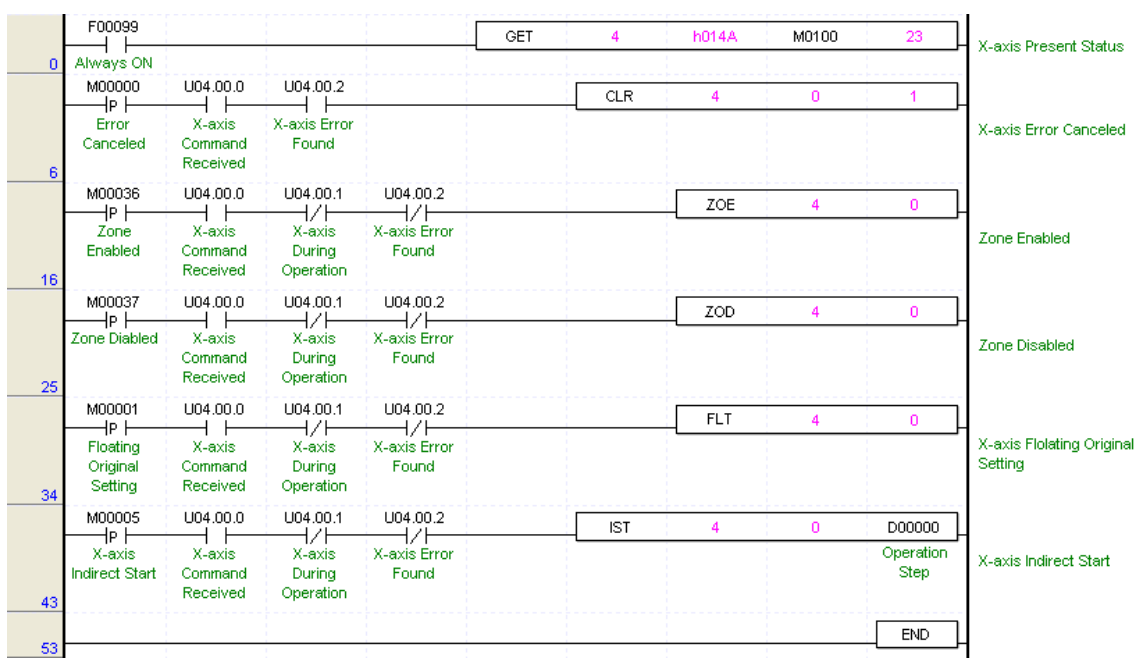

▶Program

Program 3.31 ZONE Output
# **3.23 Point Start**

- ▶ Point start is the positioning operation available to operate by operation data of the step no. set by one time start command and is called also "PTP(Point To Point)". It is available to set max. 20 steps.
- ▶ It carries out the point start as much as the assigned point number from step setting (Point 1) regardless of End, Keep, Continuous operation mode. In this case, the step no. to be set should be set as the step no. that starts at the very first in case of Keep or Continuous operation mode.

# **[Example]**

## ▶APM Software Package Setting

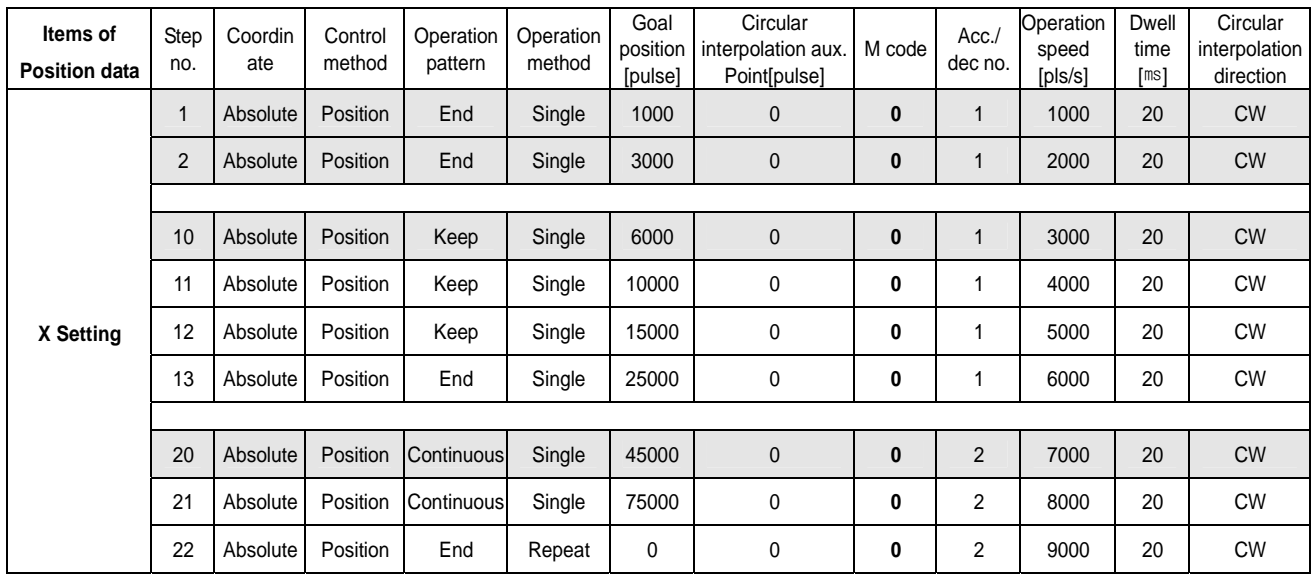

# ▶Operation Pattern

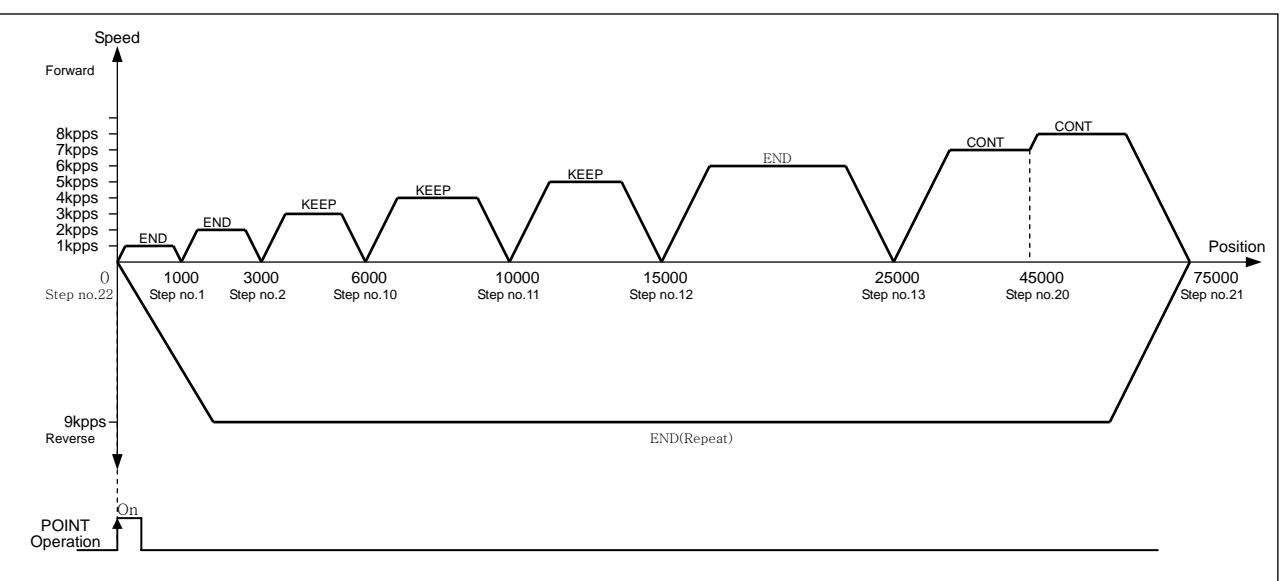

# ▶Program

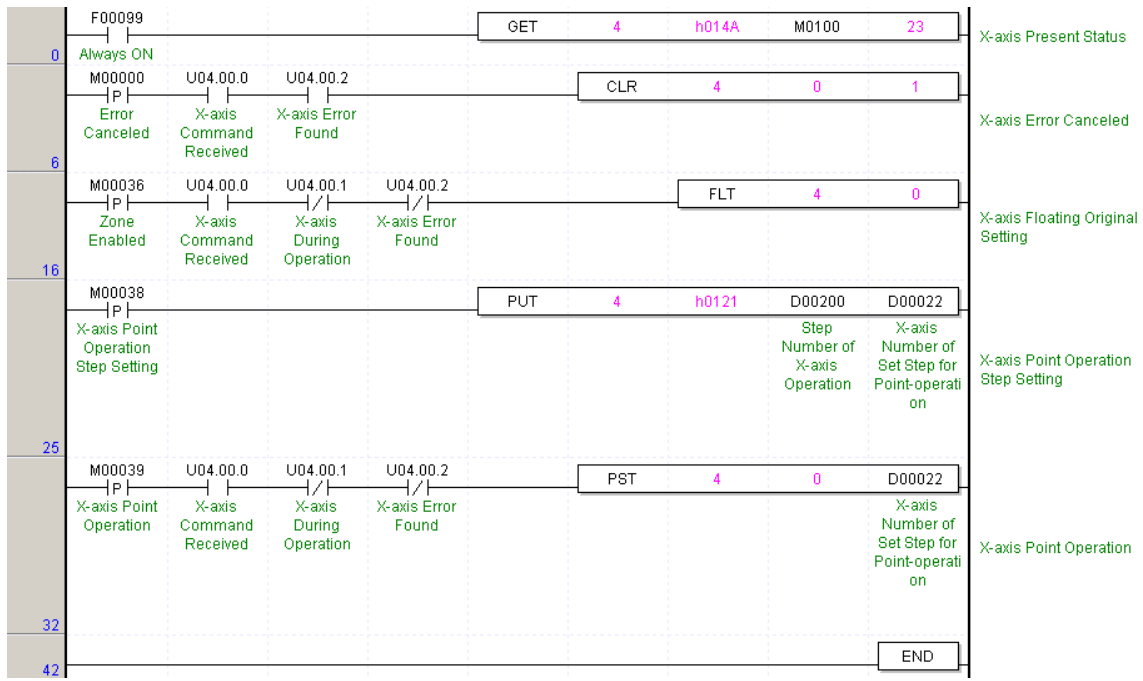

Program 3.32 Point Start

# **3.24 Speed Synchronization with Position**

- ▶ Speed synchronization with position sets target position at speed synchronization subordinate axis and if speed synchronization main axis produces pulse as many as target position, it ends speed synchronization operation.
- ▶ Target position of speed synchronization with position can have +, sign and that is incremental position value. For example, target position of speed synchronization with position is set as 5000, if subordinate axis outputs 5000 pulse with speed synchronization operation, speed synchronization operation ends automatically.

## **[ Example ]**

If Y axis executes speed synchronization operation with position setting X axis as main axis and main axis rate : subordinate axis = 2 : 1, subordinate axis target position "6000", it operates as follows.

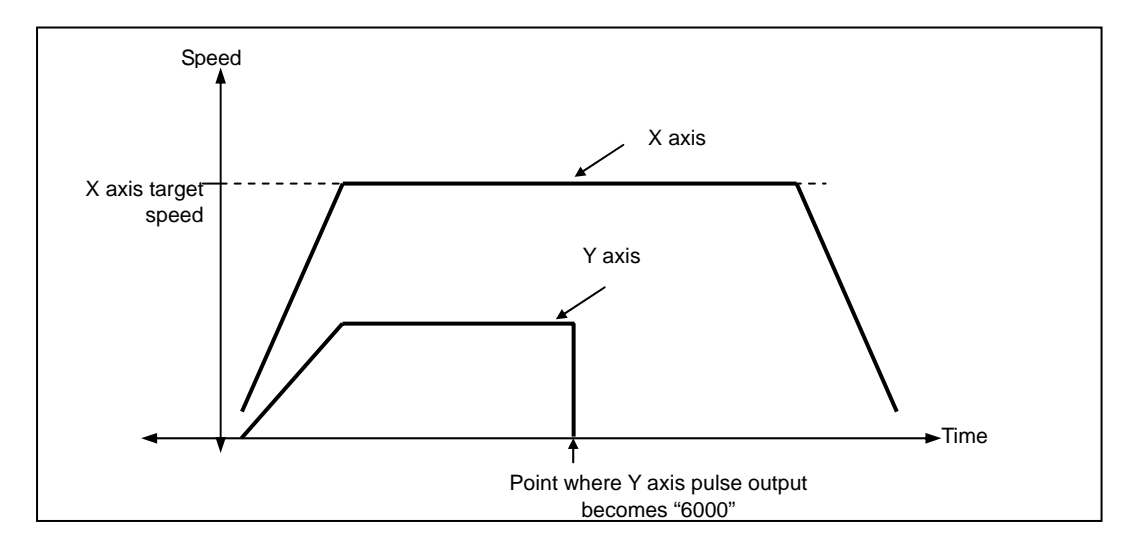

## ▶Program

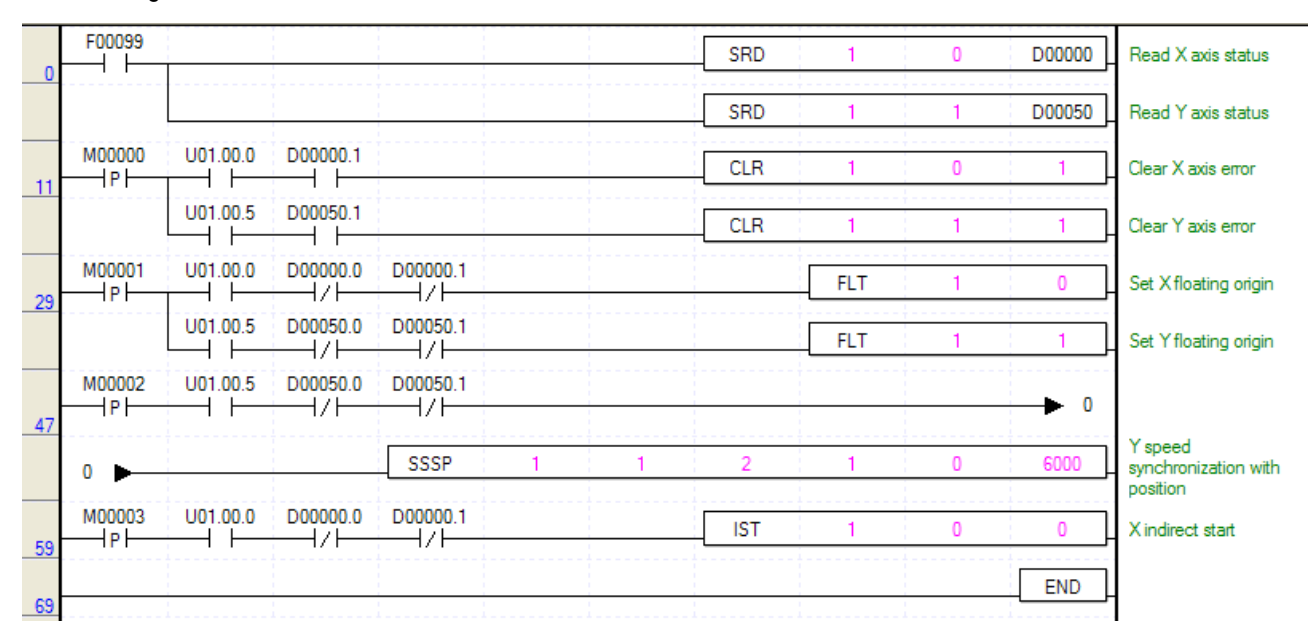

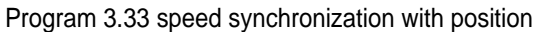

# **3.25 Current Position Section Repetition**

- ▶ Current position section repetition indicates current position value within section set as current position section repetition at operation executed direct start.
- ▶ Current position section repetition function is effective in operation executed by direct start
- ▶ Set or cancel current position section repetition by setting item of current position section repetition

# **[ Example ]**

If you set section value as "10000" at current position section repetition command, when operating as direct start, the current position is indicates as the following status.

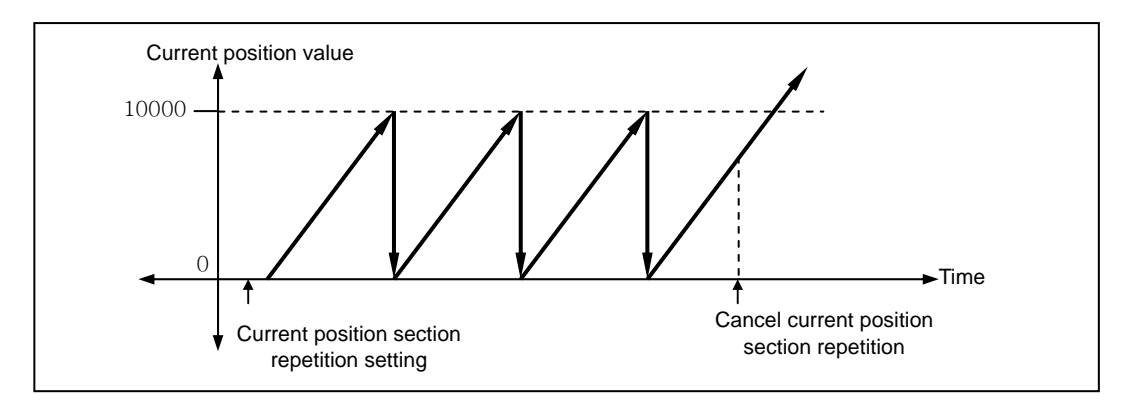

# ▶Program

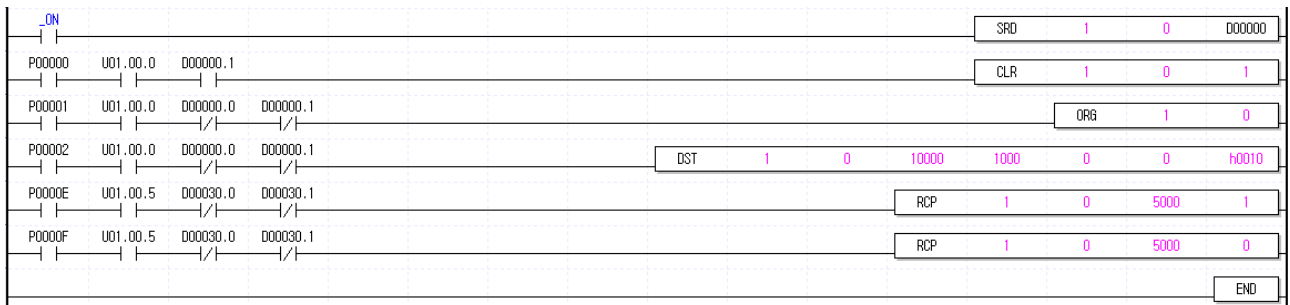

# **Chapter 4 APM Software Package**

# **4.1 APM Software Package Installation and Removal**

# **4.1.1 APM Software package Installation Procedure**

(1) If double-clicking installation file, it shows the following window. Then, pressing [Next] button, the step processing continues

to the next step.

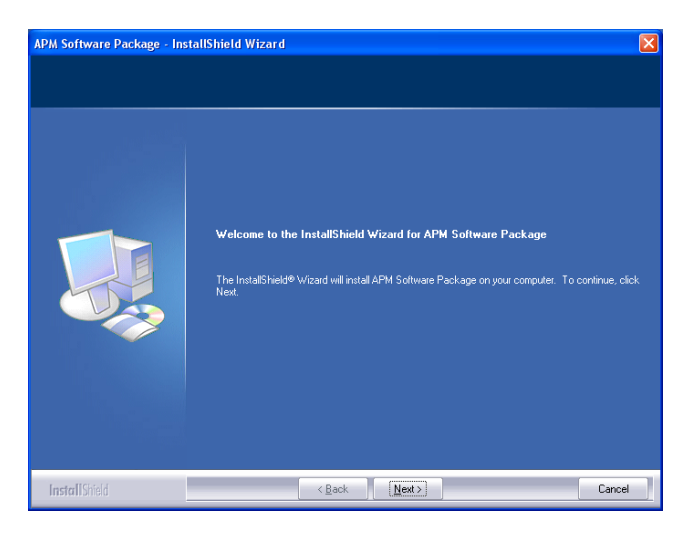

(2) After entering the user name and the company name or school name, if press [Next] button, it continues to the next step.

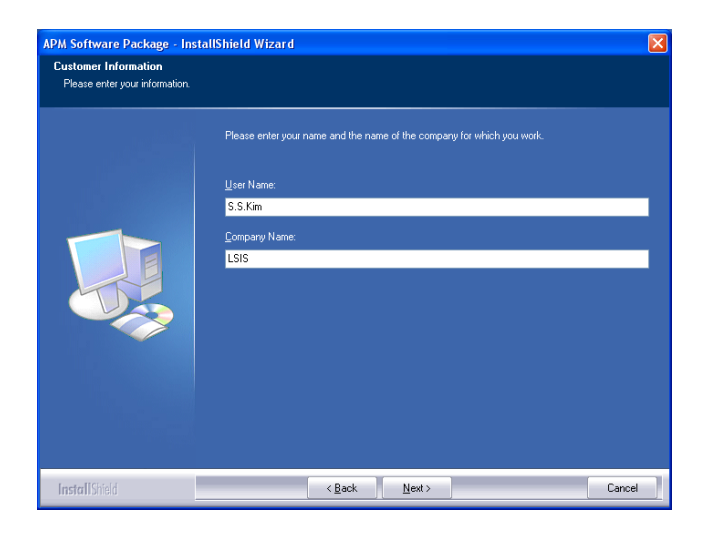

(3) After selecting the folder to install, press Next button.

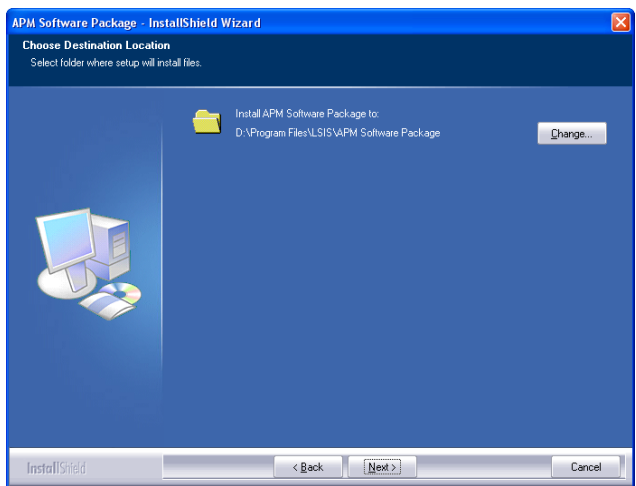

(4) To continue the installation procedure, press Install button. If pressing Back button, it returns to the previous step.

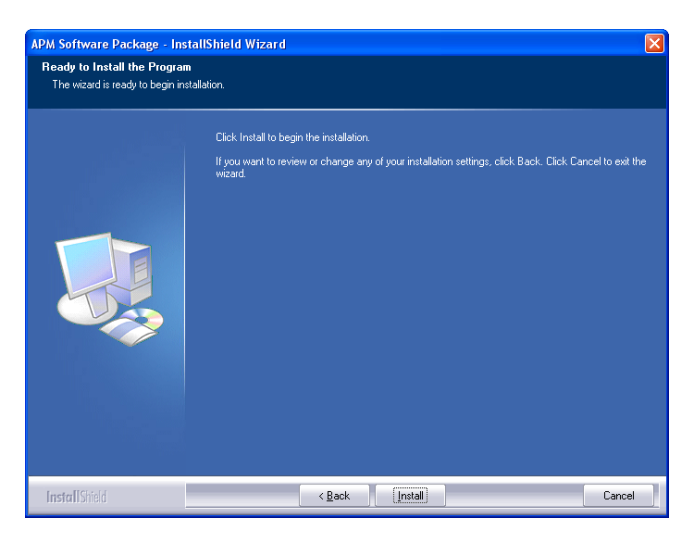

(5) The following window shows the installation progression.

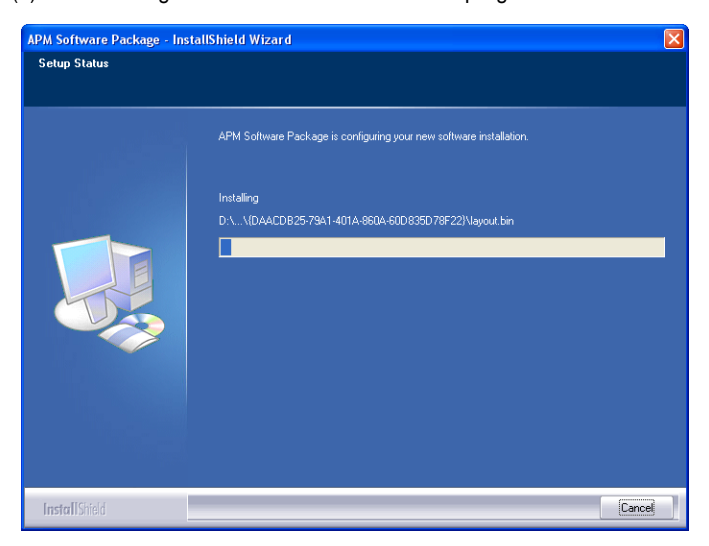

(6) If the following window appears, press End button to complete the installation procedure.

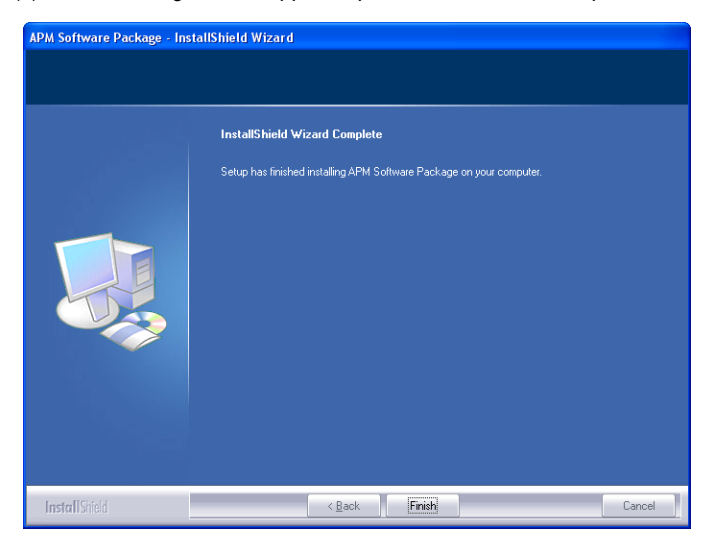

※ When a message stating 'Windows should be rebooted', you should reboot the computer for the normal action of APM Software package.

# **4.1.2 APM Software Package Removal Procedure**

(1) If double-clicking Installation file after the APM Software pakage is installed, the following window appears. Select Remove and

press Next and it starts removing the APM software package.

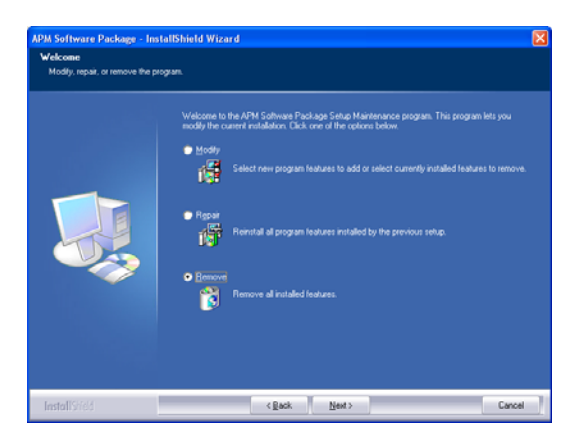

(2) If you press Verify button, APM software package removal begins.

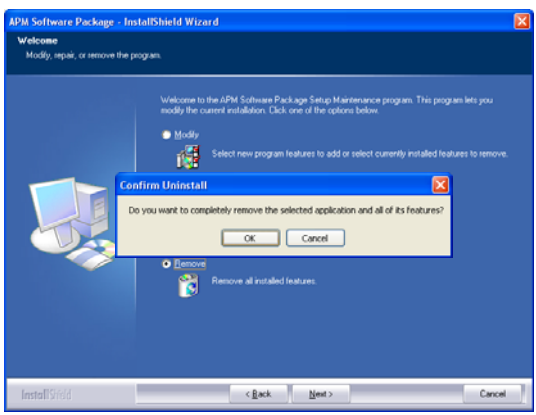

(3) The following window shows the progression of removing procedure.

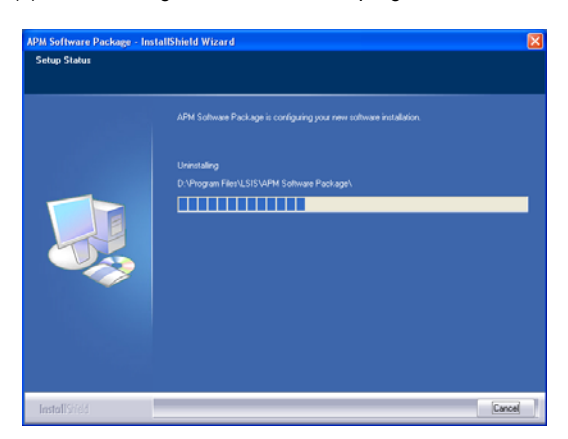

(4) If you press End button, APM Software package removal is ended.

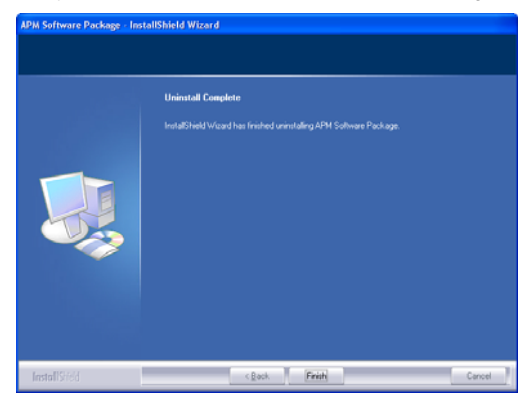

# **4.2 APM Software Package Basic Structure and Function List**

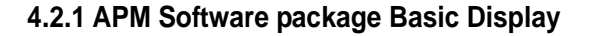

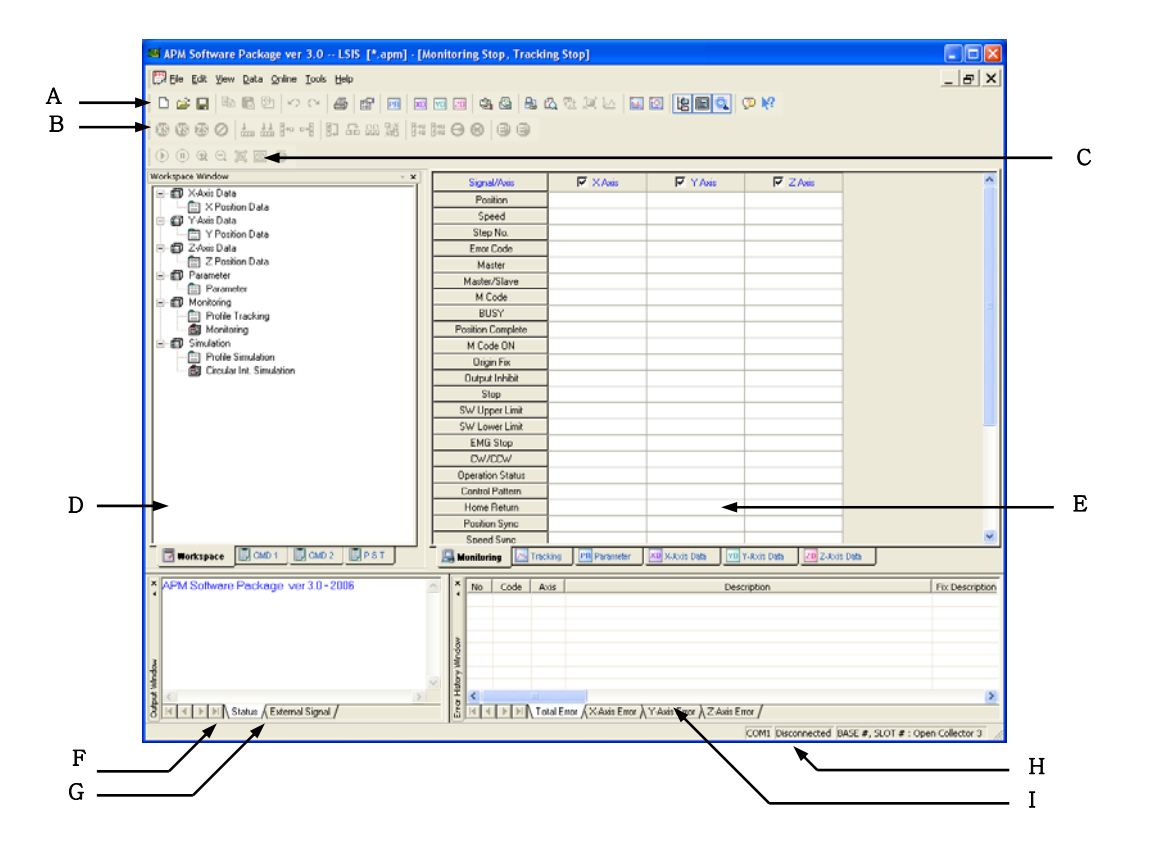

Figure 1. Initial Display of Program Execution

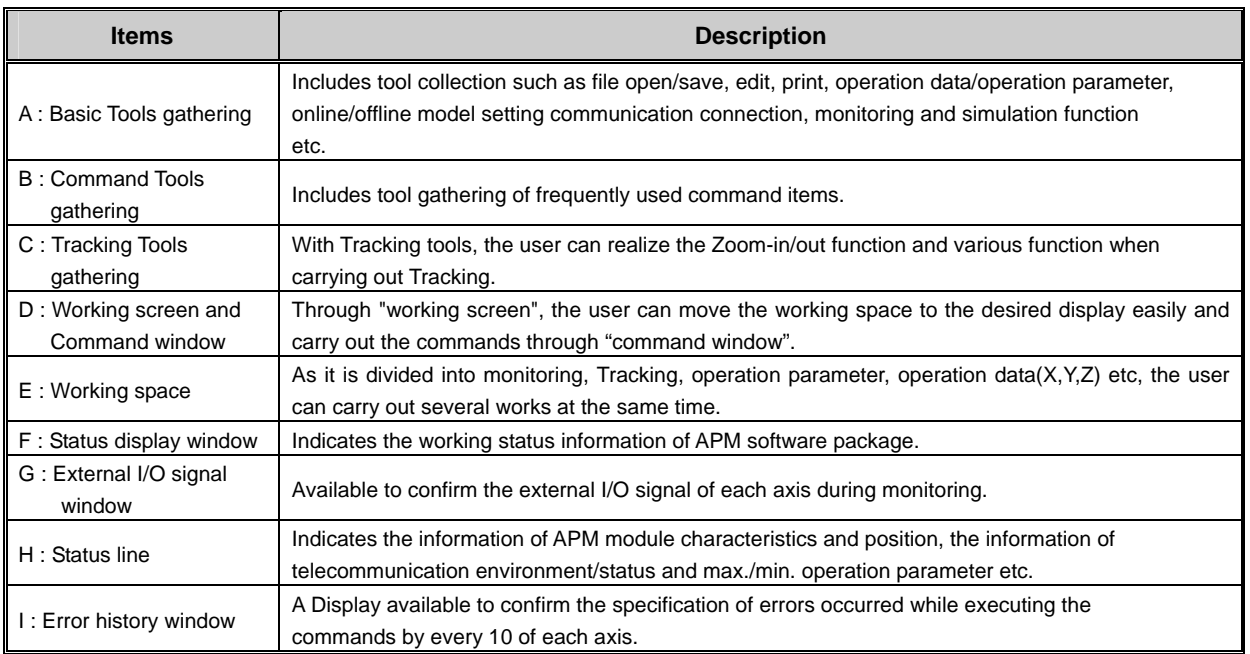

Table 1. Function description of APM software package initial display

APM software package has "Show/Hide" function for all parts such as error history window, external I/O signal window, working space etc. This function is shown on **[View]** menu and the function description is shown on the following table.

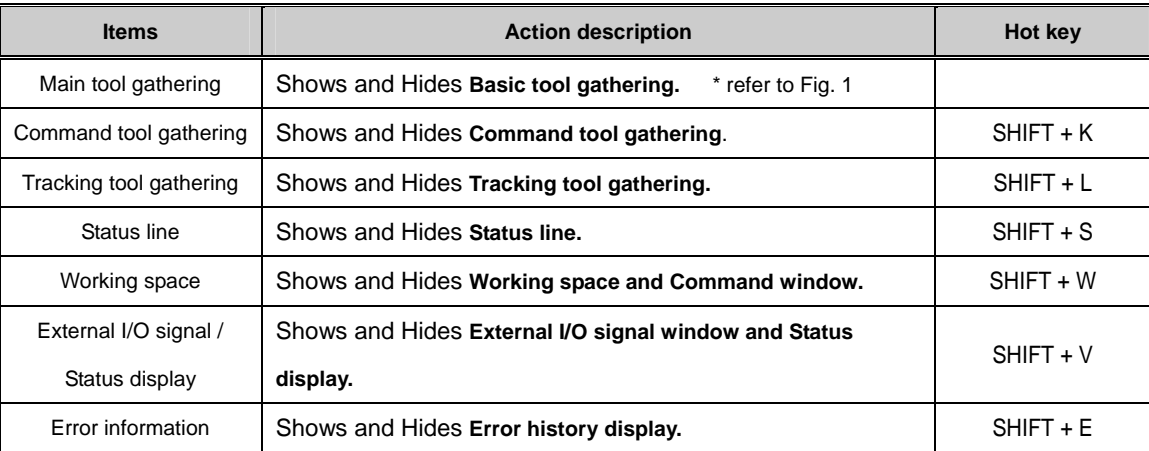

Table 2. Show/Hide function of APM software package display

# **4.2.2 APM Software Package Function List**

## **1) Main Features**

## **(1) Intuitive icon design applied**

– Applied the intuitive icon design for the user to use APM software package more easily.

## **(2) Stereoscopic structure to verify the data easily and fast**

- Available to verify the external I/O signal and the error history easily and fast during monitoring.

 Especially, as the error history display shows the detailed error contents and actions for the errors shown on the monitoring display at one time, it helps to solve the problem. And it is designed to indicate the external I/O signal status by color classification for the user to verify it easily.

#### **(3) Flexible Communication function**

– APM software package is designed for the user to recognize GLOFA GM/MASTER-K PLC or XGT PLC type automatically and as it checks the communication speed automatically, the user can use the positioning module by using this software package easily without setting separately.

#### **(4) Compatible with the previous APM software package**

– Enables to read the file prepared in the previous version APM software package and save it as the file for XGT positioning module. But, the file prepared in the upgraded APM software package not allowed to be read in the previous version APM software package.

# **4.3 Working Screen**

## **4.3.1 Make working screen**

#### **1) Method**

- (1) Select **[New file]** from file menu or select the corresponding icon from basic tool gathering.
- (2) Select **[Open file]** from file menu or select the corresponding icon from basic tool gathering.
- (3) Select **[Set online model]** or **[Set offline model]** from model setting item or select the corresponding icon from basic tool gathering.

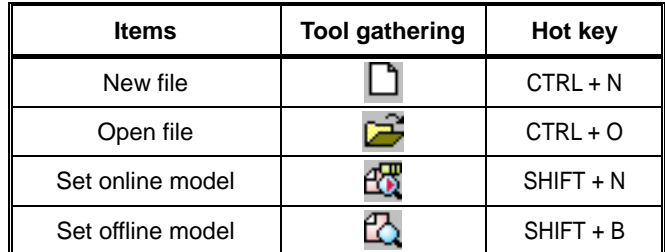

Table 3. "Make working screen" related tool gathering

## **2) Function description**

#### **(1) APM module axis number fixing when making new Working screen**

When making Working screen after selecting **[New file]**, the working screen is composed with the assumption that it is basically **APM 1 axis module** and thus the user can not edit other axis except X axis in the monitoring screen, operation parameter, operation data screen.

But if the user makes new working screen by using **[New file]** item after setting the APM module axis number by **[Set online model]** or **[Set offline model]** already, the user can make the working screen using the previously setting APM module axis number information.

# **4.3.2 Save Working screen**

## **1) Method**

- (1) Select **[Save]** or **[Save as other file name]** from file menu.
- (2) Write the file name and save it, it is saved as **file name.apm**.

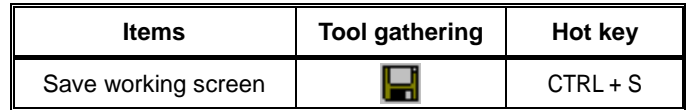

Table 4. "Save working screen" related tool gathering

## **Notes**

- The file extension name (apm) of APM software package and the file extension name (apm) of the previous APM software package are same. When you open the specific apm file by using the previous APM software package, if the data is broken, this means that the corresponding file is for XGT APM file and if you use APM software package, you could verify the data correctly.

#### **2) Function Description**

#### **(1) Save 3axis data regardless of APM module axis number**

When APM software package saves the working screen, it saves all 3 axis data even if APM model is 1 axis or 2 axis. (Ex : in case of 1 axis, Y,Z axis data is saved as Default.)

After setting APM module as 3 axis to form the working screen and saving the corresponding file, if you reset APM software package and open the corresponding file, only 1 axis data shall be displayed. In this case, if you set 3 axis in [set offline model] item and open the file again, you can see all 3 axis data.

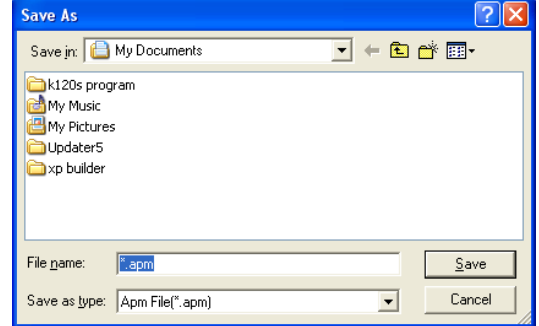

Fig. 2. The screen displayed when saving the working screen

## **4.3.3 The Structure of Working Screen**

## **1) Function Description**

## **(1) Composed of 1 working screen**

Once the working screen is made, it is not available to make other working screen by using **[New file]**. In order to make new working screen instead of the existing working screen, you should save the existing working screen as a file and close it and then make new working screen. If you select **[New file]** to make new working screen in the state that the existing working screen is open, the error will occur.

#### **(2) Proceeding status indication**

During monitoring or Tracking, as the upper part of the working screen changes to show the message such as **in Monitoring, Tracking stop** or **Monitoring stop, in Tracking**, it is available to recognize the current status when moving to other screen.

|                       | Item                             | X-Axis          | Y-Axis            | Z-Axis          |
|-----------------------|----------------------------------|-----------------|-------------------|-----------------|
|                       | Linit                            | 0: Pulse        | 0: Pulse          | 0: Pulse        |
|                       | Pulse per rotation               | 20000 pls       | 20000 pls         | 20000 pls       |
|                       | Travel per rotation              | 20000 pls       | 20000 pls         | 20000 pls       |
|                       | Unit multiplier                  | 0: x 1          | 0: <sub>x</sub> 1 | 0: x 1          |
|                       | Pulse Output mode                | 0: CW/CCW       | 0: CW/CCW         | 0: CW/CCW       |
| Basic<br>Parameter    | <b>Bias Speed</b>                | 1 pls/s         | 1 pls/s           | 1 pls/s         |
|                       | Speed Limit                      | 100000 pls/s    | 100000 pls/s      | 100000 pls/s    |
|                       | ACC/DEC No.1                     | 500 ms          | 500 ms            | 500 ms          |
|                       | ACC/DEC No.2                     | 1000 ms         | 1000 ms           | 1000 ms         |
|                       | ACC/DEC No.3                     | 1500 ms         | 1500 ms           | 1500 ms         |
|                       | ACC/DEC No.4                     | 2000 ms         | 2000 ms           | 2000 ms         |
|                       | S/W Upper Limit                  | 2147483647 pls  | 2147483647 pls    | 2147483647 pls  |
|                       | S/W Lower Limit                  | -2147483648 pls | -2147483648 pls   | -2147483648 pls |
|                       | Backlash Compensation            | 0 pls           | 0 pls             | 0 pls           |
|                       | Position Complete Time           | 1000 ms         | 1000 ms           | 1000 ms         |
|                       | Ext. Command Selection           | <b>O: Start</b> | <b>O: Start</b>   | <b>O: Start</b> |
|                       | Pulse Output Direction           | 0: CW           | 0: CW             | 0: CW           |
|                       | M Code Output                    | 0: NONE         | 0: NONE           | 0: NONE         |
|                       | External Command                 | 0: Disable      | 0: Disable        | 0: Disable      |
| Extended<br>Parameter | External Stop                    | 0: Disable      | 0: Disable        | 0: Disable      |
|                       | <b>External Concurrent Start</b> | 0: Disable      | 0: Disable        | 0: Disable      |

Fig 3. Working screen

# **4.4 Offline and Online Model Setting**

## **4.4.1 Offline model setting**

#### **1) Method**

- (1) Select **[Set offline model]** from model setting items or click the corresponding icon from basic tool gathering.
- (2) After setting APM module type and APM module axis number, press **[Verify]** Button.

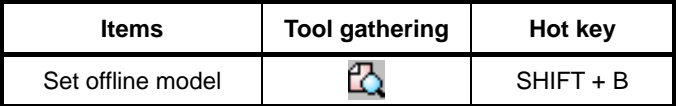

Table 5. "Set offline model" related tool gathering

#### **2) Function Description**

### **(1) Automatic setting of Data range according to APM Module type**

The purpose of offline model setting is for the user to write operation parameter or operation data without connecting to PLC. As **[Open collector]** type and **[Line driver]** type has different range of **speed limit**, cares should be taken in setting the model.

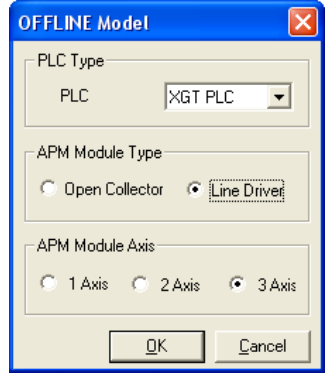

Fig. 4. Offline model setting dialogue box

#### **(2) Maintains the existing data after setting offline model**

When you set new offline model in the state that the working screen is open, the existing operation parameter or operation data shall be maintained as it were. But in case that APM module axis number is changed, it may not be available to see the existing operation parameter or operation data. And if you select XGT PLC for PLC type value, the parameter item (input signal parameter) will appear by adding on the operation parameter screen.

## **4.4.2 Online model setting**

#### **1) Method**

- (1) Select **[Set online model]** from model setting items or click the corresponding icon from basic tool gathering or click **[The previous online model setting]** icon.
- (2) If you click **[Online model setting]** icon, APM module base position, slot and model information shall be displayed and if several module is set on one base, the APM module list that APM software package is recognizing at present time shall be displayed. If the user carries out **[Online model setting]** regardless of PLC CPU model, APM software package will search PLC CPU model and set the online model automatically. While the communication speed of GLOFA GM/MASTER-K PLC CPU is 38400pbs, the

## **Chapter 4 APM Software Package**

communication speed of XGT series PLC CPU is 11520bps, but APM software package is designed to check the communication speed automatically so that the user can connect regardless of PLC CPU type without a separate communication setting.

(3) If you select the desired APM module and press **[Verify]** Button, new working screen shall be made.

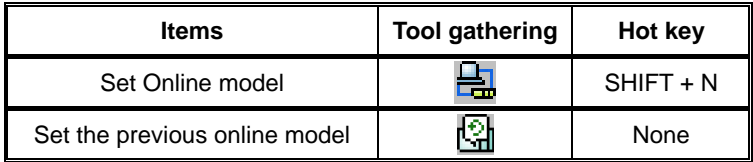

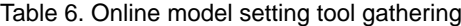

#### **2) Function Description**

#### **(1) In case that several APM modules are set in PLC**

In this case, APM software package can recognize max. 4 bases (32 slot). GLOFA GM/MASTER-K PLC can recognize max. 8 APM modules for one base, and XGT PLC can recognize max. 12 APM module for one base (max. 8 bases). The following figure shows the online model setting dialogue box when several APM modules are inserted.

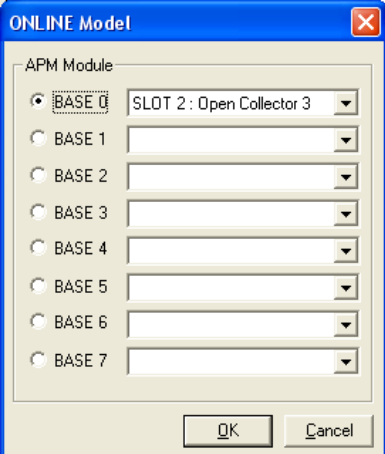

Fig. 5. Online model setting dialogue box

#### **(2) Reconnection function**

This function enables to form the working screen by connecting PLC and software package directly using the previous online model setting information instead of using online model setting function when you need to set online model again after closing the communication port. But if you carry out the previous online model setting function without setting the online model more than one time after executing APM software package program, the error message will be displayed as follows. Thus you should set the online model before carrying out this function.

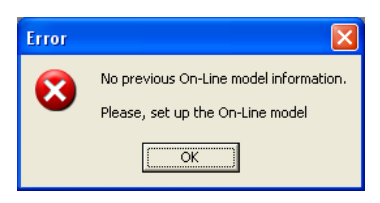

Fig. 6. Error indication for reconnection function

# **4.5 Communication Environment Setting**

# **4.5.1 Communication Environment Setting**

## **1) Method**

Select **[Communication environment setting]** icon from basic tool gathering.

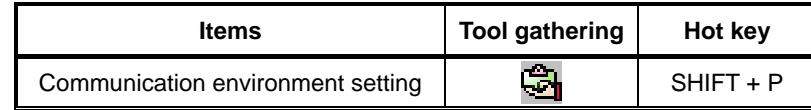

Table 7. Offline model setting related tool gathering

## **2) Function Description**

#### **(1) RS-232 and USB communication support**

APM software package supports RS-232 and USB communication. For RS-232 communication, the communication speed of GLOFA-GM/MASTER-K PLC CPU and XGT PLC CPU should be set as 38400bps and 115200bps, respectively while the user should set COM fort in accordance with the COM port to which PLC is connected. For USB, it is designed to process the data 4-5 times faster than RS-232 communication. The user can set the above two communication methods by using the communication environment setting dialogue box as below and the changed content shall be displayed on the state bar located in the bottom of APM software package.

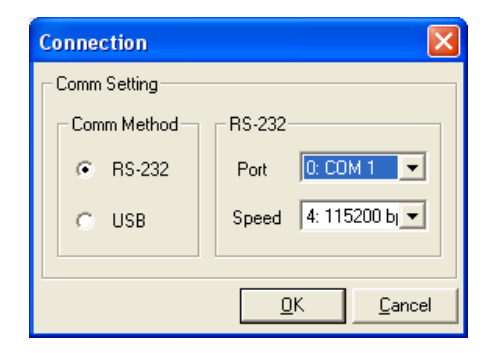

Fig. 7 Communication environment setting dialogue box

# **4.6 Operation Parameter and Operation Data Setting**

## **4.6.1 Operation Parameter Setting**

## **1) Method**

Select **[Operation parameter]** from data menu or click the corresponding icon from basic tool gathering.

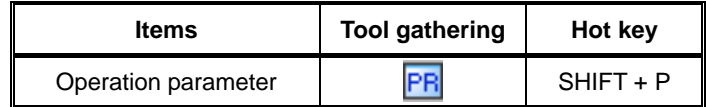

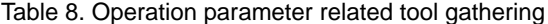

## **2) Function Description**

#### **(1) Configuration**

Operation parameter is divided into 5 types as follows.

**Basic parameter, Extended parameter, Origin/Manual parameter, Input signal parameter, Common parameter**

|                              | Item                             | X-Axis           | Y-Axis           | Z-Axis           |
|------------------------------|----------------------------------|------------------|------------------|------------------|
|                              | Unit                             | 0: Pulse         | 0: Pulse         | 0: Pulse         |
|                              | Pulse per rotation               | 20000 pls        | 20000 pls        | 20000 pls        |
|                              | Travel per rotation              | 20000 pls        | 20000 pls        | 20000 pls        |
|                              | Unit multiplier                  | 0: 81            | 0: 81            | 0: x1            |
|                              | Pulse Output mode                | 0: CW/CCW        | 0: CW/CCW        | 0: CW/CCW        |
| Basic<br>Parameter           | <b>Bias Speed</b>                | 1 pls/s          | 1 pls/s          | 1 pls/s          |
|                              | Speed Limit                      | 100000 pls/s     | 100000 pls/s     | 100000 pls/s     |
|                              | ACC/DEC No.1                     | 500 ms           | 500 ms           | 500 ms           |
|                              | ACC/DEC No.2                     | 1000 ms          | 1000 ms          | 1000 ms          |
|                              | ACC/DEC No.3                     | 1500 ms          | 1500 ms          | 1500 ms          |
|                              | ACC/DEC No.4                     | 2000 ms          | 2000 ms          | 2000 ms          |
|                              | S/W Upper Limit                  | 2147483647 pls   | 2147483647 pls   | 2147483647 pls   |
|                              | S/W Lower Limit                  | -2147483648 pls  | -2147483648 pls  | -2147483648 pls  |
|                              | Backlash Compensation            | 0 <sub>ps</sub>  | 0 pls            | 0 <sub>ps</sub>  |
|                              | Position Complete Time           | 1000 ms          | 1000 ms          | 1000 ms          |
|                              | Ext. Command Selection.          | <b>O: Start</b>  | <b>O: Start</b>  | <b>0: Start</b>  |
|                              | Pulse Output Direction           | 0: CW            | 0: CW            | 0: CW            |
|                              | M Code Output                    | <b>0: NONE</b>   | <b>0: NONE</b>   | 0: NONE          |
|                              | External Command                 | 0: Disable       | 0: Disable       | 0: Disable       |
| <b>Extended</b><br>Parameter | External Stop                    | 0: Disable       | 0: Disable       | 0: Disable       |
|                              | <b>External Concurrent Start</b> | 0: Disable       | 0: Disable       | 0: Disable       |
|                              | External VTP                     | 0: Disable       | 0: Disable       | 0: Disable       |
|                              | Software Limit Detect            | 0: No Detect     | 0: No Detect     | 0: No Detect     |
|                              | Position Display                 | 0: No Display    | 0: No Display    | 0: No Display    |
|                              | ACC/DEC Pattern                  | 0: Trapezoidal   | 0: Trapezoidal   | 0: Trapezoidal   |
|                              | S-Curve Ratio                    | 50               | 50               | 50               |
|                              | Position Complete Cond           | 0: Dwell         | 0: Dwell         | 0: Dwell         |
|                              | Driver Ready/Inposition          | 0: Driver Ready  | 0: Driver Readu  | 0: Driver Ready  |
|                              | Homing Method                    | 0: DOG/HOME(OFF) | 0: DOG/HOME(OFF) | 0: DOG/HOME(OFF) |
|                              | Homing Direction                 | 0: CW            | 0: CW            | 0: Cw            |
|                              | Home Address                     | 0 pls            | 0 pls            | 0 pls            |
|                              | Home Compensation                | 0 pls            | 0 pls            | 0 pls            |
|                              | Home High Speed                  | 5000 pls/s       | 5000 pls/s       | 5000 pls/s       |
|                              | Home Low Speed                   | 500 pls/s        | 500 pls/s        | 500 pls/s        |
| Home<br>Parameter            | Homing Retry Time                | 0 <sub>ms</sub>  | 0 <sub>ms</sub>  | 0 <sub>ms</sub>  |
|                              | Homing ACC/DEC Time              | 1000 ms          | 1000 ms          | 1000 ms          |

Fig. 9. Operation parameter screen

#### **(2) Automatic range and data error check function**

With **[Automatic range and data error check function]** for each item, it is available to modify the error directly through detailed error message when the user entered the data wrong. If such data error occurs, it will be restored as the previous value automatically. Especially, when the user enters the data in the speed related parameter item, the related parameter items shall be compared with max/min value automatically and if the items is out of range, the background color is displayed by red so that the user can enter the proper value.

#### **(3) Maintains operation parameter data when making new working screen**

Even if the user makes the working screen again through offline/online model setting while editing operation parameter item, operation parameter information does not disappear and is maintained as it were. Thus this is very useful in case of using operation data in several APM modules.

#### **(4) Unit conversion function and Parameter max./min. indication function**

If changing the **Unit** of each axis, the items related to speed and position shall be changed automatically in the unit and range indication. As Max./Min. of parameter item per unit is shown on **[Status line]** if selecting the corresponding items, it enables to reduce the data input error.

> hem CAuf Heavy List S/M<sup>L</sup>owerLink

Backlash Compensation Ext. Command Selec Pulse Output Direction M Code Output Extend Co External Stop mal Concurrent Stat<br>External VTP Software Linit Detect

Pointer Lisbay S-Curve R  $\overline{p}_i$ skion Complete Cond

**Driver Readu/Incorp** 

Description

-<br>214748364.8 un

No Deter

0 Dec

Fix Description

BASE 0. SLOT 2 : Or

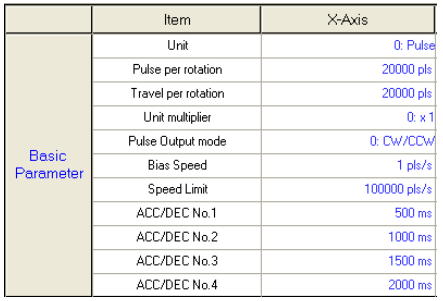

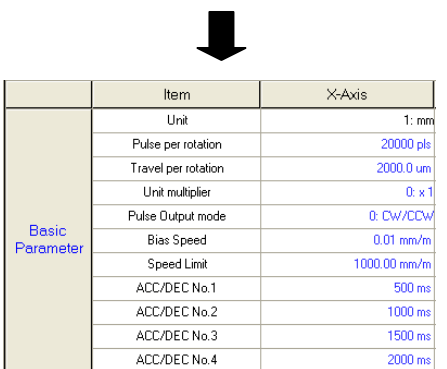

#### Operation parameter screen State bar

Figure 9. Unit conversion function(pulse  $\rightarrow$  mm) Figure 10. Parameter max./min. indication function

#### **(5) Editing function**

↑ጉ

-214748364.8-214748364.7 COM1

For operation parameter screen, **[Copy/Paste]** function for block and each item is not applied

**K | 4 | > | + | \ Total Error A X-Axis Error A Y-Axis Error A Z-Axis Error /** 

No | Code | Axis |

## **4.6.2 Operation Data Setting**

## **1) Method**

Select **[X/Y/Z axis operation data]** from data menu or click the corresponding icon from basic tool gathering.

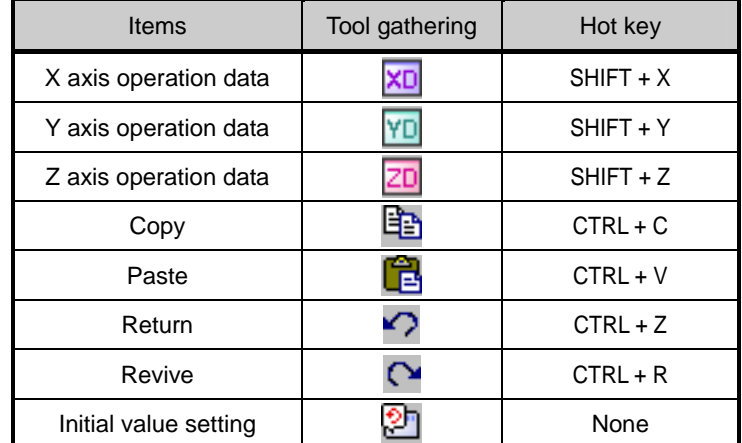

4-12 Table 9. Operation parameter and Operation data setting tool gathering

#### **2) Function Description**

#### **(1) Configuration**

APM software package shows 50 operation step items for each axis as initial value. The user can change the step number of each axis through the environment setting function

| Step           | Cordi      | Control          | Pattern    | Method     | Address [pulse] | Sub Address [pulse] | M Code   | A/D<br>No. | Speed [pls/s] Dwell [ms] |   | Cir.Int Dir |
|----------------|------------|------------------|------------|------------|-----------------|---------------------|----------|------------|--------------------------|---|-------------|
| 1              | ABS.       | P <sub>O</sub> S | END.       | <b>SIN</b> | n               | 0                   | n        | No.1       | n                        | 0 | <b>CW</b>   |
| $\overline{c}$ | ABS.       | <b>POS</b>       | END.       | <b>SIN</b> | n               | 0                   | n        | No.1       | n                        | 0 | <b>CW</b>   |
| 3              | ABS.       | POS              | END.       | <b>SIN</b> | O               | 0                   | 0        | No.1       | O.                       | 0 | <b>CW</b>   |
| 4              | ABS.       | <b>POS</b>       | END.       | <b>SIN</b> | n               | 0                   | O.       | No.1       | ۵                        | o | <b>CW</b>   |
| 5              | ABS.       | POS              | END        | SIN        | n               | ٥                   | O.       | No.1       | ۵                        | 0 | <b>CW</b>   |
| 6              | ABS.       | POS              | END.       | <b>SIN</b> | n               | 0                   | o        | No.1       | 0                        | 0 | <b>CW</b>   |
| 7              | ABS.       | <b>POS</b>       | END.       | <b>SIN</b> | n               | 0                   | n        | No.1       | n                        | 0 | <b>CW</b>   |
| 8              | ABS.       | POS              | END.       | <b>SIN</b> | 0               | 0                   | ٥I       | No.1       | O.                       | 0 | <b>CW</b>   |
| 9              | ABS.       | <b>POS</b>       | END.       | <b>SIN</b> | n               | 0                   | O.       | No.1       | n                        | 0 | <b>CW</b>   |
| 10             | ABS.       | POS              | END        | <b>SIN</b> | n               | n                   | n        | No.1       | n                        | n | <b>CW</b>   |
| 11             | ABS.       | POS              | END.       | <b>SIN</b> | 0               | 0                   | 0        | No.1       | 0                        | 0 | <b>CW</b>   |
| 12             | ABS.       | POS              | END.       | <b>SIN</b> | 0               | 0                   | 0        | No.1       | ۵                        | 0 | CW          |
| 13             | ABS.       | POS              | END.       | <b>SIN</b> | 0               | 0                   | O.       | No.1       | ۵                        | 0 | <b>CW</b>   |
| 14             | ABS.       | <b>POS</b>       | END.       | <b>SIN</b> | $\Omega$        | 0                   | O.       | No.1       | 0                        | 0 | <b>CW</b>   |
| 15             | ABS.       | POS              | END.       | <b>SIN</b> | n               | n                   | n        | No.1       | n                        | n | <b>CW</b>   |
| 16             | ABS.       | POS              | <b>END</b> | <b>SIN</b> | $\Omega$        | 0                   | ۵l       | No.1       | 0                        | 0 | CW.         |
| 17             | ABS.       | POS              | END.       | <b>SIN</b> | 0               | 0                   | O.       | No.1       | ۵                        | 0 | CW          |
| 18             | <b>ABS</b> | POS              | END.       | <b>SIN</b> | 0               | 0                   | $\Omega$ | No.1       | O                        | 0 | <b>CW</b>   |
| 19             | ABS.       | <b>POS</b>       | <b>END</b> | SIN        | ٥               | 0                   | o        | No.1       | ۵                        | 0 | <b>CW</b>   |

Fig. 11. Operation data screen

#### **(2) Automatic range and data error check function**

With **[Automatic range and data error check function]** for each item, it is available to modify the error directly through detailed error message when the user entered the data wrong. If such data error occurs, it will be restored as the previous value automatically.

## **(3) Maintains operation data when making new working screen**

Even if the user change the APM module information through offline/online model setting while editing operation data item, operation data information does not disappear and is maintained as it were. Thus this is very useful in case of using operation data in several APM modules.

#### **(4) Editing function**

Operation data screen supports **[Copy/Paste]** function for block and each item and carries out [**Copy/Paste/ Return/Revive]** function by using the right side of mouse. And it is available to change the data of each item as initial value by using **[Set initial value]** command.

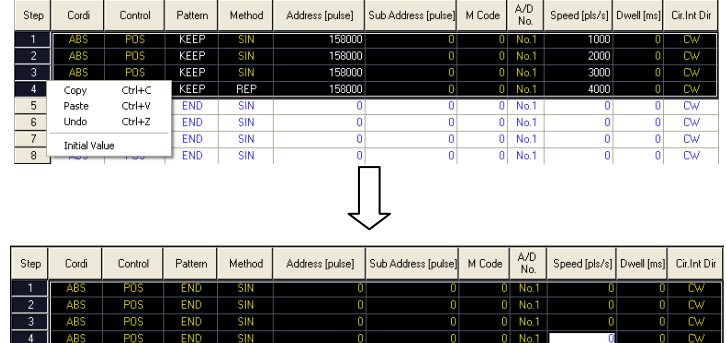

Before "initial value setting" / After "initial value setting" Fig. 12. Initial value setting command execution

#### **(5) Operation data item indication function**

When the data is entered in the operation data item, if it is different from initial value, it shall be changed in **Black color** automatically that enables to distinguish the edited data. (Refer to environment setting function)

#### **(6) Operation step change function**

Basically the step no. of X, Y, Z axis operation data screen is limited as 50 steps. If setting the range in [**Environment setting]** function to increase the operation step number of each axis, the working screen shall be reformed.

#### **(7) Auto-Fill function**

This auto-fill function used in Excel enables the user to write the data in order easily. This function is available to work only in one longitudinal line and not available in case of more than two longitudinal line.

| Step           | Cordi | Control         | Pattern    | Method     | Address [pulse] | Sub Address [pulse] | M Code       | A/D<br>No  | Speed [pls/s] Dwell [ms] |            | Cir.Int Dir                       |
|----------------|-------|-----------------|------------|------------|-----------------|---------------------|--------------|------------|--------------------------|------------|-----------------------------------|
| 1              | ABS   | POS             | END        | SIN        | 1000            | ٥                   | n.           | No.1       | ٥                        | n          | <b>Cw</b>                         |
| $\overline{c}$ | ABS   | <b>POS</b>      | END        | SIN        | am              | ö                   | n            | No.1       | ō                        | o          | <b>CW</b>                         |
| $\overline{3}$ | Ans   | POS             | END        | SIN        | Ω               | n                   | n            | No.1       | n                        | ō          | $\overline{\mathsf{c}\mathsf{w}}$ |
| $\ddot{a}$     | ABS   | POS             | END        | SIN        | ō               | ö                   | n            | No.1       | ō                        | ö          | <b>OW</b>                         |
| 5              | ABS   | POS             | END        | SIN        | ō               | o                   | ō            | No.1       | ō                        | o          | $\overline{\mathsf{c}\mathsf{w}}$ |
| $\overline{6}$ | Ans   | POS             | END        | SIN        | ō               | ō                   | n            | No.1       | ō                        | ō          | $\overline{\mathsf{c}\mathsf{w}}$ |
| $\overline{7}$ | ABS   | POS             | END        | SIN        | ō               | ō                   | ٠            | No.1       | ō                        | ō          | CW                                |
| 8              | ABS   | POS             | END        | SIN        | ō               | ö                   | n            | No.1       | ō                        | o          | $\alpha$                          |
| $\overline{9}$ | ABS   | POS             | END        | SIN        | ō               | ō                   | ō            | No.1       | ō                        | n          | $\overline{\mathsf{c}\mathsf{w}}$ |
| 10             | ABS   | <b>POS</b>      | END        | SIN        | ō               | ō                   | o            | No.1       | o                        | o          | $\overline{C}W$                   |
|                | ABS   | POS             | END        | SIN        | ō               | ö                   | n            | No.1       | o                        | o          | <b>CW</b>                         |
| 11             |       |                 |            |            |                 |                     |              |            |                          |            |                                   |
| Step           | Cordi | Control         | Pattern    | Method     | Address [pulse] | Sub Address [pulse] | M Code       | A/D<br>No. | Speed [pit/t]            | Dwell [ms] | Cir.let Dir.                      |
| 1              | ABS   | POS             | <b>END</b> | SIN        | 1000            | ٥                   | n            | No.1       | ٥                        | ٥١         | $\overline{\mathsf{c}\mathsf{w}}$ |
| $\overline{2}$ | ABS   | POS             | END        | <b>SIN</b> | 2000            | ō                   | ٥            | No.1       | ō                        | ٥          | cw                                |
| 3              | ABS   | POS             | END        | <b>SIN</b> | 3000            | ٥                   | O            | No.1       | o                        | ٥          | cw                                |
| 4              | ABS   | POS             | END        | SIN        | 4000            | $\mathbf{0}$        | 0            | No.1       | o                        | ٥          | cw                                |
| 5              | ABS   | POS             | END        | SIN        | 5000            | o                   | n            | No.1       | ö                        | ō          | $\overline{\text{cw}}$            |
| ß              | ABS   | PO <sub>S</sub> | END        | SIN        | 6000            | o                   | ō            | No.1       | ō                        | ō          | $\overline{\mathsf{Cw}}$          |
| $\overline{z}$ | ABS   | POS             | END        | SIN        | 7000            | o                   | o            | No.1       | ö                        | ٥          | cw                                |
| 8              | ABS   | POS             | END        | <b>SIN</b> | 8000            | o                   | o            | No.1       | o                        | ٥          | $\overline{\text{cw}}$            |
| 9<br>10        | ABS   | POS<br>POS      | END        | SIN<br>SIN | 9000            | o                   | $\mathbf{0}$ | No.1       | 0                        | ٥          | cw<br>$\overline{\text{cw}}$      |

Fig. 13. Auto-Fill function

#### **3) Notices**

## **(1) [Copy/Paste] in different unit**

If you set X axis unit as "mm", "inch", "degree" (Y, Z axis "pulse) in operation parameter screen and move to X axis operation data screen to enter "0.01" for the goal position item and "0.1" for operation speed item and carry out block copy and then block paste to Y axis operation data screen, the Y axis goal position item and operation speed item shall be indicated as "0" instead of 0.01 and 0.1. This means that other units except "pulse" unit are allowed to indicate decimal point for goal position and operation speed item while "pulse" unit is not allowed.

| Step                      | Cordi         | Control       | Pattern    | Method                          | Address [um]    | Sub Address [um]    | M Code | A/D<br>No. | Speed<br>[mm/min]        | Dwell [ms]   | Cir.Int Dir              |
|---------------------------|---------------|---------------|------------|---------------------------------|-----------------|---------------------|--------|------------|--------------------------|--------------|--------------------------|
|                           | ABS           | POS.          | END.       | SIN                             | 0.2             | 0.1                 | o      | No.1       | 0.10                     | ū            | CW                       |
| $\overline{c}$            | AB:<br>-      | Copy          | $Ctrl + C$ | SIN                             | 0.4             | 0.2                 | o      | No.1       | 0.20                     | ū            | <b>OW</b>                |
| 3                         | Α             | Paste         | Ctrl+V     | SIN                             | 0.0             | 0.0                 | n      | No.1       | 0.00                     | n            | $\overline{\mathsf{Cw}}$ |
| 4                         | А             | <b>Undo</b>   | Ctrl+Z     | SIN                             | 0.0             | 0.0                 | n      | No.1       | 0.00                     | n            | CW                       |
| 5                         | Α             |               |            | SIN                             | 0.0             | 0.0                 | n      | No.1       | 0.00                     | n            | CW                       |
| 6                         |               | Initial Value |            | SIN                             | 0.0             | 0.0                 | 0      | No.1       | 0.00                     | o            | CW                       |
|                           |               |               |            |                                 |                 |                     |        |            |                          |              |                          |
| Step                      | Cordi         | Control       | Pattern    | Method                          | Address [pulse] | Sub Address [pulse] | M Code | A/D<br>No. | Speed [pls/s] Dwell [ms] |              | Cir.Int Dir              |
|                           | Copy          | $Ctrl + C$    | <b>END</b> | SIN                             |                 |                     | п      | No.1       |                          |              | <b>CW</b>                |
|                           | Paste         | Ctrl+V        | <b>END</b> | SIN<br>$\overline{\phantom{a}}$ | 0               | 0                   | n      | No.1       | o                        | 0            | <b>CW</b>                |
| $\overline{\phantom{a}3}$ | Undo          | Ctrl+Z        | <b>END</b> | SIN                             | ٥               | ō                   | n      | No.1       | 0                        | ō            | $\alpha$                 |
| $\overline{4}$            |               |               | <b>END</b> | SIN                             | ٥               | ٥                   | o      | No.1       | n                        | $\mathbf{0}$ | <b>CW</b>                |
| 5                         | Initial Value |               | <b>END</b> | SIN                             | n               | o                   | n      | No.1       | n                        | $\bf{0}$     |                          |

X axis operation data("mm") / Y axis operation data("pulse") Fig. 14. [Copy/Paste] error in different units

## **(2) [Copy/Paste] in different block**

If you set the block for partial operation data item and carry out **[Copy/Paste]** function to other block without setting the block for overall operation data item and carrying out **[Copy/Paste]** function, the error message shall be displayed as follows.

| <b>Step</b>    | Cordi                           | Control       | Pattern    | Method     | Address [um] | Sub Address [um] | M Code        | A/D<br>No. | Speed<br>[mm/min] | Dwell [ms]   | Cir.Int Dir |
|----------------|---------------------------------|---------------|------------|------------|--------------|------------------|---------------|------------|-------------------|--------------|-------------|
|                | <b>ABS</b>                      | POS           | <b>END</b> | <b>SIN</b> | 0.2          | 0.1              | 0             | No.1       | 0.10              | 0            | <b>CW</b>   |
| $\overline{c}$ | <b>ABS</b>                      | POS           | <b>END</b> | <b>SIN</b> | 0.4          | Copy             | Ctrl+C        |            | 0.20              | 0            | CW          |
| 3              | <b>ABS</b>                      | POS           | <b>END</b> | <b>SIN</b> | o.ol         | Paste            | Ctrl+V        |            | 0.00              | 0            | CW          |
| 4              | <b>ABS</b>                      | POS           | <b>END</b> | <b>SIN</b> | 0.0          | Undo             | $CrI + Z$     |            | 0.00              | 0            | CW          |
| 5              | <b>ABS</b>                      | POS           | <b>END</b> | <b>SIN</b> | 0.0          |                  |               |            | 0.00              | o            | <b>CW</b>   |
| 6              | ABS                             | PDS           | <b>END</b> | <b>SIN</b> | 0.0          |                  | Initial Value |            | 0.00              | o            | <b>CW</b>   |
|                |                                 |               |            |            |              |                  |               |            |                   |              |             |
| <b>Step</b>    | Cordi                           | Control       | Pattern    | Method     | Address [um] | Sub Address [um] | M Code        | A/D<br>No. | Speed<br>[mm/min] | Dwell [ms]   | Cir.Int Dir |
| $\blacksquare$ | ABS<br>$\overline{\phantom{0}}$ | POS           | END        | SIN        | 0.2          | 0.1              | n             | No.1       | 0.10              | $\mathbf 0$  | <b>CW</b>   |
| $\overline{c}$ | Copy                            | Ctrl+C        |            | SIN        | 0.4          | 0.2              | n             | No.1       | 0.20              | $\mathbf 0$  | <b>CW</b>   |
| 3              | Paste                           | Ctrl+V        | D          | SIN        | 0.0          | 0.0              | $\mathbf{0}$  | No.1       | 0.00              | $\mathbf 0$  | <b>CW</b>   |
| 4              | Undo                            | $Ctrl+Z$      |            | SIN        | 0.0          | 0.0              | o.            | No.1       | 0.00              | $\mathbf{0}$ | CW          |
| 5              |                                 | Initial Value |            | SIN        | 0.0          | 0.0              | n             | No.1       | 0.00              | $\mathbf{0}$ | CW          |

Fig. 15. [Copy/Paste] error in different block

## **(3) Speed Items**

As the max. speed of Line Driver and Open Collector of APM module is different, if the user changes the APM module type with Open Collector after setting the operation data by Line Driver, it may occur that the value of speed item of operation data is out of max. value. In this case, APM software package is designed to process the item out of max. value with red color so that the user can verify it easily and even in the case of executing data write, the caution message will be displayed. And even in parameter items, the speed related items shall be processed with the same method.

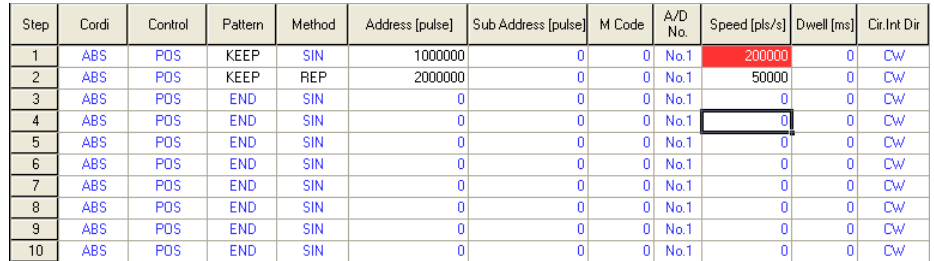

Fig.16. Operation Speed Check Function according to APM module type

### **Notes**

When selecting XGT positioning module and GM/MK positioning module in APM software package, the operation parameter screen to be seen for the user is different. This is because the item 'Input signal parameter' was added to the XGT positioning module parameter.

## **4.7 Command**

## **4.7.1 Command**

#### **1) Method**

#### (1) Execute **[Set online model]**.

(2) After executing Monitoring or Tracking and setting the command axis, if you click the command item button or click the command item button right after setting the command axis, monitoring is automatically carried out and the corresponding command item is executed.

#### **2) Function Description**

#### **(1) Configuration**

As the command axis setting part does not change even if the command screen is changed or scrolled up and down, it is available to verify the command axis information easily. The command screen is composed of **CMD 1**, the command screen except teaching command, **CMD 2**, the command screen related to teaching and teaching array, and **PST**, Point command screen and if the command axis is set in any from 3 screens, it shall be applied to all command screen simultaneously.

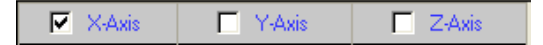

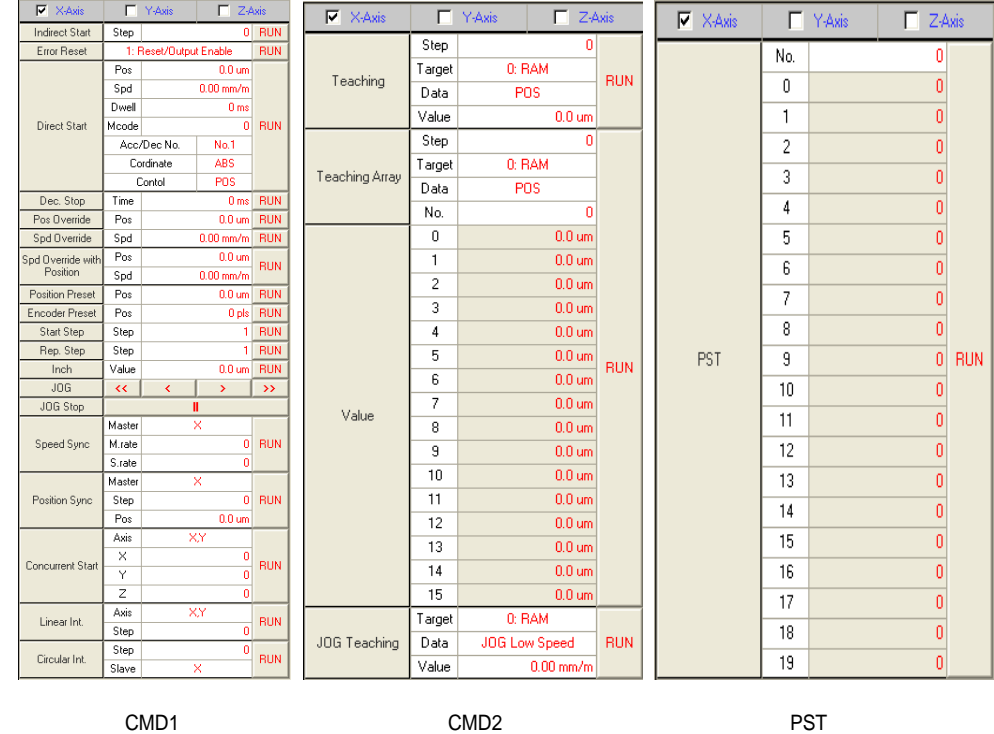

Fig. 17. Command axis setting part

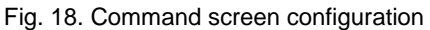

#### **(2) Unit conversion function**

The command item related to **Position** and **Speed** carries out the unit conversion function based on the corresponding axis unit set by operation parameter.

#### **(3) Automatic range and data error check function**

The command screen contains **Automatic range and data error check function** for each item.

If data input error occurs during monitoring, monitoring will stop for a while and the error message is displayed and then monitoring works starts again.

## **(4) Command item data**

The data to enter in the command item is not saved as a file other than operation data and maintains the input value only when the program is running and it shall be set as an initial value whenever the program begins.

The command required to enter the **Axis information** from command items such as **Synchronous start, Circular interpolation etc**, display the item indication differently according to APM module axis number. For example, in case of 2 axis APM module, the axis information required to set on the linear interpolation shows only X, Y axis information except Z axis.

#### **(5) Editing function**

The command screen is not available to carry out Editing function such as **Copy/Paste** function for each item.

#### **(6) Short-cut command item and Tool gathering**

The command items not necessary to enter the data such as **Floating origin setting, Stop, Emergency stop**  can be carried out simply by using **[Command tool bar]** and **[Hot key]** and if you press the right side of mouse, the menu will be displayed in order to carry out the function same as the function shown on the command tool bar and carry out the command easily.

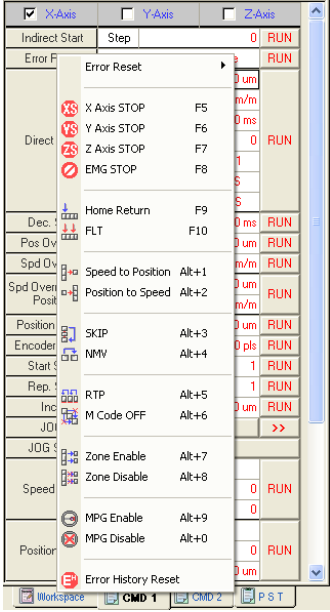

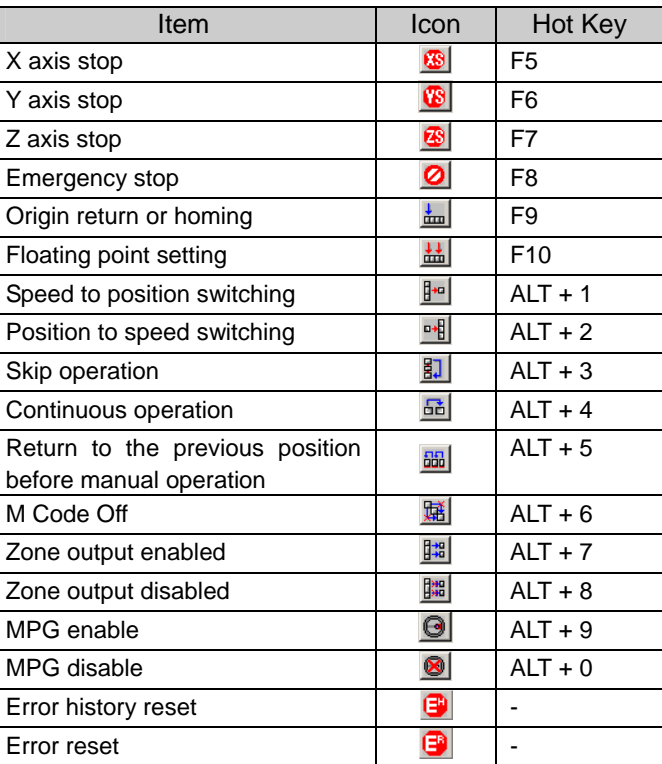

Fig. 19. Command execution using the Right side mouse and command tool gathering

#### **(7) Command item according to APM Module**

The Command item has the item available for all APM module and the item available for more than 2 axis APM module (**Synchronous start, circular interpolation, position synchronous start, speed synchronous start operation etc**). Thus, in case of 1 axis APM module, the user can not carry out the command item which is carried out on 2 axis APM module.

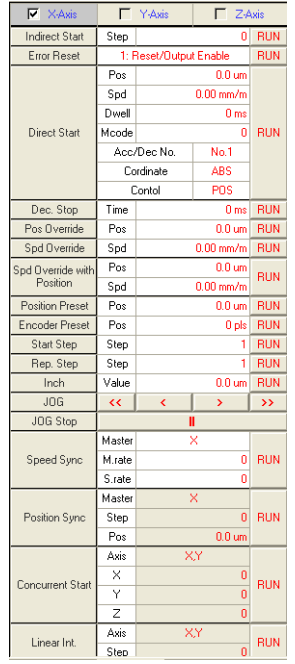

Fig. 20. The command items prohibited when selecting 1 axis APM module

## **3) Notices**

#### **(1) Communication error**

When APM module does not carry out the command normally after the command execution (APM module and communication does not work to connect or the data can not be entered), APM software package shows the following error message after trying the communication connection as much as the number of retry set in the communication option and asks the user whether or not to reconnect.

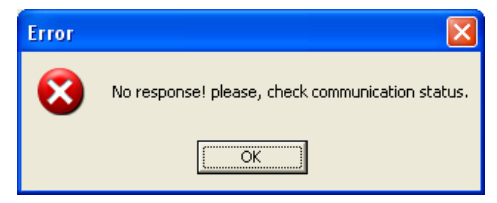

Fig. 21.Communication error message

#### **(2) Command axis setting error**

In case of command axis setting, if it does not fit with Monitoring axis or Tracking axis (for example, monitoring axis is set as Y axis and the command axis is set as X axis), the error message will be displayed as follows.

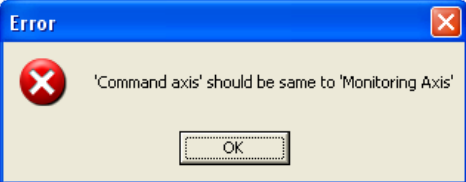

Fig. 22. Command axis setting error message

# **4.8 Monitoring Execution**

## **4.8.1 Monitoring**

## **1) Method**

- (1) Execute **[Set online model]**.
- (2) After selecting the axis for monitoring from monitoring screen, select **[Operation status monitoring]** from monitoring item or click the corresponding icon from basic tool gathering.
- (3) If you press monitoring icon once, monitoring is executed and if you press the icon one more, it stops.

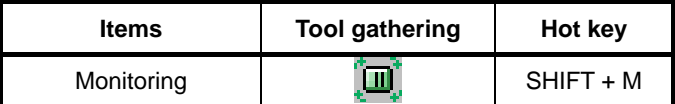

Table 10. Monitoring tool gathering

## **2) Function Description**

#### **(1) Execution environment**

While executing monitoring, **[Data read/Write]** and **[Tracking]** function shall be inactive and not available to carry out the function.

**[External I/O signal window]** and **[Error history window]** is indicated only during monitoring and when monitoring stops, the related data is not indicated.

In case of 1 axis/2axis APM module, Y axis or Z axis shall be treated in **Gray** in monitoring screen and data is not indicated.

#### **(2) Monitoring axis change**

While executing monitoring, the user can not change the axis for monitoring. In order to change the axis for monitoring, it is required to stop monitoring and reset.

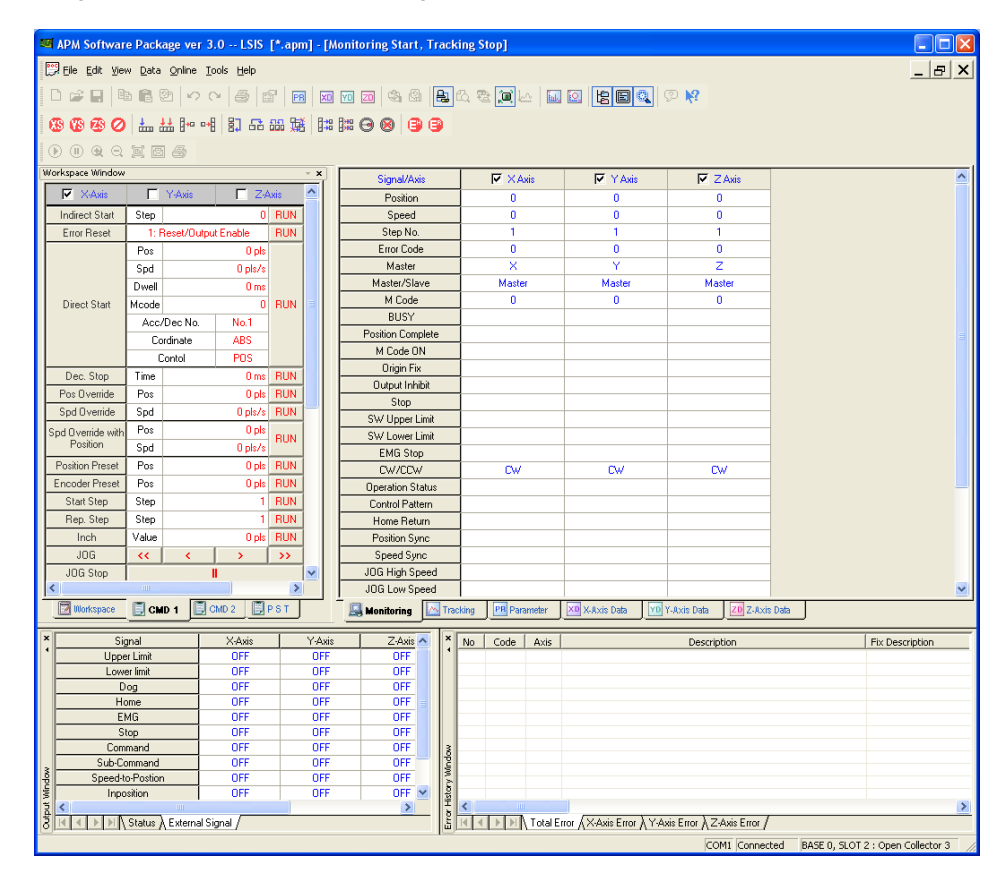

4-19 Fig 23. 3 axis APM module monitoring screen

## **(3) Monitoring period change**

It is available to change the monitoring period by using **[Environment setting] function** and set within the range  $40 \sim 80$  ms.

#### **3) Notices**

## **(1) Communication error**

If the communication does not work because of communication problem or PLC power OFF during monitoring, the error message will be displayed and APM software package return to the initial status. That is, as it returns to the previous step before setting online/offline model, the user should set APM online model after checking communication cable status or PLC power status. In this case, operation parameter and operation data set before maintains the previous setting value without changing it as it were.

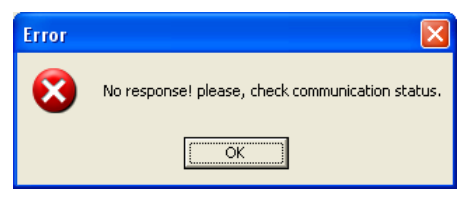

Fig. 24. Communication error message

## **4.9 Tracking Execution**

## **4.9.1 Tracking**

## **1) Method**

## (1) Execute **[Set online model].**

- (2) After selecting the axis for tracking from Tracking screen, select [**Profile tracking]** from monitoring menu or click the corresponding icon from basic tool gathering.
- (3) If you press **Tracking icon** once, Tracking is executed and if you press the icon one more time, it stops.

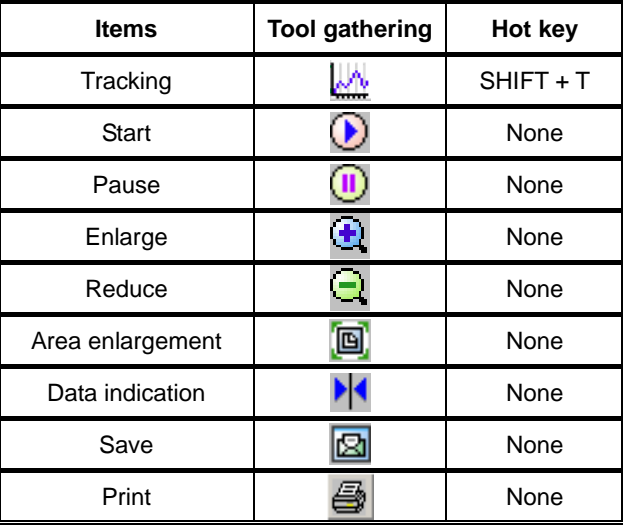

Table 10. Tracking tool gathering

## **2) Function Description**

## **(1) Execution environment**

- On the Tracking screen, X axis means **Time** and Y axis means **Speed**.
- During Tracking, **[External I/O signal function]** is not indicated.
- On the Tracking screen, current position, current speed, current step, unit information are indicated basically.

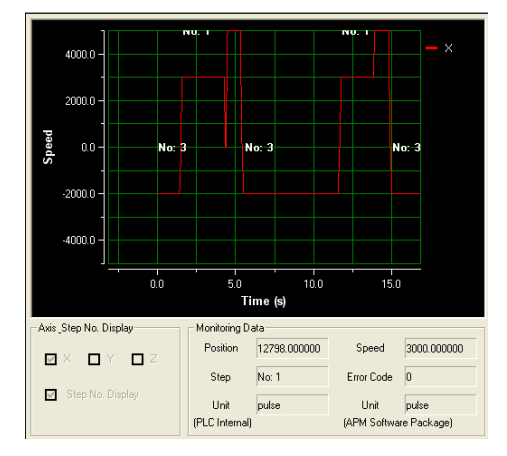

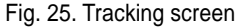

- Tracking tool gathering, while the working screen moves, becomes inactive and can not carry out the corresponding function.
- Tracking is available only for 1 axis basically.
- The error occurred during Tracking shall be indicated on the Tracking screen and Error history screen at the same time.

# **(2) Tracking related tool gathering**

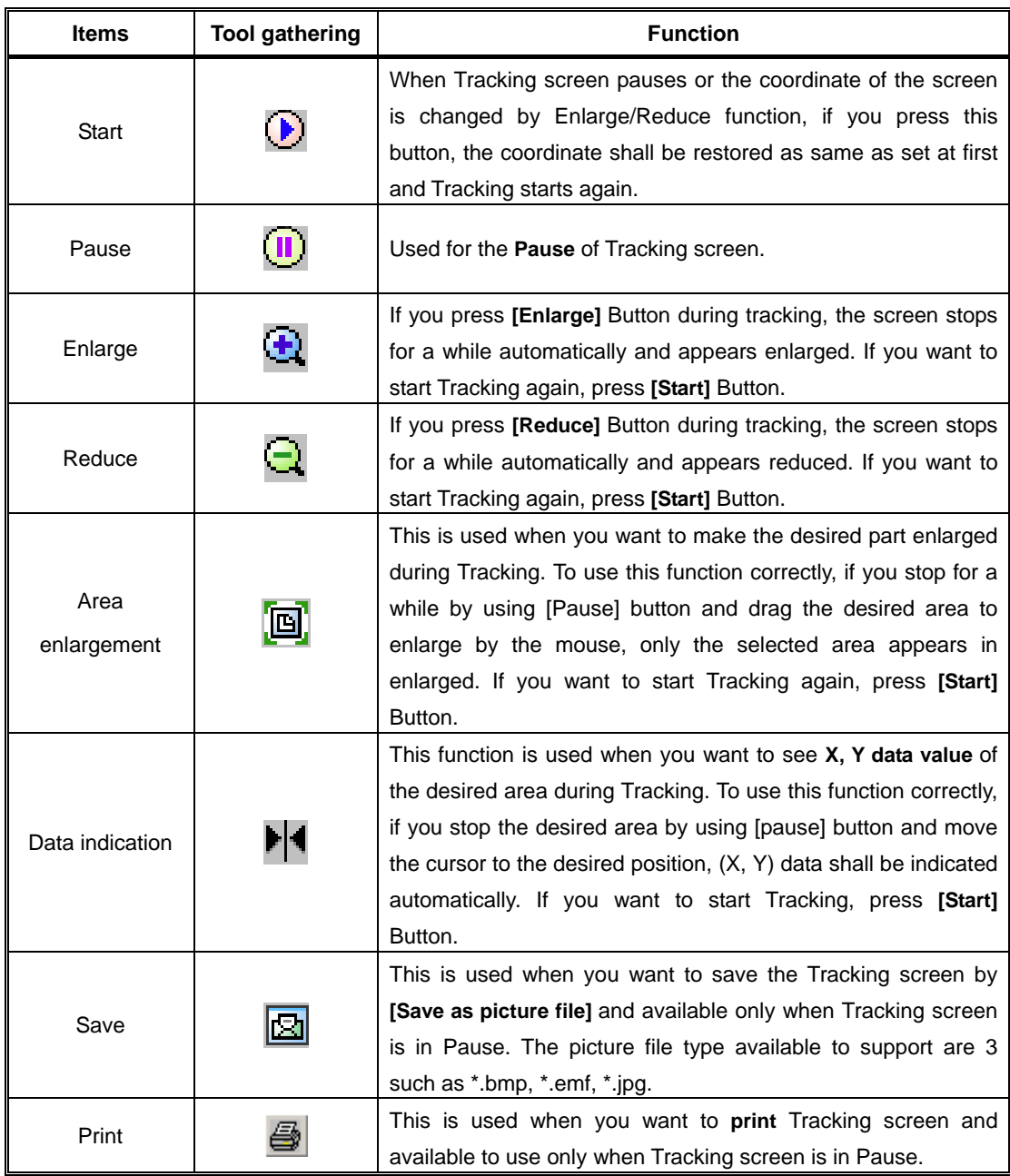

Table 11. Tracking tool gathering function description

#### **(3) Step no. indication function**

**Step no. indication function** is to indicate the operation step no. on the tracking screen when indirect start. The user can verify the operation information such as current operation speed, current position data and operation step information together with tracking screen.

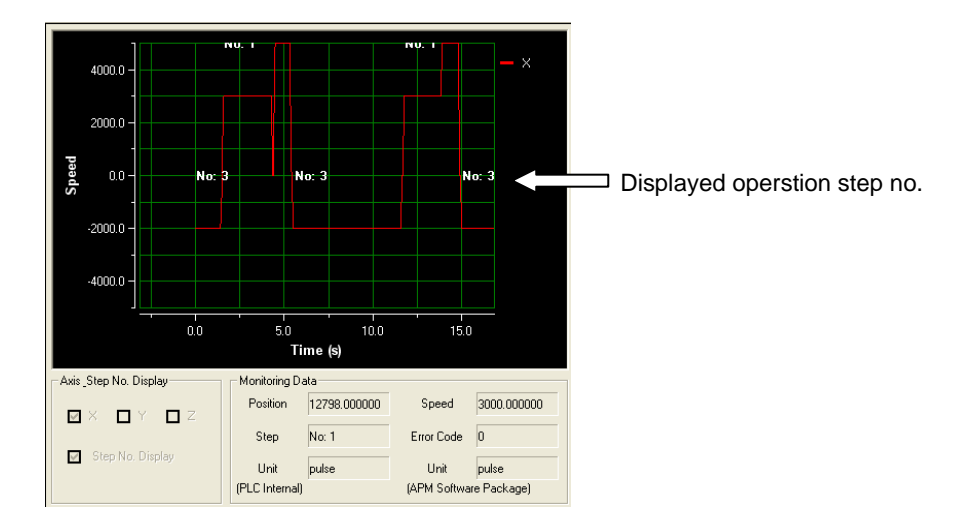

Fig 26. Tracking – Step no. indication function

#### **(4) Tracking axis unit**

In the bottom of tracking screen, the axis unit set by APM software package and the corresponding axis unit saved in PLC internal memory are indicated and if two units are different, max. value of Y axis coordinate (speed) shall be set on the Tracking screen based on the unit saved in PLC internal memory.

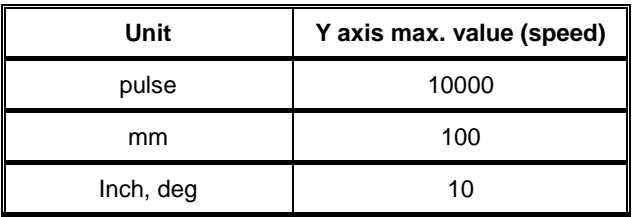

Table 12. Tracking-Y axis max. value setting per unit

#### **3) Notices**

(1) Tracking related tool gathering may not act according to the O/S of APM software package installed computer. It may occur sometimes in Windows 2000, Windows XP and in this case the solution is to increase **Tracking period** by using **[Environment setting function].** Reference: Window 2000  $\rightarrow$  Tracking period 40ms

Window  $XP \rightarrow$  Tracking period 60ms

(2) As X axis (time) value of Tracking screen is quite different from actual operation time, cares should be taken in using.

## **4.10 Data Read/Write Function**

# **4.10.1 Data Read/Write**

#### **1) Method**

(1) As Data Read/Write function is not available during monitoring or tracking, it is required to carry out the function after stop it when the corresponding is active.

(2) Click **[Data read/write]** item from communication menu or click the corresponding icon from basic tool gathering to select the desired data and then press **[Read]** or **[Write]** Button.

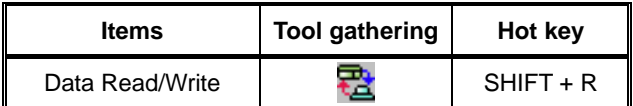

Table 13. Data Read/Write related tool gathering

## **2) Function Description**

#### **(1) Configuration**

The items shown on Data read/write dialogue box are different according to the APM module axis number.

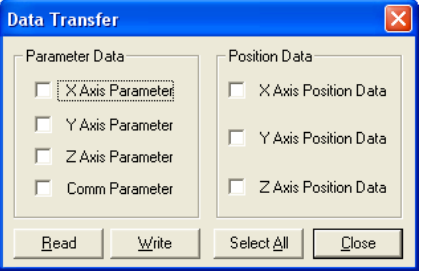

3 axis

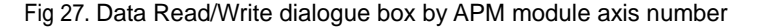

After carrying out **[Data read]**, it is formed newly on the working screen but after carrying out **[Data write]**, the working screen is maintained as it were. As **[Data read/write]** function can not be cancelled during working, cares should be taken in using. During data read/write working, the proceeding status is indicated in the status line in the bottom of APM software package.

| × | Signal                                          | X-Aves | Y Axis | $Z$ -Axes                        | Ω¥. | No. | Code | Description                                                 |                | Fix Description                   |  |
|---|-------------------------------------------------|--------|--------|----------------------------------|-----|-----|------|-------------------------------------------------------------|----------------|-----------------------------------|--|
|   | Upper Limit                                     |        |        |                                  |     |     |      |                                                             |                |                                   |  |
|   | Lower limit                                     |        |        |                                  |     |     |      |                                                             |                |                                   |  |
|   | Dog                                             |        |        |                                  |     |     |      |                                                             |                |                                   |  |
|   | Home                                            |        |        |                                  |     |     |      |                                                             |                |                                   |  |
|   | EMG <sup></sup>                                 |        |        |                                  |     |     |      |                                                             |                |                                   |  |
|   | Stop.                                           |        |        |                                  |     |     |      |                                                             |                |                                   |  |
|   | Command                                         |        |        |                                  |     |     |      |                                                             |                |                                   |  |
|   | Sub-Command                                     |        |        |                                  | н   |     |      |                                                             |                |                                   |  |
|   | Speed to Postion                                |        |        |                                  | ۱è  |     |      |                                                             |                |                                   |  |
|   | Inposition                                      |        |        |                                  |     |     |      |                                                             |                |                                   |  |
|   | 1.1.1<br>S < Chattan Status > External Signal / |        |        |                                  | Ī   |     |      | <b>E THE REPORT OF A MAGE EVERY AND EVERY AND EVERY ARR</b> |                |                                   |  |
|   | Position Data Read                              |        |        | X-Axis Position Data reading 75% |     |     |      |                                                             | COM1 Connected | BASE 0, SLOT 2 : Open Collector 3 |  |

Fig. 28. Data read/write proceeding status indication

#### **3) Notices**

(1) If you want to carry out **[Data write]** while APM is in operation (when 'Busy' signal indicates 'ON'), the error message shall be displayed as follows. But **[Data read/write]** function is available while the PLC CPU is in the **RUN.**

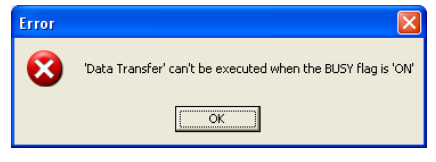

Fig. 29. Error message

# **4.11 Simulation Function**

# **4.11.1 Profile Simulation**

## **1) Method**

(1) Enter the data into the axis operation data item for simulation.

(2) Click **[Profile simulation]** from simulation menu or click the corresponding icon from basic tool gathering.

(3) After setting simulation axis and step no. from simulation dialogue box, press **[Execute simulation]** Button.

| <b>Items</b>                      | <b>Tool gathering</b> | Hot key     |
|-----------------------------------|-----------------------|-------------|
| Profile simulation                |                       | $SHIFT + F$ |
| Circular interpolation simulation |                       | $SHIFT + I$ |
| Restore                           |                       | None        |
| Enlarge                           | $\ddot{\bullet}$      | None        |
| Reduce                            | $\bullet$             | None        |
| Area enlargement                  |                       | None        |
| Data indication                   |                       | None        |

Table 14. Simulation related tool gathering

#### **2) Function Description**

## **(1) Execution environment**

If you click profile or circular interpolation simulation icon, tool gathering with 5 buttons except dialogue box shall be displayed. This tool gathering helps the user know the related result in detail by enlarging/reducing the simulation screen. The function for the corresponding tool gathering is shown same as **Table 11. Tracking tool gathering function description**.

Profile simulation is available only for 1 axis simulation. That is, it is not available to carry out simulation for the 2 axis interpolation operation.

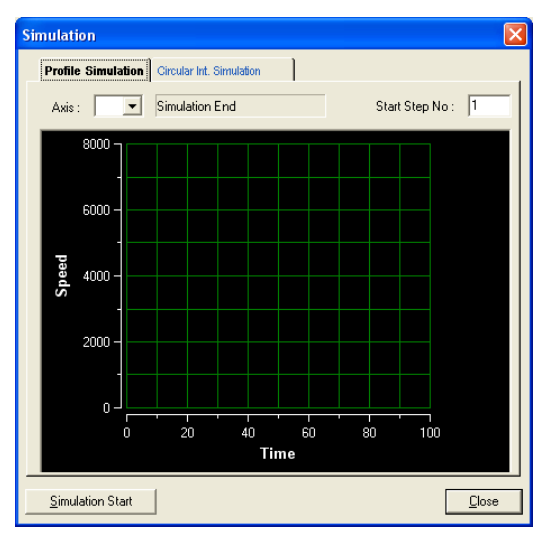

Fig. 30. Profile simulation screen

## **(2) Run-Time Refresh function**

Profile simulation has **Run-Time Refresh function** and if operation data is changed, the changed result shall be

reflected right away and indicated on the simulation dialogue box.

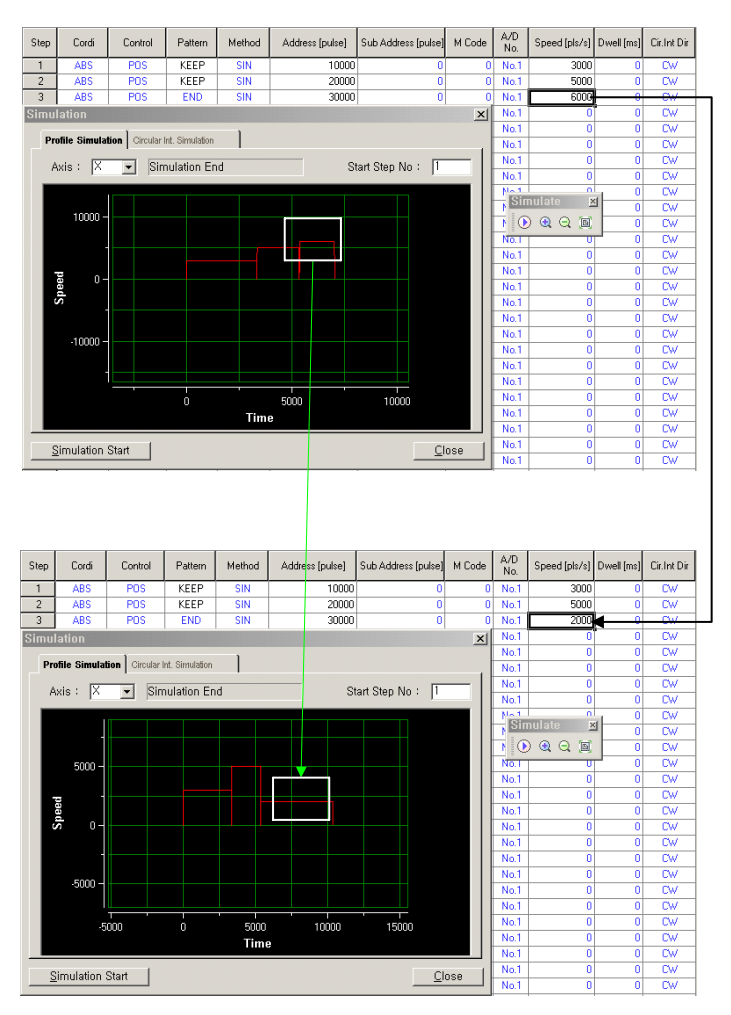

Fig. 31. Profile simulation Run-Time Refresh function

# **4.11.2 Circular Interpolation Simulation**

## **1) Method**

- (1) Click **[Circular interpolation simulation]** from simulation menu or click the corresponding icon from basic tool gathering.
- (2) After entering circular interpolation method/direction information, starting point, Ending point and sub point data from circular interpolation dialogue box, press **[Execute simulation]** button.

## **2) Function Description**

#### **(1) Execute environment**

Circular interpolation simulation is available to carry out simulation by using the Sub point method, Center point method and circular interpolation direction setting (CW/CCW).

#### **(2) Sub point method**

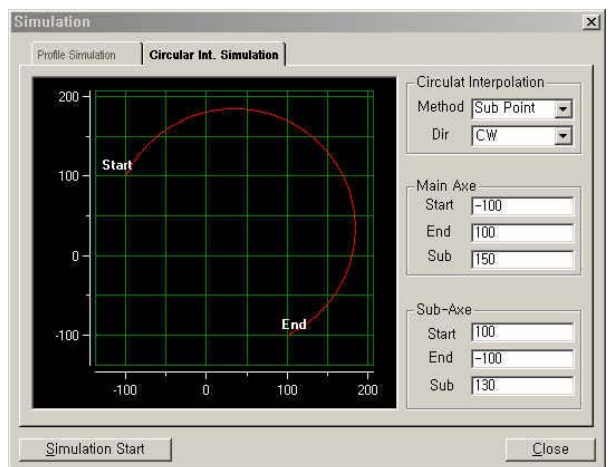

The following shows the result of simulation by Sub Point method of circular interpolation.

Fig. 32. Circular interpolation simulation by Sub Point method

- A) Sub Point method is the method for simulation by calculating the sub point matching with the starting point and ending point with the coordinate of starting point, the coordinate of ending point and the coordinate of sub point. In this case, as the direction shall be determined according to the position of sub point, the user can not change it by random.
- B) It is not available to match the starting point and the ending point, the ending point and sub point with the starting point and the ending point.
- C) The point can not be arranged in a straight line.

## **(3) Center point method**

The following shows the result of simulation by Center point method of circular interpolation.

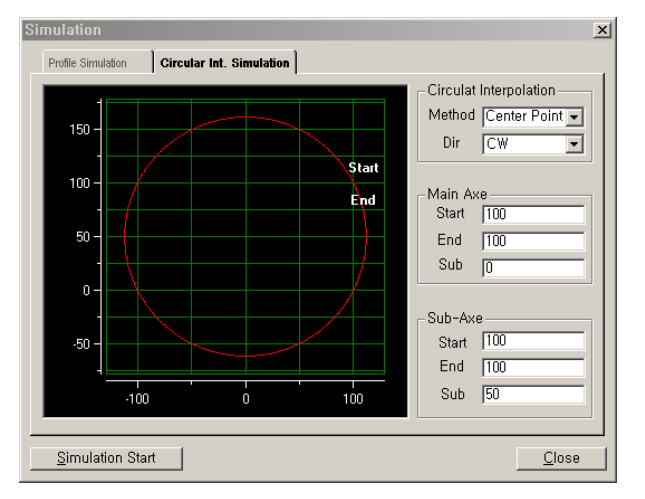

Fig. 33. Circular interpolation simulation by Center point method

- A) Center point method is the method for simulation by calculating the center point again with the coordinate of the starting point, the coordinate of ending point and the coordinate of center point. In this case, the user can determine the direction.
- B) Center point method is available to match the starting point with the ending point. In this case, it becomes the circle.

# **4.12 Status Screen, External I/O signal and Error history function**

## **4.12.1 Status Screen**

## **1) Function Description**

#### **(1) Configuration**

Status Screen indicates the working status information that APM software package carries out.

To hide/cover the status screen, press **[SHIFT+V]** Hot key or click **[External I/O signal]** from view menu.

| 직 10:47:21 Monitoring Start                                           |
|-----------------------------------------------------------------------|
| 10:48:54 ErrorCode DB Handling Error - Can't display Error Descriptio |
| 10:48:54 Monitoring Stop                                              |
| 10:48:54 Disconnected                                                 |
| 10:48:56 Trying to connect XGT PLC (115,200 bps)                      |
| 10:50:28 Trying to connect XGT PLC (115,200 bps)                      |
| 10:50:30 Connected                                                    |
| 10:50:30 XGT PLC - Open Collector 3                                   |
|                                                                       |
| Status $\bigwedge$ External Signal                                    |

Fig. 34. Status screen

# **4.12.2 External I/O signal function**

## **1) Function Description**

# **(1) Configuration**

External I/O signal window indicates the data only during monitoring. If monitoring stops, the data indicated on the external I/O signal window all disappeared and the screen is converted to the status screen.

The item that appears in external I/O signal window is indicated based on the monitoring axis. That is, when monitoring axis is "X axis", the external I/O signal window indicates only X axis external signal.

To hide/cover external I/O signal screen, press **[SHIFT+V]** Hot key or click **[External I/O signal]** from view menu.

On the external I/O signal screen, if the signal status is "OFF", it is indicated by Blue color while Red color if the signal status is "ON".

| $\frac{x}{1}$ | Signal                             | X-Axis     | Y-Axis     | Z-Axis     |
|---------------|------------------------------------|------------|------------|------------|
|               | Upper Limit                        | <b>OFF</b> | OFF        | OFF        |
|               | Lower Limit                        | OFF        | OFF        | OFF        |
|               | Dog                                | OFF        | OFF        | <b>OFF</b> |
|               | Home                               | OFF        | OFF        | OFF        |
|               | EMG                                | OFF        | OFF        | <b>OFF</b> |
|               | Stop                               | OFF        | OFF        | OFF        |
|               | Command                            | OFF        | OFF        | OFF        |
|               | Sub-Command                        | OFF        | <b>OFF</b> | OFF        |
|               | Speed-to-Postion                   | OFF        | OFF        | OFF        |
|               | Inposition                         | OFF        | OFF        | OFF        |
|               | Ext Simultaneous Start             | OFF        | OFF        | OFF        |
|               | Status<br><b>A External Signal</b> |            |            |            |

Fig. 35. External I/O signal window

# **4.12.3 Error History function**

## **1) Function Description**

## **(1) Configuration**

Error history window is composed of **[Overall error screen]** and **[Each axis error screen]**.

Error history data is indicated only during monitoring. If monitoring stops, the data indicated on the error history window all disappeared.

The item indicated on the error history window is indicated based on the monitoring axis. That is, when monitoring axis is "X axis", error history window indicates only X axis external signal.

To hide/cover error history signal window, press **[SHIFT+E]** Hot key or click **[Error history information]** from view menu.

## **(2) Error indication method**

**[Overall error screen]** indicates all the latest occurred errors of each axis and **[X/Y/Z axis error screen]** indicates 10 errors occurred on each axis in order and shows the error description and solutions together in order to carry out the restore works promptly.

If the redundant error repeats, **[Each axis error screen]** indicates only one error and when you start monitoring again after completing monitoring, the redundant error all shall be indicated.

If **[error history reset command]** is executed, the corresponding axis related error shall be removed from **[Overall error screen]** or **[Axis error screen]**. The error lists displayed on the overall screen during monitoring will all disappear if monitoring stops but if monitoring starts again, the previous error lists will not be indicated but instead the latest error is indicated.

|         | No | Code       | Description                                                                                                    | Fix Description                                                                  |
|---------|----|------------|----------------------------------------------------------------------------------------------------|----------------------------------------------------------------------------------|
|         |    | 151        | Operation speed value of operation data can not be set as '0'                                                                                              | Set the operation speed value as the v                                           |
|         |    | 234<br>151 | Indirect start command is not available to carry out in the absolute coordinate of origin<br>Operation speed value of operation data can not be set as '0' | The absolute coordinate operation is n<br>Set the operation speed value as the v |
|         |    |            |                                                                                                    |                                                                                  |
|         |    |            |                                                                                                    |                                                                                  |
|         |    |            |                                                                                                    |                                                                                  |
|         |    |            |                                                                                                    |                                                                                  |
|         |    |            |                                                                                                    |                                                                                  |
| window  |    |            |                                                                                                    |                                                                                  |
|         |    |            |                                                                                                    |                                                                                  |
| History |    |            |                                                                                                    |                                                                                  |
| ğ       |    |            | Ñ Total Em λ X-Axis Em λ Y-Axis Em λ Z-Axis Em                                                                                                    |                                                                                  |

Fig. 36. Error history window

## **4.13 Print function**

# **4.13.1 Print**

## **1) Method**

- (1) If you click **[Print]** from file menu when the working screen is open or click the corresponding icon from basis tool gathering, the working screen moves to monitoring screen and print dialogue box shall be displayed.
- (2) After selecting the desired item, if you press **[Print]** Button, print dialogue box shall e displayed and it start to print. If you press **[Preview]** Button, you can verify the print screen before printing.

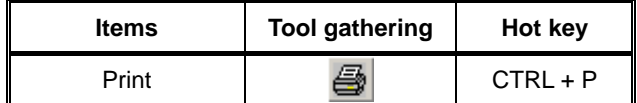

Table 15. Print related tool gathering

## **2) Function Description**

#### **(1) Execution environment**

Print dialogue box indicates **APM module specification** and **PLC information** obtained from **[Online model setting function].** When printing GLOFA-GM/MASTER-K positioning module parameter, the input signal parameter to be applied for XGT APM module is indicated as "N/A" and printed.

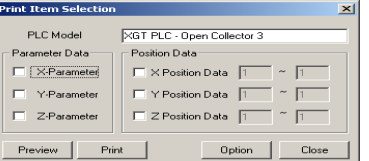

Fig. 37. Print dialogue box

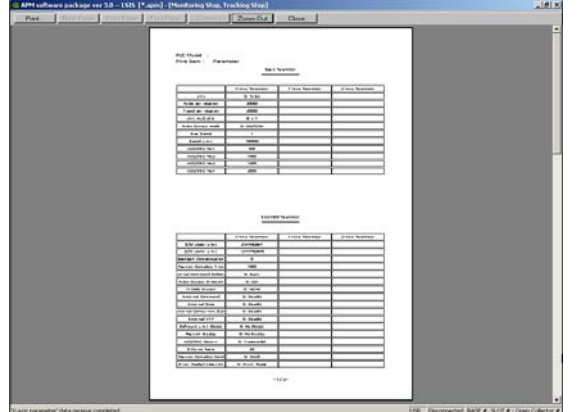

Fig. 38. Preview screen and Printer setting dialogue box

## **(2) Printer option function**

Through print option dialogue box, it is available to set the left/right margin and the head/bottom of print screen.

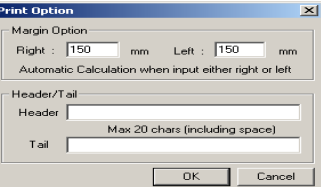

Fig. 39. Print option dialogue box

# **4.14 Environment Setting Function**

## **4.14.1 Environment Setting Function**

## **1) Method**

(1) Click **[Environment setting]** from file menu or click the corresponding icon from basic tool gathering.

#### **2) Function Description**

#### **(1) Operation data option**

**[Operation data indication extension option]** is the option to change the step number of X/Y/Z axis operation data. **[Operation data item indication function]** is the option to change the color in order to distinguish it from other items easily when the data entered in X/Y/Z axis operation data by the user is different from the initial value.

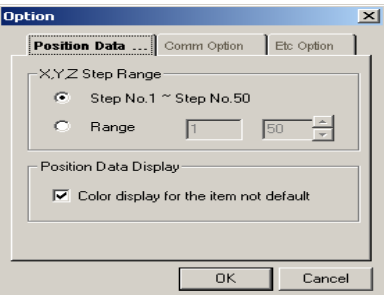

Fig. 40. Environment setting screen – Operation data option

#### **(2) Communication option**

**[Monitoring period and Tracking period setting option]** is the option that the user can change the corresponding period according to the system.

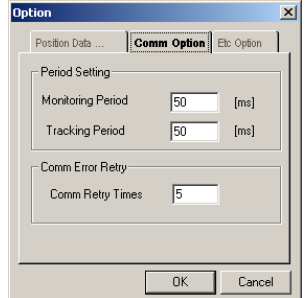

Fig. 41. Environment setting screen – Communication option

**[Communication error restore option]** is the option to set how many times to try to restore the communication when the communication error occurs while APM software package and PLC carry out the communication works.

#### **(3) Other option**

**[Error history file create option]** is the option to select whether or not to save the error occurred while working with APM by using APM software package as a separate file. As this item is basically set in APM software package, the user can not change it.

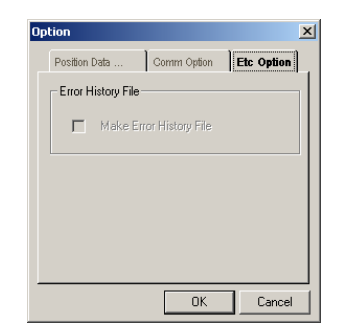

Fig. 42. Environment setting screen – Other option

# **4.15 Other Function**

# **4.15.1 System Check Function**

APM software package exchanges the data with PLC periodically and monitors the status while data read/write, monitoring, tracking is not carried out. But in case that there is no response from PLC, it sens the error message after executing the Retry function as much as it is set in the communication option, and returns to the initial status.

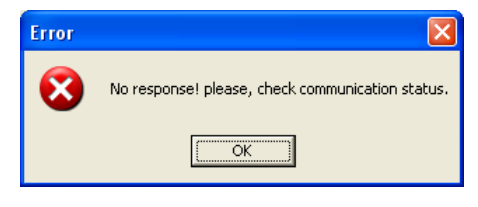

Fig. 43. Communication error message

# **4.15.2 Automatic file open function**

APM software package opens automatically the file saved last when program runs. In this case, the positioning information (APM module type information and axis information) with which the corresponding file was used, will be displayed together.
# **Chapter 5 Positioning Parameter & Operation Data**

- ▶ This chapter describes parameter to be set by software package.
- ▶ Parameter configuration of software package is as follows and this parameter items should be set at each axis (But common parameter shall be applied to all axis equally)

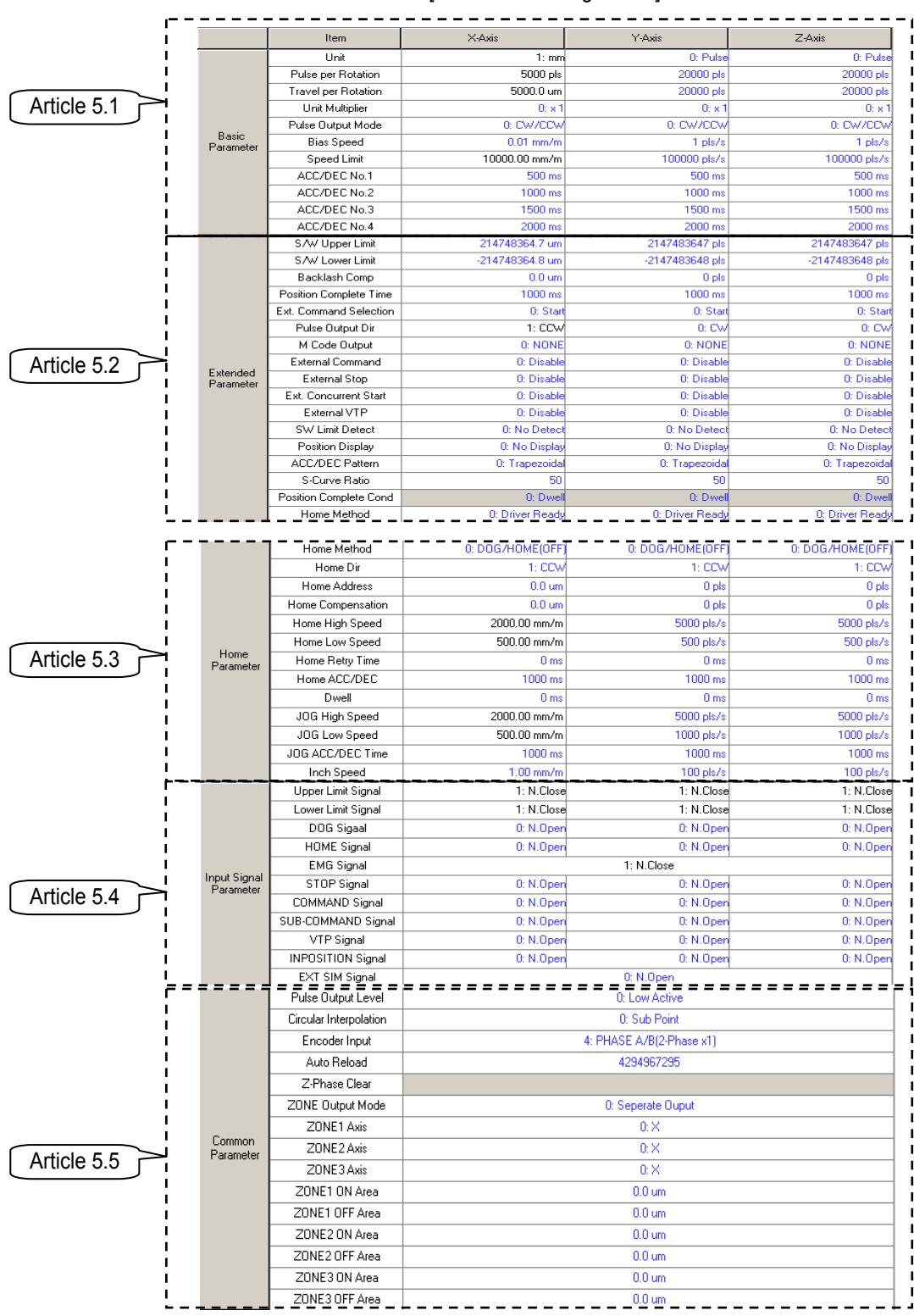

#### [Parameter Configuration]

# **5.1 Basic Parameter**

#### Here describes the basic parameter

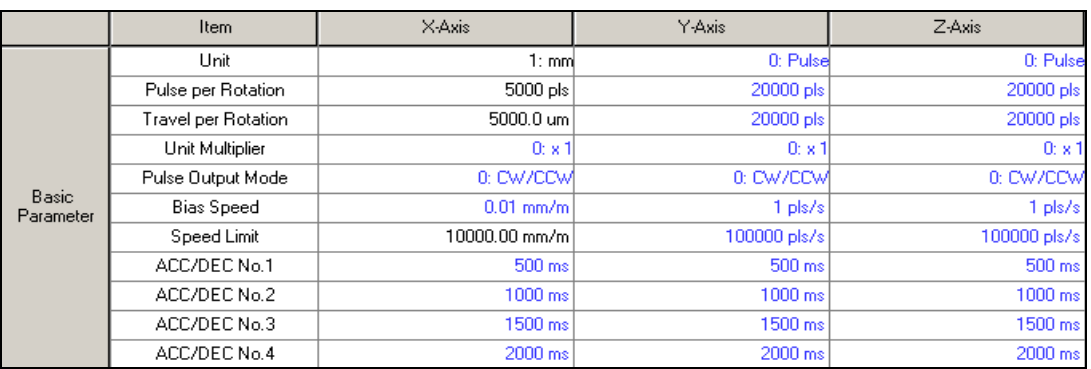

### [Configuration of Basic Parameter]

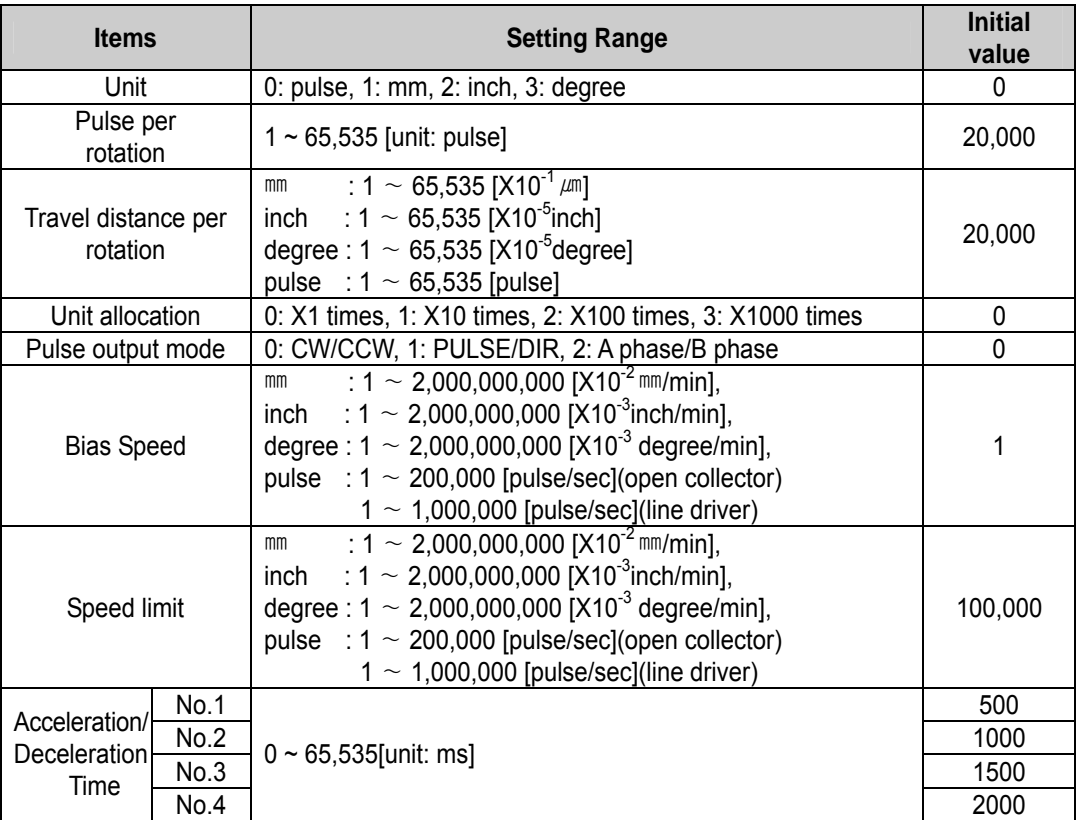

[Basic Parameter Setting Range]

#### **5.1.1 Unit**

▶ It sets the command unit for positioning control and according to control object, the command unit (mm, inch, pulse) is set and used from 1 axis to 3 axis at each axis separately.

 ▶ In case of changing the unit setting, as the value of other parameter and operation data does not change, the value of parameter or operation data should be set within the setting range of the unit to be changed.

Ex) mm,inch,pulse : X-Y Table, Conveyor

degree : a body of rotation (360degree/rotation)

#### **5.1.2 Pulse per Rotation (Ap)**

- ▶ Only in case of using the unit (mm, inch, pulse) as a positioning command unit, you can set and use the pulse necessary for 1 rotation of motor.
- ▶ In case of using SERVO, you can set the resolution per rotation of SERVO Encoder. Transfer amount per pulse = Transfer amount per rotation (Al) / Pulse per rotation (Ap)

### **5.1.3 Travel distance per rotation (Al) and Unit allocation (Am)**

- ▶ Only in case of using the unit (mm, inch, degree) as a positioning command unit, you can set and use travel distance per 1 rotation of motor and unit allocation.
- ▶ How is transferred by 1 rotation of motor is determined by the structure of machine.

If the lead of ball screw (mm/rev) is PB and the rate of deceleration is 1/n,

Transfer amount per rotation 
$$
(AL) = PB \times 1/n
$$
.

- $\blacktriangleright$  But the value available to set with travel distance per 1 rotation (AI) of this parameter is max. 6553.5  $\mu$ m (approx.6.5 ㎜).
- ▶ If AL exceeds this value, Al will be set as follows.

 **Transfer amount per rotation (AL) = PB ×1/n** 

#### **= (Al) ×(Am)**

Note) As unit allocation (Am) is 1,10,100,1000, if the value of "PB ×1/n" exceeds 6553.5  $\mu$ m, it is required to adjust the unit allocation so that the travel distance per rotation (Al) does not exceed 6553.5  $\mu$ m.

Ex1) In case that  $(AL) = PB \times 1/n = 6000.0 \mu m (= 6 \text{ mm})$ .

 $(AL) = (Al) \times (Am) = 6000 \times 1$ 

```
Ex2) In case that (AL) = PB \times 1/n = 60000.0 \mu m (= 60 \text{ mm}).
           (AL) = (Al) \times (Am) = 6000 \times 10= 600 \times 100
```
### **5.1.4 Pulse Output Mode**

- ▶ As input method to be used for SERVO Driver or Stepping Driver is different, it is required to select pulse output mode of positioning module according to the input method.
- ▶ For pulse output mode of High Active, please refer to 5.4.1 pulse output level.

#### 1) PLS/DIR mode

▶ PLS/DIR mode shows the case that forward pulse and reverse pulse are outputted from one terminal and the forward/reverse discrimination signal is outputted from different terminal. The following shows the case that pulse output level is low active.

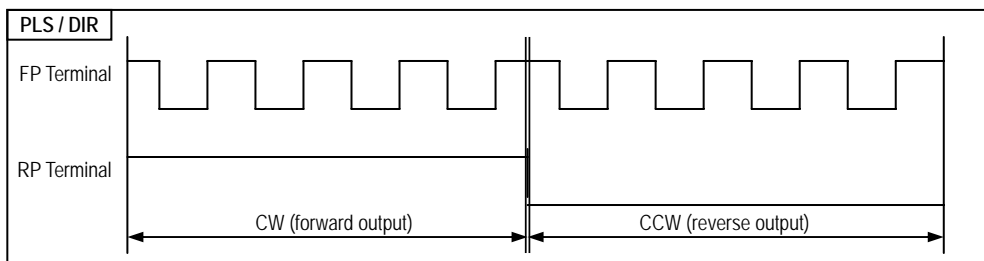

#### 2) CW/CCW mode

▶ CW/CCW mode shows the case that forward pulse and reverse pulse comes from different terminal. The following shows that pulse output level is Low Active.

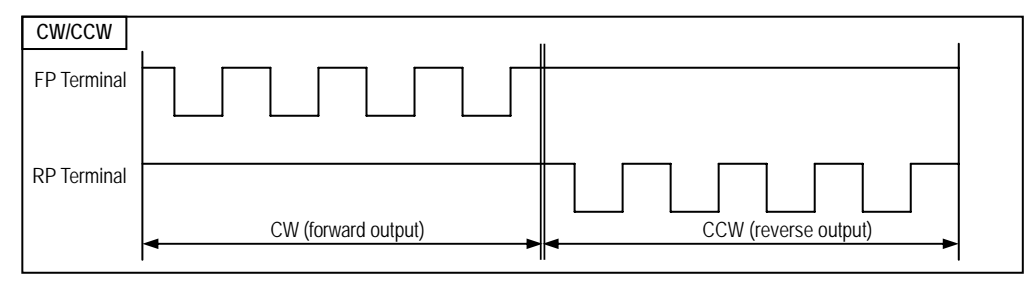

#### 3) PHASE A/B mode

▶PHASE A/B mode shows the case that forward pulse and reverse pulse will be outputted with 90degree phase difference. The following shows the case that pulse output level is Low Active.

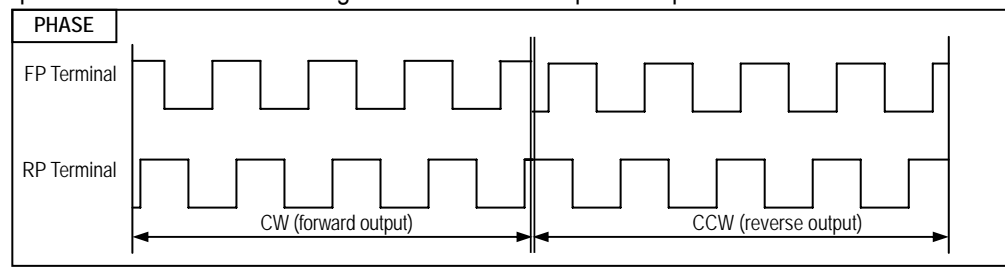

### **5.1.5 Bias Speed**

- ▶ As the stepping motor has unstable torque near speed=0, the start speed shall be set in the beginning of operation in command to smooth the rotation of motor and reduce the positioning time. The speed to be set at this time is called "Bias Speed".
- ▶ The setting range is 0~200,000[pps] for Open Collector type and 0~1,000,000[pps] for line driver.
- $\triangleright$  Bias speed shall be used for the main axis of  $\oplus$  positioning operation by start command,
	- ② homing operation,
	- ③ JOG operation,
	- ④ Main axis of interpolation operation(subordinate axis is not available).

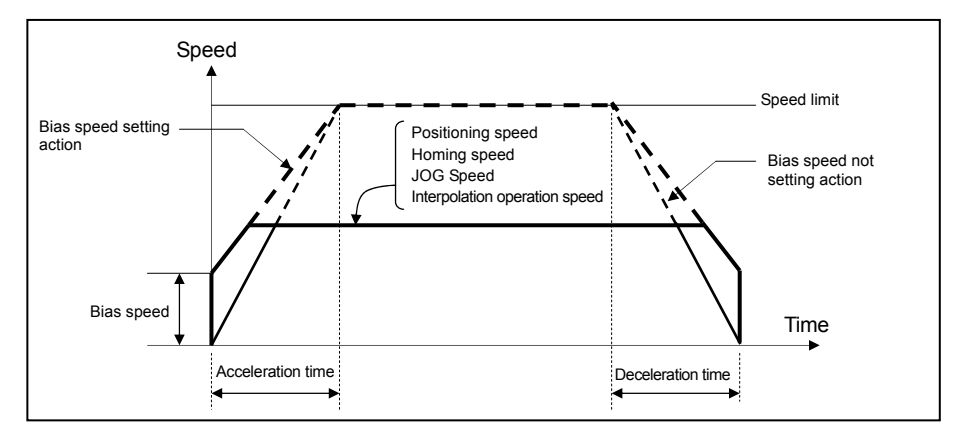

#### **Notes**

▶ If Bias speed is set as high, total operation time shall be reduced but if the setting value is too high, it may cause the occurrence of impact sound in the start/end time and forces the excessive effect to the machine. Cares shall be taken in using.

 $\triangleright$  The bias speed should be set within the range as follows :

 (If homing speed is set less than bias speed, it occurs error 133, if positioning operation speed is set less than bias speed, error 153, and if Jog operation speed (high speed) is set less than bias speed, error 121, respectively.)

- 1) Bias speed ≤ Positioning speed data
- 2) Bias speed ≤ Homing low speed ≤ Homing high speed
- 3) Bias speed ≤ JOG high speed (Jog low speed operation is not related to bias speed.)

# **5.1.6 Speed Limit**

- ▶ Max. Speed available to set for positioning operation.
- ▶ In case of the unit of Pulse, the setting range is 0~200,000[pps] for Open collector type and 0~1,000,000 for line driver type.
- ▶ In case of unit (mm, inch, degree), the setting range depends on the pulse number per rotation, travel distance per rotation and unit allocation.
- ▶ The operation speed of positioning operation, homing speed and Jog operation speed is influenced by speed limit and if they are set as higher value than speed limit, error will occur.
	- ① If homing speed is greater than speed limit : Error 133
	- ② If positioning operation speed is greater than speed limit : Error 152
	- ③ If Jog operation speed is greater than speed limit : Error 121

### **5.1.7 Acceleration/Deceleration Time**

- ▶This is applied at the starting/ending point of positioning operation and also applied to continuous operation command, SKIP command, speed override, positioning speed override among positioning operation.
- ▶Acceleration/Deceleration time is set by axis unit at program and APM Software Package.
- ▶ The setting range is  $0 \sim 65,535$  (unit : 1ms) at each axis.
- 1) Acceleration time : the time required to reach from speed "0"(stop state) to the speed limit which is set by parameter
	- $\triangleright$  In case of using BIAS, it is the time required to reach from the setting bias speed to the speed limit which is set by parameter.
- 2) Deceleration time : the time required to reach from the speed limit set by parameter to the speed "0"(stop state).
	- $\triangleright$  In case of using BIAS, it is the time required to reach from the speed limit set by parameter to the setting bias speed.

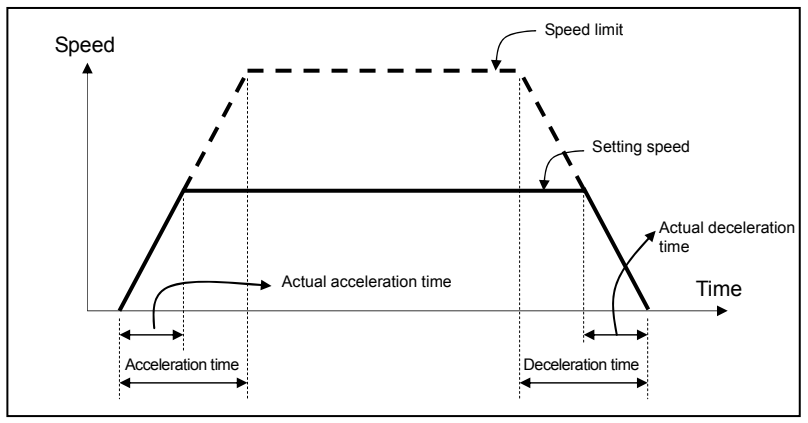

#### ▶ **Definition of Terminology**

**Speed limit** : max. Speed available to set for positioning operation at the parameter of software package. **Setting speed** : speed value of operation data that position data operates actually.

**Actual acceleration time** : the time required to reach from speed "0"(stop state) to the speed value which is set by operation data.

**Actual deceleration time** : the time required to reach from the speed value set by operation data to speed "0"(stop state).

# **5.2 Extended Parameter**

#### Here describes Extended Parameter

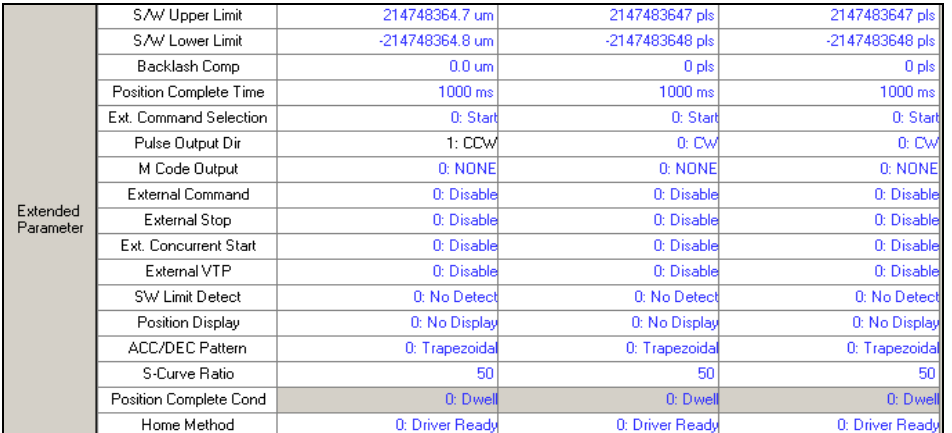

# [Configuration of Extended Parameter]

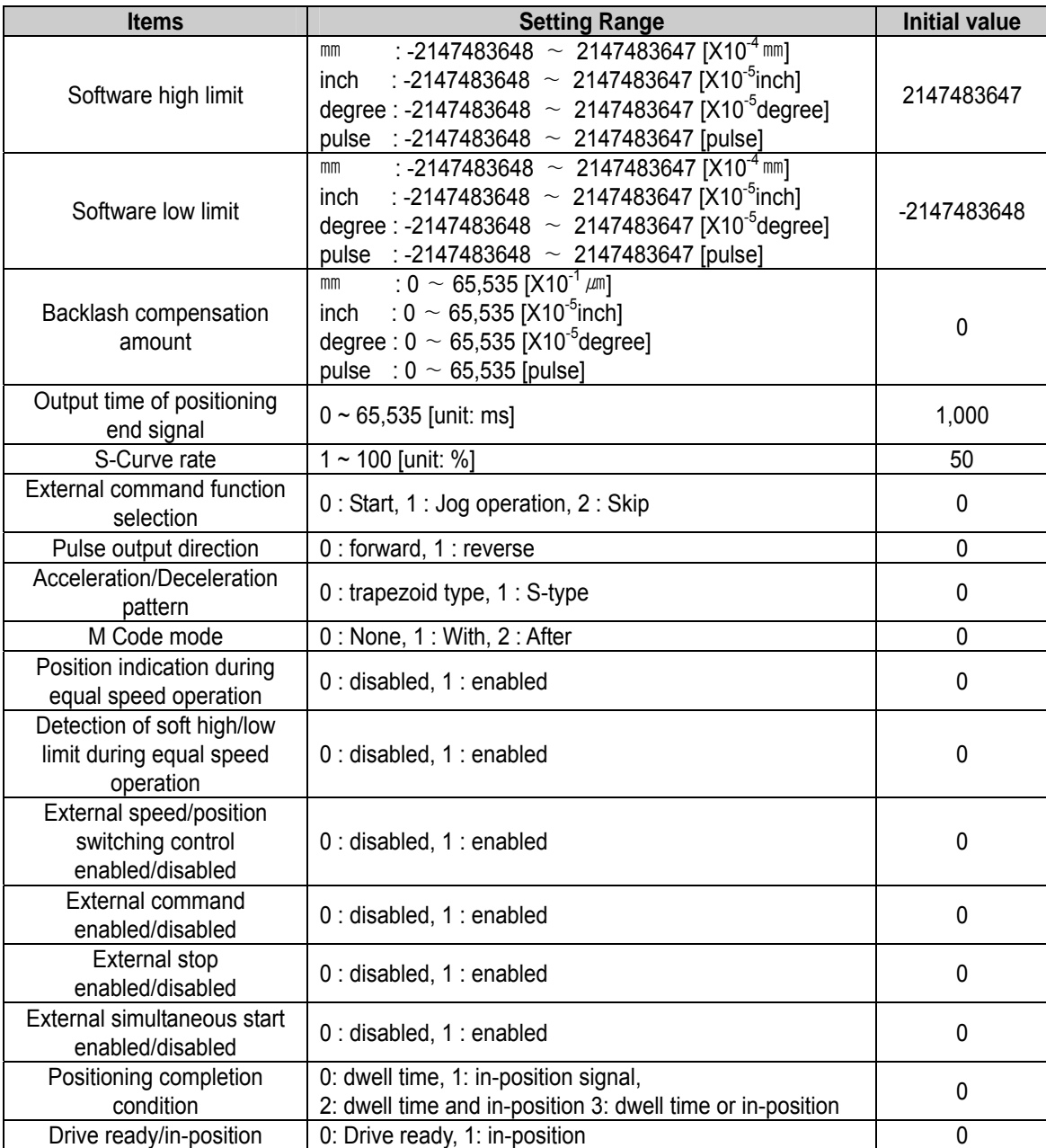

[Setting Range of Extended Parameter]

# **5.2.1 Software High/Low Limit**

▶ The function is designed so that the machine does not execute the positioning operation out of the range by setting the range of machine available to move as software high limit and software low limit. That is, this function is used to prevent any derailment of incorrect operation position setting and incorrect operation by user program fault. External input high/low limit can be also set besides the software high/low limits.

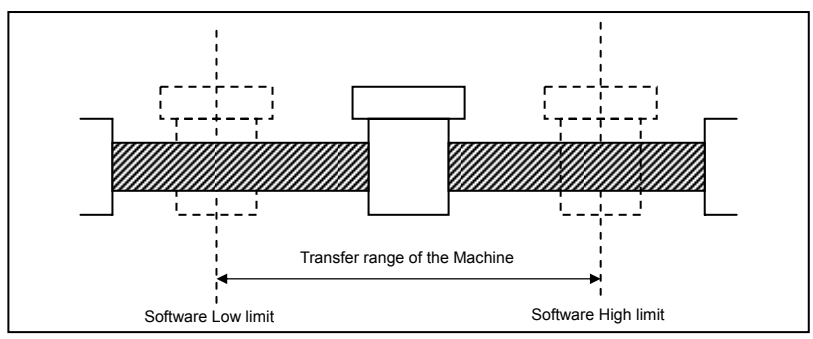

- ▶ The range check of software high/low limit shall be done when the operation starts.
- ▶ If the software high/low limit is detected, error(Software high limit error : 501, Software low limit error : 502) occurs and the pulse output of positioning module shall be disabled. Therefore, when you want to operate again, it is required to reset error and release the 'output disabled' before using.
- ▶ Setting range

Software high limit range: -2,147,483,648 ∼ 2,147,483,647[pulse]

Software low limit range: -2,147,483,648 ∼ 2,147,483,647[pulse]

▶ When the software high/low limits are set identically or as the default values(high limit: 2,147,483,647, low limit: -2,147,483,648), the high/low limits are not detected.

# **5.2.2 Backlash Compensation Amount**

- ▶The tolerance that the machine does not work by the wear when the rotation direction changes in case that a gear, screw etc is combined to run at the motor axle, is called as 'Backlash". Therefore, when you change the rotation direction, it is required to add the backlash compensation amount to the positioning amount for output.
- ▶This is used for positioning operation, inching operation and jog operation
- ▶ The setting range is  $0 \sim 65,535$ (unit: pulse) at each axis.

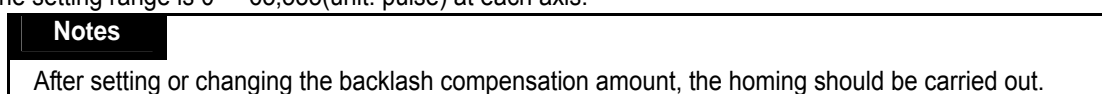

▶As presented in the following figure, if the position moved 1m to the right and again 1m to the left, it is not possible to reach the original position by backlash. At this time, it is required to add backlash compensation amount.

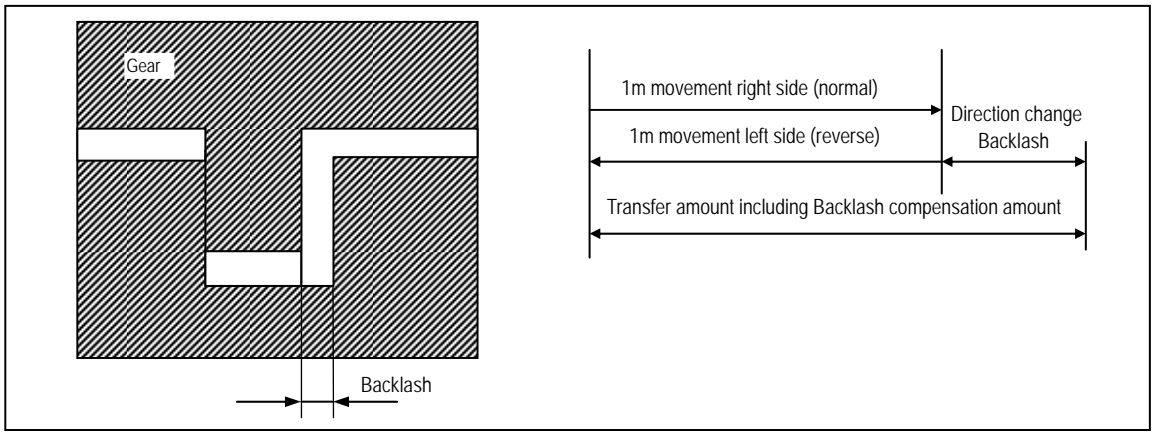

▶ For backlash compensation, the backlash compensation amount is outputted first and the address value of positioning operation, inching operation and jog operation will move to the goal point.

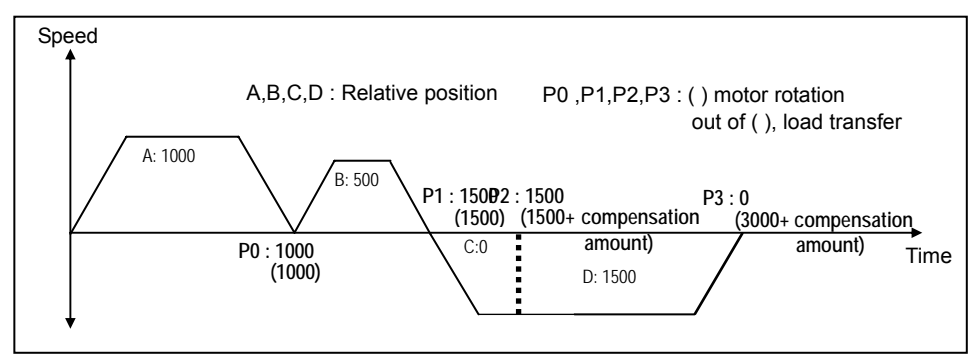

# **5.2.3 Positioning Completion Time**

▶Positioning completion time shall be OFF after sustaining "ON" for the setting time after Positioning is completed during single operation, repeat operation, keep operation, continuous operation, linear interpolation operation, circular interpolation operation, speed/position switching control operation (position indication during equal speed operation), inching operation and positioning end signal becomes "ON".

At this time, if all start command is executed while positioning end signal is ON, it shall be OFF.

And only in case that keep operation mode and continuous operation mode is ended completely, the positioning end signal shall be outputted.

- ▶ The setting range is  $0 \sim 65,535$  (unit: 1 ms).
- $\triangleright$  The action of single operation mode is as follows :

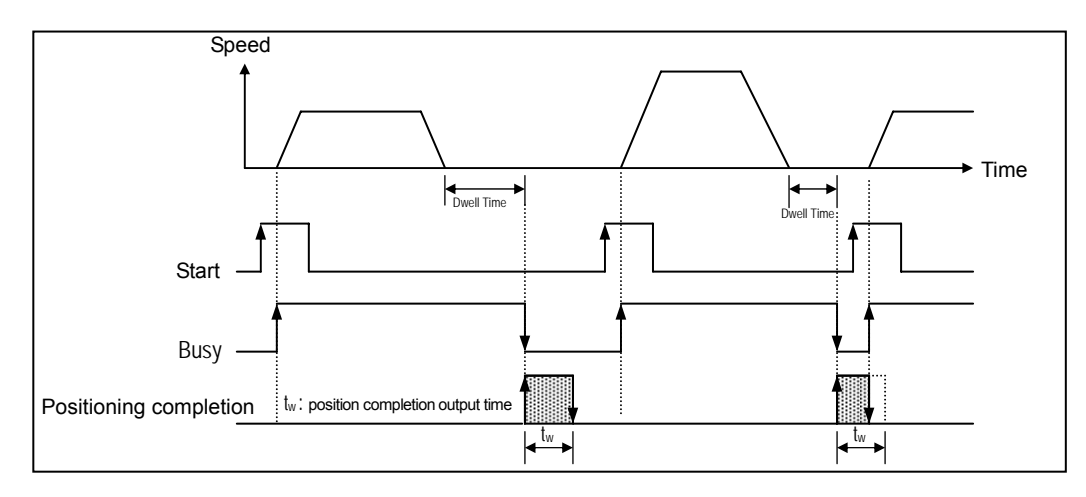

▶ The action of Keep operation mode is as follows :

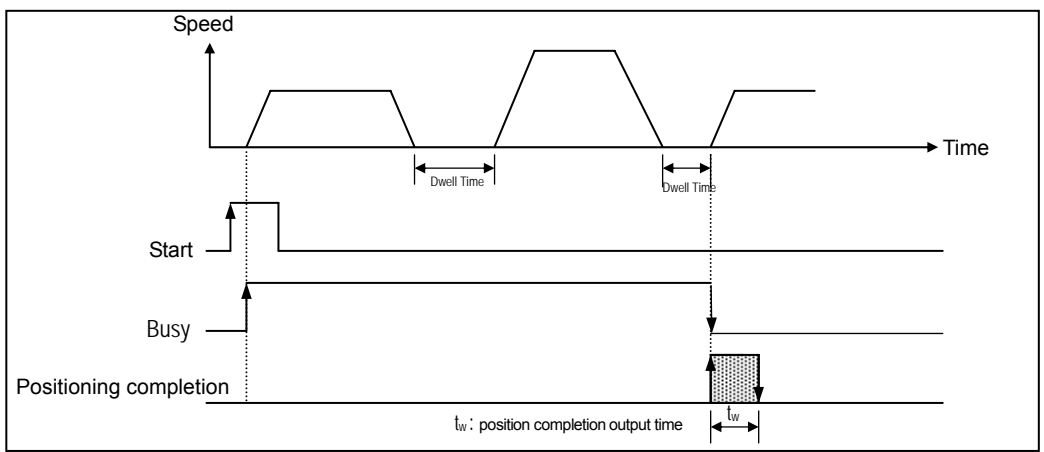

▶ The action of Continuous operation mode is as follows.

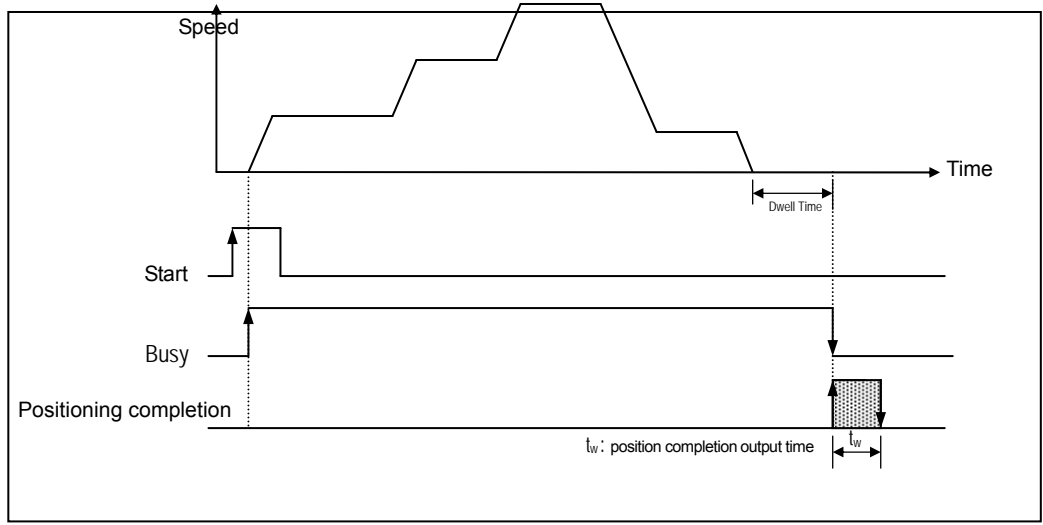

# **5.2.4 Selection of External Command**

- ▶ It is available to select one among start, jog operation, skip for external command signal input.
- ▶ In case of using the external command signal, the external command should be set as "enabled".
- ▶ In case of using jog operation as external command selection, the external command signal shall be acted as jog high speed forward rotation and the external auxiliary command signal is acted as jog high speed reverse rotation.

# **5.2.5 Pulse Output Direction**

The below shows the pulse output direction in case of Low Active.

▶ Forward rotation : the rotation direction shall be set to the direction to increase the current value of position address.

▶ Reverse rotation : the rotation direction shall be set to the direction to decrease the current value of position address.

# **Chapter 5 Positioning Parameter & Operation Data**

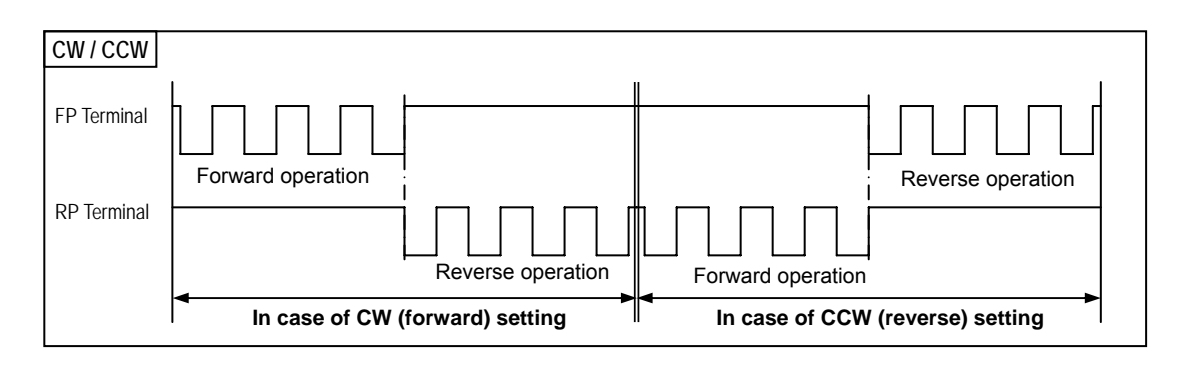

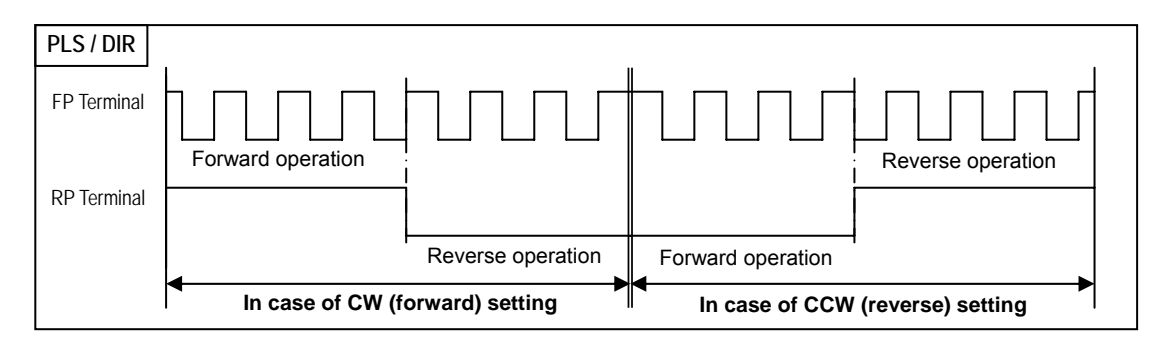

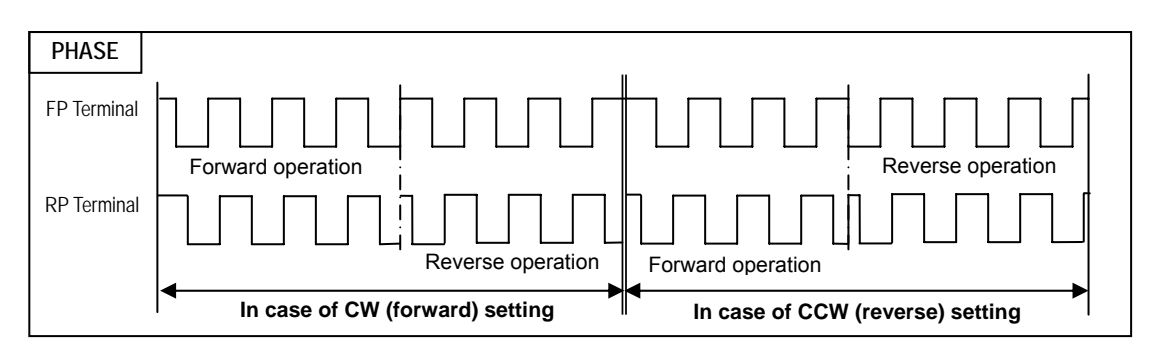

# **5.2.6 M Code Output**

- ▶ M code mode set by parameter shall be applied to all position data of the corresponding axis in a bundle..
- ▶ Available to set M code number differently at each operation step no. of positioning data.
- ▶ M code number setting range :  $1 \sim 65,535$
- ▶ Available to read and use M code for the identification of operation step no. in operation and the execution of auxiliary works (Clamp, Drill rotation, tool change etc).
- ▶ M code signal occurring during operation shall be reset by M code "Off" command.

#### **Notes**

If M code signal is "ON" even if the positioning is completed, the next operation step no. does not work and the error (E233) will occur. Therefore, in order to act the positioning of the next operation step number, M code signal should be "OFF" by M code "Off" command

▶There are two kinds of M code mode according to the output timing of M code signal : With mode and After mode.

#### **1) With mode**

This is the mode that outputs M code number which is set by position data with start command of positioning action [indirect start, direct start, Circular interpolation, Simultaneous start, linear interpolation] and at the same time outputs M code ON signal.

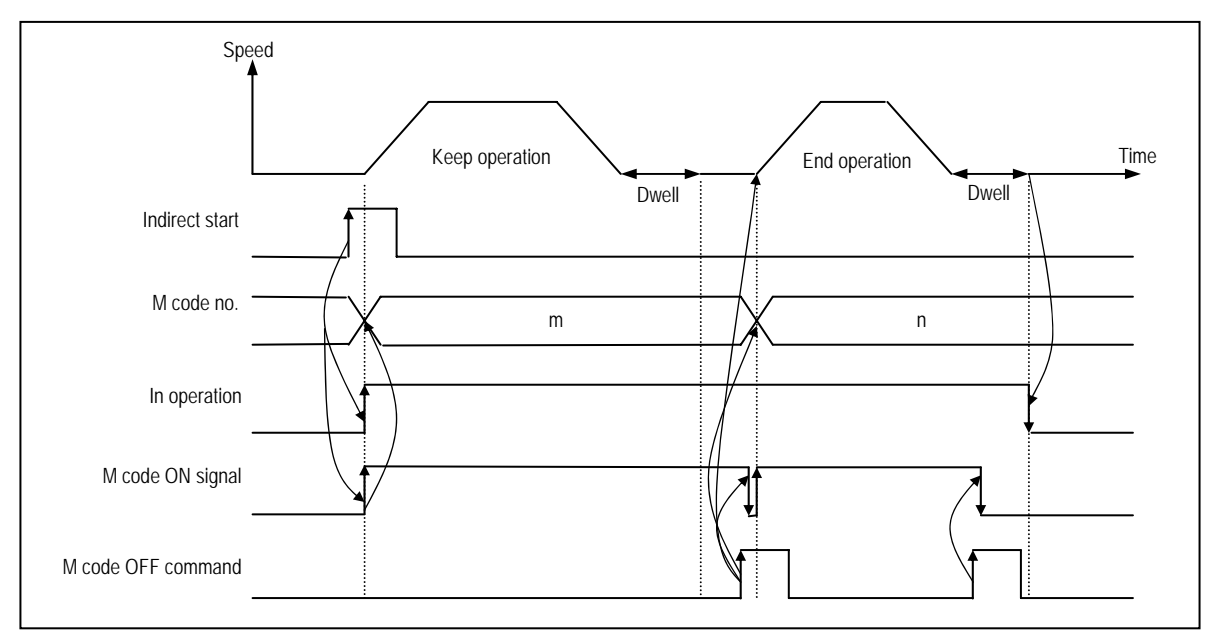

#### **2) After mode**

This is the mode that outputs M code number to be set by position data after completing the positioning by start command (indirect start, direct start, circular interpolation, simultaneous start, linear interpolation) and at the same time outputs M code ON signal

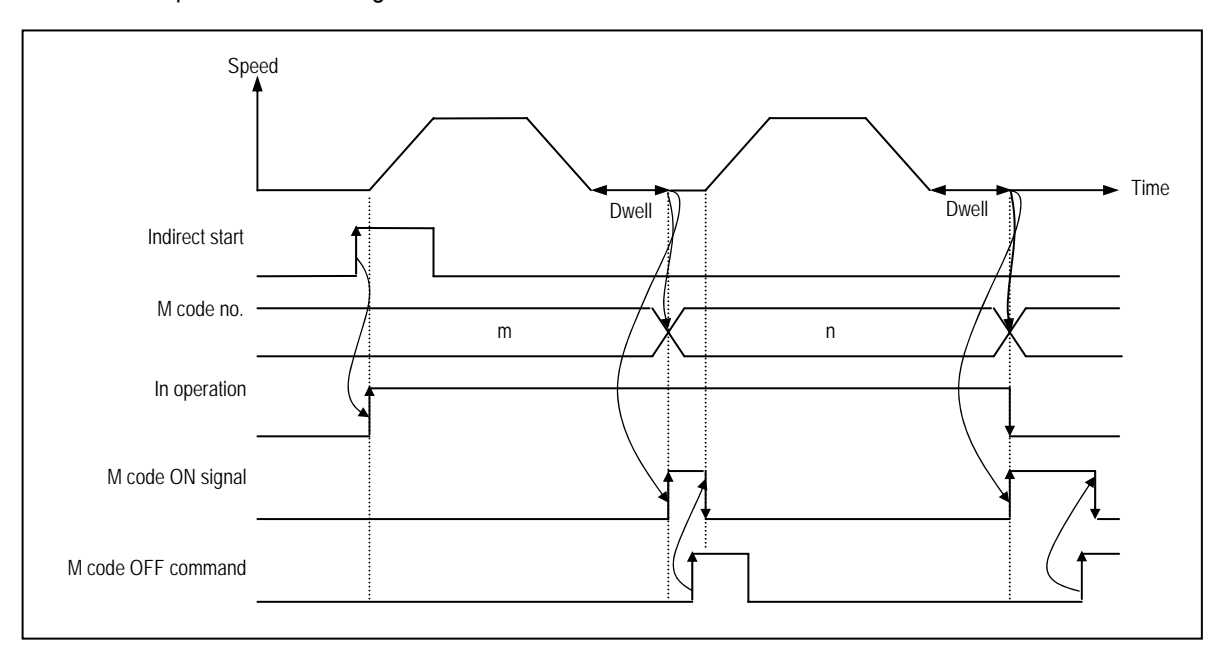

#### **5.2.7 External Command**

- ▶ In case of selecting one from external command (start, jog operation, skip), the setting of "external command enabled/disabled" should be set as "enabled".
- ▶ In case that it is set as "disabled", the start of the external command selection, jog operation (high speed forward rotation), SKIP operation and jog operation by external auxiliary command (high speed reverse rotation) are not possible..

### **5.2.8 External Stop**

▶ In case of using external deceleration stop function during positioning operation separately from internal deceleration stop, the external stop should be set as "enabled"

### **5.2.9 External Simultaneous Start**

- ▶ In case of starting 2axis~3axis simultaneously by the external simultaneous start, it should be set as "enabled".
- ▶ External simultaneous start executes the axis information and operation step number first by internal start command and then makes the external simultaneous start input "ON".
- ▶ If external simultaneous start is set as "enabled", it starts only by external simultaneous start input despite of the execution of internal simultaneous start command.

# **5.2.10 External Speed/Position Switching**

▶ External speed/position switching should be set as "enabled" in order to switch the position control by external signal during equal speed operation by speed control..

# **5.2.11 Equal Speed Operation Software High/Low Limit**

- ▶ This is used to stop the pulse output during equal speed operation by speed control because of detection of Software high/low limit.
- ▶ In this case, the origin determination is completed and the position indication during equal speed operation should be set as "indication" for the detection of Software high/low limit.

# **5.2.12 Position indication during Equal Speed Operation**

- ▶ If you want to know the current position during equal speed operation by speed control, the position indication during equal speed operation should be set as "indication".
- ▶ But the current position shall be indicated only in the state that the origin determination is completed.

#### **5.2.13 Acceleration/Deceleration Pattern**

- ▶ There are 2 kinds of Acceleration/Deceleration operation pattern : Trapezoid operation and S-Curve operation.
- ▶ In case of positioning operation, it is available to select operation pattern (either trapezoid operation or S-Curve operation) at the section of acceleration and de deceleration.
- ▶ As it is not possible to use S-Curve operation pattern in case of continuous operation mode and speed override, care should be taken in setting.
- ▶ In case of using S-Curve acceleration/deceleration, it is available to protect the motor from the load effect at the point that the motor starts to move the moving object and stops it.

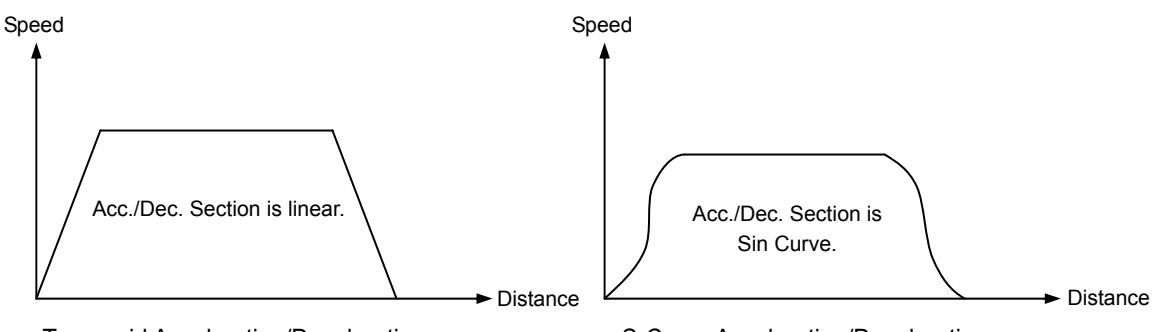

<Trapezoid Acceleration/Deceleration> <S-Curve Acceleration/Deceleration>

#### **5.2.14 S-Curve Rate**

- ▶ In case of selecting S-Curve operation as an acceleration/deceleration pattern, S-Curve rate (1~100%) should be set.
- ▶ According to S-Curve rate, S-Curve operation pattern shall be formed in accordance with sine curve.
- ▶ If S-Curve rate is 100%, it becomes the same as trapezoid operation and if the 50% rate is set, it becomes the acceleration/deceleration curve which is the closest to the Sin Curve.
- ▶ The figure as below shows the example of S-Curve rate setting

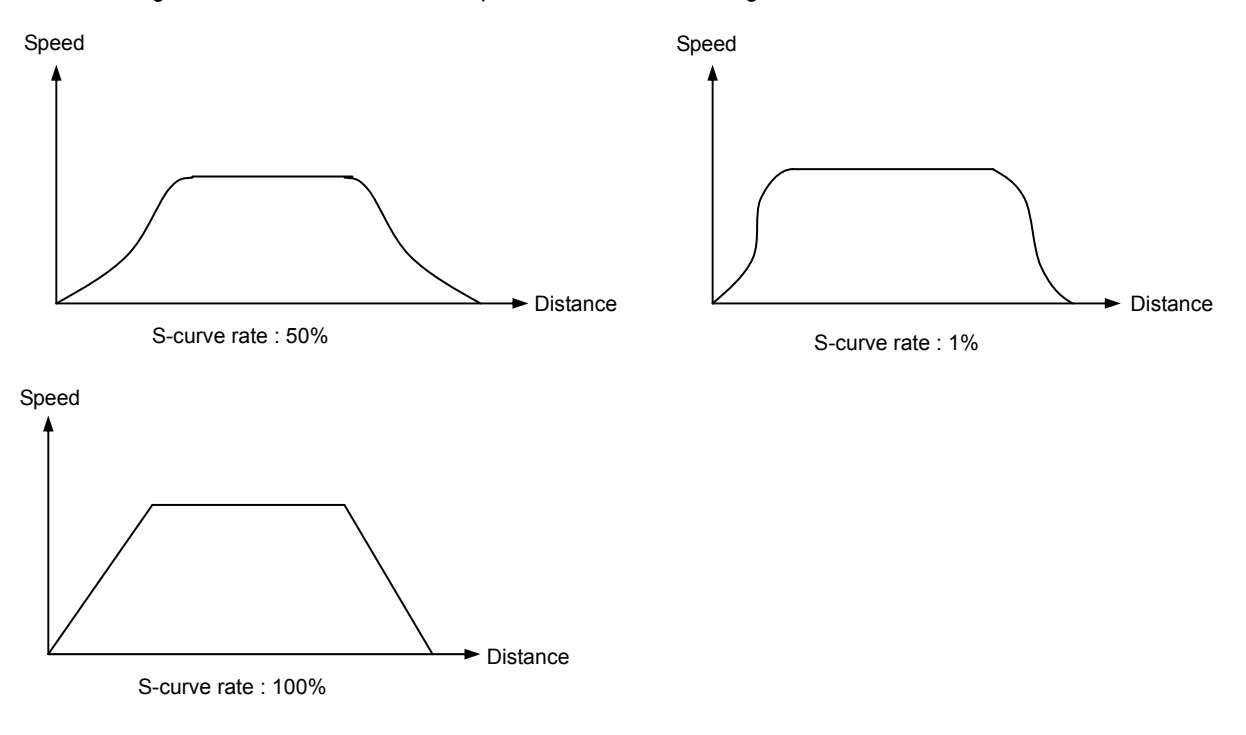

### **5.2.15 Positioning End Condition**

- ▶ Positioning End signal means the signal to notify that the operation set without stop factor after position operation has been completed.
- ▶ There are 4 kinds of methods for positioning end condition.
	- 1) by dwell time
	- 2) by in-position signal
	- 3) by using both dwell time and in-position signal
	- 4) by using either dwell time or in-position signal.
- ▶ It is required to reach the goal position until the positioning end condition is satisfied with, and maintain 'in operation' status even if the positioning operation is finished. If the positioning end condition is satisfied, 'in operation status' shall be OFF and it becomes the positioning end status.

#### **1) Method by dwell time**

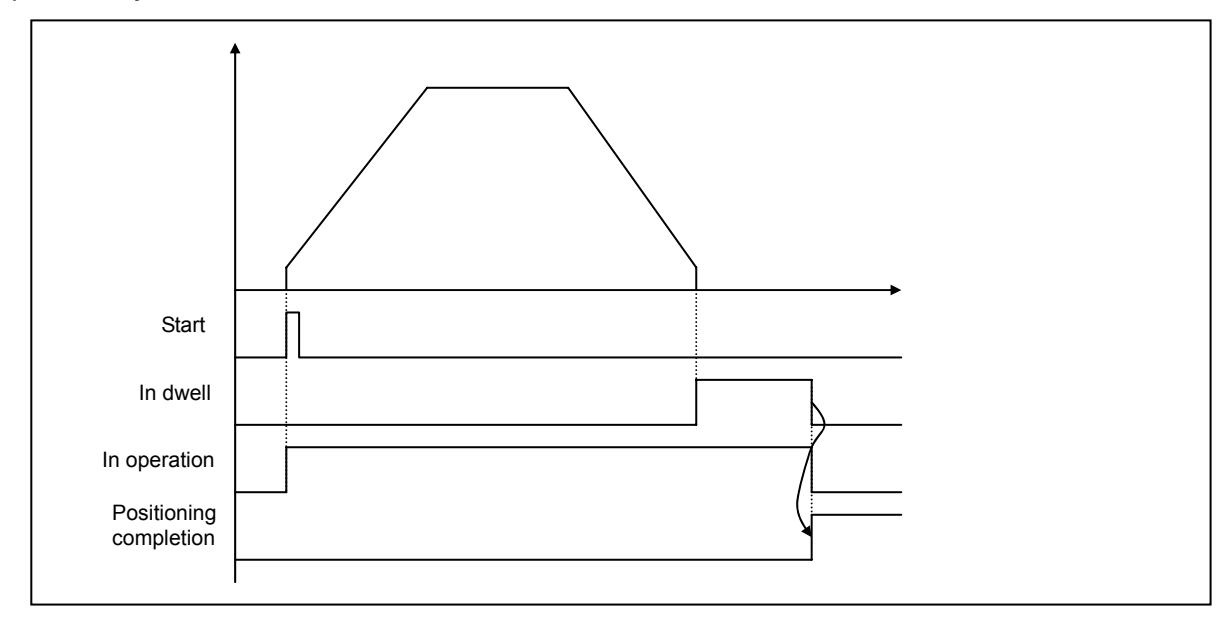

#### **2) Method by in-position signal**

○1 In case that in-position signal is ON before positioning is completed

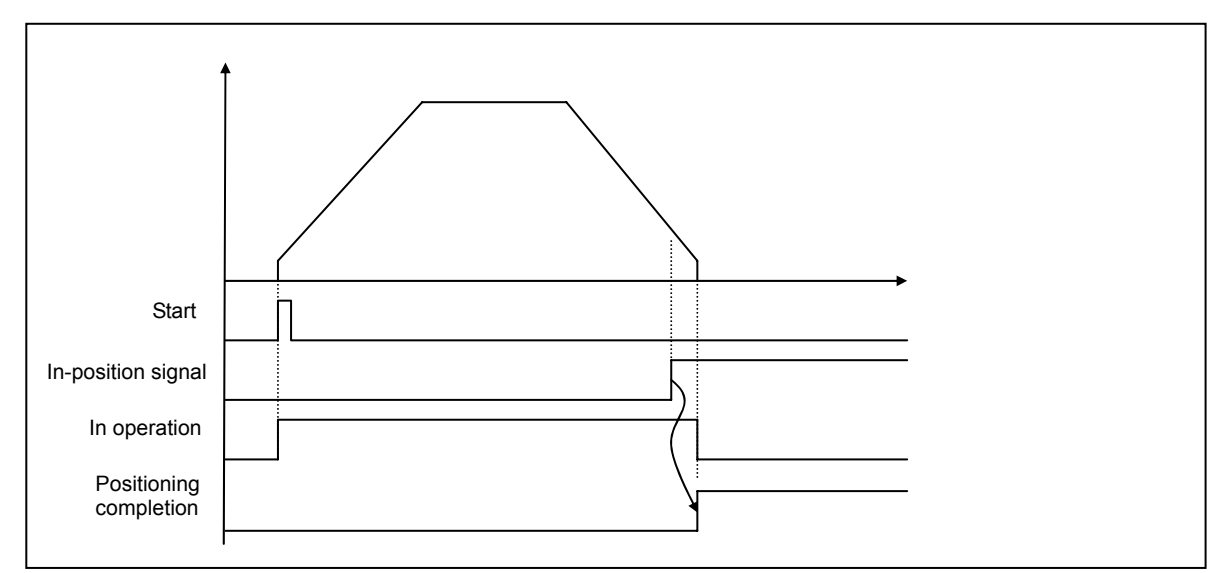

○2 In case that in-position signal is ON after positioning is completed

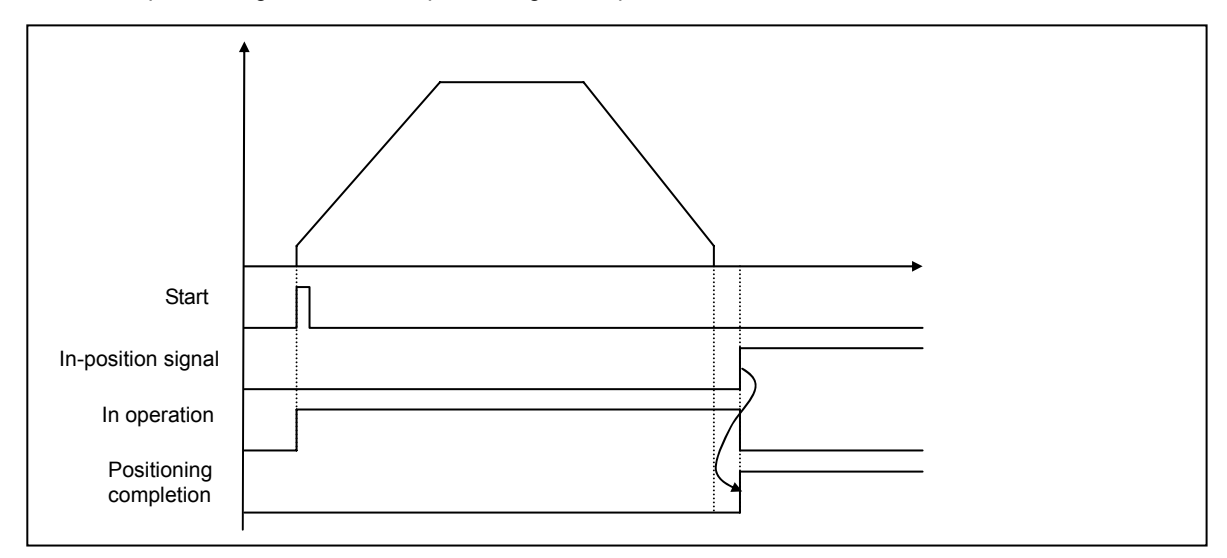

#### **3) Method by using both dwell time and in-position signal**

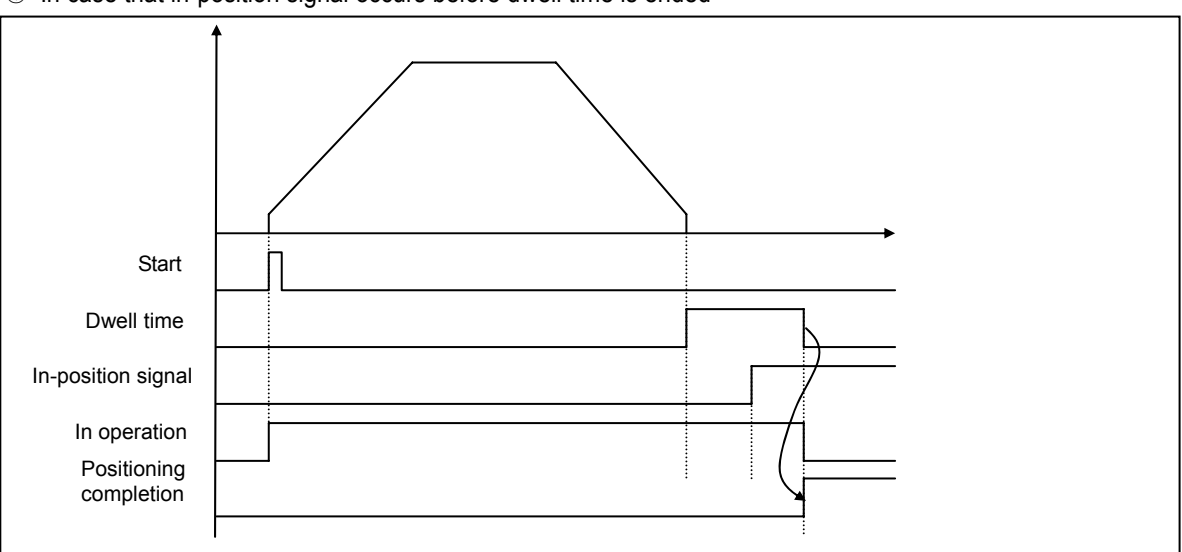

○1 In case that in-position signal occurs before dwell time is ended

○2 In case that in-position signal occurs after dwell time is ended.

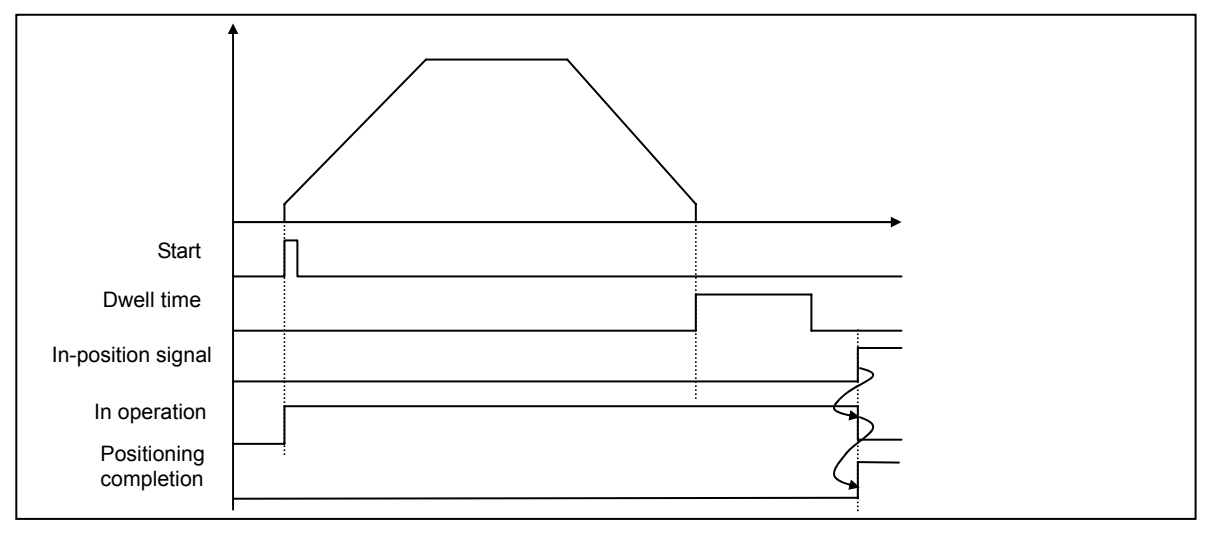

I

○3 In case that in-position signal occurs during pulse output **Start** In-position signal In operation Positioning completion Dwell time

### **4) Method by using either dwell time or in-position signal**

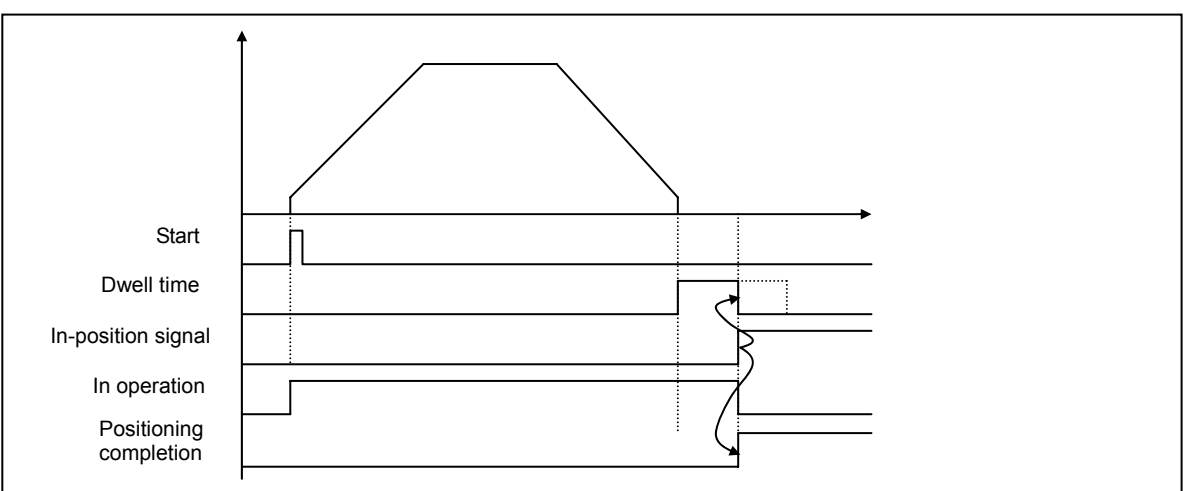

○1 In case that in-position signal occurs before dwell time is ended

○2 In case that in-position signal occurs after dwell time is ended.

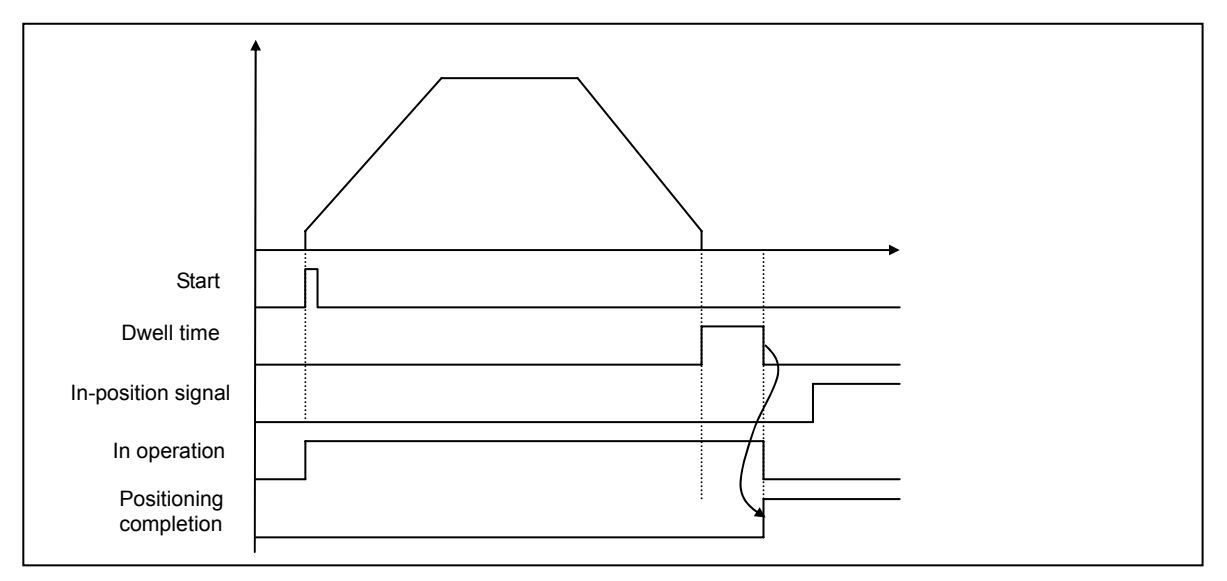

# **5.2.16 Driver Ready/In-position**

- ▶ It is available to select whether to use external driver ready/in-position input terminal as driver ready signal.
- ▶ As the operation characteristics are changed according to the selection, cares should be taken.

# **5.3 Origin/Manual Parameter**

Here describes Origin/Manual Parameter.

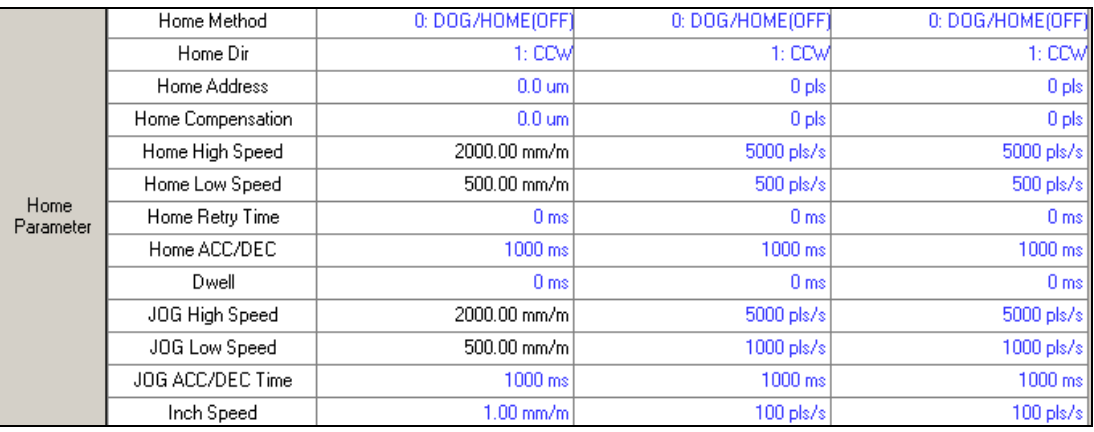

[Configuration of Origin/Manual parameter]

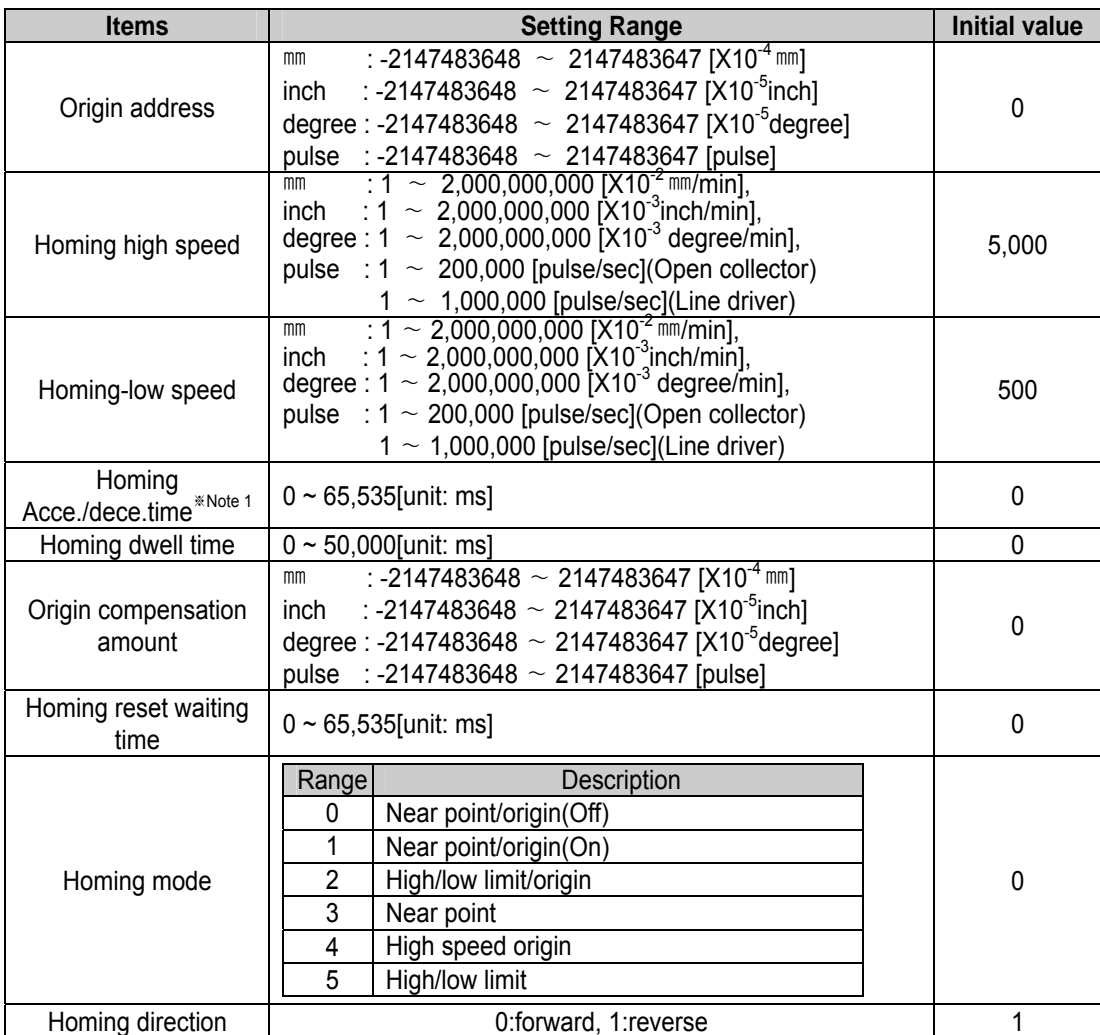

※ Note 1] In case of setting the homing acceleration/deceleration time as "0", it needs to follow the acceleration/ deceleration setting value of basic parameter. [Setting range of Origin/Manual Parameter]

# **Chapter 5 Positioning Parameter & Operation Data**

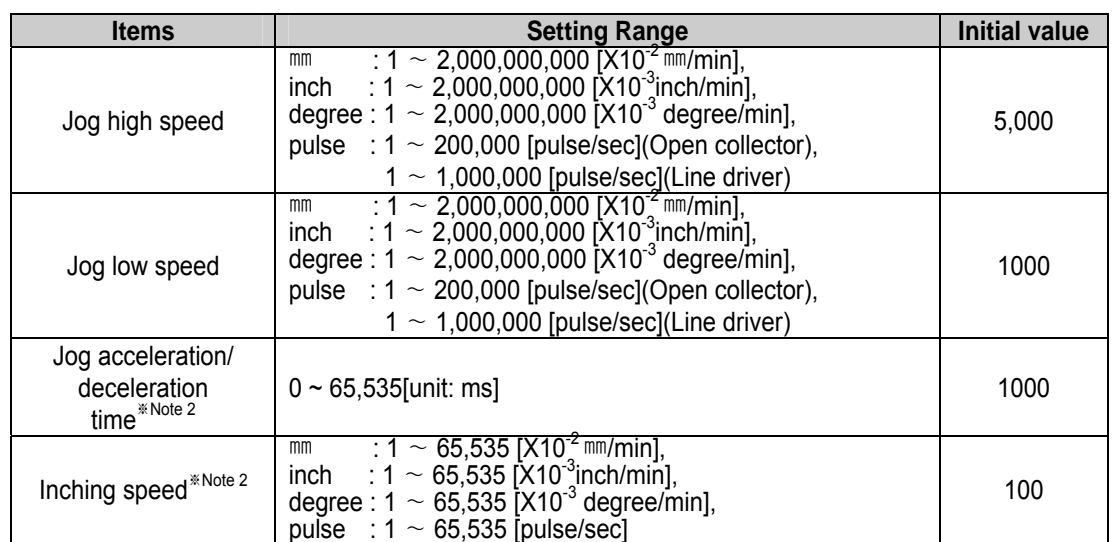

※ Note 2. In case of setting the Jog acceleration/deceleration time as "0", it needs to follow the acceleration/ deceleration setting value of basic parameter.

[Setting Range of Origin/Manual Parameter]

# **5.3.1 Homing Method**

▶ There are 6 kinds of Homing method.

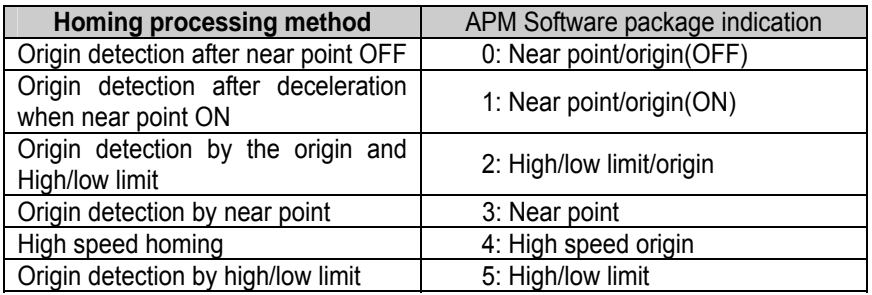

▶ For further information of homing processing method, please refer to homing items.

#### **5.3.2 Homing Direction**

▶ Homing direction is divided into CW(forward rotation) and CCW(reverse rotation) based on the homing direction of 5.3.

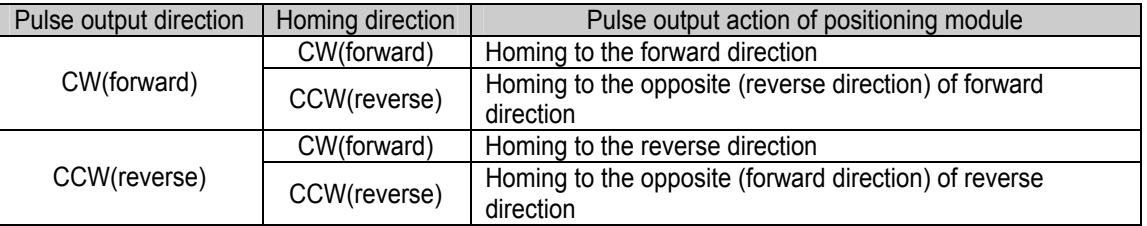

# **5.3.3 Origin Address**

- ▶ When homing is completed by homing command, the value set by homing address shall be used to change the present address value.
- ▶ Setting range of homing address : -2,147,483,648 ~ 2,147,483,647(unit: pulse)

# **5.3.4 Origin Compensation Amount**

- $\blacktriangleright$  If the machine origin is deviated slightly the difference between the setting value and the actual transfer amount caused by the mechanical tolerance - at the origin detection (Z phase input), this is used to compensate the tolerance.
- ▶If origin compensation amount is already set, when you carry out the homing command, if you detect the origin and set (+) as much as data amount set as origin compensation amount, it move to the homing direction and if you set (-), it moves to the opposite of homing direction and then complete the homing action.
- ▶ Origin compensation amount setting range : -2,147,483,648 ~ 2,147,483,647 (unit: pulse)

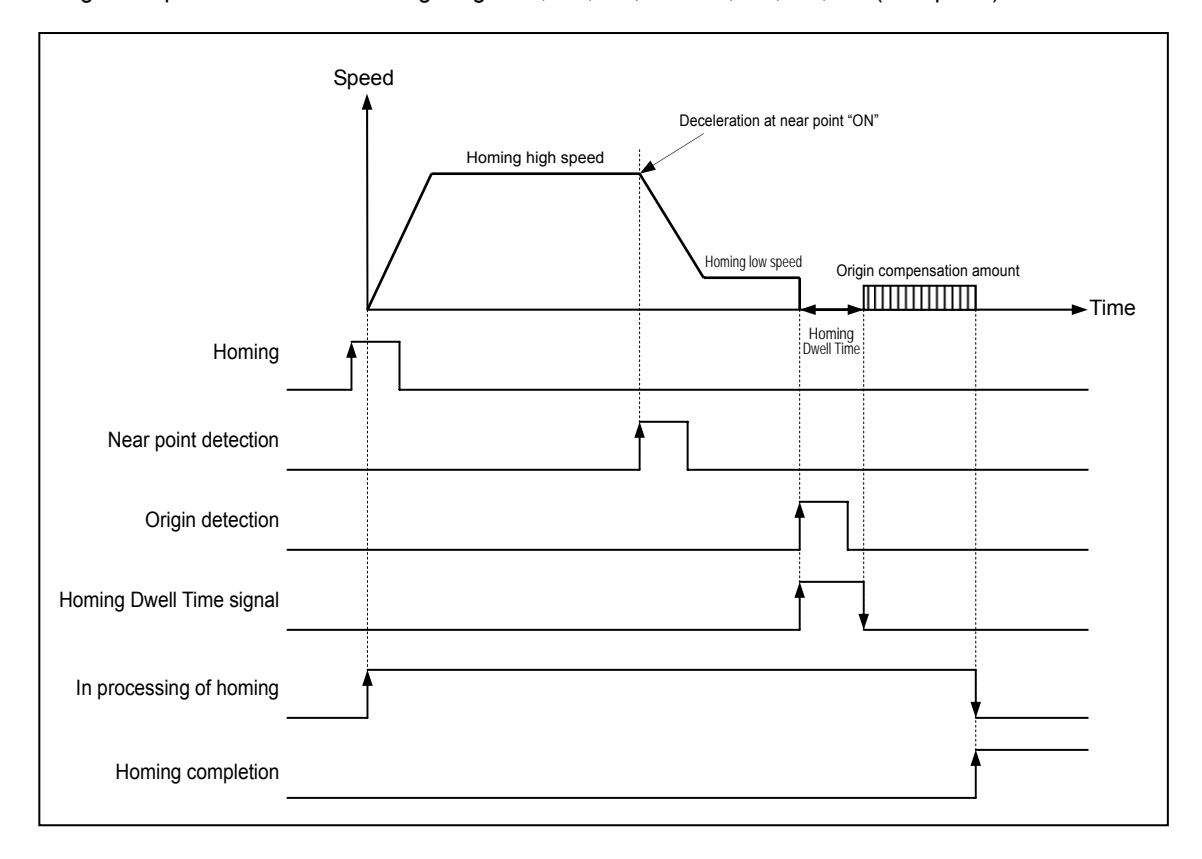

#### **5.3.5 Homing-High speed**

- ▶ The speed when returning to the origin by homing command : high speed and low speed.
- ▶ When setting the homing speed, it should be "speed limit ≥ homing-high speed ≥ homing-low speed".
- ▶ The speed that acts to the constant speed section via acceleration section by homing command.
- ▶ Homing-high speed setting range Open collector  $\rightarrow$  1 ∼ 200,000[pps] Line driver  $\rightarrow$  1  $\sim$  1,000,000[pps]

#### **5.3.6 Homing-Low speed**

▶ The speed that acts to the constant speed section from high speed section via deceleration section by homing command.

▶ Homing-low speed setting range

Open collector  $\rightarrow$  1 ∼ 200,000[pps]

Line driver  $\rightarrow$  1  $\sim$  1,000,000[pps]

### **Notes**

▶ When setting the homing speed, it is recommended to set the homing-low speed as low speed as possible.

▶ If setting the low speed as "too fast", it may cause the incorrect origin signal detection.

# **5.3.7 Waiting Time for Reset**

 ▶This is the time to be set when using the homing method such as **origin detection after near point OFF, origin detection after deceleration when near point ON, homing by near point,** and also the waiting time for homing to be used in case of meeting the external input high/low limit signal without detecting the near point during the homing.

 ▶As the pulse output is not possible during the time set as a waiting time for reset, the motor does not move actually.

#### **5.3.8 Acceleration/Deceleration Time**

▶ When returning to the origin by homing command, the homing shall be carried out as homing-high speed and low speed by the acceleration/deceleration time setting.

#### **5.3.9 Dwell Time**

- ▶ This is the time needed to maintain the precise stop accuracy of SERVO motor when using the SERVO motor for positioning.
- ▶ Practically, Dwell time is the time needed to remove the residual pulse of deviation counter after completion of positioning and especially Dwell time when returning to the origin is called as "homing dwell time".
- ▶ Setting range of Homing dwell time :  $0 \sim 65,535$ (unit: 1 ms)

### **5.3.10 JOG High Speed**

- ▶ Jog speed is related to Jog operation (a kind of manual operation) and has 2 types of operation : Jog low speed operation and Jog high speed operation.
- ▶ For further information, please refer to 3.7.1 JOG Operation.
- ▶ JOG high speed operation has operation pattern as acceleration, constant speed, deceleration section. Therefore, acceleration section and deceleration section is controlled by JOG acceleration/deceleration time.
- ▶ Jog high speed setting range

Open collector  $\rightarrow$  1 ∼ 200,000[pps]

Line driver  $\rightarrow$  1  $\sim$  1,000,000[pps]

(Notices when setting the high speed : Bias speed ≤ Jog high speed ≤ Speed limit)

#### **5.3.11 JOG Low Speed**

- ▶ JOG low speed operation has operation pattern as acceleration, constant speed, deceleration section.
- ▶ JOG low speed setting range : 1 ∼ JOG high speed

#### **5.3.12 JOG Acceleration/Deceleration Time**

- ▶ This means JOG acceleration/deceleration time when Jog high speed and low speed operation.
- ▶ JOG acceleration/deceleration time setting range :  $0 \sim 65,535$ (unit: 1 ms)

#### **5.3.13 Inching Speed**

- $\blacktriangleright$  The speed necessary for inching operation is set here.
- ▶ Inching speed setting range :  $1 \sim 65,535$ (unit: 1pps)

# **5.4 Input Signal Parameter**

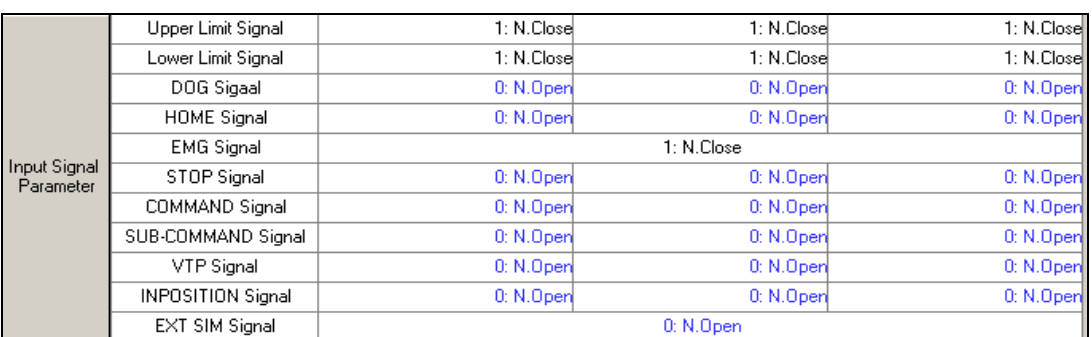

Here describes input signal parameter

#### [Input signal parameter configuration]

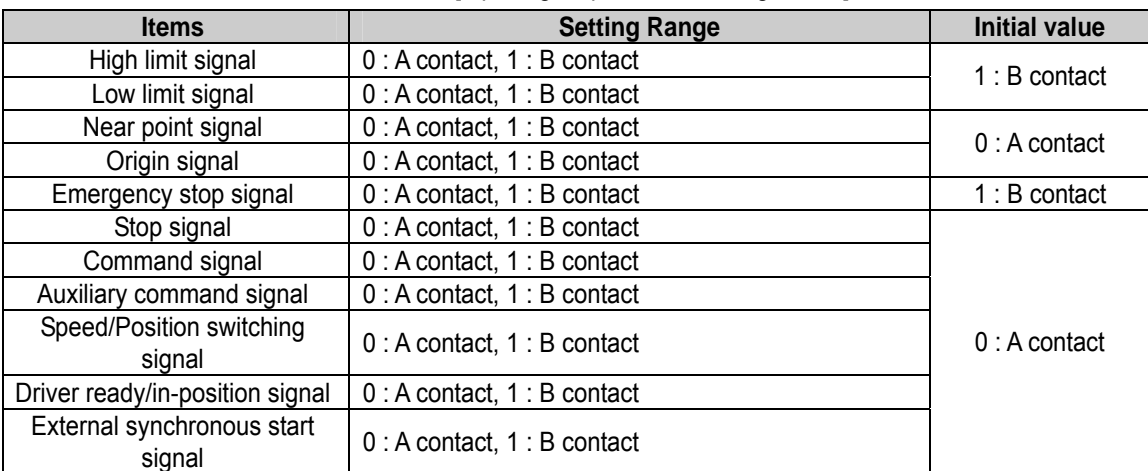

[Setting Range of Input Signal Parameter]

▶ In case of setting the input signal by A contact, it acts when external is ON and in case of setting by B contact, it acts when external signal is OFF.

1) If setting the high limit signal of input signal parameter by A contact and the low limit signal by B contact, the high limit is detected when external high limit signal is ON while the low limit is detected when external low signal is OFF.

2) If selecting Driver Ready from Driver Ready/In-position of extended parameter, the external input signal is used by Driver Ready signal. And if setting Driver Ready/In-position signal of input signal parameter by A contact, the positioning module operates normally when external driver ready is ON. On the contrary, if setting Driver Ready/ Inposition signal of input signal parameter by B contact, the positioning module operates normally when external driver ready is OFF.

3) If setting the origin signal of input signal parameter by A contact, the origin is detected when external origin signal is 'Rising edge', while if setting by B contact, the origin is detected when external origin signal is 'Falling edge'.

# **5.5 Common Parameter**

#### Here describes Common parameter

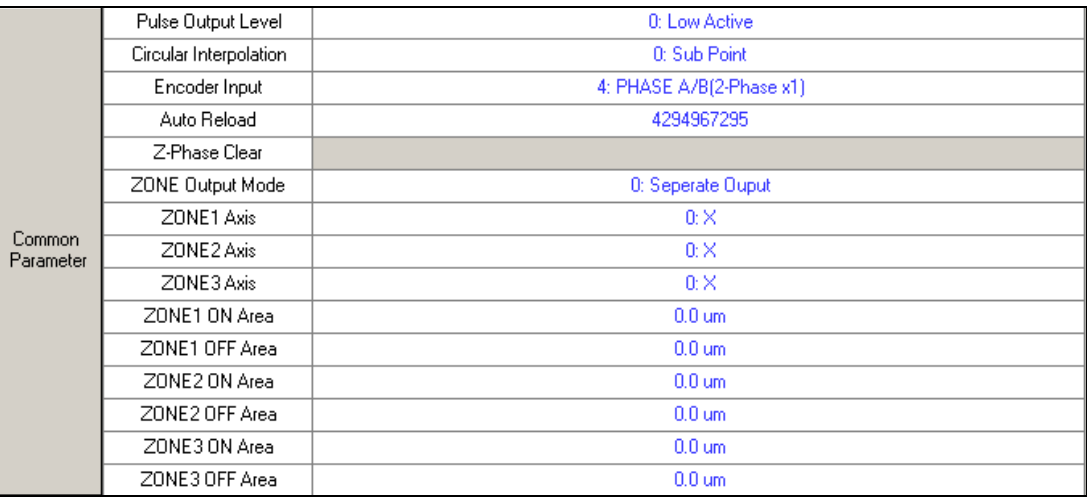

#### [Configuration of Common Parameter]

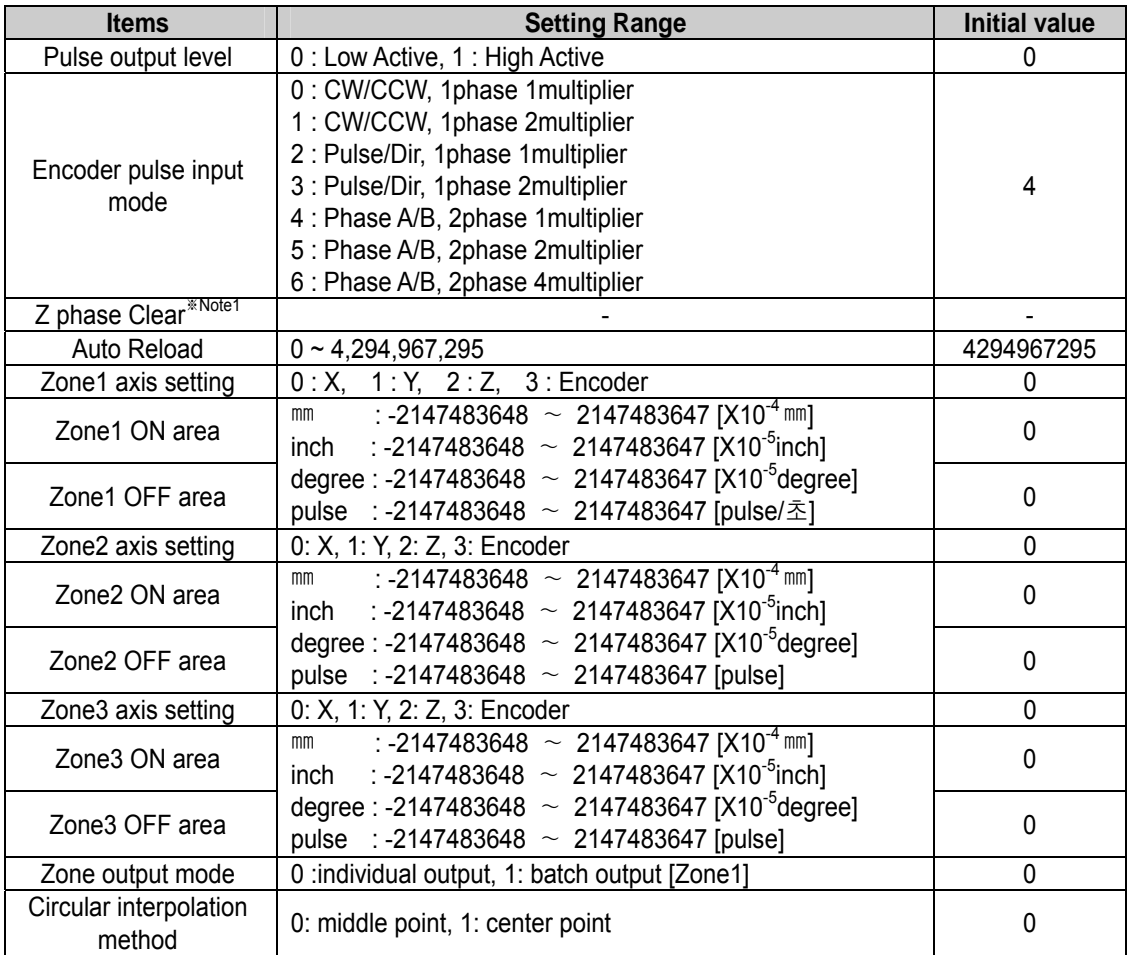

※Note1] XGT positioning module does not have the function of Encoder Value Clear by external Z phase input.

[Setting Range of Common Parameter]

### **5.5.1 Pulse Output Level**

- ▶ For the pulse output level setting, select one from Low Active output and High Active output.
- ▶ The figure as below shows the case that pulse output level is Low Active according to pulse output mode.

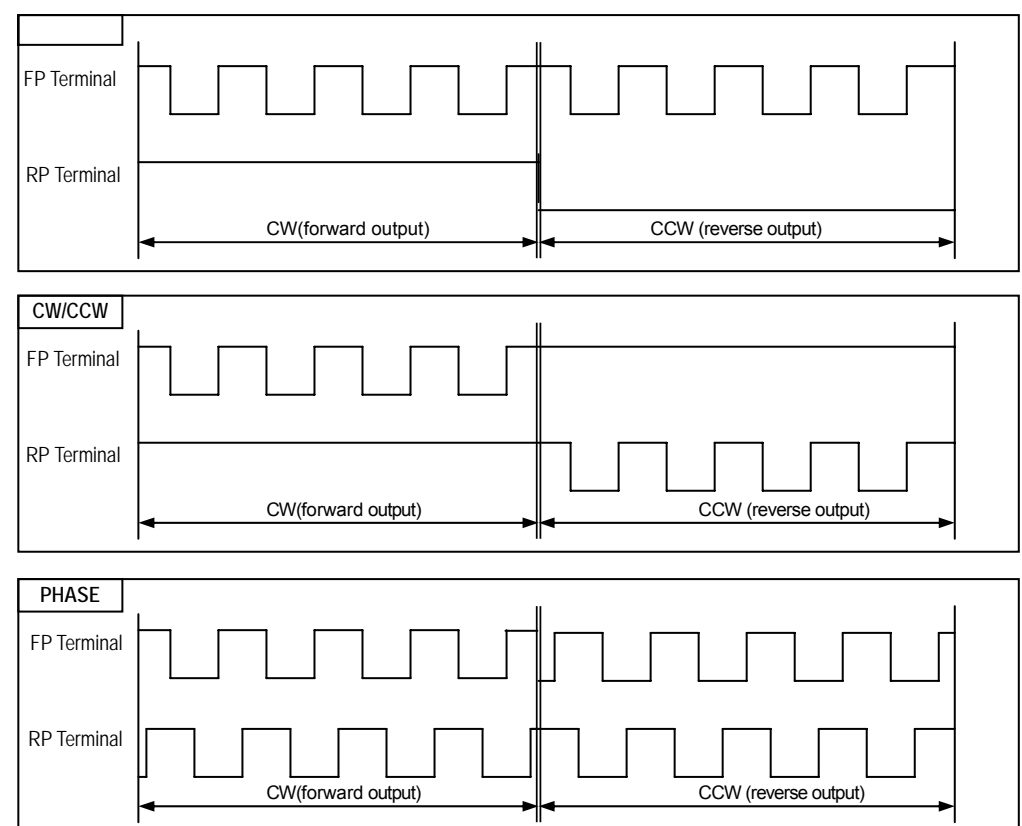

#### ▶ The figure as below shows the case that pulse output level is High Active according to pulse output mode.

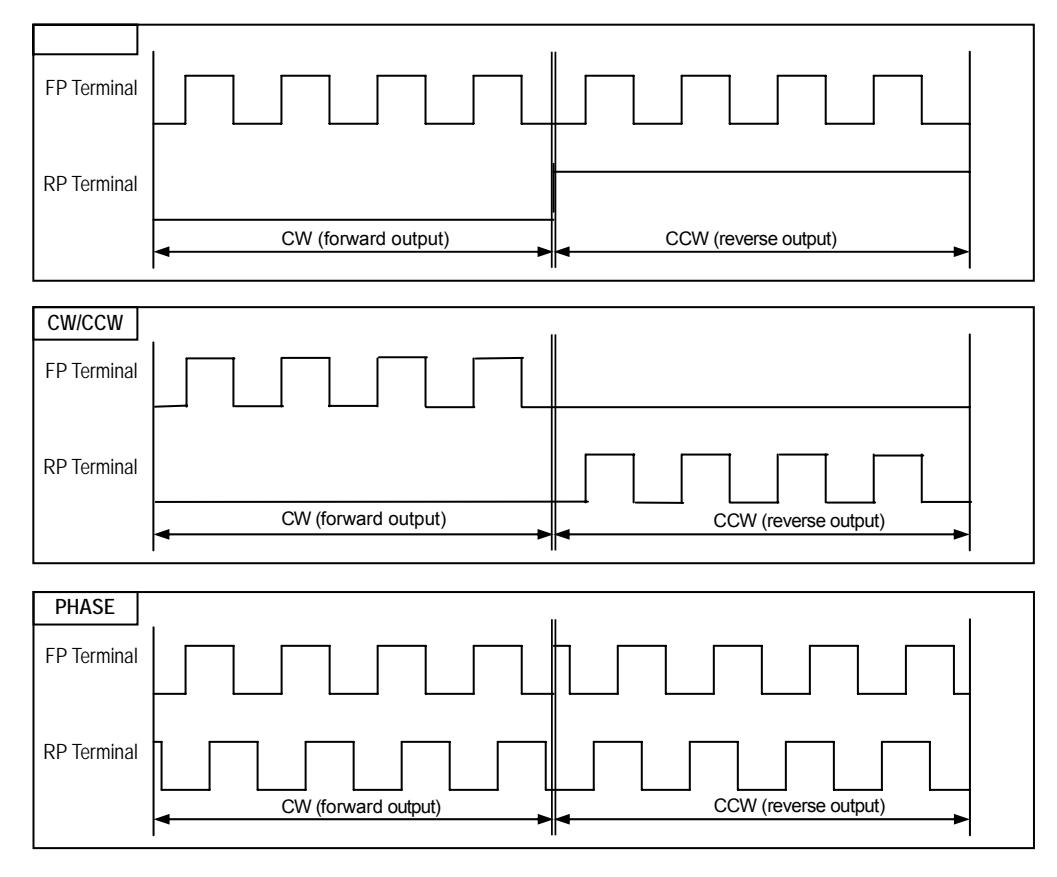

### **5.5.2 Circular Interpolation method**

- ▶For circular interpolation method, it is available to select either Middle point method or Center point method.
- ▶ For further information, please refer to the content of circular interpolation operation of User's manual.

# **5.5.3 Encoder Input Signal**

- ▶In case of using the Encoder input signal of manual pulse generator or SERVO driver, select the signal that matches with the output type of manual pulse generator or encoder.
- ▶For the encoder input signal setting, select one from CW/CCW(1phase 1multiplier), CW/CCW(1phase 2multiplier), PLS/DIR(1phase 1multiplier), PLS/DIR(1phase 2multiplier), PHASE A/B(2phase 1multiplier), PHASE A/B(2phase 2multiplier) and PHASE A/B(2phase 4multiplier).
- ▶Manual Pulse Generator(MPG) Operation is operated at the speed of MPG, irrespectively of the multiplier setting of encoder input mode.

# **5.5.4 Auto Reload**

- ▶When counting the input pulse entered from Encoder signal of manual pulse generator or SERVO driver and indicating it as Encoder value, it is required to set the count range of Encoder value by Auto Reload value.
- ▶ Setting range of Auto Reload value:  $0 \sim 4.294.967.295$

Ex) In case of setting Auto Reload value = 499, the indication range of Encoder value is  $0 \sim 499$ .)

### **5.5.5 Zone Output**

- ▶ It is available to set within the position address range that the positioning module can move, and there are 3 types.
- ▶ When the current position passes between the address value set as "Zone", the Zone no. becomes "ON". Thus, it is available to carry out the separate work by using "ON" information while position controlling for the area set as "Zone".
- ▶ Zone setting range : -2,147,483,648 ~ 2,147,483,647(unit: pulse)
- ▶ Zone setting is as follow.

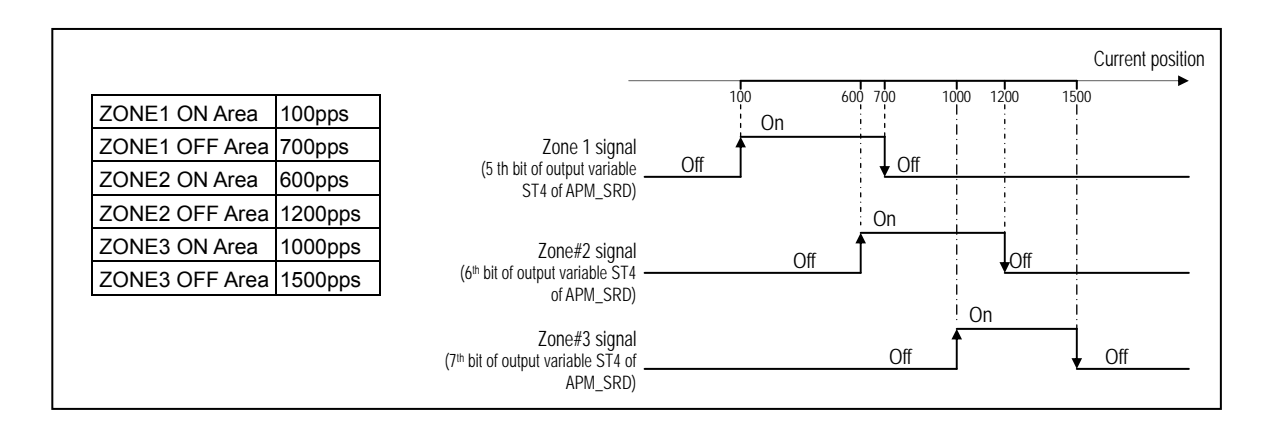

#### **Notes**

The setting of "ON starting point" should be less than the setting of "ON ending point".

- ▶ For Zone output mode, select one from individual output and batch output (Zone 1).
- ▶ For Individual output mode, the signal of Zone 1, Zone 2 and Zone3 becomes "ON" according the setting of Zone 1/2/3 axis..
- ▶ For batch output (Zone 1), batch output for Zone 1 and at the same time individual output for Zone2 and Zone 3 shall be done in the setting section between ON starting point and ending point of Zone 1, Zone 2 and Zone3..
- ▶ For the setting of Zone 1 / 2 / 3 axis, it is available to select one from X, Y, Z axis and Encoder.

# **5.6 Operation Data**

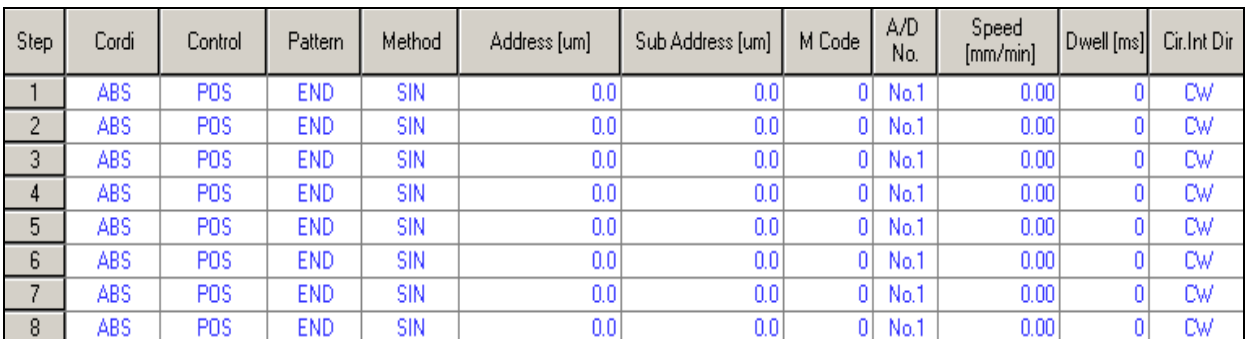

#### Here describes Operation Data

[Configuration of Operation Data]

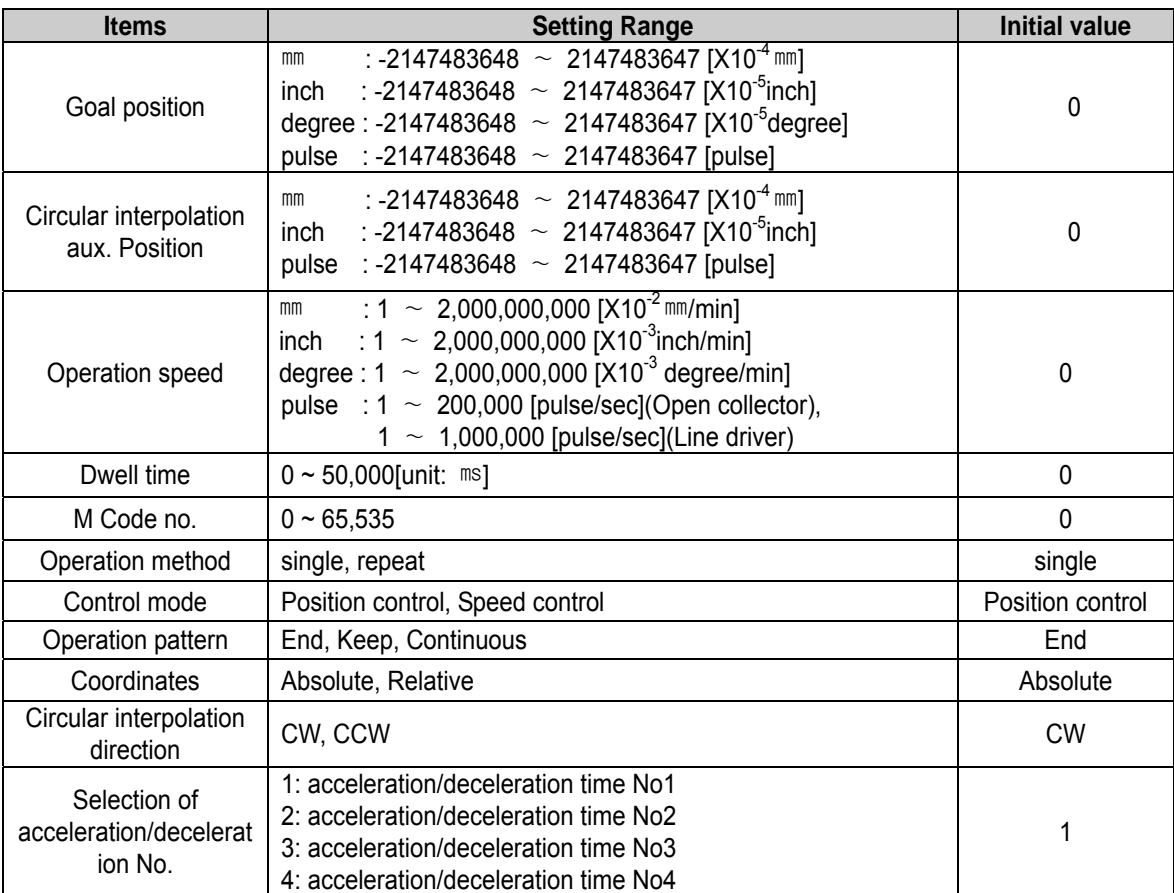

[Setting range of Operation data]

#### **5.6.1 Step No.**

- ▶ The setting range of positioning data as serial no. is  $0 \sim 400$ .
- ▶ The first Starting step of operation data is no.1 step.

#### **Notes**

If the step no. is set as "0" for indirect start, simultaneous start, linear interpolation operation, circle interpolation operation, position synchronization, it is operated according to the operation data set as the current operation step no.

### **5.6.2 Coordinate**

▶The coordinate of position data includes absolute coordinate and relative coordinate.

#### **1) Absolute Coordinate (Control by Absolute method)**

A) This carries out the positioning control from the current position to the goal position (the goal position assigned by positioning data).

B) Positioning control is carried out based on the assigned position of homing (origin address).

C) Transfer direction shall be determined by the current position and goal position.

- ▶ Start position < Goal position : forward direction positioning
- ▶ Start position > Goal position : reverse direction positioning

#### **[Example]**

- ▷ When current position : 1000 , Goal position : 8000, forward direction transfer amount is 7000(8000- 1000).
- ▷ Software Package Setting

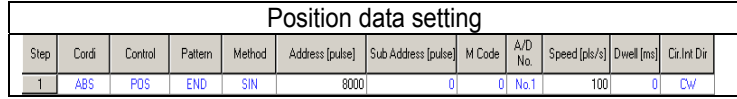

▷ Positioning Result

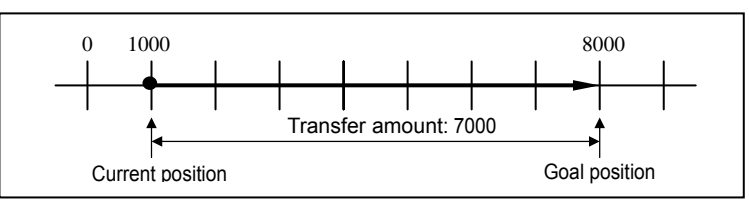

#### **Notes**

Control by Absolute method (Absolute coordinate) can start only in the state that the origin is determined. If starting in the state that the origin is not determined, Error 234 will occur.

#### **2) Relative Coordinate (Control by Incremental method)**

- A) This carries out the positioning control as much as goal transfer amount from the current position.
- B) Transfer direction shall be determined by the sign of transfer amount.
	- ▶ When transfer direction is (+) or no sign : forward direction positioning (position increase direction)
	-
	- ▶ When transfer direction is ( ) : reverse direction positioning (position decrease direction)

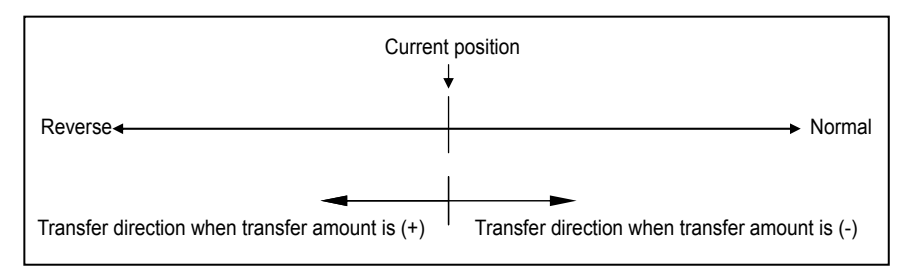

#### **[Example]**

- $\triangleright$  When current position : 5000, Goal position : -7000, the positioning shall be done at –2000 position.
- ▷ Software Package Setting

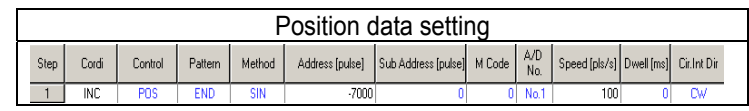

▷ Positioning Result

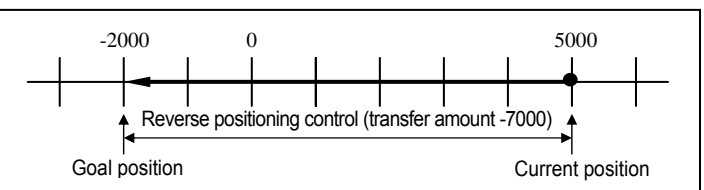

# **5.6.3 Control Method (Position/Speed)**

- ▶Select the control method : Position control method, Speed control method.
- ▶For further information, please refer to 3.1.1 Position control and 3.1.3 Speed control of Chapter 3 "Function".

# **5.6.4 Operation Pattern (End/Keep/Continuous)**

- ▶ Select one operation pattern from End, Keep, Continuous operation.
- ▶ For further information, please refer to 3.2 Operation Pattern of Chapter 3 "Function".

# **5.6.5 Operation Method (Single/Repeat)**

- ▶Select operation method : Single operation or Repeat operation.
- ▶For further information, please refer to 3.2 Operation Method of "Function"..

# **5.6.6 Goal Position**

- ▶ This is the area to set the transfer amount of position data as "position value".
- ▶ The setting range is  $-2,147,483,648 \sim 2,147,483,647$  (setting unit: pulse).
- ▶ The change of goal position value is available at Program by using position teaching].

# **5.6.7 M Code**

- ▶ M code is applied to the whole axis in a bundle by M code mode set by positioning parameter and is given to each operation step no. as a Number within the setting range to use at Program.
- ▶ The setting range is  $1 \sim 65,535$ .

#### **Notes**

▶ How to use M code at Program

1) M code no. can be identified by read by the operation state code

2) M code action is available to confirm "ON/OFF" by the operation state read.

▶ For further information, please refer to M code output of 5.2.6.

# **5.6.8 Acceleration/Deceleration No.**

- ▶ The dual acceleration/deceleration time setting is available by setting the acceleration/deceleration time 1/2/3/
	- 4 of basic parameter as acceleration/deceleration no. 1/2/3/4 respectively.

# **5.6.9 Operation Speed**

- ▶Operation speed is set within the range that does not exceed Speed limit of basic parameter.
- ▶Setting range of operation speed
	- Open collector  $\rightarrow$  1 ∼ 200,000[pps] Line driver  $\rightarrow$  1  $\sim$  1,000,000[pps]

# **5.6.10 Dwell Time**

- ▶This is the waiting time before carrying out the next positioning operation after completing one positioning operation.
- $\blacktriangleright$  Setting range is 0  $\sim$  50,000 ( $\text{ms}$ ).
- ▶Especially, in case of using SERVO motor, this is the data to set the waiting time by the stable stop state as positioning module is in the stop state but actual SERVO motor does not reach to the goal position or in transition state.
- ▶While dwell time is active, the corresponding axis of positioning module maintains "ON" of the "in operation state" and if dwell time proceeds, "in operation state" becomes "OFF" and the positioning end signal becomes "ON".

# **Chapter 6 APM Software Package Test Operation**

▶ This chapter describes the Test operation of APM Software Package.

# **6.1 Test Operation Display Configuration**

#### 2/3 axis and 1 axis  $\overline{\Xi}$ **Docking Window**  $\overline{\mathbf{x}}$ **Docking Window** To Article 6.2.1  $\left| \bullet \right|$  $\Box$  Y-Axis  $\blacktriangle$  $\nabla \times A$ xis г Z-Axis  $\nabla$  X-Axis  $\Gamma$  Y-Axis  $\Gamma$  Z-Axis **Indirect Start** n RUN Indirect Start Step  $0$  RUN Step To Article 6.2.2 Error Reset 1: Reset/Output Enable Error Reset 1: Reset/Output Enable **RUN RUN** টক 0 pls Pos 0 pls Spd 0 pls/s Spd 0 pls/s Dwell Dwell  $0<sub>ms</sub>$  $0<sub>ms</sub>$  $\overline{0}$  RUN Direct Start Mcode  $0$  RUN Direct Start Mcode Acc/Dec No. No.1 Acc/Dec No. No.1 To Article 6.2.3 Cordinate ABS Cordinate ABS Contol POS Contol POS Dec. Stop Time 0 ms RUN Dec. Stop Time 0 ms RUN Pos Override Pos  $0$  pls **RUN** Pos Override Pos 0 pls **RUN** Spd Override 0 pls/s Spd Override 0 pls/s **RUN** Spd **RUN** Spd Pos 0 pls Pos 0 pls Sod Override with Spd Override with **RUN RUN** To Article 6.2.4Position Position 0 pls/s Spd 0 pls/s Sod **RUN Position Preset** Pos 0 pls **Position Preset** Pos 0 pls **RUN** Encoder Prese Encoder Preset Pos **RUN** Ros 0 pls **RUN** 0 pls Start Step Step  $1$  RUN Start Step Step  $1$  RUN Rep. Step  $1$  RUN **RUN** Step Rep. Step Step 1 Inch Value 0 pls RUN Inch Value 0 pls **RUN**  $JOG$  $\bar{\alpha}$  $JOG$  $\alpha$  $\overline{\mathbf{y}}$  $\bar{\mathcal{V}}$ k,  $\overline{\mathbf{y}}$  $\rightarrow$ JOG Stop T JOG Stop Ш Master X Master X Speed Sync M.rate  $|0|$ **RUN** Speed Sync M.rate  $|0|$ **RUN** S.rate  $\pmb{0}$ S.rate  $\vert 0 \vert$ Master  $\overline{\mathsf{x}}$ Master  $\times$ **RUN RUN** Position Sync Step  $|0|$ Position Sync Step  $|0|$ 0 pls 0 pls Pos Pos XX XX Axis Axis X  $\bf{0}$  $\times$  $\overline{0}$ **RUN RUN** Concurrent Start Concurrent Start Ÿ  $\pmb{0}$ Y  $\overline{0}$ Ζ  $\mathbf 0$ Z  $\boldsymbol{0}$ XX XX Axis Axis **RUN** Linear Int. Linear Int. **RUN**  $\overline{0}$ Step Step  $\overline{0}$  $\blacktriangledown$ ᅬ **Morkspace**  $\Box$  CMD 1 同 CMD 2 圓pst **Morkspace**  $\Box$  CMD 1  $\boxed{5}$  CMD 2 圓pst.

# **6.1.1 Display Configuration of Command 1**

[Configuration of Command 1]

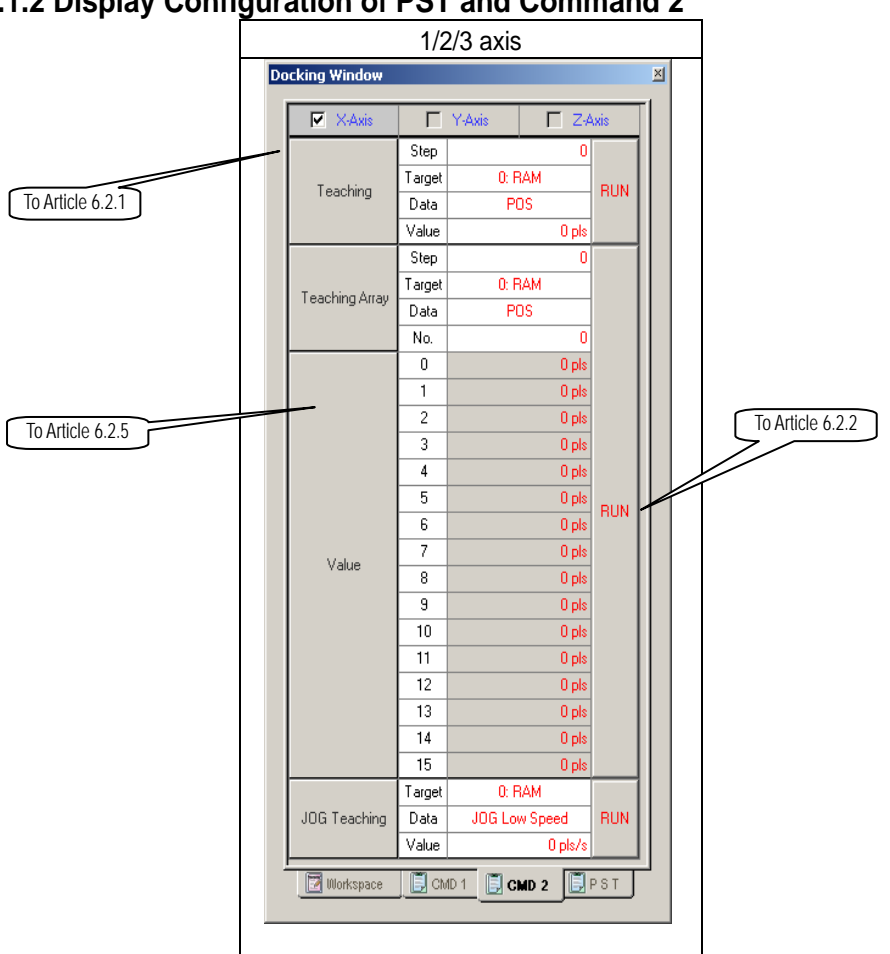

# **6.1.2 Display Configuration of PST and Command 2**

[Configuration of Command 2]

▶ For Display configuration of PST, please refer to Article 6.2.6.

# **6.1.3 Monitoring Display Configuration**

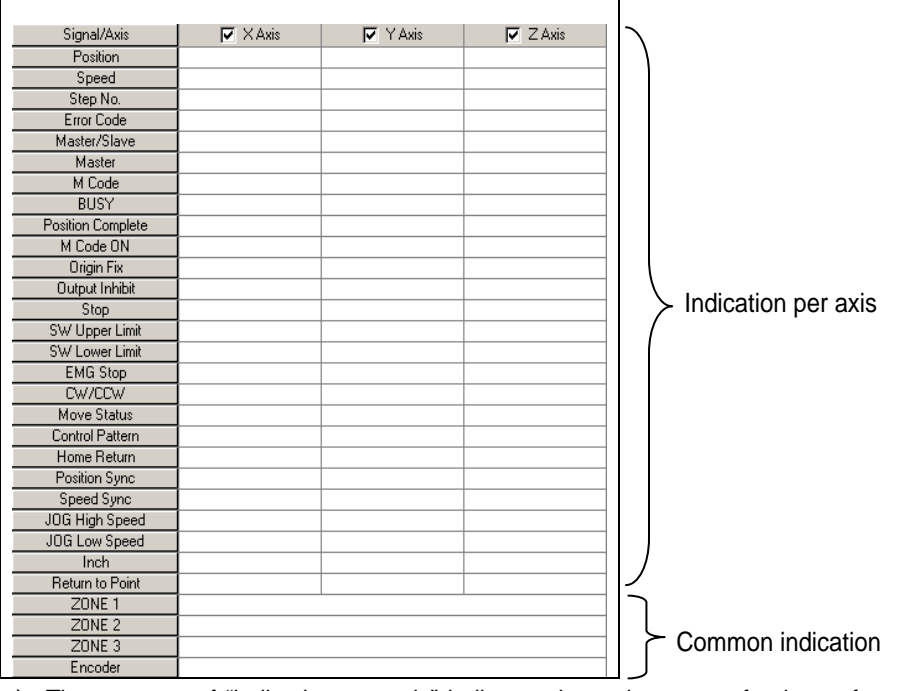

- ▶ The contents of "indication per axis" indicates the action state of axis set from the current position to manual operation point return when monitoring axis is set.
- ▶ The contents of "common indication" is the part to be monitored when you click "monitoring button" regardless of the setting of axis.

#### **6.1.4 External I/O Signal**

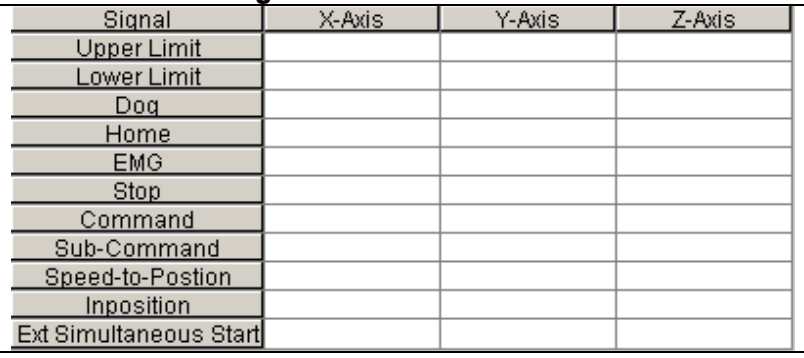

▶ Here indicates the state of External I/O signal by "ON" or "OFF" per axis respectively.

### **6.1.5 State Display**

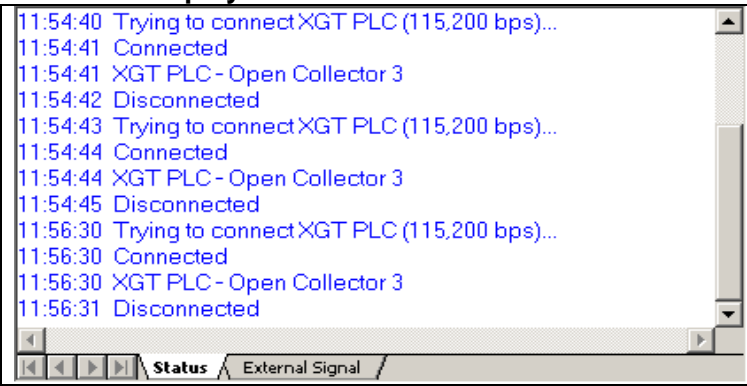

▶ Here describes the information of APM Software Package working state.

#### **6.1.6 Error Message**

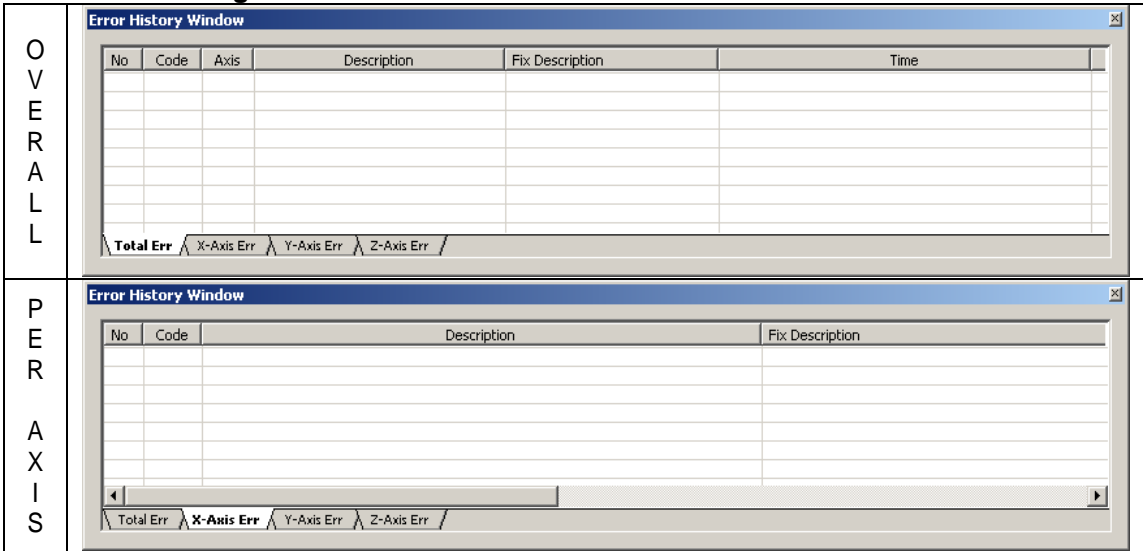

- ▶ The contents of Overall Indication indicates Error code no. that occurs during operation, Error information, Occurrence time and Actions in order.
- ▶ The contents of Indication per Axis indicates Error code, Error information and Actions per X, Y, Z axis in order.
- ▶ Since checking "Error History File create" from Environment setting/other option as the default, the error history is saved as a file(ErrorHistory.txt file is created in the folder in which APM software package is installed).

# **6.2 Test Operation Mode**

▶ This is the area to carry out the test operation of the positioning module by APM Software Package.

# **6.2.1 Selection of Command Axis**

- ▶ This selects the desired axis for the command of positioning module.
- $\blacktriangleright$  The selection of axis is " $\bigcirc$  X axis  $\bigcirc$  Y axis  $\bigcirc$  Z axis and available to select according to the module.
- ▶ If not selected the axis, the command will not be executed.

# **6.2.2 Execution**

▶ If pressing the execute button of all command, the command for the selected axis from Article 6.2.1 will be executed.

# **6.2.3 Test Operation by APM Software Package**

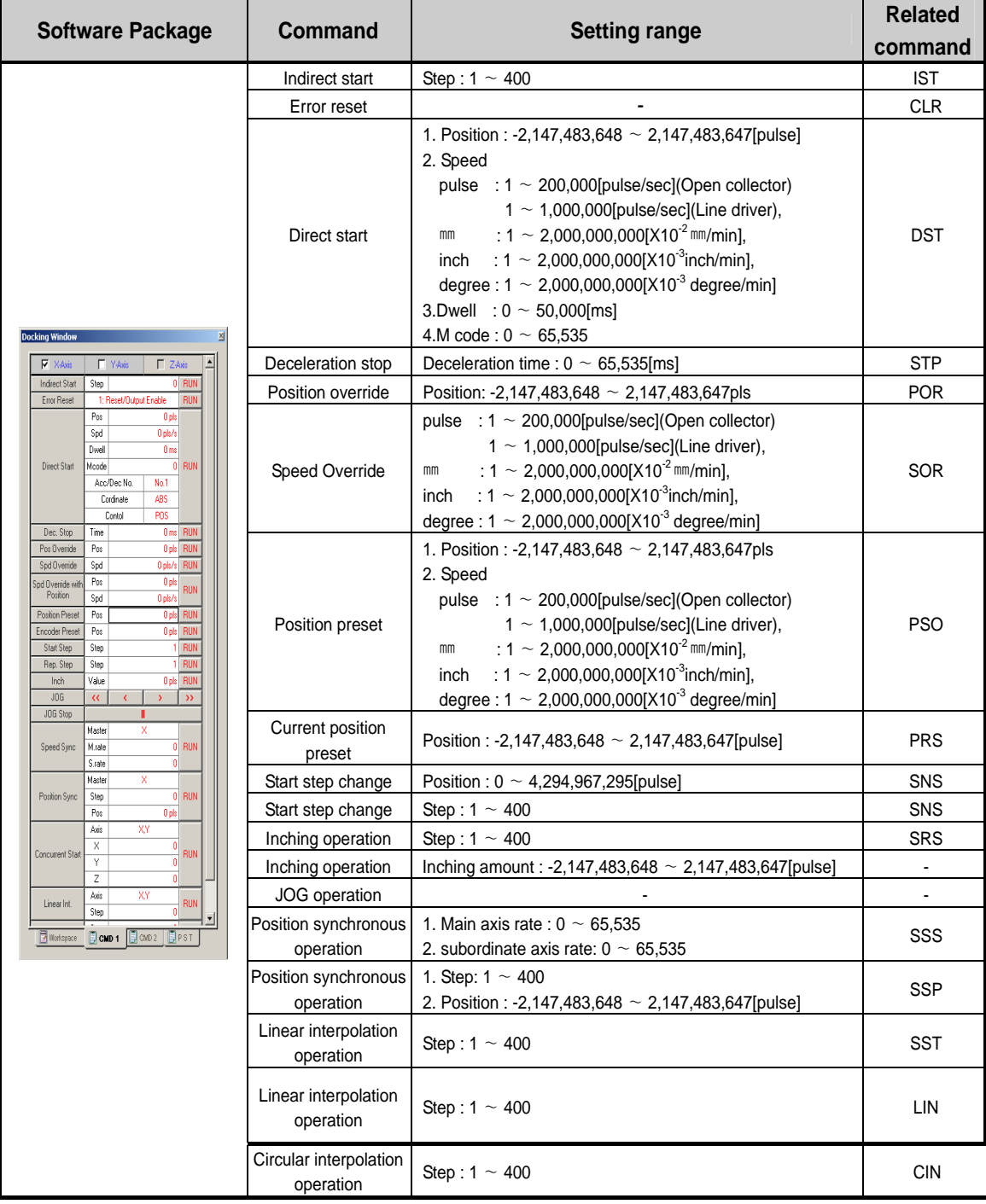

 $\triangleright$  Click the right side execute button of the command contents and the command corresponding to the Icon will be executed.

# **6.2.4 JOG Operation by APM Software Package**

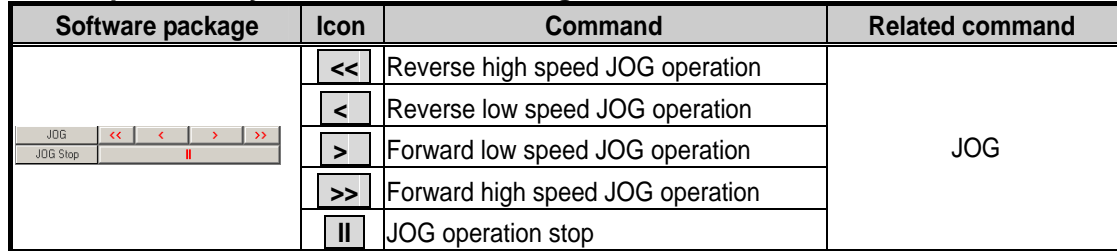

▷ If you click JOG operation icon using by mouse, the corresponding command to the icon will be executed, and when you click "JOG stop", it stops.

# **6.2.5 Teaching Operation by APM Software Package**

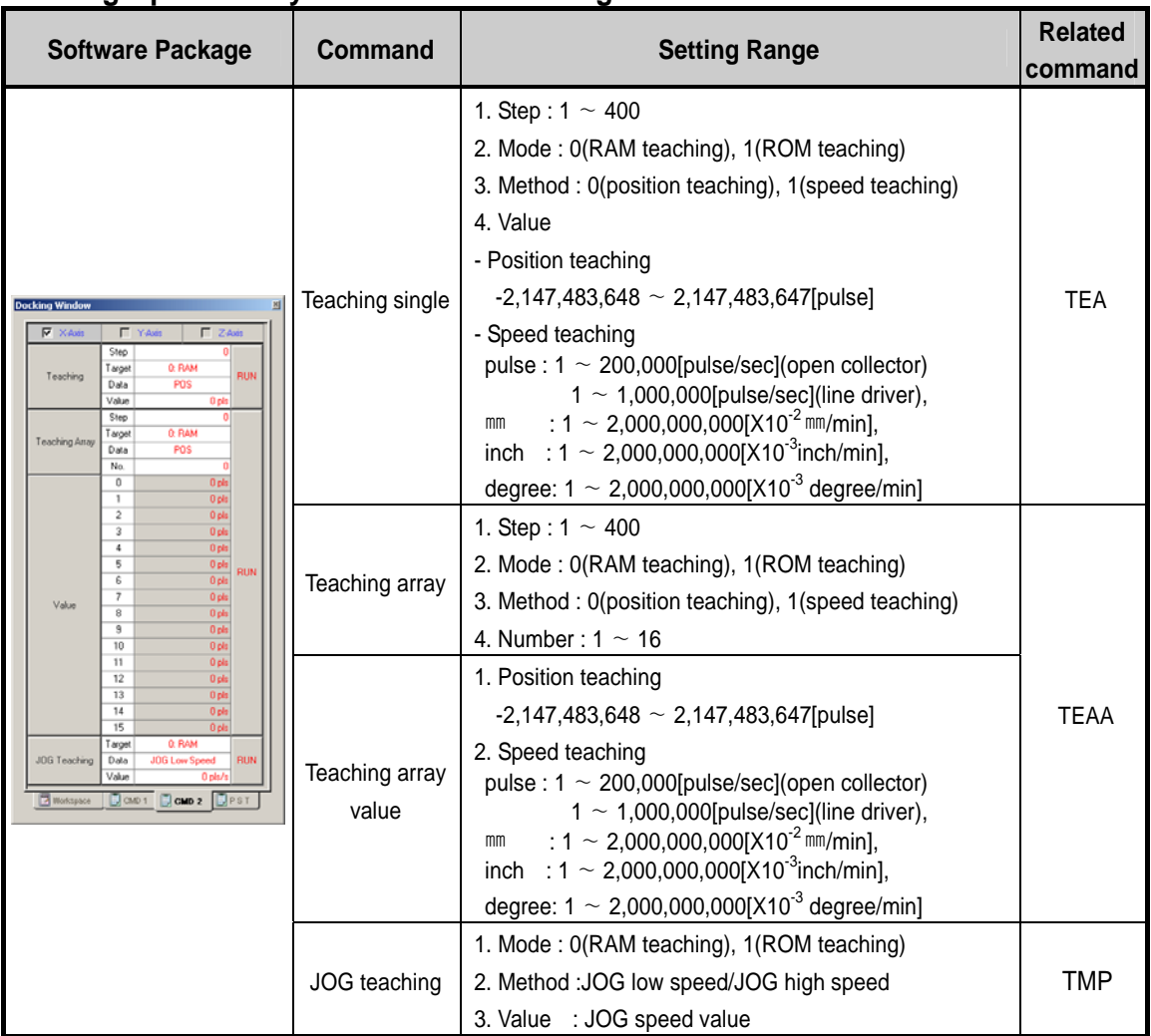
## **6.2.6 Point Operation by APM Software Package**

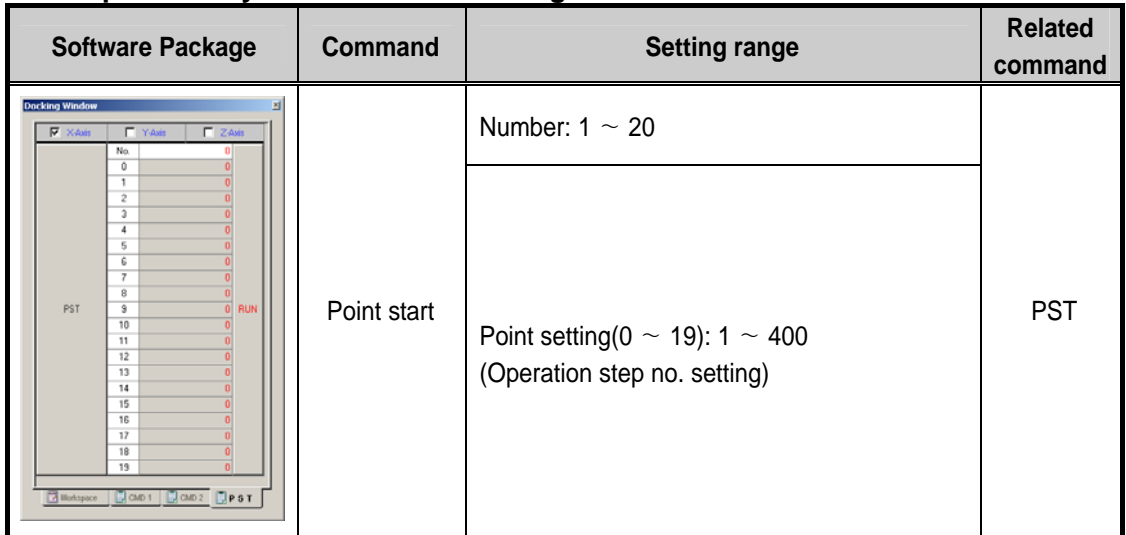

- ▶Point operation carries out the positioning operation by max. 20 operation step no. set by one time execution.
- ▶In case of setting step no. when operation mode is Go-on or Continuous, it is required to set the highest step no. to operate.
- ▶If setting the Point number in case of Point Operation execution, the lower items (0~19) as much as the setting number shall be activated.
- ▶ For further information of Point operation, please refer to Art.3.23 Point Operation.

# **6.3 Command Icon**

▶The command that is executed independently without command condition can be treated easily with Contract icon. ▶If pressing the right side of mouse in the area of Command 1 and Command 2, the command menu will display to execute easily as below.

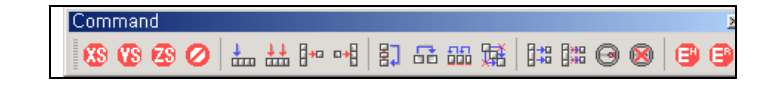

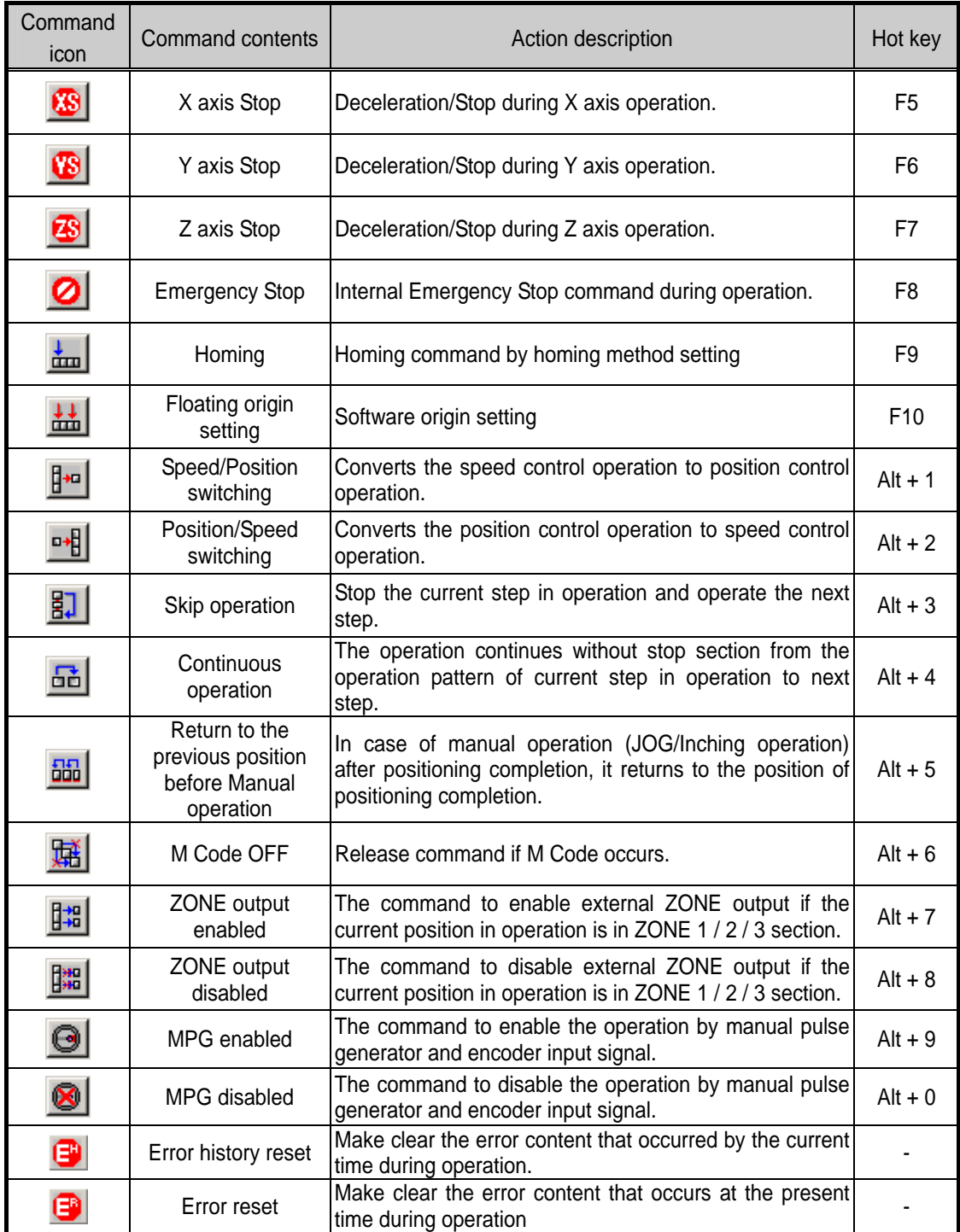

▶For Profile TRACE and Profile/Circle interpolation simulation etc., please refer to the corresponding content of Chapter 4 APM Software Package.

# **6.4 Examples of APM Software Package Test Operation**

Here describes the examples of APM Software Package Test operation.

## **6.4.1 Homing**

- Homing is carried out to determine the mechanical positioning in case of using Absolute coordinate
- 1) Select the homing methods, direction from Origin/Manual parameter.

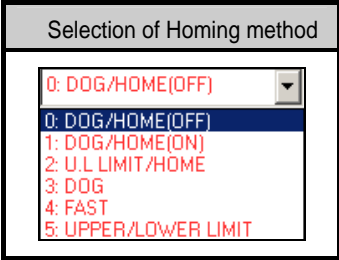

2) Set the origin address, origin compensation amount, homing high speed/low speed, waiting time for reset, acceleration/deceleration time, Dwell time. (if setting acceleration/deceleration time as "0", the homing acceleration/deceleration operation is carried out by the time set by acceleration/deceleration time of Basic parameter.)

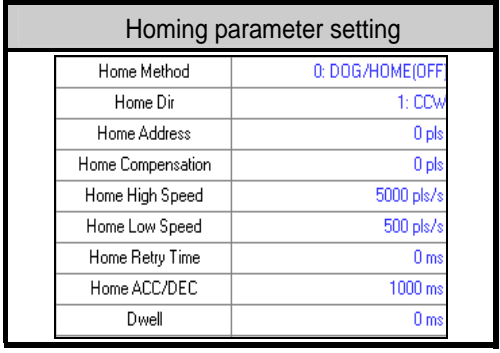

- 3) Click [Data Read/Write]  $\rightarrow$  select [X axis operation parameter]  $\rightarrow$  Click [Write] Click [Close] after completion of transmission ( Click [Operation state monitoring].
- 4) If click [homing] command button, the homing starts to the reverse setting direction of homing (CCW) and homing high speed.
- 5) If DOG(Near point) signal is ON, it decelerates with the homing low speed.
- 6) If origin signal (HOME) is ON after DOG(Near point) signal is OFF, it becomes the completion state of origin determination and the homing shall be completed.

## **6.4.2 Indirect Start**

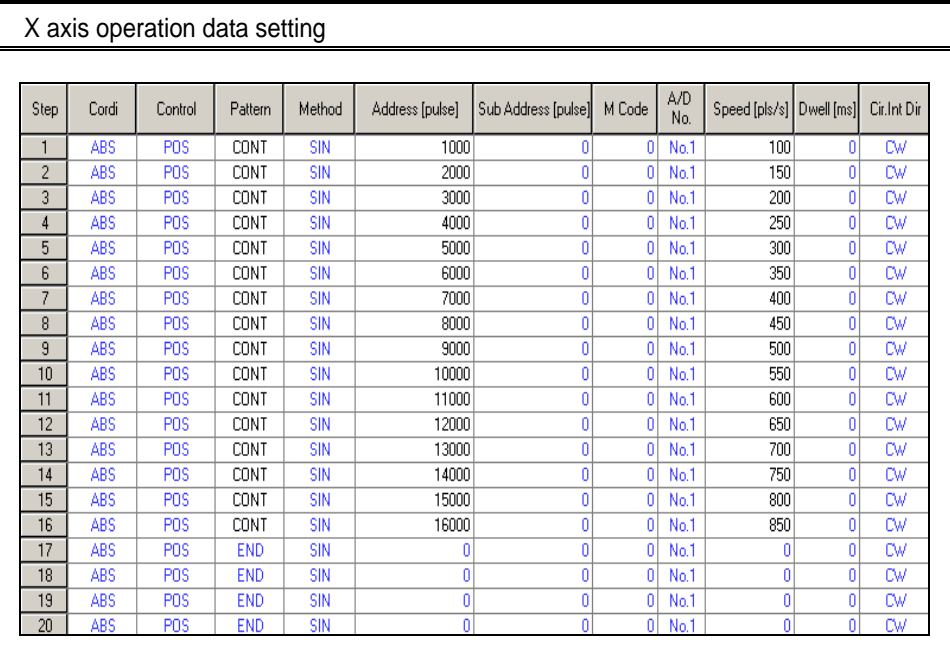

▶ For X axis parameter setting, the pulse output mode should be set to fit on Servo or stepping drive. (select one from CW/CCW, PLS/DIR, PHASE A/B).

▶ The operation data setting can be used conveniently as it is available to copy/paste the edited contents from MS-OFFICE EXCEL program.

### 1) X axis operation data write

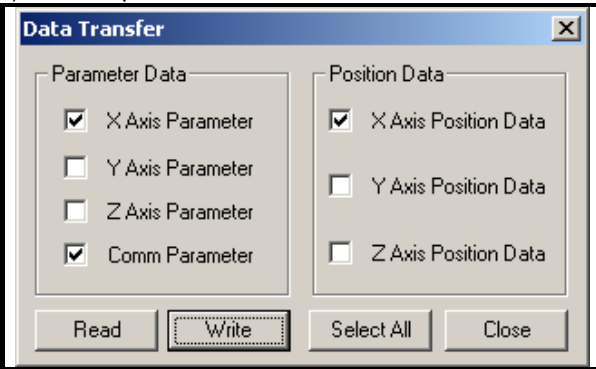

 ▶ It carries out to write the setting X axis operation parameter, common parameter and operation data in the positioning module.

### 2) X axis indirect start execution

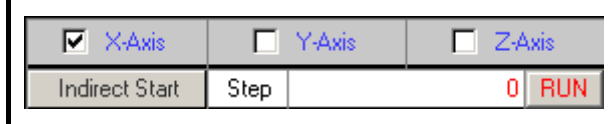

- ▶ It carries out the origin determination by the homing command or floating origin setting as the coordinate of operation data is Absolute coordinate.
- ▶ Click the execute button after setting the axis as "X" and the step no. as "0" in the Command 1 display. (In case that the step no. is set as "0", the operation starts from the step no. which is in the state of monitoring.)

### 3) Display that X axis indirect start is running

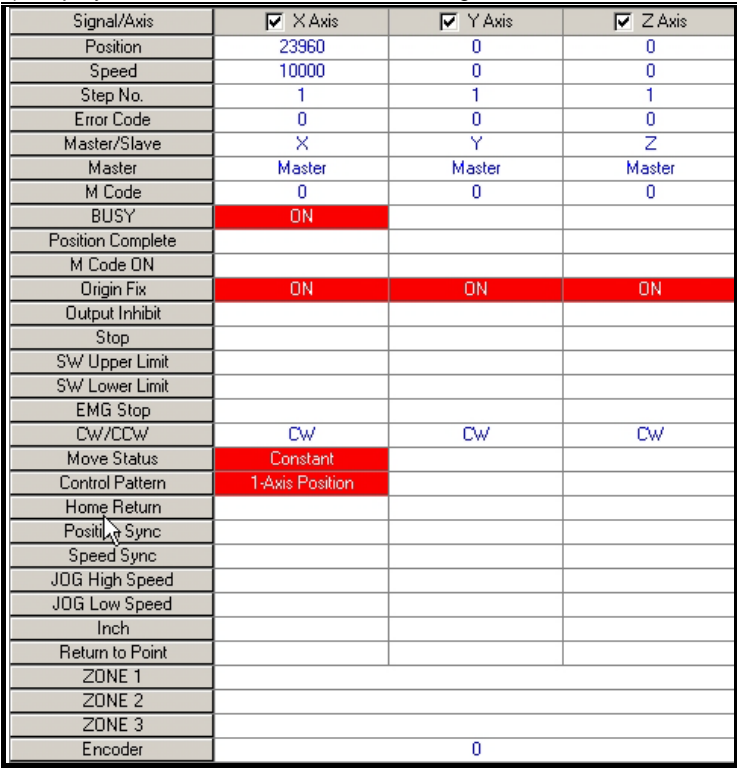

▶ If indirect start runs, it starts to operate from no.1 step to no.16 step with Go-on operation pattern and then ends to operate when the step no. becomes 17.

## **6.4.3 External Simultaneous Start**

- ▶ This is the operation that starts simultaneously by operation data of the corresponding step of each axis set by 2 axis (X-Y, Y-Z, X-Z) or 3 axis (X-Y-Z).
- ▶ When external simultaneous start, first carry out the internal simultaneous start command and then make the external simultaneous start signal "ON".
- 1) Set [external simultaneous start] of extended parameter as "Enabled".
- 2) Set the desired operation data of each axis to start simultaneously per step.
- 3) Click [Data Read/Write]  $\rightarrow$  Select [Operation parameter] and [Operation data]  $\rightarrow$  Click [Write]  $\rightarrow$  Click [Close] after completion of transmission  $\rightarrow$  Click [Operation state monitoring].
- 4) Complete the origin determination for the corresponding axis of simultaneous start.
- 5) Move to the item "Simultaneous start (step no.)" of Command 1  $\rightarrow$  Select [Axis information]  $\rightarrow$  Set [step no. of the corresponding axis]  $\rightarrow$  Click [Execute]  $\rightarrow$  Make [external simultaneous start signal] "ON".
- 6) In the state that internal simultaneous start command is executed, the actual pulse output is not carried out and the operation speed shall be displayed as "0".

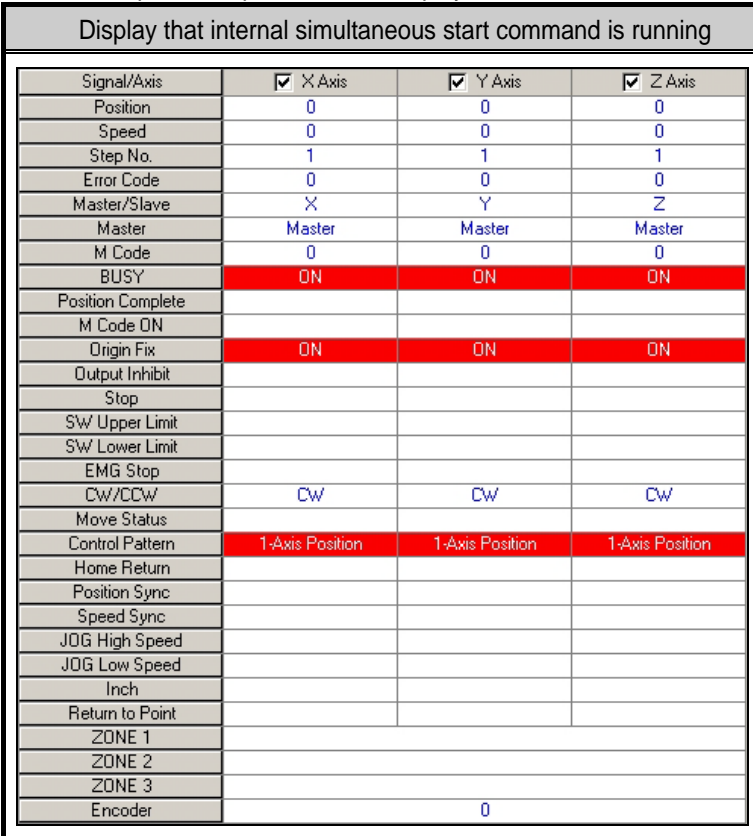

7) If external simultaneous start signal is "ON", it starts simultaneously by the setting step of the corresponding axis and executes the actual operation.

▶ This is the case that the Axis information : X,Y,Z axis and the step no. is set as X: 1, Y: 2, Z: 3 from the items of simultaneous start

## **6.4.4 Circular Interpolation**

- ▶The circular interpolation operation is carried out by Middle point method and Center point method for 2 axes (X-Y, Y-Z, X-Z).
- 1) First, select the circular interpolation method from Common parameter.( 0: Middle point, 1: Center point)
- 2) Set the goal position and speed by operation data of the corresponding axis. (In this case, the operation speed of the subordinate axis should be set as "0" as it has no meaning)
- 3) In case of Center point method of X, Y circular interpolation, the circular interpolation aux. Point of X axis operation data indicates the center point of X axis and the circular interpolation aux. Point of Y axis indicates the center point of Y axis. The direction of circular interpolation shall be set based on the main axis.
- 4) Click [Data Read/Write]  $\rightarrow$  Select [Operation parameter] and [Operation data]  $\rightarrow$  Click [Write]  $\rightarrow$  Click [Close] after completion of transmission  $\rightarrow$  Click [Operation state monitoring].
- 5) Complete the origin determination for the corresponding axis of circular interpolation. (X axis, Y axis)
- 6) Set the step and subordinate axis from circular interpolation items of Command 1.

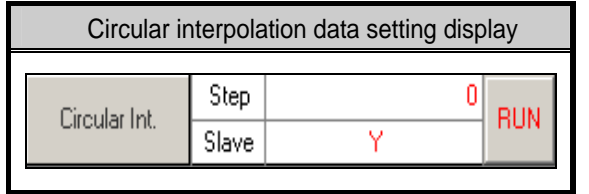

7) Click [execute] button after completion of setting from circular interpolation items and the circular interpolation operation starts.

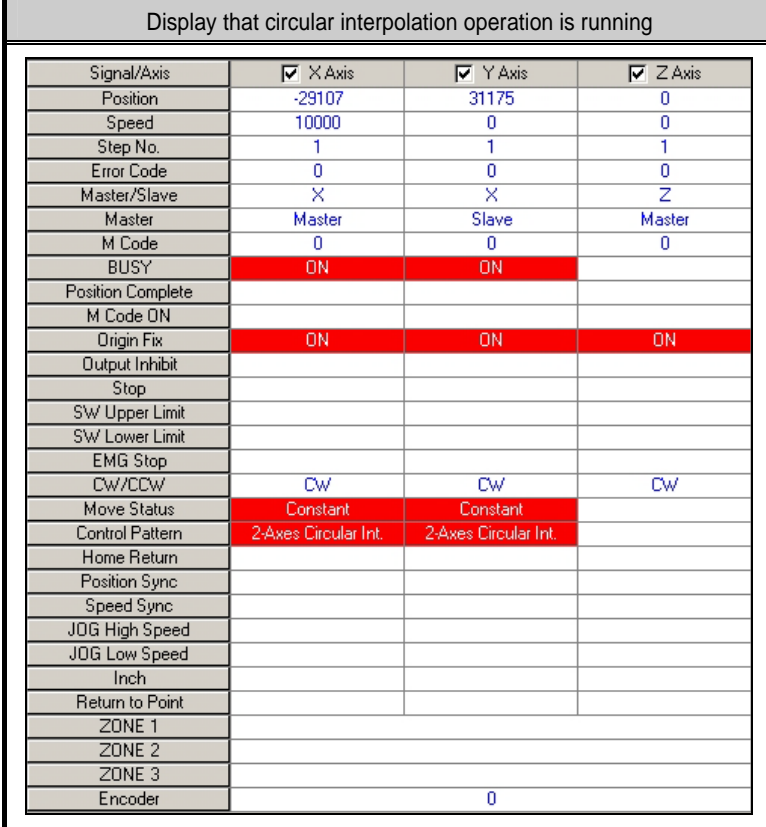

 $\triangleright$  This is the case set by the center point method that the current position of (X, Y axis) is (0, 0), the goal position is (10000, 0), the circular interpolation center point is (5000,0), the speed of main axis (X) is 1000pps.

## **6.4.5 Speed Synchronization (the case that Y axis is set as subordinate axis)**

- ▶ This carries out the speed synchronization operation by the setting rate of the subordinate axis even if the speed of the main axis is changed according to operation speed rate of the main axis and the subordinate axis.
- ▶Thus, the setting operation speed and goal position of the subordinate axis that has the speed synchronization, has no meaning.
- 1) First, set the operation data of the main axis. (Available to set the position control and speed control.)
- 2) Click [Data Read/Write]  $\rightarrow$  Select [Operation parameter] and [Operation data]  $\rightarrow$  Click [Write]  $\rightarrow$  Click [Close] after completion of transmission  $\rightarrow$  Click [Operation state monitoring].
- 3) In case that the main axis is set as "position control", complete the origin determination.
- 4) Set the corresponding axis of speed synchronization in the Display of Command 1.
- 5) Set the main axis, the main axis rate, the subordinate axis rate, respectively from the speed synchronization items of Command 1.

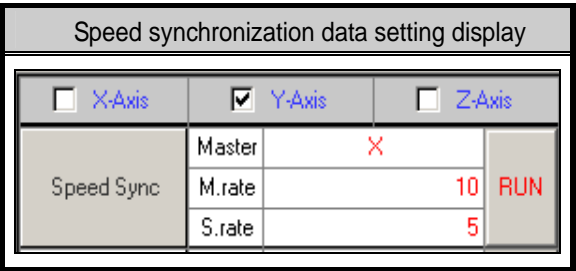

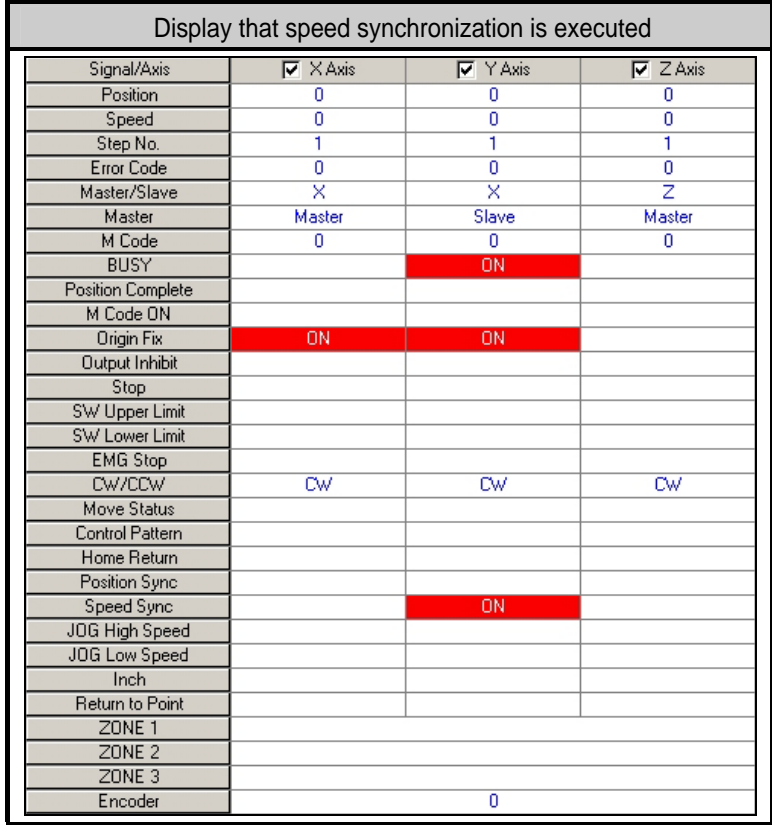

6) Click [execute] button from speed synchronization items of Command 1.

- 7) In case of setting the axis as "the main axis" and indirect start in the display of Command 1, the speed synchronized axis by the setting rate of the main axis and the subordinate axis according to the speed of the main axis carries out the operation.
- 8) After completion of the operation of the main axis, the speed synchronized axis shall be released by the "deceleration stop" command.

## **6.4.6 Teaching Array**

- ▶The function of Teaching is to set the goal position and operation speed set by operation data again through touch screen in the positioning module and carry out the positioning operation by the changed goal position and operation speed in case of re-operation by the Start command.
- ▶Max. no of teaching (Array) is limited by 16.
- ▶When teaching (Array), set the goal position of the setting step no. and operation speed from Teaching data "0" in order and the data set as much as the number of teaching is executed in a bundle based on the setting step no.
	- 1) First, set the axis for teaching array from teaching display of Command 2.
	- 2) Set the starting step no, teaching pattern (0:RAM, 1:ROM), teaching method (0: position, 1: speed) and the number of teaching array.
	- 3) Set the desired data for teaching from teaching Array value "0" to the number of teaching.

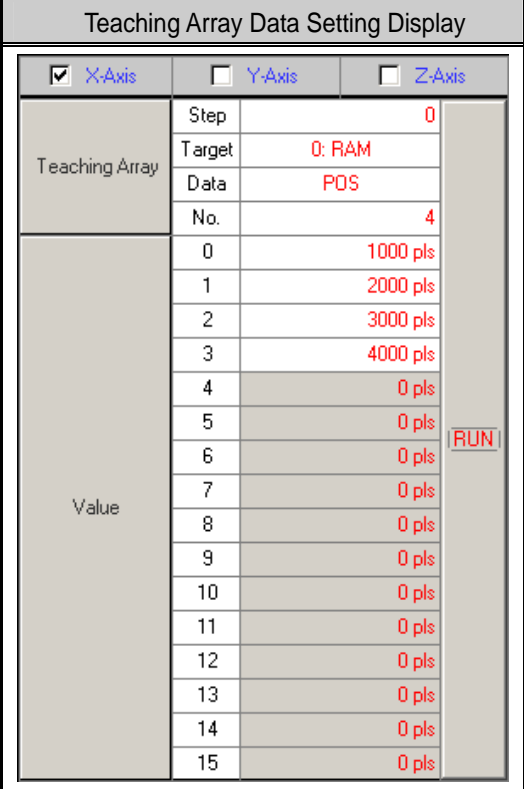

- 4) Click [execute] button.
- 5) If the step no. is set as "1" from indirect start item of Command 1 and the indirect start is executed, the operation is carried out to the setting goal position from step 1~step 4. (In case of Absolute coordinate, the operation data such as operation speed from step 1~step4 should be set in advance.)
- 6) Click [Read/Write] button to read the operation data of teaching array and check if the goal position of operation data and operation speed is set as the value of teaching.

## **6.4.7 Point Start**

- ▶ Here describes the test operation example of Point Start.
- 1) First, set the operation data desired to operate as follows.

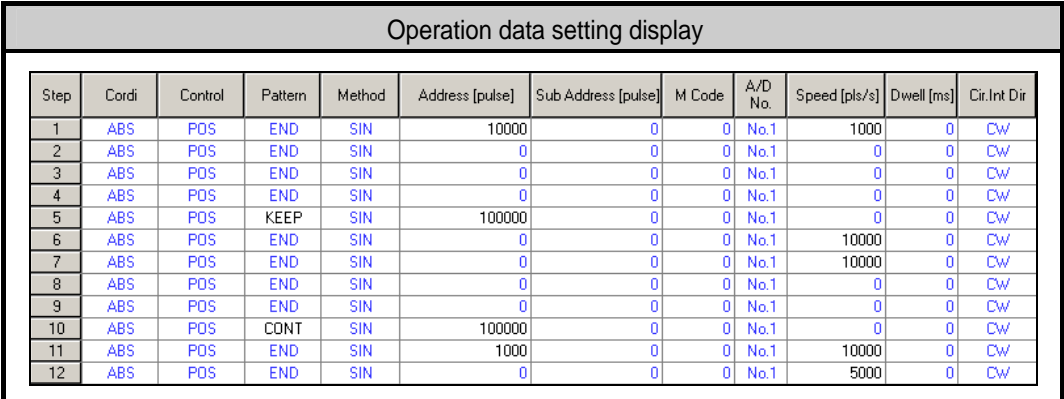

2) After selecting PST command window, set it as follows.

If the number of Point is set, the items of 0,1,2,3,4 shall be active.

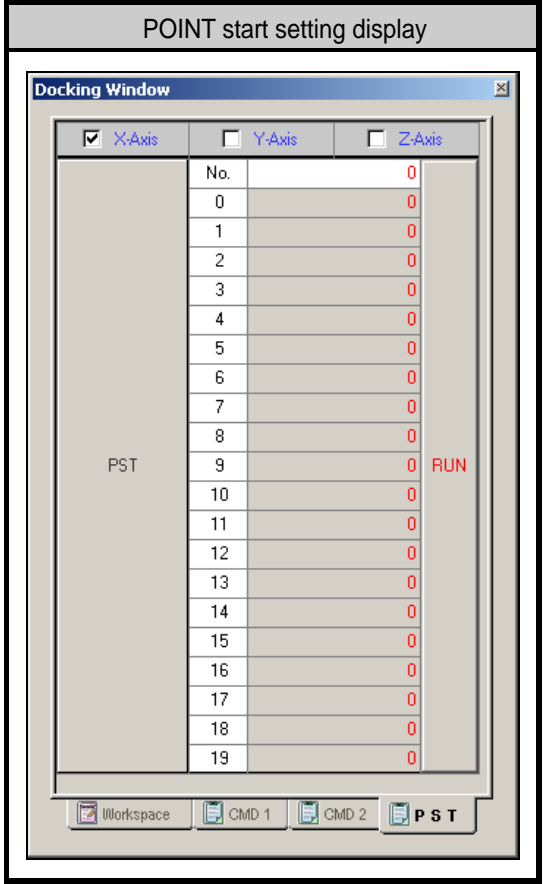

3) Click [Execute] button to carry out Point operation by the operation step order as 10->11->1->5->6. Operation pattern is changed from Go-on(Step no.10)->End(Step no.1)->Continuous (Step no.5).

# **Chapter 7 Internal Memory and I/O Signal**

# **7.1 Internal Memory**

- ▶Here describes the internal memory used for positioning module if XGK CPU module is used.
- ▶ Internal memory is used when executing direct Data read/write between positioning module and PLC CPU by using PUP(PUTP), GET(GETP) command instead of using the dedicated command. For Data read/write using the dedicated command, please refer to 8.2 Dedicated Command.

# **7.1.1 Step Data during Point Start**

1) Contents of POINT Start Step Data

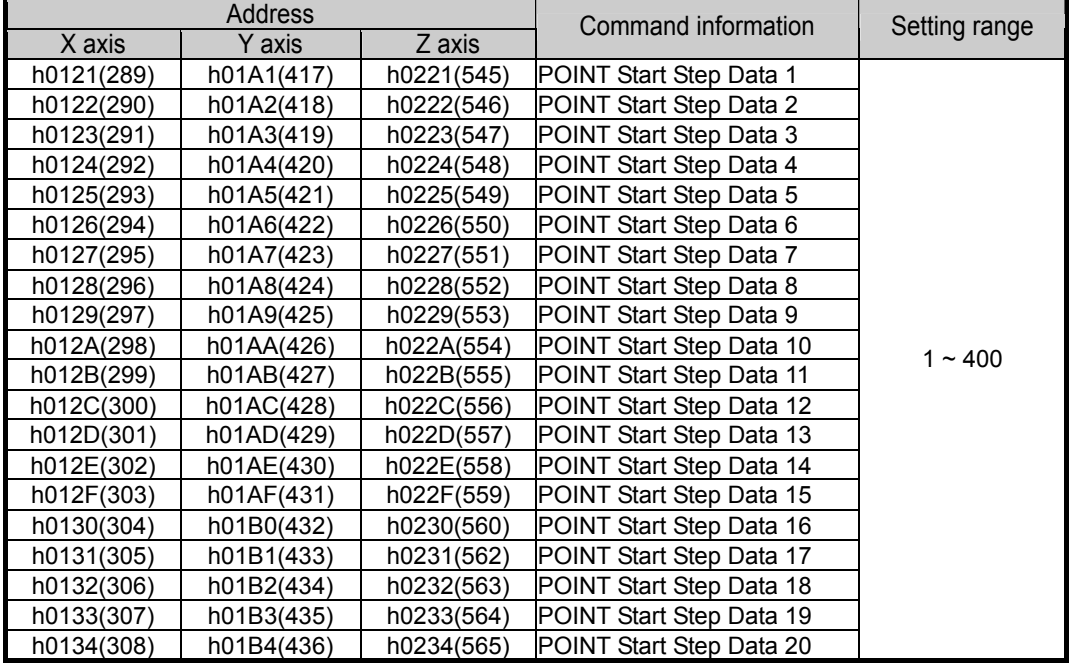

※ The figures in brackets indicates the address of internal memory expressed in decimals.

2) POINT Start Step Data Setting

- (1) Set point operation data to X axis: 121~134 address, Y axis: 1A1~1B4 address, Z axis: 221~234 address, respectively.
- (2) For the setting content of POINT operation command, PST, please refer to Chapter 8 Command.
- (3) In PLC program, POINT operation data setting during POINT operation should be done in the step before POINT operation command is executed for normal action of POINT operation.

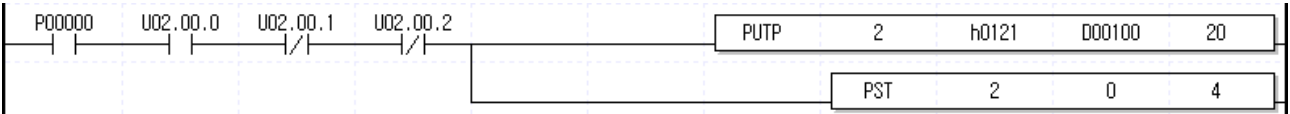

※ This is a test program to execute point start for 4 steps after setting 20 POINT start step data.

## **Notes**

The POINT start step data setting command for POINT Start e during POINT operation is **PWR**.

# **7.1.2 Teaching Data during Teaching Array**

### 1) Contents of Teaching Array Data

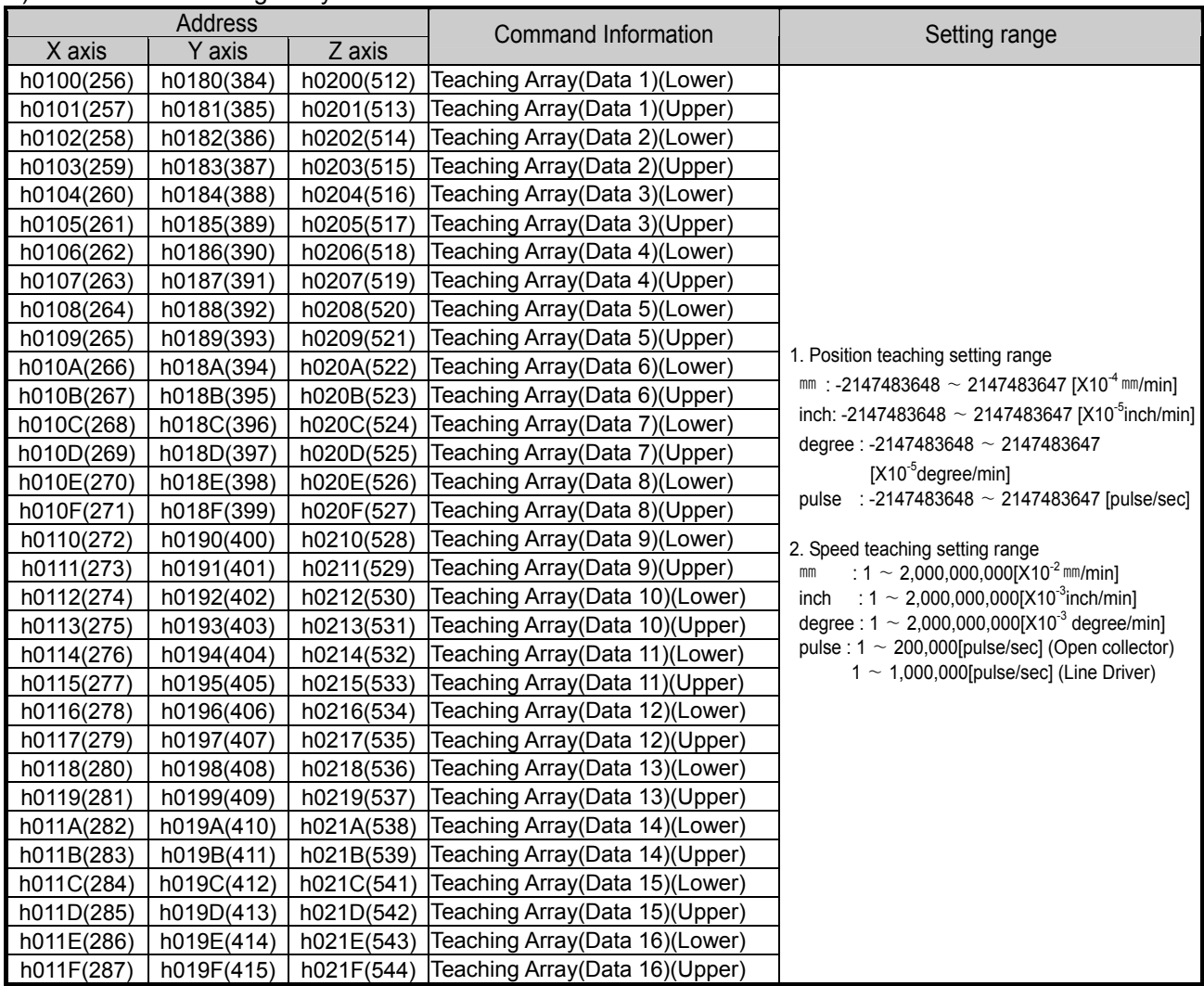

※ The figures in brackets indicates the address of internal memory expressed in decimals

## 2) Teaching Array Data Setting

- (1) Set Teaching array data to X axis:  $100~11F$  address, Y axis:  $180~19F$  address, Z axis:  $200~\sim 21F$ address, respectively.
- (2) For the setting content of Teaching Array Command, TEAA, please refer to Chapter 8 Command.
- (3) In P program, in order to carry out the normal action of Teaching Array, the Teaching data setting during Teaching Array should be done in the step before Teaching Array command is executed.

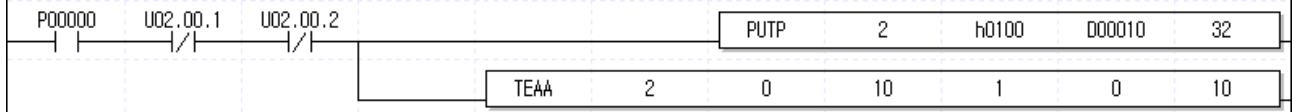

※ This is the example program to execute teaching for 10 teaching data after setting 16 teaching array data.

## **Notes**

The command of Teaching Array data setting for Teaching Array is **TWR**.

# **7.1.3 State Information**

Ξ

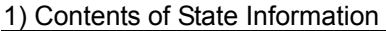

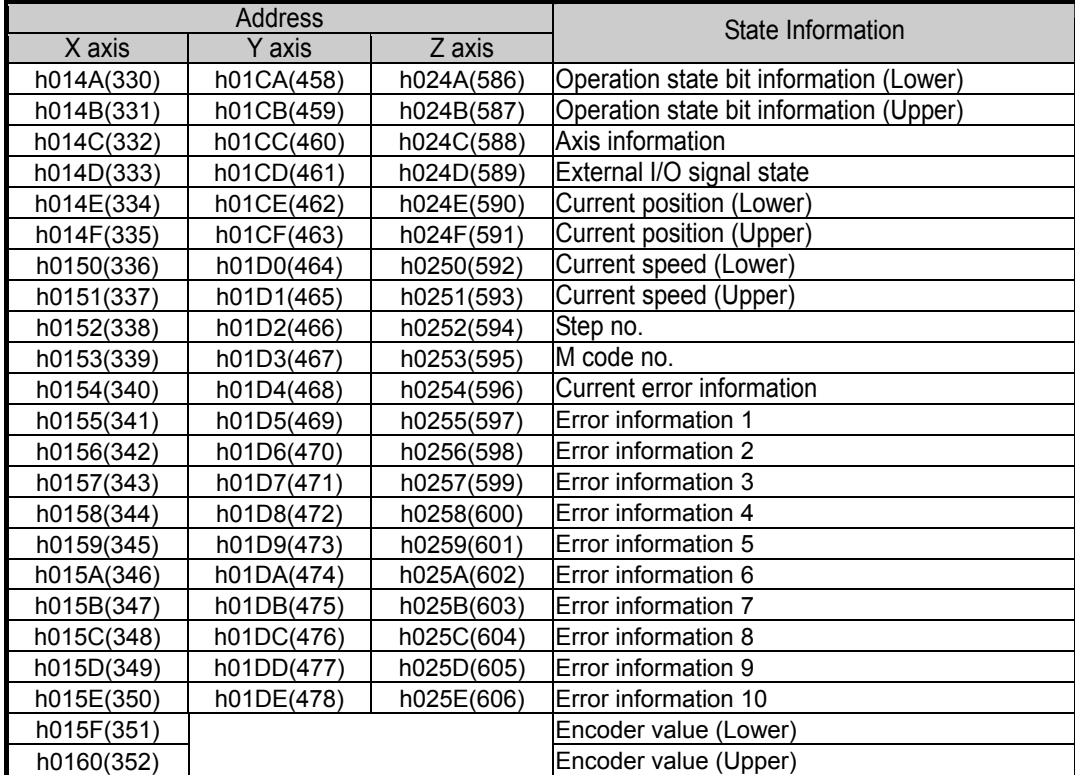

※ The figures in brackets indicates the address of internal memory expressed in decimals

▶ The area of state information of internal memory is the Read only area. Thus, it is available to use only by GET, GETP command. (PUT, PUTP command is not allowed to use in this area).

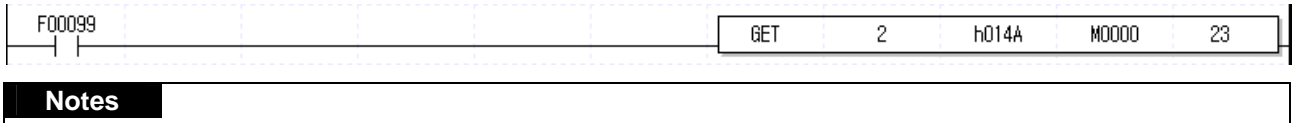

The command of state information read only is **SRD**.

## 2) Use of State Information

(1) Operation State Bit Information (Lower)

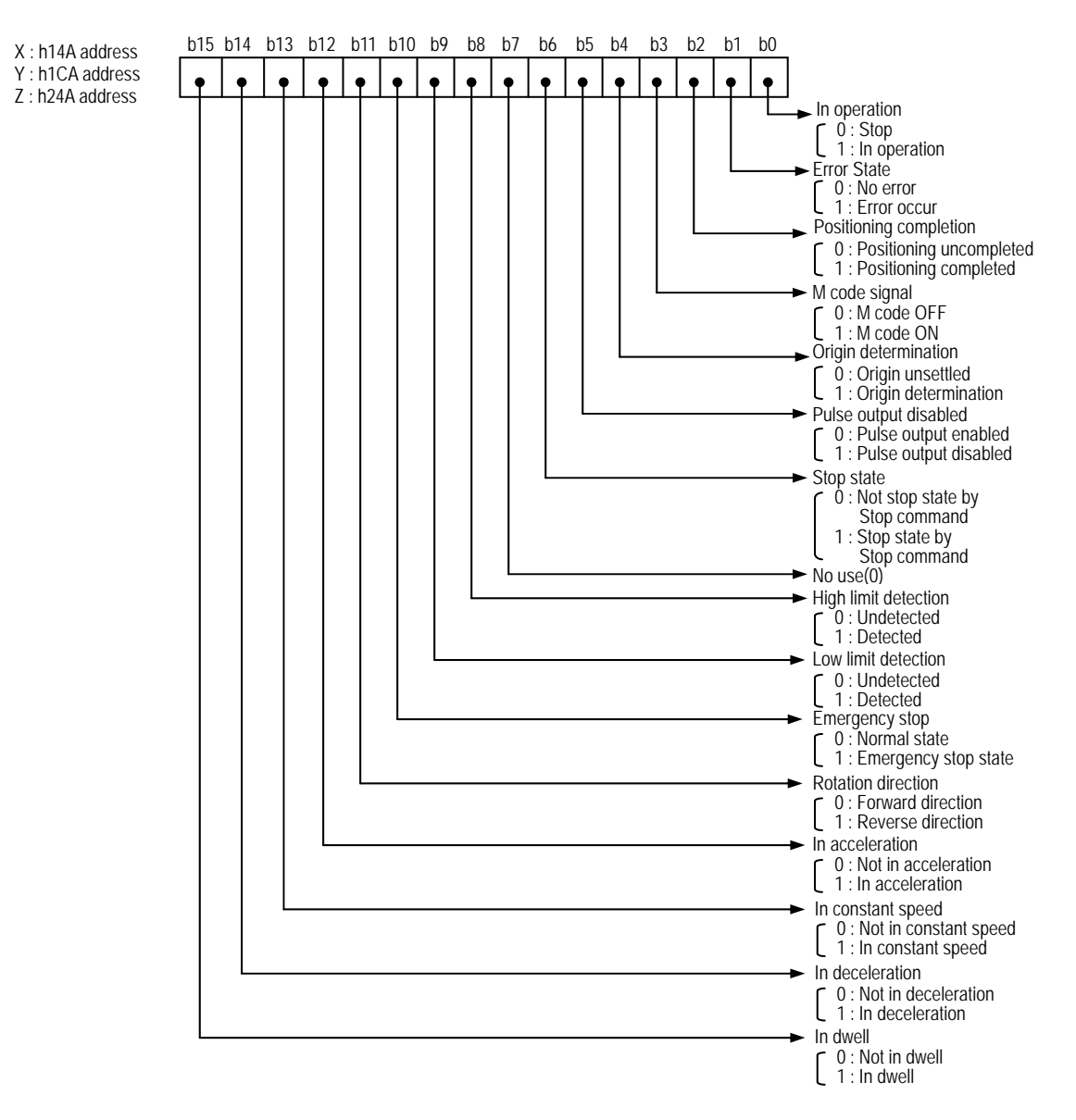

### (2) Operation State Bit Information (Upper)

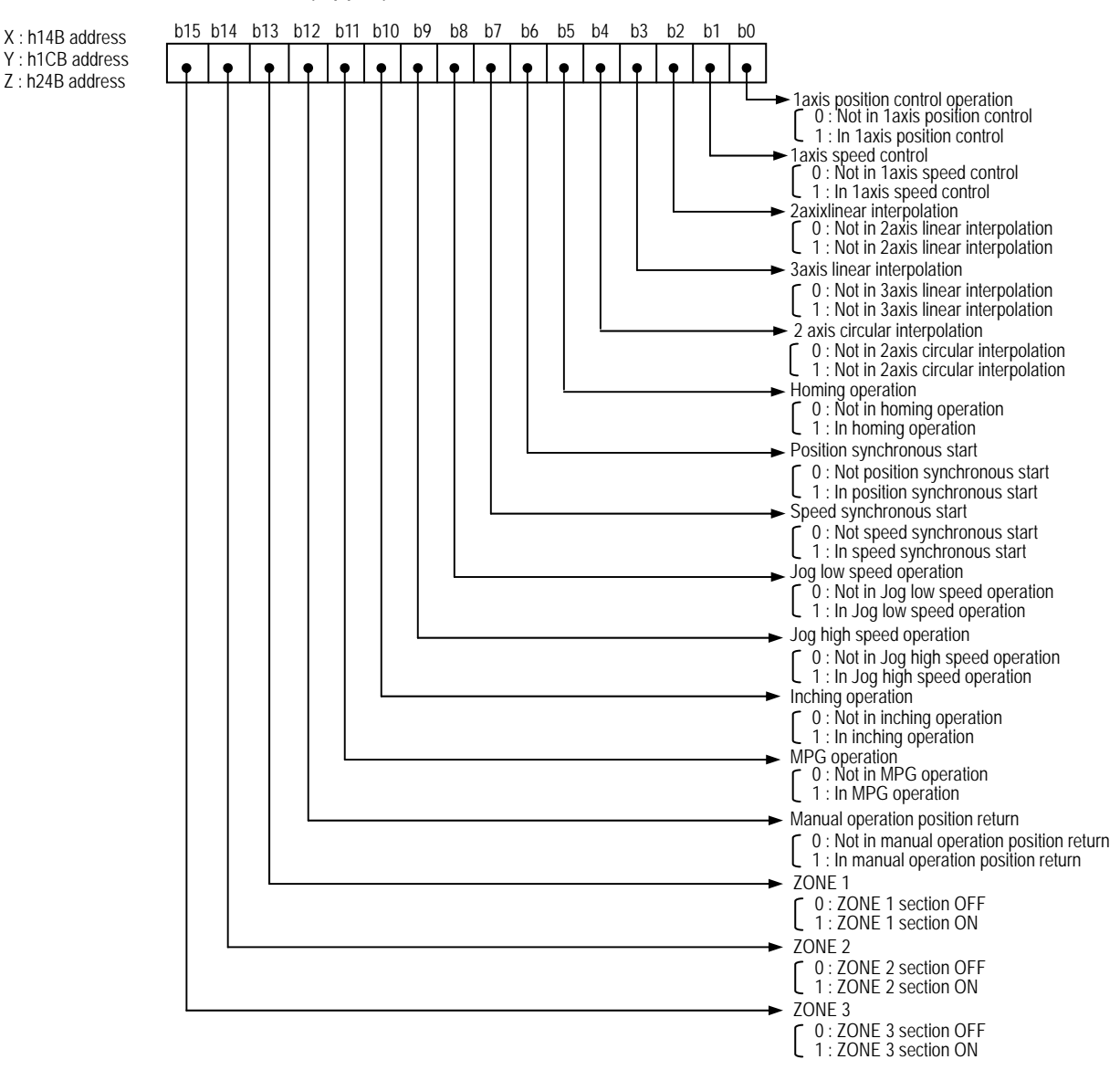

## (3) Axis Information

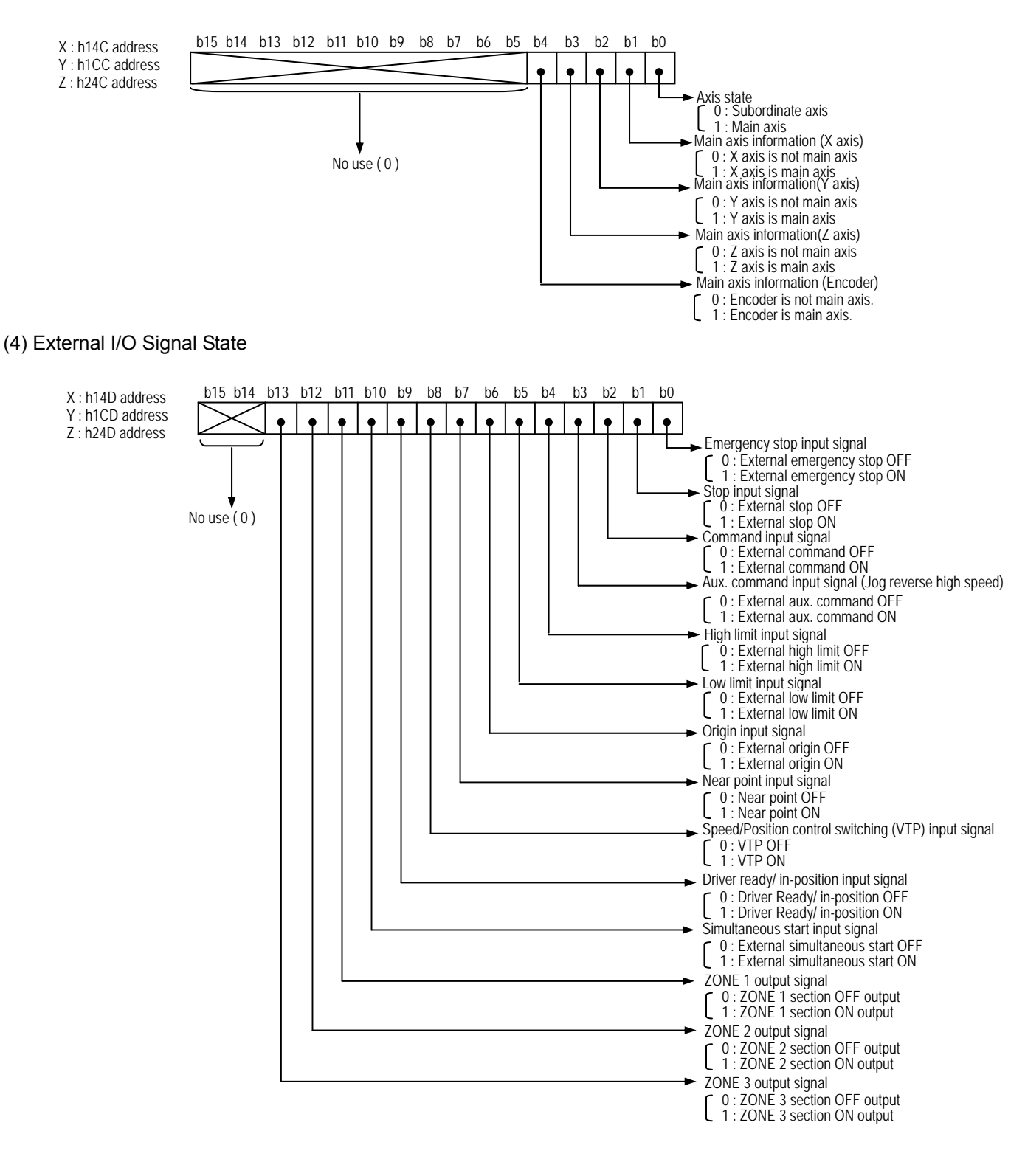

# **7.1.4 Parameter teaching data**

1) Content of parameter teaching data

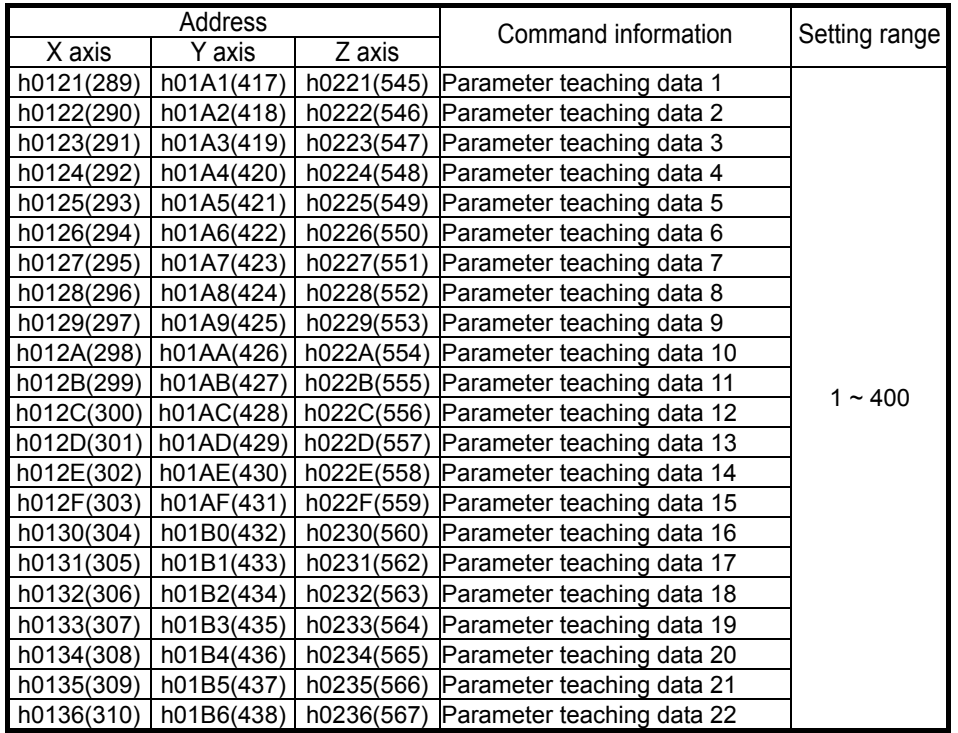

2) Setting of parameter teaching data

(1) It is used when you want teaching entire items with one command in case of parameter teaching

- (2) It sets X axis at address 121~136, Y axis at address 1A1~1B6, Z axis at address 221~234.
- (3) For parameter teaching command, refer to "Ch.8 Command".
- (4) When parameter teaching at program, parameter teaching data should be set previous at step for teaching of parameter entire items to be done normally.

# **7.2 I/O Signal**

Here describes the contents and functions of I/O signal for the exchange of data between Positioning module and XGK CPU module.

## **7.2.1 Contents of I/O Signal**

1) I/O signal of positioning module uses input: 16 bits and output: 16 bits.

2) The area of actual I/O signal is used differently for each position module. (**XGF-P**□1**A** uses the corresponding I/O signal of X axis and **XGF-P**□2**A** uses the corresponding I/O signal of X axis and Y axis, and **XGF-P**□3**A** uses the corresponding I/O signal of X, Y, Z axis, respectively)

3) Positioning Module operation ready signal (Uxx.00.F) becomes "ON" only when **XGF-PD**□**A** and **XGF-PO**□**A** are in normal state in H/W and it always keeps "ON" regardless of PLC operation mode.

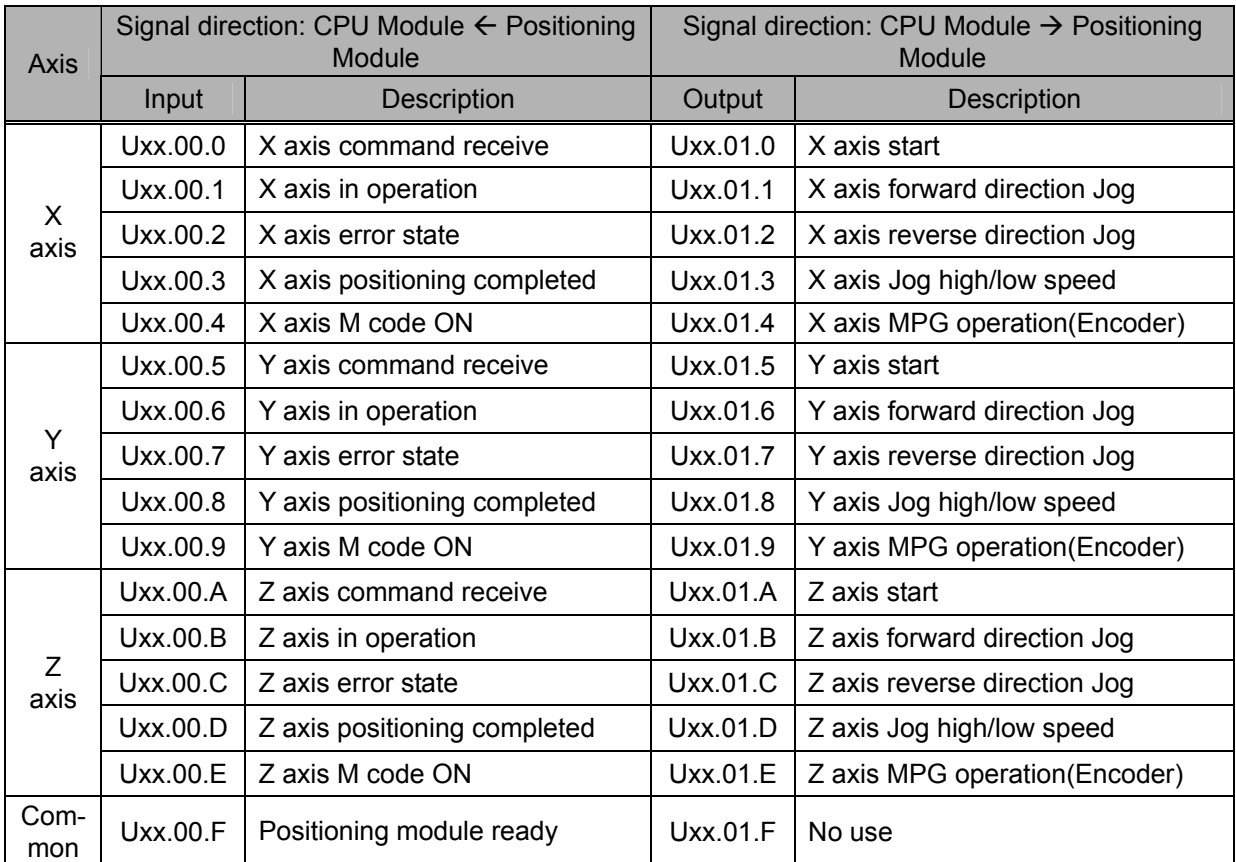

# **7.2.2 Use of I/O Signal**

- 1) Command Receive signal (Uxx.00.0, Uxx.00.5, Uxx.00.A)
	- (1) Processing of Command Receive signal

A) Command receive signal is ON when positioning module is normal and it becomes OFF while carrying out the command by command code.

B) If the command by the command code is entered in positioning module, the command receive signal is changed ON -> OFF and after completion of the command, it returns to OFF -> ON state.

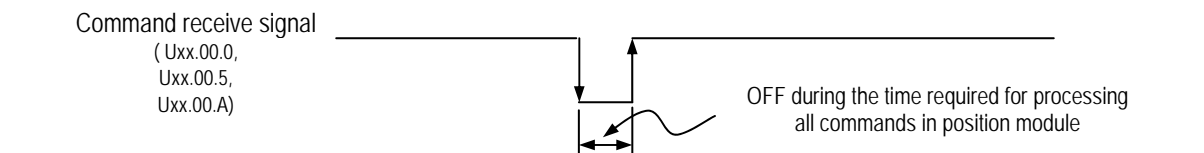

### **Notes**

If using Input Signal(in operation, error status, positioning completion, M code On) as the operation condition of program, it should be prohibited to commonly use it with the status bit read in SRD, the status read command and instead, make sure to use the status bit read in any possible SRD. For the details of how to use the status bit read in SRD, refer to "Chapter 9. Program."

## (2) Use of Command Receive signal

- A) Command receiving signal should be used in Normal Open (A contact) input condition on program when carrying out the command by using all command code.
- B) Example of Indirect Start Command Program

(Step no.: 1, Indirect Start command :IST)

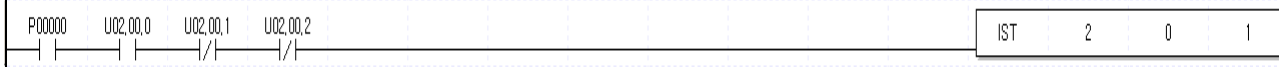

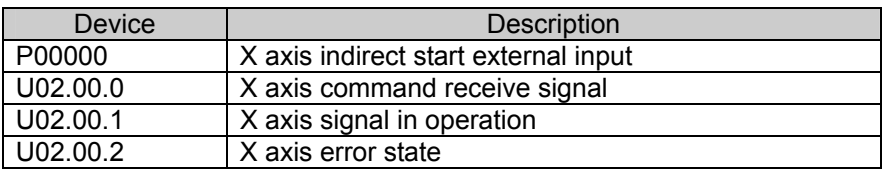

▶ But, this is the case that XGT positioning module is installed in Slot 2.

## **Notes**

In case of carrying out the command by I/O signal such as start, Jog operation (forward direction), Jog operation (reverse direction), MPG operation (Encoder), it is not allowed to use the command receive signal but allowed only in case of operating by the command.

2) Start (Uxx.01.0, Uxx.01.5, Uxx.01.A)

- (1) Start signal carries out the positioning operation according to the current operation step no. of positioning module without setting the step no. other than indirect start or direct start by command.
- (2) In case of changing the current operation step no. during operation, it is required to use the start step no. change command (SNS).
- (3) Example of Start Program (P contact start)

A) Use Push button as Start external input switch.

B) In case of using Toggle switch as Start external input switch, the signal in operation shall be OFF after positioning completion and it restarts automatically. Thus, cares should be taken in using.

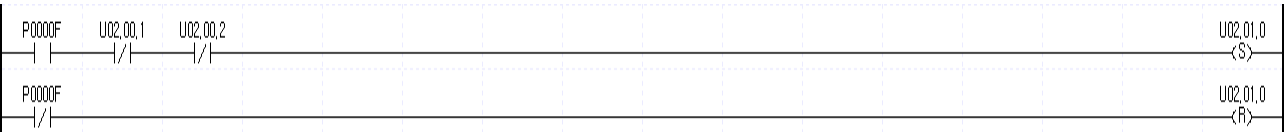

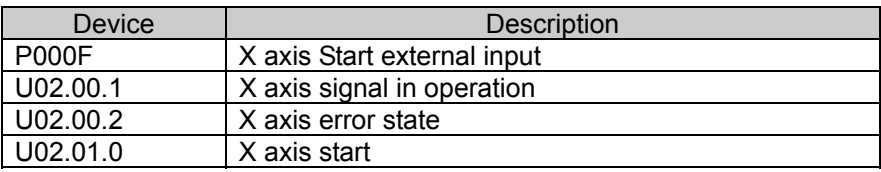

▶ But, this is the case that positioning module is installed in Slot 2.

## 3) JOG Operation

(Uxx.01.1,Uxx.01.2,Uxx.01.3,Uxx.01.6,Uxx.01.7,Uxx.01.8,Uxx.01.B,Uxx.01.C,Uxx.01.D)

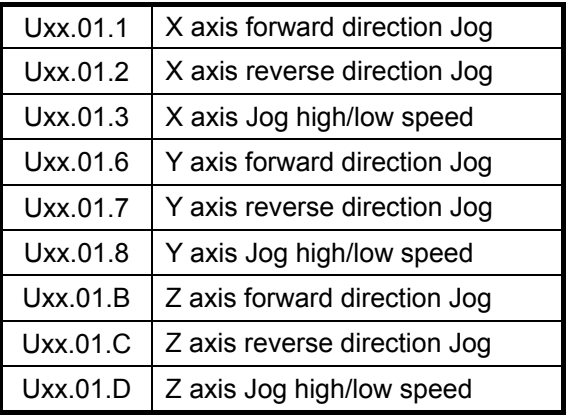

(1) In case of setting Jog high/low speed of Uxx.01.3, Uxx.01.8, Uxx.01.D, it should be set as Jog

high speed when ON", and Jog low speed when "OFF".

- (2) The actual Jog operation shall be divided into Forward/Reverse direction Jog operation according
- to the ON/OFF signal of Uxx.01.1, Uxx.01.2, Uxx.01.6, Uxx.01.7, Uxx.01.B, Uxx.01.C.
- (3) Jog operation carries out the operation by the level of ON/OFF signal and thus it carries out Jog operation when ON while it stops Jog operation when OFF.

(4) Example of Jog operation program

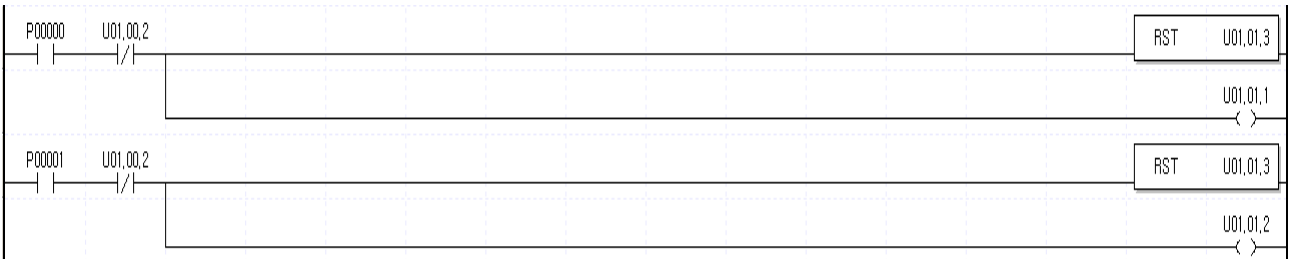

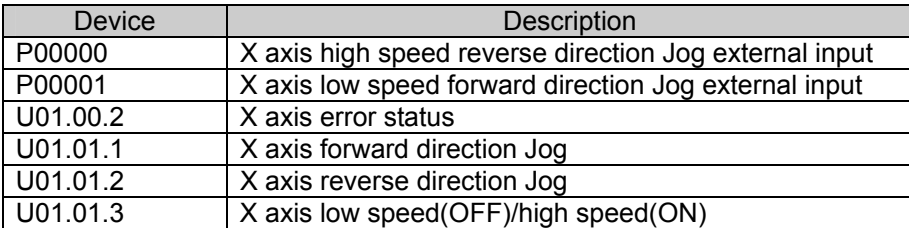

▶ But, this is the case that positioning module is installed in Slot 1.

## **Notes**

If you carry out Jog operation by adding the signal in operation (Uxx.00.1, Uxx.00.6, Uxx.00.B) as Normal Close (B contact) input, it may occur abnormal operation. Thus, it is not allowed to use it.

4) MPG Operation (Encoder)

(Uxx.01.4, Uxx.01.9, Uxx.01.E)

- (1) MPG Operation (Encoder) signal is Level input. Thus, when it is ON, the change amount of encoder value shall be pulse output for MPG operation axis and if OFF, the pulse output will stop.
- (2) The operation per axis by MPG operation (Encoder) is available to carry out MPG operation (Encoder) by X, Y, Z axis at the same time.
- (3) MPG operation (Encoder) is available to use the encoder signal of manual pulse generator (MPG) and SERVO drive as external input. For further information of Encoder pulse input mode, please refer to Chapter 5 Positioning Parameter and Operation Data.
- (4) Example of MPG operation (Encoder) Program

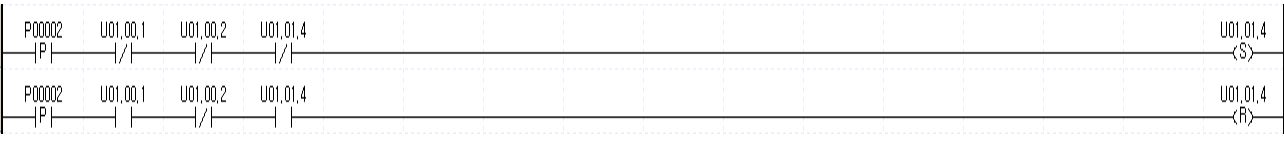

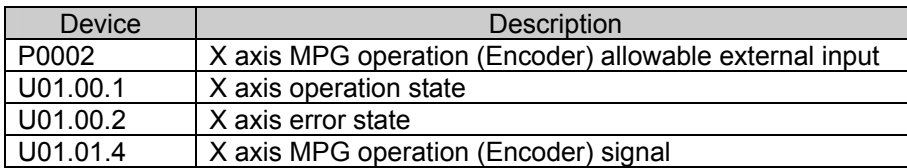

▶ But, this is the case that XGT positioning module is installed in Slot 1.

- 5) M code ON signal (Uxx.00.4, Uxx.00.9, Uxx.00.E)
	- (1) This signal occurs during positioning operation or after positioning completion according to M code setting mode (With, After) and M code no. setting of operation data.
	- (2) For further information, please refer to Chapter 5 Positioning Parameter and Operation Data.
- 6) Positioning Completion Signal(Uxx.00.3, Uxx.00.8, Uxx.00.D)
	- (1) As the signal generated after positioning operation is complete, this signal becomes ON for the time set for the positioning completion output time; if start related command is received, it becomes OFF automatically.
	- (2) For further information on positioning completion output time setting, please refer to "Chapter 5 Positioning Parameter and Operation Data".

# **Chapter 8 Command**

Here describes the positioning command used in XGK CPU Module.

# **8.1 Contents of General Command**

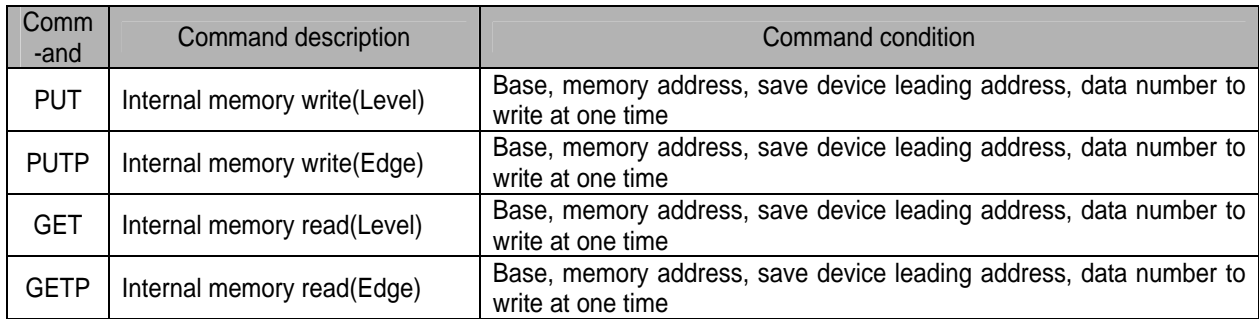

# 8.1.1 **Internal Memory Read (GET, GETP Command)**

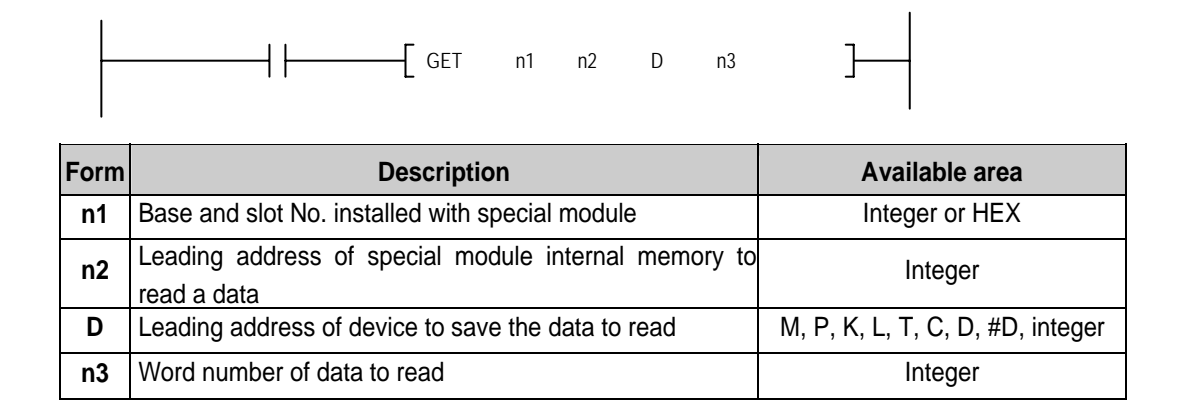

## **< Difference between GET Command and GETP Command>**

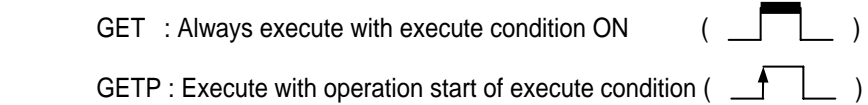

The case that is installed in positioning module No.0 base, slot No.2 and reads X axis state information from h014A by 4 word data by M0000, M0001,M0002,M0003 of CPU module. **Example** 

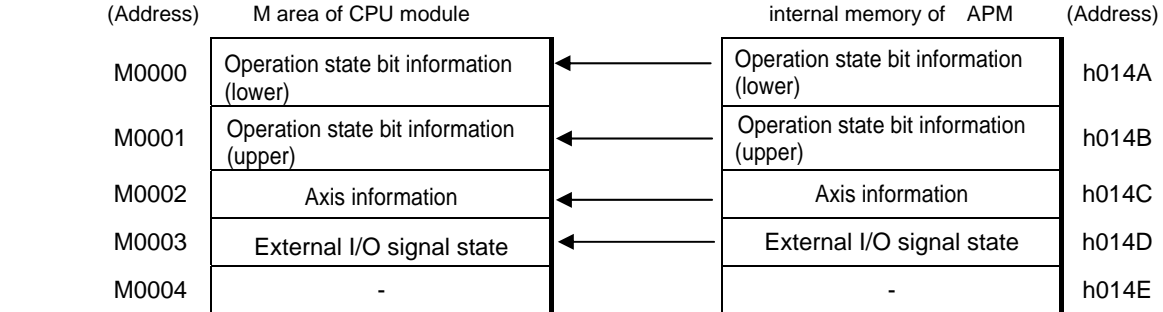

# **8.1.2 Internal Memory Write (PUT, PUTP Command)**

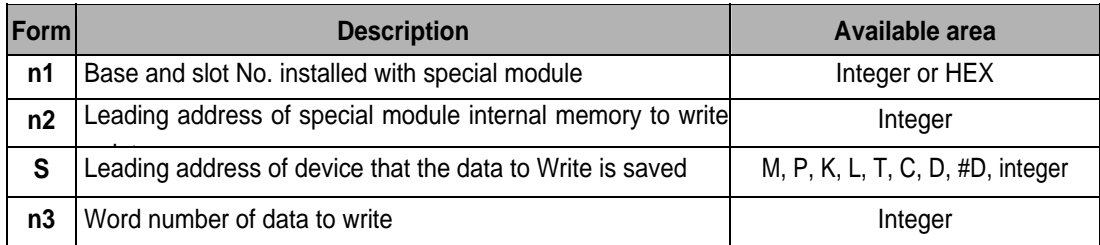

## **< Difference Between PUT Command and PUTP Command >**

**PUT** : Always execute with execute condition ON (

**PUTP** : Execute with operation start of execute condition ( $\leftarrow$ 

Example The case that is installed in positioning module No.0 base, slot No.1 and writes value of CPU module

as X axis teaching value by 16 Word data of D00000~D00015.

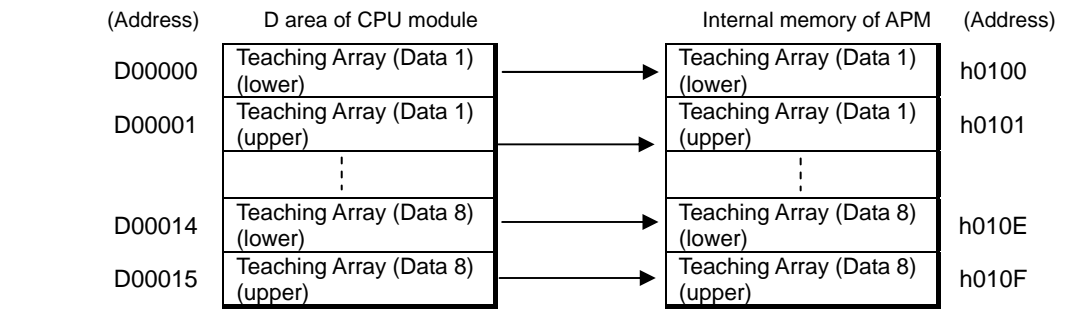

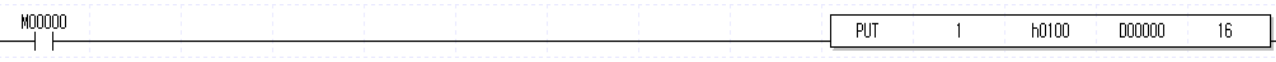

# **8.2 Contents of Dedicated Commands**

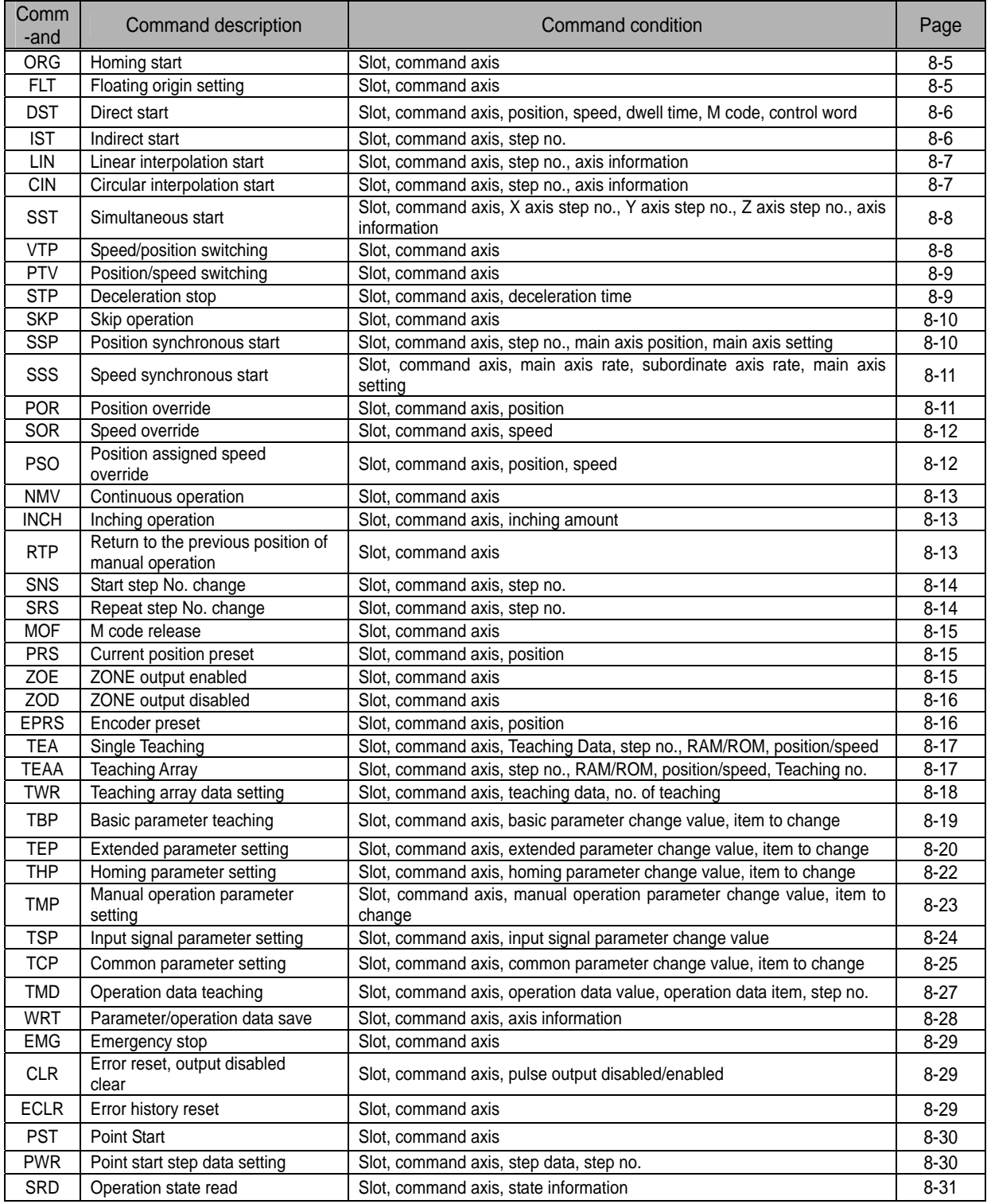

## **Notes**

The dedicated command acts at Rising edge. That is, it carries out the first action once when input contact is "ON". But, SRD carries out High level action.

# **8.3 Use of Dedicated Command**

Here describes the command usage based on X axis when the positioning module is inserted into slot 1 of XGK CPU module. The position and speed use the units of pulse and pps, respectively.

### **Notes**

▶ This is the method used with the operation state bit(in operation, error state) read by using SRD as the program operation condition

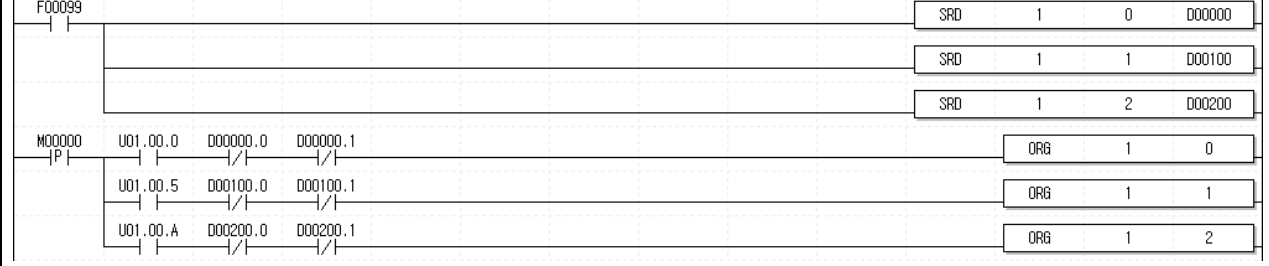

※ U01.00.0: X axis command receive, D00000.0: X axis in operation, D00000.1: X axis error state U01.00.5: X axis command receive, D00100.0: X axis in operation, D00100.1: X axis error state U01.00.A: X axis command receive, D00200.0: X axis in operation, D00200.1: X axis error state

▶ The example program for command in this Chapter 8 also uses the operation state bit as the program operation condition as the above.

### **Notes**

▶ All dedicated commands except SRD, PWR and TWR are not allowed to use together for one command execution axis (if it is used like the below example program, a command does not work properly).

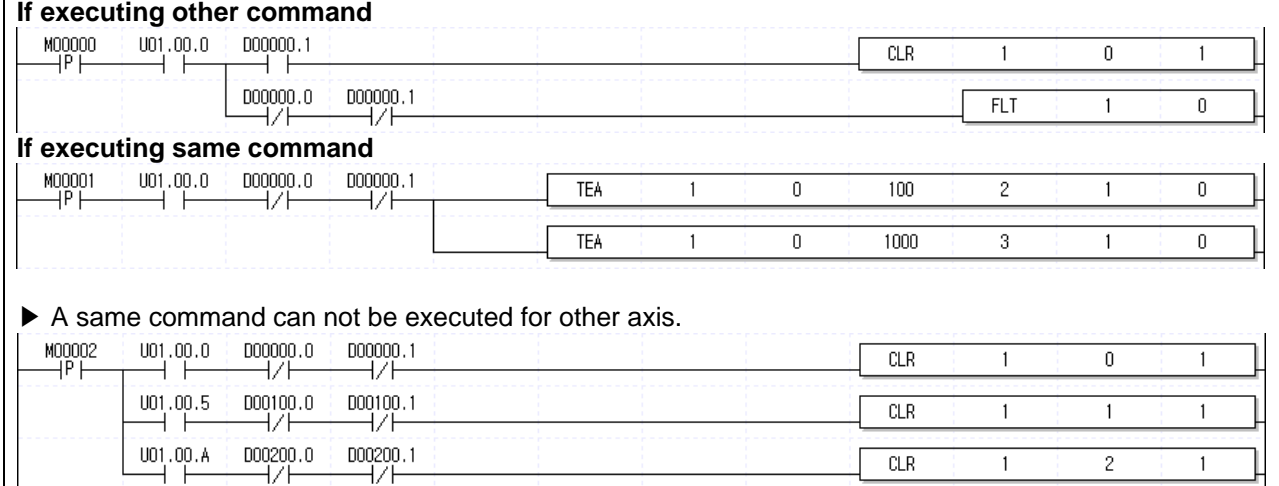

# **8.3.1 Home start (Command : ORG)**

1) Program

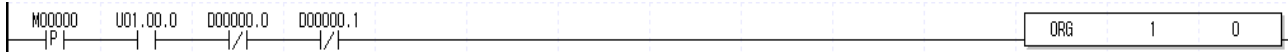

2) Description

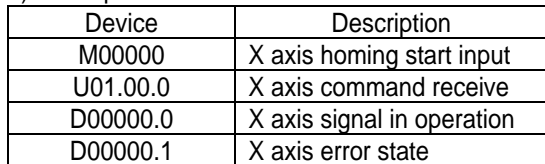

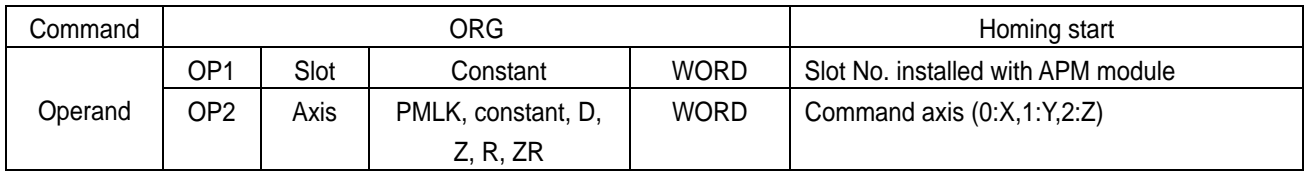

※ PMLK means P, M, L and K areas.

▷ If homing start command is executed, it carries out homing operation by the setting homing parameter and if homing is complete by external input signal, the origin determination end signal is "ON".

# **8.3.2 Floating origin setting (Command : FLT)**

1) Program

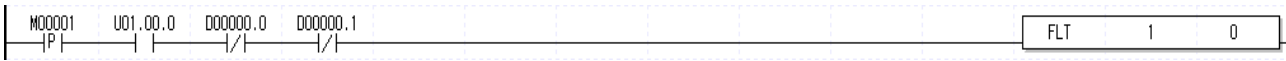

2) Description

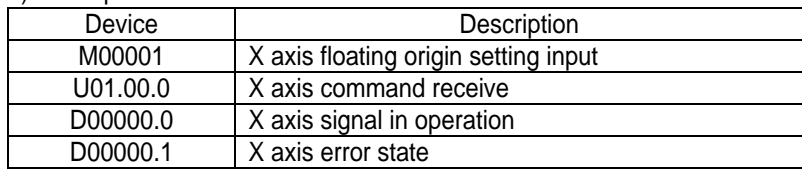

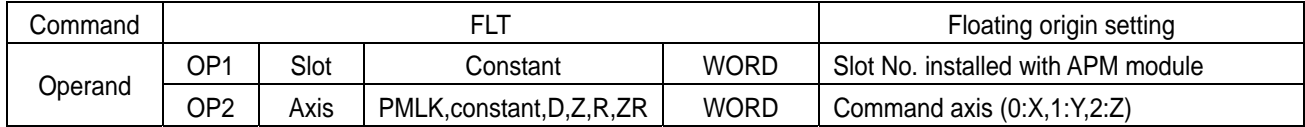

※ PMLK means P, M, L and K areas.

 $\triangleright$  If the floating origin setting command is executed, the current position is changed to the origin address of homing parameter and the origin determination signal(bit) is ON.

# **8.3.3 Direct start (Command : DST)**

1) Program

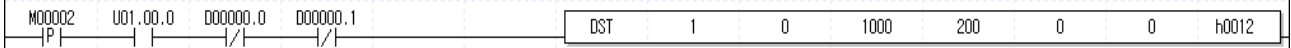

### 2) Description

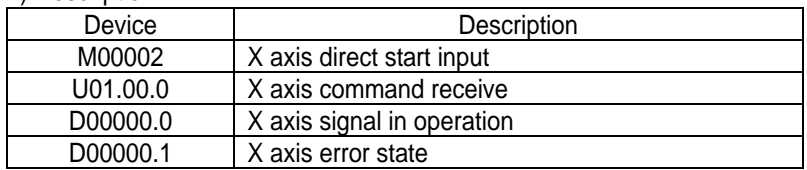

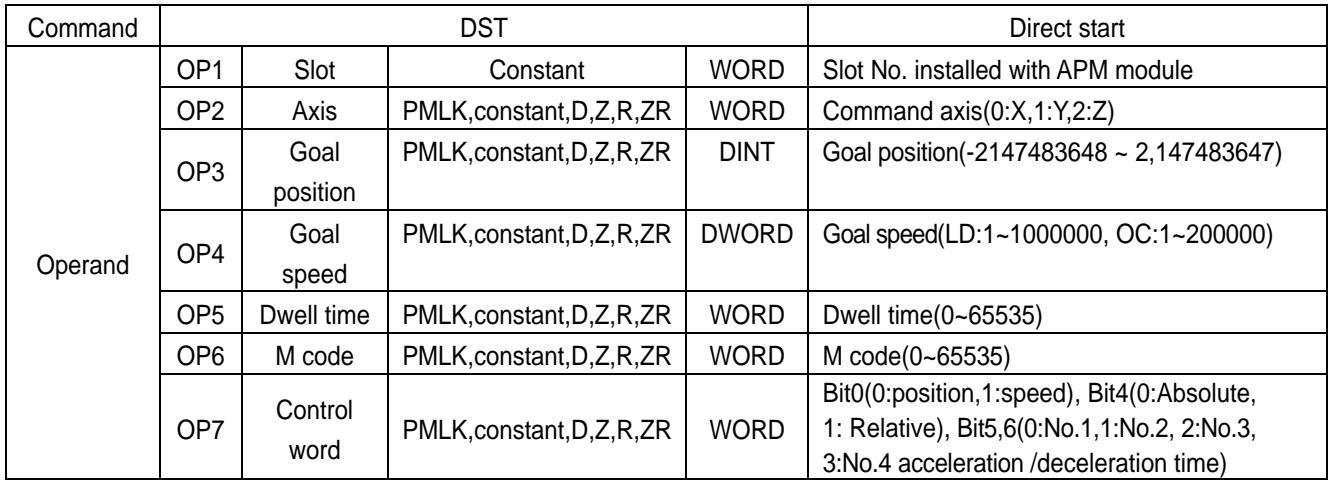

※ PMLK means P, M, L and K areas.

- ▷ If control word is h0012, it shall be set by position control, relative, acc./dec. time 1.
- ▷ No.1~3,7~15 Bit of control word is the unused area and does not affect the setting. That is, h0012 and h0010 are set as the same contents.

# **8.3.4 Indirect start (Command : IST)**

1) Program

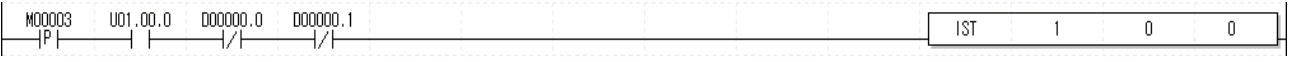

## 2) Description

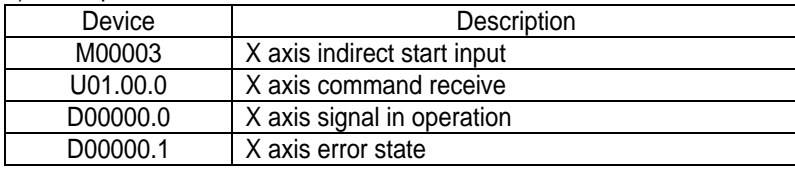

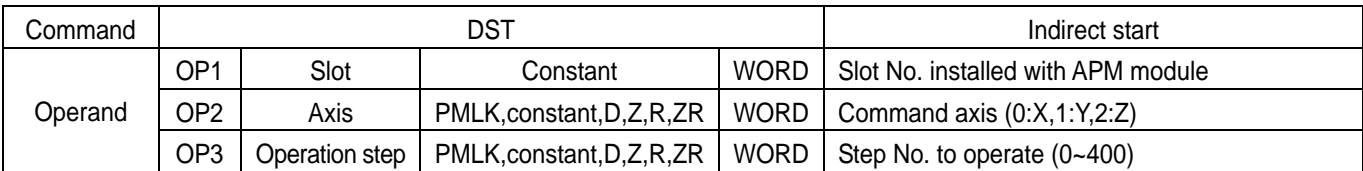

※ PMLK means P, M, L and K areas.

▷ If operation step No. is set as "0" in indirect start, it will be operated as current step No. If other number except 0 is set as the operation step number, it operates only for step no. set.

 $\triangleright$  If operation step No. is set as "0", the current step No. is changed to the next step number(n+1) of a step(n) executed after positioning operation is complete. But, it is assumed that the operation method of a step executing operation is set as single.

## **8.3.5 Linear Interpolation Start (Command : LIN)**

1) Program

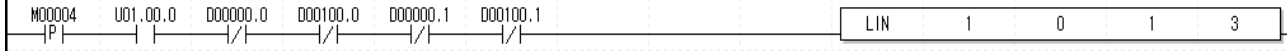

2) Description

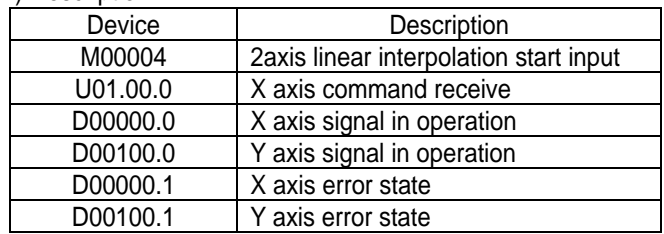

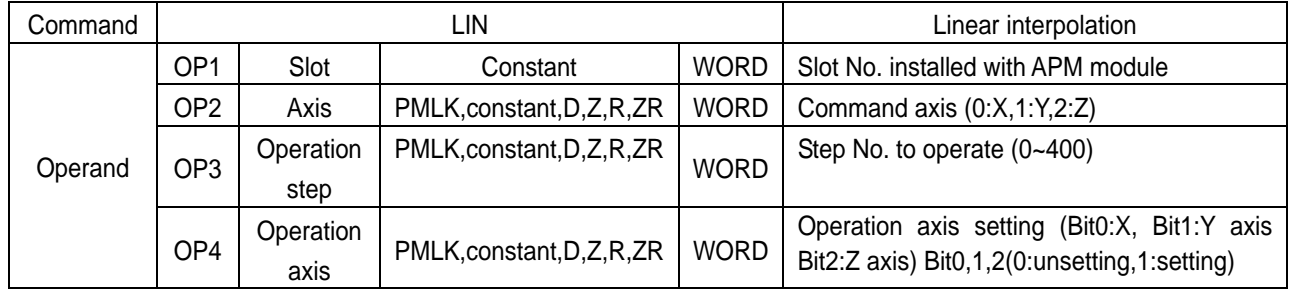

※ PMLK means P, M, L and K areas.

 $\triangleright$  X and Y axes carry out 2 axis linear interpolation operation by the operation data of No.1 step.

 $\triangleright$  If the axis setting to operate is "7", 3 axis linear interpolation is carried out by setting X, Y and Z axes.

## **8.3.6 Circular Interpolation Start (Command : CIN)**

1) Program

```
M00005
 001,00.0D00000.0D00100.0D00000.1
                                                            000100.1
                                                                                                                          CIN\mathbb{0}^-\mathbf{1}\mathbf{1}3
```
2) Description

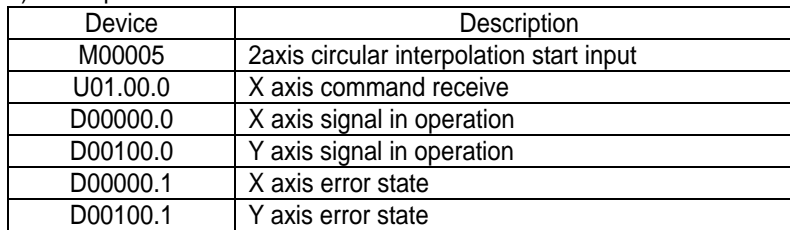

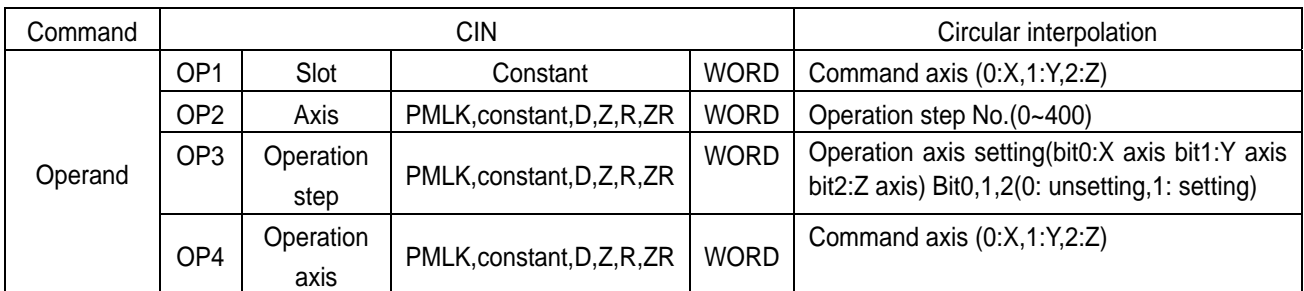

※ PMLK means P, M, L and K areas.

 $\triangleright$  X and Y axes carry out 2 axis circular interpolation operation by setting the operation data of No.1 step.

▷ For circular interpolation, it is required to preset operation pattern of X and Y axis, goal position, operation speed, circular interpolation aux. point, rotation direction and circular interpolation method of common parameter.

# **8.3.7 Simultaneous Start (Command : SST)**

1) Program

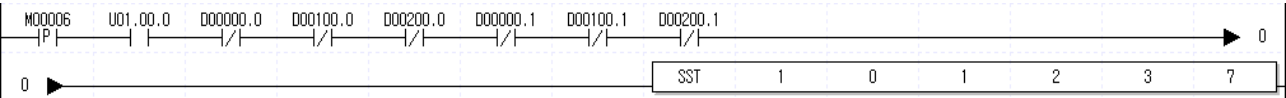

※ In the above program, the no. of contact is fixed as 14 through "View(V) > No. of Contact Change(S) > Increase of No.

of Contact.

2) Description

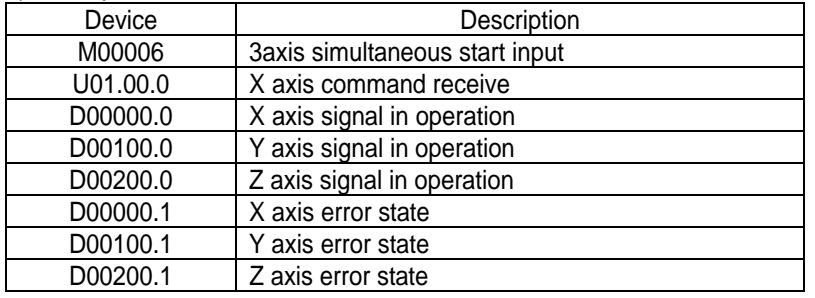

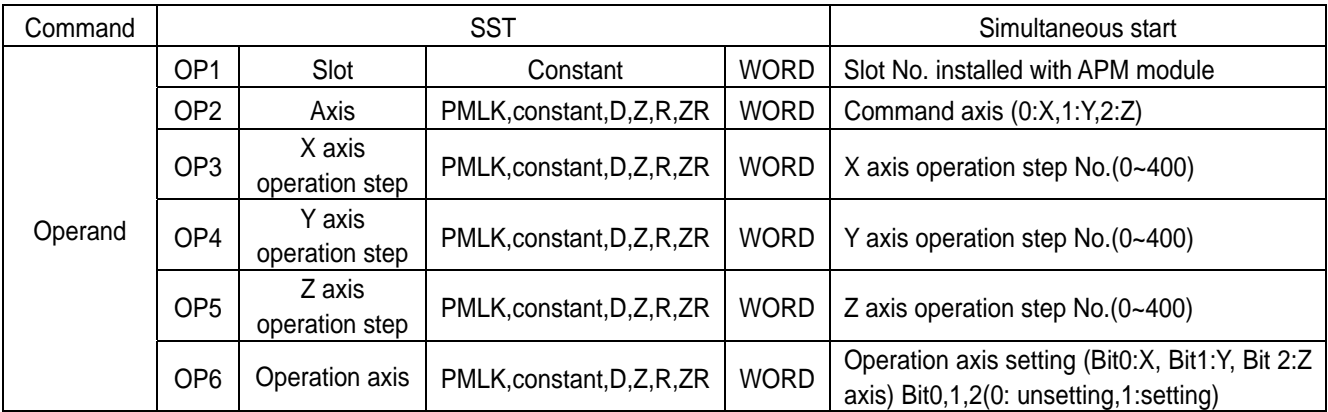

※ PMLK means P, M, L and K areas.

▷ This operation carries out simultaneous start with operation data by X axis : step No.1, Y axis : step No.2, Z axis : step No.3

▷ Internal simultaneous start and external simultaneous start are different in view of the operation method. For the details, refer to "3.3.2 Simultaneous Start."

# **8.3.8 Speed/Position Switching Control(Command : VTP)**

1) Program

M00007  $0.0010$  $D00000.0$ D00000.1 VTP  $\mathbf{1}$  $\overline{0}$ 

### 2) Description

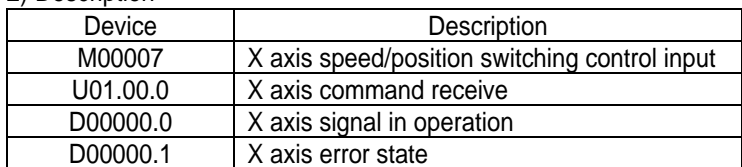

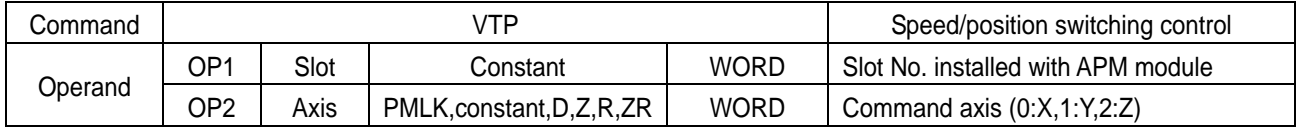

※ PMLK means P, M, L and K areas.

▷ If speed/position switching control is executed in the state of speed control operation, it shall be switched to position control and positioning operation is executed with the position set in the speed control.

# **8.3.9 Position/Speed Switching Control(Command : PTV)**

## 1) Program

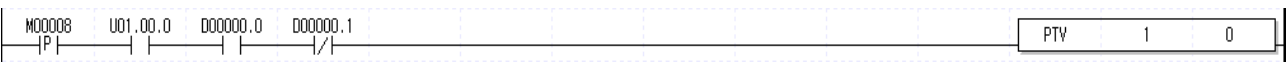

### 2) Description

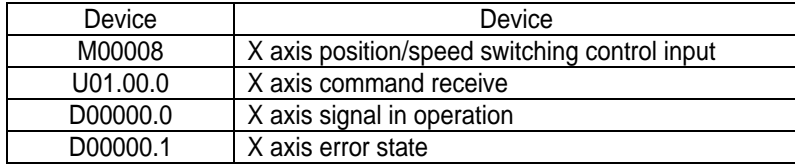

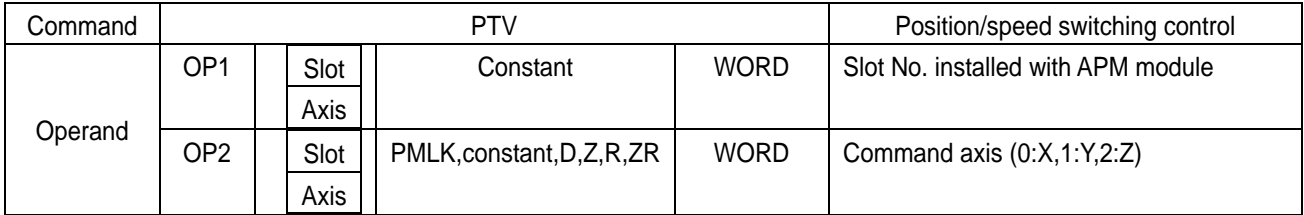

※ PMLK means P, M, L and K areas.

▷ If position/speed switching control is executed during position control operation, it is converted to speed control, operates at the speed set during position control and stops by executing deceleration stop.

# **8.3.10 Deceleration Stop (Command : STP)**

1) Program

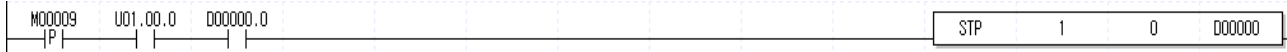

### 2) Description

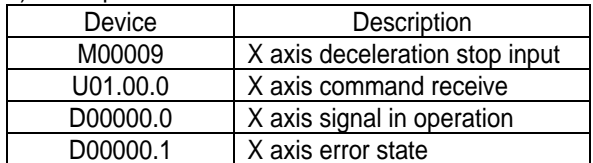

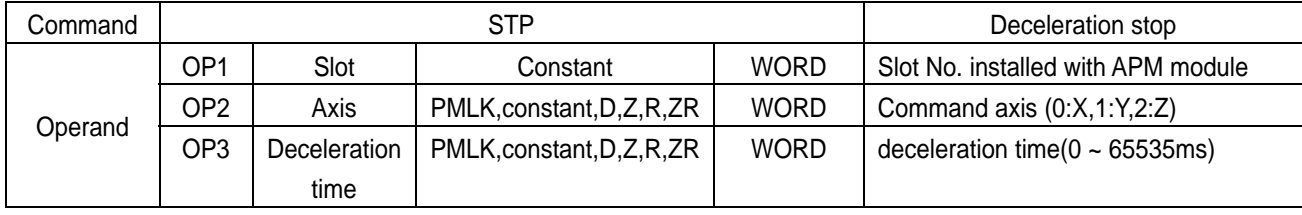

※ PMLK means P, M, L and K areas.

▷ Deceleration stop does not carry out the command in deceleration area and instead, it is executed only in acceleration and equal speed areas.

- $\triangleright$  Deceleration time means the time required from deceleration start to stop and it is available to set from 0 ~ 65535ms. But if setting as "0", it stops only by acceleration/deceleration time set by operation data or direct start.
- ▷ Deceleration time means the time required from the speed limit of basic parameter on operation axis to stop.

## **8.3.11 Skip Operation (Command : SKP)**

1) Program

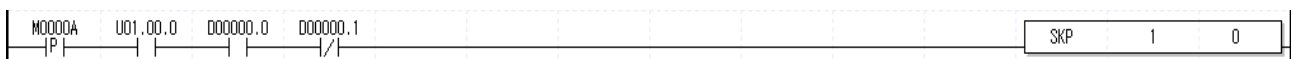

### 2) Description

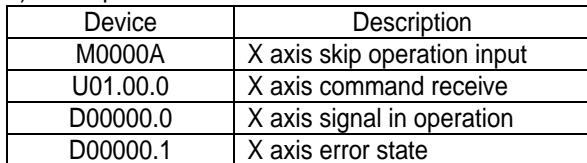

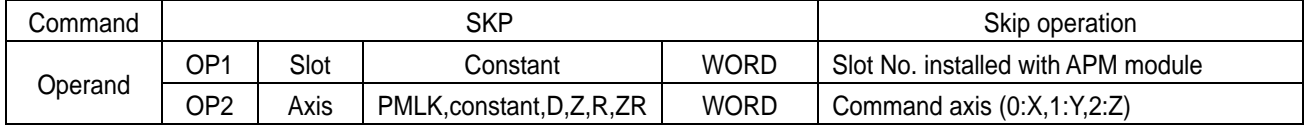

※ PMLK means P, M, L and K areas.

 $\triangleright$  This ends and stops the operation of step which is in operation currently and then continues to operate the next step.

# **8.3.12 Synchronous Start by Position (Command : SSP)**

1) Program

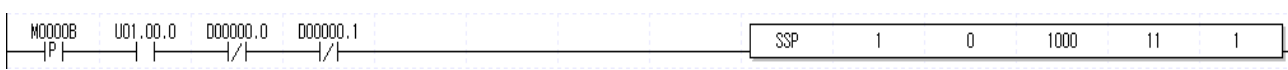

### 2) Description

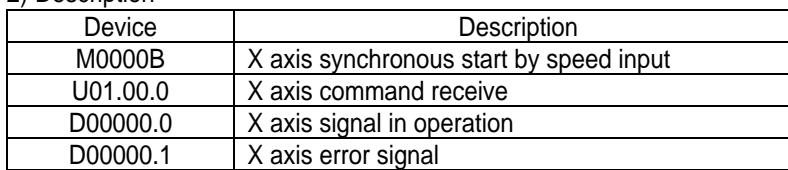

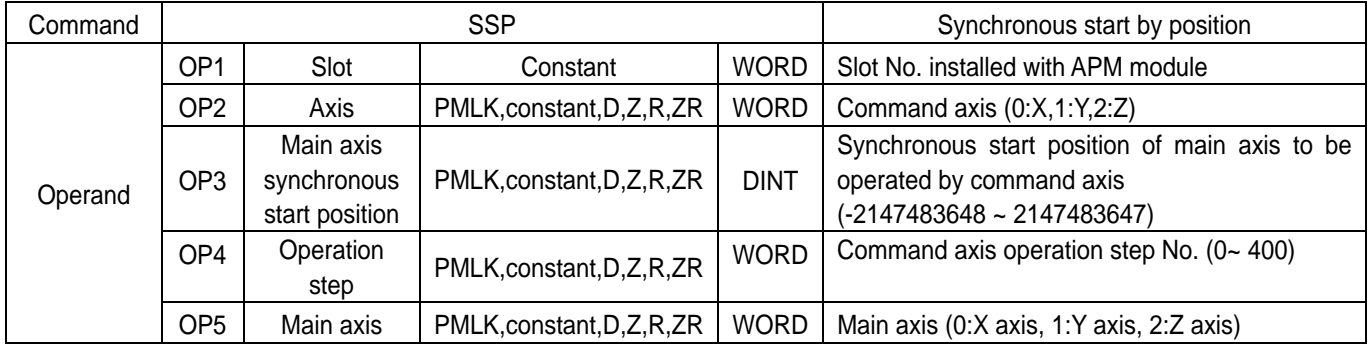

※ PMLK means P, M, L and K areas.

▷ If the command of synchronous start by position is executed, it becomes in operation state but does not have actual pulse output at X axis (subordinate axis). At the point that Y axis as main axis setting starts and the current position is 1000, X axis will start with pulse output and Y axis carries out positioning operation by operation data of No.11 step.

## **8.3.13 Synchronous Start by Speed (Command : SSS)**

1) Program

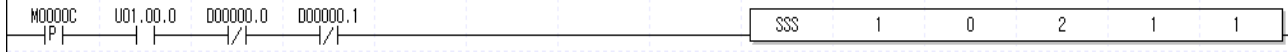

2) Description

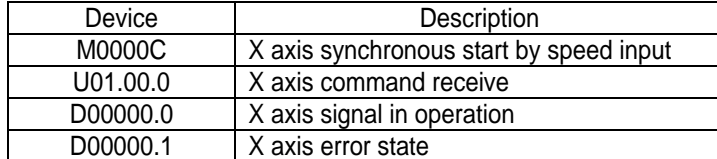

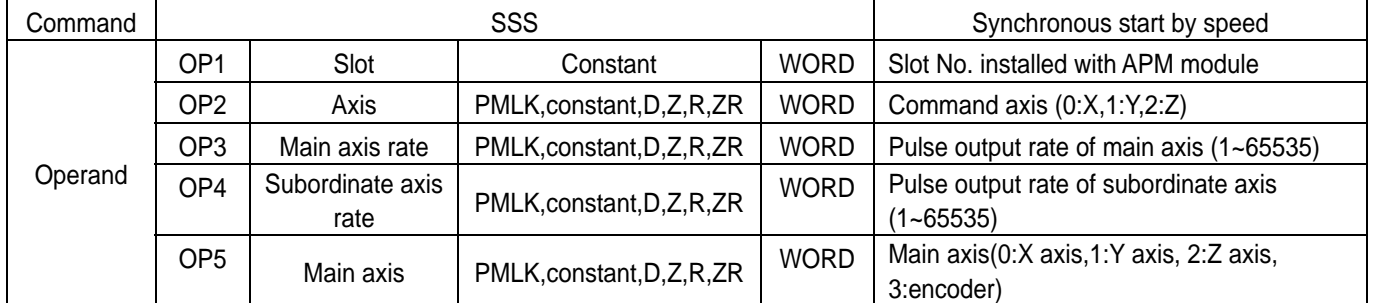

※ PMLK means P, M, L and K areas.

 $\triangleright$  If the command of synchronous start by speed is executed, X axis(subordinate axis) is indicated as 'in operation' but does not have pulse output. If operating Y axis set as the main axis, X axis(subordinate axis) is operated at the 1/2 speed of Y axis operation speed.

 $\triangleright$  If the operation speed of Y axis set as the main axis is 1000, X axis is operated at the speed of 500, 1/2 of the Y axis operation speed.

# **8.3.14 Speed synchronization by position (Command: SSSP)**

1) Program

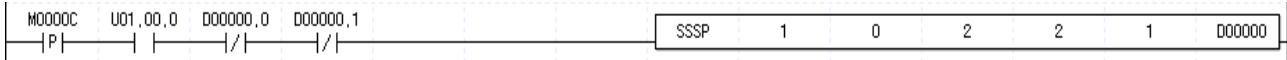

### 2) Description

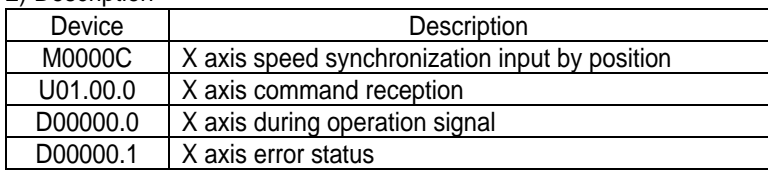

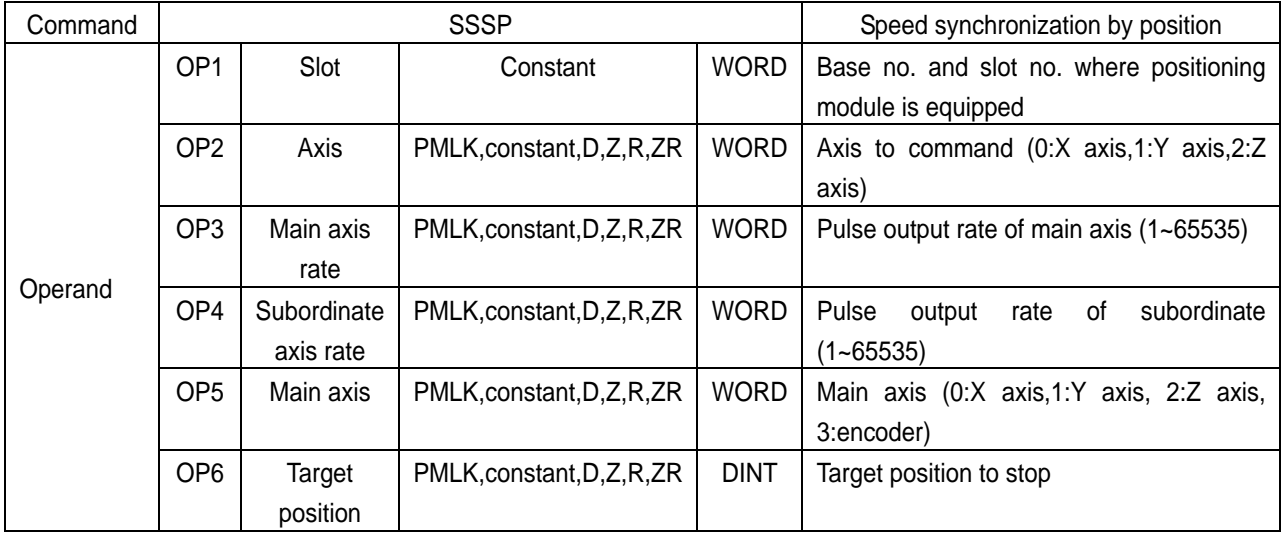

※ PMLK means P area, M area, L area, K area.

 $\triangleright$  If you execute speed synchronization command, X axis is expressed Running but real pulse is not outputted. If you operate Y axis set as main axis, X axis, subordinate axis, is operated with half speed of Y axis.

 $\triangleright$  If operation speed of Y axis set as main axis is 1000, X axis operates with half speed of Y operation speed, 500.

▷ It commands speed synchronization by position operating with rate of main axis rate, subordinate rate about OP5 axis designated as OP2 of positioning module. During run, if the number of pulse OP2 outputs becomes setting value set in OP6, it gets out of speed synchronization mode and stops.

# **8.3.15 Position Override (Command : POR)**

1) Program

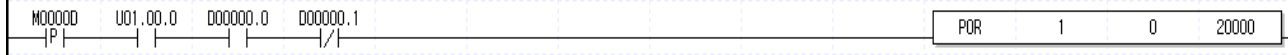

### 2) Description

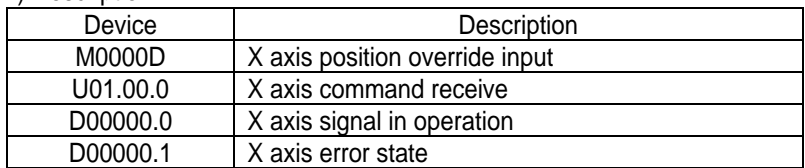

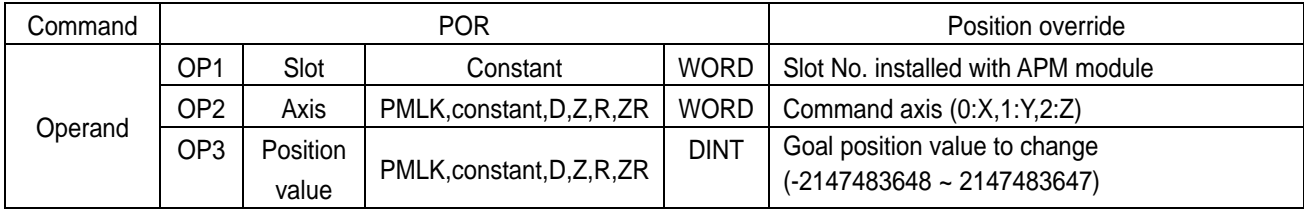

※ PMLK means P, M, L and K areas.

▷ If position override is executed before reaching goal position, goal position shall be changed with 20000 for positioning operation. If executing positioning position override after passing a position to execute position override, it stops at the current position.

# **8.3.16 Speed Override (Command : SOR)**

1) Program

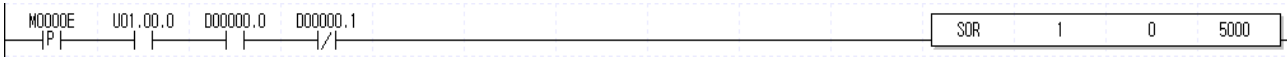

### 2) Description

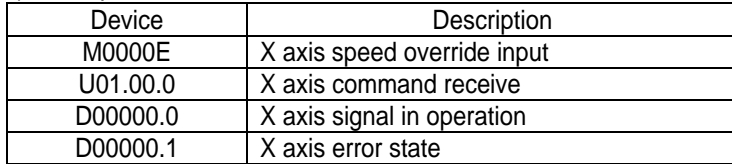

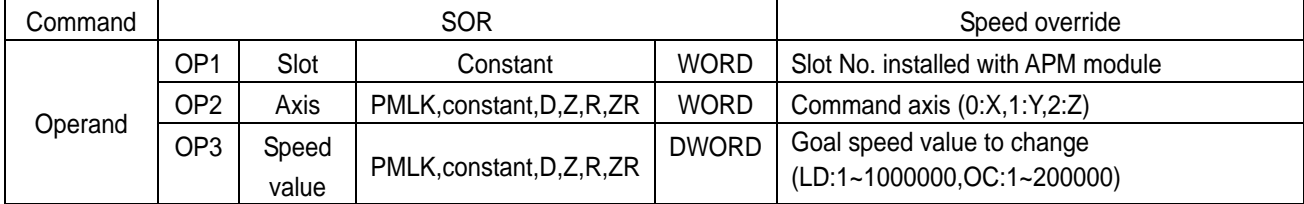

※ PMLK means P, M, L and K areas.

▷ If speed override command is executed during operation, operation speed will be changed to 5000 for operation.

# **8.3.17 Position Assigned Speed Override (Command : PSO)**

1) Program

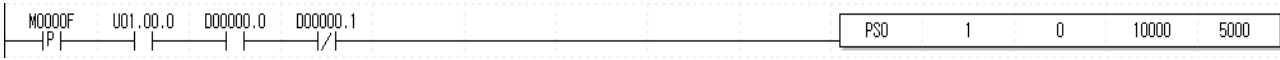

2) Description

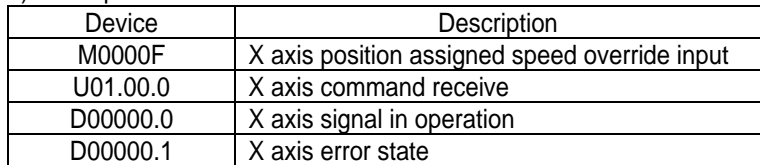

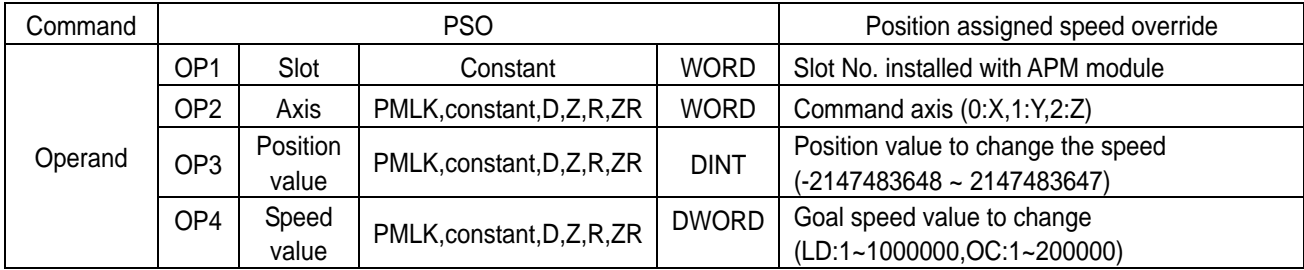

※ PMLK means P, M, L and K areas.

 $\triangleright$  In case current operation speed is 500 and goal position is 2000000 and if position assigned override command is executed, operation speed is changed to 5000 and it carries out the operation when current position is 10000.

## **8.3.18 Continuous Operation (Command : NMV)**

1) Program

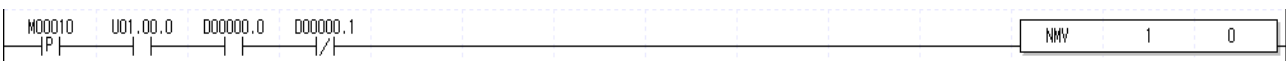

2) Description

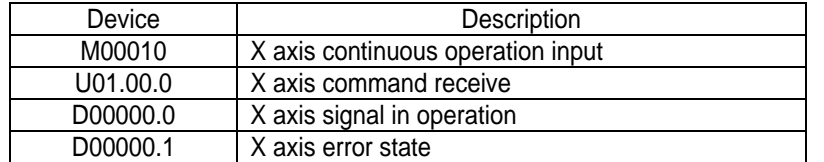

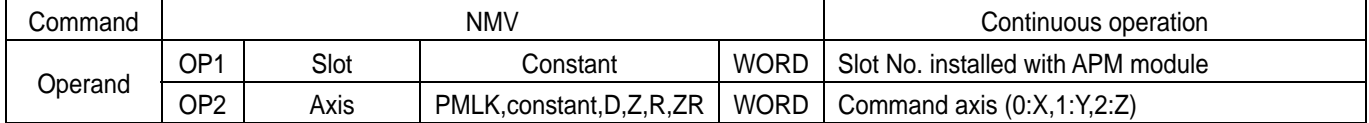

※ PMLK means P, M, L and K areas.

▷ If continuous operation command is executed, the step No. is changed from the step in current operation to the next step No. and continues positioning operation to the speed of the next step and goal position.

▷ Continuous operation command changes the only current operation pattern in operation, not the operation data.
# **8.3.19 Inching Operation (Command : INCH)**

1) Program

 $U(1,00,0)$ M00012  $D00000.0$ D00000.1 **INCH**  $\overline{100}$  $\overline{0}$ 

2) Description

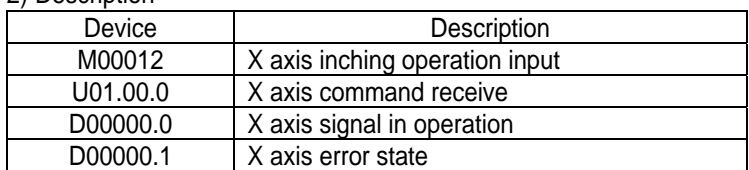

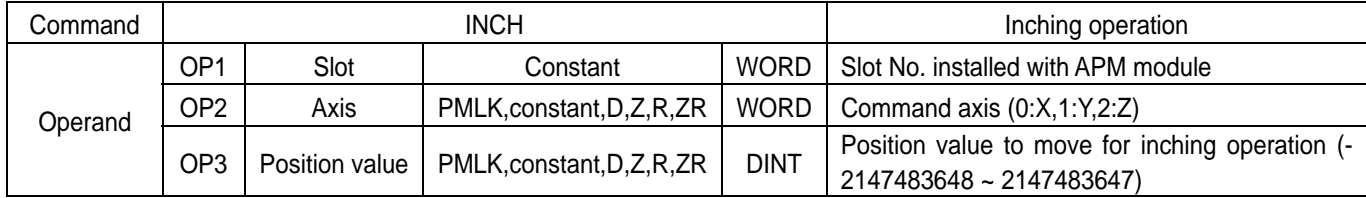

※ PMLK means P, M, L and K areas.

 $\triangleright$  It carries out the relative coordinate operation by inching operation speed set in manual operation parameter.

### **8.3.20 Return to the Previous Manual Operation Position (Command : RTP)**

#### 1) Program

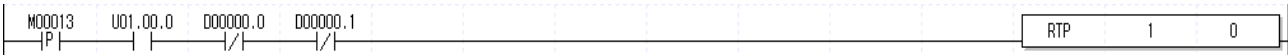

#### 2) Description

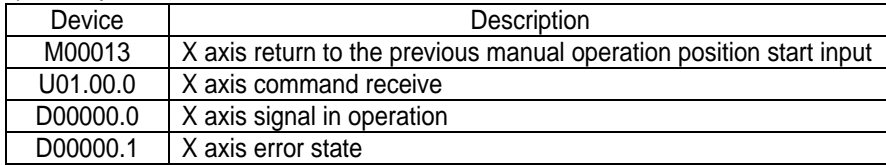

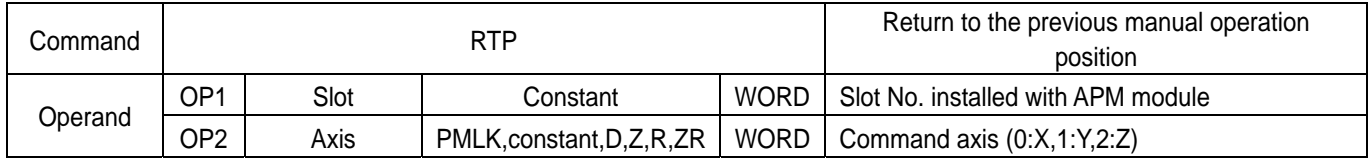

※ PMLK means P, M, L and K areas.

 $\triangleright$  If the current position is changed by MPG operation, inching operation, Jog operation after completing the positioning, it returns to the previous position of manual operation.

# **8.3.21 Start Step No. Change (Command : SNS)**

1) Program

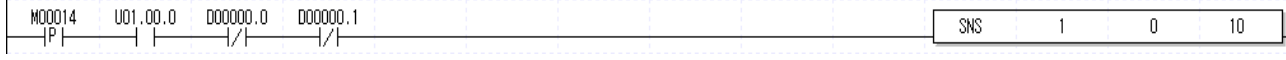

#### 2) Description

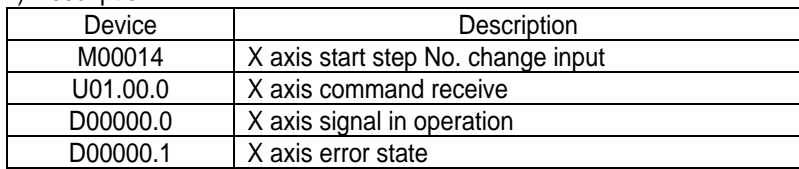

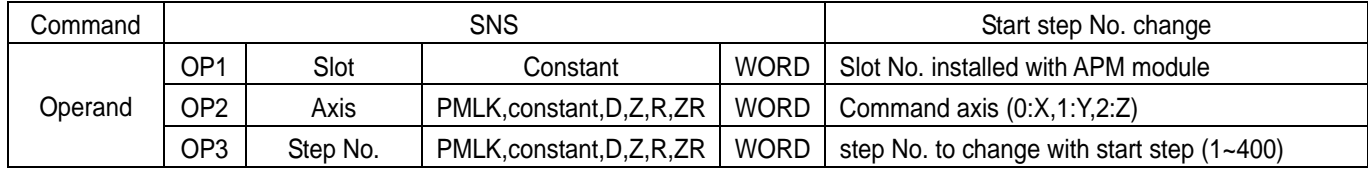

※ PMLK means P, M, L and K areas.

 $\triangleright$  The current operation No. is changed to 10.

### **8.3.22 Repeat Step No. Change (Command : SRS)**

1) Program

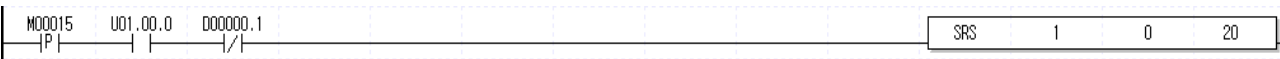

#### 2) Description

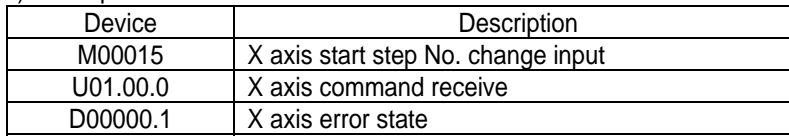

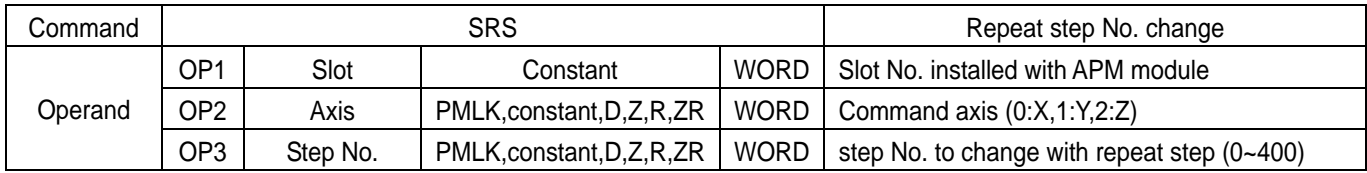

※ PMLK means P, M, L and K areas.

▷ Repeat operation step No. of operation data is changed to 20.

▷ Repeat step No. change is available for command execution even during positioning operation.

### **8.3.23 M code Release (Command : MOF)**

1) Program

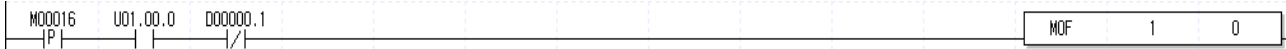

#### 2) Description

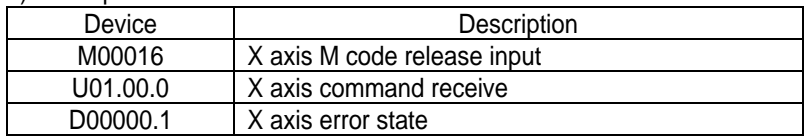

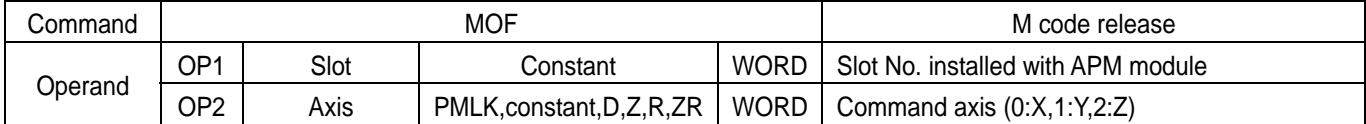

※ PMLK means P, M, L and K areas.

▷ When M code occurs, M code signal and M code No. are released at the same time(M code and M code No. are changed to OFF and 0, respectively).

### **8.3.24 Current Position Preset (Command : PRS)**

#### 1) Program

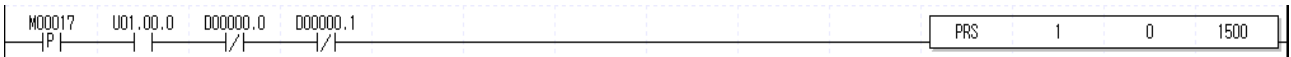

#### 2) Description

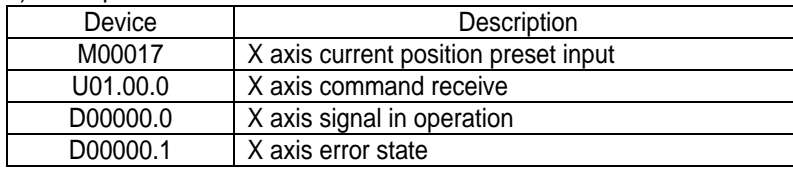

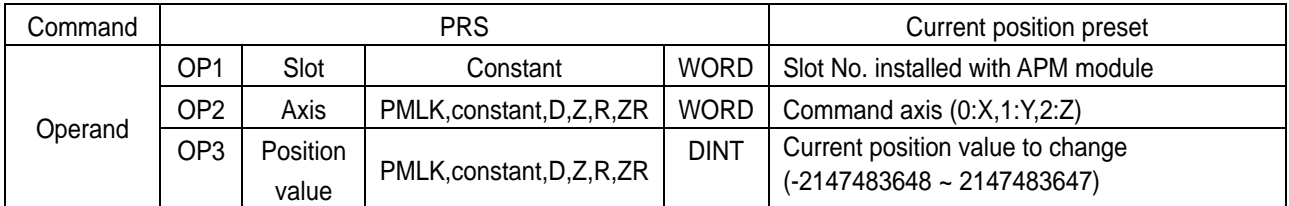

※ PMLK means P, M, L and K areas.

 $\triangleright$  The current position is changed to 1500.

▷ If current position preset command is executed in the origin unsettled state, positioning state signal(bit) is ON and the current position is changed by setting value.

# **8.3.25 ZONE Output Enabled (Command : ZOE)**

1) Program

 $M00018$  $\frac{1001,00.0}{\frac{1}{2}}$  $\begin{array}{r}\n 000000.0 & 000000.1 \\
 \hline\n 0.00000 & 0.1\n \end{array}$  $\overline{Z0E}$  $\overline{0}$  $\mathbf{1}$ 

#### 2) Description

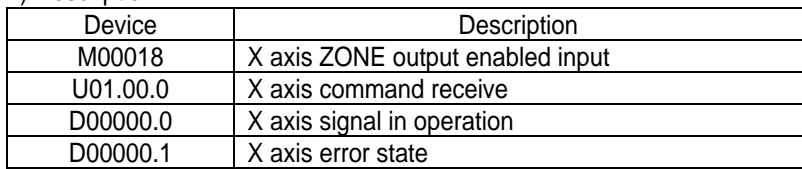

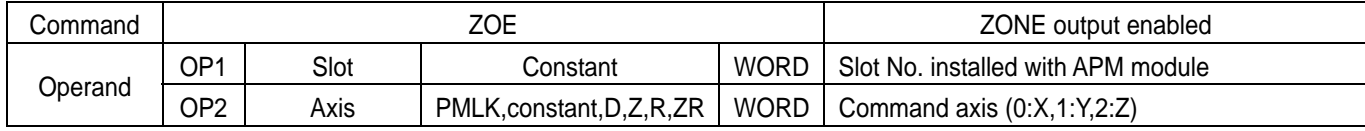

※ PMLK means P, M, L and K areas.

▷ It enables the output of ZONE1, ZONE2 and ZONE3 by ZONE areas set in common parameter.

### **8.3.26 ZONE Output Disabled (Command : ZOD)**

1) Program

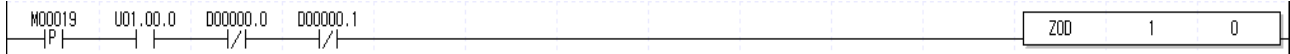

#### 2) Description

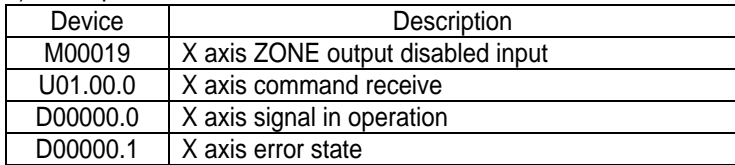

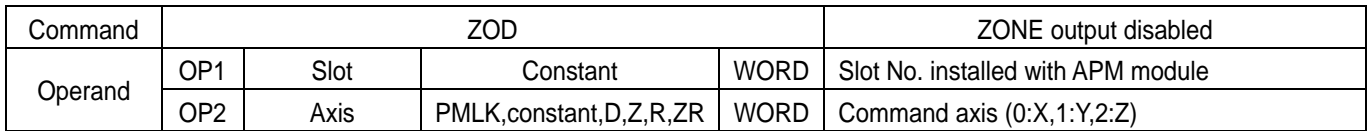

※ PMLK means P, M, L and K areas.

▷ It disables the output of ZONE1, ZONE2 and ZONE3 by ZONE areas set in common parameter.

# **8.3.27 Encoder Preset (Command : EPRS)**

1) Program

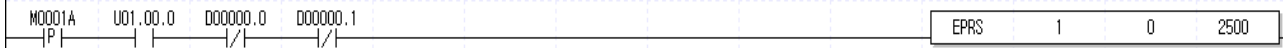

#### 2) Description

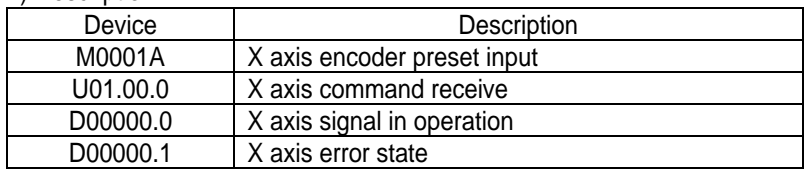

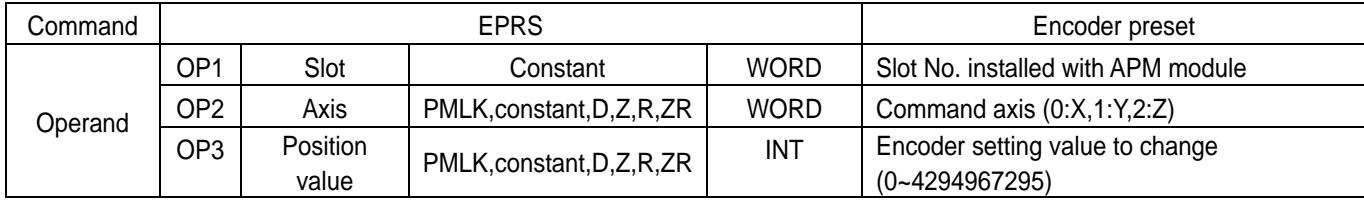

※ PMLK means P, M, L and K areas.

▷ Encoder setting value is changed to 2500.

## **8.3.28 Single Teaching (Command : TEA)**

#### 1) Program

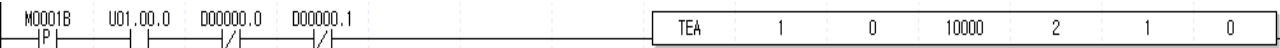

#### 2) Description

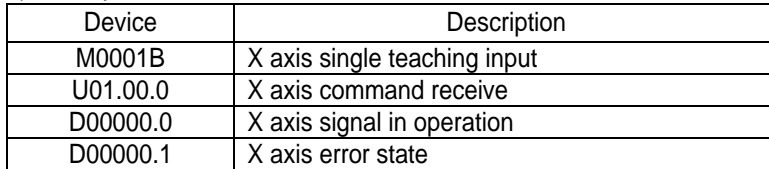

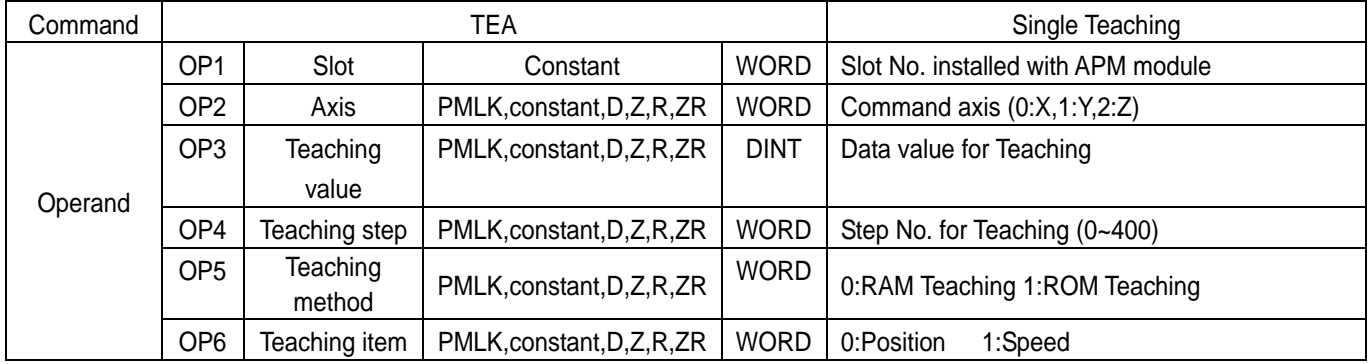

※ PMLK means P, M, L and K areas.

▷ ROM teaching changes the goal position of step No.2 of operation data to 10000.

▷ If ROM teaching is executed, data are written on flash memory, so operation data will be kept even though PLC power is OFF(flash memory data writing is limited to 100,000 frequency).

# **8.3.29 Teaching Array (Command : TEAA)**

1) Program

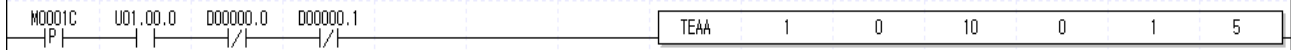

2) Description

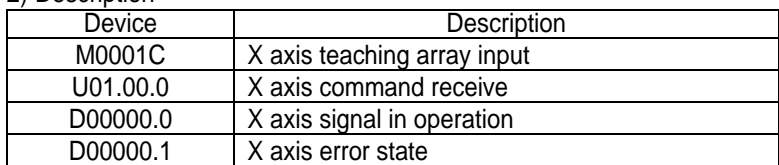

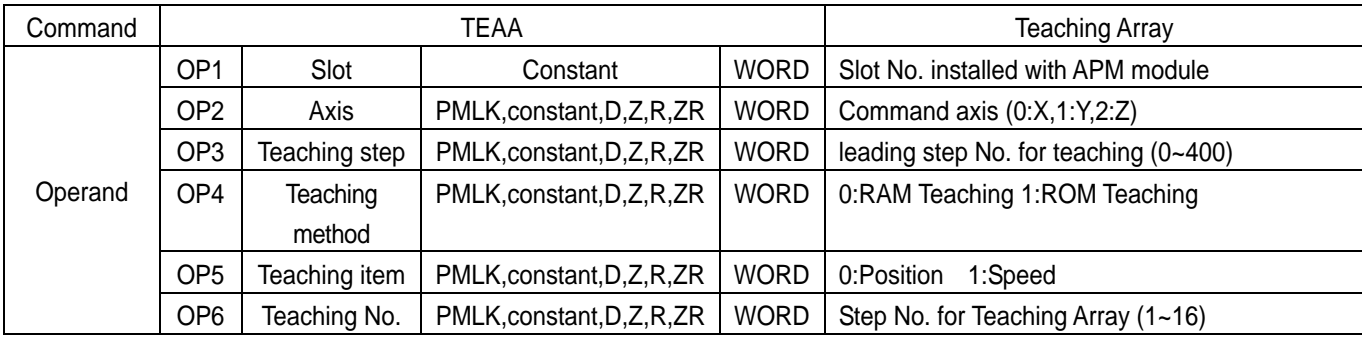

※ PMLK means P, M, L and K areas.

▷ RAM teaching changes the operation speed from operation data No.10 step through No.14 step(5 steps) to the teaching data set in teaching array data area.

▷ Before executing teaching array, teaching data should be set in the teaching array setting area. For teaching array data setting, refer to TWR command.

# **8.3.30 Teaching Array Data Setting (Command: TWR)**

1) Program

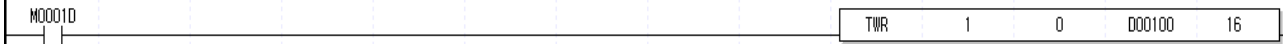

2) Description

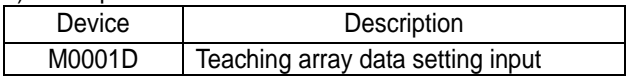

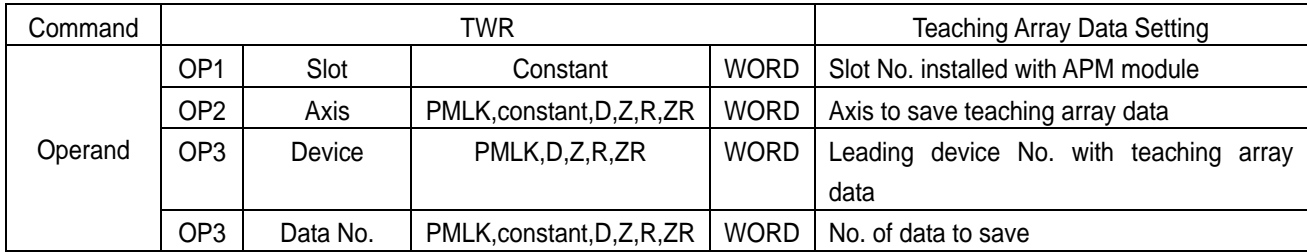

※ PMLK means P, M, L and K areas.

- ▷ 16 double word(DWORD) data from D00100 through D00131 are set in the teaching array data area.
- ▷ Teaching array is not executed only by executing teaching array data setting command. Please refer to teaching array command(TEAA).
- ▷ According to the leading No. of device, the data are set in teaching array data area as follows.

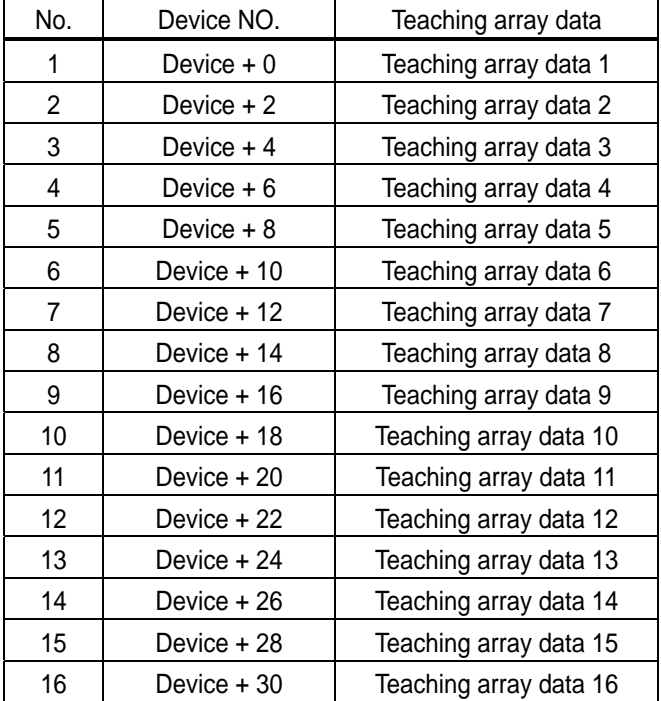

▷ Teaching array data can be set as follows by using PUT.

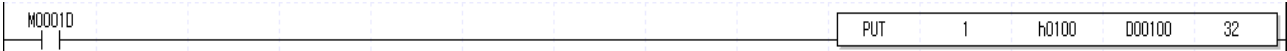

※ For the details of teaching array data setting using internal memory, please refer to "7.1.2 Teaching Data in Teaching Array"

# **8.3.31 Basic Parameter Teaching (Command : TBP)**

1) Program

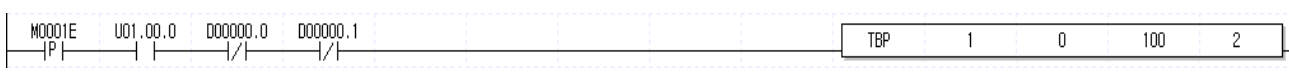

2) Description

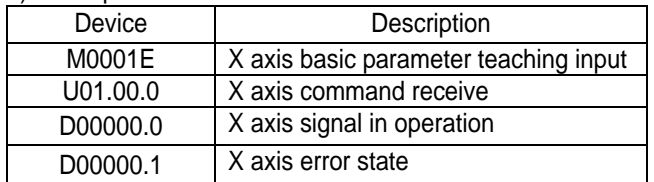

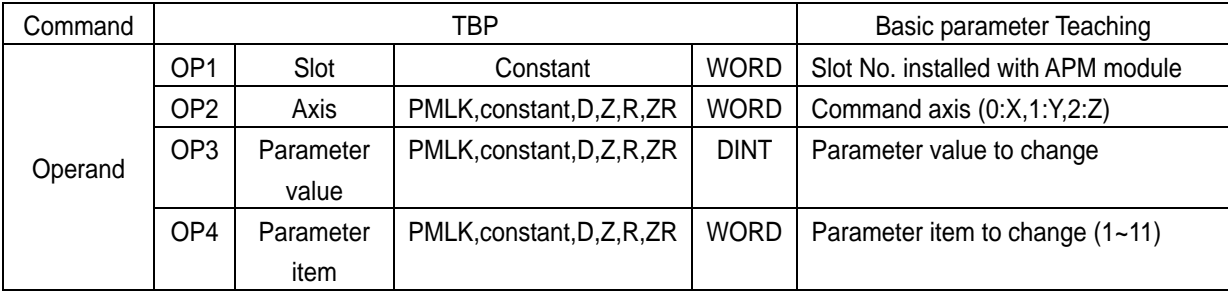

※ PMLK means P, M, L and K areas.

▷ Bias speed of basic parameter is changed to 100.

▷ The parameter value modified by basic parameter Teaching command is valid only while the power is ON. In order to save the parameter value modified by basic parameter Teaching command in the flash memory, it is required to save the parameter value modified by parameter/operation data save command, WRT after basic parameter Teaching.

 $\triangleright$  The value to be set in parameter item are as follows.

| Items |                     | Setting value                          |
|-------|---------------------|----------------------------------------|
|       | Speed limit value   | LD:1~1000000                           |
| 2     | Bias speed          | OC:1~200000                            |
| 3     | Acc./dec. time 1    | 0~65535                                |
| 4     | Acc./dec. time 2    |                                        |
| 5     | Acc./dec. time 3    |                                        |
| 6     | Acc./dec. time 4    |                                        |
| 7     | Pulse per rotation  |                                        |
| 8     | Travel distance per | 1~65535                                |
|       | rotation            |                                        |
| 9     | Pulse output mode   | 0:CW/CCW<br>1:PLS/DIR 2:Phase          |
|       |                     | A/B                                    |
| 10    | Unit                | 2:inch<br>3: degree<br>0:pulse<br>1:mm |
| 11    | Unit allocation     | 3:x1000<br>1:x10 2:x100<br>$0:$ x1     |

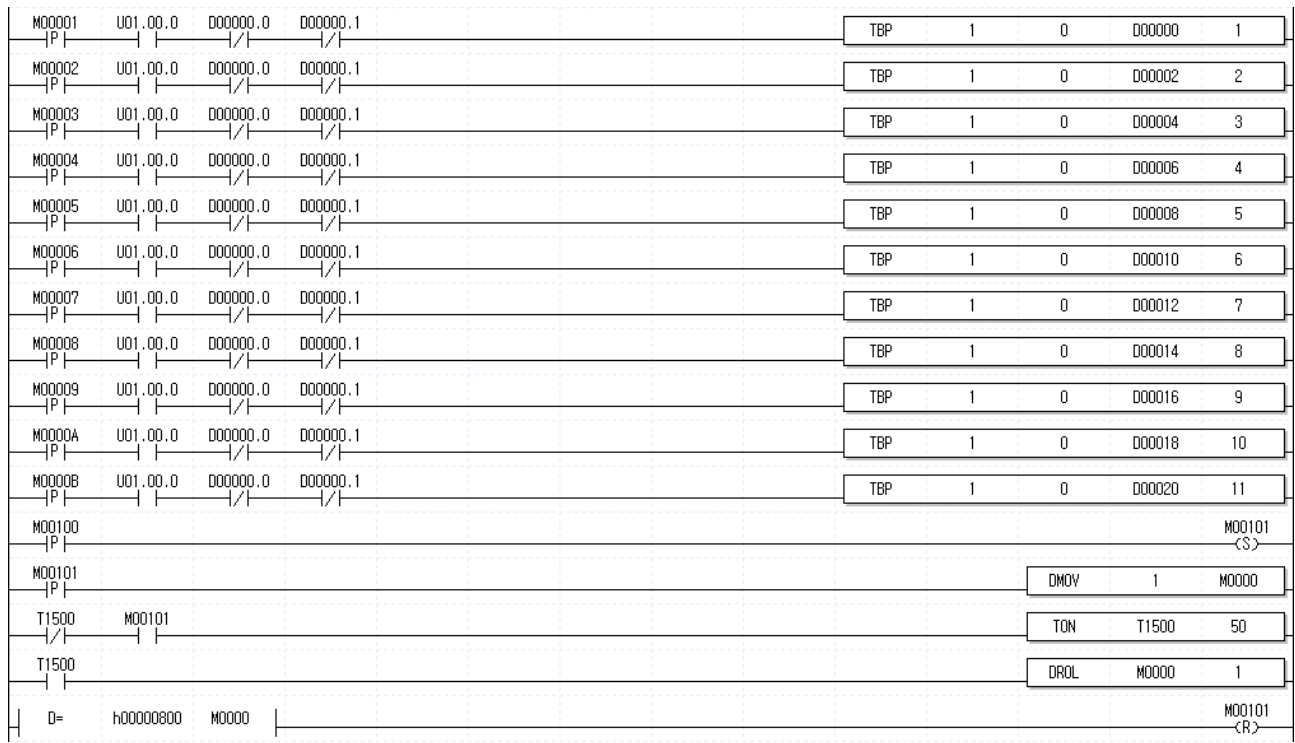

 $\triangleright$  In case changing every basic parameter, they can be also changed by the following method.

From the scan after M00100 is ON, basic parameter is changed in sequence from basic parameter No.1 through No.11. ※When using the method executing a command every 50ms using a timer, the example program may generate an error or may not change a parameter, depending on the program size. In the case, change the timer setting value.

## **8.3.32 Extended Parameter Teaching (Command : TEP)**

1) Program

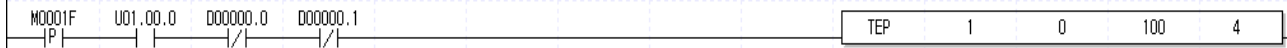

#### 2) Description

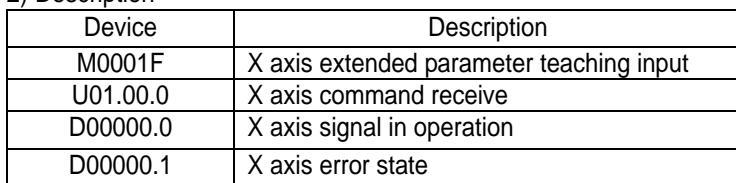

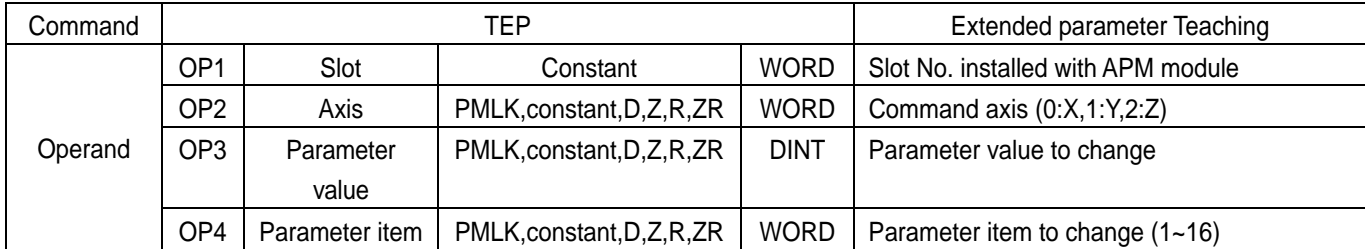

※ PMLK means P, M, L and K areas.

- ▷ Positioning end output time among Extended parameter is changed to 100ms.
- ▷ The parameter value modified by extended parameter Teaching command is valid only while the power is ON. In order to save the parameter value modified by extended parameter Teaching command in the flash memory, it is required to save the parameter value modified by parameter/operation data save command, WRT in the flash memory after extended parameter Teaching
- $\triangleright$  The value to be set in parameter items is as follows.

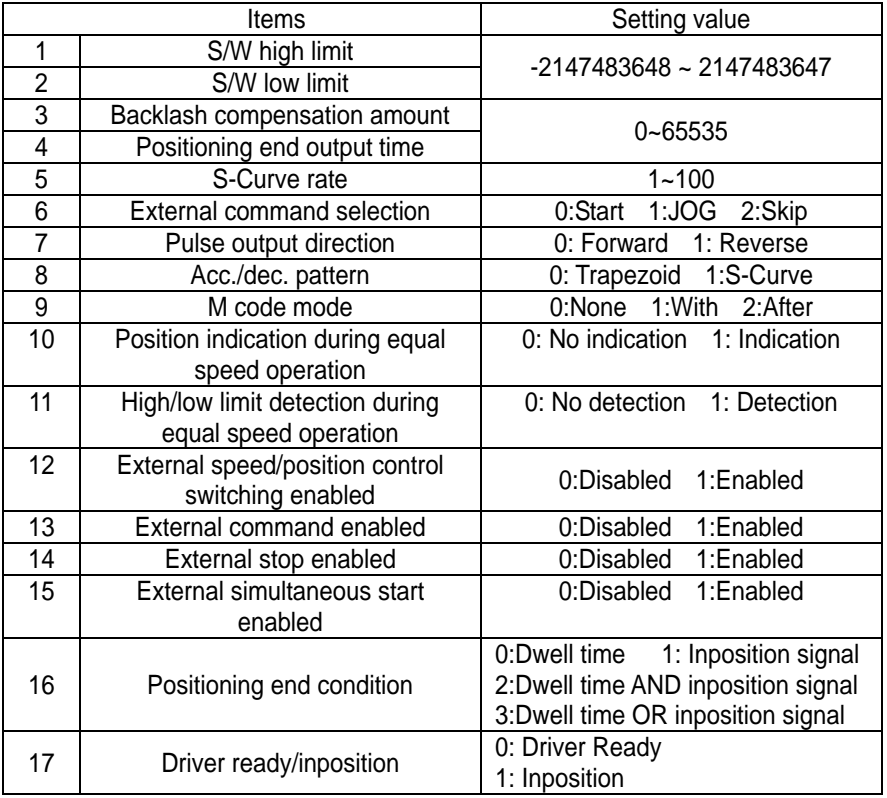

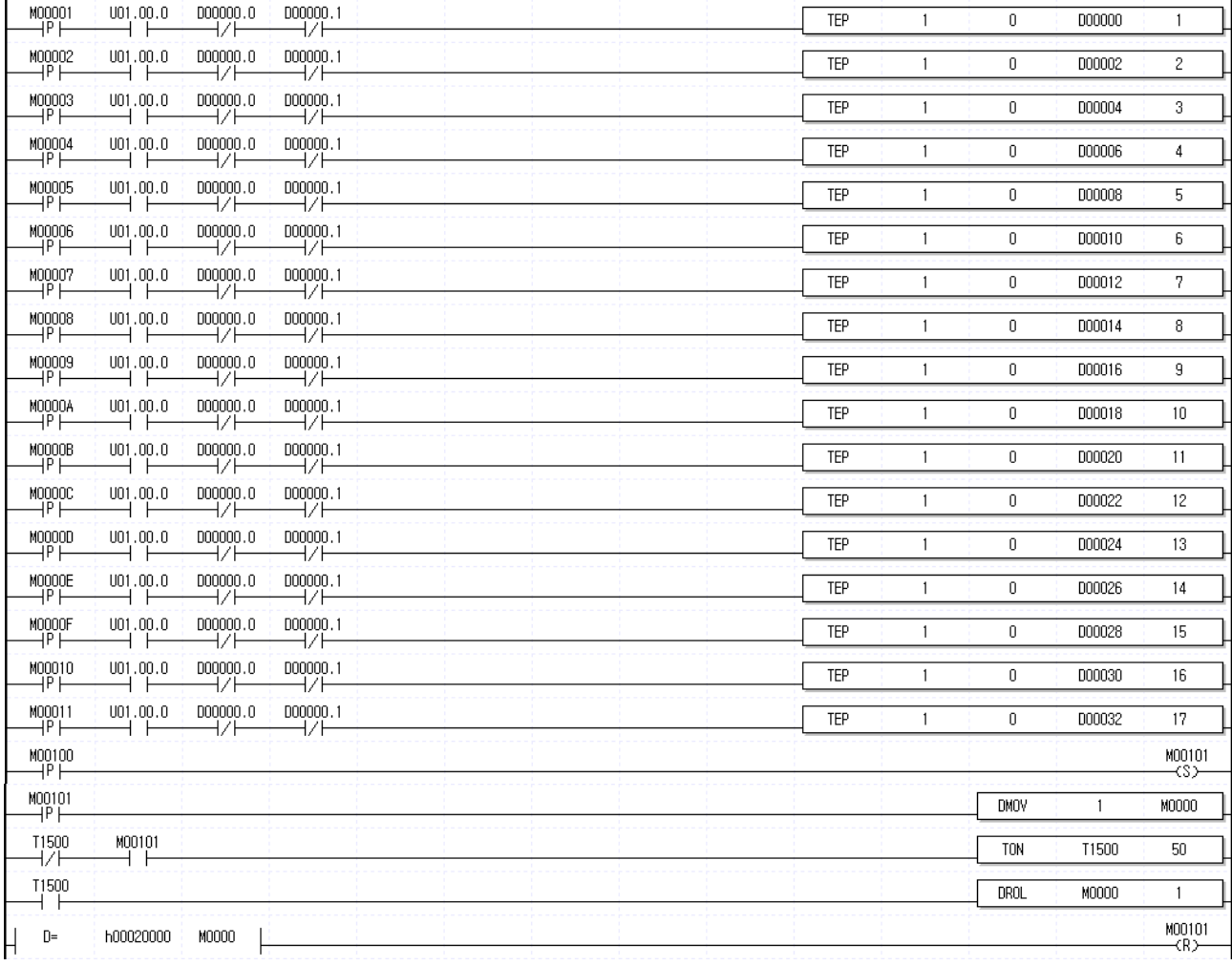

 $\triangleright$  In case changing every extended parameter, they can be also changed by the following method.

From the scan after M00100 is ON, extended parameter is changed in sequence from basic parameter No.1 through No.17.

※ When using the method executing a command every 50ms using a timer, the example program may generate an error or may not change a parameter, depending on the program size. In the case, change the timer setting value.

# **8.3.33 Homing Parameter Teaching (Command : THP)**

1) Program

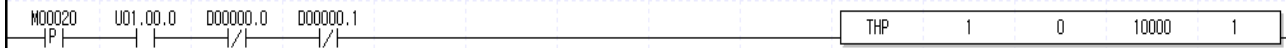

#### 2) Description

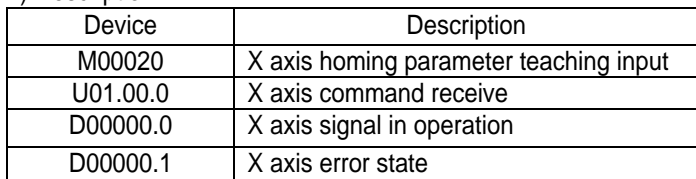

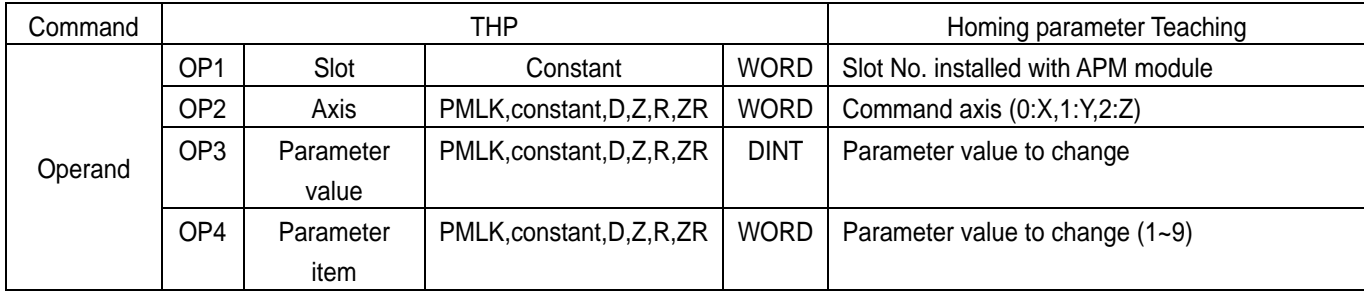

※ PMLK means P, M, L and K areas.

- ▷ The origin address among homing parameter of X axis is changed to 10000.
- ▷ The parameter value modified by homing parameter Teaching command is valid only while the power is ON. In order to save the parameter value modified by homing parameter Teaching command in the flash memory, it is required to save the parameter value modified by parameter/operation data save command, WRT in the flash memory after homing parameter Teaching.
- $\triangleright$  The value to be set in parameter item is as follows.

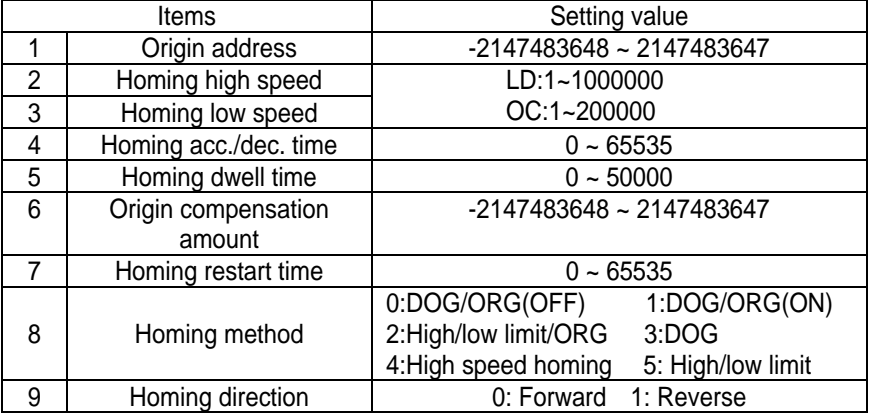

※ DOG means near point signal.

※ Homing high speed executes homing to the point currently positioned on 0.

## **Chapter 8 Command**

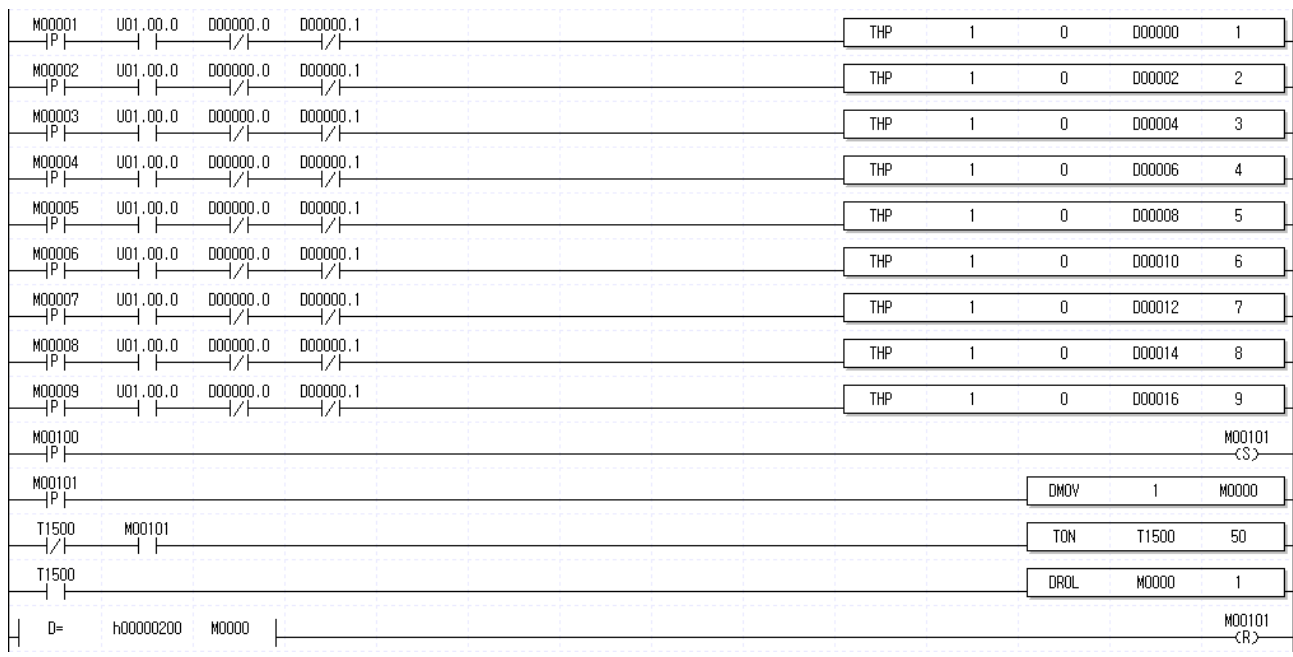

 $\triangleright$  In case changing every homing parameter, they can be also changed by the following method.

From the scan after M00100 is ON, homing parameter is changed in sequence from basic parameter No.1 through No.9. ※ When using the method executing a command every 50ms using a timer, the example program may generate an error or may not change a parameter, depending on the program size. In the case, change the timer setting value.

## **8.3.34 Manual Operation Parameter Teaching (Command : TMP)**

1) Program

 $D00000.0$ MOO021  $1101.00.0$  $n$ nnnnn, 1  $\overline{\text{IMP}}$  $\overline{0}$  $1000$  $\overline{1}$  $\overline{2}$ 

#### 2) Description

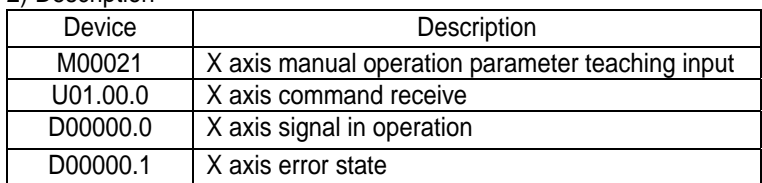

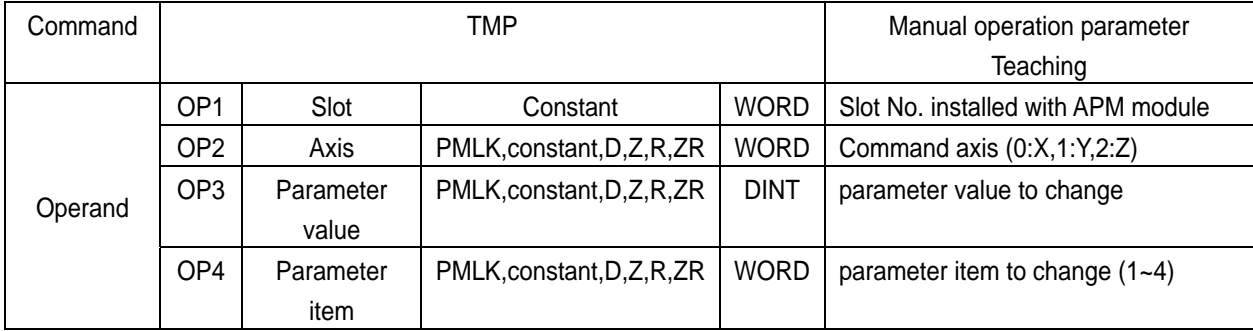

※ PMLK means P, M, L and K areas.

 $\triangleright$  Jog low speed among manual operation parameter of X axis is changed to 1000.

 $\triangleright$  The parameter value modified by manual operation parameter Teaching command is valid only while the power is ON. In order to save the parameter value modified by manual operation parameter Teaching command in the flash memory, it is required to save the parameter value modified by parameter/operation data save command, WRT in the flash memory after manual operation parameter Teaching.

 $\triangleright$  The value to be set in parameter item is as follows.

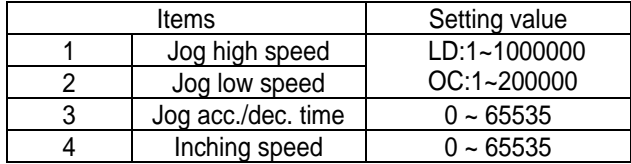

 $\triangleright$  In case changing every manual parameter, they can be also changed by the following method

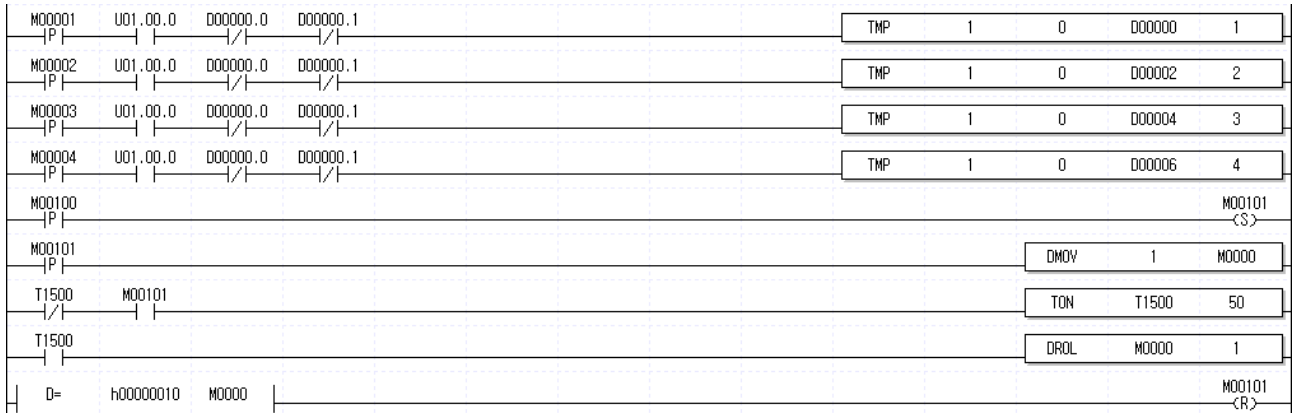

From the scan after M00100 is ON, manual operation parameter is changed in sequence from basic parameter No.1 through No.4.

※ When using the method executing a command every 50ms using a timer, the example program may generate an error or may not change a parameter, depending on the program size. In the case, change the timer setting value.

### **8.3.35 Input Signal Parameter Teaching (Command : TSP)**

1) Program

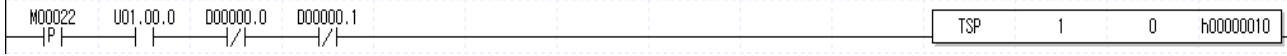

#### 2) Description

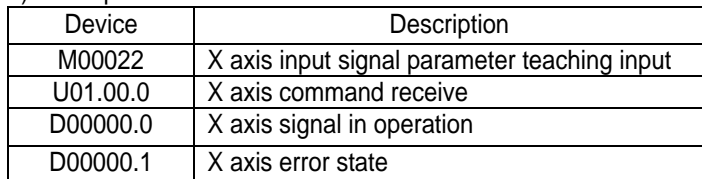

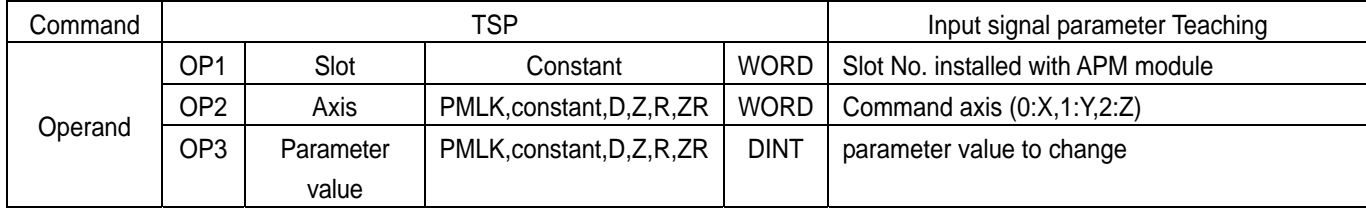

※ PMLK means P, M, L and K areas.

- $\triangleright$  Emergency stop signal among input signal parameter is changed to act to B contact.
- ▷ The parameter value modified by input signal parameter Teaching command is valid only while the power is ON. In order to save the parameter value modified by input signal parameter Teaching command in the flash memory, it is required to save the parameter value modified by parameter/operation data save command, WRT in the flash memory after input signal parameter Teaching.

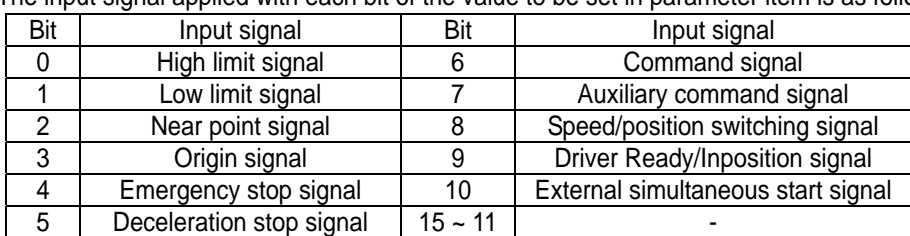

 $\triangleright$  The input signal applied with each bit of the value to be set in parameter item is as follows.

▷ For example, if parameter value is h0213, high limit signal, change low limit signal, emergency stop signal, Driver Ready/ Inposition signal to act to B contact.

# **8.3.36 Common Parameter Teaching (Command : TCP)**

#### 1) Program

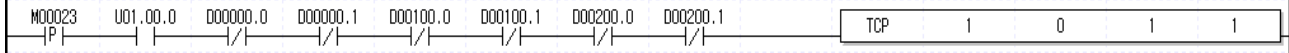

#### 2) Description

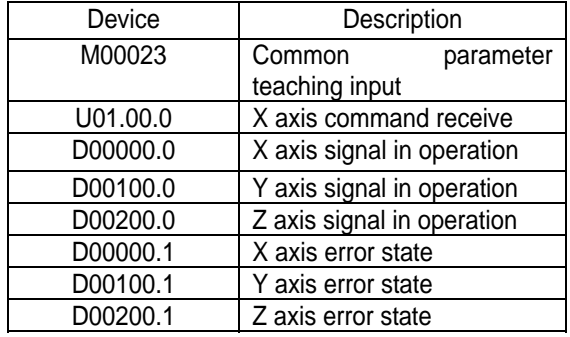

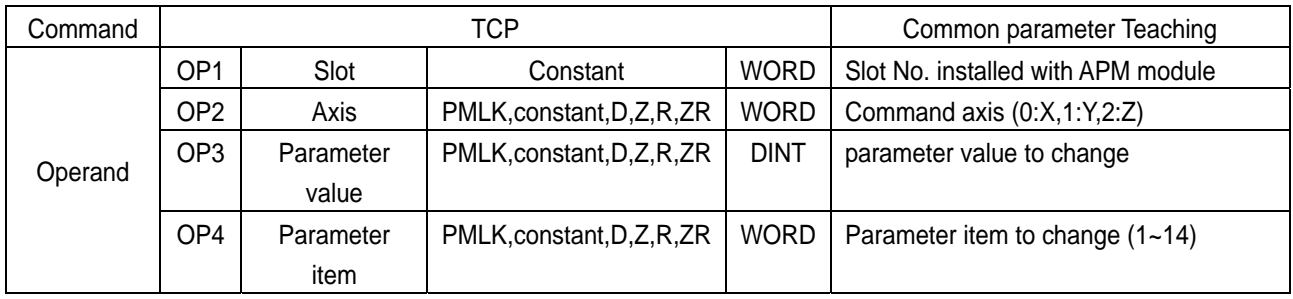

※ PMLK means P, M, L and K areas.

- $\triangleright$  Pulse output level among common parameter is changed to act as High Active.
- ▷ The parameter value modified by common parameter Teaching command is valid only while the power is ON. In order to save the parameter value modified by common parameter Teaching command in the flash memory, it is required to save the parameter value modified by parameter/operation data save command, WRT in the flash memory after common parameter Teaching.
- $\triangleright$  The value to be set in parameter item is as follows.

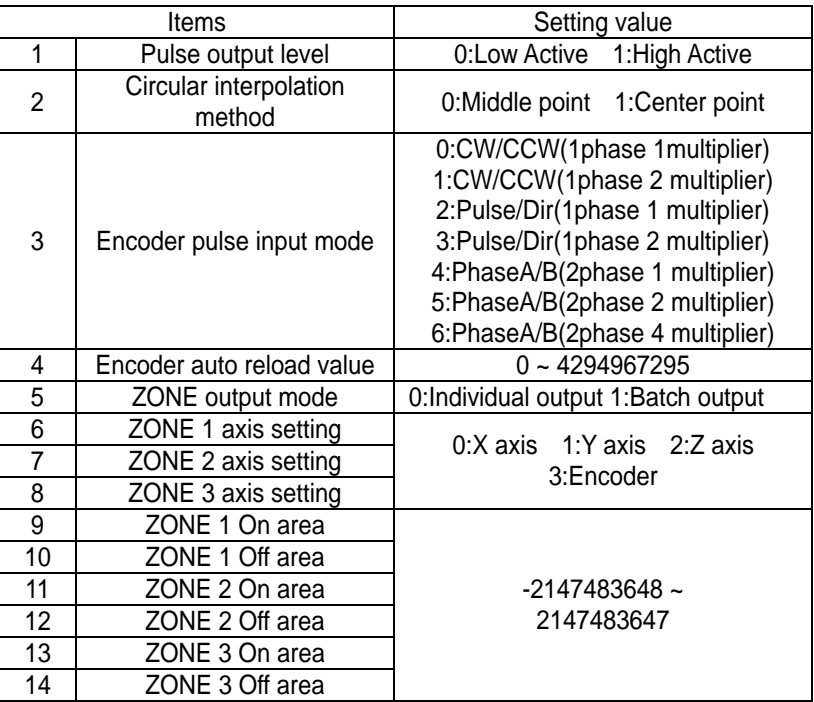

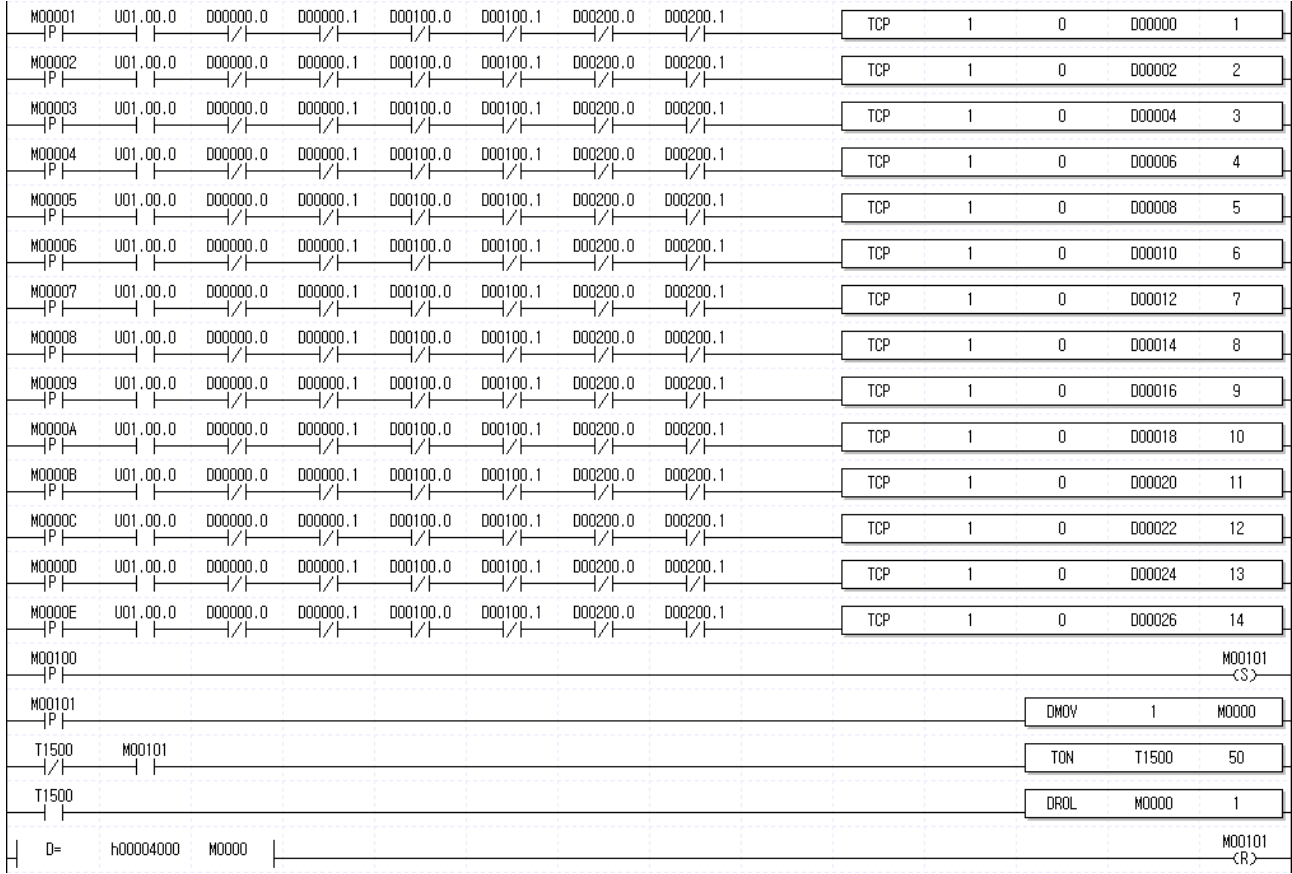

 $\triangleright$  In case changing every common parameter, they can be also changed by the following method.

From the scan after M00100 is ON, common parameter is changed in sequence from basic parameter No.1 through No.14.

※ When using the method executing a command every 50ms using a timer, the example program may generate an error or may not change a parameter, depending on the program size. In the case, change the timer setting value.

### **8.3.37 Operation Data Teaching (Command: TMD)**

1) Program

```
\begin{array}{c}\n\text{M00024} \\
\longrightarrow P \longmapsto\n\end{array}001,00.0\begin{array}{c}\n 000000.0 \\
 \longleftarrow\n \end{array}\begin{array}{c}\n 000000.1 \\
 \longrightarrow \end{array}TMD
                                                                                                                                                                                                                                                                                                                                                                                                                                                                                                                                                  \mathbf{1}\mathbf 01000\mathbf{1}
```
3) Description

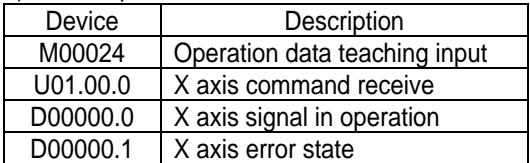

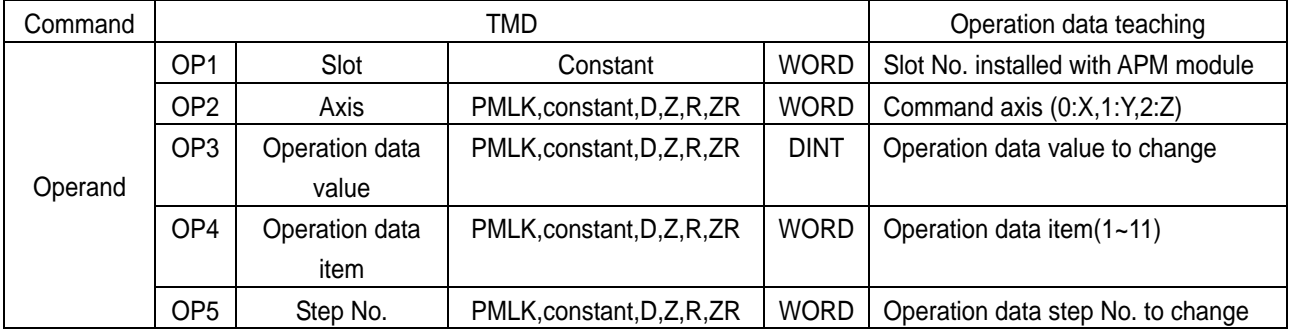

※ PMLK means P, M, L and K areas.

 $\triangleright$  The goal position of step No.1 is changed to 1000 in operation data.

- ▷ The operation data value modified by operation data teaching command is valid only while the power is ON. In order to save the operation data value modified by operation data teaching command in the ROM, it is required to save the operation data value modified by parameter/operation data save command(WRT) in the ROM after operation data Teaching.
- $\triangleright$  The values to be set in operation data item are as follows

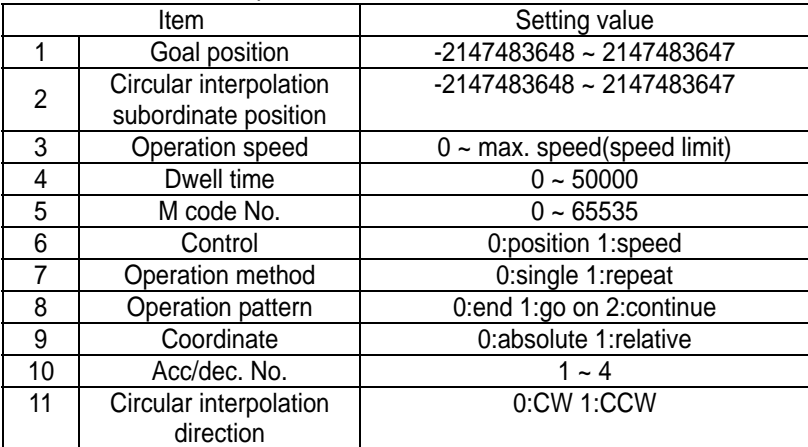

 $\triangleright$  In case changing every operation data, they can be also changed by the following method.

## **Chapter 8 Command**

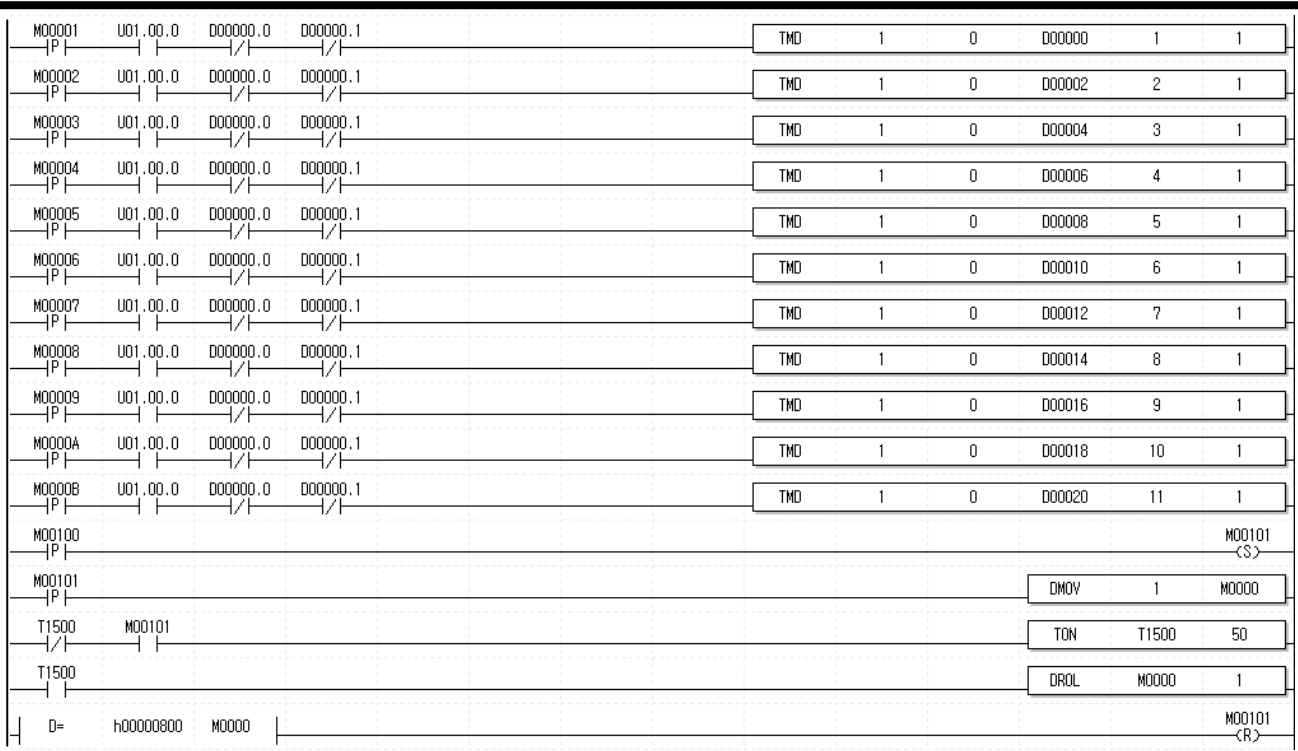

From the scan after M00100 is ON, common parameter is changed in sequence from basic parameter No.1 through No.11.

※ When using the method executing a command every 50ms using a timer, the example program may generate an error or may not change a parameter, depending on the program size. In the case, change the timer setting value.

### **8.3.38 Parameter/Operation Data Save (Command : WRT)**

1) Program

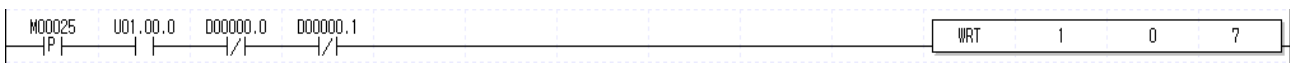

#### 2) Description

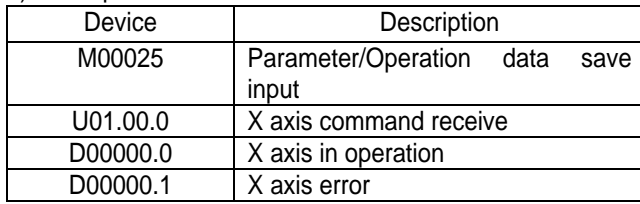

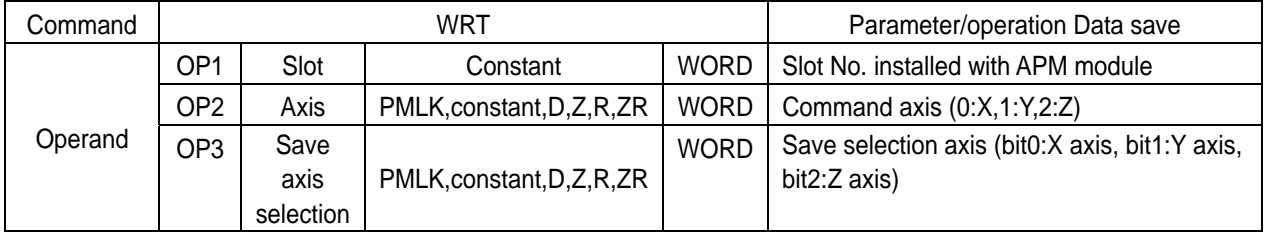

※ PMLK means P, M, L and K areas.

 $\triangleright$  The current parameter and operation data of save selection axis are saved into the flash memory(ROM).

 $\triangleright$  The command axis is the basic operand to execute command. Select 0, 1 or 2 and use one temporarily.

▷ If WRT command is executed, data are written on flash memory, so changed operation data will be kept even though PLC power is OFF(flash memory data writing is limited to 100,000 frequency).

### **8.3.39 Emergency Stop (Command : EMG)**

1) Program

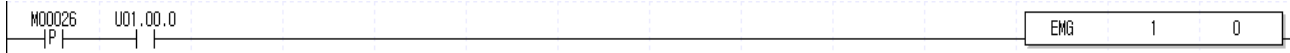

#### 2) Description

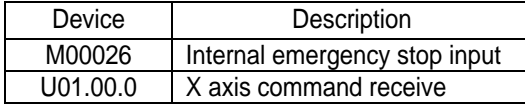

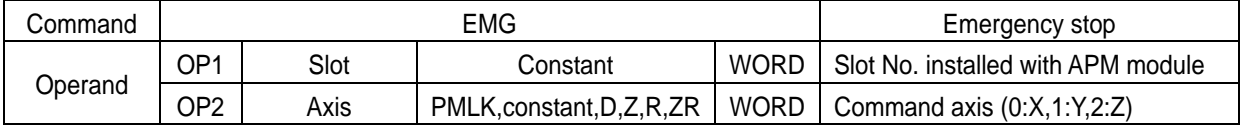

※ PMLK means P, M, L and K areas.

▷ All axes stop emergently and become pulse output disabled state.

### **8.3.40 Error Reset/Output Disabled Release (Command : CLR)**

1) Program

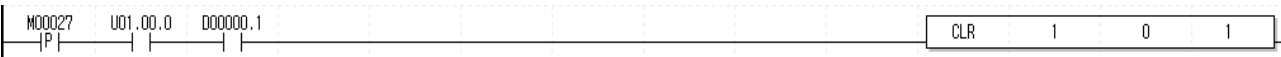

#### 2) Description

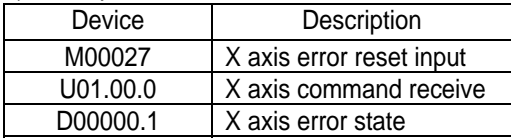

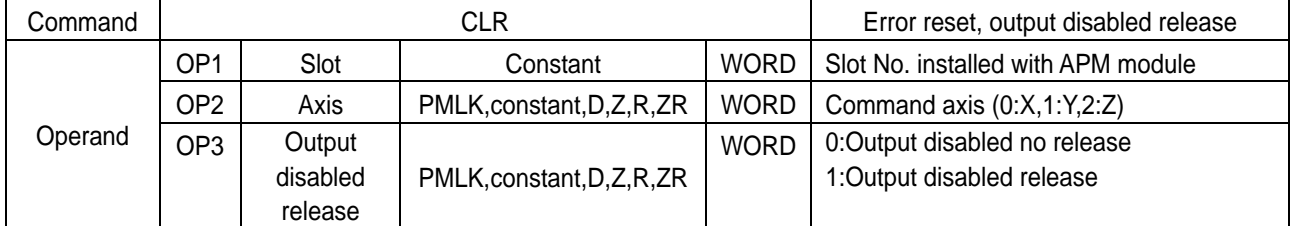

※ PMLK means P, M, L and K areas.

▷ Error occurred is reset and pulse output disabled state shall be released.

### **8.3.41 Error History Reset (Command : ECLR)**

1) Program

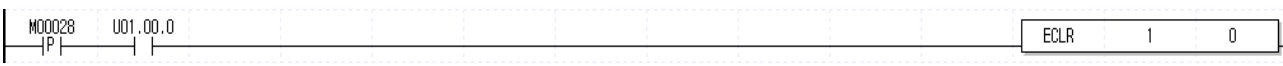

2) Description

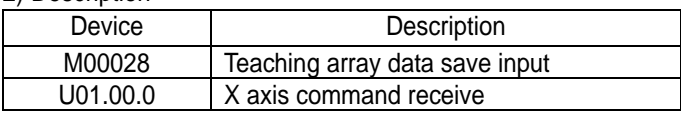

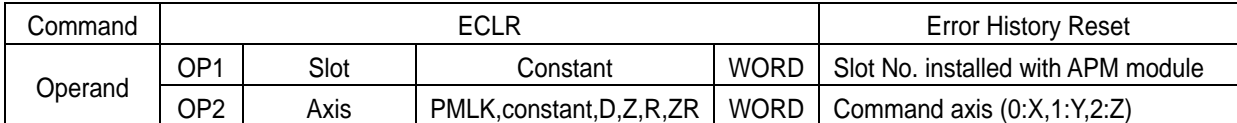

※ PMLK means P, M, L and K areas.

▷ Error history occurred thus far will be reset(cleared).

# **8.3.42 POINT Start (Command : PST)**

1) Program

 $D00000.0$ D00000.1 MOO029  $U01.00.0$  $PST$  $\overline{0}$ 5  $\mathbf{1}$ 

2) Description

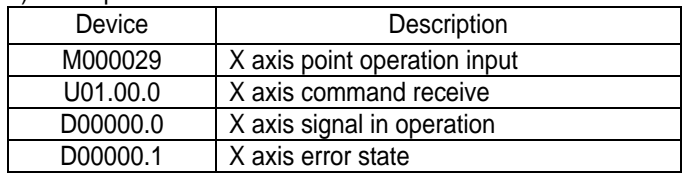

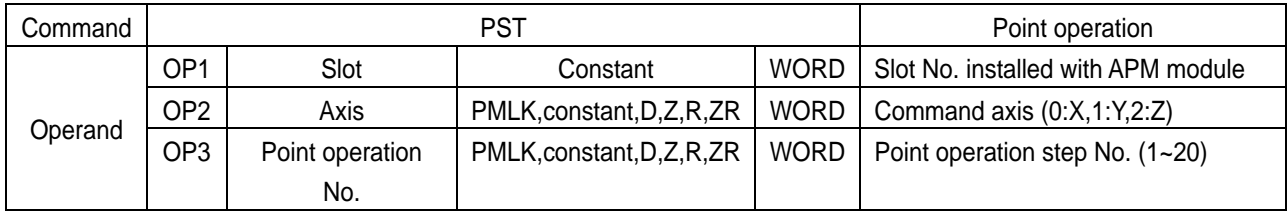

※ PMLK means P, M, L and K areas.

▷ Point start is carried out for 5 step data set in the point start data area.

▷ Before executing POINT start, step data should be set in the POINT start data area. Please refer to POINT start step data setting command, TWR.

## **8.3.43 POINT Start Step Data Setting (Command: PWR)**

1) Program

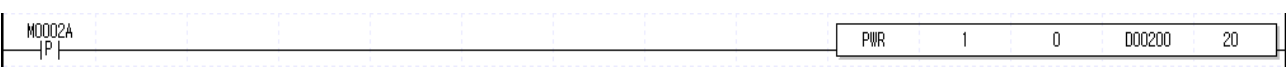

2) Description

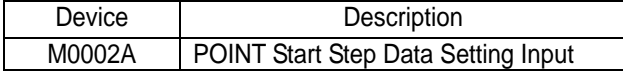

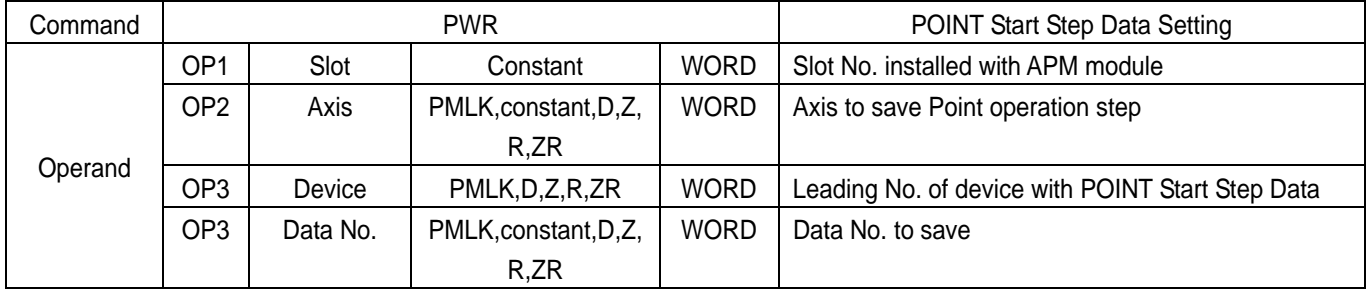

※ PMLK means P, M, L and K areas.

▷ 20 word data from D00200 through D00219 are set in the POINT start step data area.

- ▷ Point start is not executed only by executing POINT start step data setting command. Please refer to POINT start command, PST.
- $\triangleright$  According to the leading No. of device, the POINT start step data are set as follows

### **Chapter 8 Command**

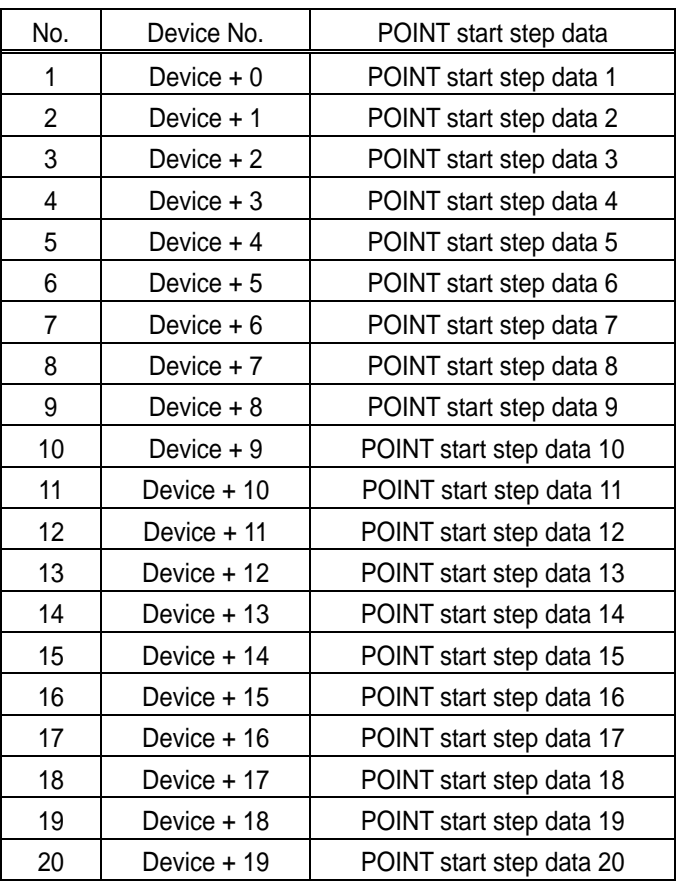

▷ The method to set POINT start step data using PUT is as follows.

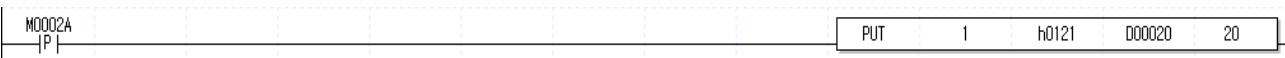

※ For the details of POINT start step data using internal memory, please refer to "7.1.1 Operation Step Data during POINT start"

# **8.3.44 Operation State Read (Command: SRD)**

1) Program

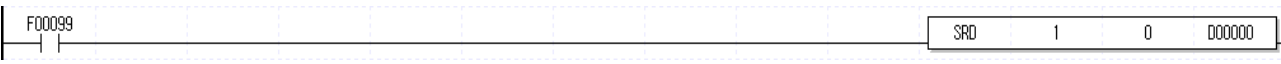

2) Description

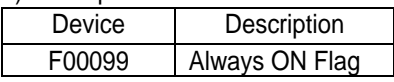

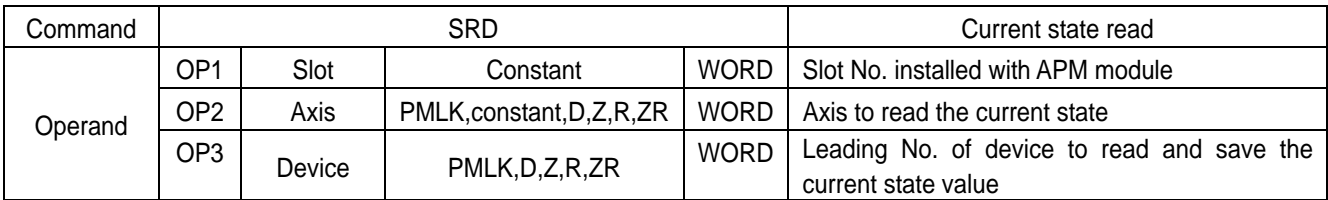

※ PMLK means P, M, L and K areas.

▷ It reads the current state and saves it from D000000 to D00022.

▷ According to the leading No. of Device, the current state is saved as follows

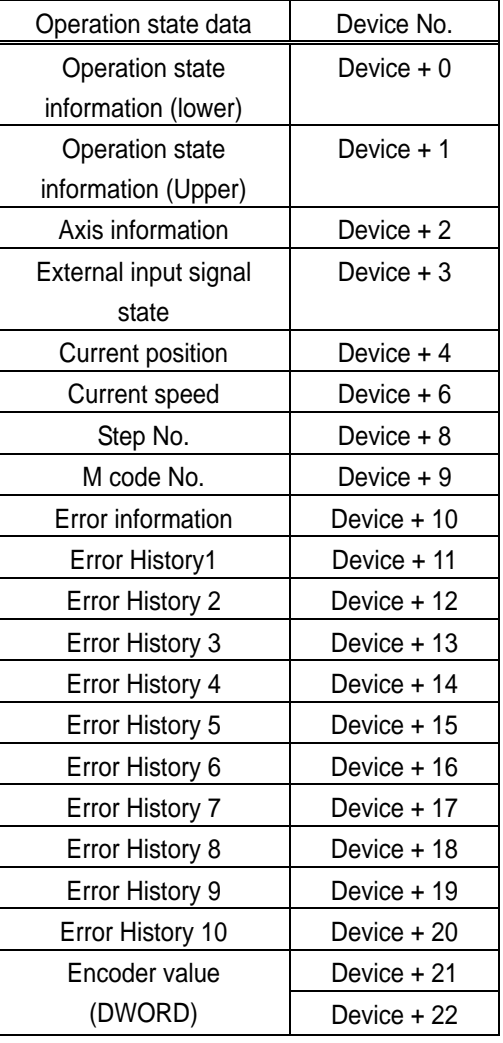

▷ For operation state info, axis info and external input signal state bit info, refer to "7.1.3 State Info".

▷ The method to read the current state using GET is as follows.

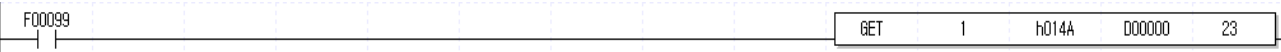

# **8.3.45 Current position section repetition (Command: RCP)**

1) Program

 $\begin{array}{c|c|c|c|c} \text{U01,00,0} & \text{D00000,0} & \text{D00000,1} \ \text{I} & \text{I} & \text{I} & \text{I} & \text{I} \ \end{array}$  $MOOOOC$  $_{\rm RCP}$  $\frac{1}{000000}$  $\overline{1}$  $\overline{\mathfrak{o}}$  $\overline{1}$  $\rightarrow$ /F  $\rightarrow$ /F ⊣৽⊢

#### 2) Description

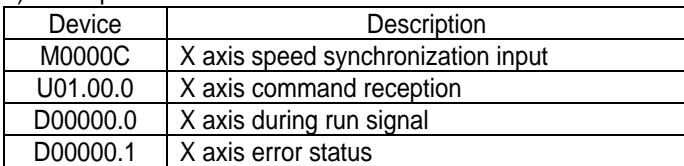

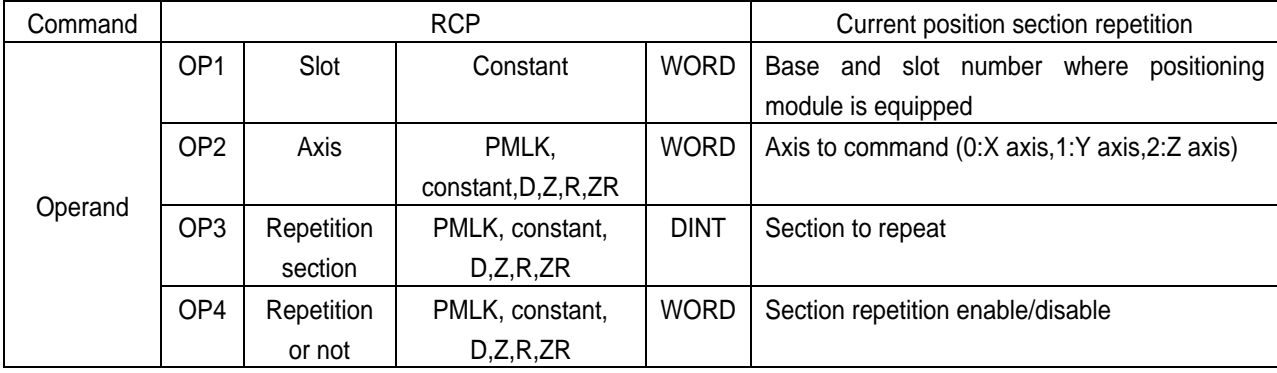

※ PMLK indicates P area, M area, L area, K area.

▷ It's command to set or prohibit current position section of positioning module.

▷ Current position section repetition can be operated at direct start operation.

# **8.3.46 Read Variable Data (Command: VRD)**

1) Program

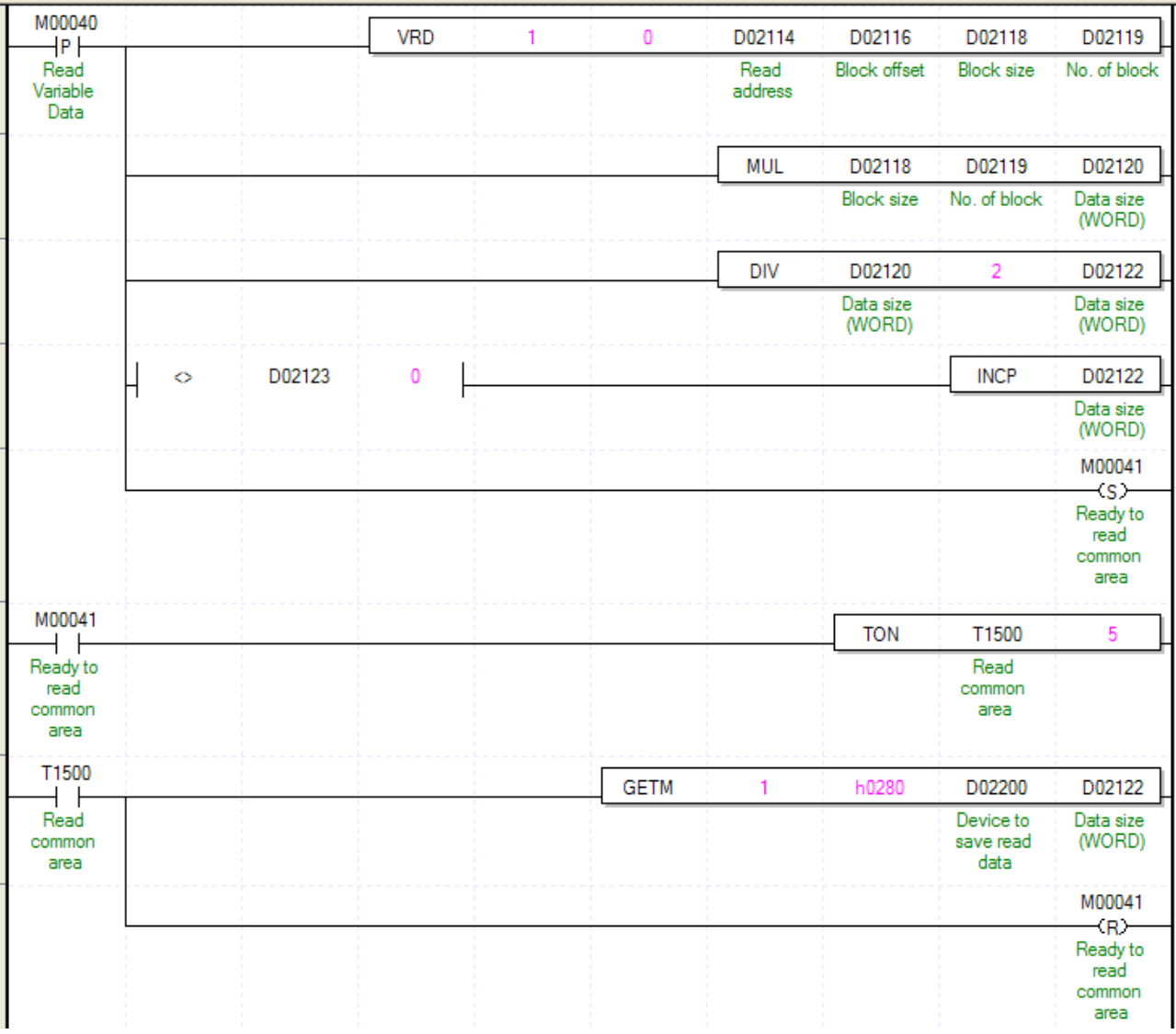

#### 2) Description

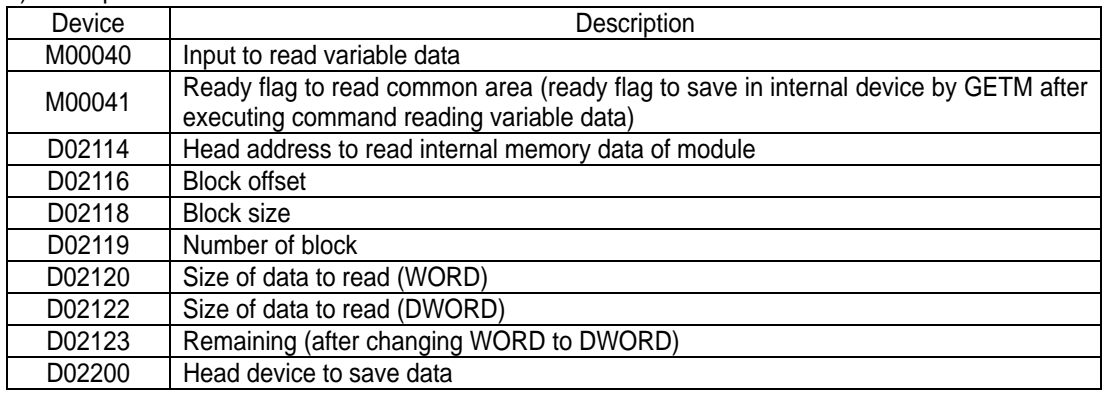

# **Chapter 8 Command**

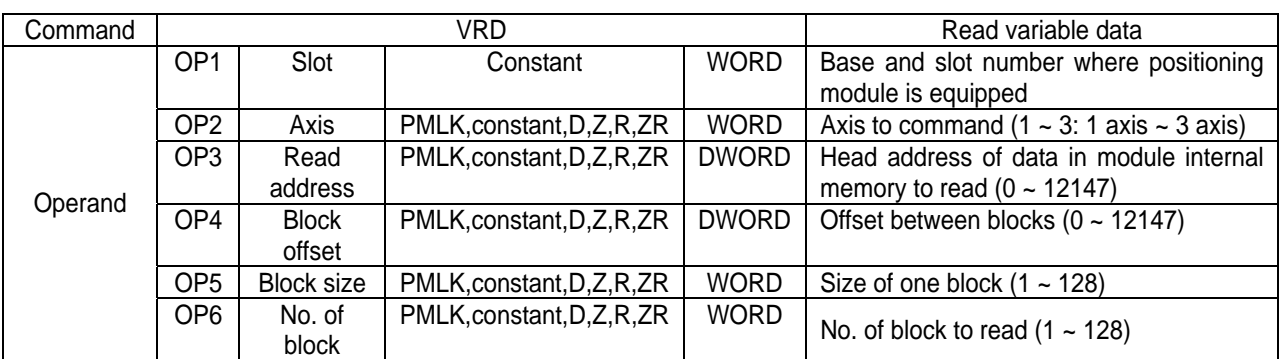

※ PMLK indicates P area, M area, L area, K area.

- $\triangleright$  This is command that reads data among parameter, operating data, CAM data with WORD unit as many as "Block size" set in OP5 starting "Read address" into CPU. In case "No. of block" set in OP6 is more than 2, it reads blocks with interval of Block offset as many as "No. of block"- 1 in order.
- $\triangleright$  Max data size (Block size X No. of block) can be read with one command is 128 WORD.
- $\triangleright$  "Read variable data" can be executed in operation.
- $\triangleright$  If you execute "Read variable data", the data read from positioning module will be saved in common area. In order to save in device for using in program, use GETM command [Read address: h280, data size: read data size (DWORD) as program example after executing "Read variable data" command
- $\triangleright$  In the above program, it reads data as many as D02118 starting "Read address" set in D02114 with WORD unit into CPU. In case "No, of block set in D02119 is more than 2, it reads blocks with interval of "Block Offset" starting "Read address" D02114 as many as "No. of block -1" in order. In the above program, saves the read data in D02200 5ms after executing "Read variable data: command. You have to execute GETM command minimum 4ms after executing "Read variable data" to save the read data in common area.

### **8.3.47 Write Variable Data (Command: VWR)**

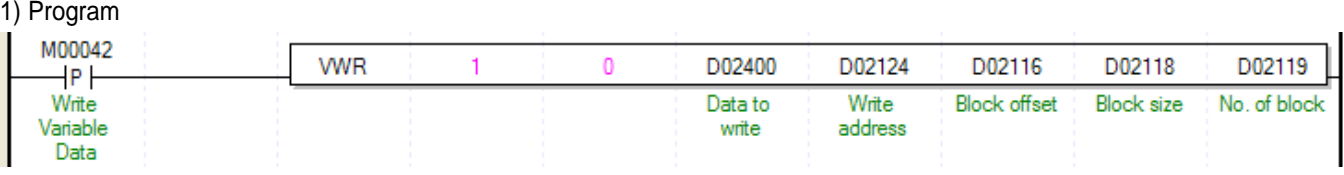

#### 2) Comment

.

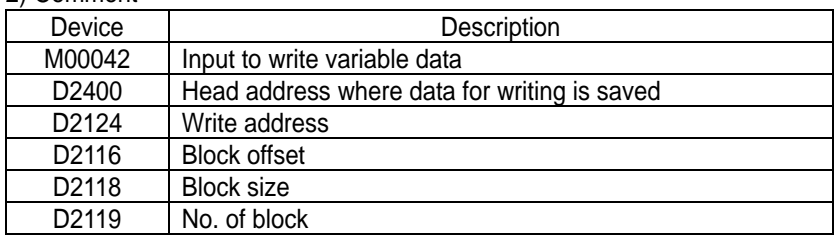

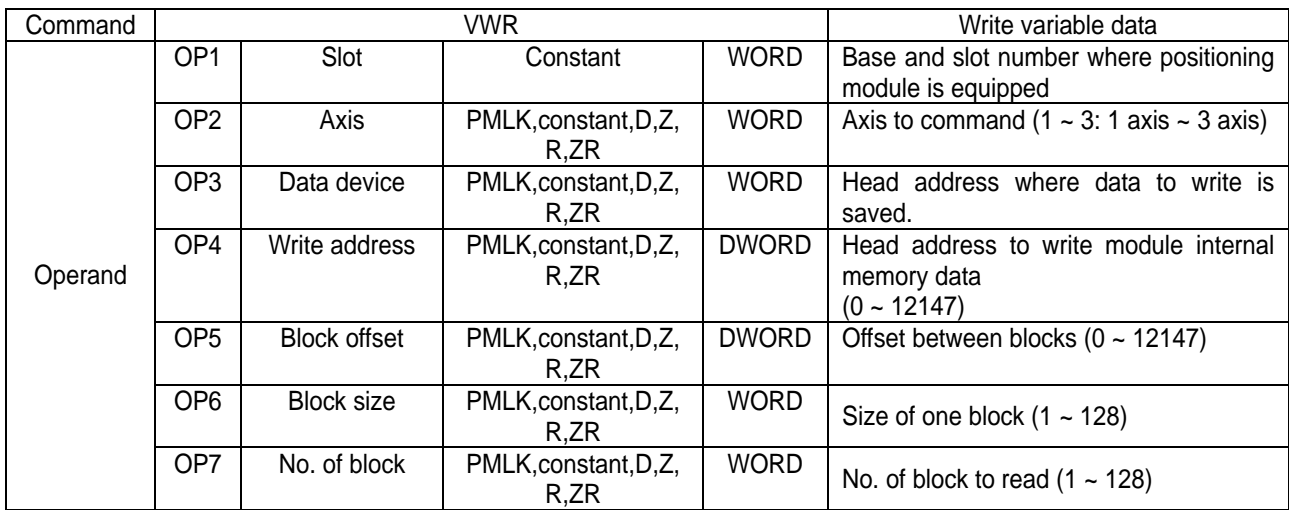

※ PMLK indicates P area, M area, L area, K area.

- $\triangleright$  This is command that writes data starting "Write address" set in OP4 among parameter of positioning module internal memory, operation data, CAM data as many as "Block size" OP6 from PLC program with data set in OP3. In case "No. of block" is more than 2, writes other data to blocks with interval of "Block offset set in OP5 from "Write address" as many as "No. of block"-1 in order.
- ▷ Max data size (Block seze X No. of block) that can be written with one command is 128 WORD.
- ▷ "Write variable data" command can't be executed in operation
- $\triangleright$  In case you execute "Write variable data", the changed value is kept during power on. So, to save the data, execute "Save Parameter/Operation data (XWRT) command.
- $\triangleright$  In the above program expel, writes data as many as "block size" D02128 starting position set in D02124 among parameter of positioning module internal memory, operation data, CAM data from PLC program to data set in D02400 with WORD unit. In case "No. of Block" set in D02119, write other data to block with interval of "Block offset" D02116 starting "Write address" D02124 as many as "No. of block -1" in order.

# **Chapter 9 Function Block**

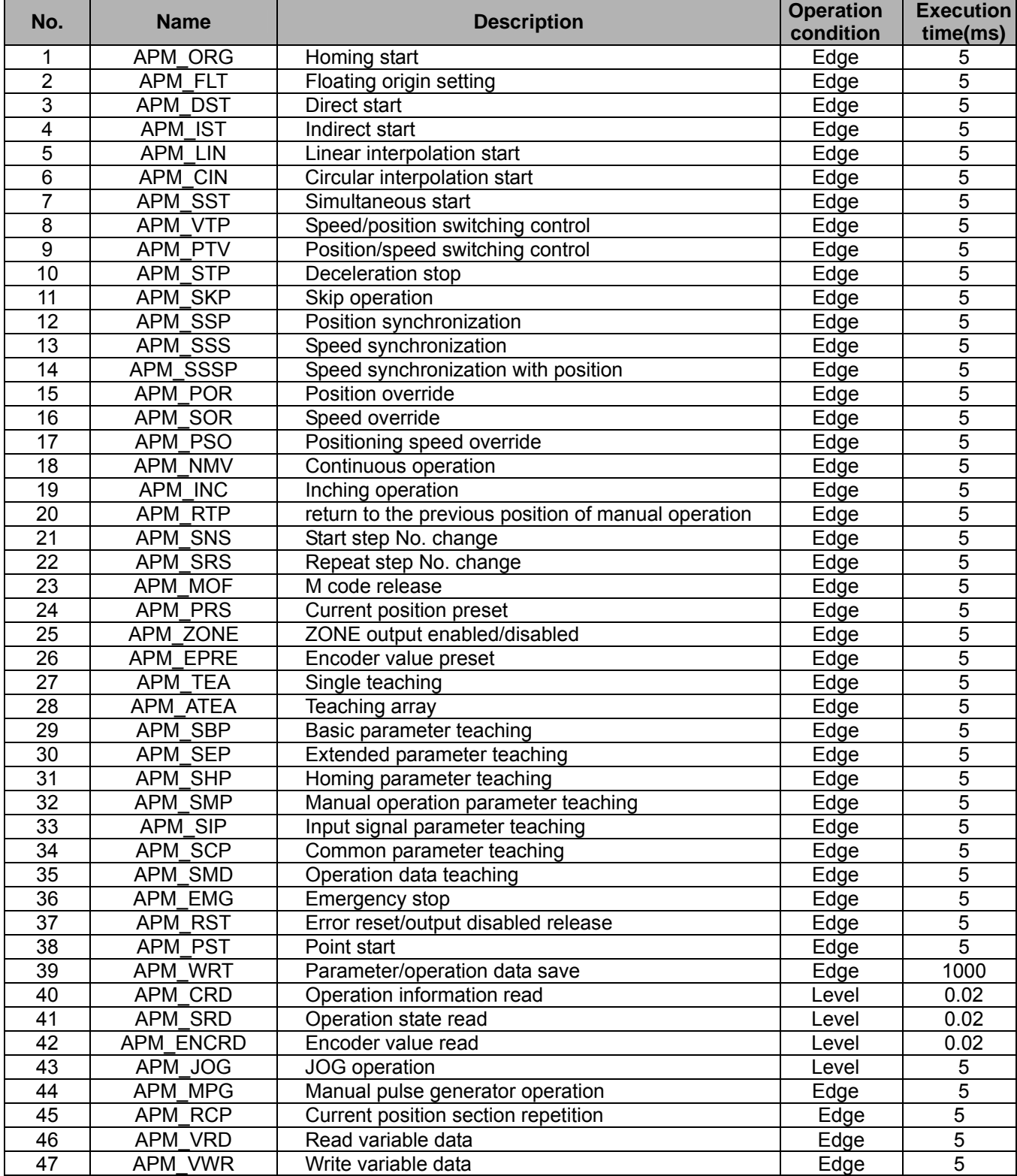

Here describes the positioning function blocks used in XGI CPU Module.

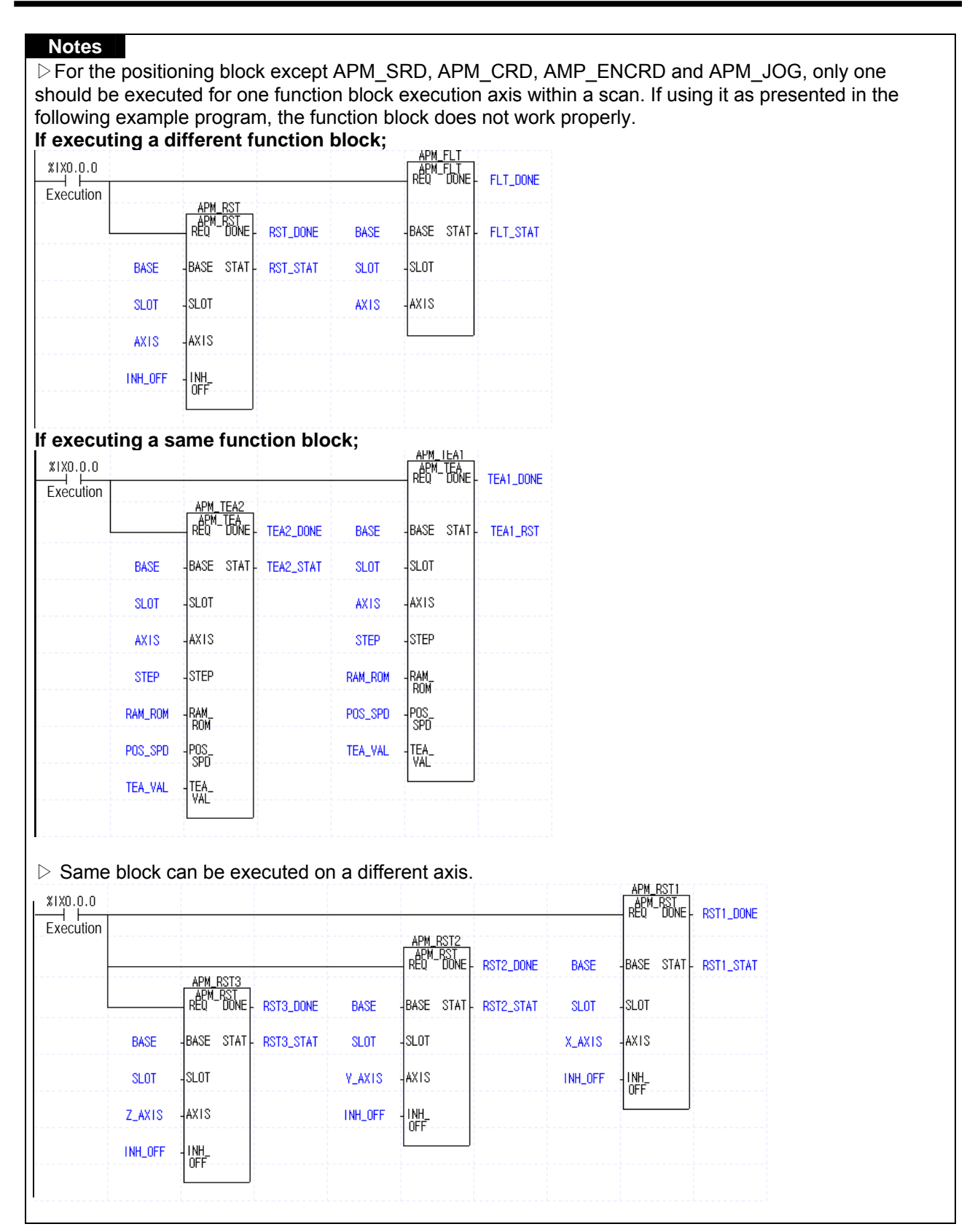

# **9.1 Common Issues of Function Block**

1) The functions and directions of the following I/O parameter are common for positioning function block.

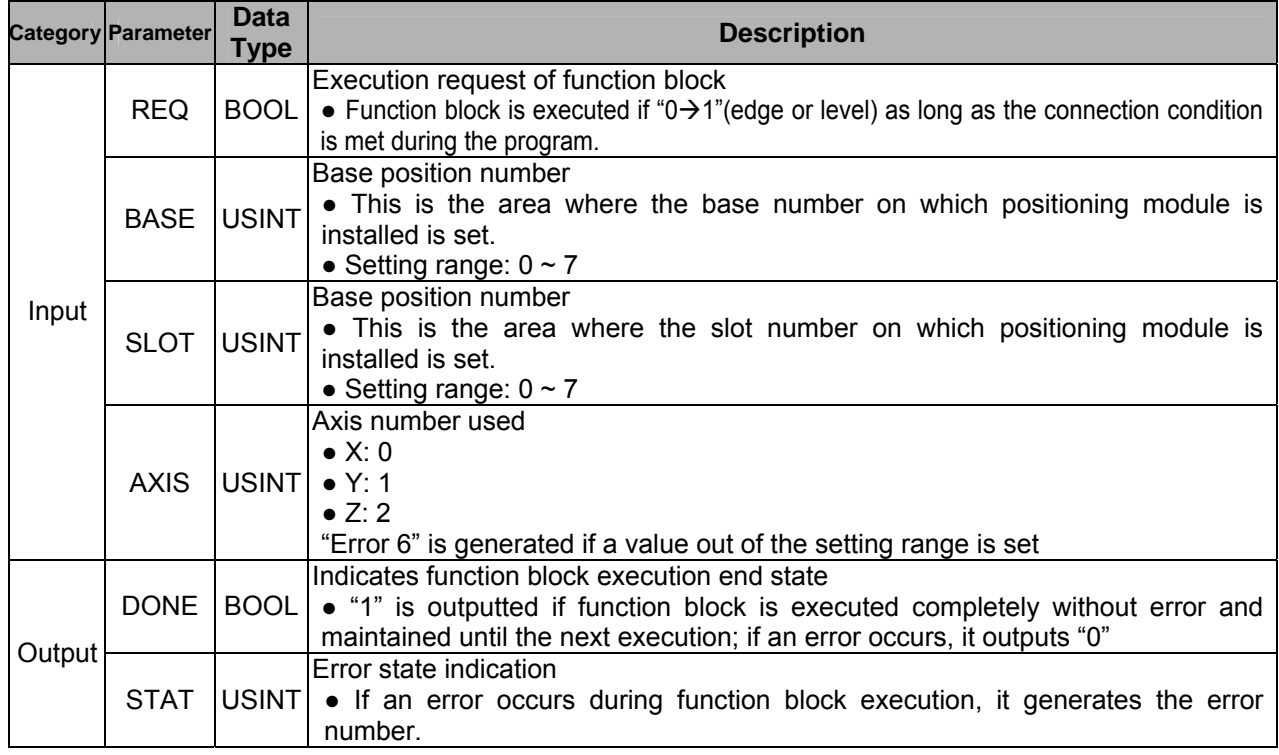

2) The position and speed setting ranges of positioning function block are as follows and the ranges are based on pulse for position or pulse/sec for speed.

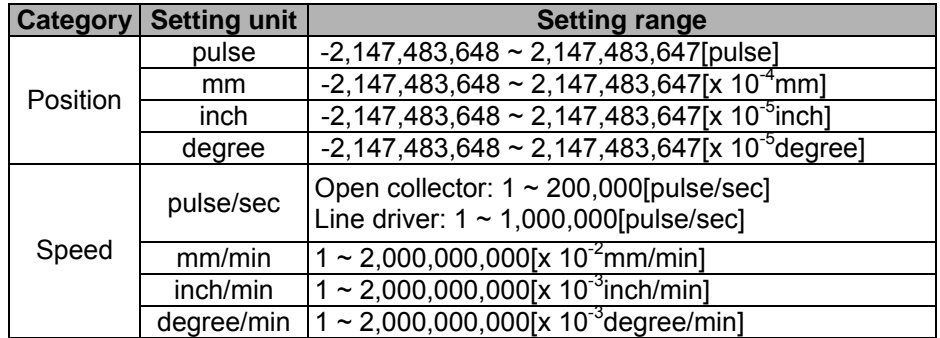

# **9.2 Module Information Read Function Block**

#### **9.2.1 Operation Information Read (APM\_CRD)**

It is used to read the current position, operation speed, operation step number and M code value of a set axis in order to monitor or use them as the conditions in program.

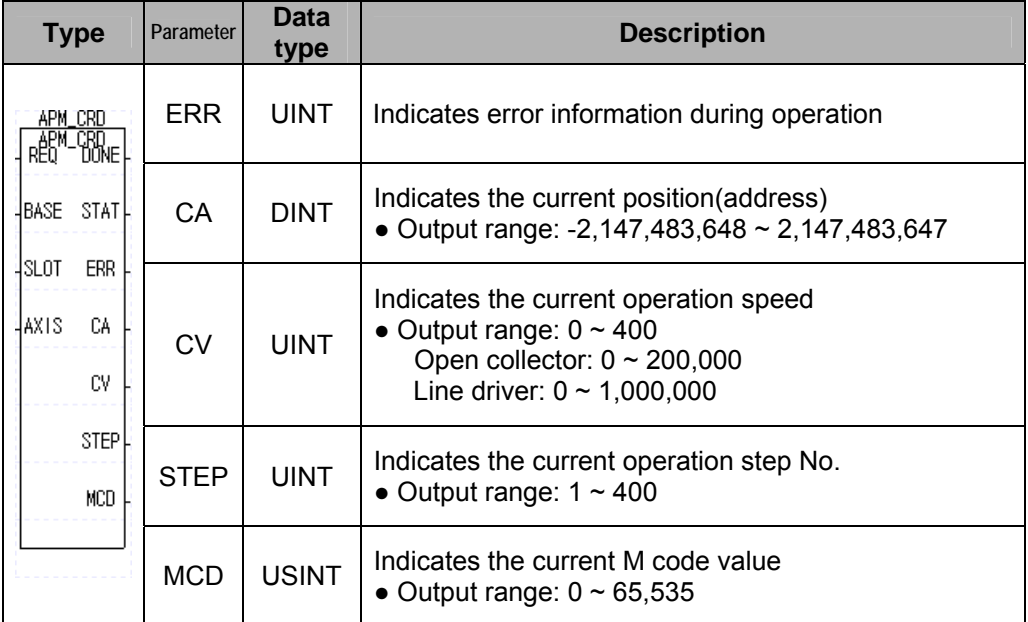

#### **9.2.2 Operation State Read (APM\_SRD)**

It is used to read the operation, error, positioning end, homing and other state bits of a set axis in order to monitor or use them as the conditions in program. The contents of output parameters,  $ST1 \sim ST7$  are important information necessarily applied in the program.

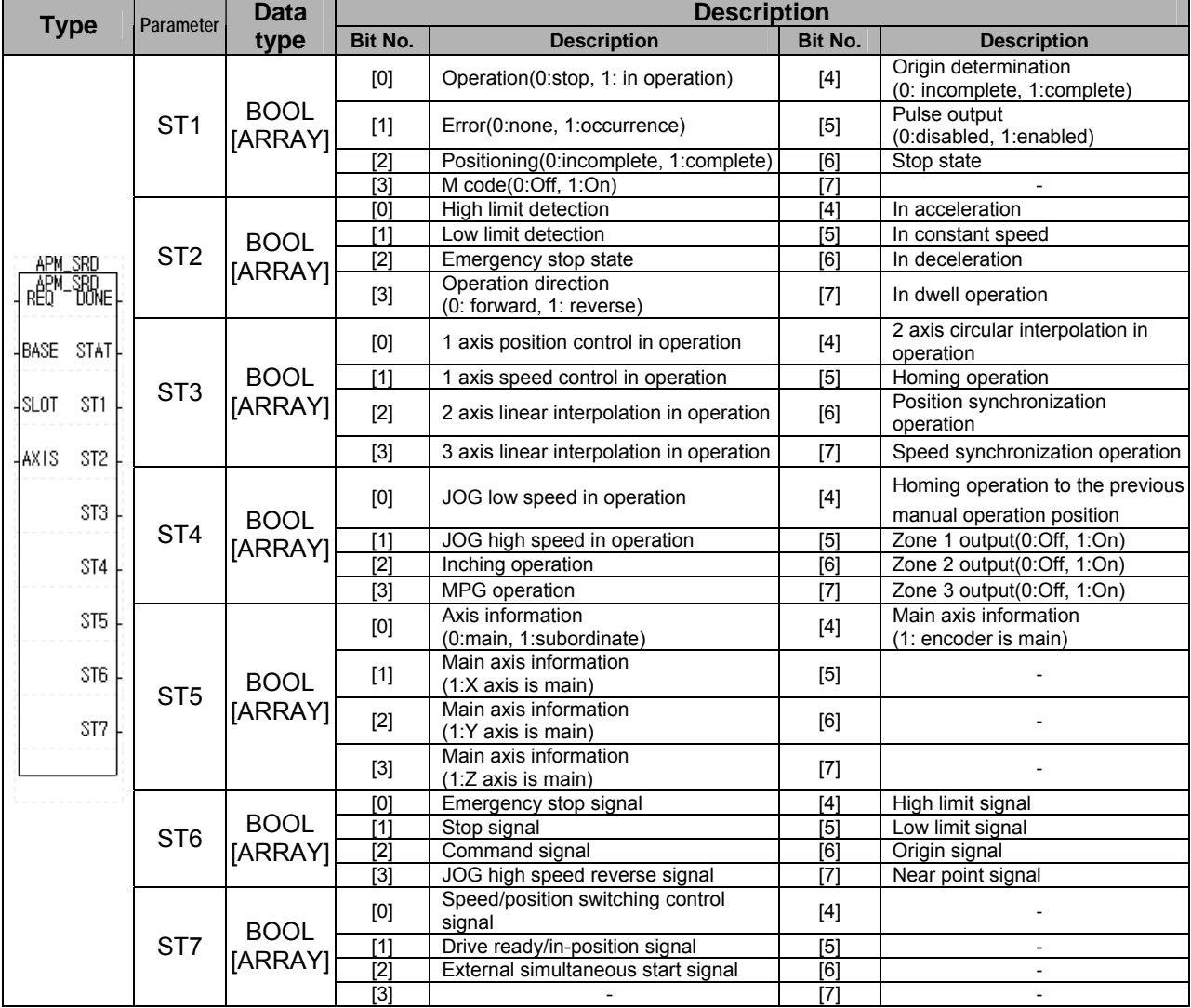

#### **9.2.3 Encoder Value Read (APM\_ENCRD)**

It is used to read encoder value in order to monitor or use them as the conditions in program.

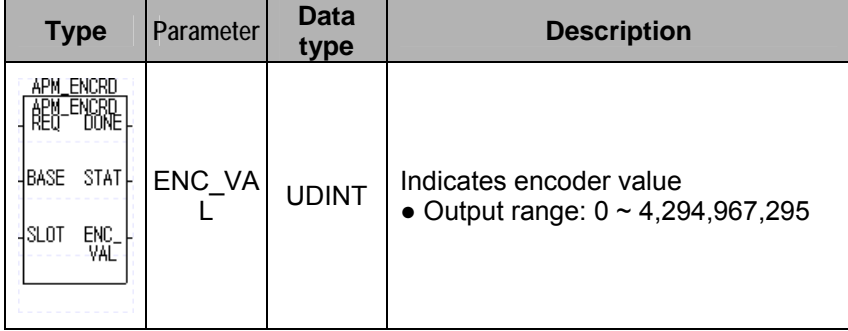

# **9.3 Parameter Teaching Function Block**

#### **9.3.1 Basic Parameter Teaching (APM\_SBP)**

It is used to use basic parameter, instead of using APM software package.

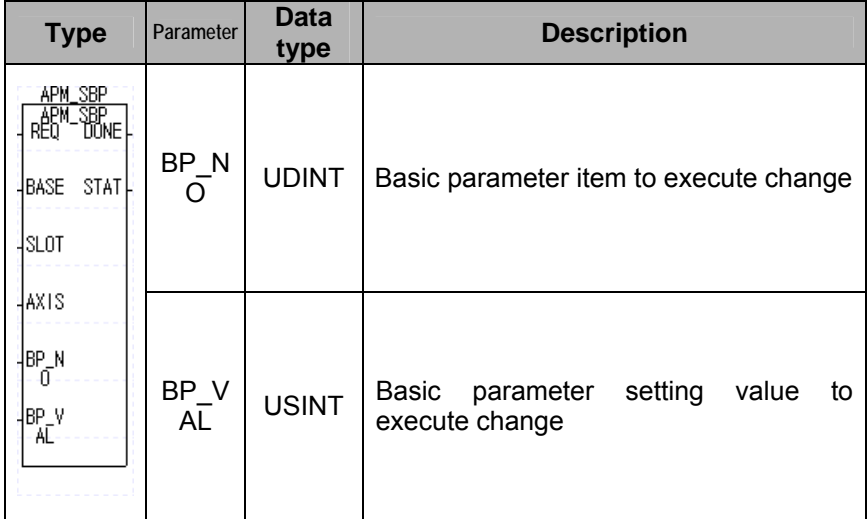

▷ The parameter value modified by basic parameter teaching function block is valid only when the power is on. To save the parameter value modified by basic parameter teaching function block to the flash memory(ROM), it is necessary to save the parameter value modified by using parameter/operation data save function block(APM\_WRT) into the flash memory(ROM) after the basic parameter teaching.

 $\triangleright$  The basic parameter items and setting values are as follows.

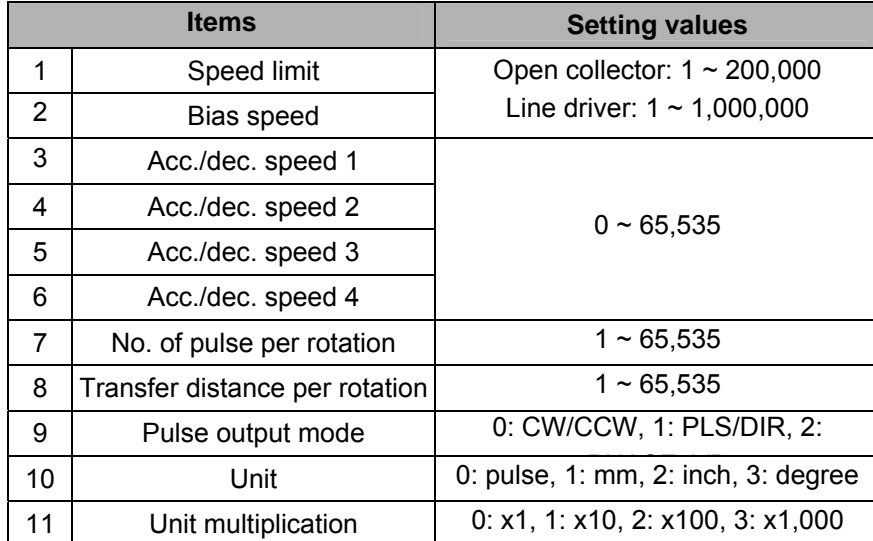

#### **9.3.2 Extended Parameter Teaching (APM\_SEP)**

This is used to change extended parameter, instead of using APM software package.

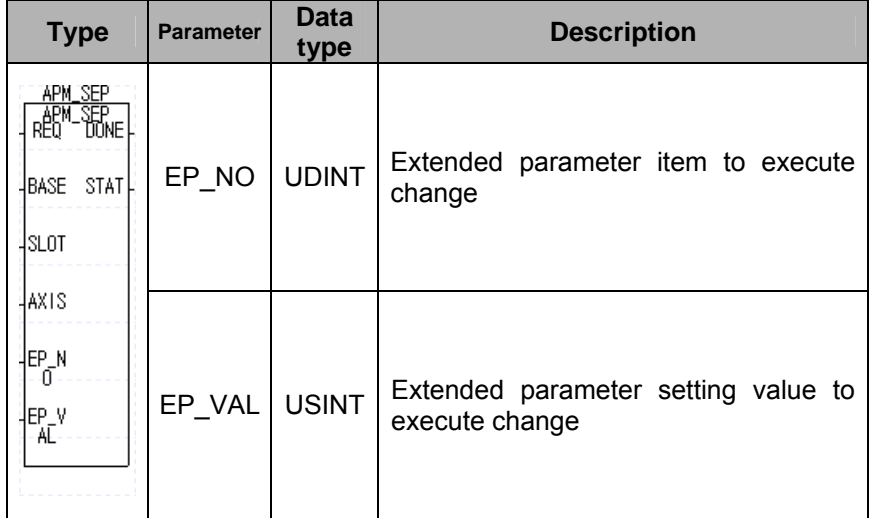

▷ The parameter value modified by extended parameter teaching function block is valid only when the power is on. To save the parameter value modified by extended parameter teaching function block to the flash memory(ROM), it is necessary to save the parameter value modified by using parameter/operation data save function block(APM\_WRT) into the flash memory(ROM) after the extended parameter teaching.

 $\triangleright$  The extended parameter items and setting values are as follows.

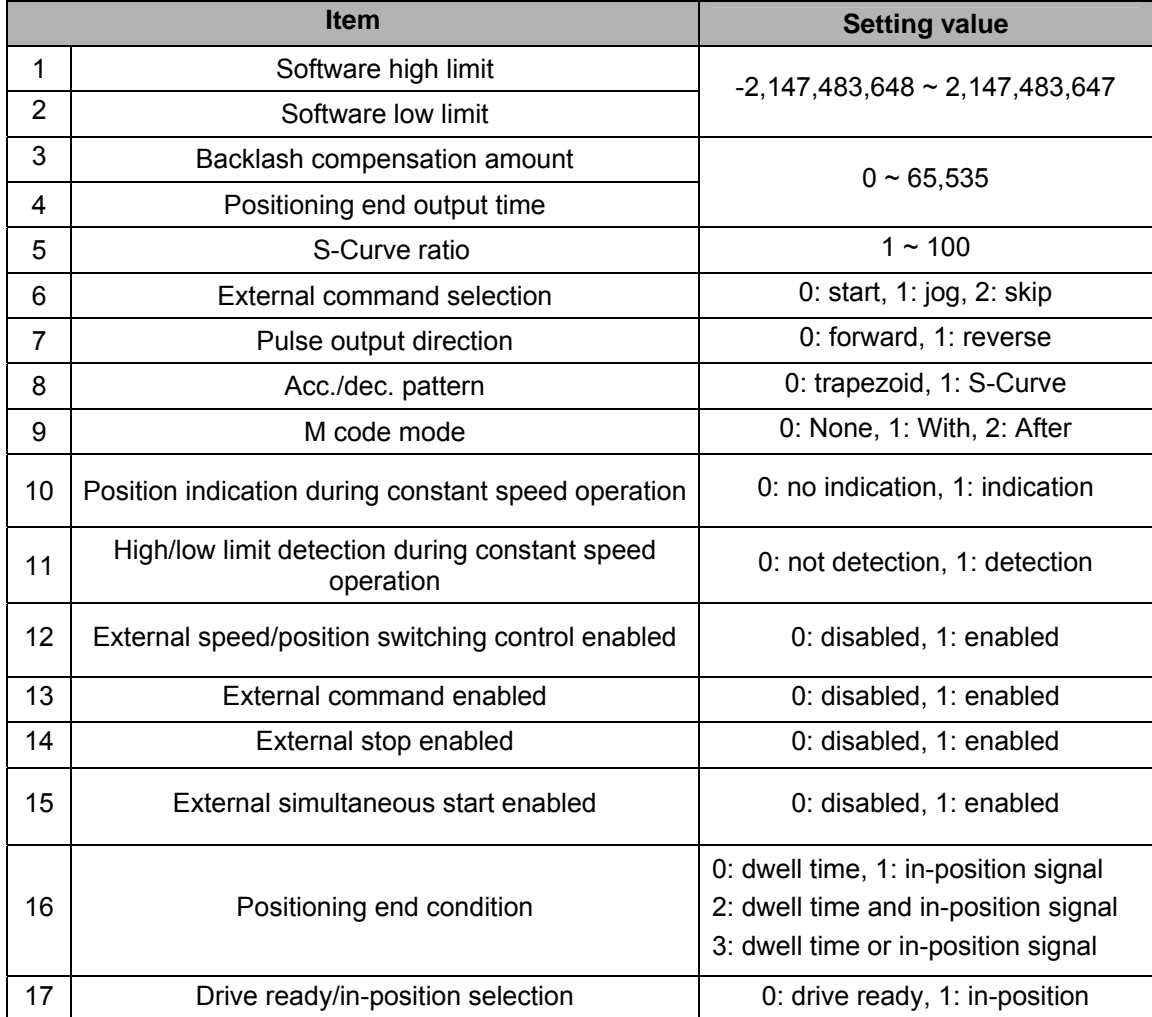

#### **9.3.3 Homing Parameter Teaching (APM\_SHP)**

This is used to change homing parameter, instead of using APM software package.

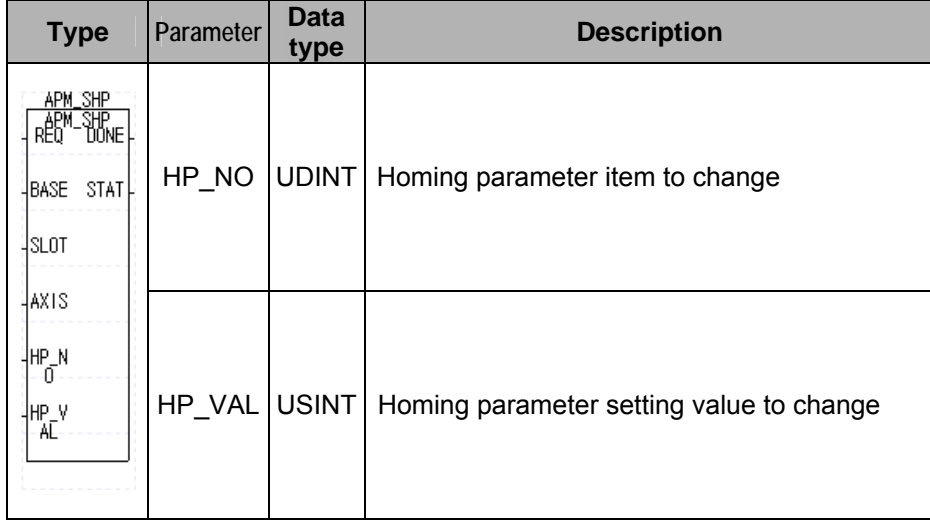

▷ The parameter value modified by homing parameter teaching function block is valid only when the power is on. To save the parameter value modified by homing parameter teaching function block to the flash memory(ROM), it is necessary to save the parameter value modified by using parameter/operation data save function block(APM\_WRT) into the flash memory(ROM) after the homing parameter teaching.

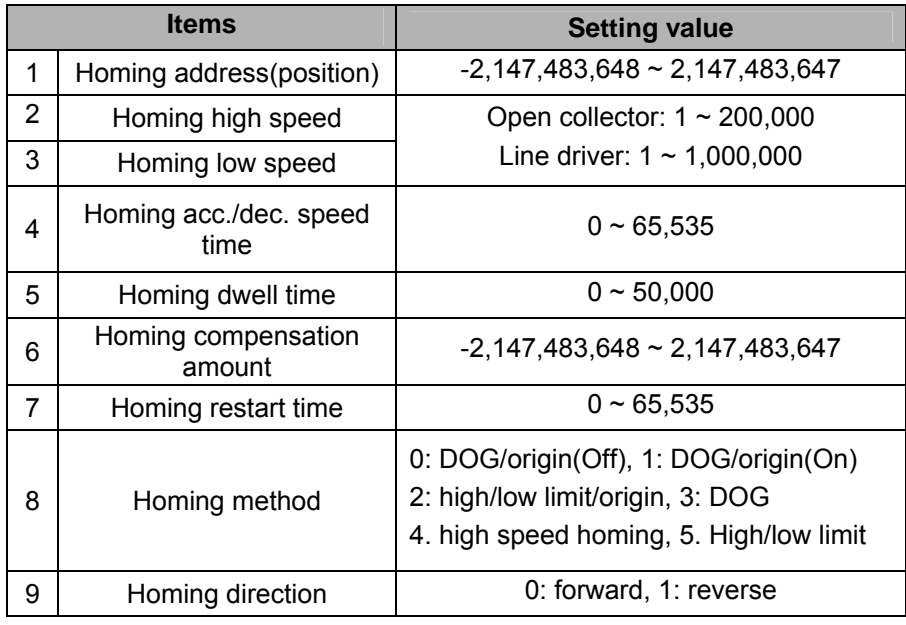

 $\triangleright$  The homing parameter items and setting values are as follows.

※ DOG indicates near point signal.

High speed homing executes homing to the point where the current position is 0.

#### **9.3.4 Manual Operation Parameter Teaching (APM\_SMP)**

This is used to change Manual Operation parameter, instead of using APM software package.

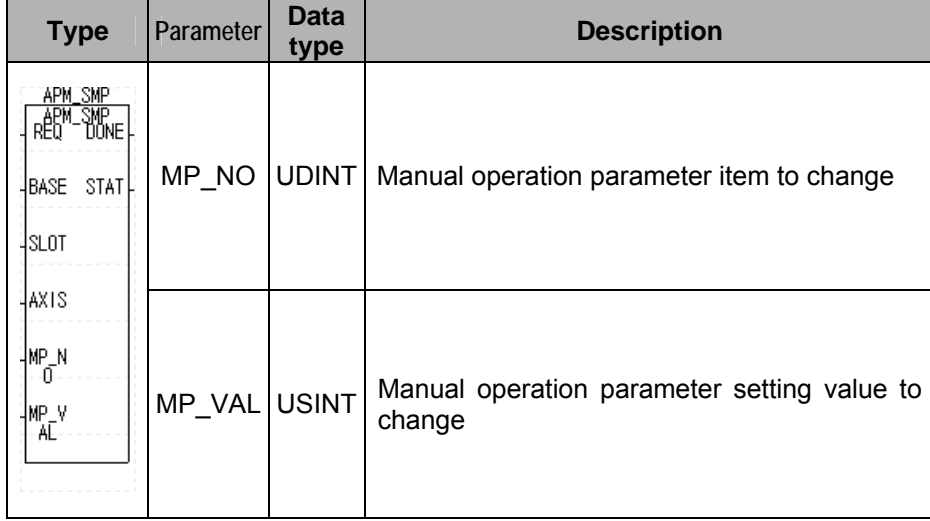

▷ The parameter value modified by manual operation parameter teaching function block is valid only when the power is on. To save the parameter value modified by manual operation parameter teaching function block to the flash memory(ROM), it is necessary to save the parameter value modified by using parameter/operation data save function block(APM\_WRT) into the flash memory(ROM) after the manual operation parameter teaching.

 $\triangleright$  The manual operation parameter items and setting values are as follows.

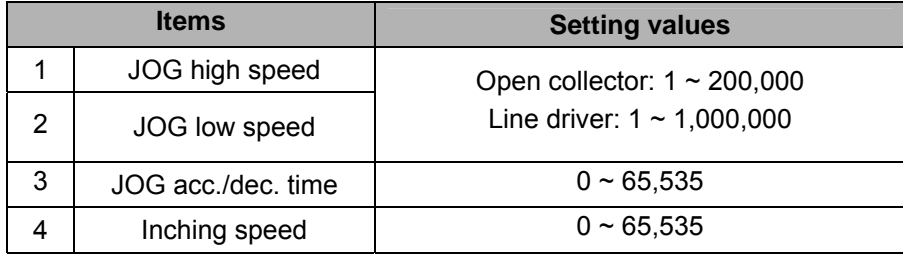
#### **9.3.5 Input Signal Parameter Teaching (APM\_SIP)**

This is used to change input signal parameter, instead of using APM software package.

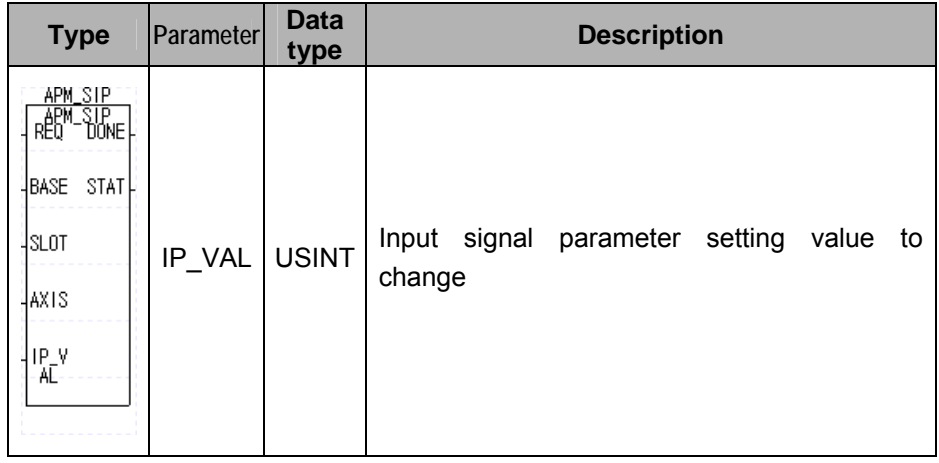

▷ The parameter value modified by input signal parameter teaching function block is valid only when the power is on. To save the parameter value modified by input signal parameter teaching function block to the flash memory(ROM), it is necessary to save the parameter value modified by using parameter/operation data save function block(APM\_WRT) into the flash memory(ROM) after the input signal parameter teaching.

 $\triangleright$  The manual operation parameter items and setting values are as follows.

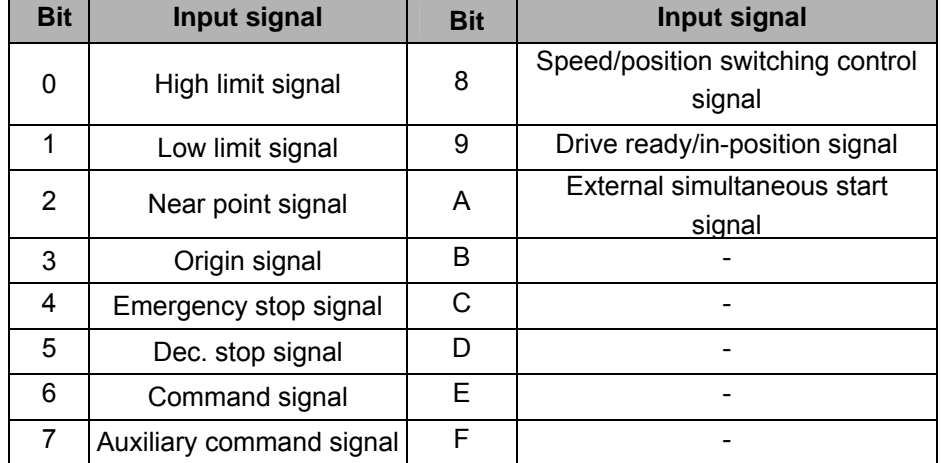

It operates with A contact if the value of each bit is 0; or with B contact if 1. For instance, if the value of input signal parameter is h0213, the high limit signal, low limit signal, emergency stop signal and drive ready/inposition signal operate with B contact.

#### **9.3.6 Common Parameter Teaching (APM\_SCP)**

This is used to change manual operation parameter, instead of using APM software package.

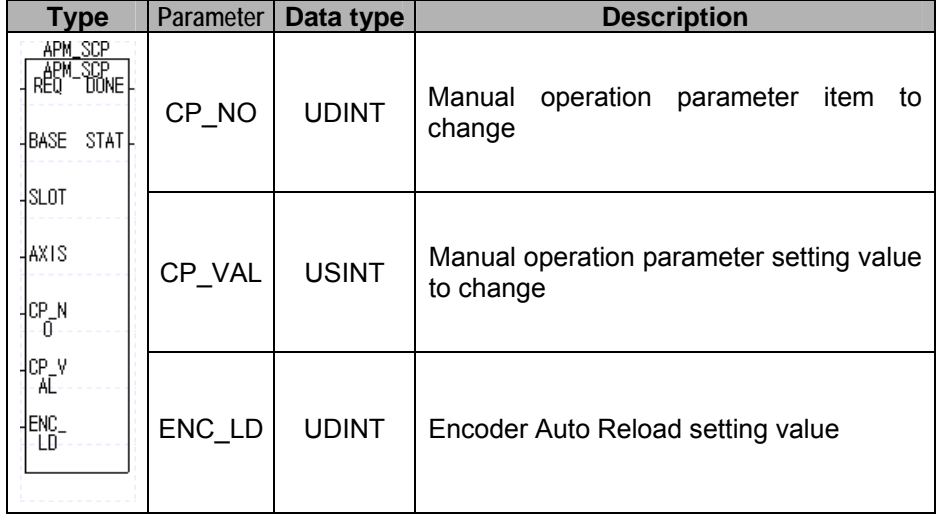

 $\triangleright$  The parameter value modified by common parameter teaching function block is valid only when the power is on. To save the parameter value modified by common parameter teaching function block to the flash memory(ROM), it is necessary to save the parameter value modified by using parameter/operation data save function block(APM\_WRT) into the flash memory(ROM) after the input signal parameter teaching.

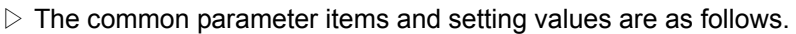

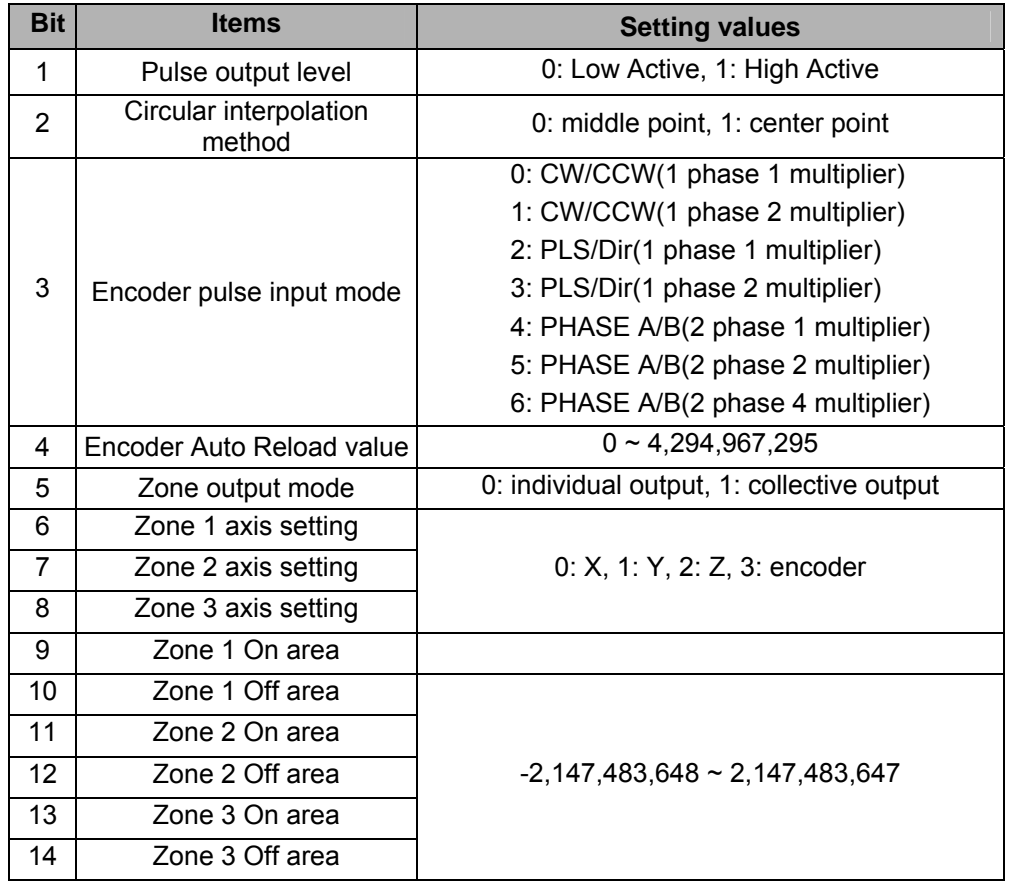

※ When setting encoder auto reload value, it is necessary to input "4" to the encoder auto reload setting value to "CP\_NO" and "the auto reload setting value" to "ENC\_LD" and execute the function block in order to set the encoder auto reload value. If entering "4" into "CP\_NO" and executing the function block, the "CP\_VAL" setting value is ignored.

# **9.4 Operation Data Teaching Function Block**

#### **9.4.1 Operation Data Teaching (APM\_SMD)**

This is used to change operation data, instead of using APM software package.

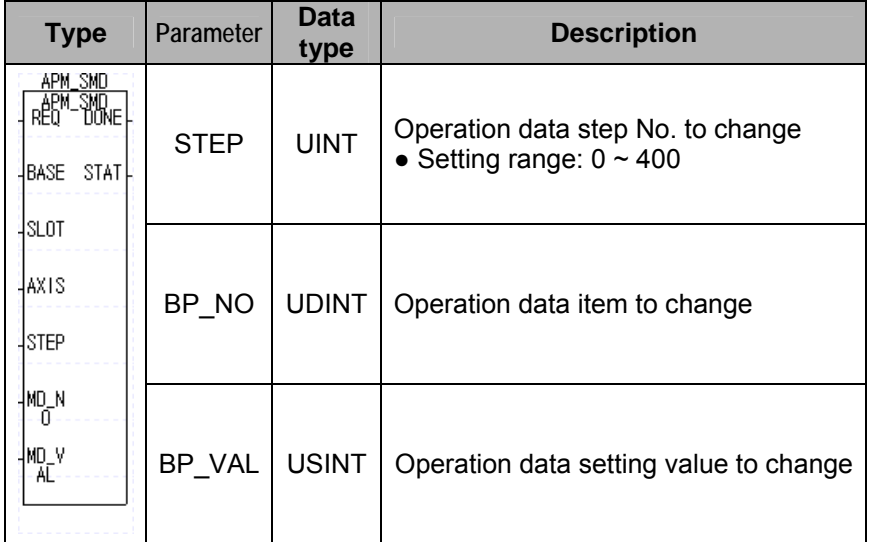

 $\triangleright$  The parameter value modified by operation data teaching function block is valid only when the power is on.

To save the parameter value modified by operation data teaching function block to the flash memory(ROM), it is necessary to save the parameter value modified by using parameter/operation data save function block(APM\_WRT) into the flash memory(ROM) after the basic parameter teaching.

 $\triangleright$  If entering 0 into "STEP", it changes the current step.

 $\triangleright$  The operation data items and setting values are as follows.

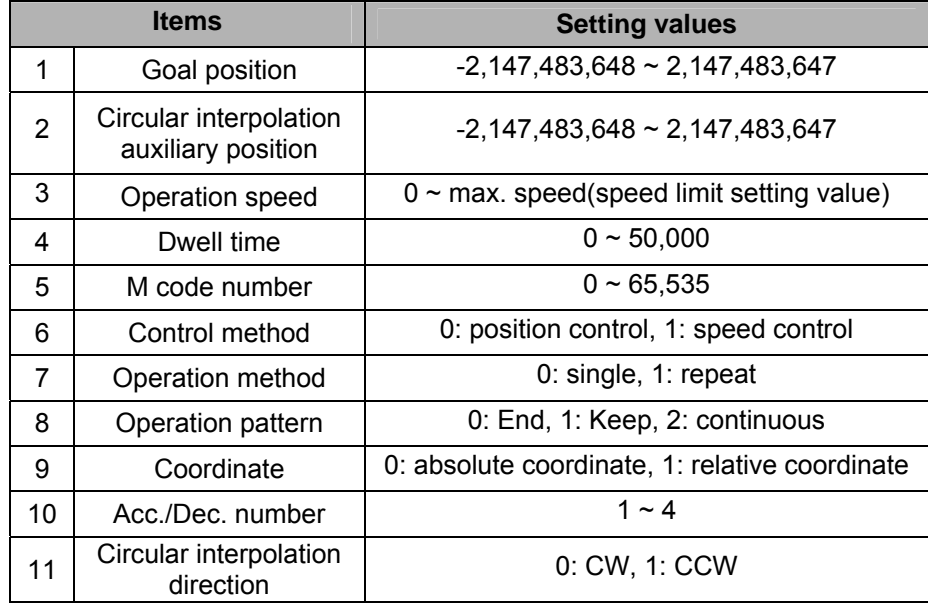

# **9.4.2 Single Teaching (APM\_TEA)**

This is used to change the speed or position of operation data, instead of using APM software package.

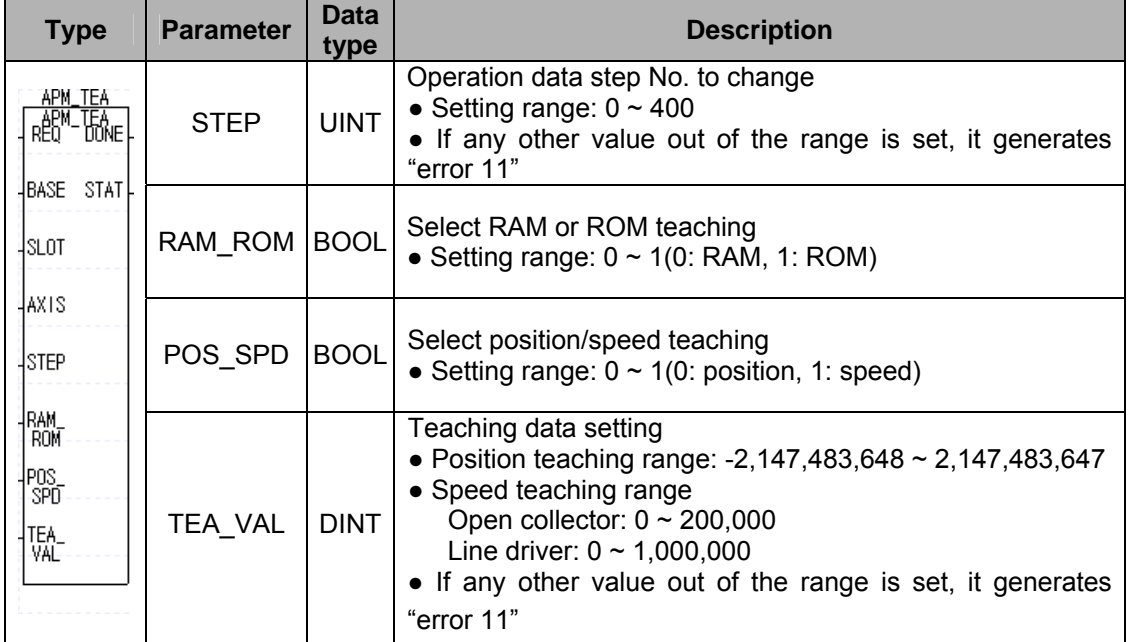

 $\triangleright$  If entering "0" to "STEP", it changes the current step.

#### **9.4.3 Teaching Array (APM\_ATEA)**

This is used to change the speed or position of operation data, instead of using APM software package. Up to 16 continuous step data can be changed.

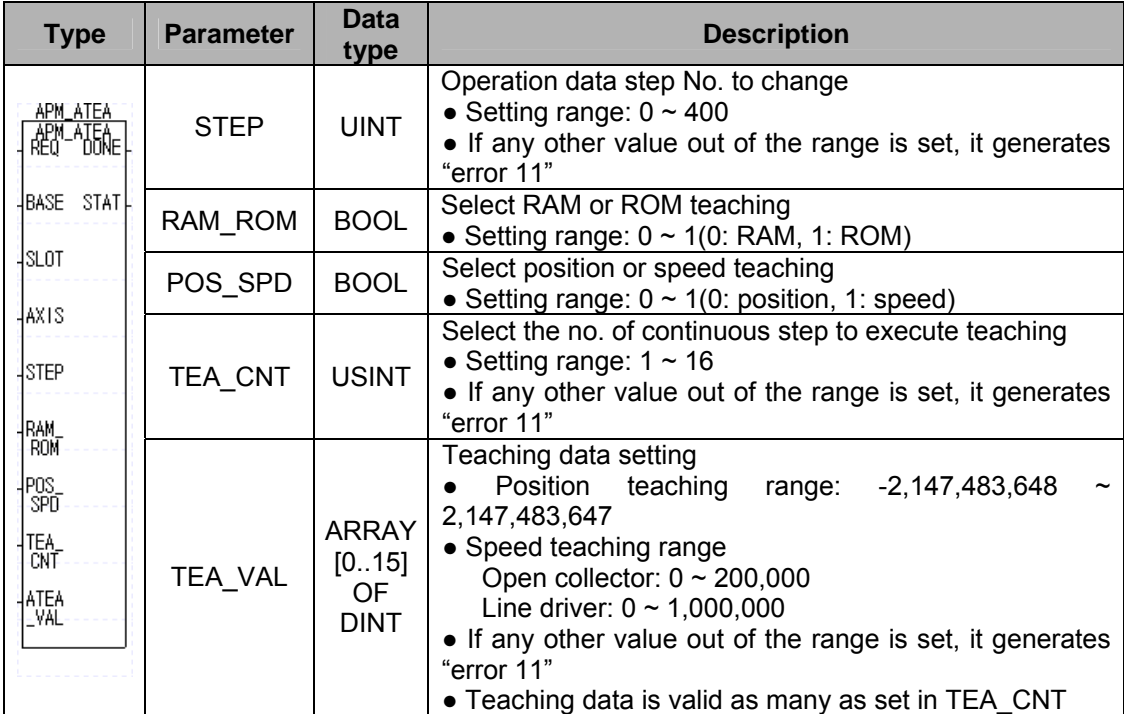

▷ If entering 0 into "STEP", it changes the current step.

# **9.5 Save Function Block**

# **9.5.1 Parameter/Operation Data Save (APM\_WRT)**

This is used to save the setting value of an item changed by parameter teaching and operation data into ROM (flash memory).

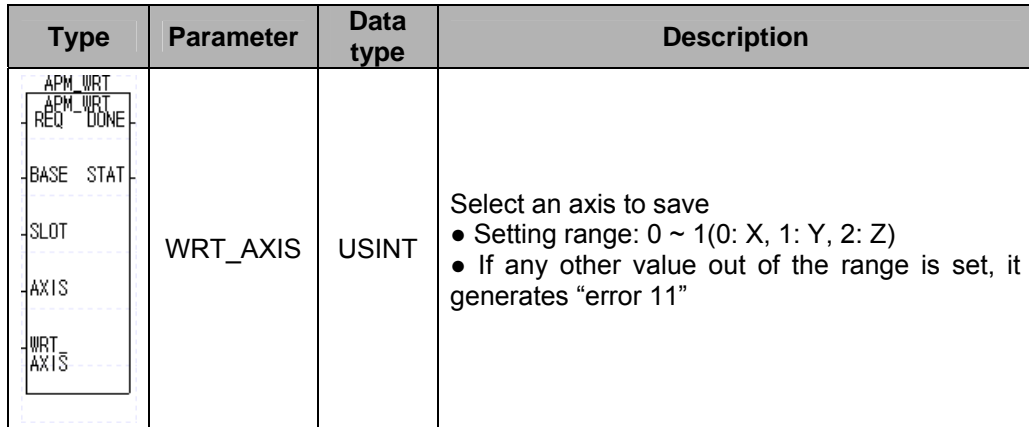

▷ Since data will be written into the flash memory if executing the parameter/operation data save function block, the changed parameter and operation data are maintained even if the power is off(writing data to flash memory is limited 100,000 frequency)

# **9.6 Start Function block**

#### **9.6.1 Homing Start (APM\_ORG)**

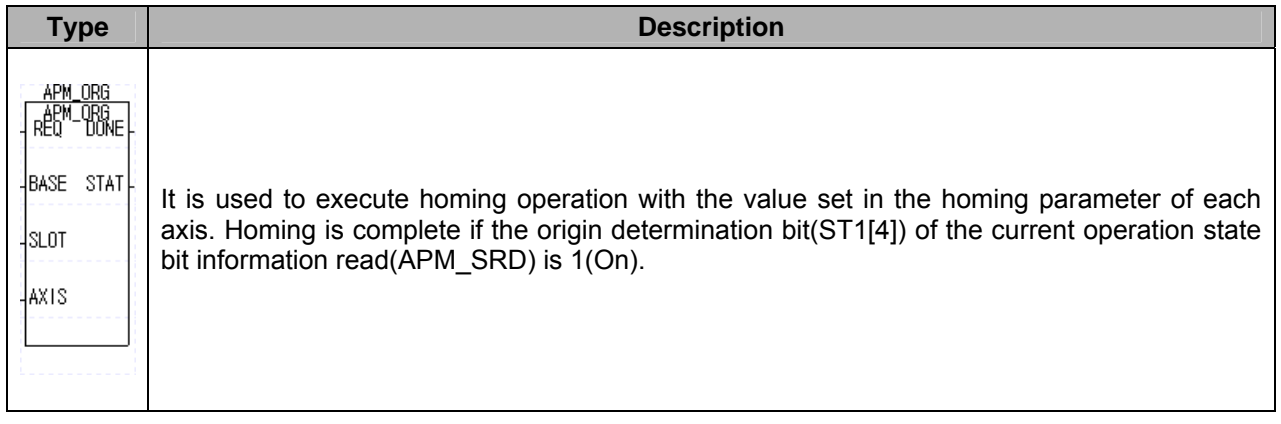

#### **9.6.2 Direct Start (APM\_DST)**

It is used to operate by setting goal position, operation speed, dwell time, M code number, position/speed control, absolute/relative coordinate and acc./dec. time number, instead of relying on the operation data saved in ROM(flash memory).

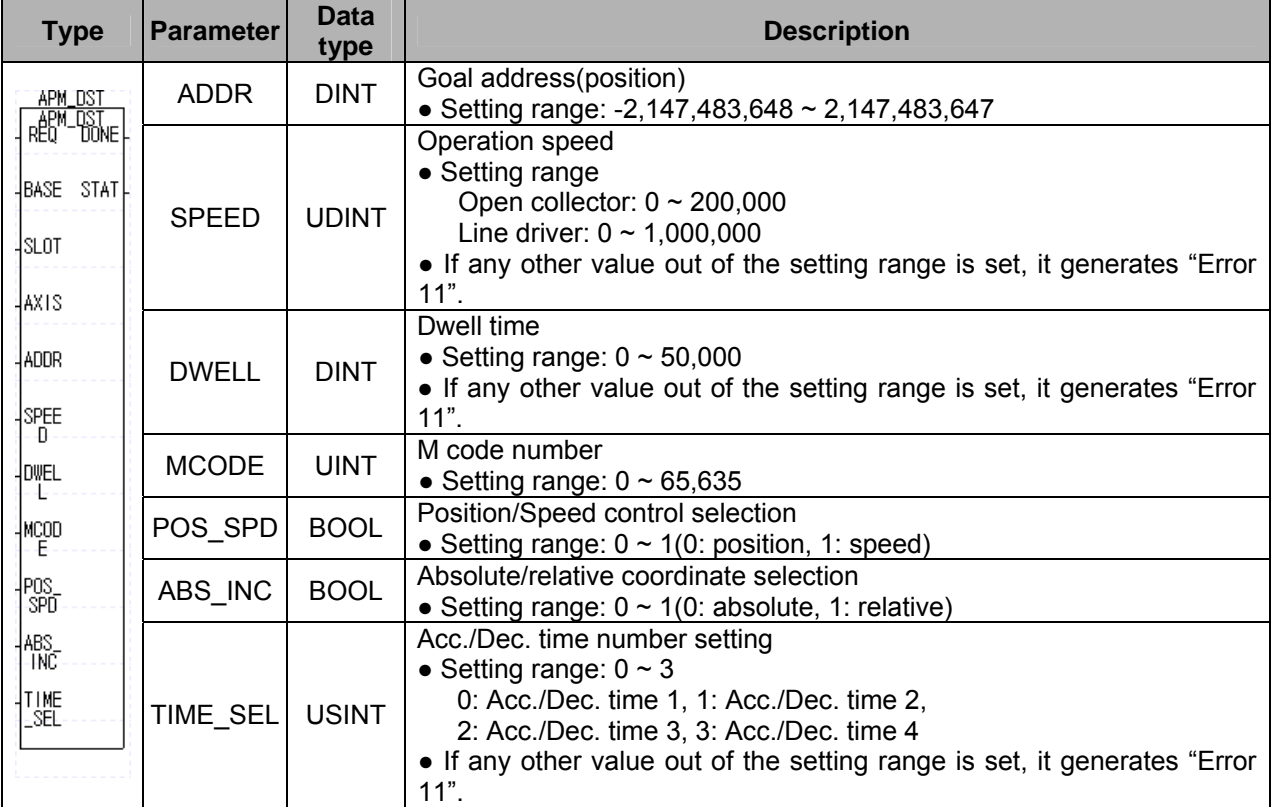

## **9.6.3 Indirect Start (APM\_IST)**

It is used to operate with the operation data saved in ROM(flash memory).

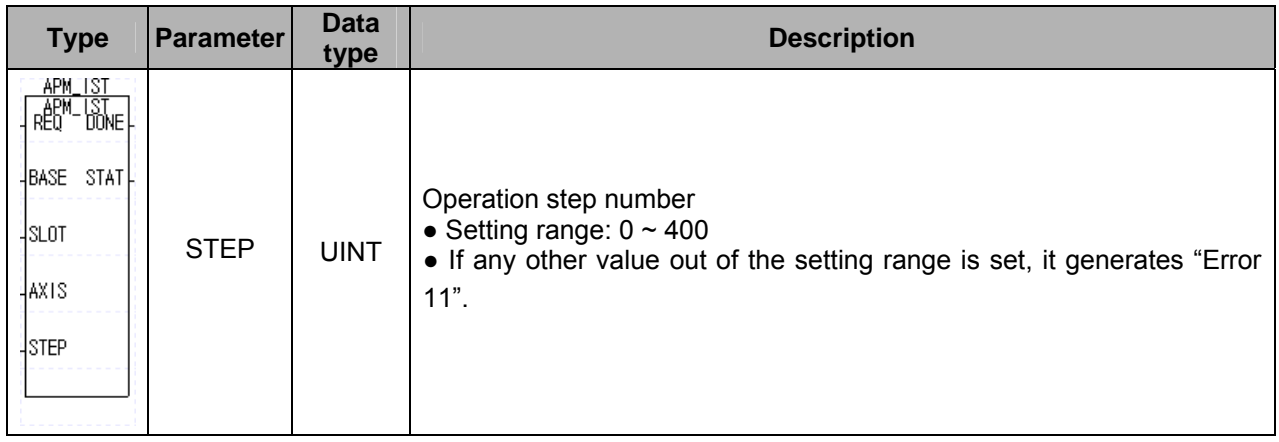

If entering 0 into "STEP", it operates for the current step.

#### **9.6.4 Linear Interpolation Start (APM\_LIN)**

It is used to execute 2/3 axis linear interpolation operation.

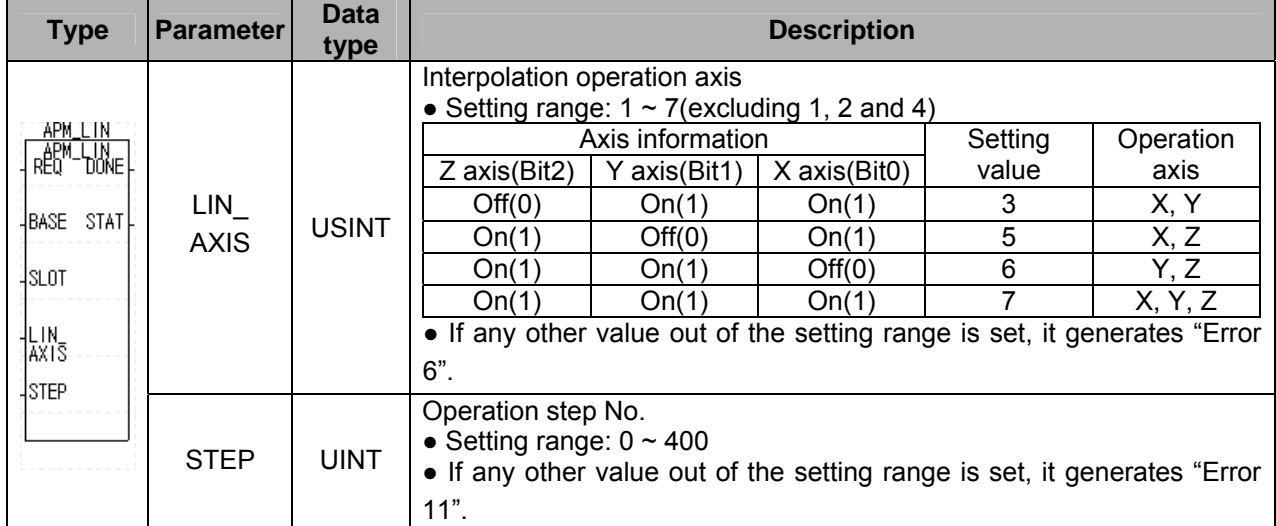

If entering 0 into "STEP", it operates for the current step.

#### **9.6.5 Circular Interpolation Start (APM\_CIN)**

It is used to execute 3 axis circular interpolation operation.

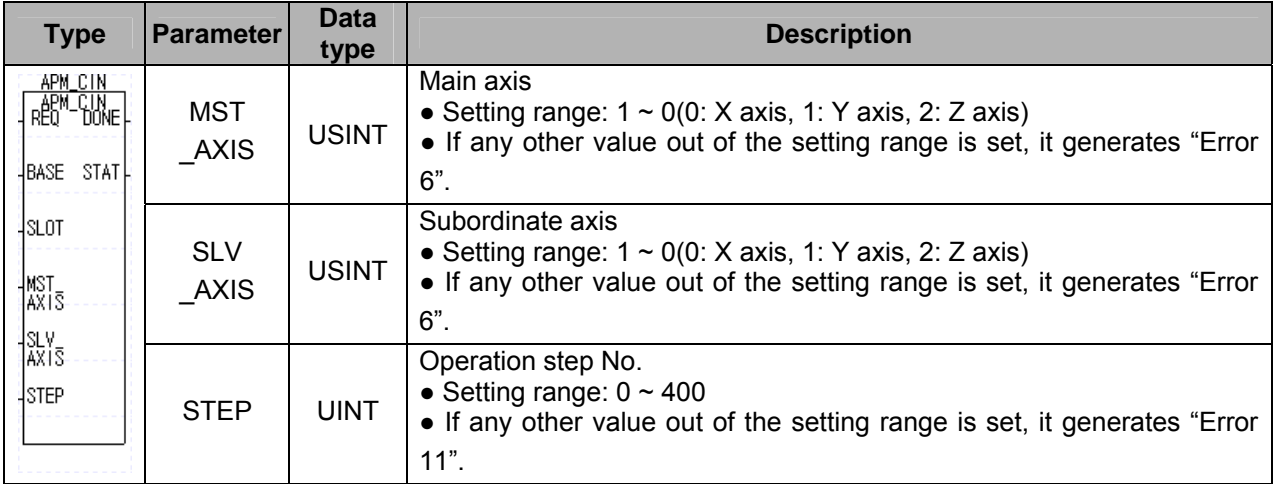

If entering 0 into "STEP", it operates for the current step.

## **9.6.6 Simultaneous Start (APM\_SST)**

It is used to execute 3 axis circular interpolation operation.

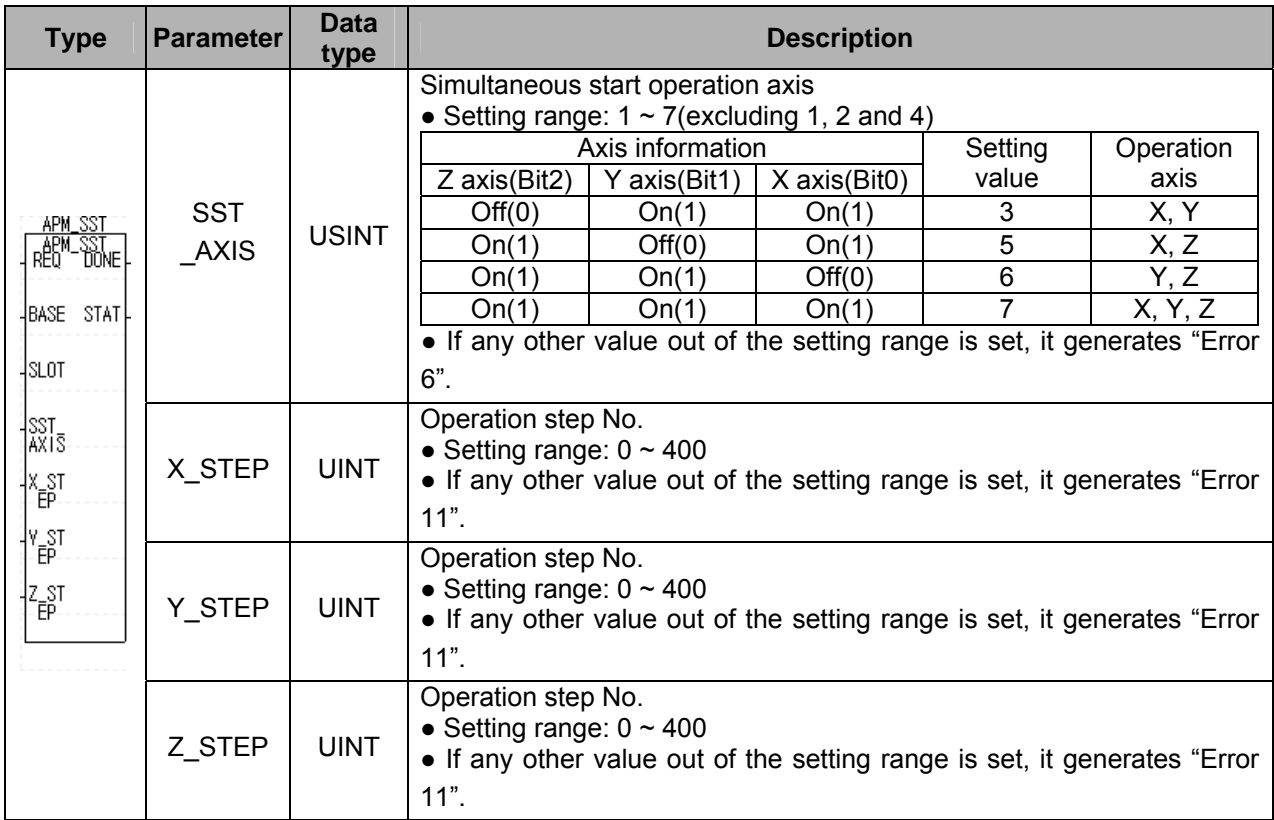

If entering 0 into "X\_STEP","Y\_STEP","Z\_STEP", it operates for the current step.

#### **9.6.7 Point Start (APM\_PST)**

It is used to execute continuous operation for the preset operation step. Up to 20 operation steps, point step can be executed.

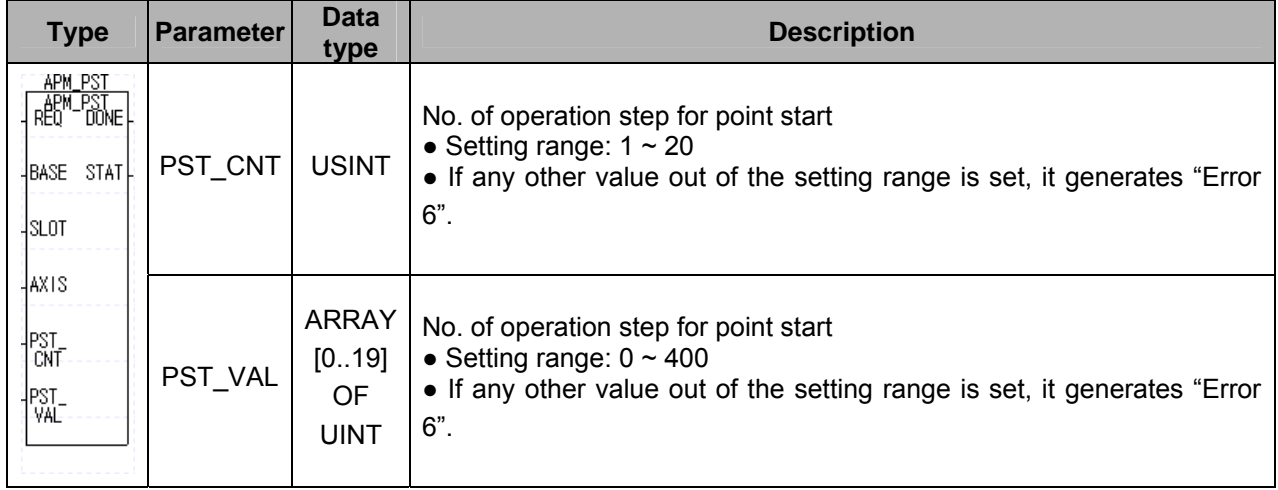

If entering 0 into "STEP", it operates for the current step.

# **9.7 Manual Operation Function Block**

## **9.7.1 JOG Operation (APM\_JOG)**

As the manual operation function for operation test, it is used for operation by a user, system operation, wiring state inspection and position check for teaching, and it can be divided by high and low speed. It operates with the set values if the connection condition of input value "REQ" is On; it stops if Off.

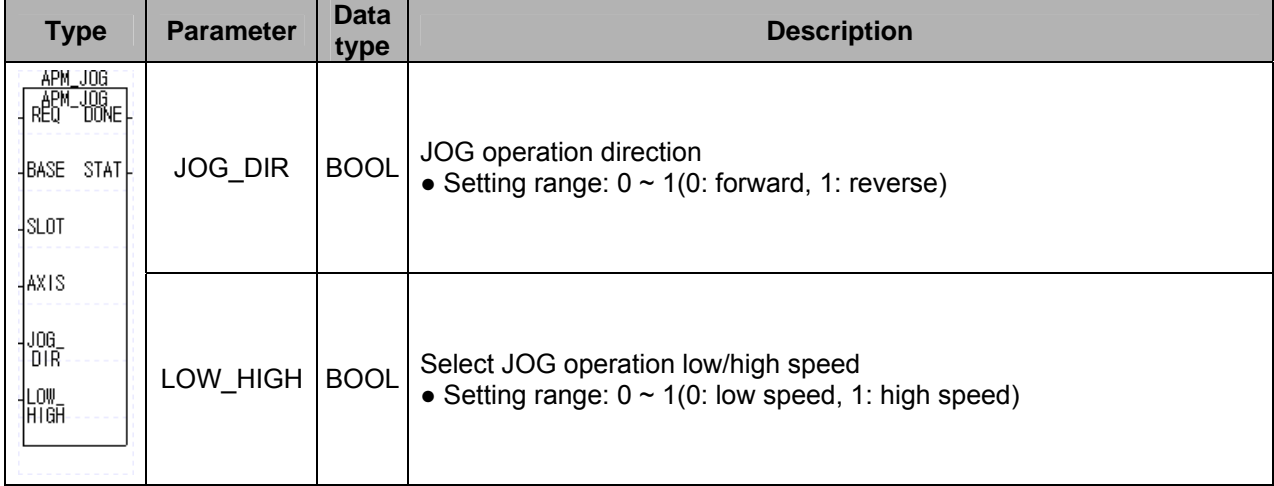

# **9.7.2 Inching Operation (APM\_INC)**

It is the manual operation executed by quantitative operation for a minute movement.

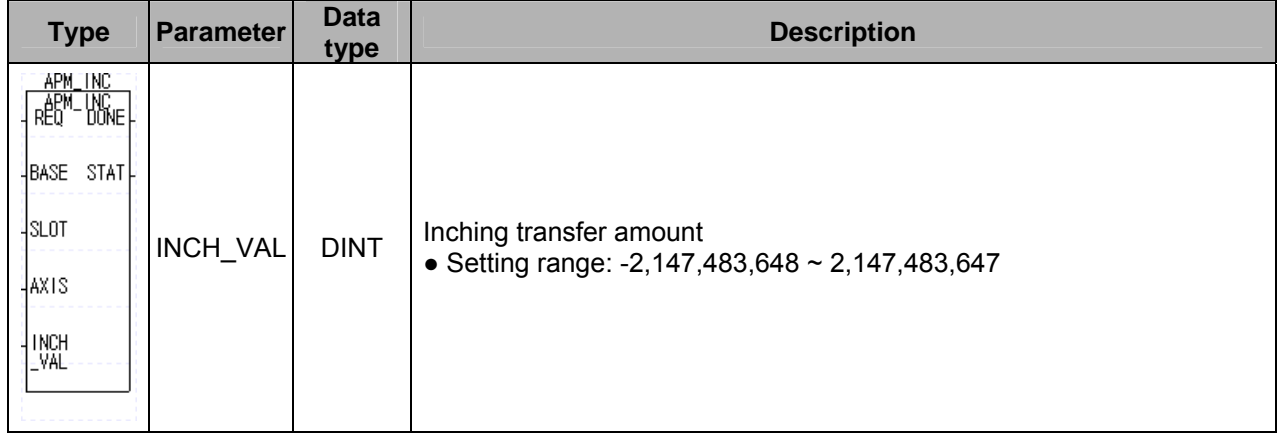

Inching speed can be changed by manual operation parameter.

#### **9.7.3 Manual Pulse Generator Operation (APM\_MPG)**

It is used to operate it by using MPG externally installed. If the function block is executed, it becomes standby for external pulse input and starts operation as soon as external pulse is entered.

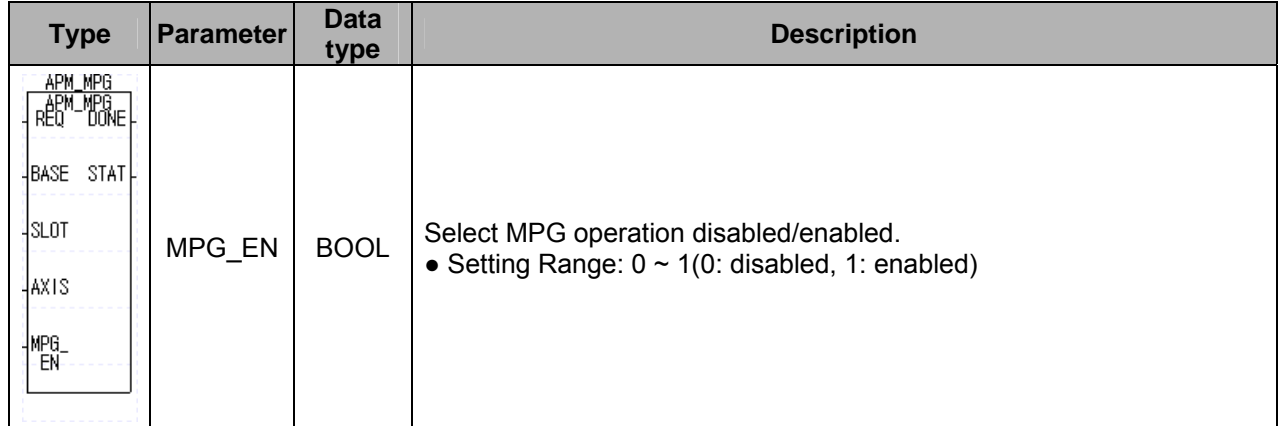

#### **9.7.4 Returning to Previous Manual Operation Position (APM\_RTP)**

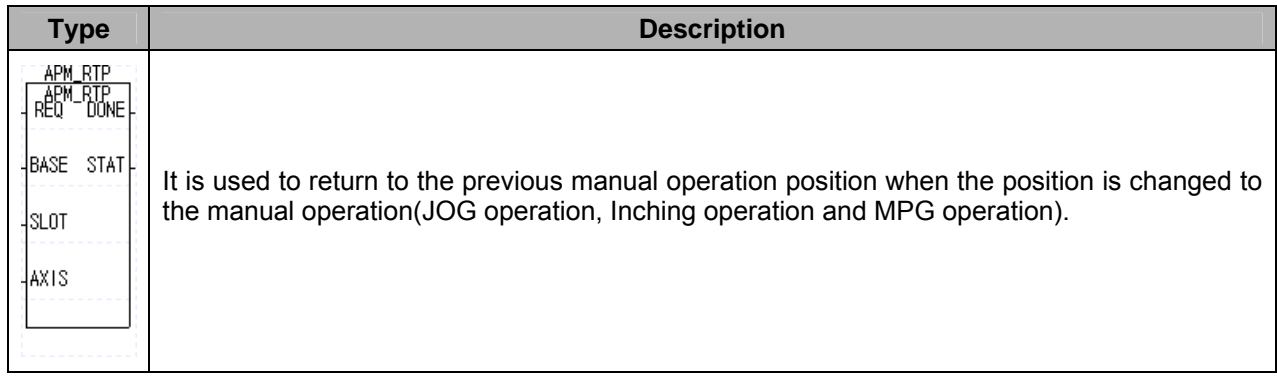

# **9.8 Auxiliary Operation Function Blocks**

#### **9.8.1 Position Synchronization (APM\_SSP)**

If setting the main axis and its goal position for the axis to execute position synchronization operation and executing the function block, the operation step set in the function block is executed when the main axis reaches to the goal position.

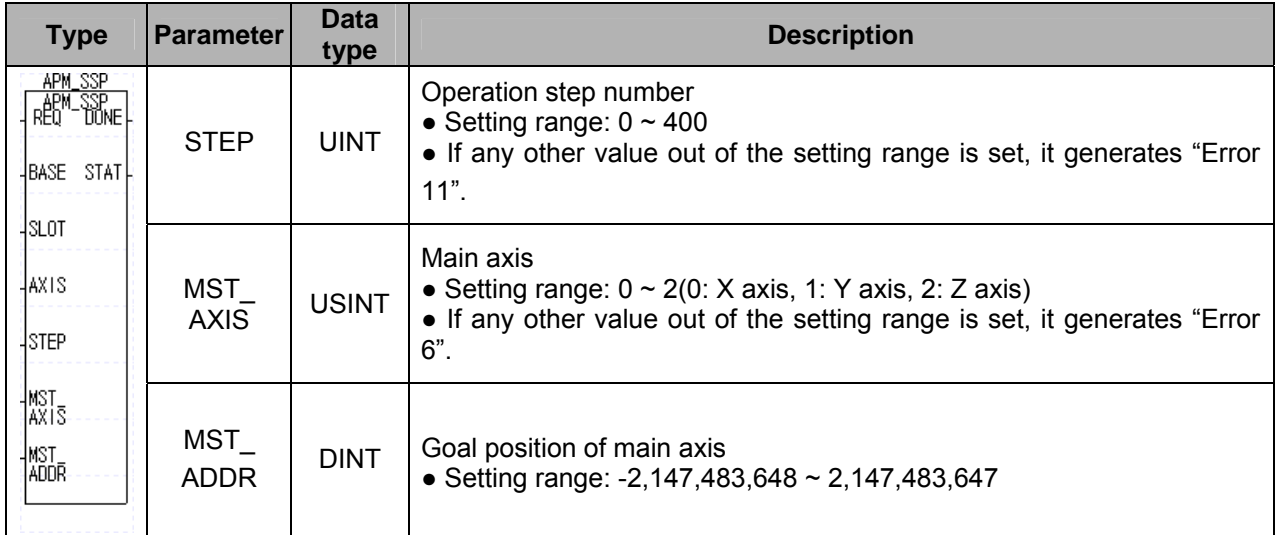

# **9.8.2 Speed Synchronization (APM\_SSS)**

It is used to operate at the operation speed ratio between main axis and subordinate axis. If setting the axis(subordinate) to execute speed synchronous operation and executing the function block, the subordinate axis becomes operation standby. If executing the operation of main axis, it is operated at the speed ratio set in the function block. The speed ratio should be set so that the speed ratio of subordinate axis to main axis ≤

1.

| <b>Type</b>                                                                                                    | <b>Parameter</b> | <b>Data</b><br>type | <b>Description</b>                                                                                                    |
|----------------------------------------------------------------------------------------------------|------------------|---------------------|----------------------------------------------------------------------------------------------------|
| APM_SSS<br>RED <sup>M</sup> -SSS <sub>NE</sub><br>BASE STAT<br><b>ISLOT</b><br>HAXIS<br>MST<br>AXIS<br> MST<br> RAT<br>$\frac{1}{1}$ RAT | <b>MST AXIS</b>  | <b>USINT</b>        | Main axis<br>• Setting range: $0 \sim 3(0: X \text{ axis}, 1: Y \text{ axis}, 2: Z \text{ axis}, 3: encoder)$<br>• If any other value out of the setting range is set, it generates "Error<br>$6$ ". |
|                                                                                                    | <b>MST RAT</b>   | <b>UINT</b>         | Speed ratio of main axis<br>• Setting range: $1 \approx 65,535$                                                                                                    |
|                                                                                                    | <b>SLV RAT</b>   | <b>UINT</b>         | Speed ratio of subordinate axis<br>• Setting range: $1 \approx 65,535$                                                                                                    |

## **9.8.3 Position Override (APM\_POR)**

If setting the goal position of an axis in operation to change and executing the function block, the operation is executed to the set goal position.

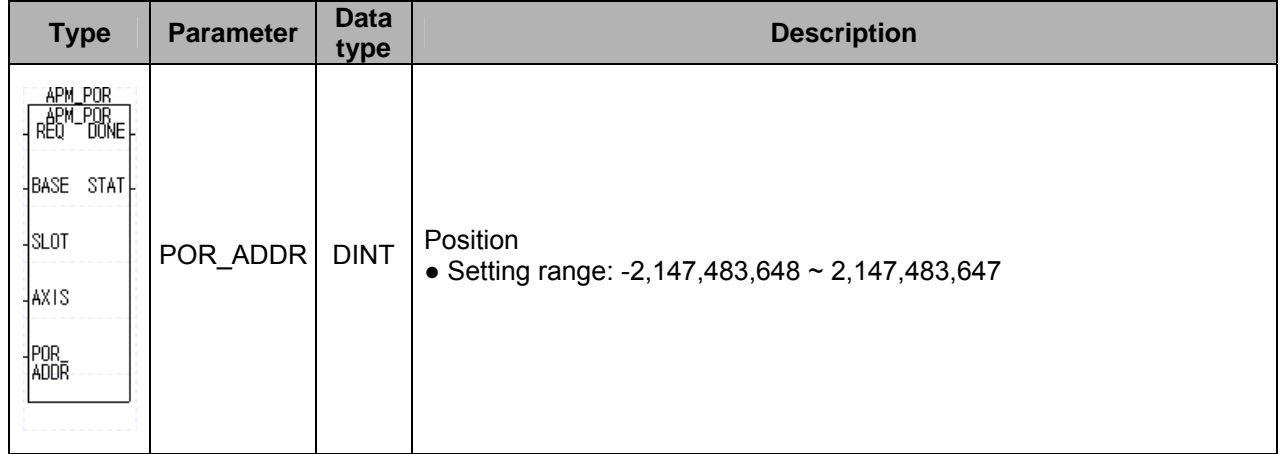

## **9.8.4 Speed Override (APM\_SOR)**

If setting the goal speed of an axis in operation to change and executing the function block, the operation is executed to the set goal speed.

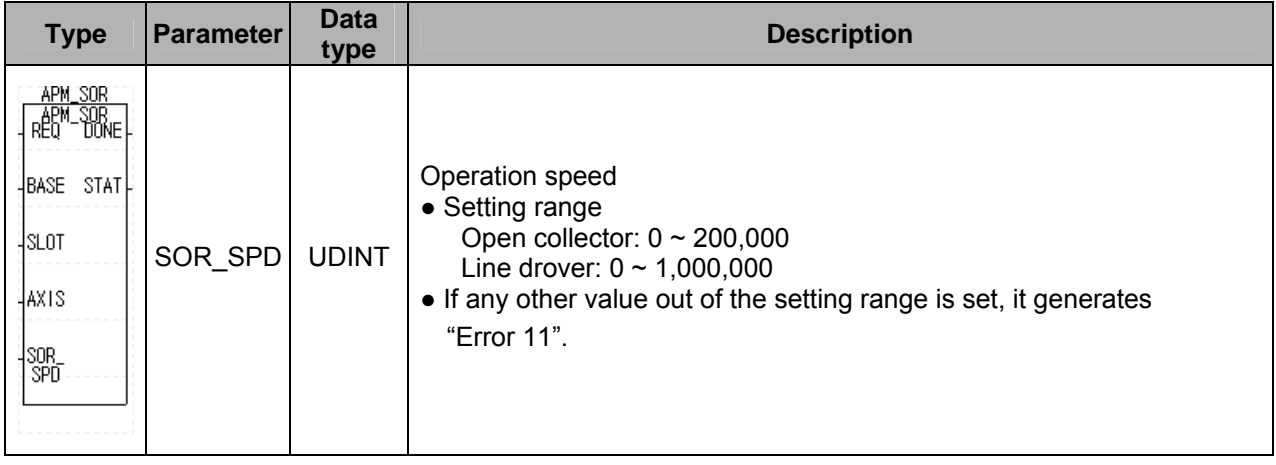

## **9.8.5 Position Assigned Speed Override (APM\_PSO)**

If setting the goal position of an axis in operation for the operation speed/position and executing the function block, the operation speed is changed to the preset operation speed set in the goal position.

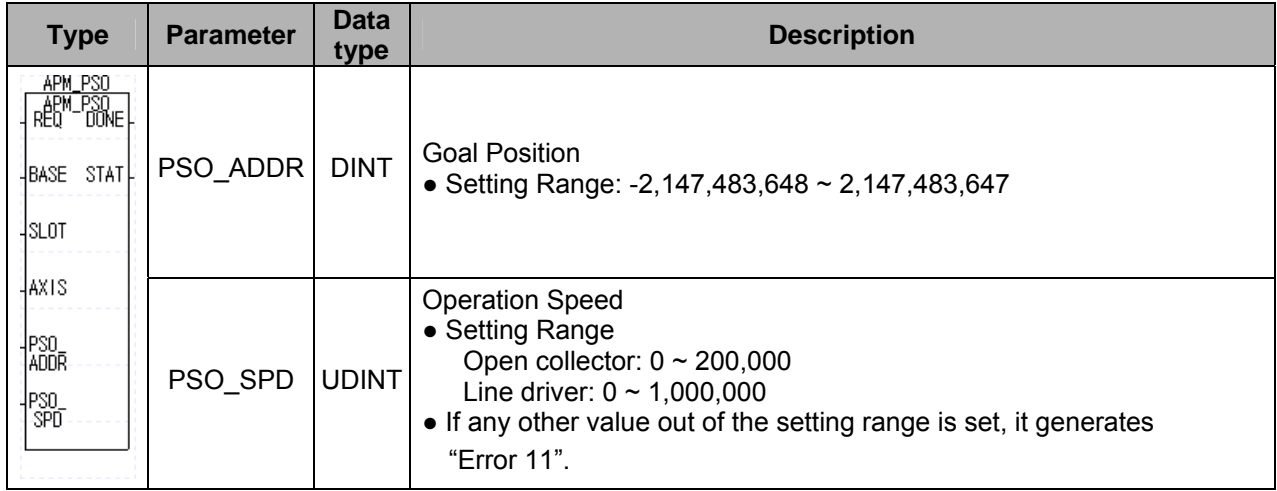

# **9.8.6 Position/Speed Switching Control (APM\_PTV)**

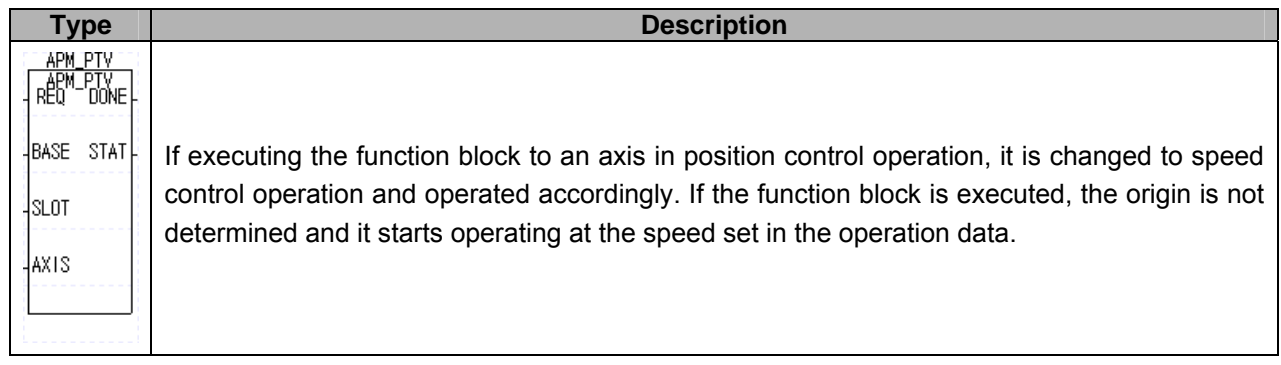

#### **9.8.7 Speed/Position Switching Control (APM\_VTP)**

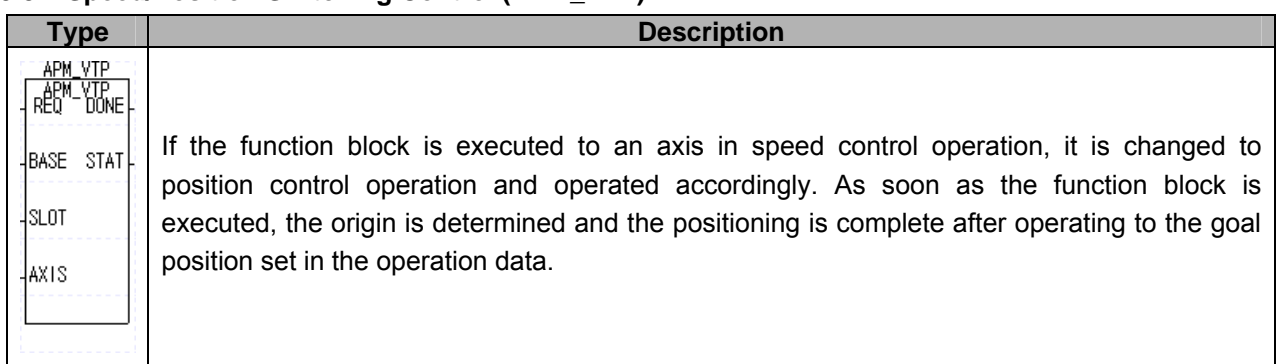

## **9.8.8 Skip Operation (APM\_SKP)**

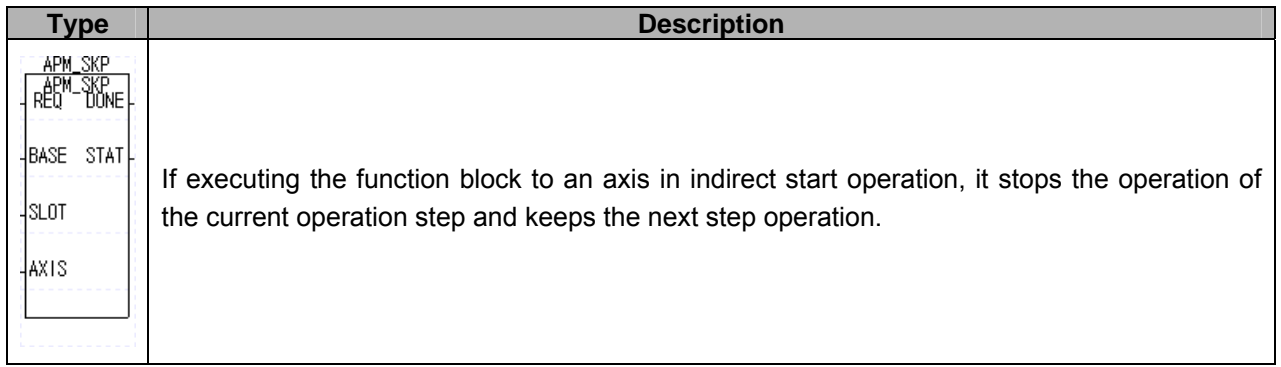

## **9.8.9 Continuous Operation (APM\_NMV)**

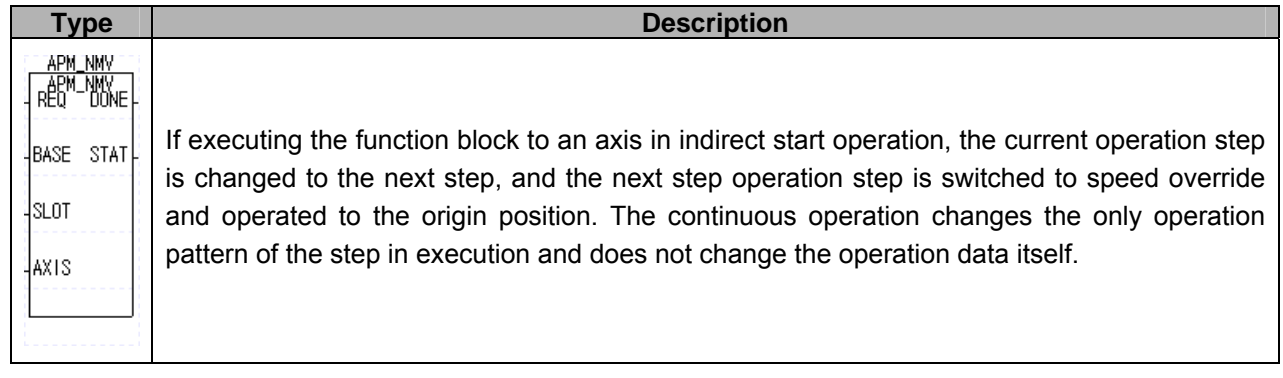

# **9.8.10 Start Step Number Change (APM\_SNS)**

If setting the operation step No and executing the function block, the operation step to start indirect start is changed. If setting the operation step No. of indirect start to 0 and executing/completing the indirect start, the current step is changed to the next step(end operation, single operation) of the indirect start operation step, so it is usefully used to start indirect start by a certain operation step.

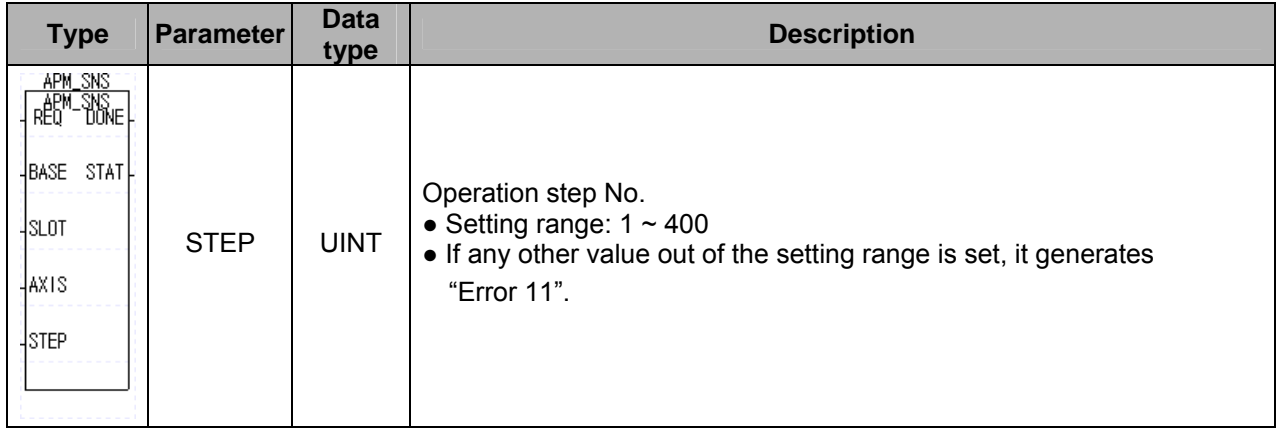

#### **9.8.11 Repeat Step No. Change (APM\_SRS)**

If setting the operation step No. and executing the function block and completing the operation of a step set as repeat operation, the it is changed to the operation step set by the current operation step No. If the repeat operation is complete, the current operation step is changed to No.1 step, so it is used to execute repeat operation with a specific operation step.

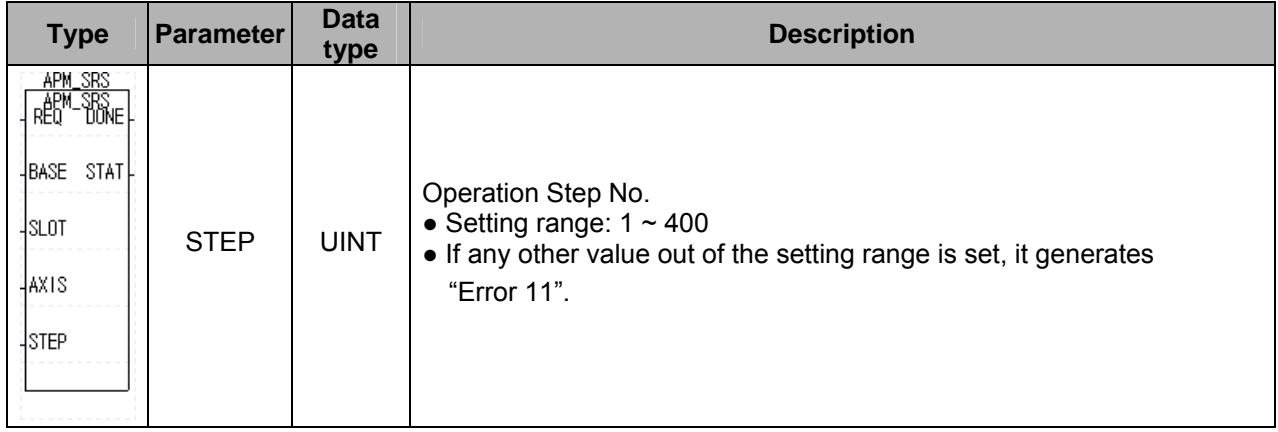

#### **9.8.12 Deceleration Stop (APM\_STP)**

If setting the deceleration time to an axis in operation and executing the function block, it executes the deceleration stop at the deceleration stop in the set deceleration time. If the deceleration time is set to 0, it executes deceleration stop in the acc./dec. time set in the operation of indirect start or direct start.

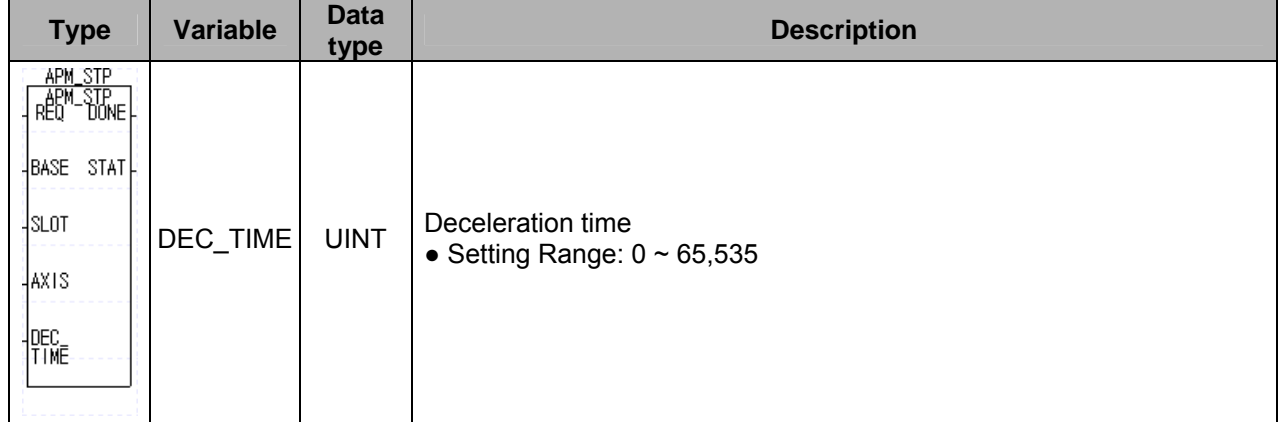

The deceleration time means the time required from the speed limit of basic parameter to stop. That is, since the actual operation speed is equal to or less than the speed limit, the time required from the start of deceleration stop to stop is equal to or less than the deceleration time of deceleration stop.

# **9.9 Error Function blocks**

# **9.9.1 Emergency Stop (APM\_EMG)**

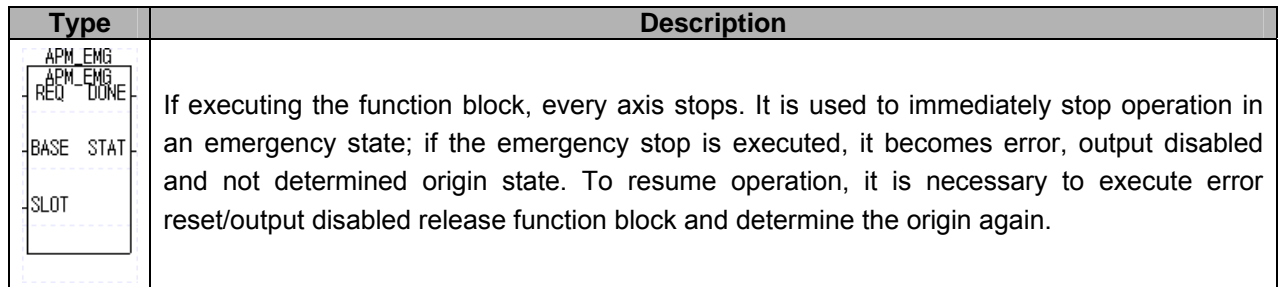

## **9.9.2 Error Reset/Output Disabled Release (APM\_RST)**

If setting the output disable release to an axis with an error and executing the function block, the error reset and output disabled are released. For an error with output disabled, to release the output disabled state, it is necessary to set the output disabled release as '1' and execute the function block. For an error without output disabled, to execute error reset, it is necessary to set the output disabled release as '1' and execute the function block.

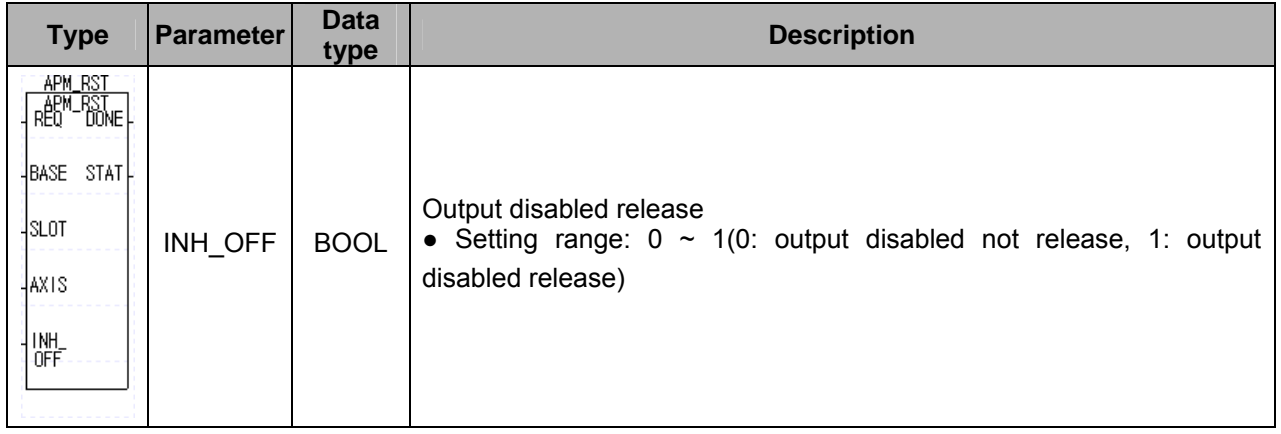

Output disabled occurs when the signal is detected and the drive ready signal is detected as OFF in case of emergency stop execution, external emergency stop signal detection and reverse wiring of high/low limit.

# **9.10 Other Function Blocks**

## **9.10.1 ZONE Output Enabled/Disabled (APM\_ZONE)**

If setting zone output enabled and executing the function block, zone output is On(1) as long as the current position meets the zone output setting condition set in the common parameter.

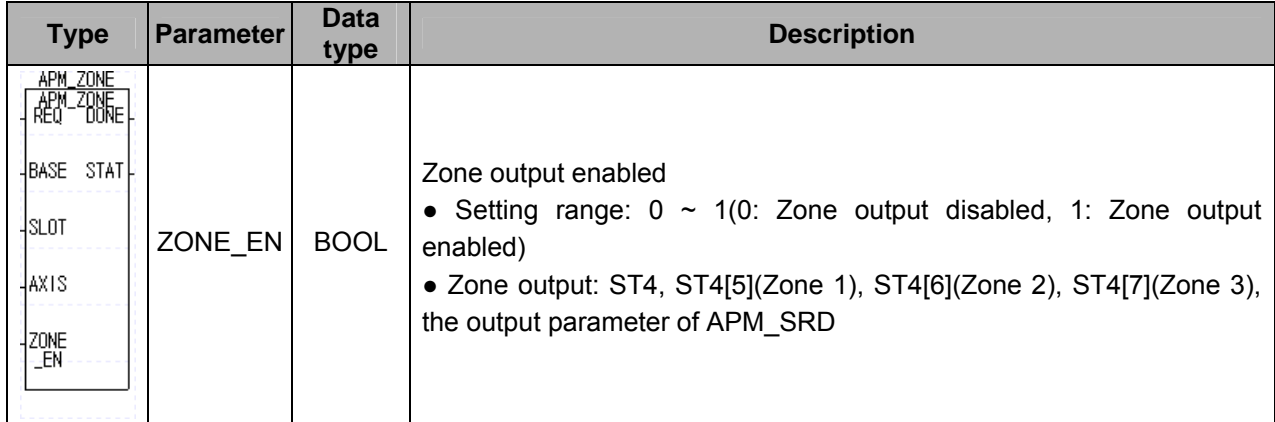

## **9.10.2 M Code Release (APM\_MOF)**

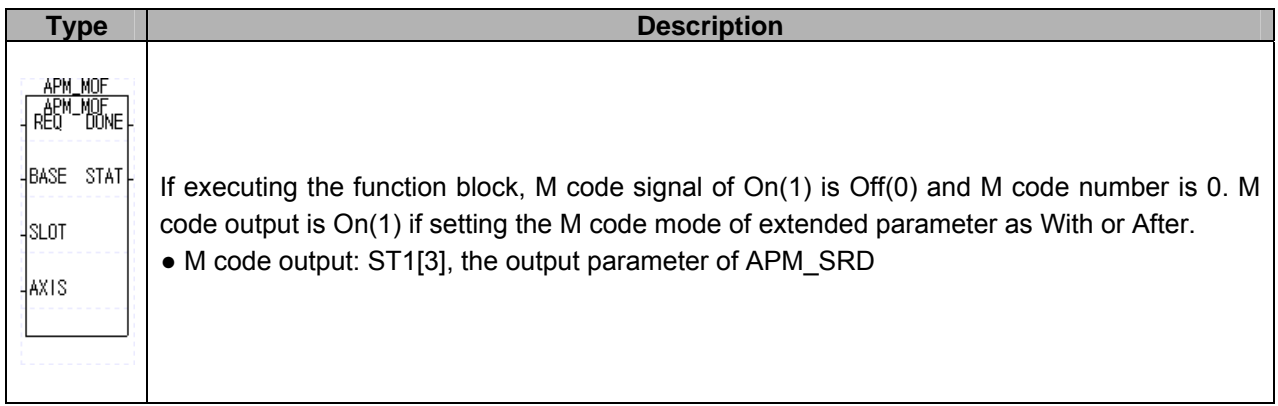

# **9.10.3 Current Position Preset (APM\_PRS)**

If setting the preset value and executing the function, the current position is changed to the preset value and the origin is determined again.

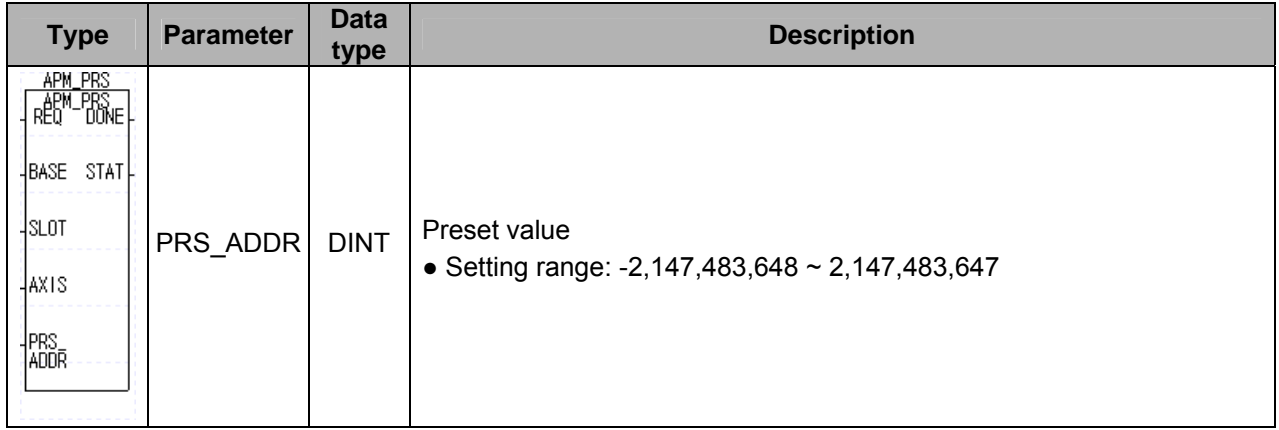

# **9.10.4 Floating Origin Setting (APM\_FLT)**

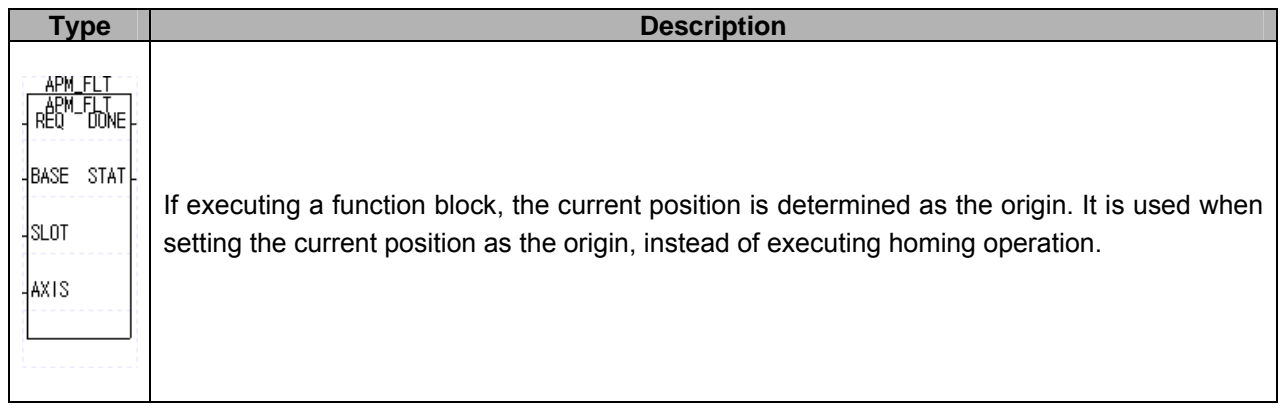

# **9.10.5 Encoder Value Preset (APM\_EPRE)**

If setting encoder preset value and executing function block, the encoder value is changed to the set value.

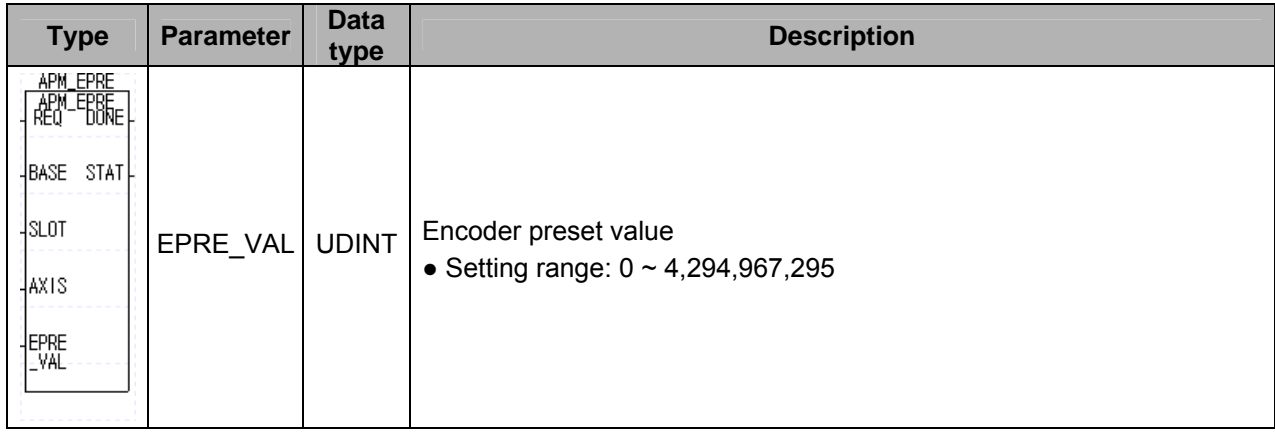

# **9.10.6 Current position section repetition (APM\_RCP)**

Sets or prohibits the current position section of positioning module. And it operates in direct start.

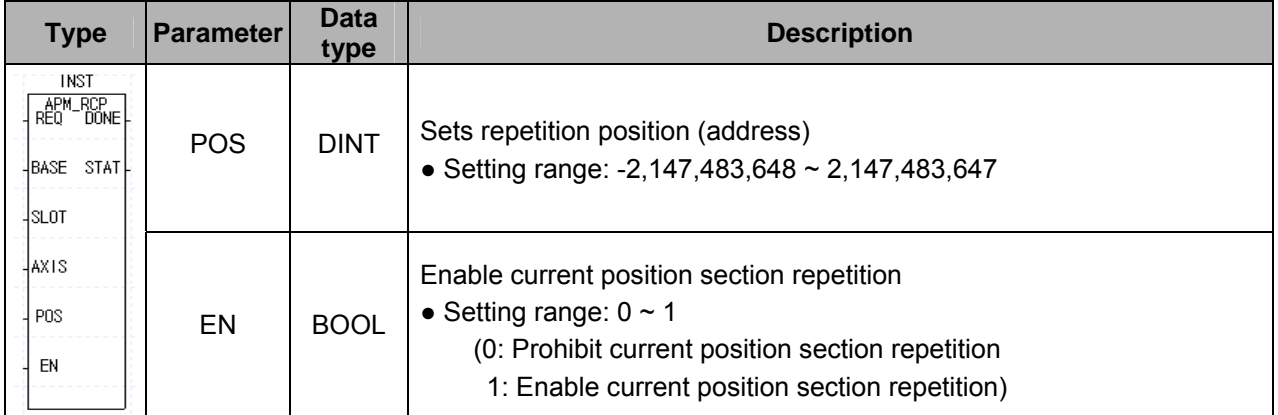

# **9.11 Function Blocks that reads/writes variable data**

#### **9.11.1 Read variable data (APM\_VRD)**

This is instruction giving the command that make positioning module read parameter, operation data directly. By specifying the parameter and operation data module internal memory address, you can read data you want.

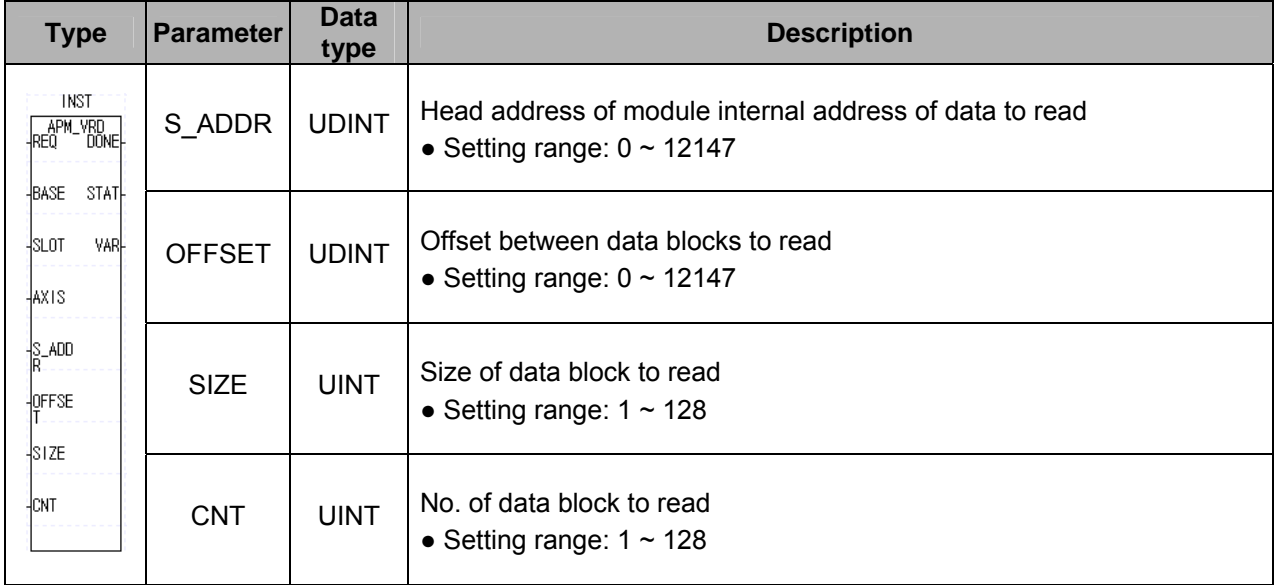

# **9.11.2 Write variable data (APM\_VWR)**

This is instruction giving the command that make positioning module write parameter, operation data directly. By specifying the parameter and operation data module internal memory address, you can write data you want.

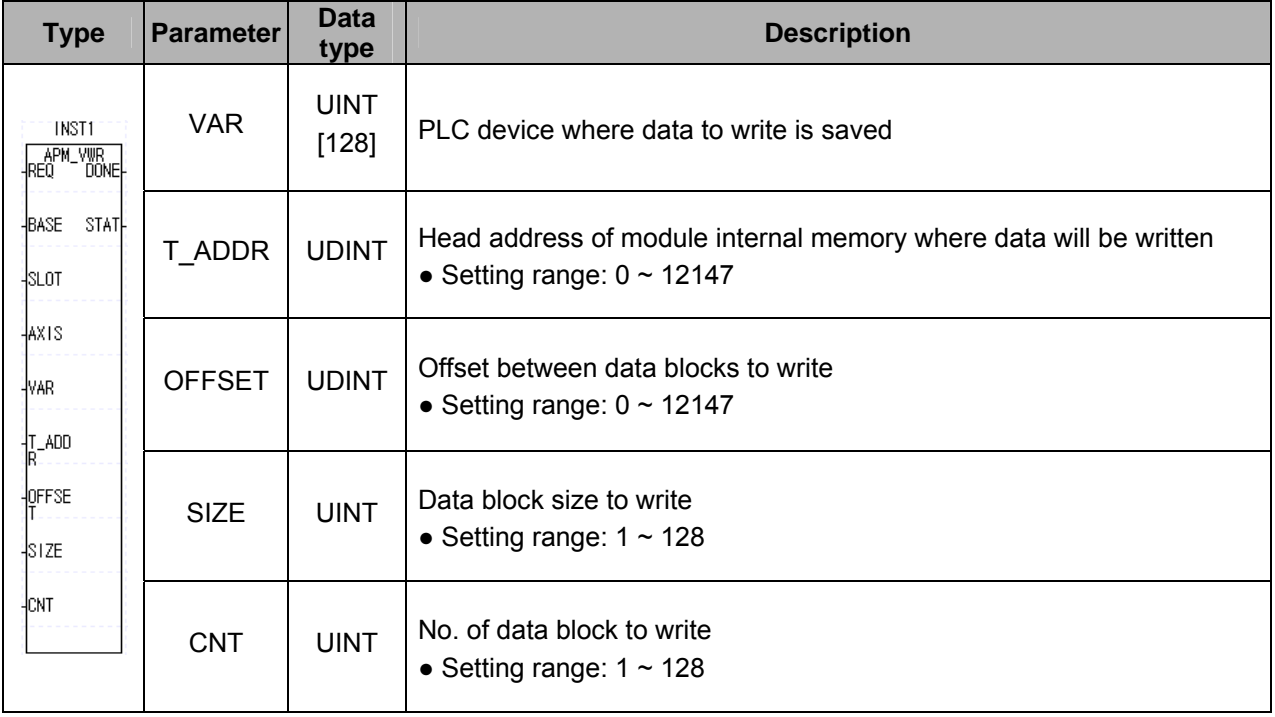

# **9.12 Error Code of Function Block**

Here describes the error number, type and measure of an output parameter, STAT.

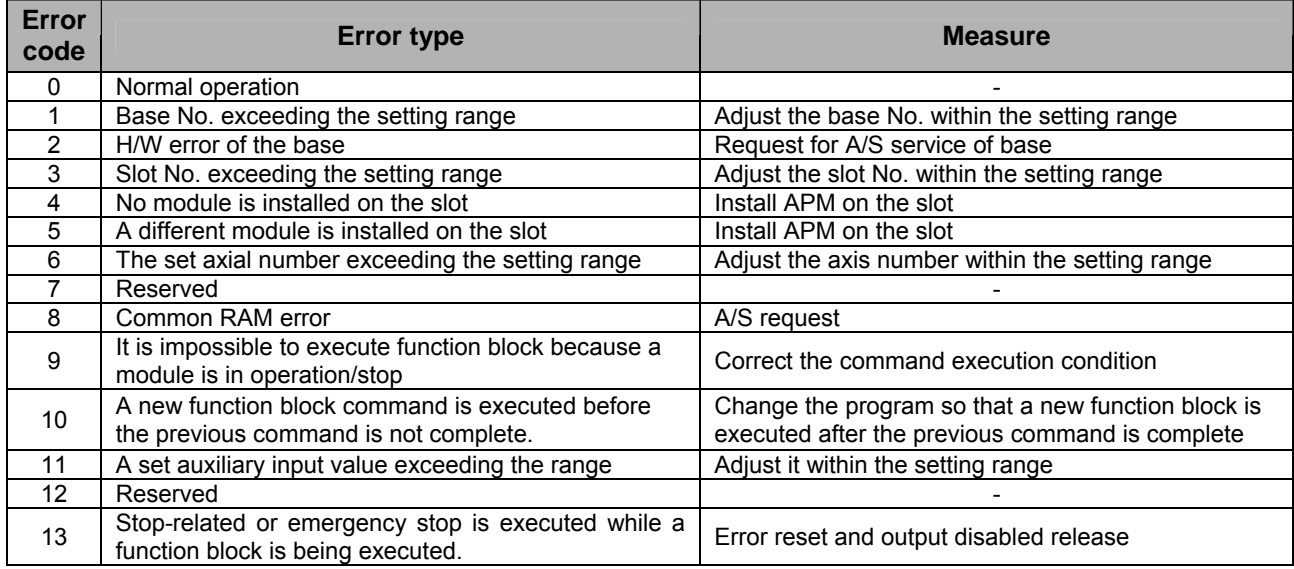

# **Chapter 10 Program**

# **10.1 Before using the Program**

- ▶ Here describes the basic program that operates positioning module at XGT (XGK/XGI/XGR) CPU Module.
- ▶ Unless otherwise mentioned, the example program is prepared by PLC system configuration as below.
- ▶ [Fig.10.1] shows the case that positioning module is installed in Slot 1 at XGT (XGK/XGI/XGR) CPU Module.
- ▶ In case of XGR CPU, positioning module should be installed on extension base so make sure when setting the base number and slot number.
- ▶ In case that it is used by installing in other slot, it is required to change the slot no. and prepare the sequence program.
- ▶Push button switch was used as external input switch. In case of using the Toggle switch, cares should be taken.

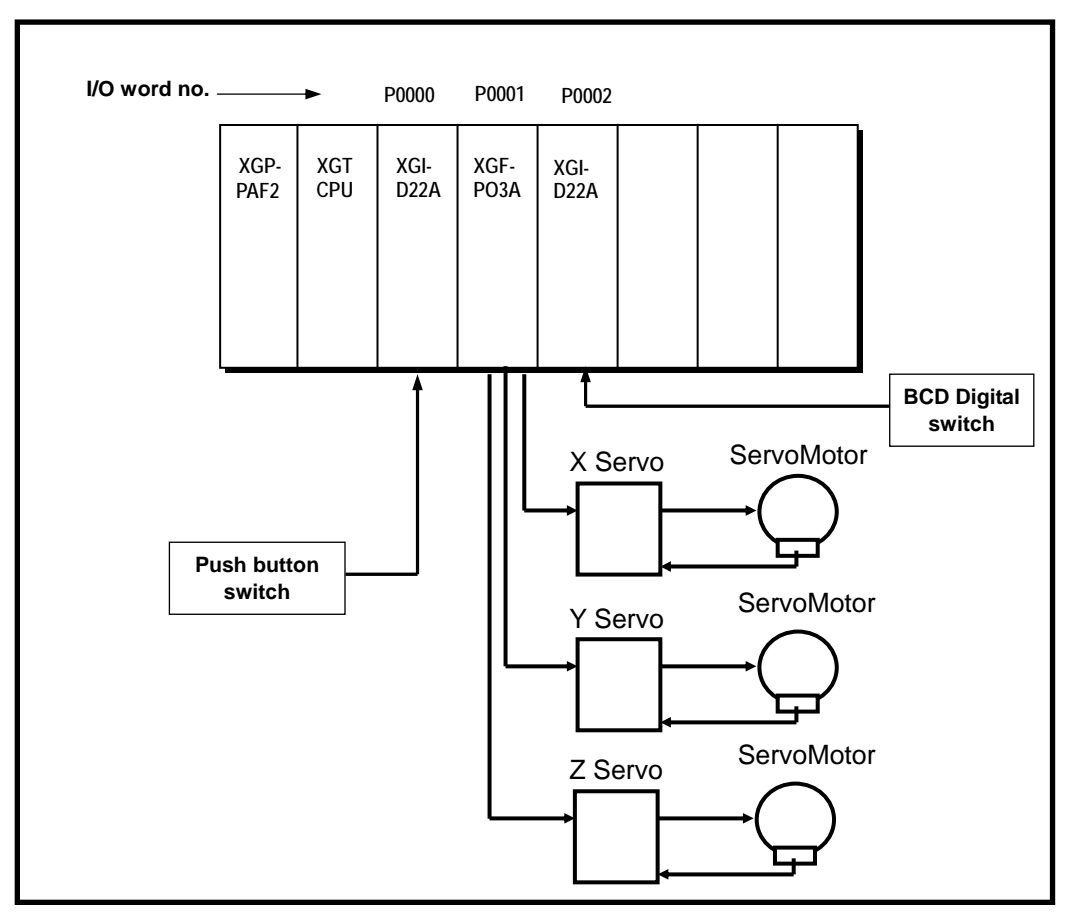

[Fig 10.1] System Configuration of Basic Example Program

# **10.2 Basic Program**

# **10.2.1 Basic (Floating Origin Setting – Indirect Start)**

# 1) Description

# (1) The used device

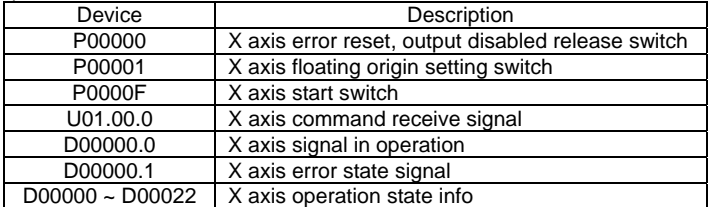

#### (2) Operation sequence

P00001 (floating origin) switch ON => P0000F (start) switch ON 3 times

#### (3) Operation data setting

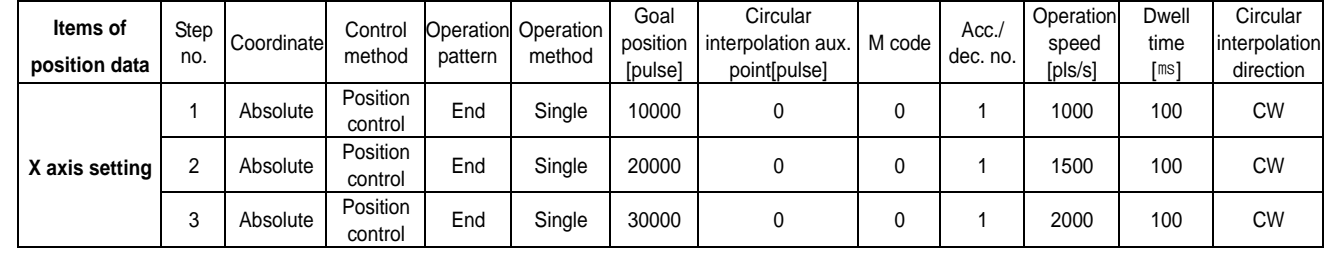

#### (4) Operation pattern

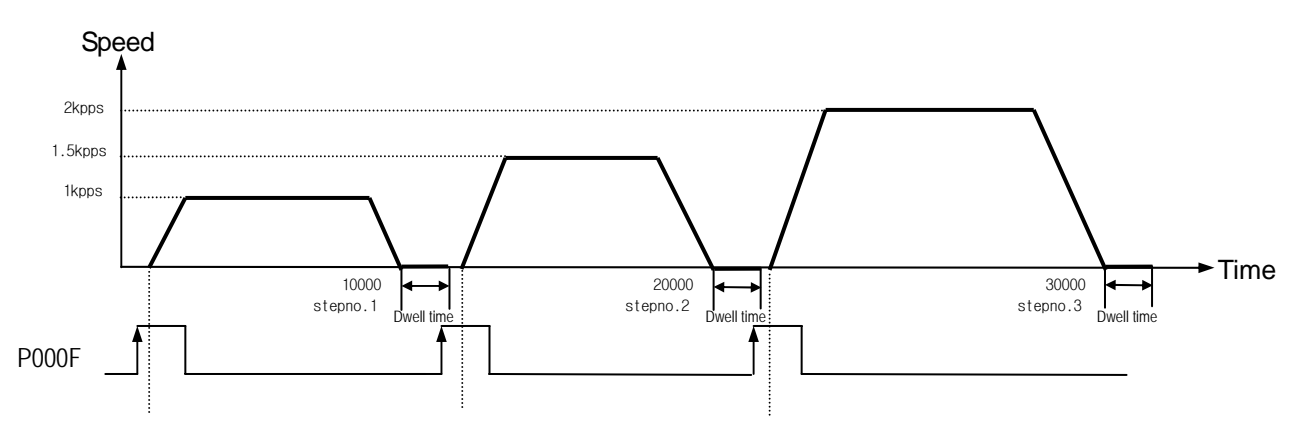

# 2) Program

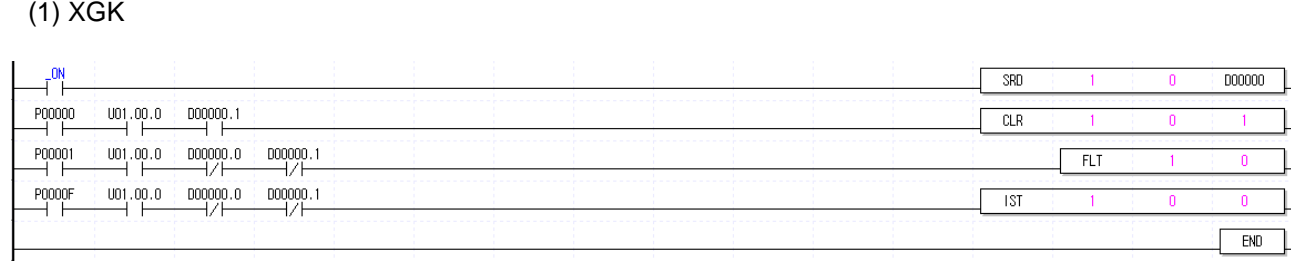

# (2) XGI/XGR

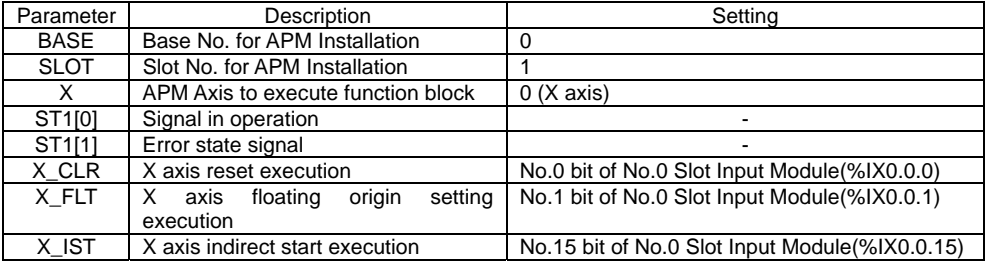

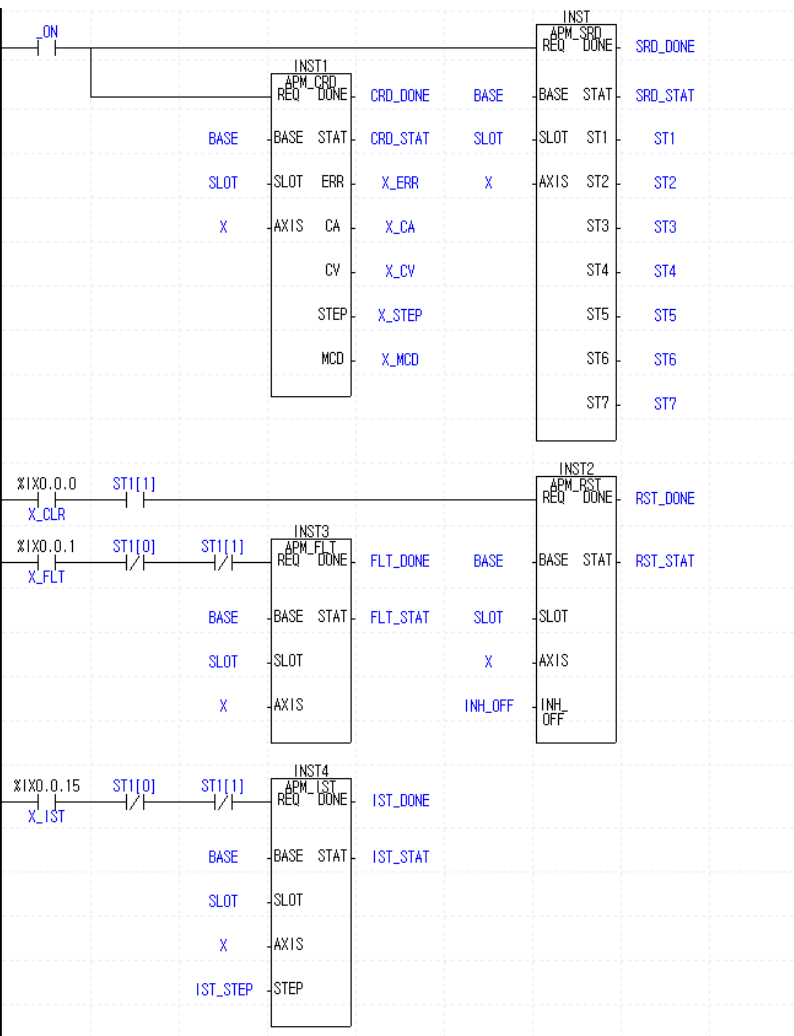

# **10.2.2 Basic (Floating origin setting - Linear interpolation Start)**

### 1) Description

## $(1)$  The used Device

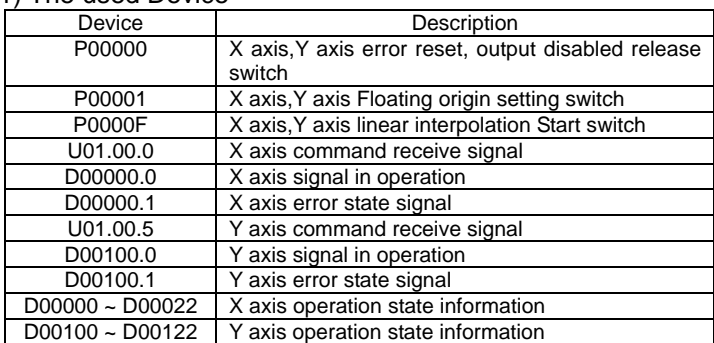

#### (2) Operation Sequence

#### P00001 (Floating origin) switch ON ⇒ P0000F (Linear interpolation Start) switch ON

#### (3) Operation data setting

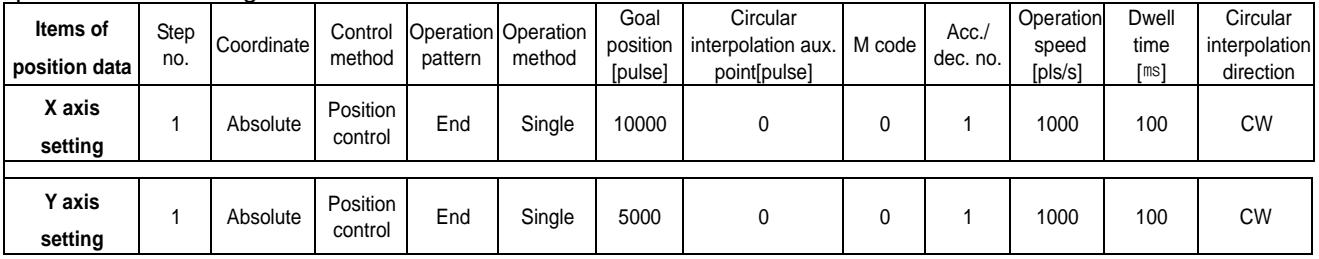

#### (4) Operation pattern

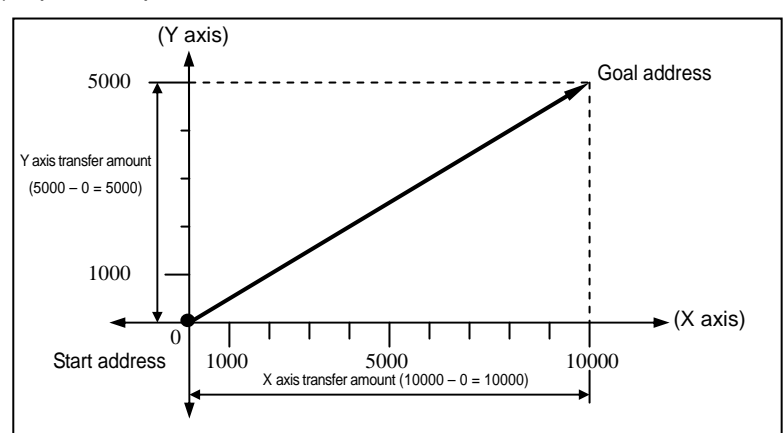

# 2) Program

 $(1)$  XGK

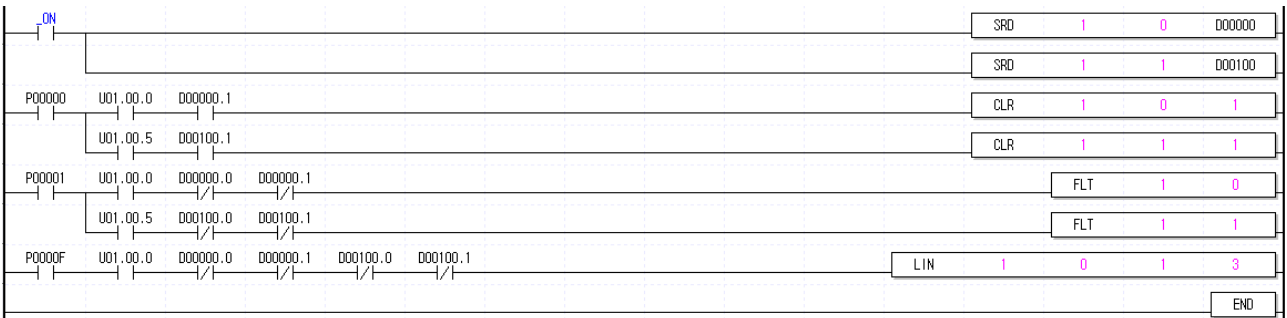

# **Chapter 10 Program**

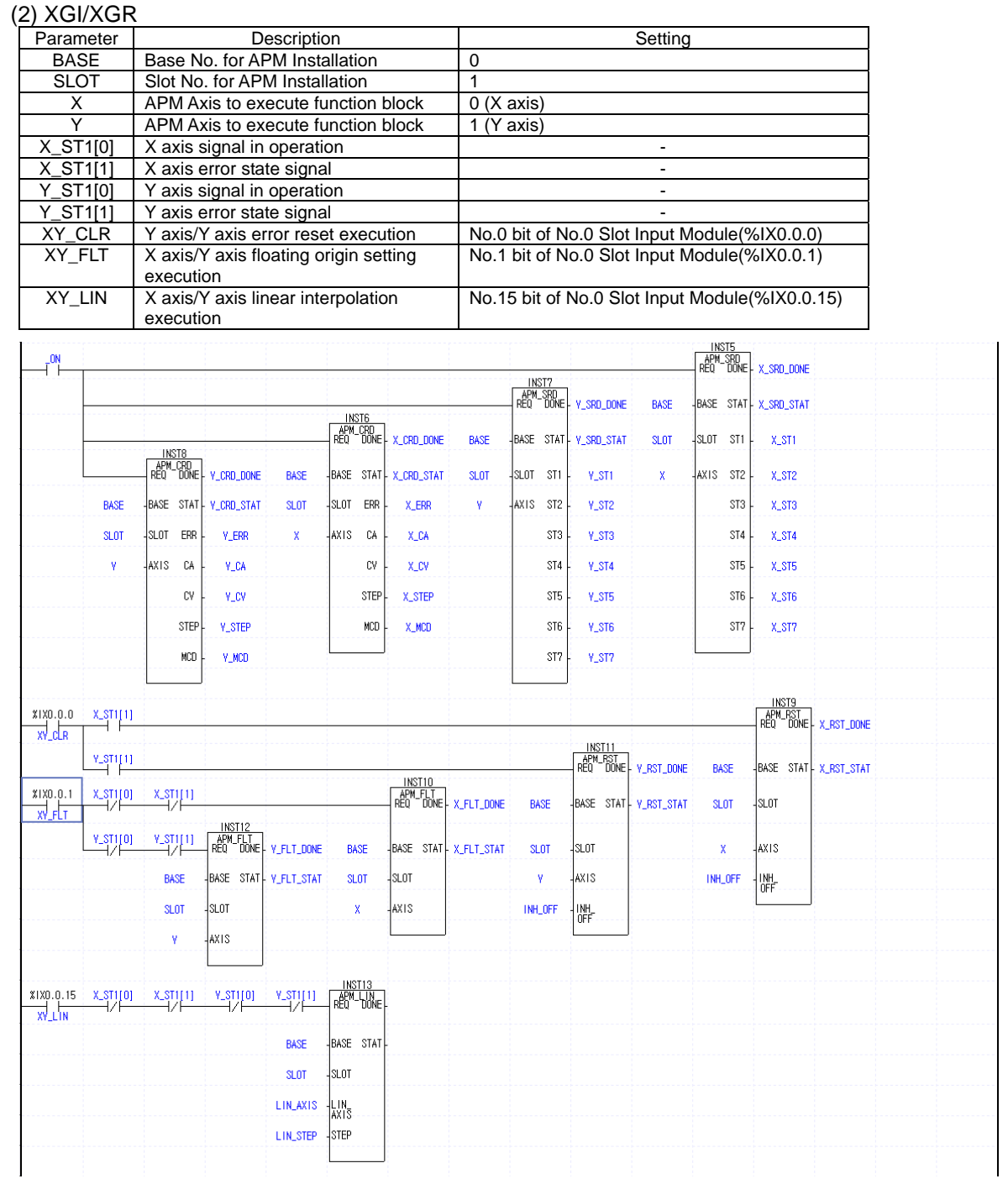

# **10.2.3 Basic (Floating origin setting - Circular interpolation Start)**

#### 1) Description

# $(1)$  The used Device

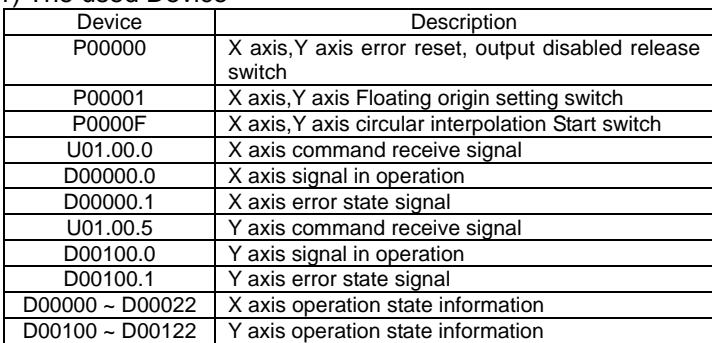

#### (2) Operation Sequence

▷ This is the case that is set as circular interpolation operation of center point in Common parameter items.⇒

#### (3) Operation data setting

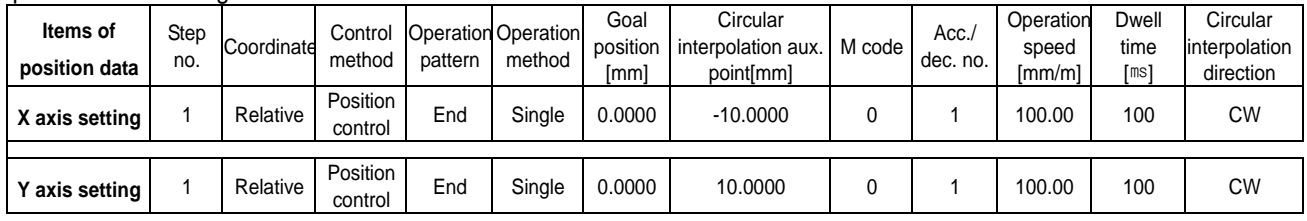

(4) Operation pattern

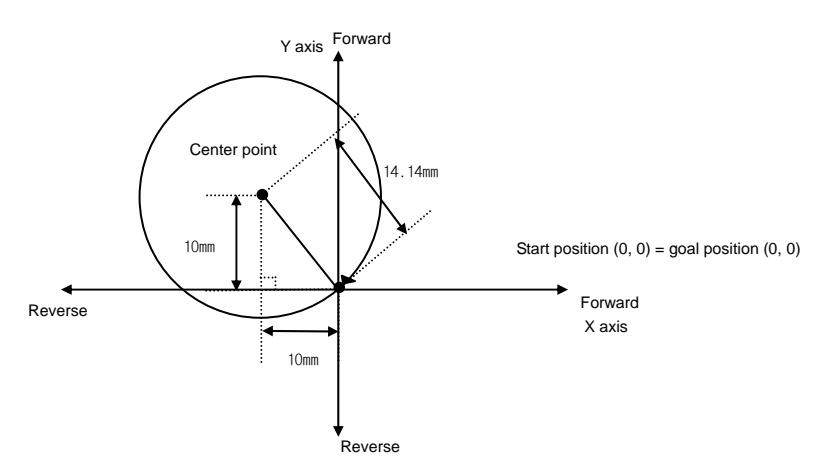

# 2) Program

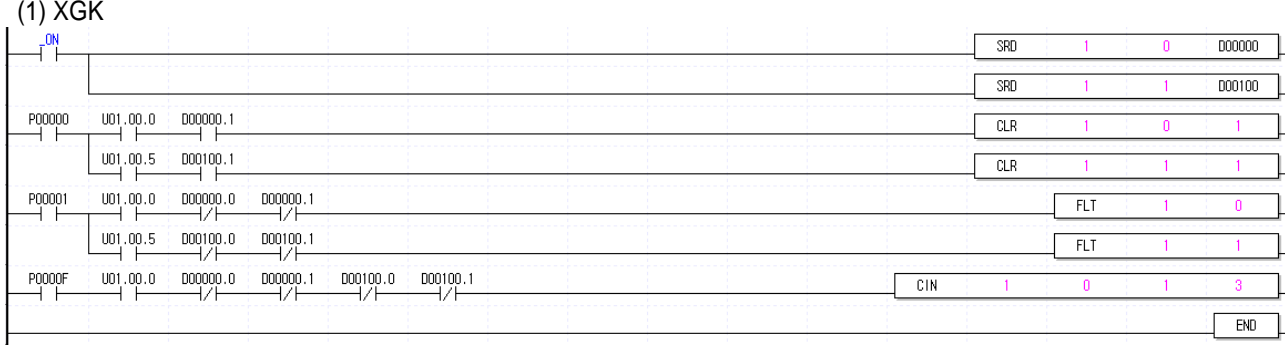

P00001(Floating origin) switch ON ⇒ P0000F(Circular interpolation Start) switch ON

# **Chapter 10 Program**

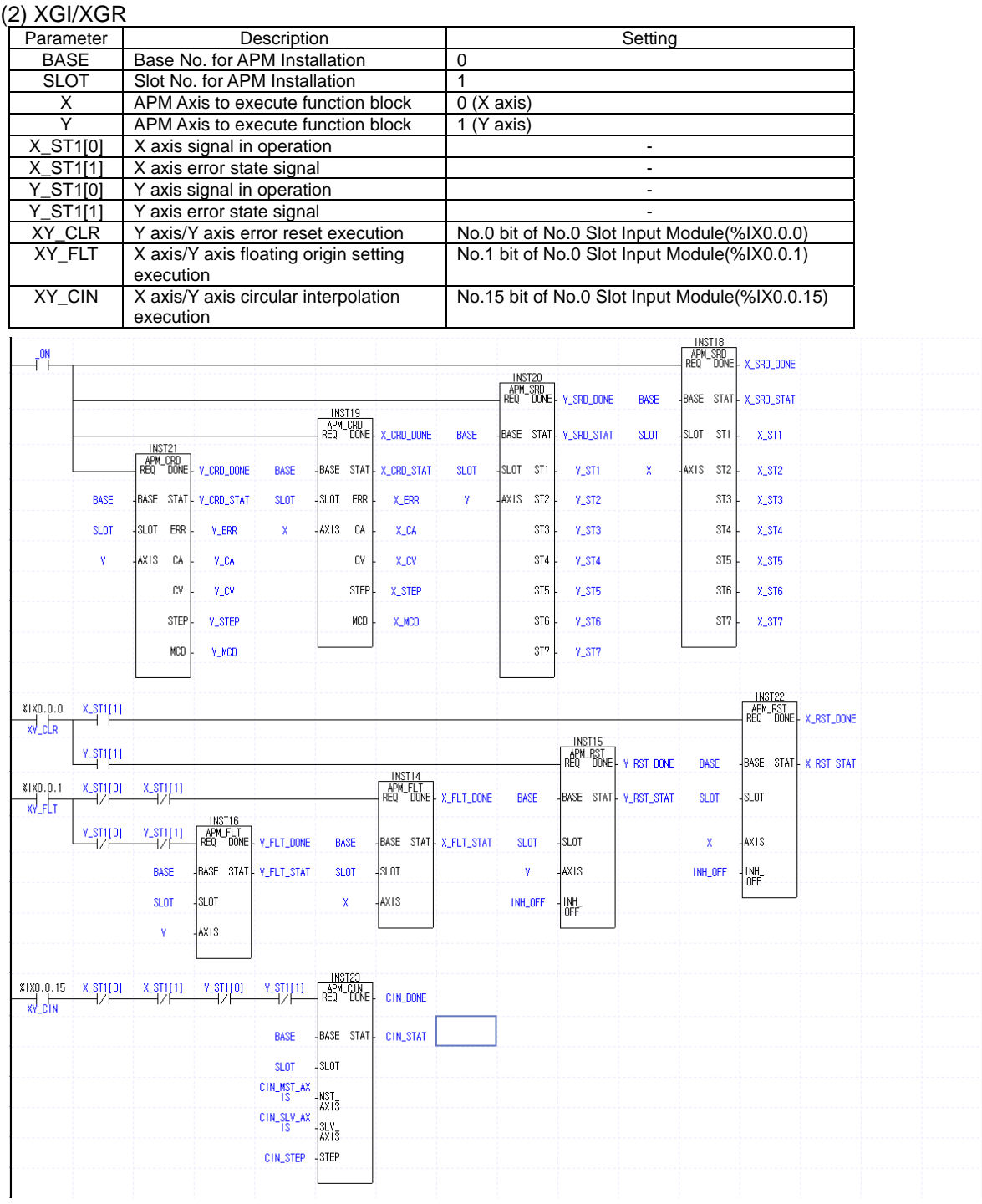

# **10.2.4 Deceleration Stop (Homing)**

#### 1) Description

#### (1) The used Device

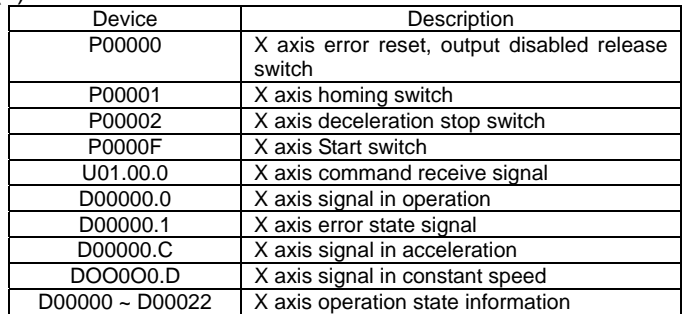

#### (2) Operation Sequence

P0001(Homing) switch ON ⇒ P000F(Start) switch ON ⇒ P0002(Deceleration Stop) switch ON ⇒ P000F(Start) switch ON

▷ This carries out homing by homing method set in homing/manual parameter items. (0: DOG/Origin(OFF)).

 $\triangleright$  As deceleration time is set as "0" in deceleration stop command, it carries out the deceleration by 1 acc./dec. time.

(3) Operation data setting

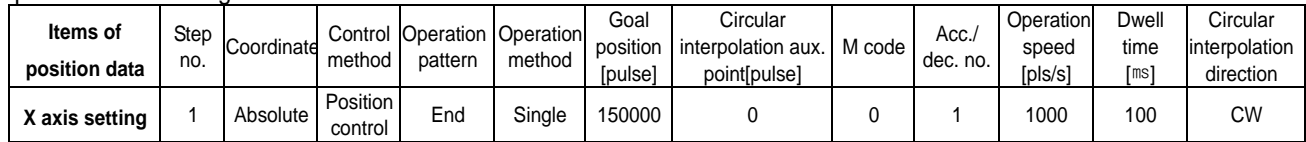

#### 2) Program

#### (1) XGK

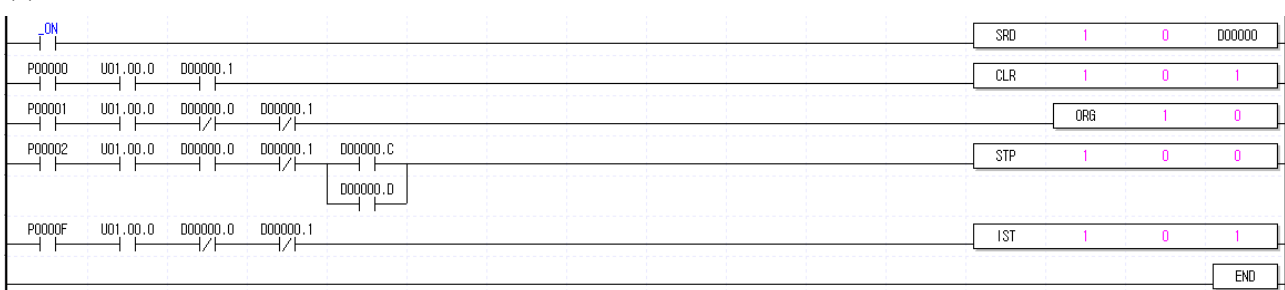

# **Chapter 10 Program**

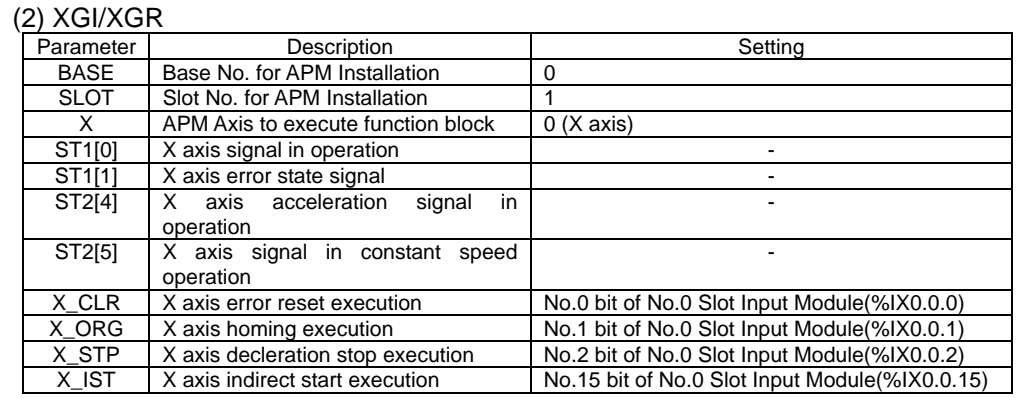

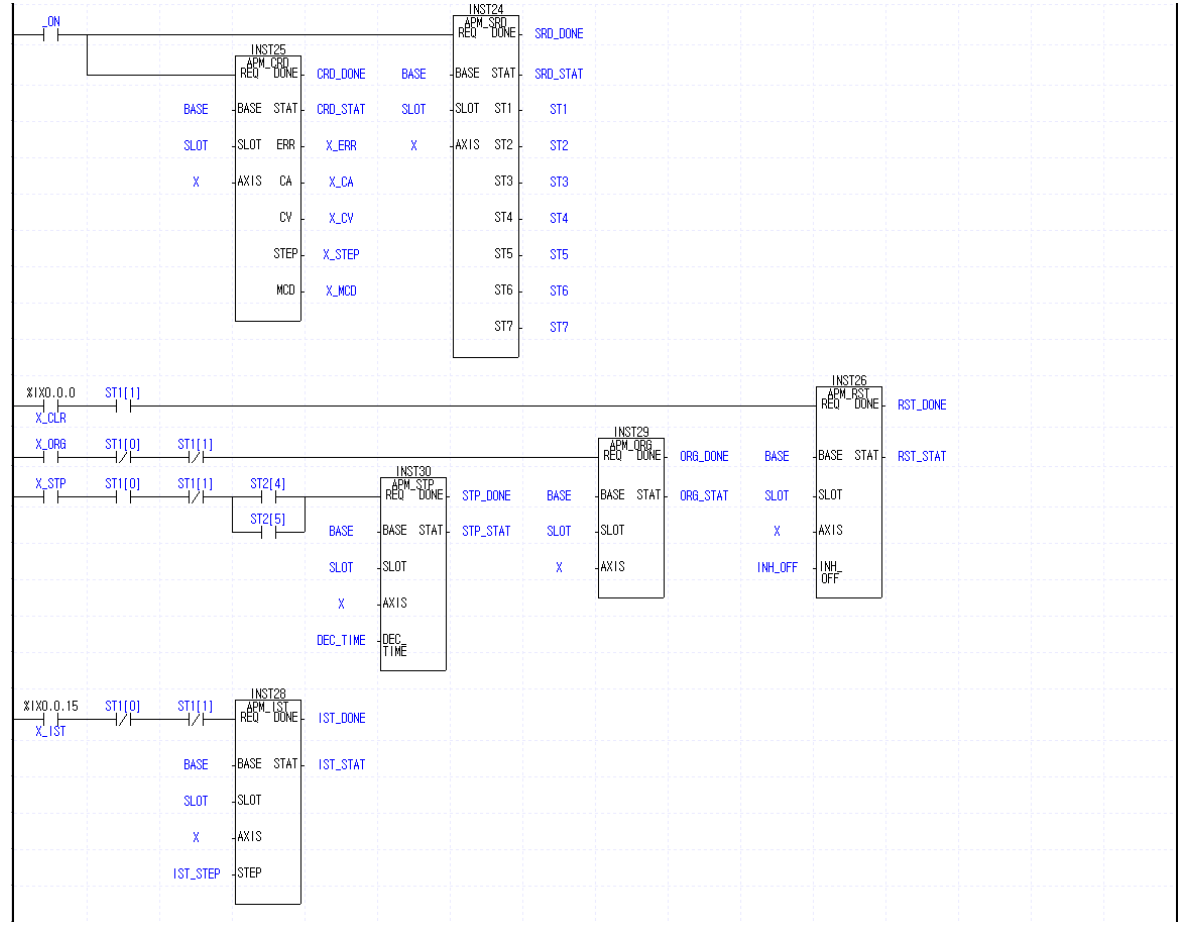

# **10.2.5 Single Operation (Operation step no. assigned)**

#### 1) Description

#### (1) The used Device

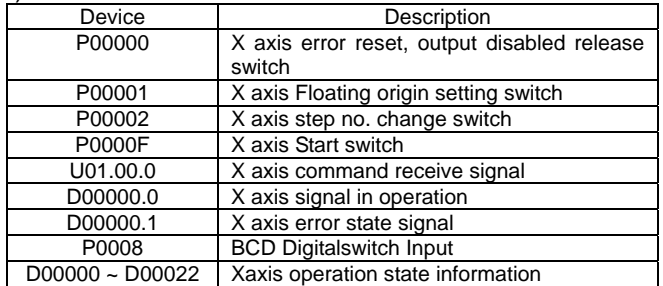

#### (2) Operation Sequence

P00001(Floating origin) switch ON ⇒ P0000F(Start) switch ON ⇒ P00002(Start step change) switch ON ⇒ P0000F(Start) switch ON

▷ BCD external digital Input should be set as 10 before P00002 switch ON.

#### (3) Operation data setting

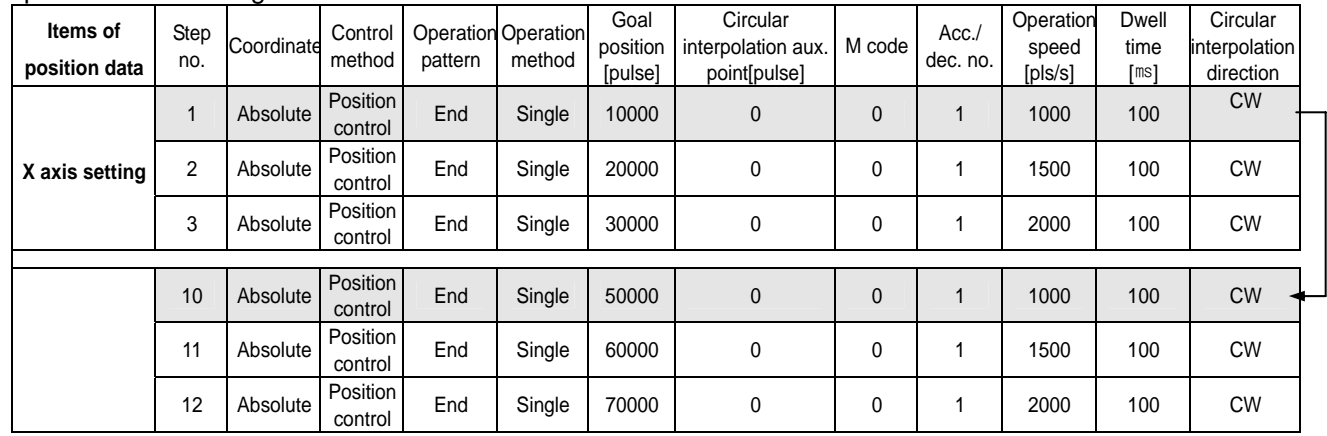

#### 2) Program

#### (1) XGK

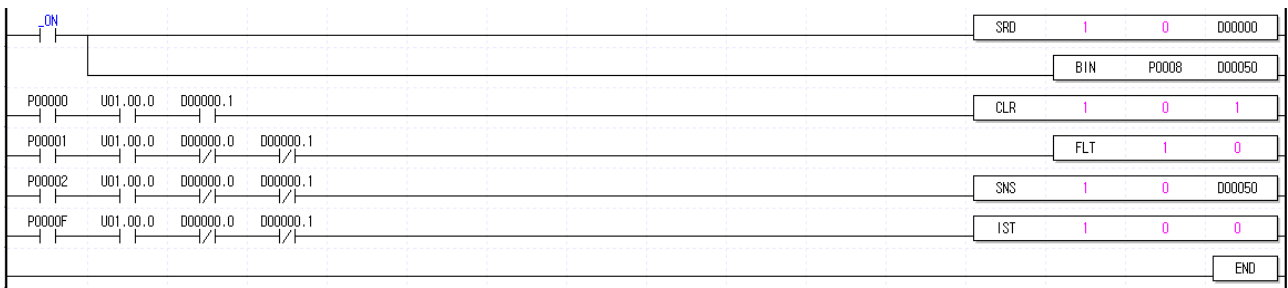

# (2) XGI/XGR

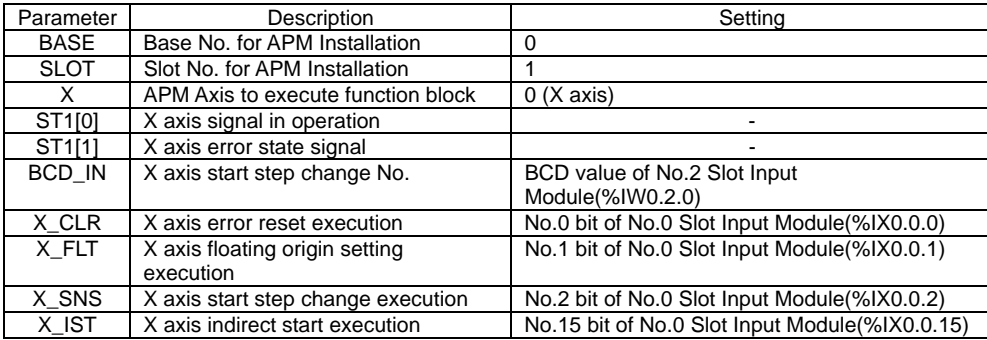

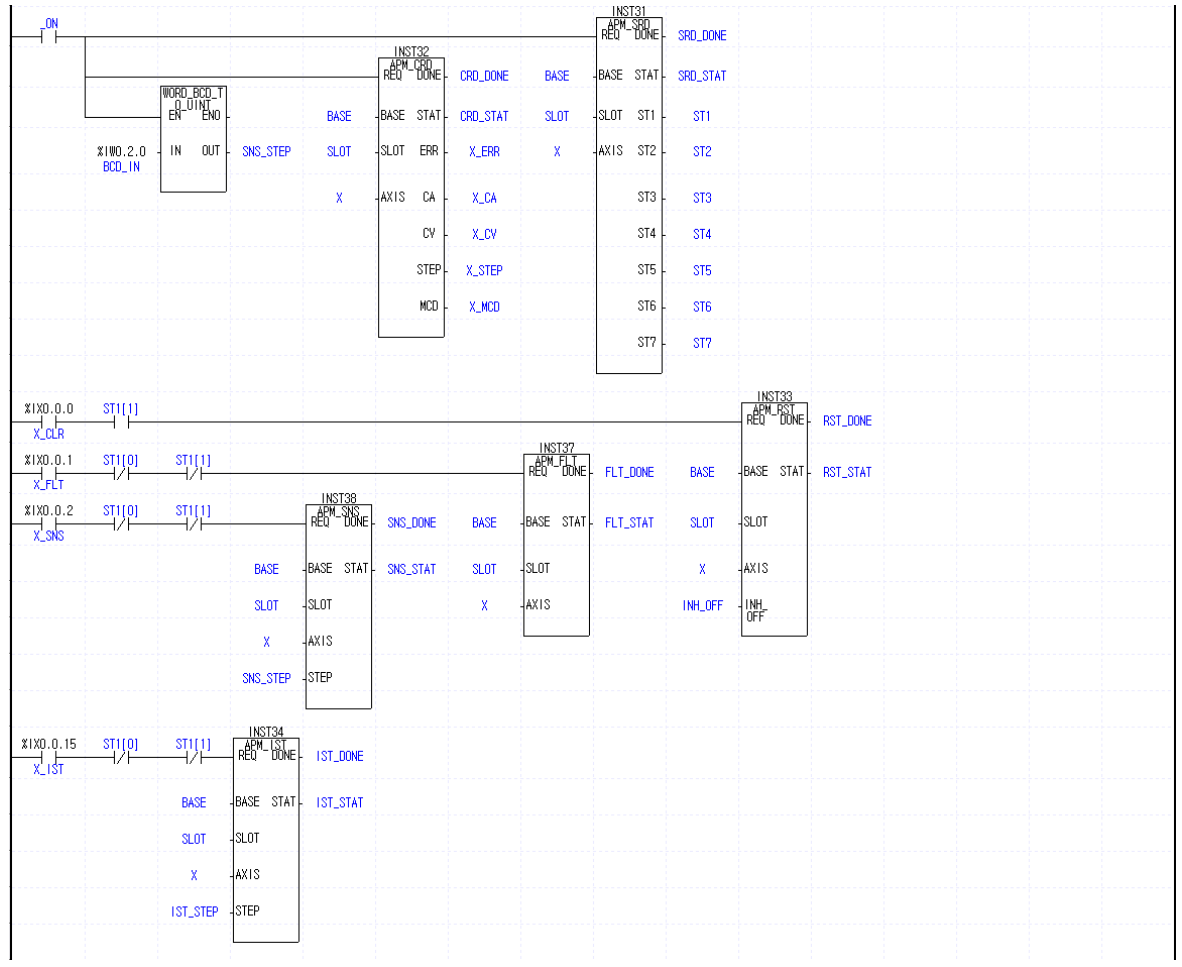

# **10.2.6 Single Operation (by External Input Signal)**

#### 1) Description

## $(1)$  The used Device

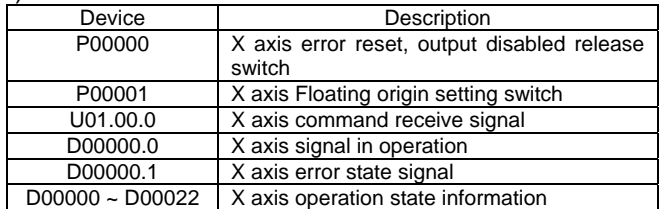

#### (2) Operation Sequence

#### P00001 (Floating origin) switch ON ⇒ external Start switch ON original point) switch ON

#### (3) Operation data setting

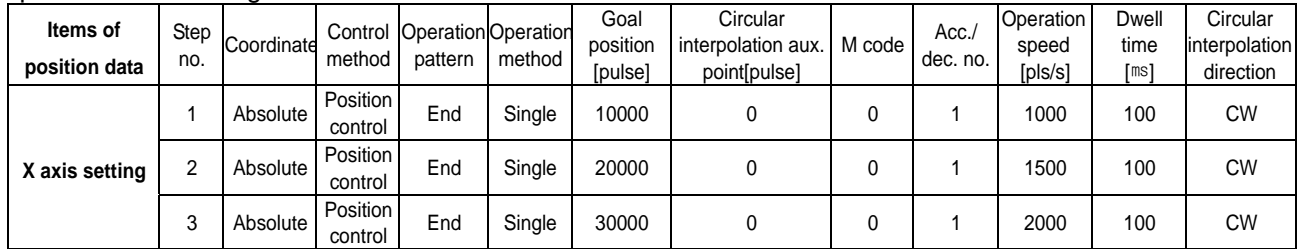

#### (4) Extended Parameter Setting

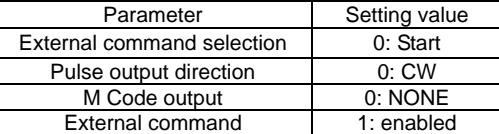

## 2) Program

# $(1)$  XGK

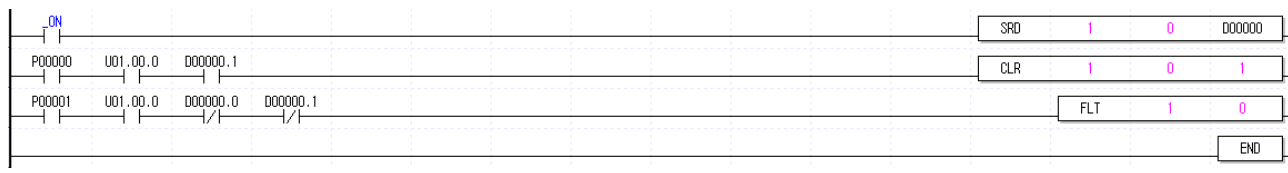

# **Chapter 10 Program**

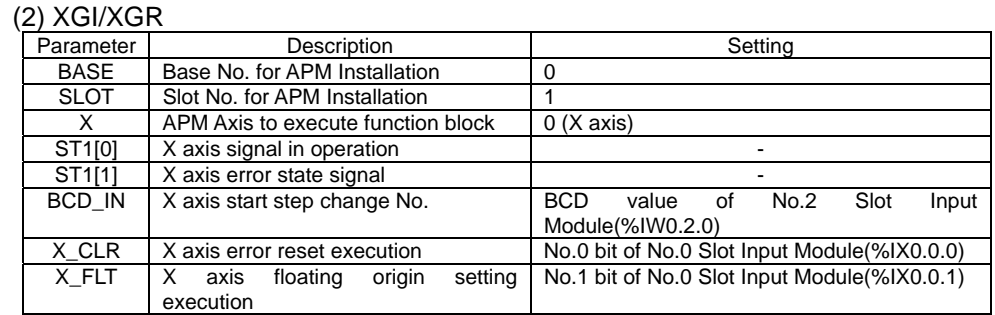

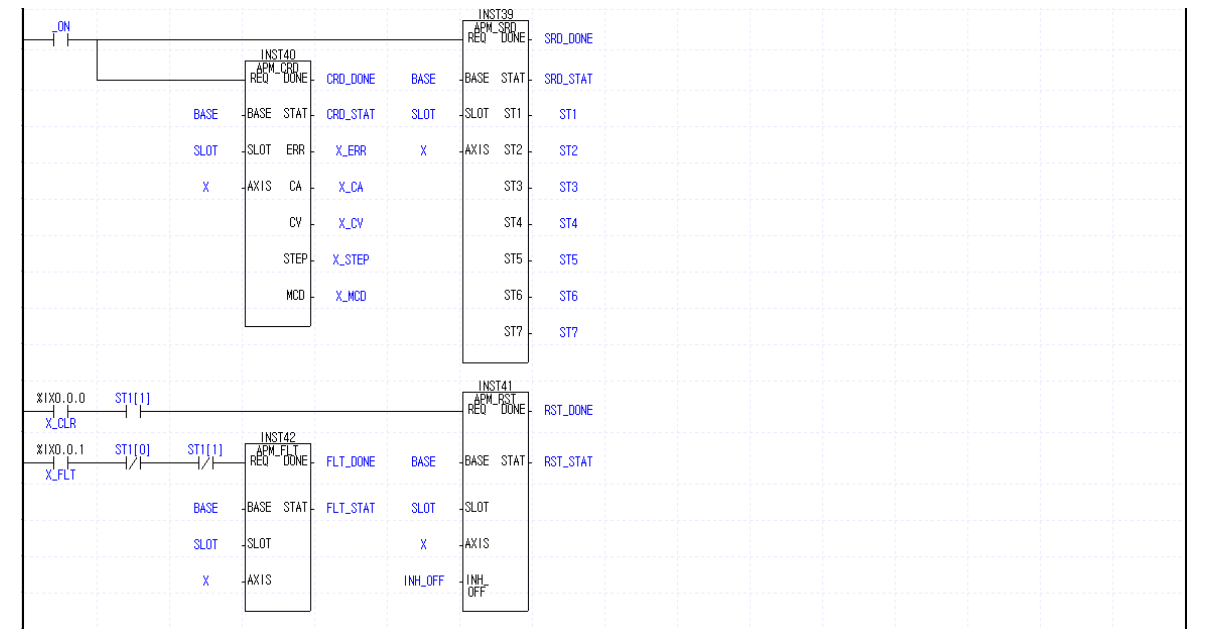

# **10.2.7 Equal Speed Operation (Operation step no. assigned)**

#### 1) Description

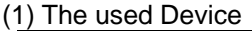

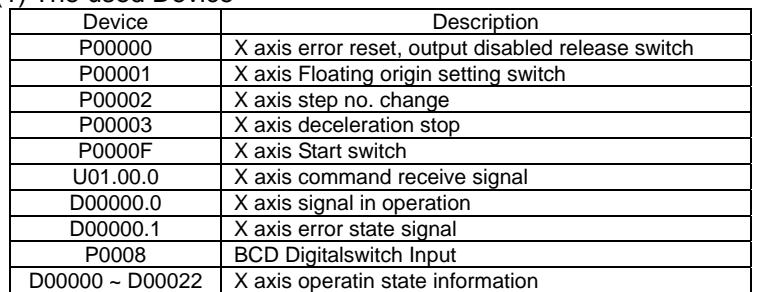

#### (2) Operation Sequence

P0000F(Start) switch ON ⇒ P00003(Deceleration Stop) switch ON ⇒ P00001(Floating origin) switch ON => P00002(Start step change) switch ON ⇒ P0000F(Start) switch ON ⇒ P00003(Deceleration stop) switch ON ▷ BCD external digital Input should be set as 10 before P00002 switch ON.

 $\triangleright$  As deceleration time is set as "0" in deceleration stop command, it carries out the deceleration by 1 acc./dec. time.

(3) Operation data setting

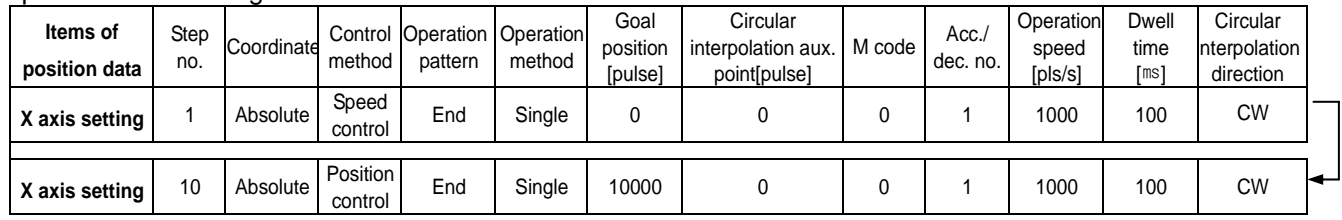

2) Program

 $(1)$  XGK

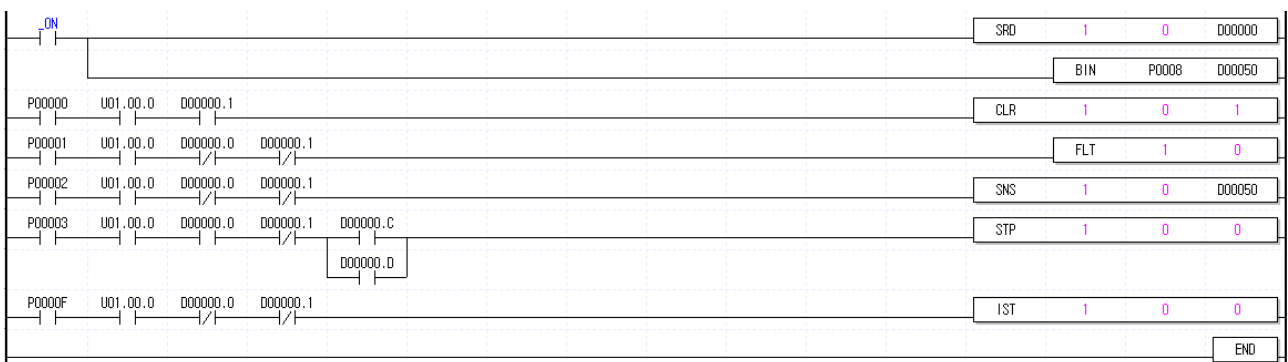

# (2) XGI/XGR

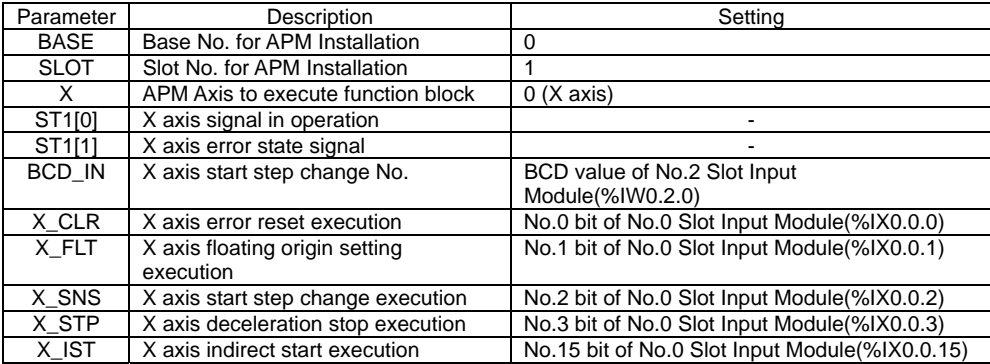

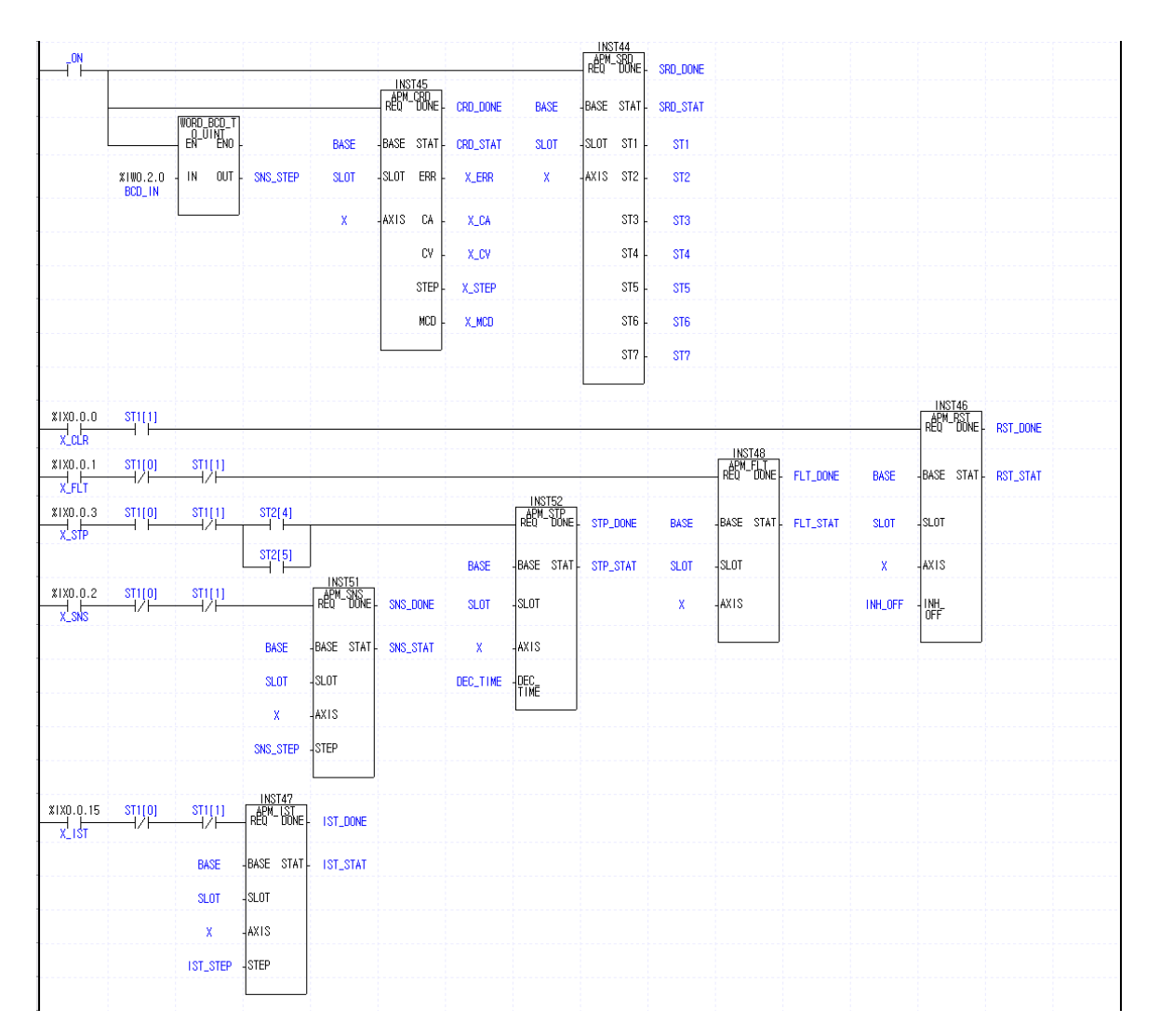

# **10.2.8 Synchronous Start**

#### 1) Description

#### (1) The used Device

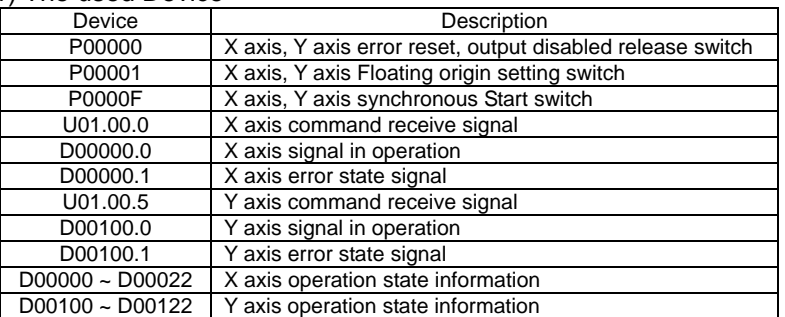

#### (2) Operation Sequence

P00001(Floating origin) switch ON ⇒ P0000F(internal synchronous Start) switch ON

#### (3) Operation data setting

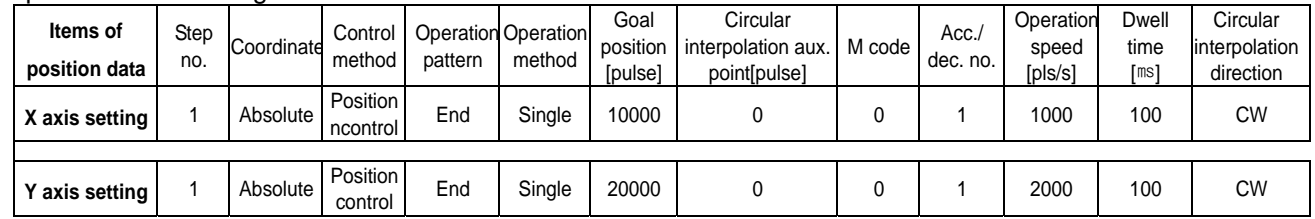

#### 2) Program

(1) XGK

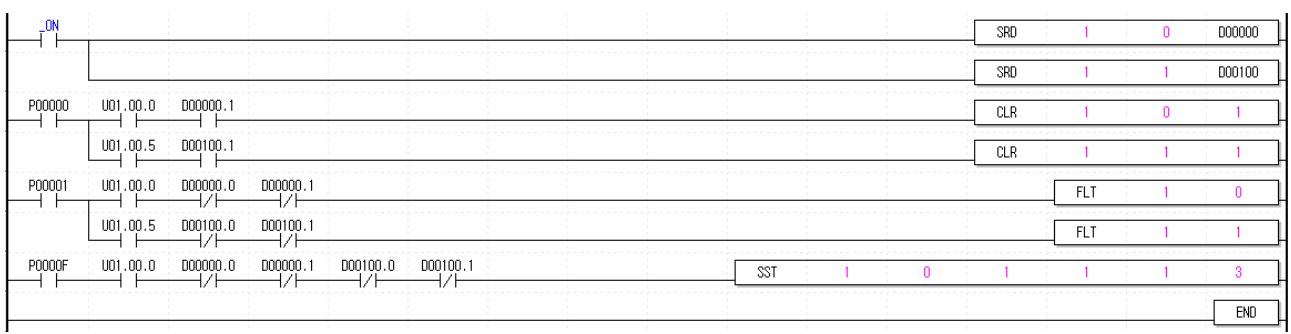
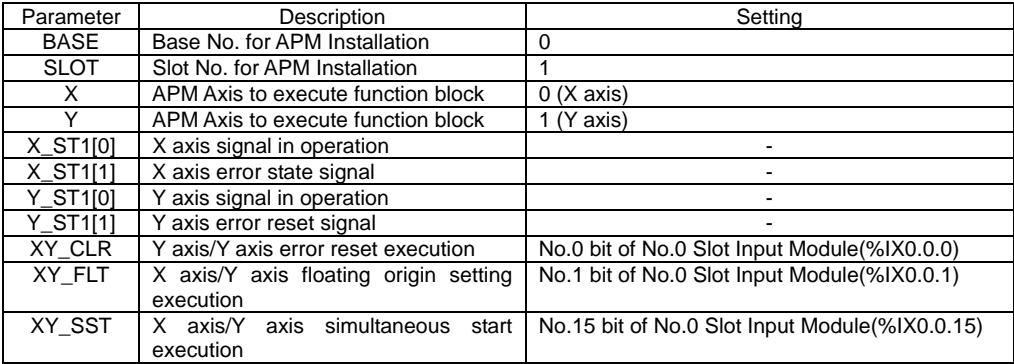

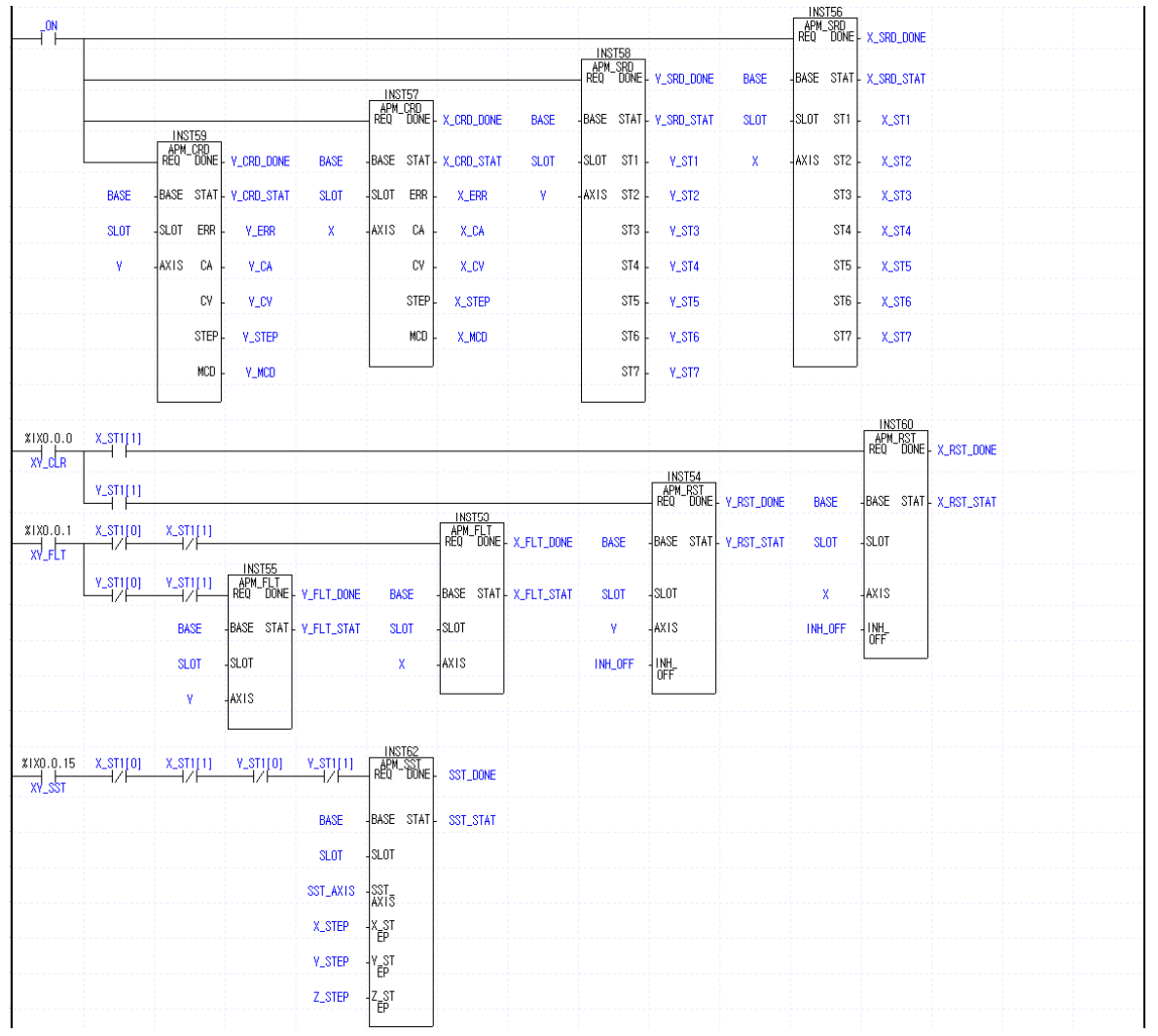

# **10.2.9 Synchronous Start by Position**

# 1) Description

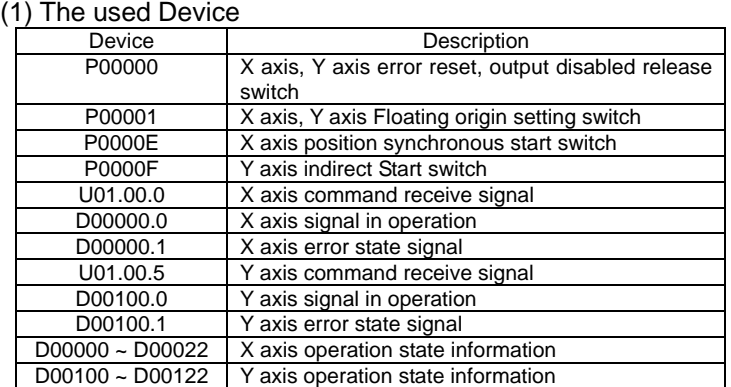

#### (2) Operation Sequence

P00001(Floating origin) switch ON ⇒ P0000E(position synchronous start) switch ON ⇒ P0000F(Indirect Start) switch ON

#### (3) Operation data setting

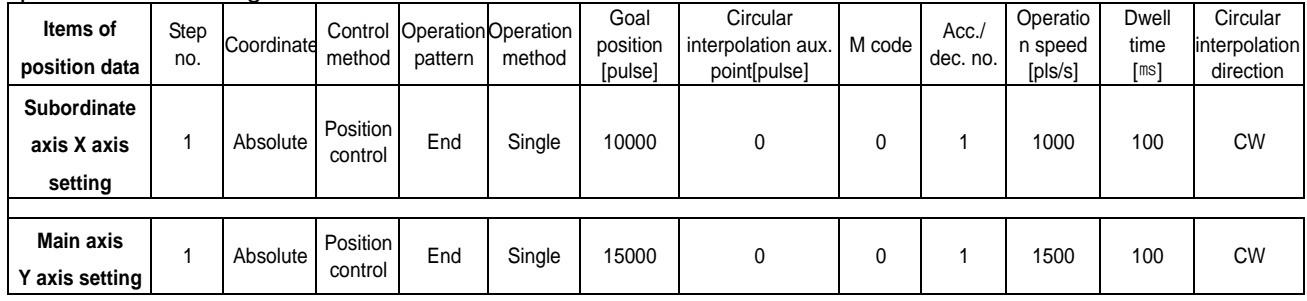

## 2) Program

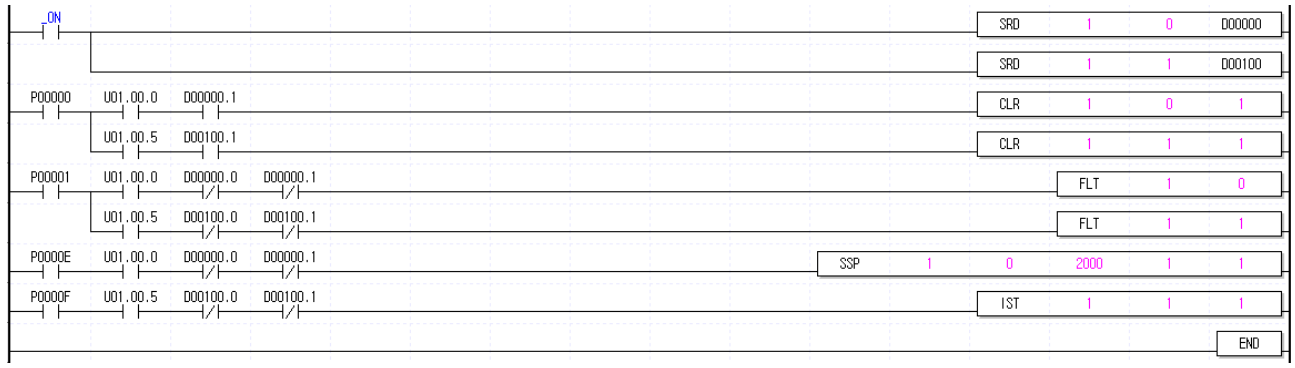

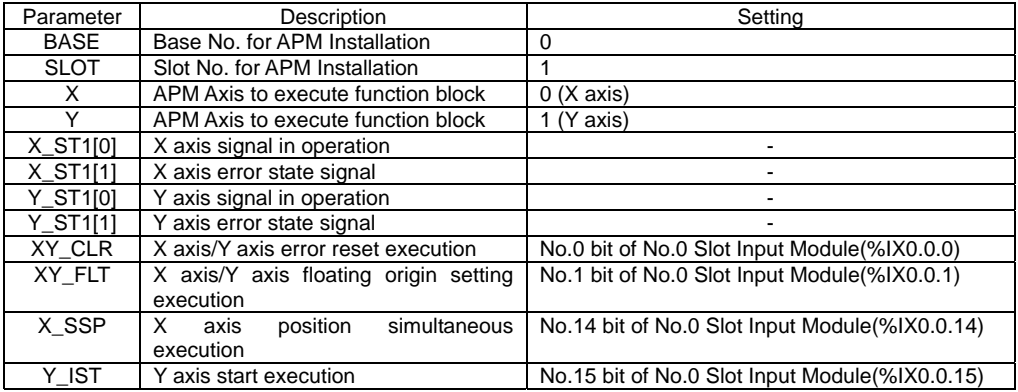

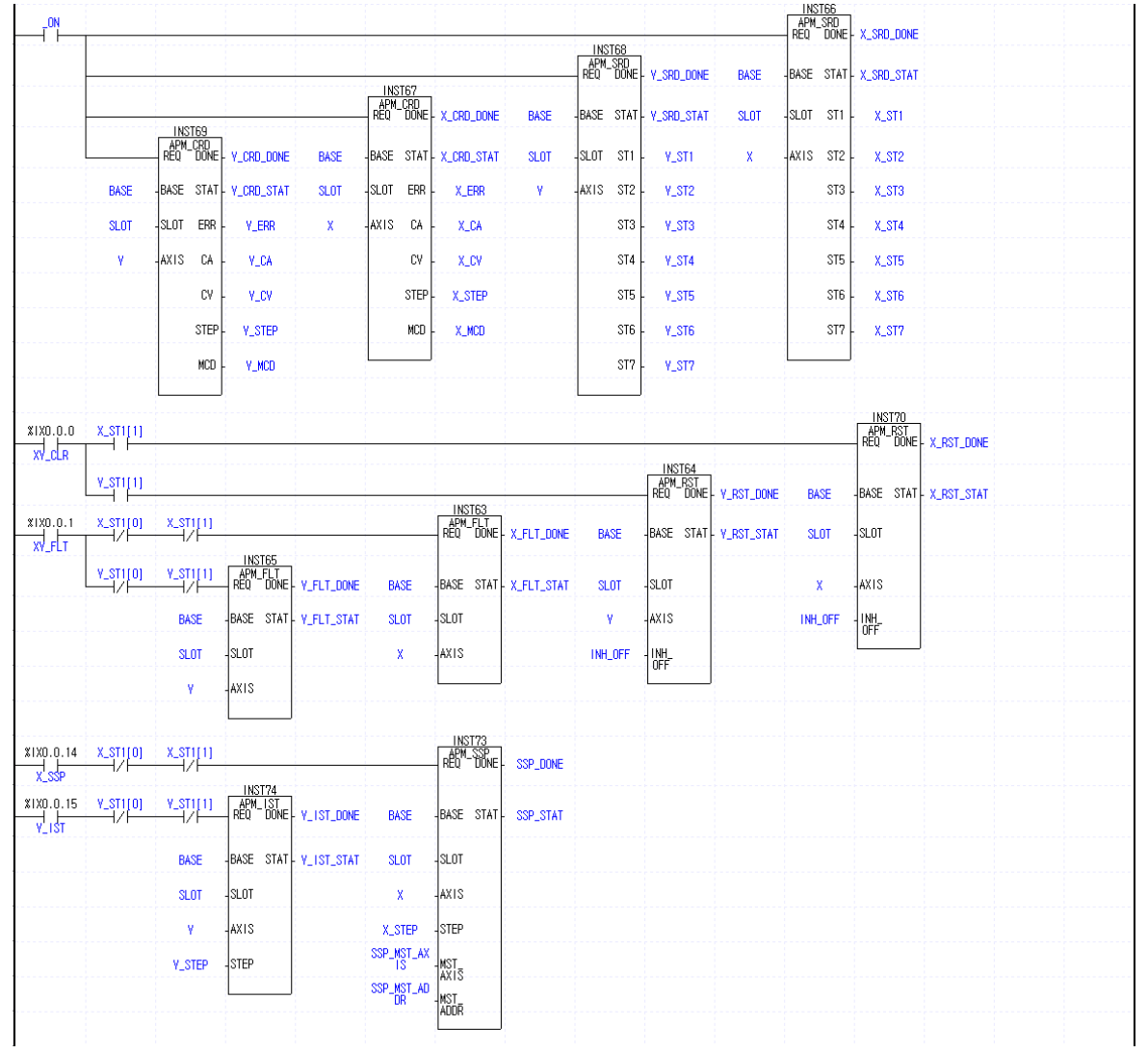

# **10.2.10 Synchronous Start by Speed**

#### 1) Description

#### (1) The used Device

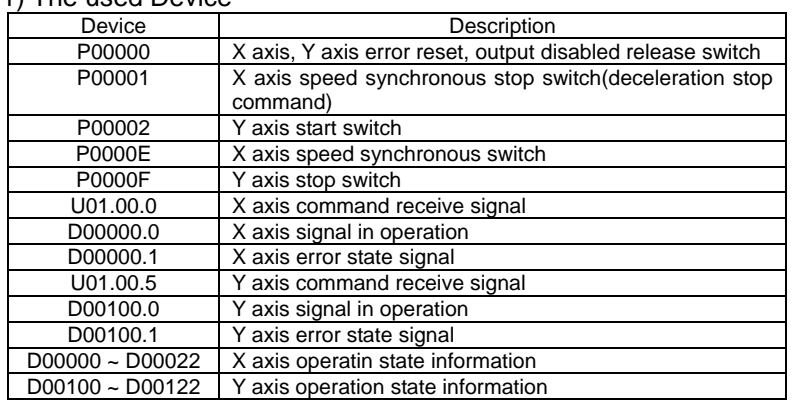

#### (2) Operatin Sequence

P0000E(X axis speed synchronous start) switch ON ⇒ P00002(Y axis Start) switch ON ⇒ P0000F(Y axis stop) switch ON  $\Rightarrow$  P00002(Y axis Start) switch ON  $\Rightarrow$  P0000F(Y axis Stop) switch ON  $\Rightarrow$  P00001(X axis speed synchronous stop) switch ON

 $\triangleright$  If Toggle switch is used during Y axis deceleration stop, the error will occur.

▷ As deceleration time is set as "0" in deceleration stop command, it carries out the deceleration by 1 acc./dec. time.

#### (3) Operation data setting

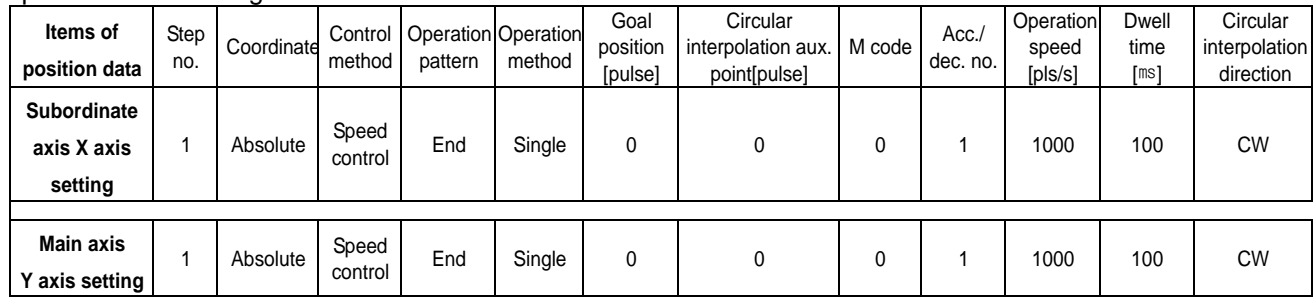

#### (4) Speed synchronous start setting

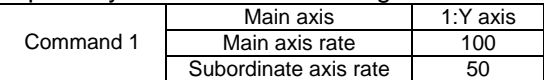

#### 2) Program

#### $(1)X\overline{G}K$

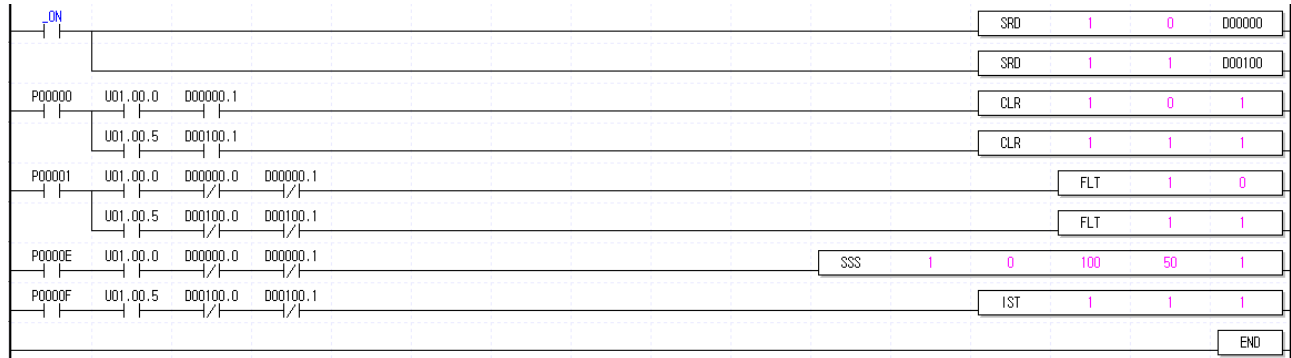

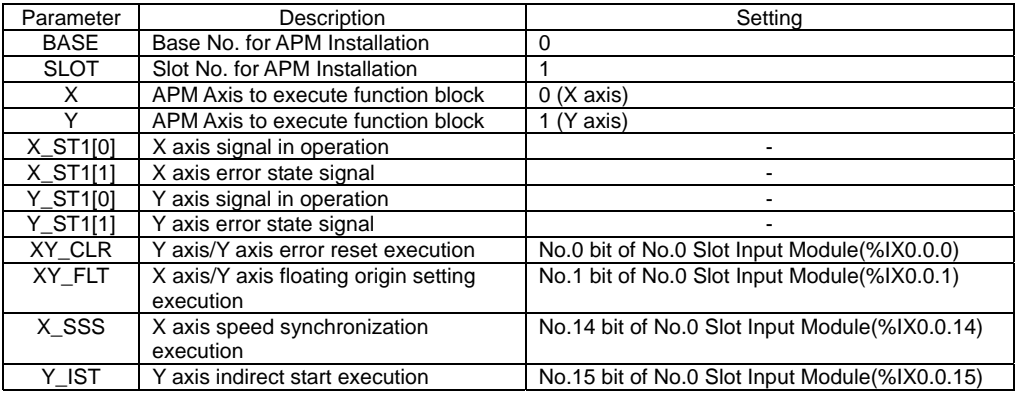

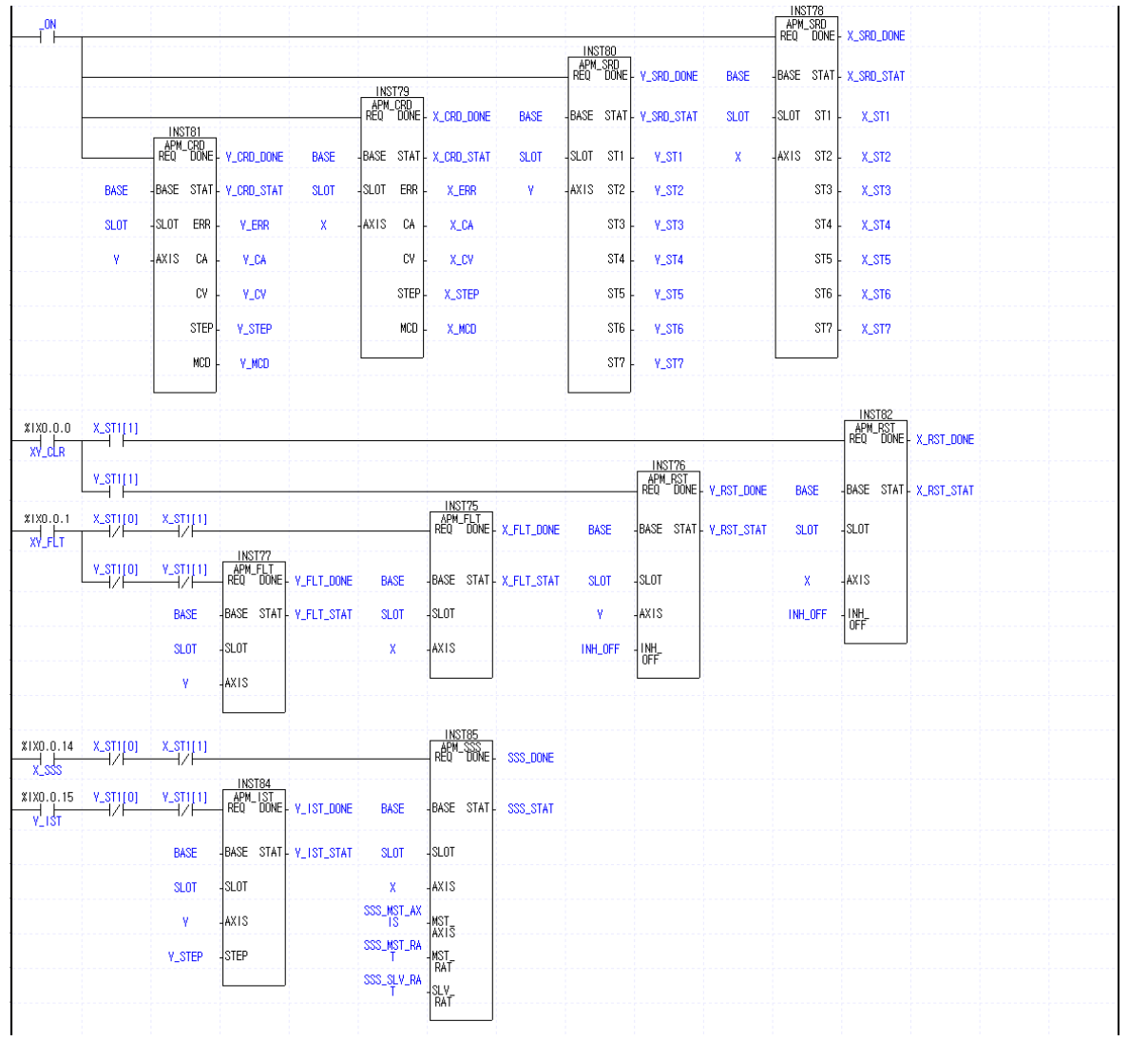

# **10.2.11 Speed synchronization start by position**

### 1) Description

#### (1) Used device

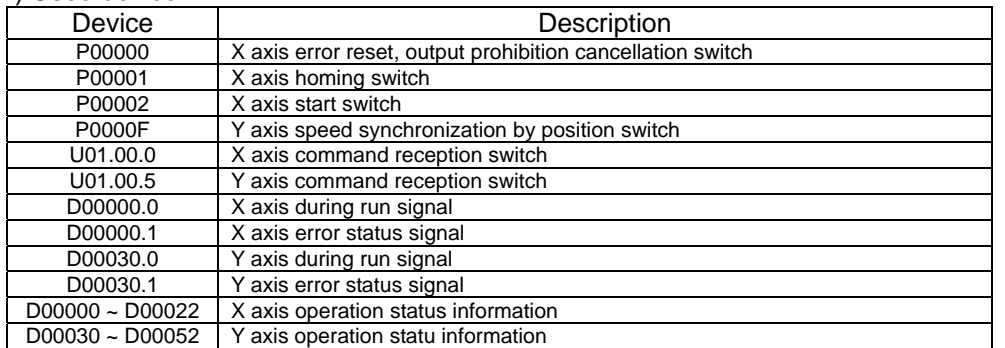

#### (2) Control sequence

P00001 (homing) switch ON, OFF ⇒ P0000F (Y axis speed synchronization by position) switch ON, OFF ⇒ P00002 (X axis start) switch ON, OFF

#### (3) Operation data setting

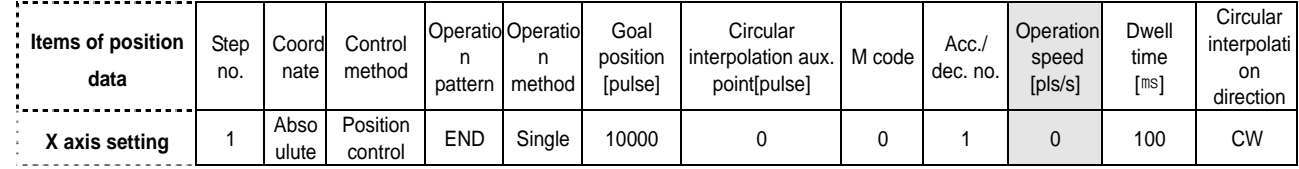

### (4) Speed synchronous start setting

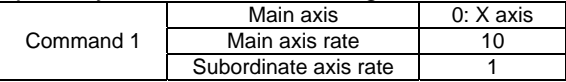

## 2) Program

 $(1)X\widetilde{G}K$ 

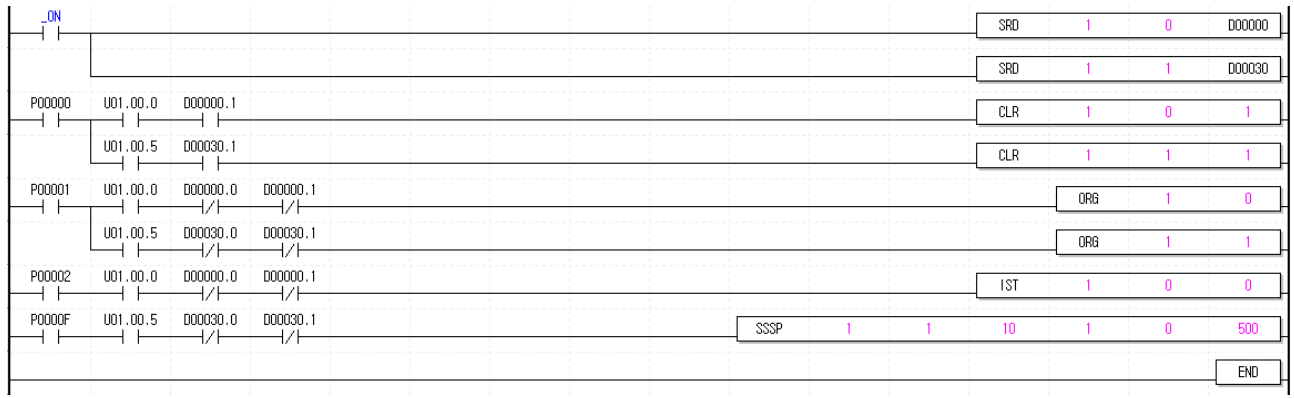

# **Chapter 10 Program**

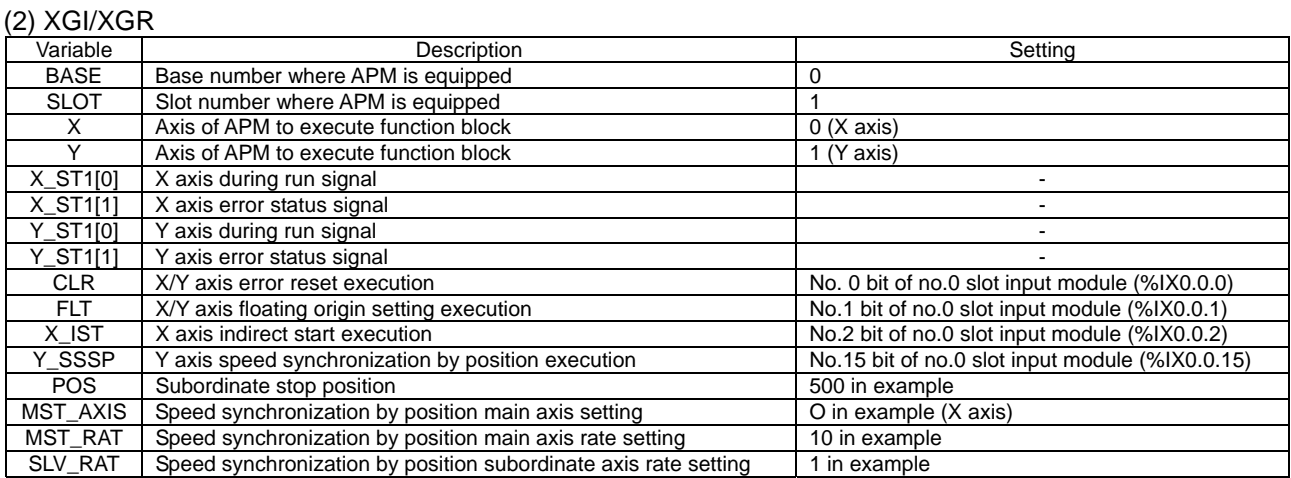

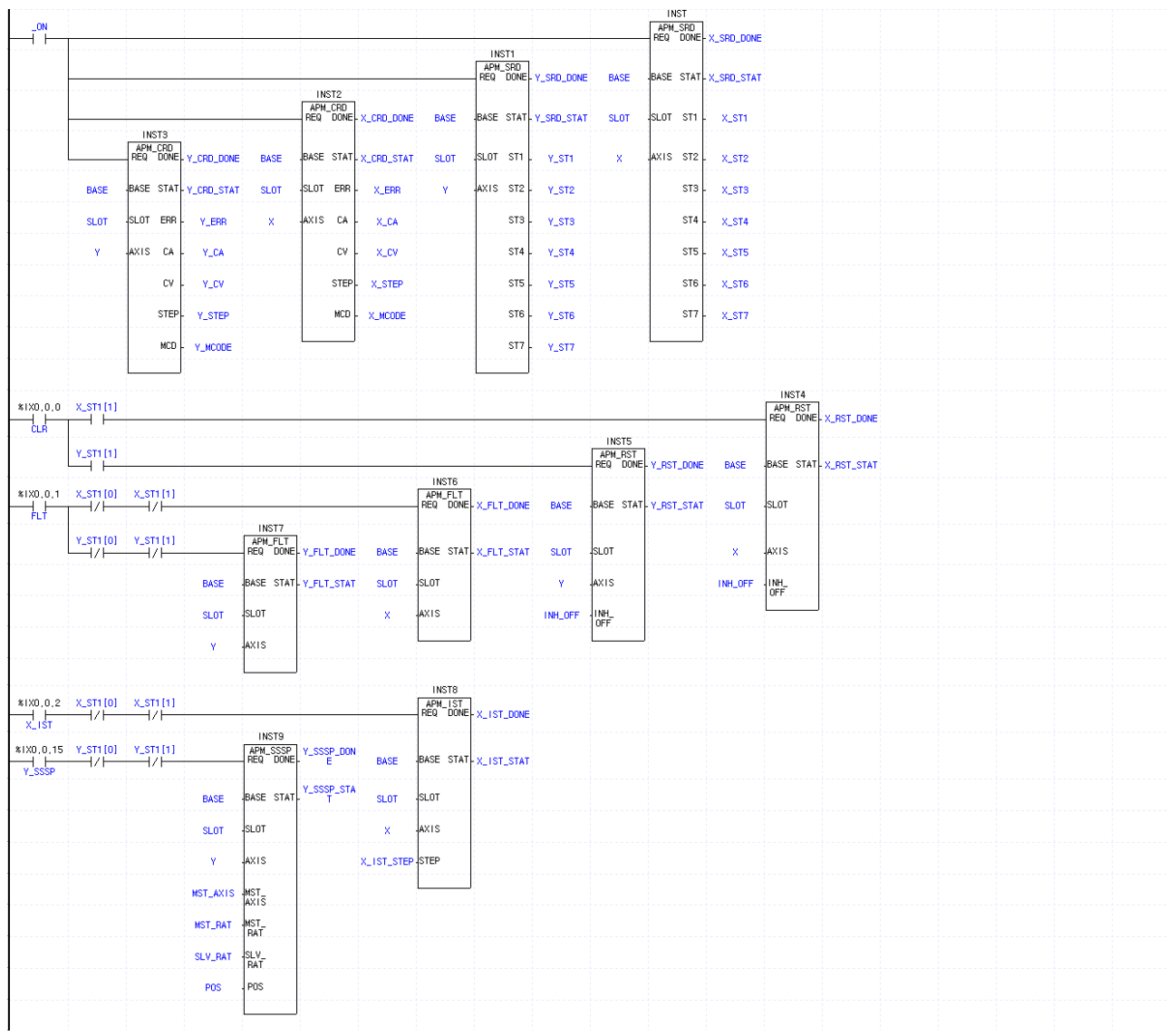

# **10.2.12 Emergency Stop**

#### 1) Description

# (1) The used Device

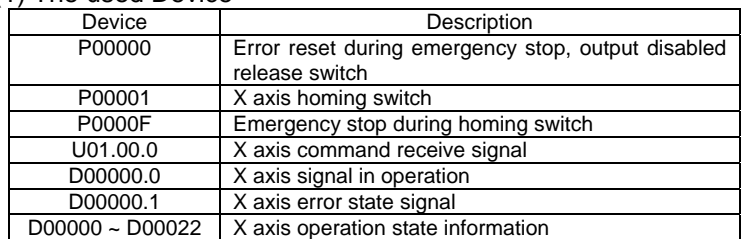

#### (2) Operation Sequence

P00001(Homing) switch ON, OFF  $\Rightarrow$  P0000F(Emergency Stop) switch ON, OFF

▷ For 2 axis(XGF-PD2A, XGF-PO2A) or 3 axis module (XGF-PD3A, XGF-PO3A), 2 axis or 3 axis stops emergently at Emergency Stop and output disabled shall be released at the same time at Error Reset. For individual emergency stop for 3axis, use Emergency Stop signal of Servo Driver.

#### 2) Program

#### (1) XGK

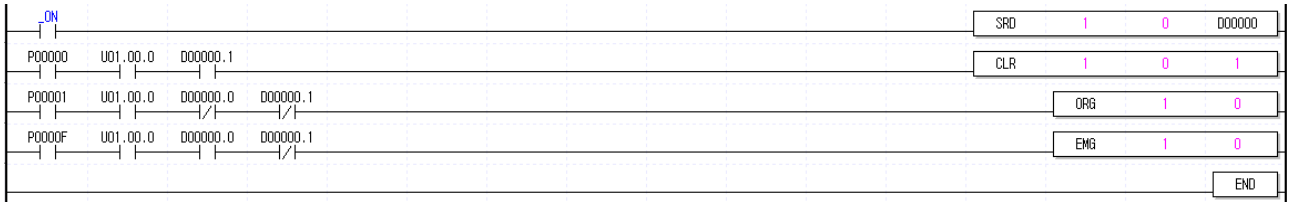

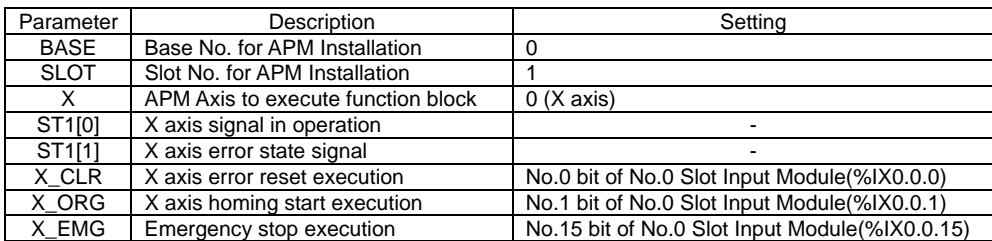

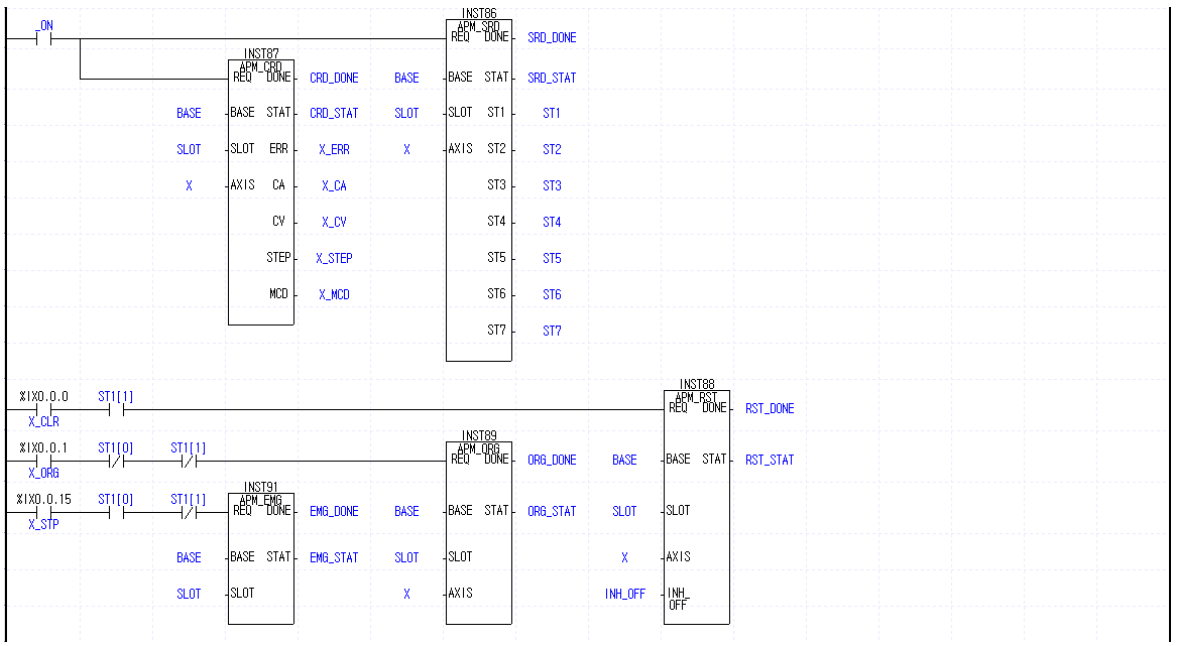

# **10.2.13 Jog Operation**

## 1) Description

## $(1)$  The used Device

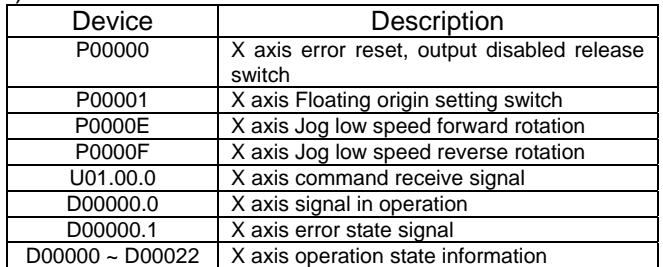

#### (2) Operation Sequence

P00001(Floating origin) switch ON,OFF ⇒ P0000E(Jog low speed forward rotation) switch ON ⇒ P0000E(Jog low speed forward rotation) switch OFF ⇒ P0000F(Jog low speed reverse rotation) switch ON ⇒ P0000F(Jog low speed reverse rotation) switch OFF

2) Program

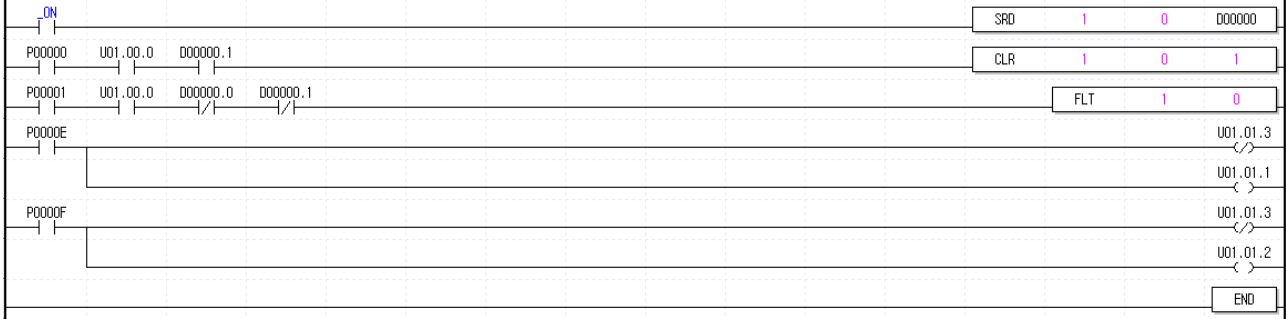

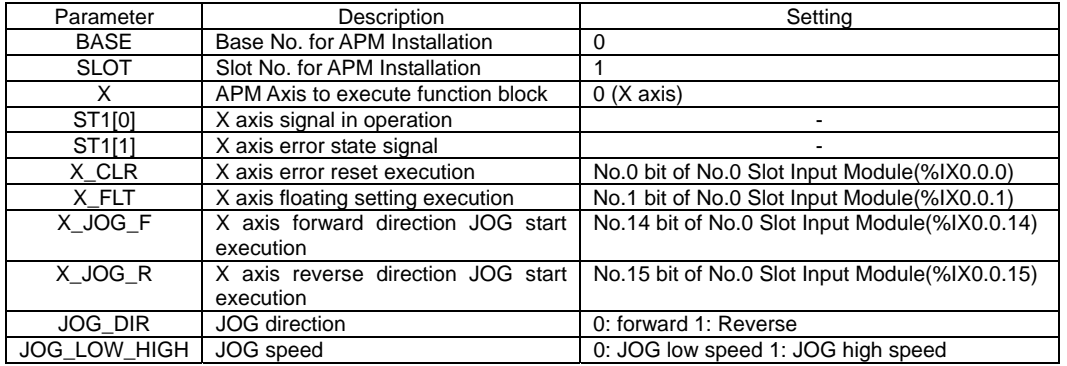

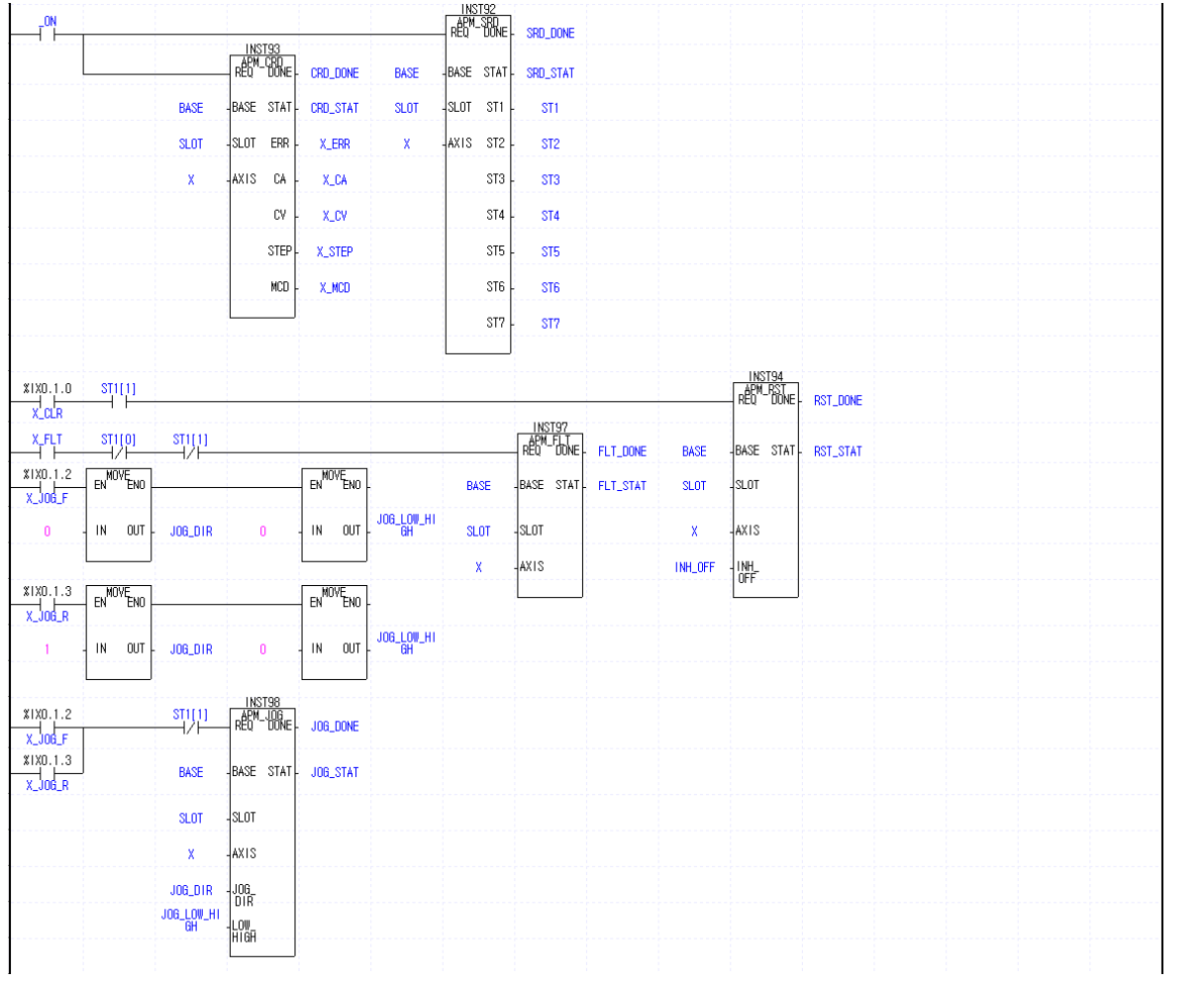

# **10.2.14 Manual Pulse Generator (MPG) Operation**

### 1) Description

## $(1)$  The used Device

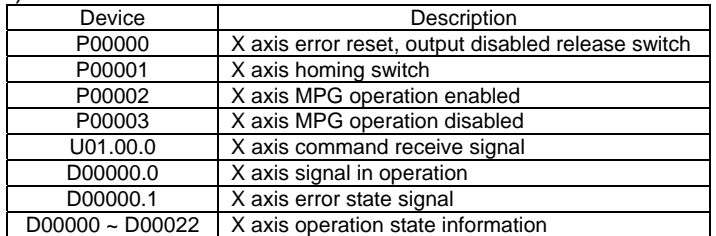

#### (2) Operation Sequence

P00001(Homing) switch ON,OFF ⇒ P00002(MPG operation enabled) switch ON,OFF ⇒ P00003(MPG operation disabled) switch ON,OFF

2) Program

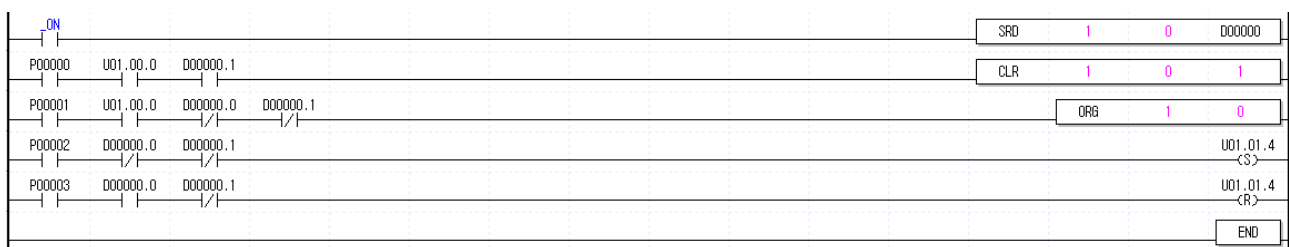

# **Chapter 10 Program**

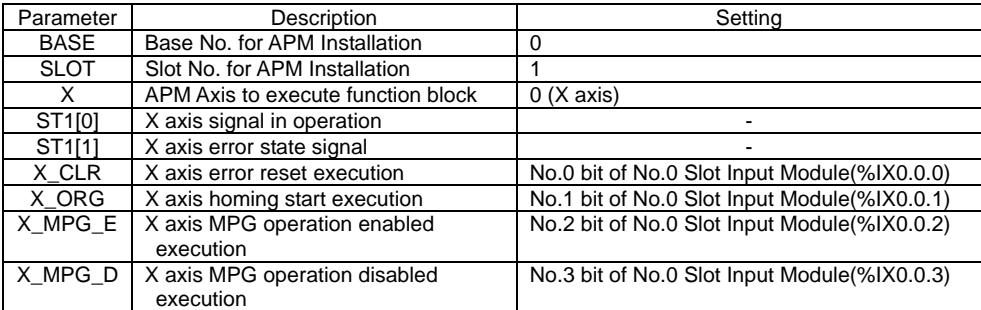

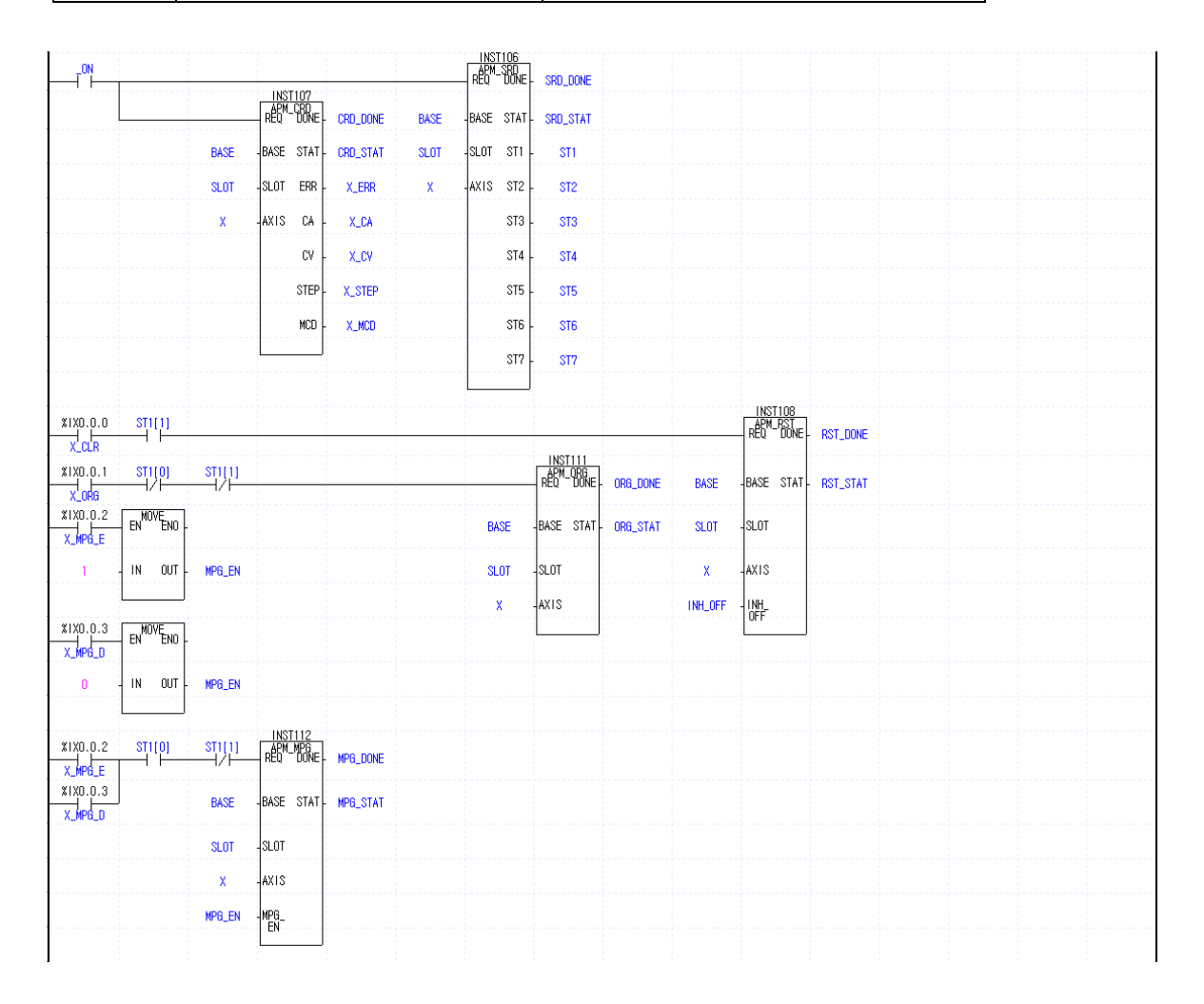

# **10.2.15 Inching Operation**

#### 1) Description

#### (1) The used Device

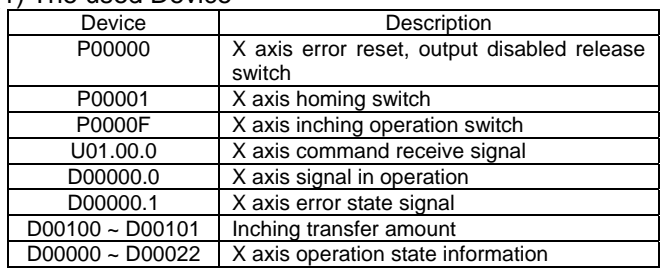

(2) Operation Sequence  $P00001$ (Homing) switch ON, OFF  $\Rightarrow$  P0000F(Inching operation) switch ON, OFF

## 2) Program

(1) XGK

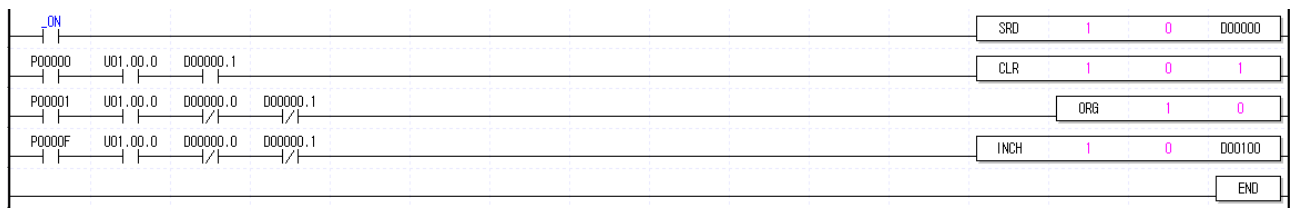

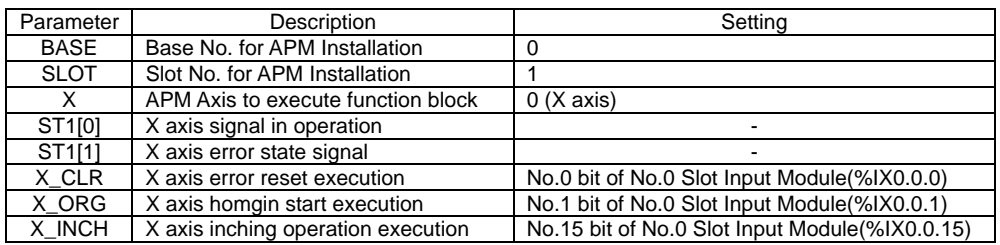

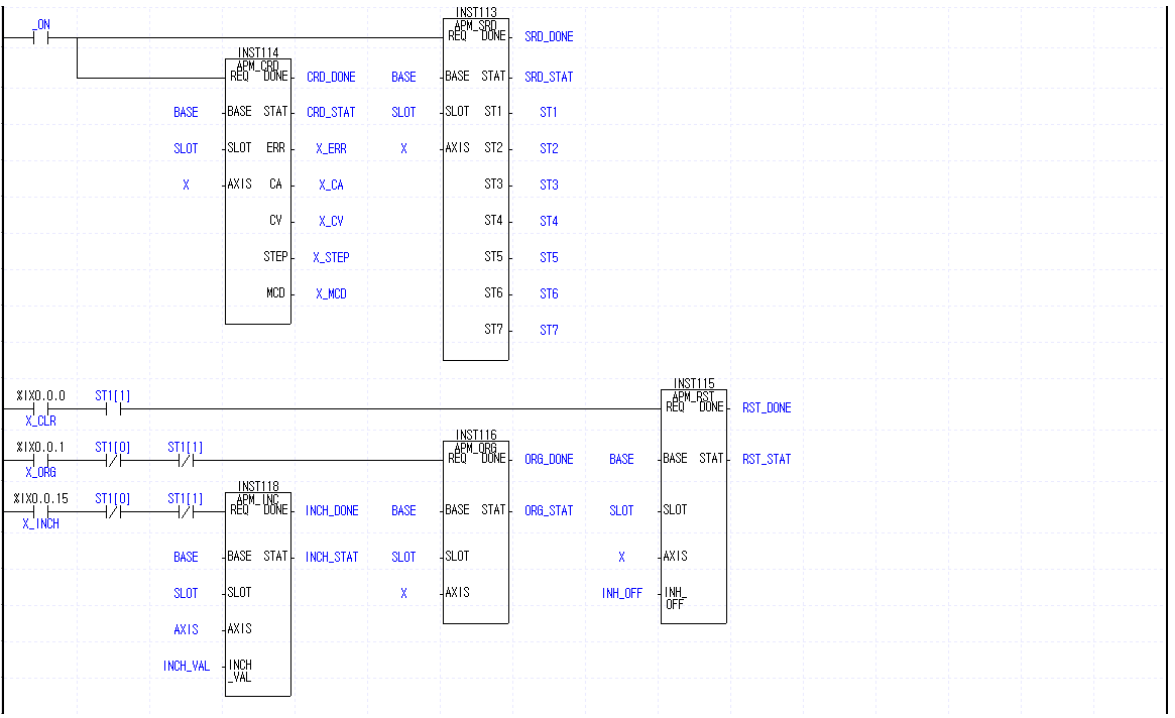

# **10.2.16 Return to the position before ManualOperation**

#### 1) Description

#### (1) The used Device

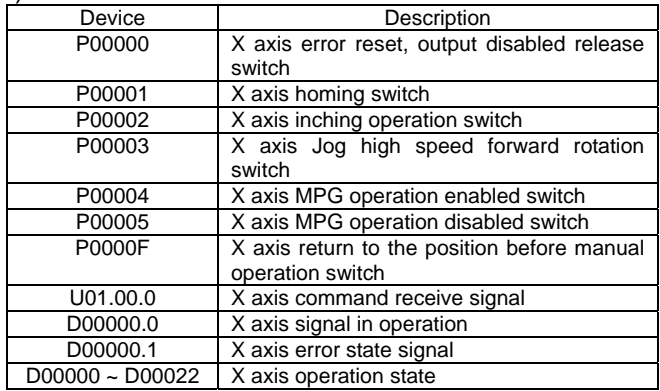

#### (2) Operation Sequence

P00001(Homing) switch ON, OFF  $\Rightarrow$  P00002(Inching operation) switch ON, OFF  $\Rightarrow$  P00003(Jog high speed forward rotation) switch ON,OFF ⇒ P00004(MPG operation enabled) switch ON,OFF ⇒ P00005(MPG operation disabled) switch ON,OFF ⇒ P0000F(return to the position before manual operation) switch ON,OFF

#### 2) Program

#### (1) XGK

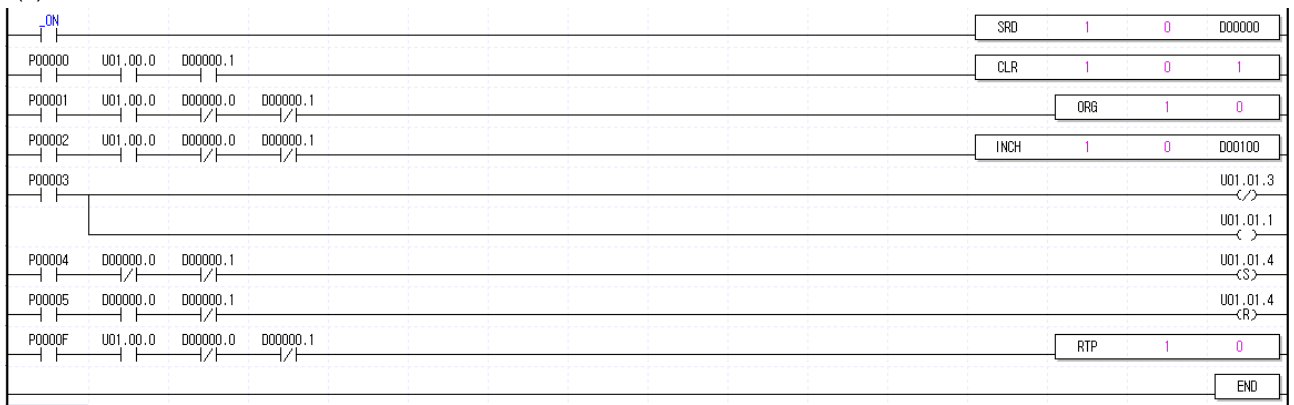

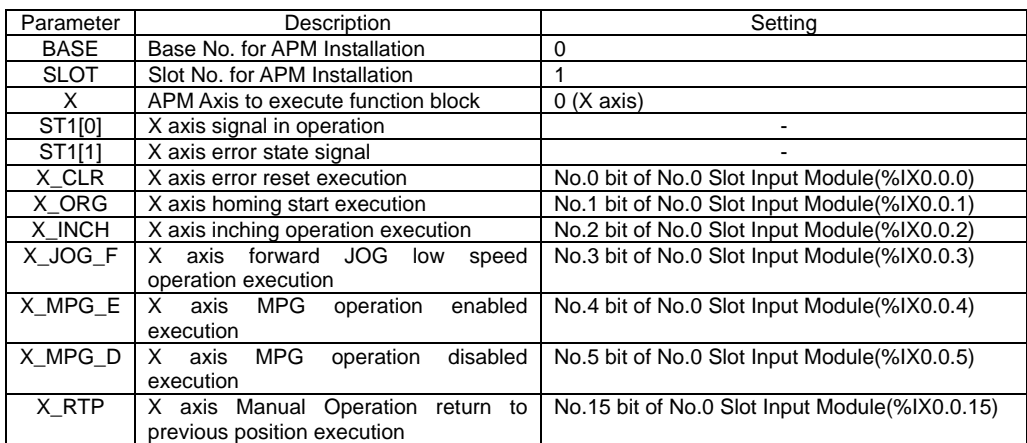

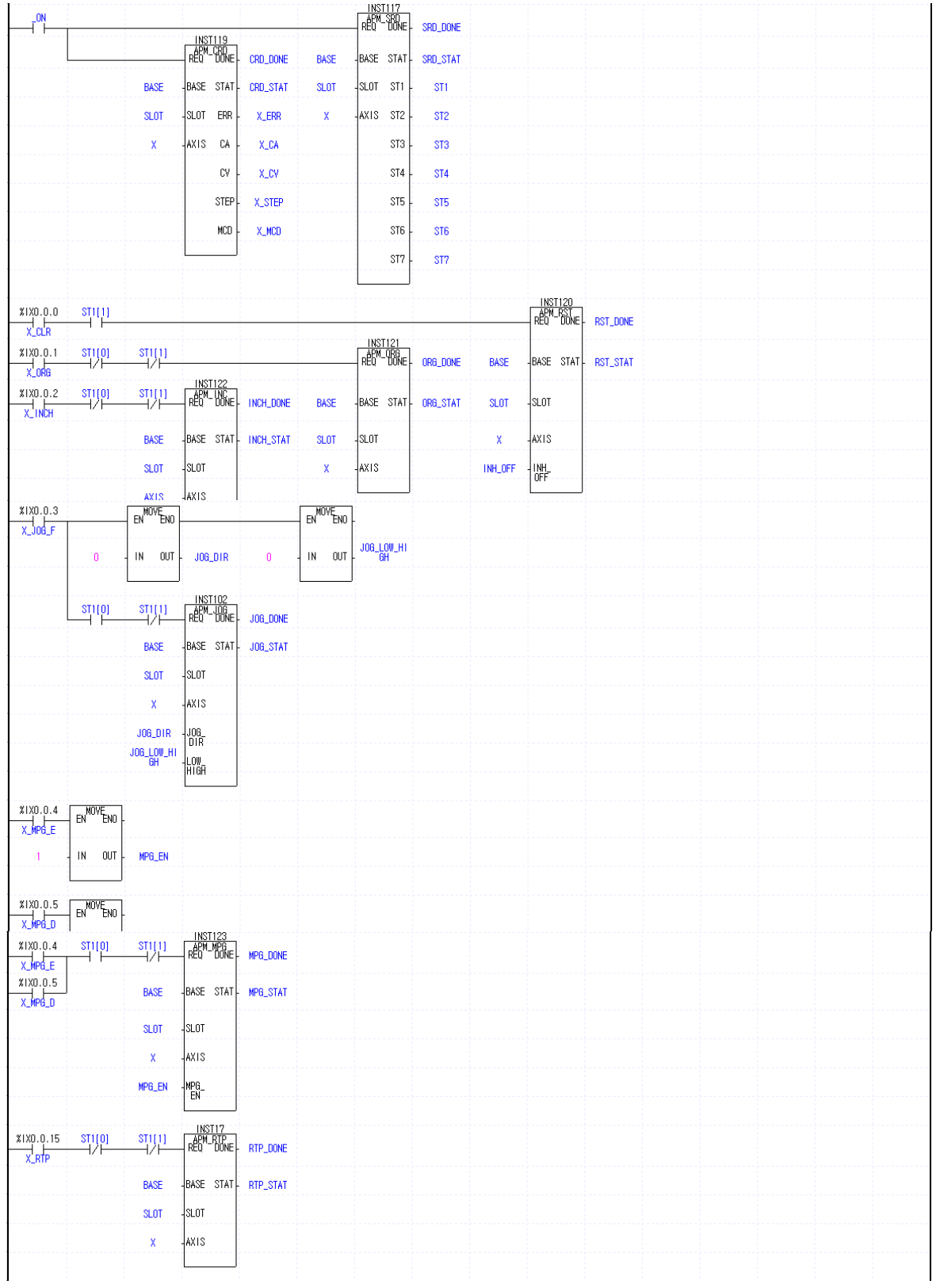

# **10.2.17 Speed Override**

## 1) Description

## (1) The used Device

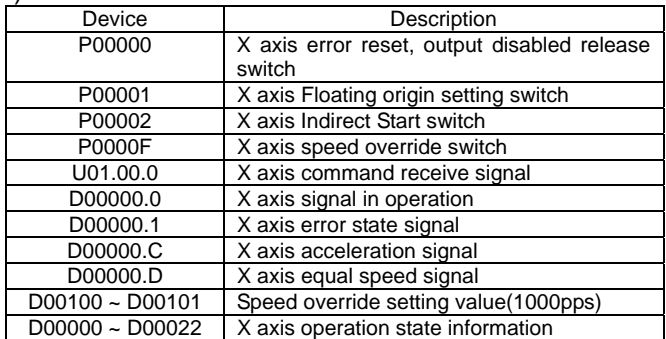

### (2) Operation Sequence

P00001(Floating origin) switch ON,OFF ⇒ P00002(Indirect Start) switch ON,OFF ⇒ P0000F(Speed Override) switch ON,OFF

#### (3) Operation data setting

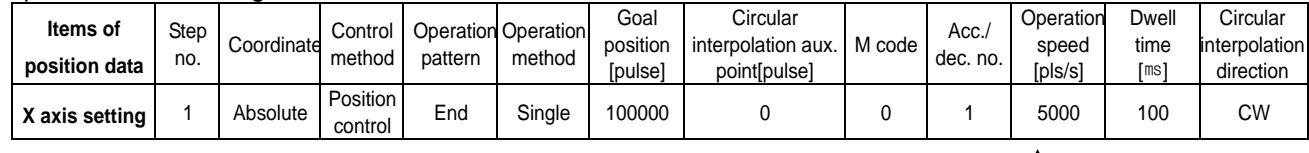

### **Change the operation speed with 1000**

#### 2) Program

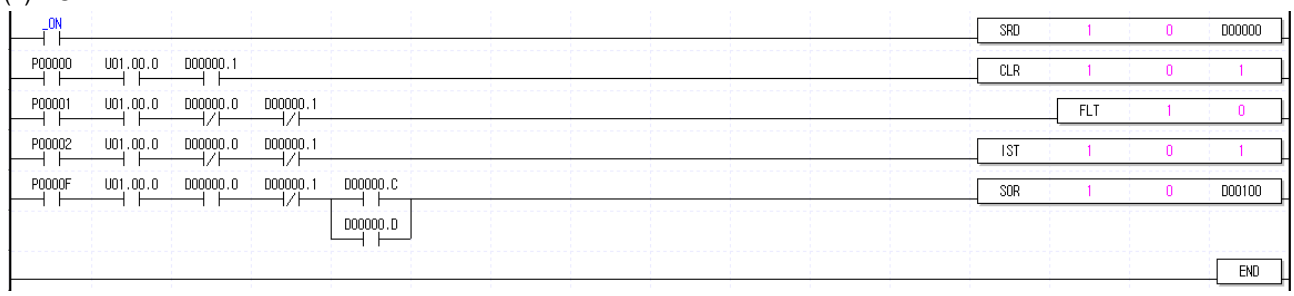

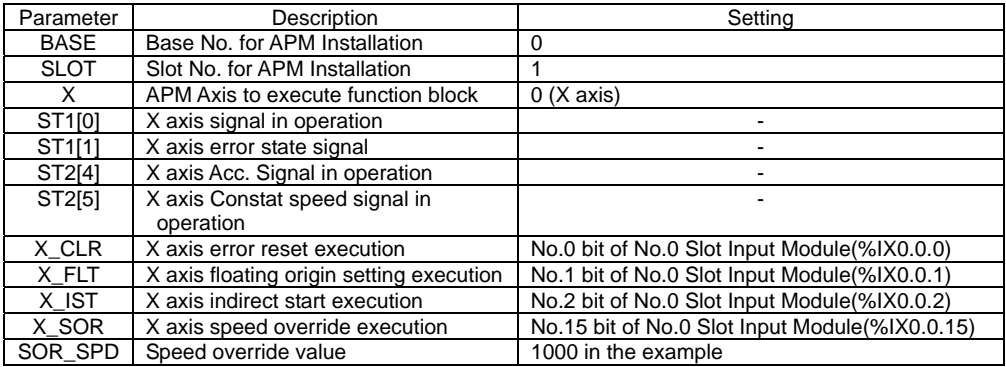

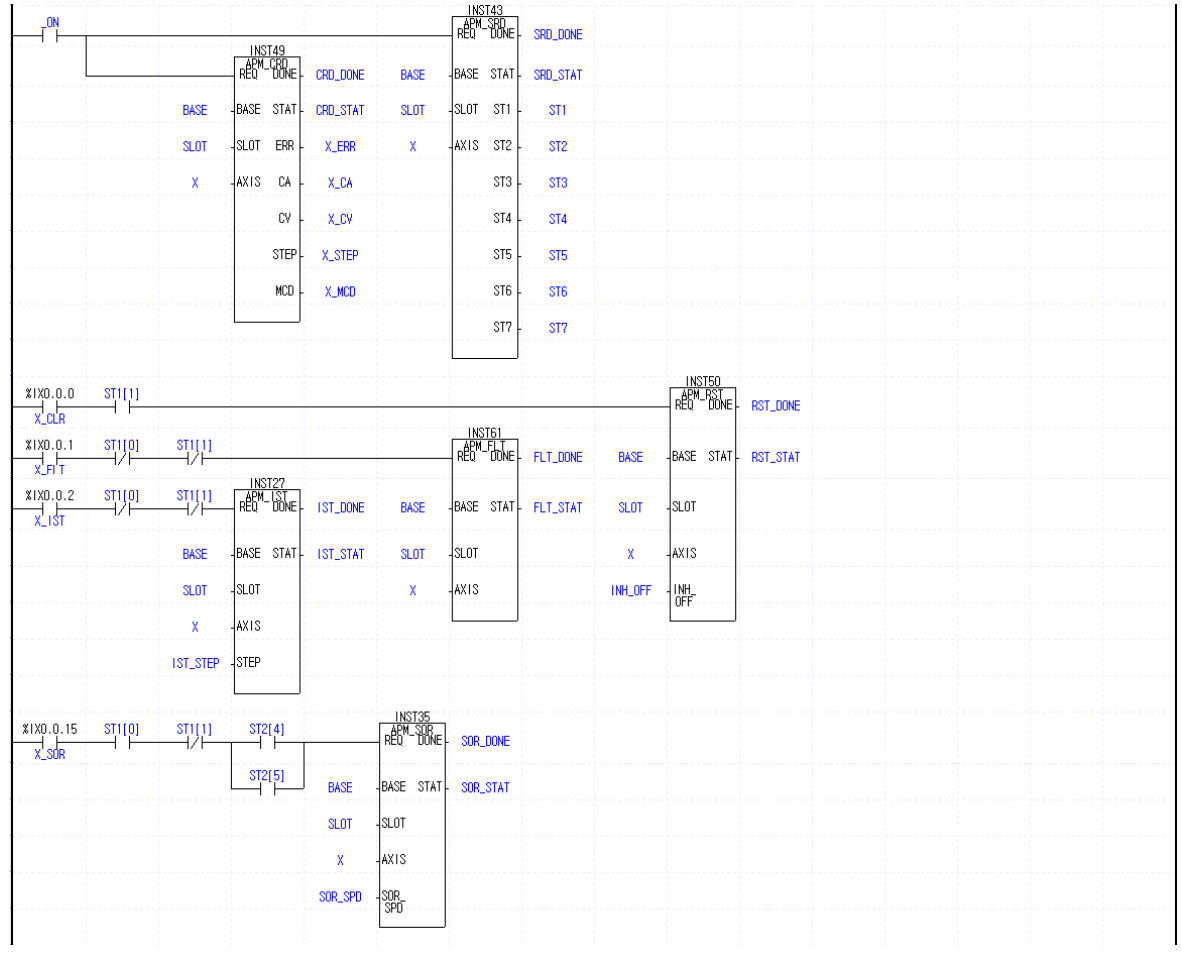

# **10.2.18 Position Override**

### 1) Description

### (1) The used Device

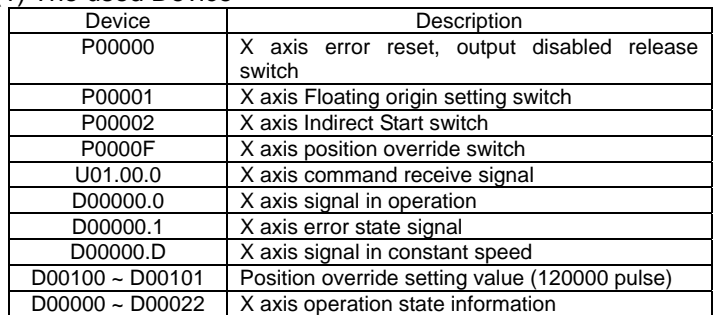

## (2) Operation Sequence

P00001(Floating origin) switch ON, OFF  $\Rightarrow$  P00002(Indirect Start) switch ON, OFF  $\Rightarrow$  P0000F(position override) switch ON,OFF

#### (3) Operation data setting

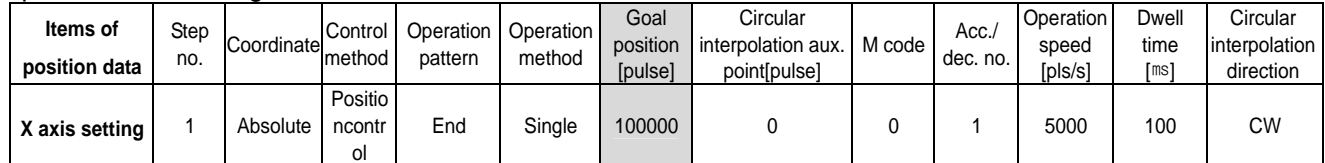

 $\overline{\phantom{a}}$ 

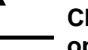

**Change the goal position with 120000 during operation.** 

## 2) Program

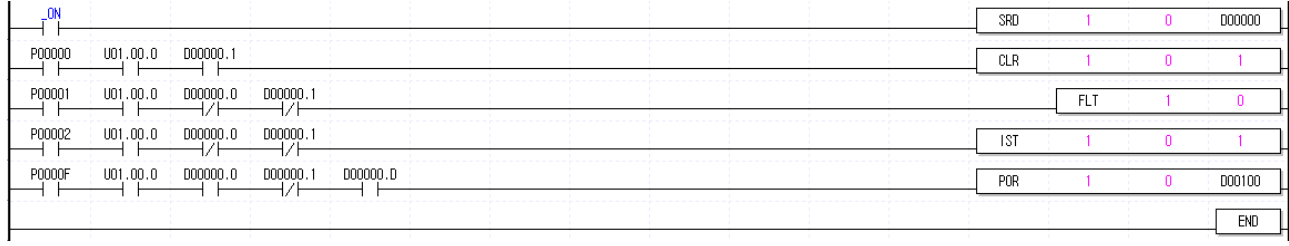

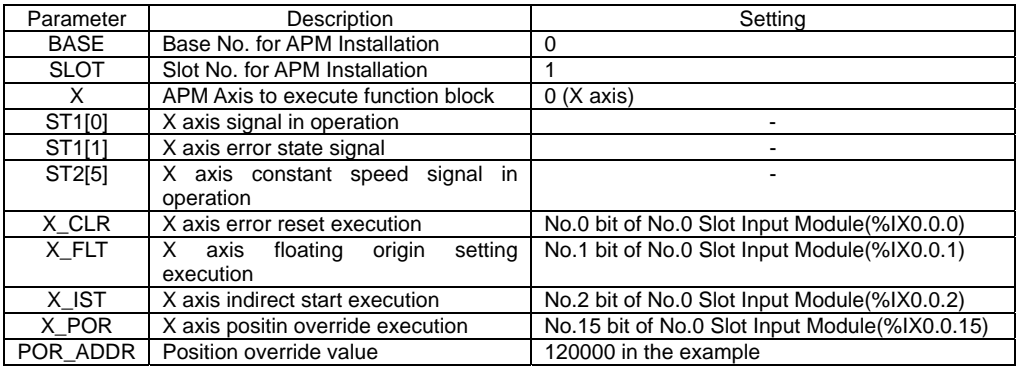

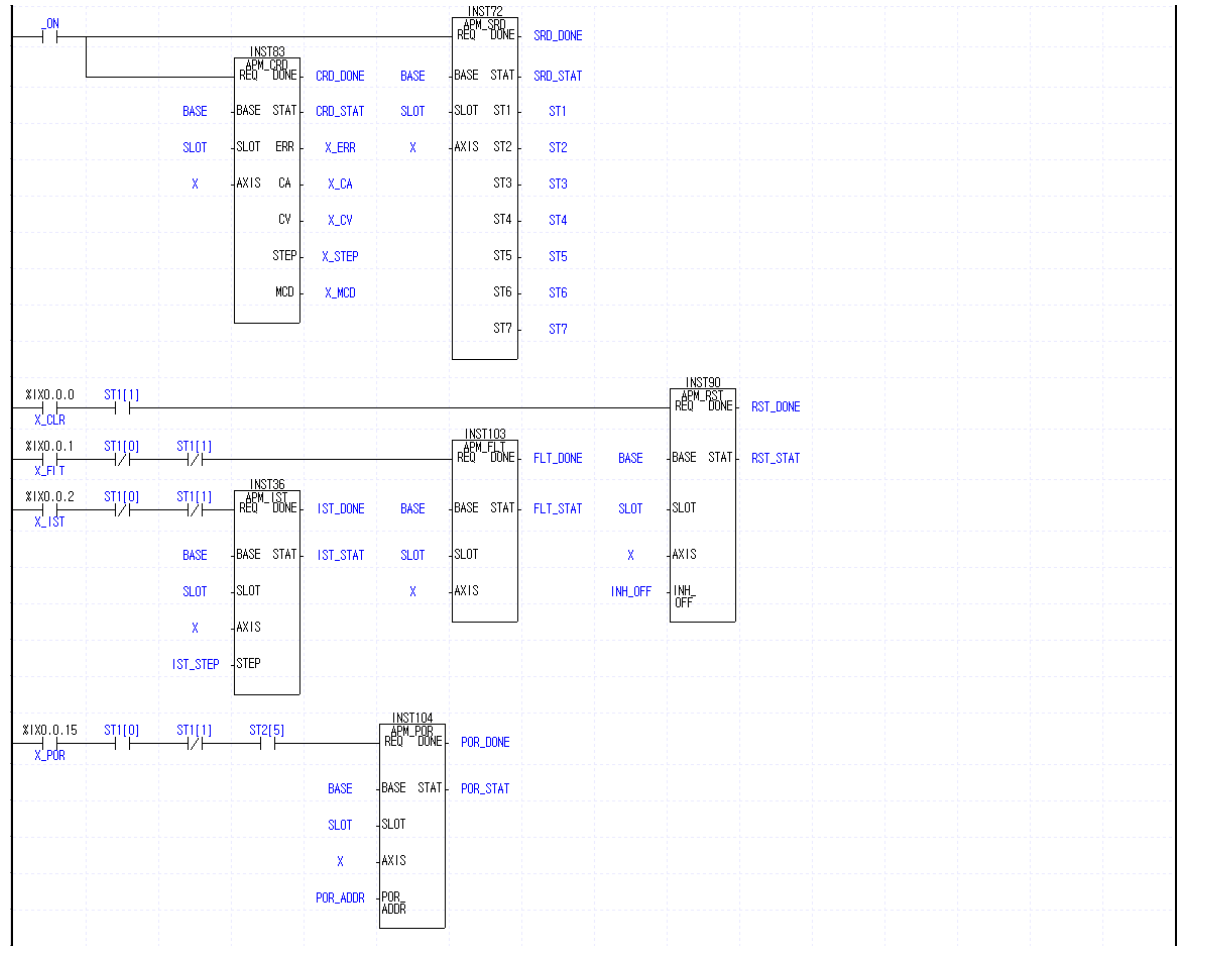

# **10.2.19 Position Assigned Speed Override**

#### 1) Description

## (1) The used Device

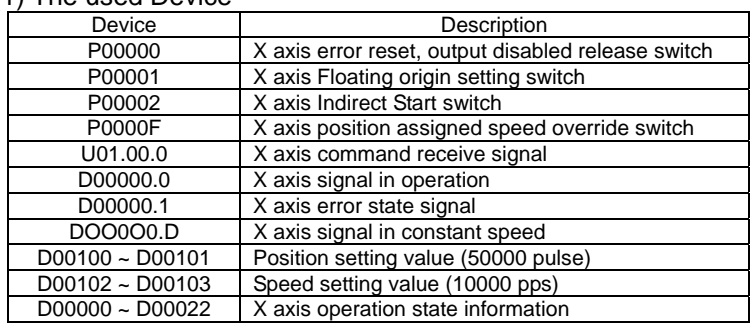

#### (2) Operation Sequence

P0001(Floating origin) switch ON,OFF ⇒ P0002(Indirect Start) switch ON,OFF ⇒ P000F(Position assigned speed override) switch ON,OFF

#### (3) Operation data setting

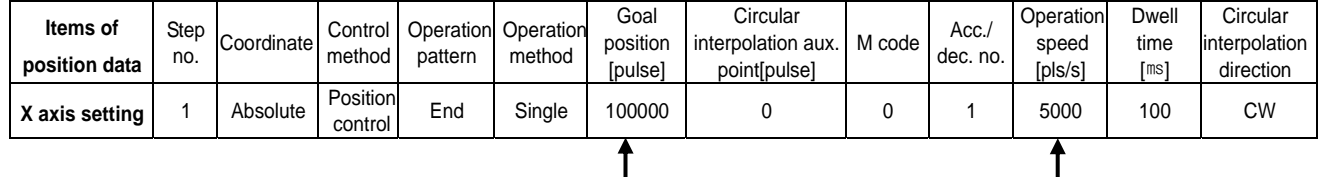

#### **Change the operation speed with 10000**

### **Change the goal position with 50000 during operation.**

# 2) Program

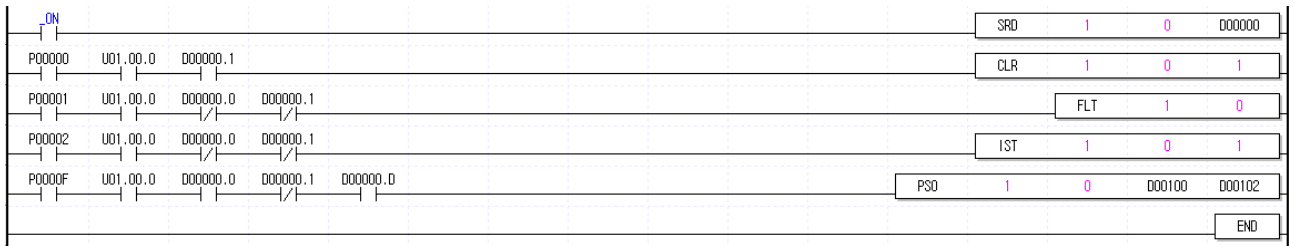

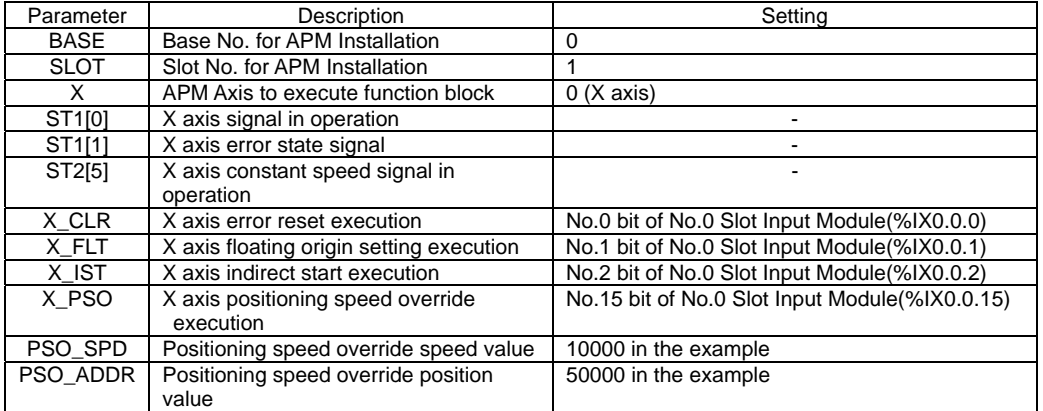

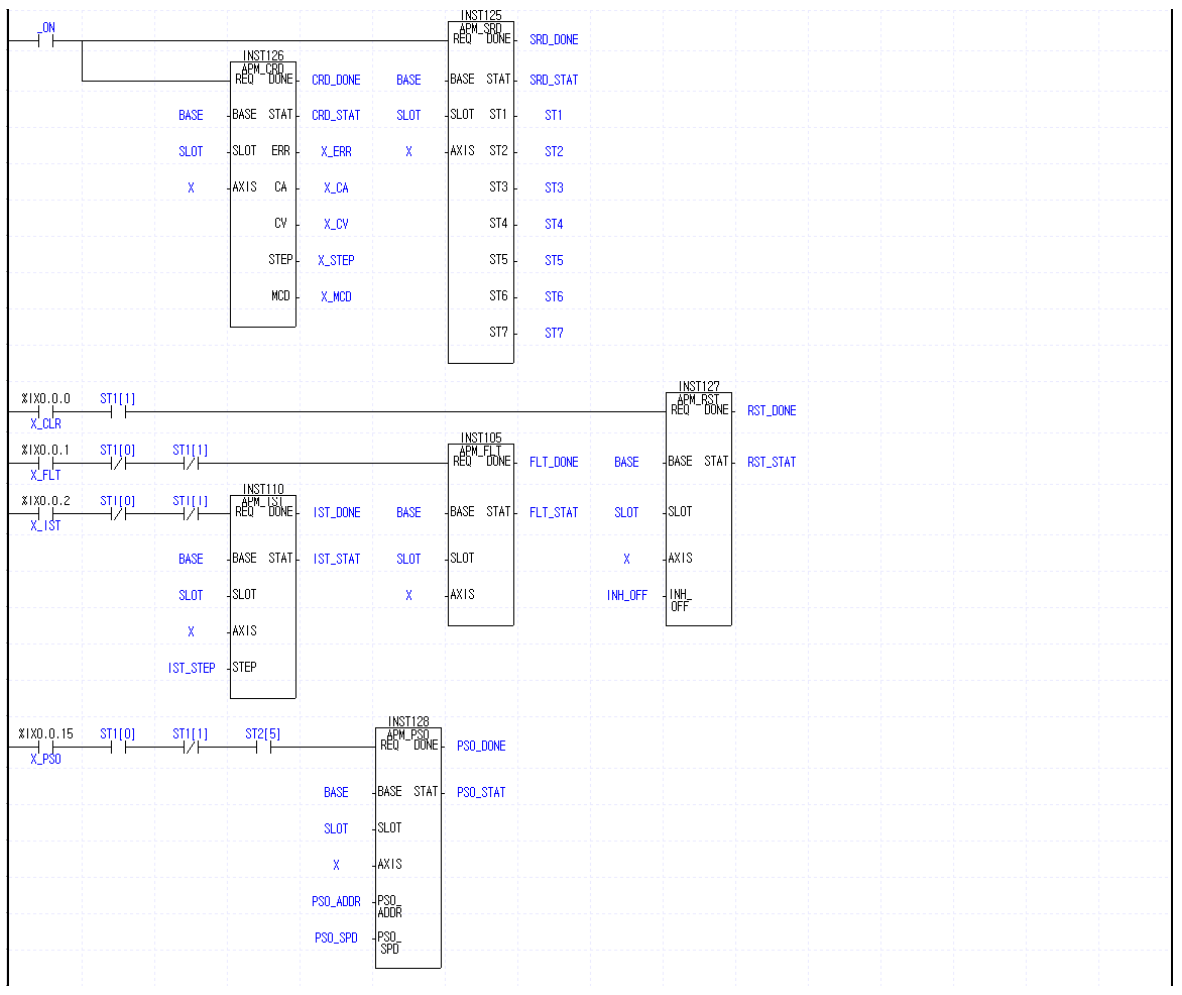

# **10.2.20 Operation Step No. Change by Continuous Operation**

## 1) Description

## (1) The used Device

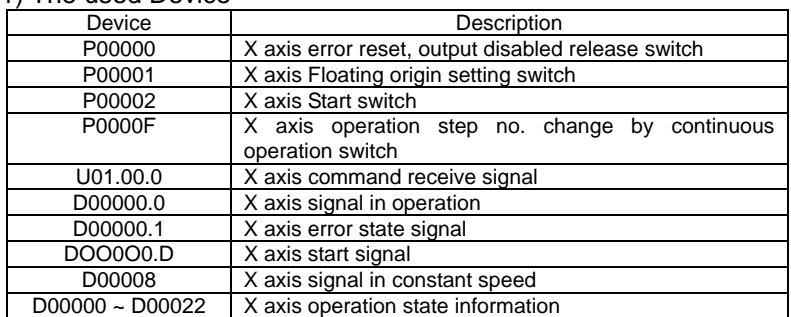

## (2) Operation Sequence

 $P00001$ (Floating origin) switch ON,OFF  $\Rightarrow$  P00002(Start) switch ON,OFF  $\Rightarrow$  P0000F(Operation step no.change by Continuous operation) switch ON,OFF

#### (3) Operation data setting

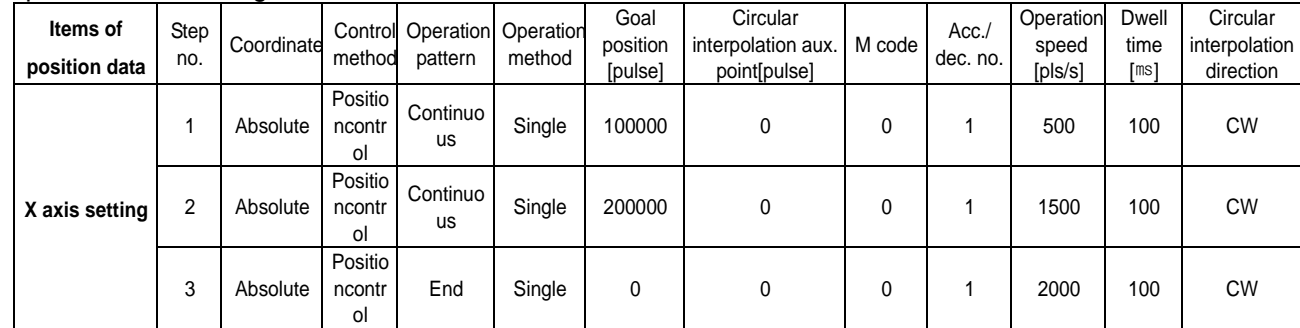

### 2) Program

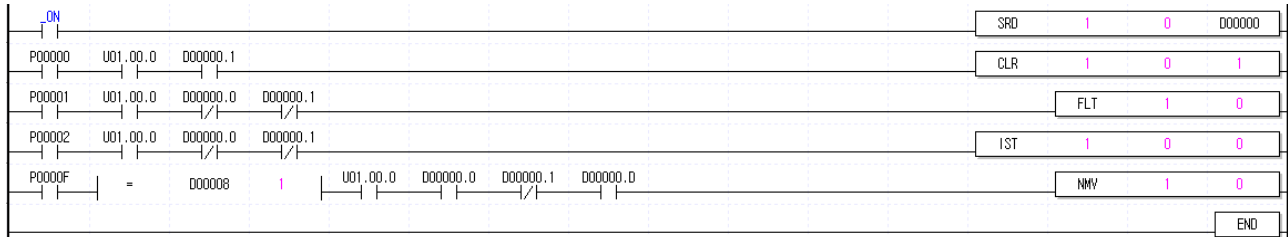

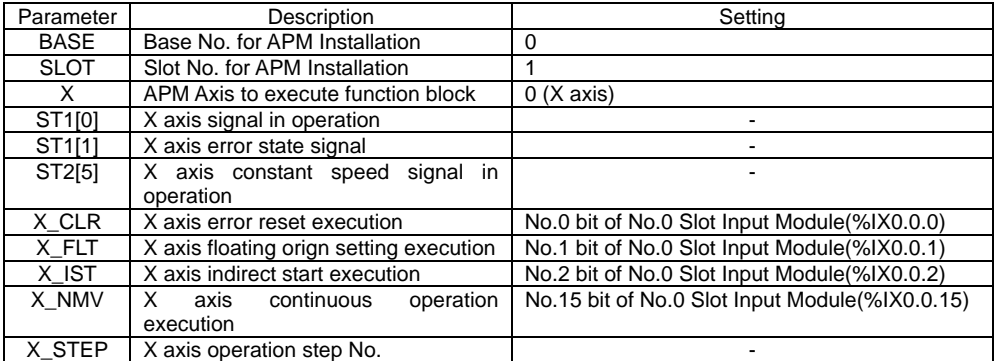

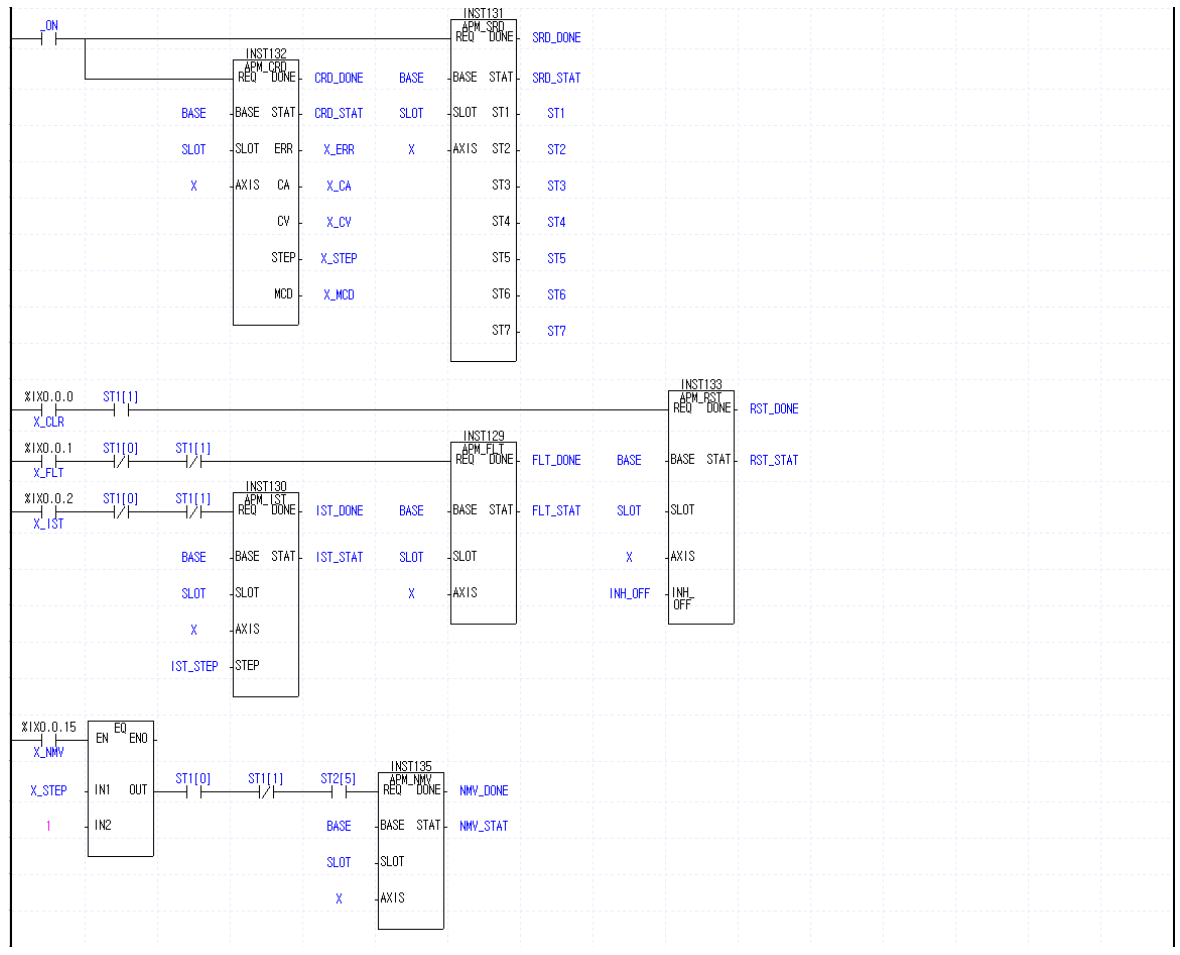

# **10.2.21 Skip Operation**

## 1) Description

## (1) The used Device

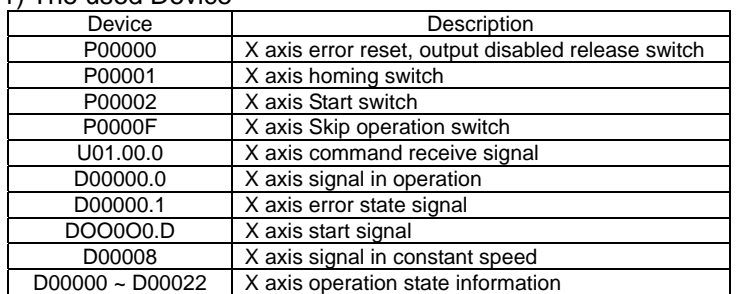

#### (2) Operation Sequence

P00001(Homing) switch ON,OFF  $\Rightarrow$  P00002(Start) switch ON,OFF  $\Rightarrow$  P0000F(Skip operation) switch ON,OFF

(3) Operation data setting

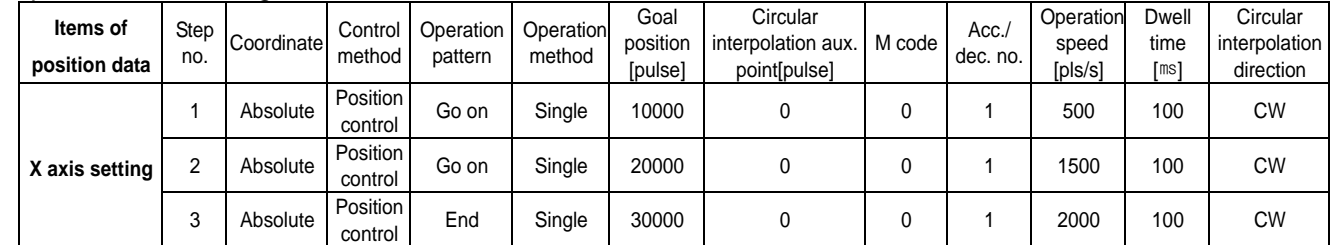

### 2) Program

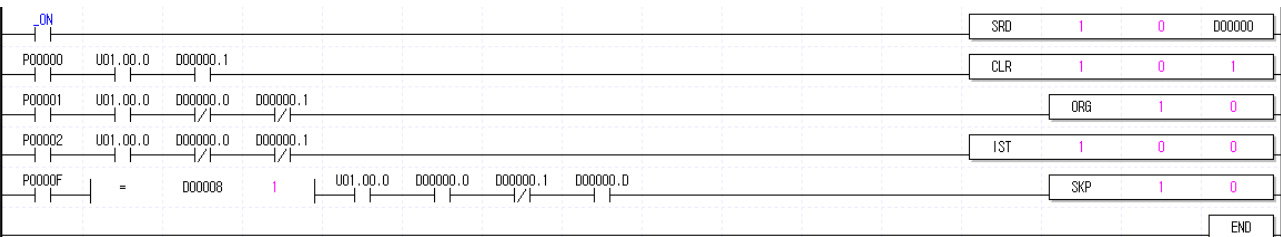

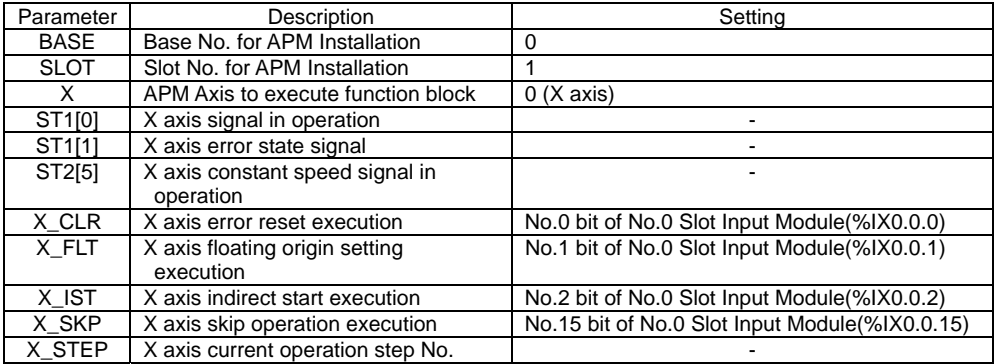

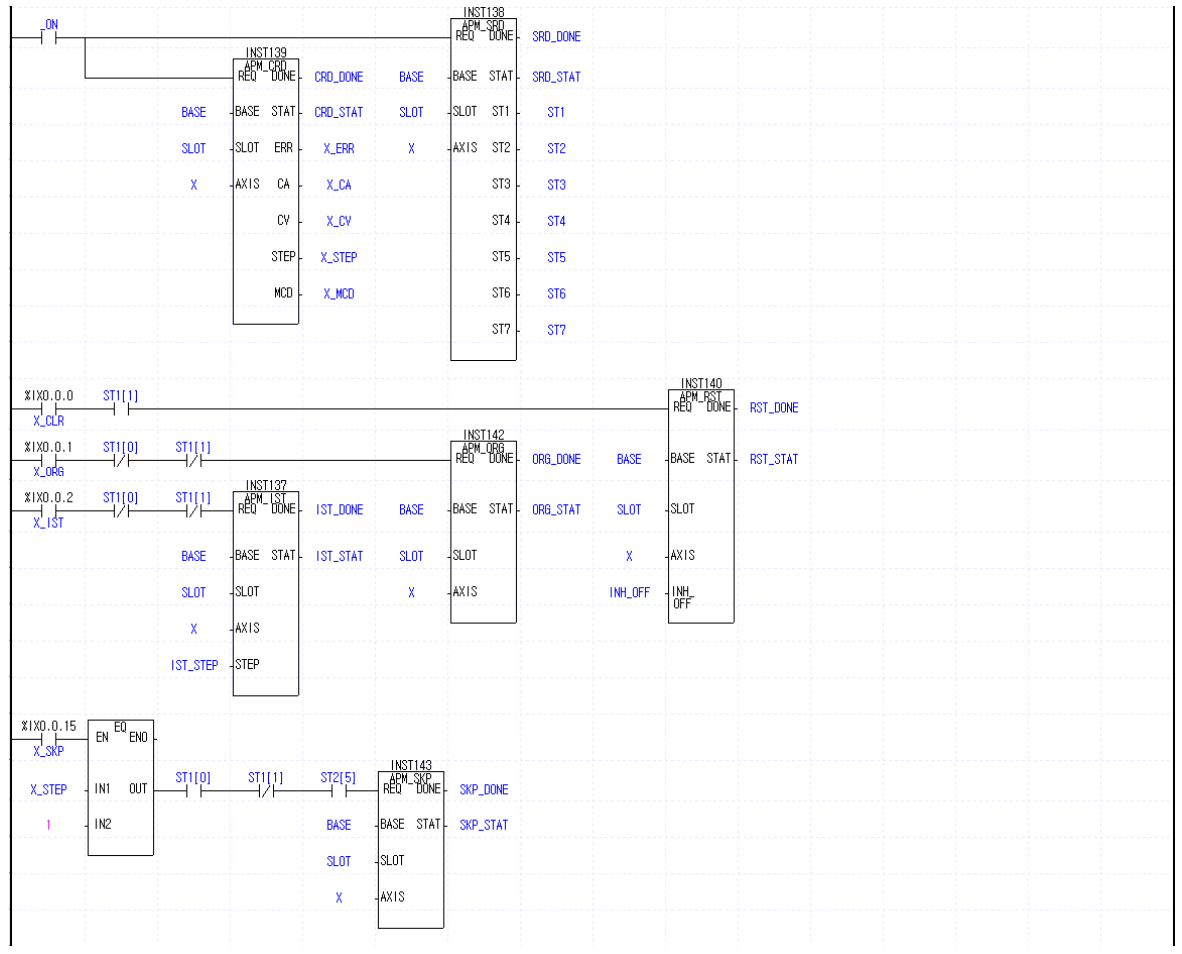

# **10.2.22 Operation Step Change during Repeat Operation**

## 1) Description

## (1) The used Device

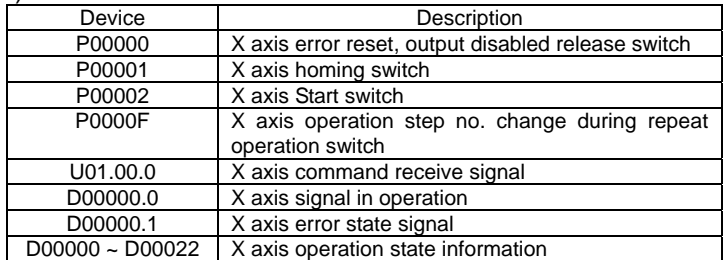

#### (2) Operation Sequence

P00001(Homing) switch ON, OFF ⇒ P00002(Start) switch ON, OFF ⇒ P0000F(Operation step no. change during repeat operation) switch ON, OFF  $\Rightarrow$  P00002(Start) switch ON, OFF

### (3) Operation data setting

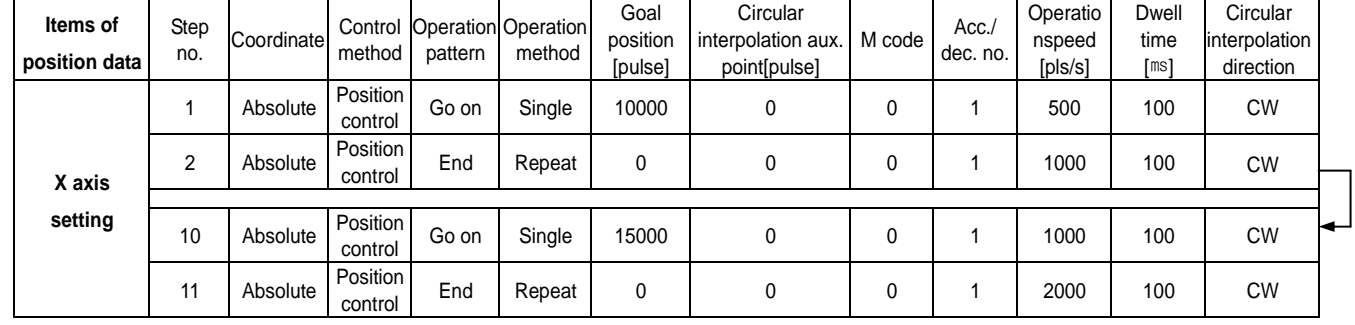

#### 2) Program

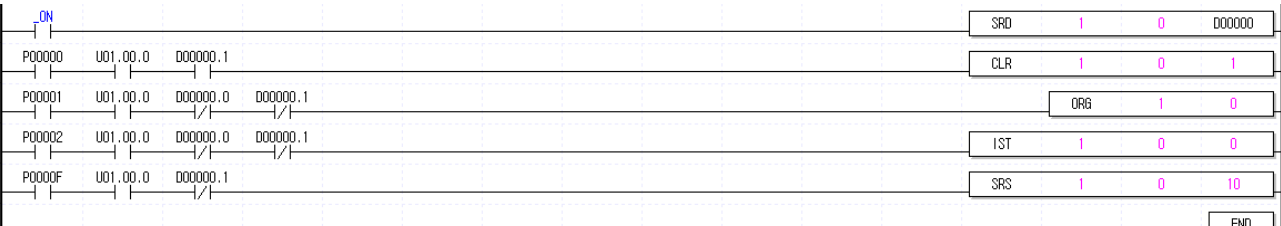

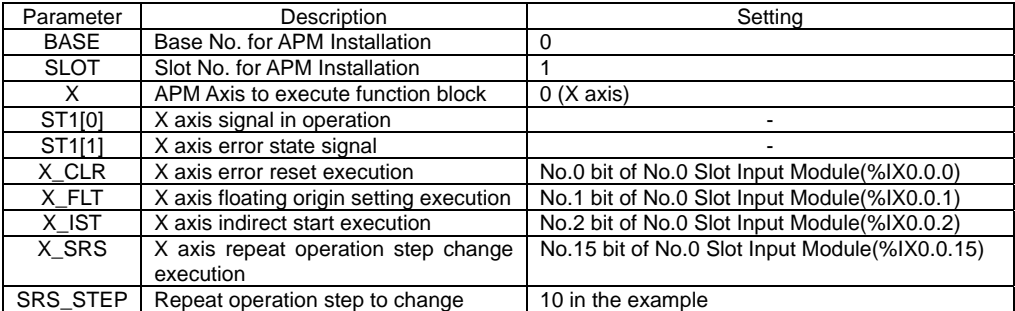

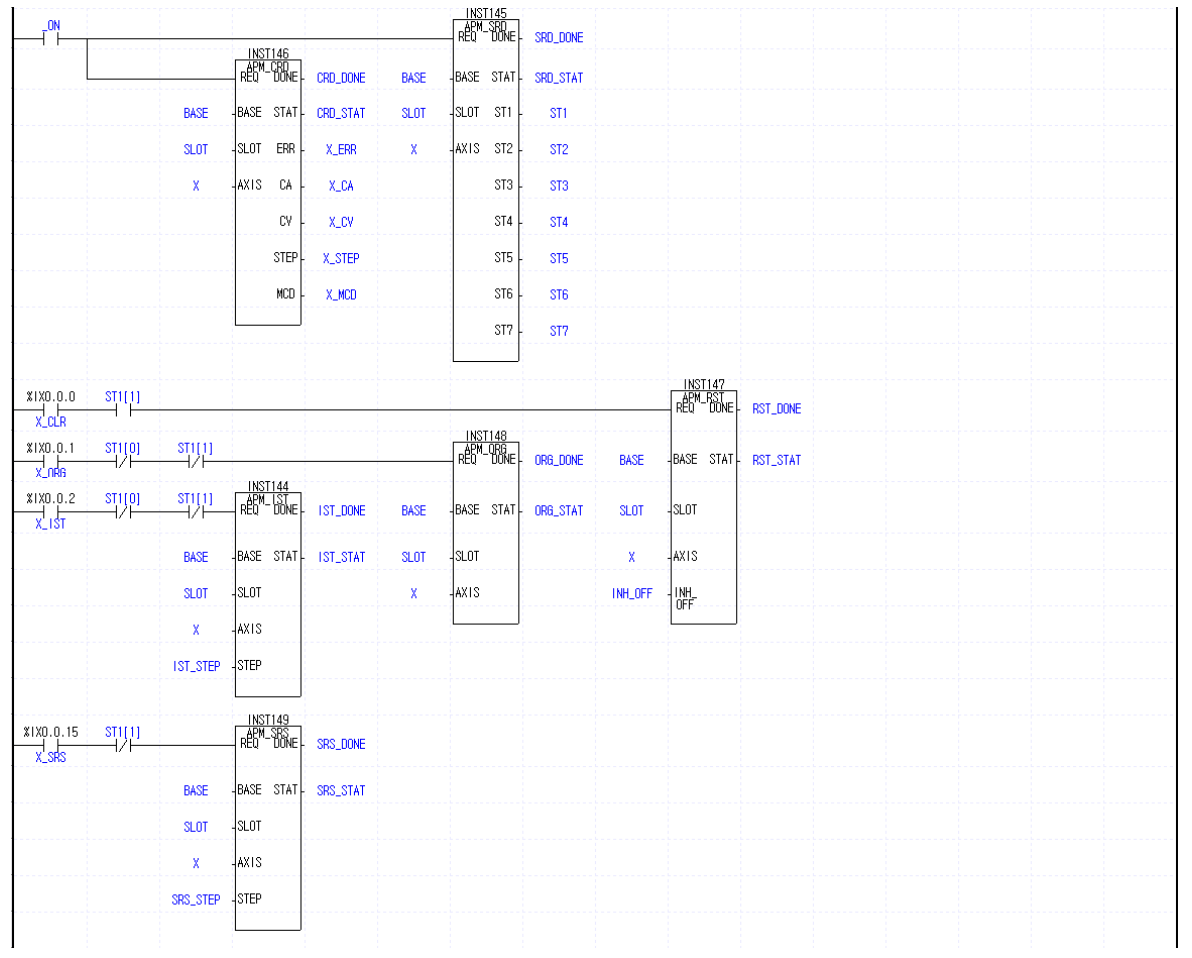

# **10.2.23 Current Position Change**

#### 1) Description

#### (1) The used Device

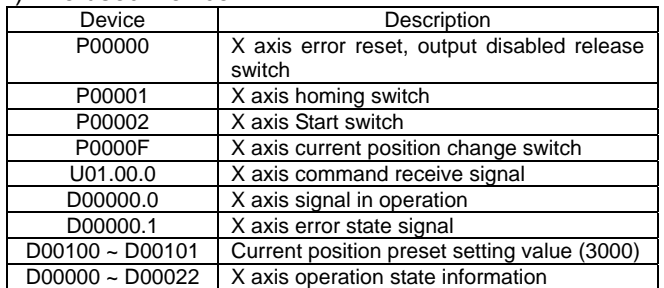

#### (2) Operation Sequence

 $P00001$ (Homing) switch ON,OFF  $\Rightarrow$  P0000F(current position change) switch ON,OFF  $\Rightarrow$  P00002(Start) switch ON,OFF

#### (3) Operation data setting

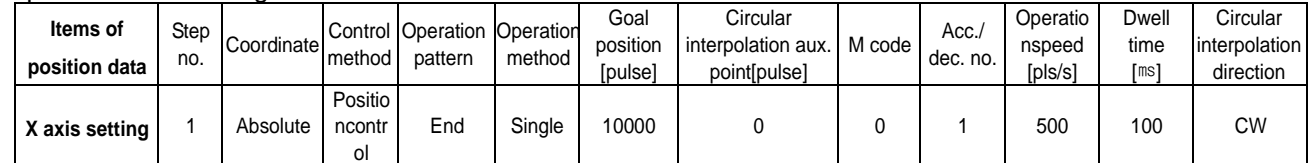

#### 2) Program

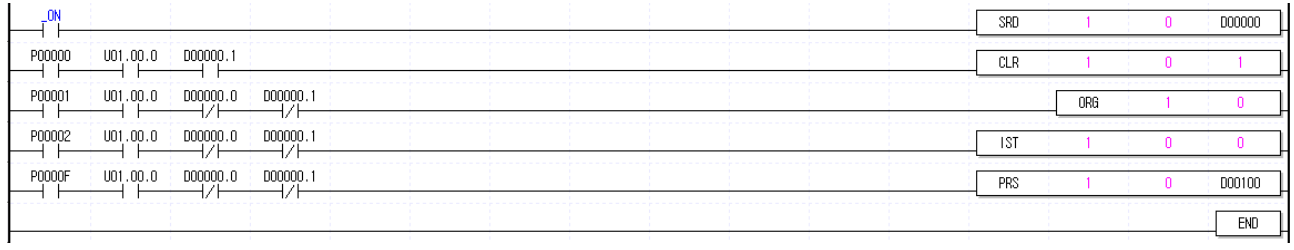

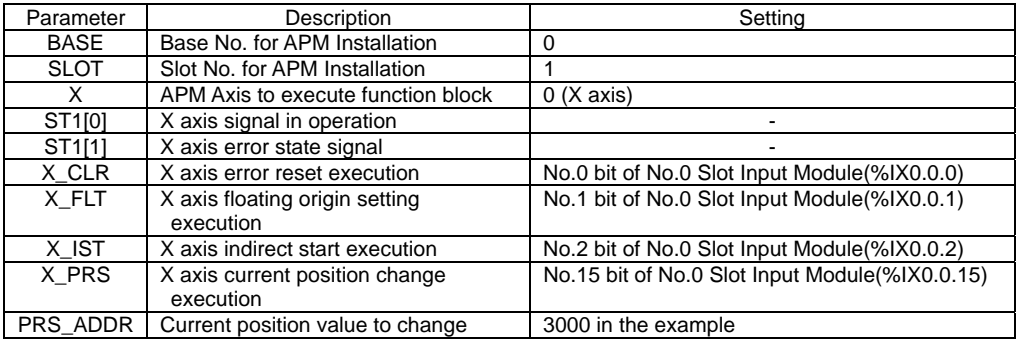

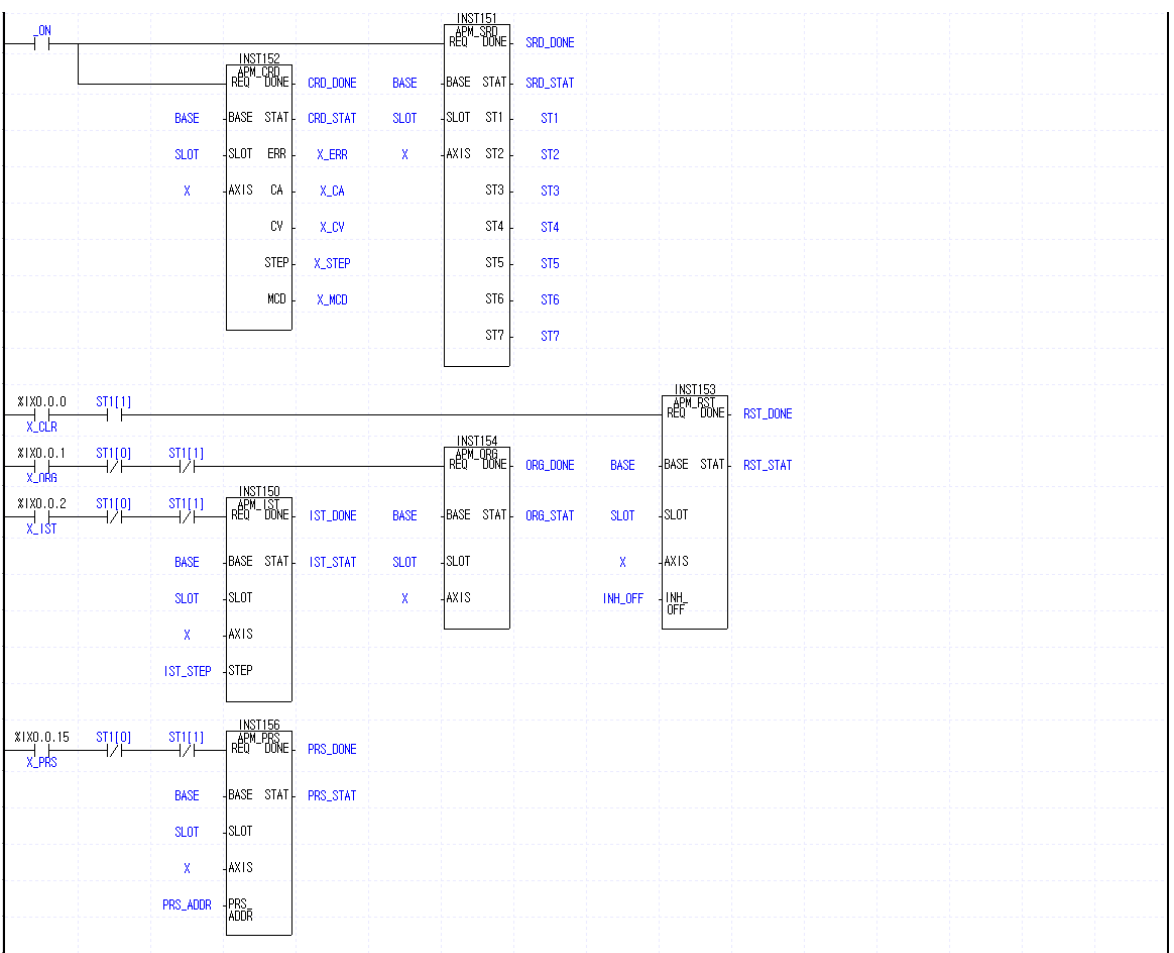

# **10.2.24 Speed Teaching**

### 1) Description

## (1) Used Device

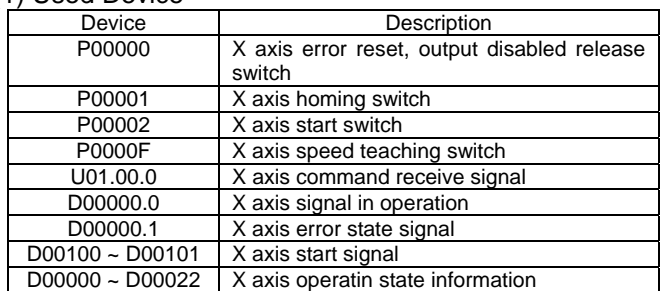

## (2) Operation Sequence

P00001(Homing) switch ON,OFF ⇒ P0000F(speed teaching) switch ON,OFF ⇒ P00002(Start) switch ON,OFF

#### (3) Operation Data Setting

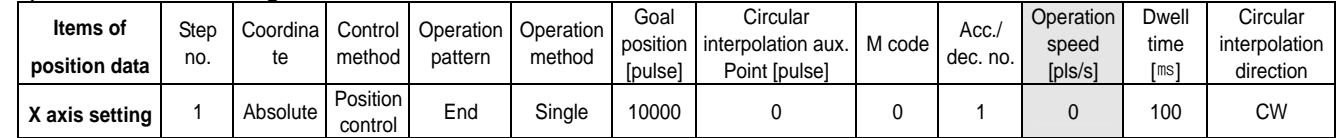

#### 2) Program

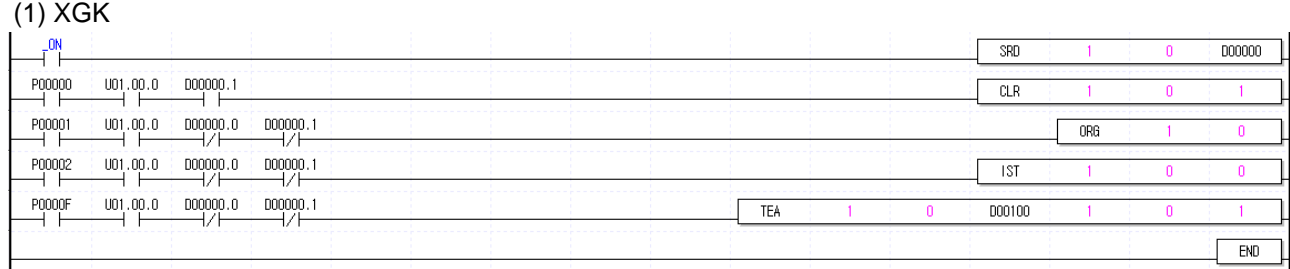

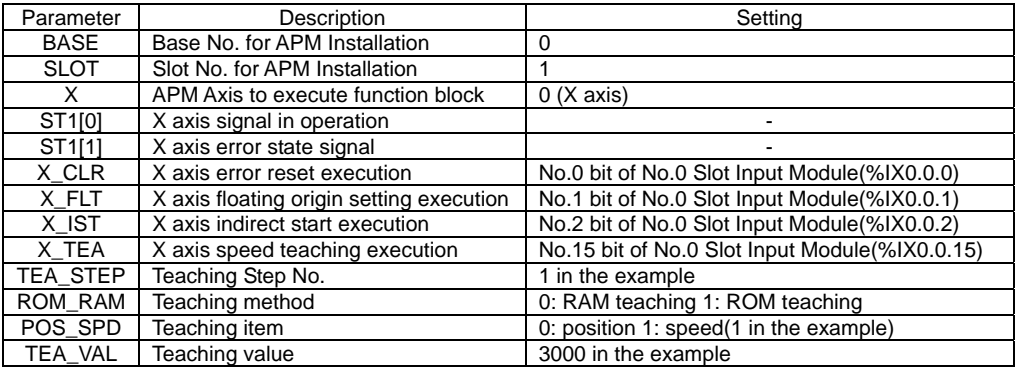

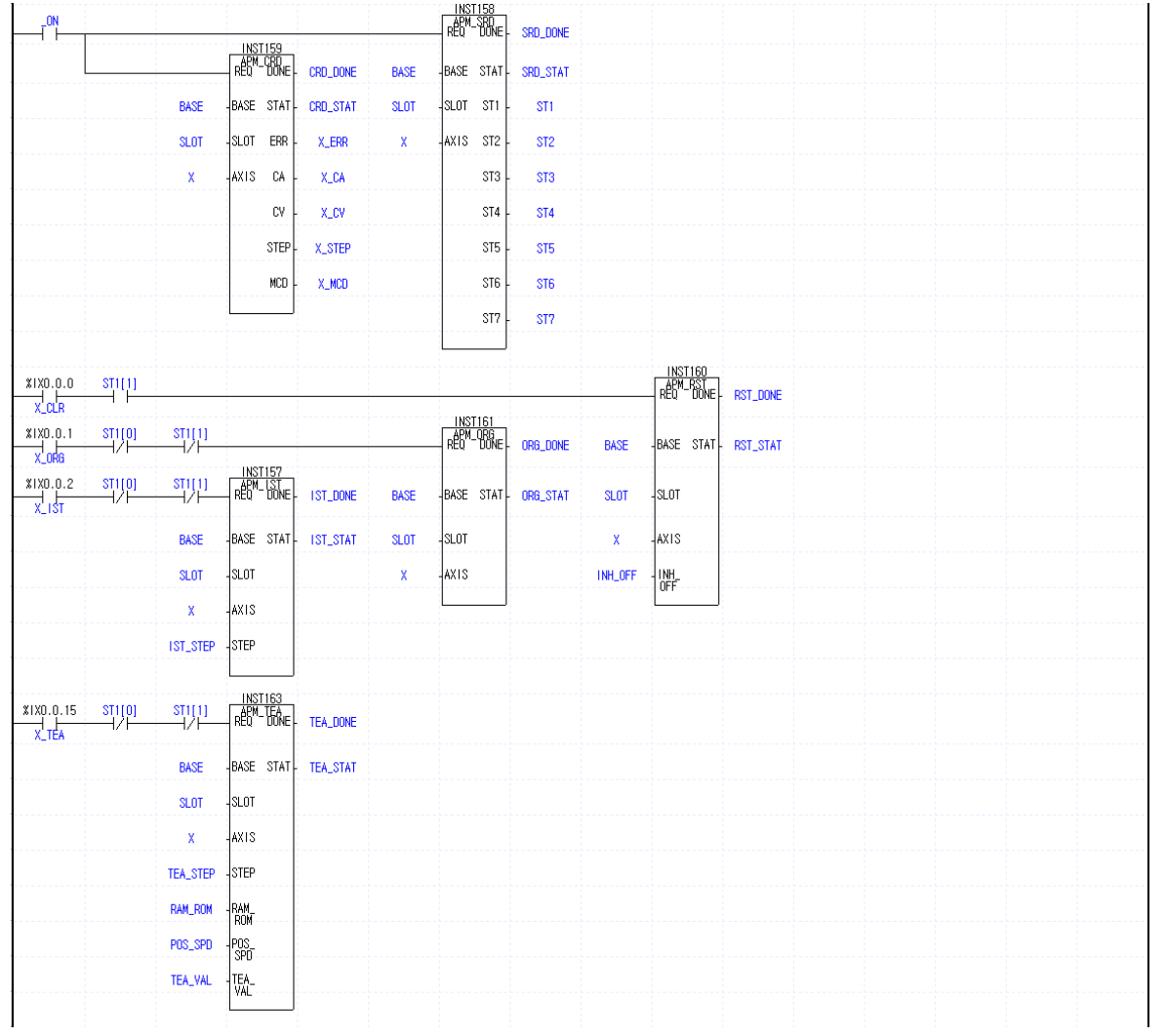

# **10.2.25 Position Teaching**

#### 1) Description

#### (1) Used Device

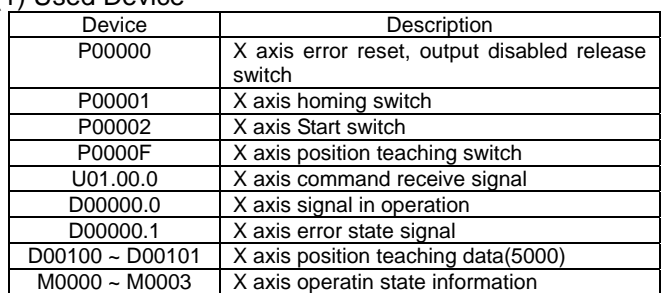

(2) Operation Sequence

P00001(Homing) switch ON, OFF  $\Rightarrow$  P0000F(Position Teaching) switch ON, OFF  $\Rightarrow$  P00002(Start) switch ON,OFF

(3) Operation Data Setting

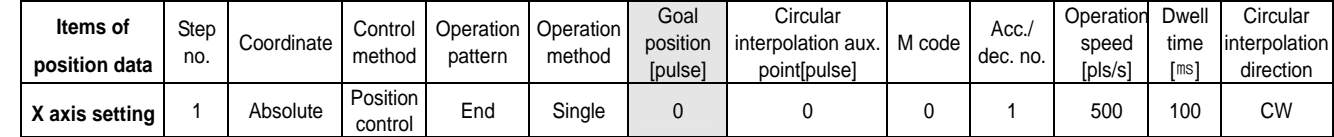

2) Program

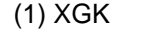

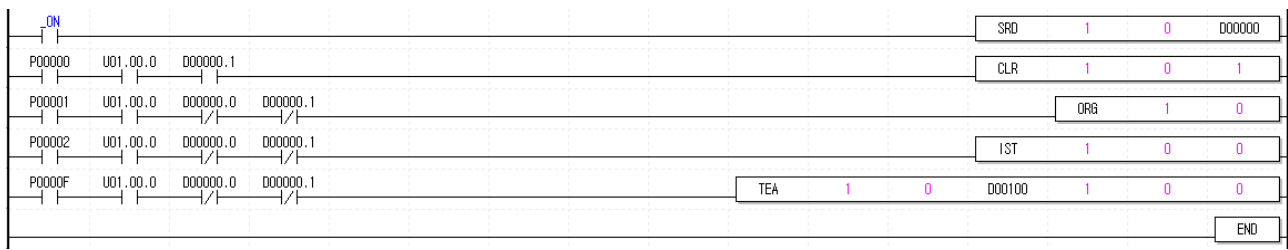

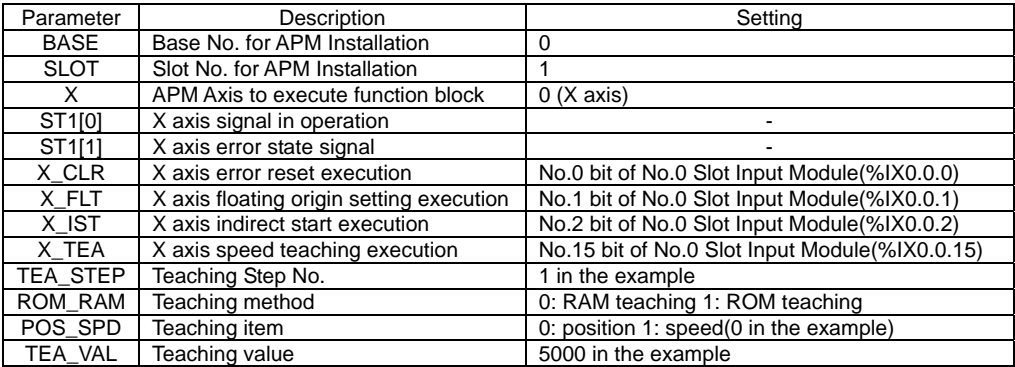

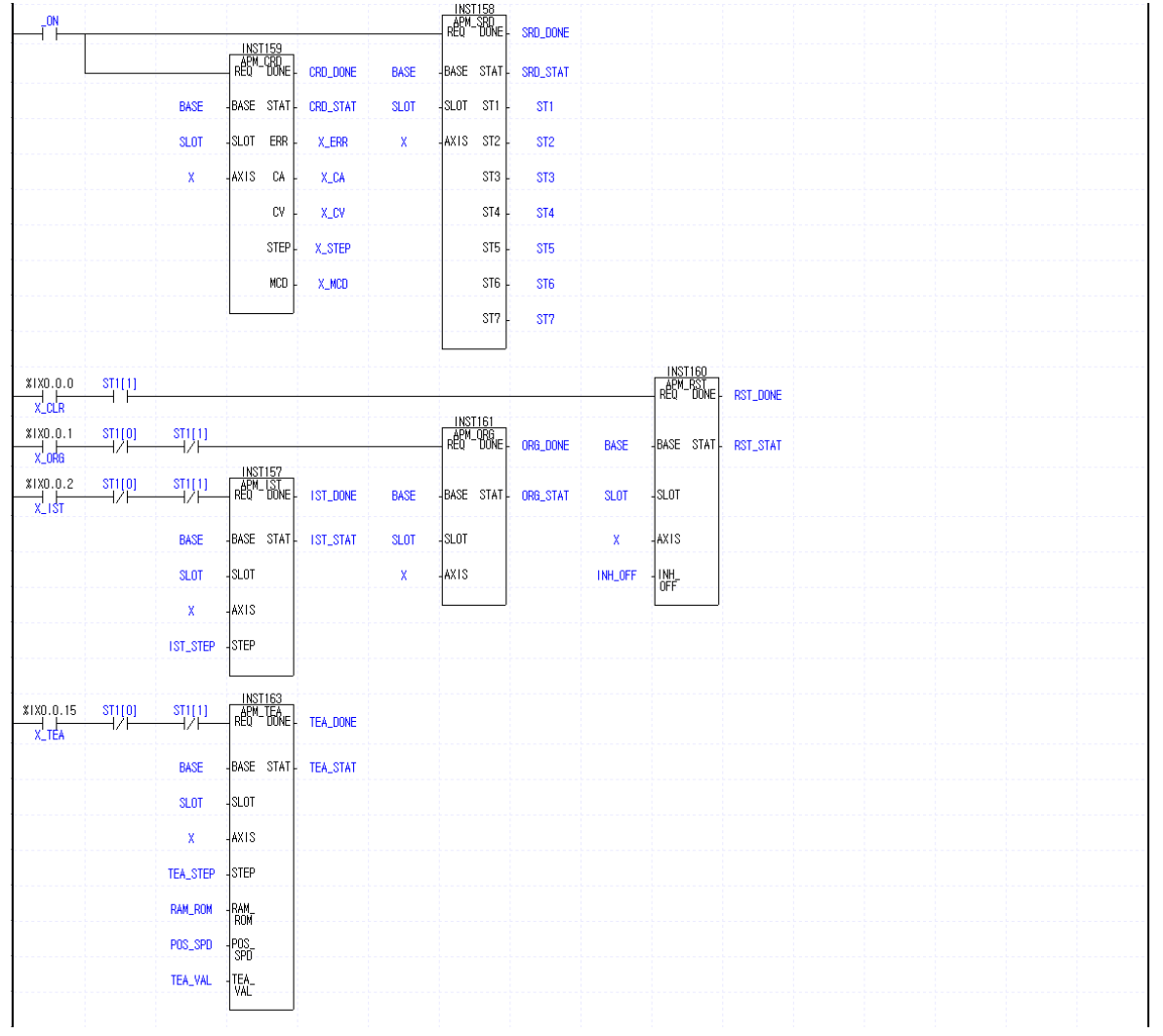

# **10.2.26 Parameter Change**

#### 1) Description

#### (1) Used Device

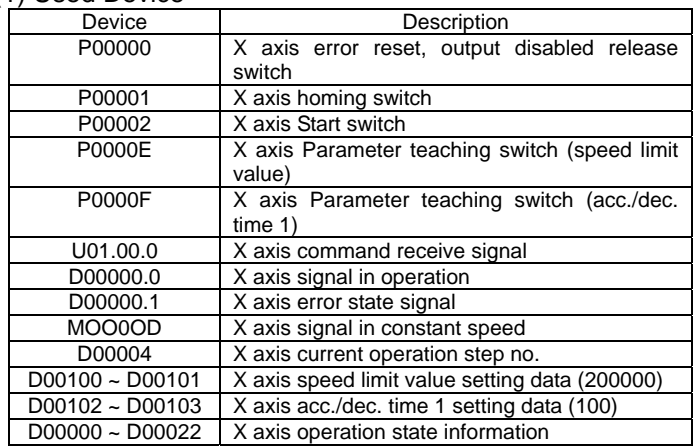

#### (2) Operation Sequence

P00001(Homing) switch ON,OFF ⇒ P0000E(Speed limit value change) switch ON,OFF ⇒ P0000F (Acc./Dec.time 1 change) switch ON,OFF ⇒ P00002(Start) switch ON,OFF

#### (3) Operation Data Setting

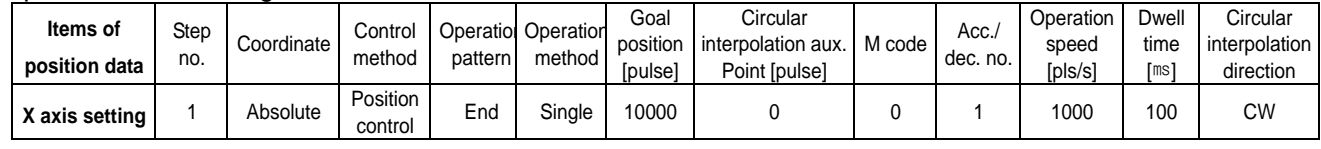

#### (4) Basic Parameter Setting

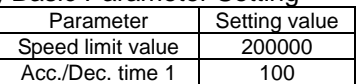

## 2) Program

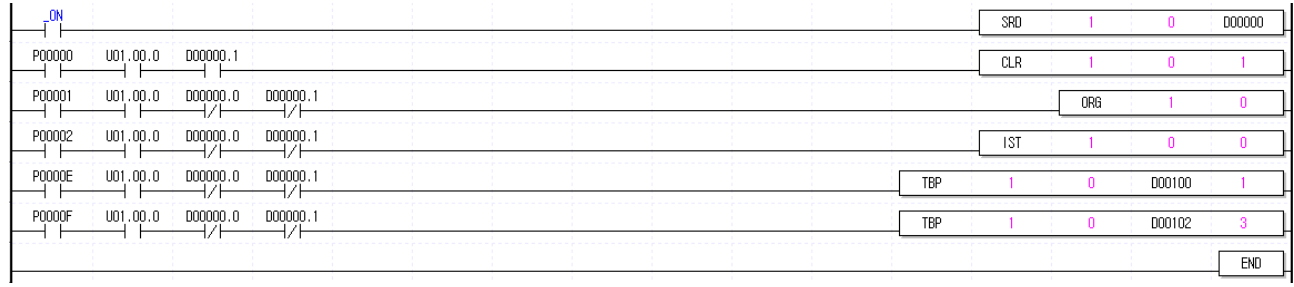

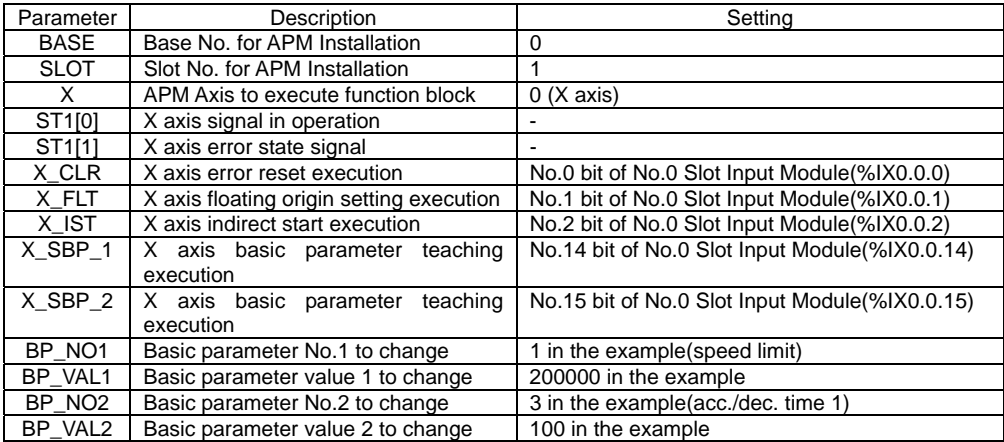

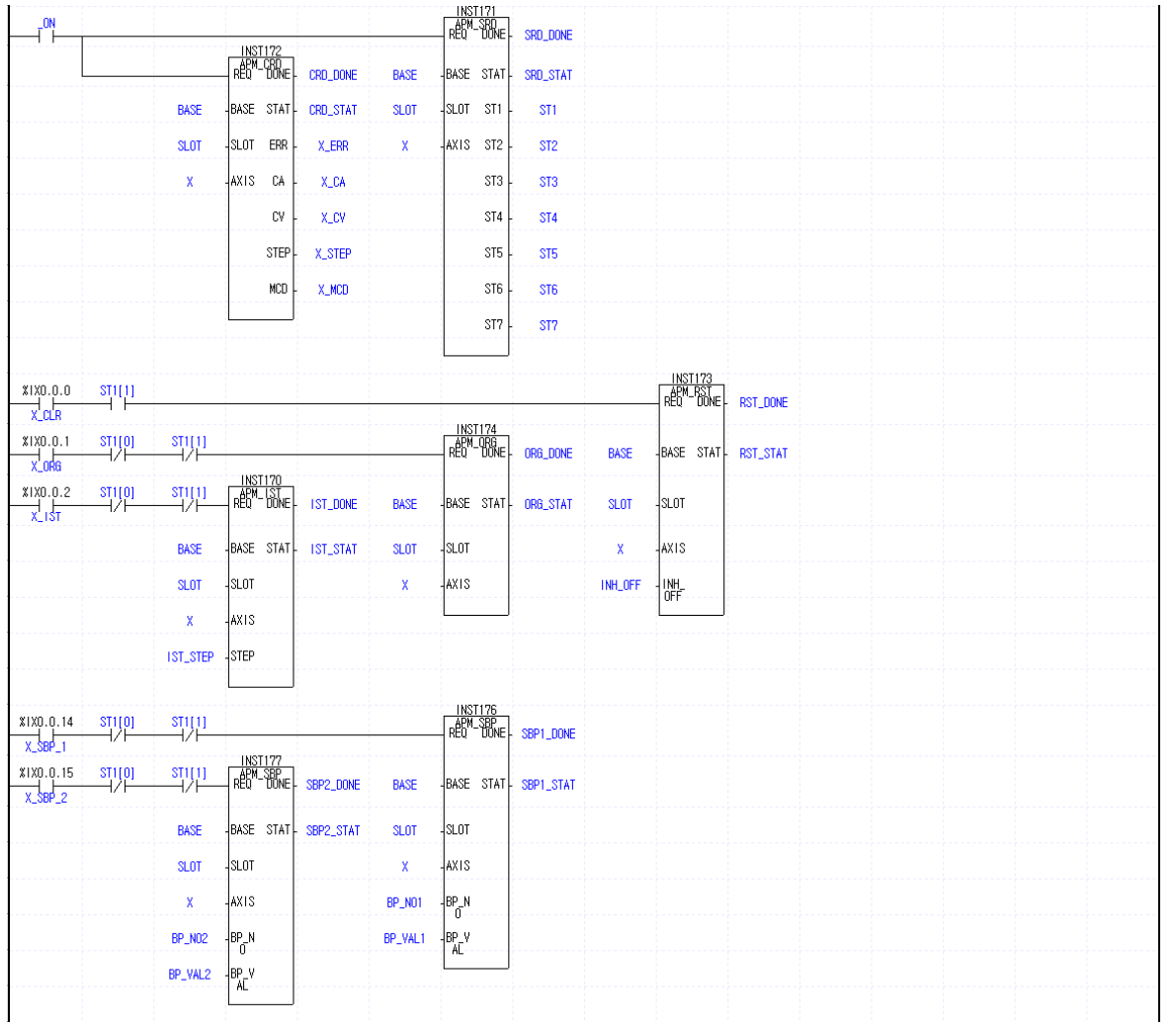

# **10.2.27 M Code Release**

### 1) Description

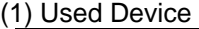

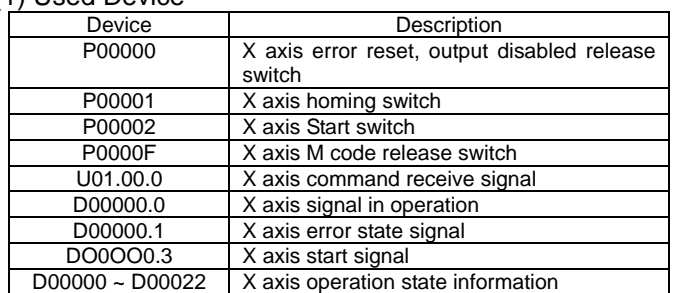

#### (2) Operation Sequence

P00001(Homing) switch ON,OFF ⇒ P00002(Start) switch ON,OFF ⇒ P0000F(M code release) switch ON,OFF ⇒ P0000F(M code release) switch ON,OFF ⇒ P0000F(M code release) switch ON,OFF

#### (3) Operation Data and Parameter Setting

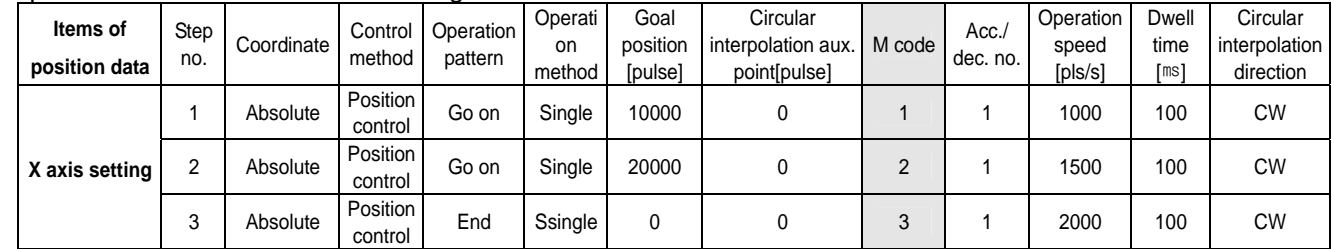

#### (4) Extended Parameter Setting

Parameter Setting value<br>  $\frac{M \text{ code output}}{2 \text{ . AFTER}}$ M code output

## 2) Program

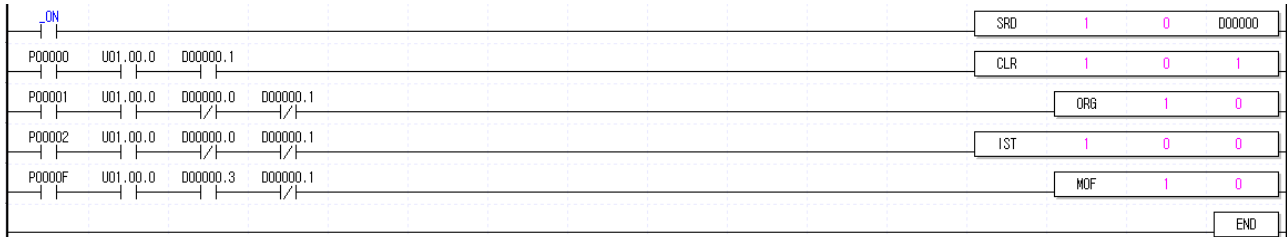
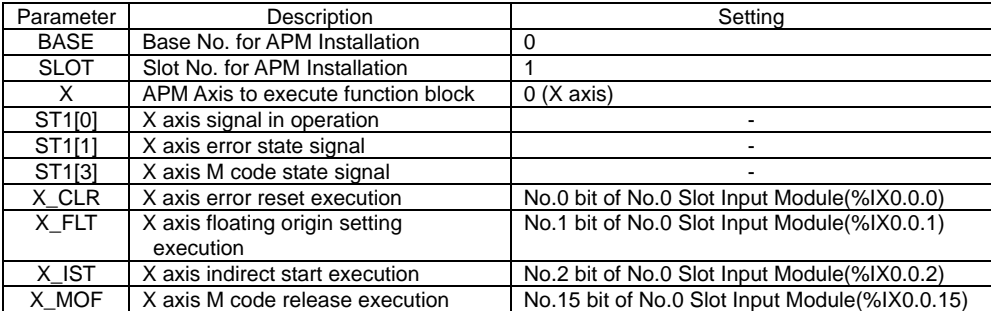

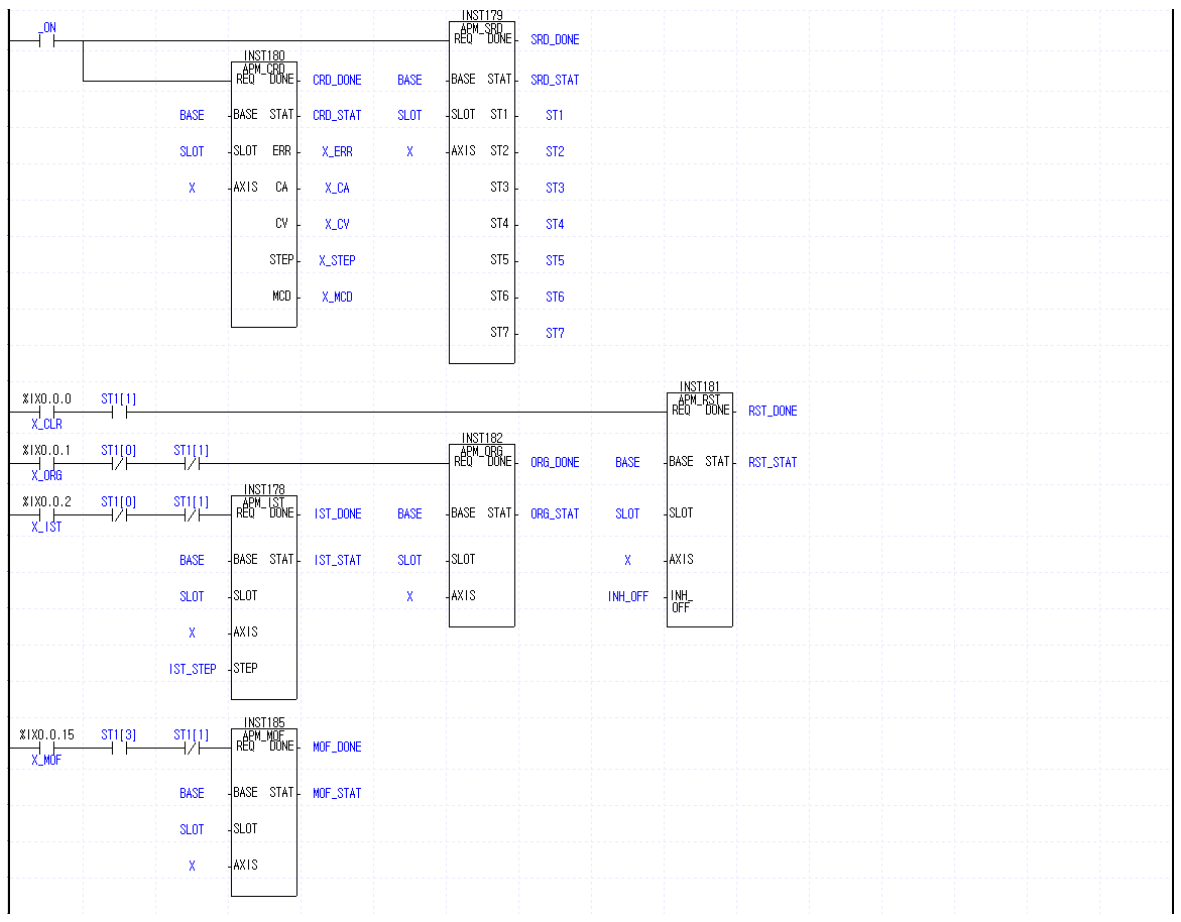

# **10.2.28 ZONE Setting**

### 1) Description

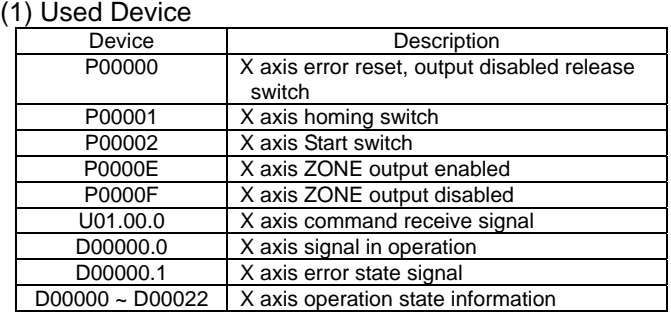

(2) Operation Sequence

P00001(Homing) switch ON,OFF ⇒ P0000E(ZONE output enabled) switch ON,OFF ⇒ P00002(Start) switch ON,OFF ⇒ P0000F(ZONE output disabled) switch ON,OFF ⇒ P00002(Start) switch ON,OFF

#### (3) Operation Data Setting

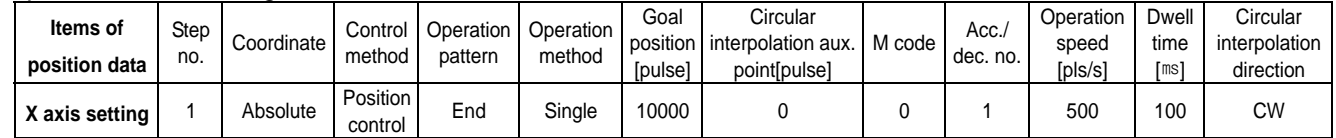

#### (4) Common Parameter Setting

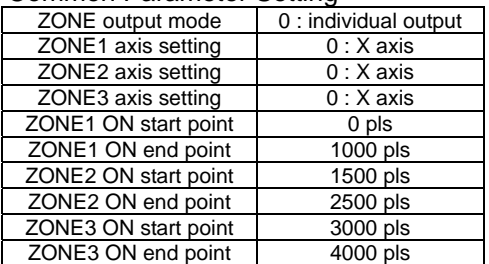

## 2) Program

### $(1)$  XGK

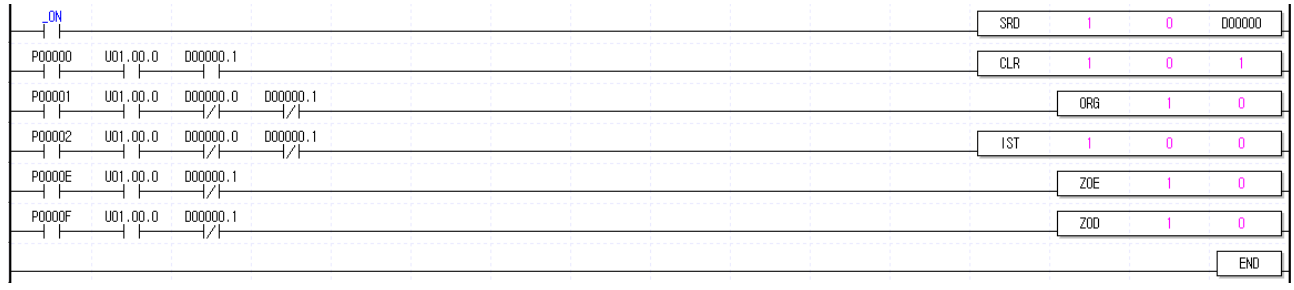

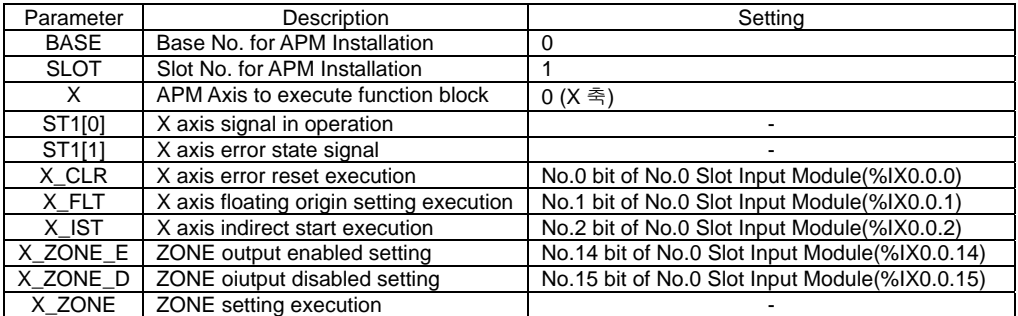

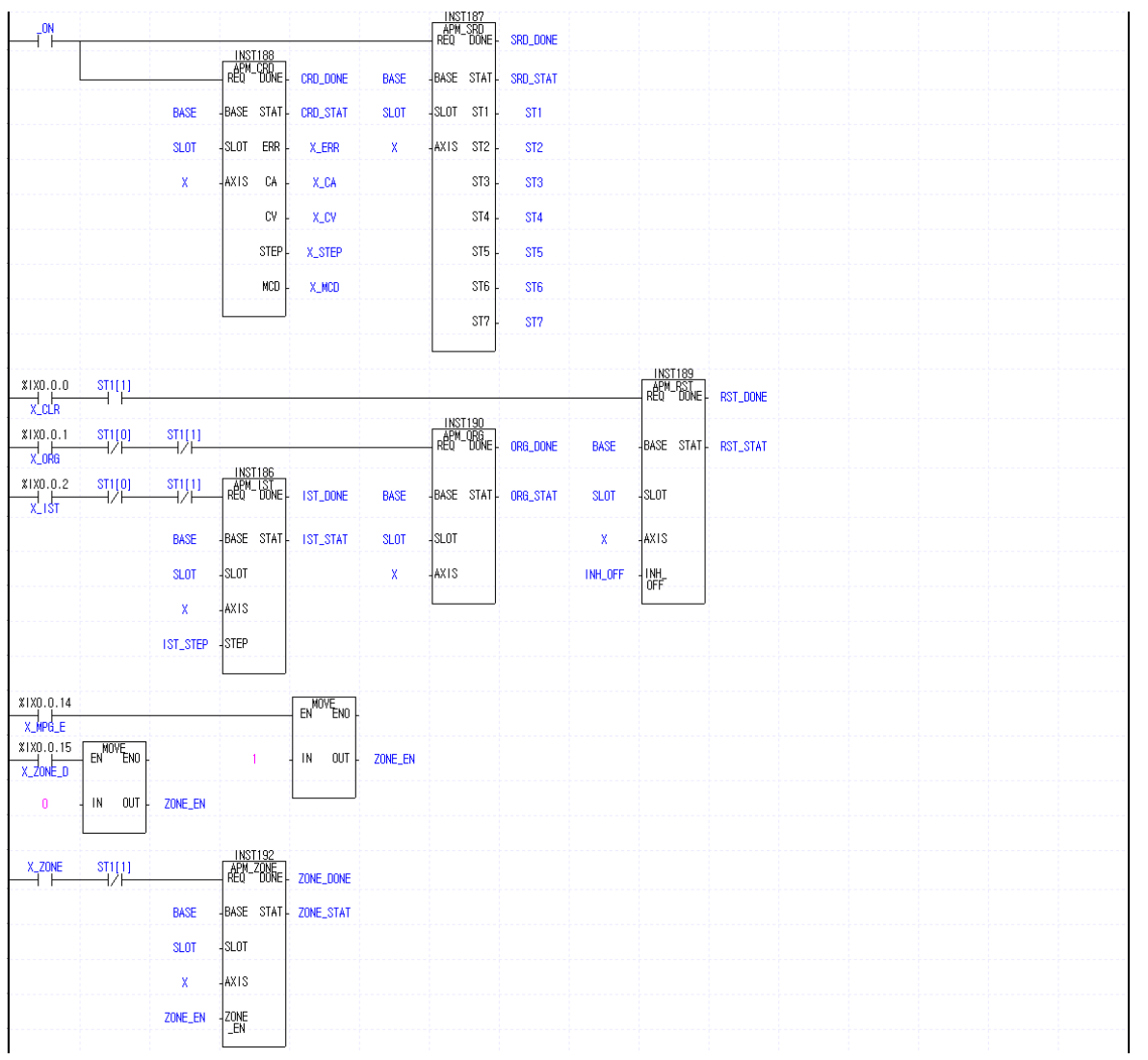

# **10.2.29 Point Start**

## 1) Description

### (1) Used Device

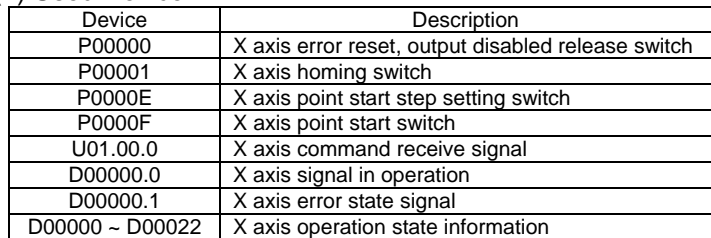

### (2) Operation Sequence

P00001(Homing) switch ON,OFF ⇒ P0000E(POINT Start Step Setting) Switch ON,OFF ⇒ P0000F(POINT Start) switch ON,OFF

#### (3) Operation Data Setting

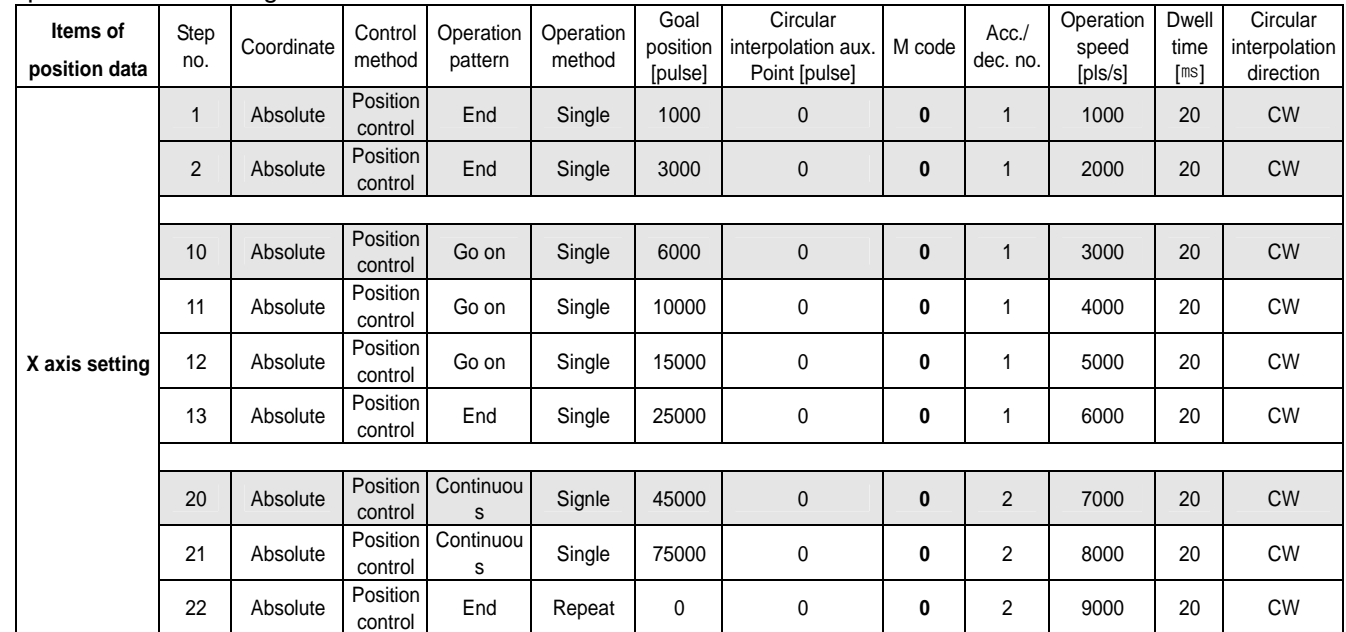

#### (4) Operation Pattern

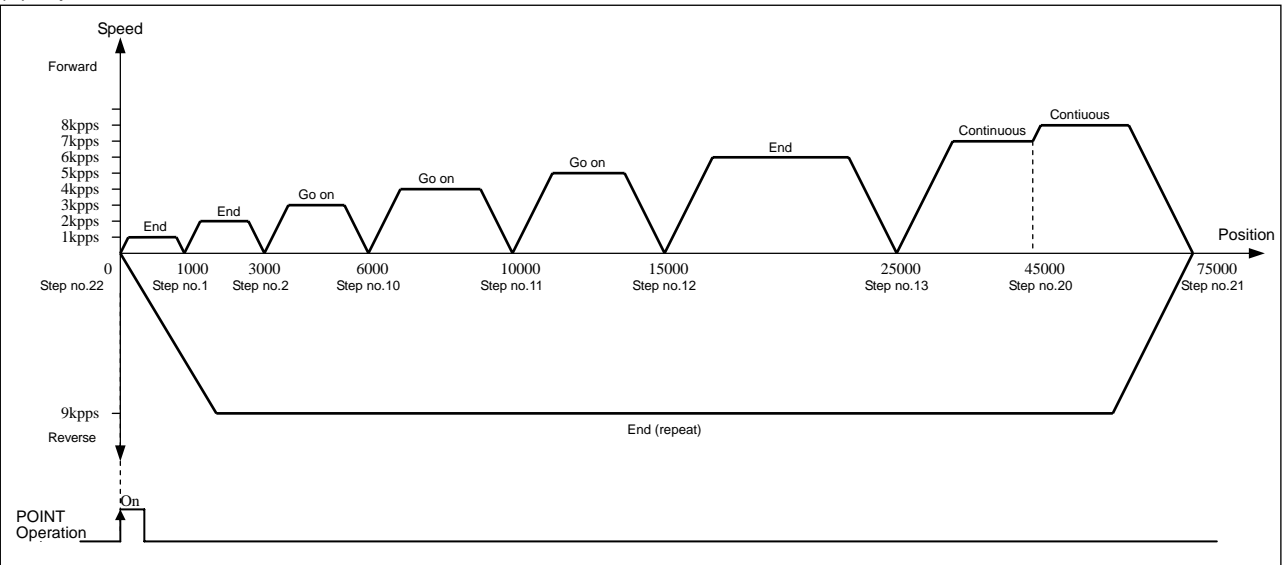

# **Chapter 10 Program**

# (5) Operation Step Data Setting

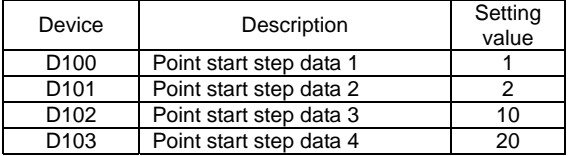

#### 2) Program

(1) XGK

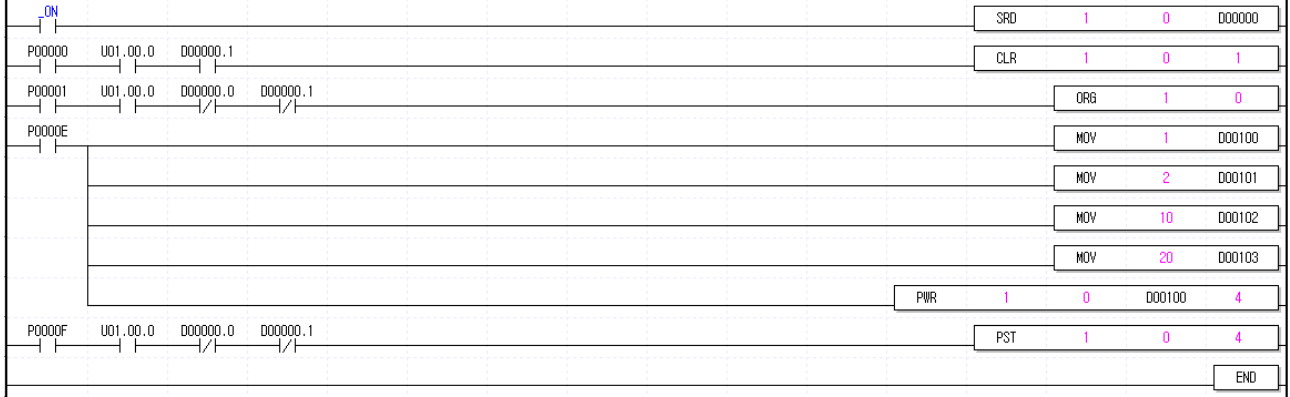

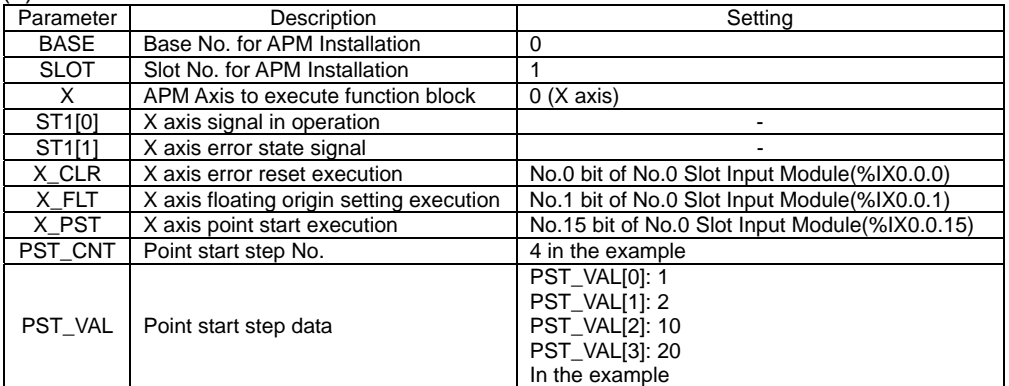

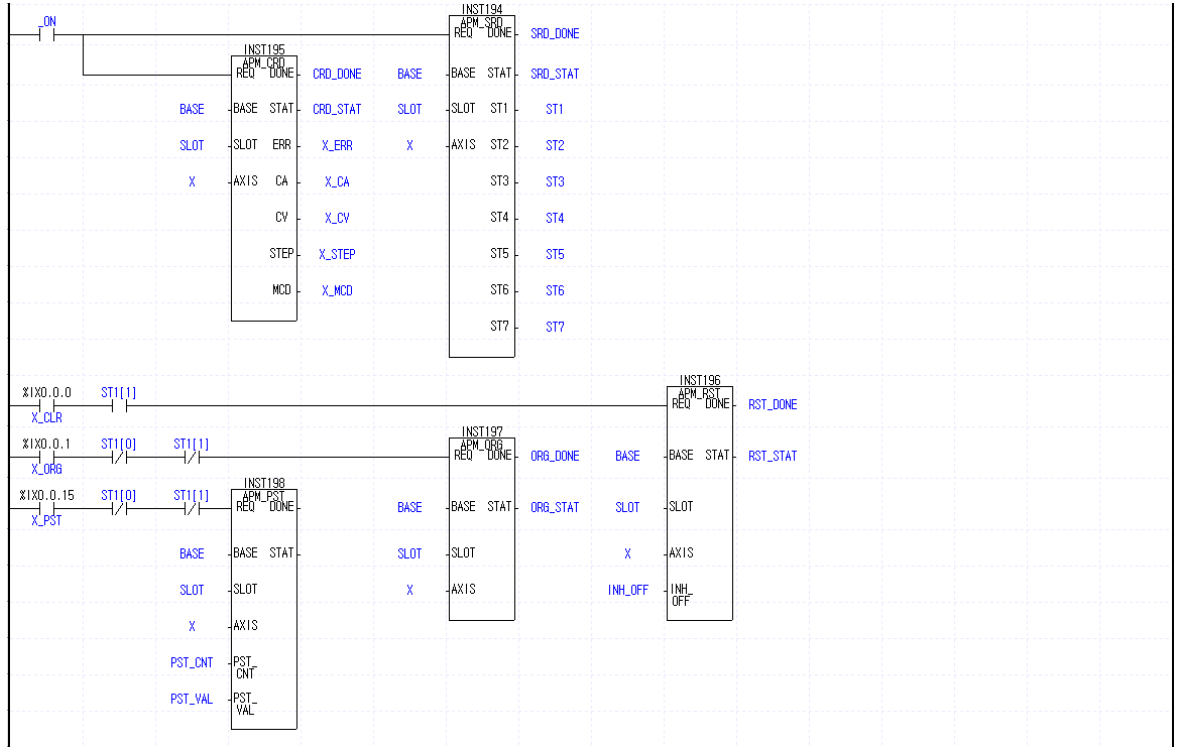

# **10.2.30 Current position section repetition**

### 1) Description

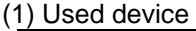

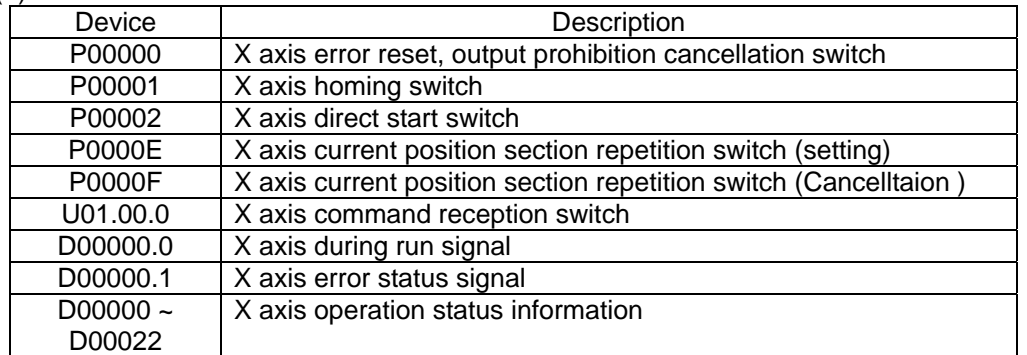

## (2) Operation sequence

P00001(homing) switch ON, OFF ⇒ P0000E(current position section repetition) switch ON, OFF ⇒ P00002(Direct start) switch ON, OFF

#### 2) Program

(1) XGK

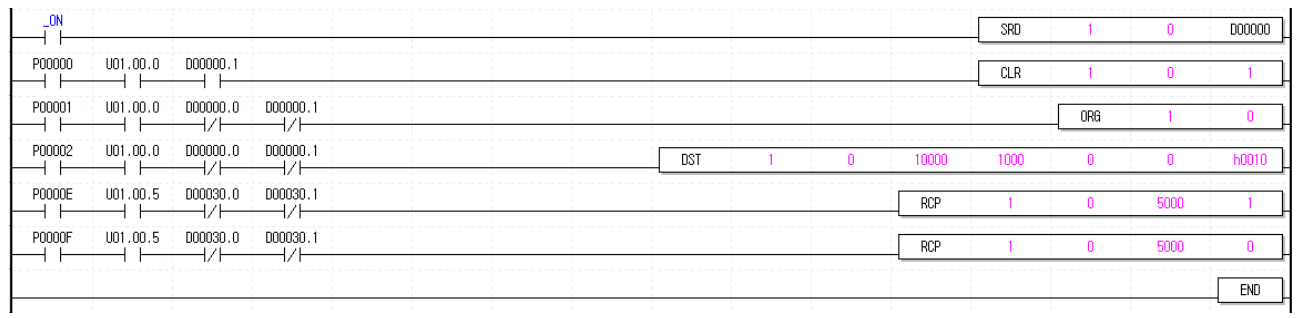

# **Chapter 10 Program**

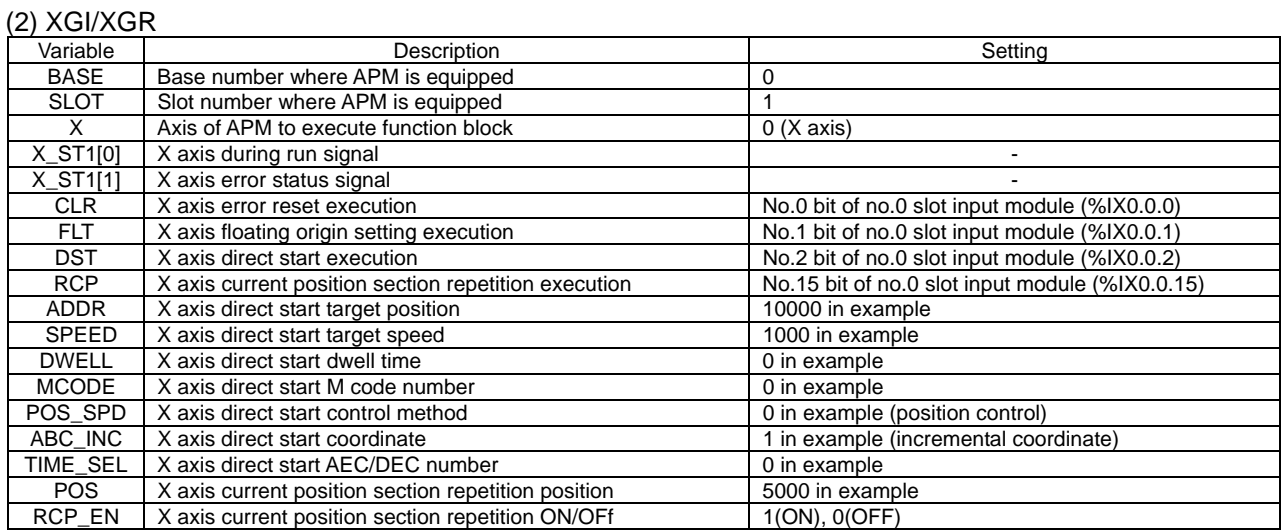

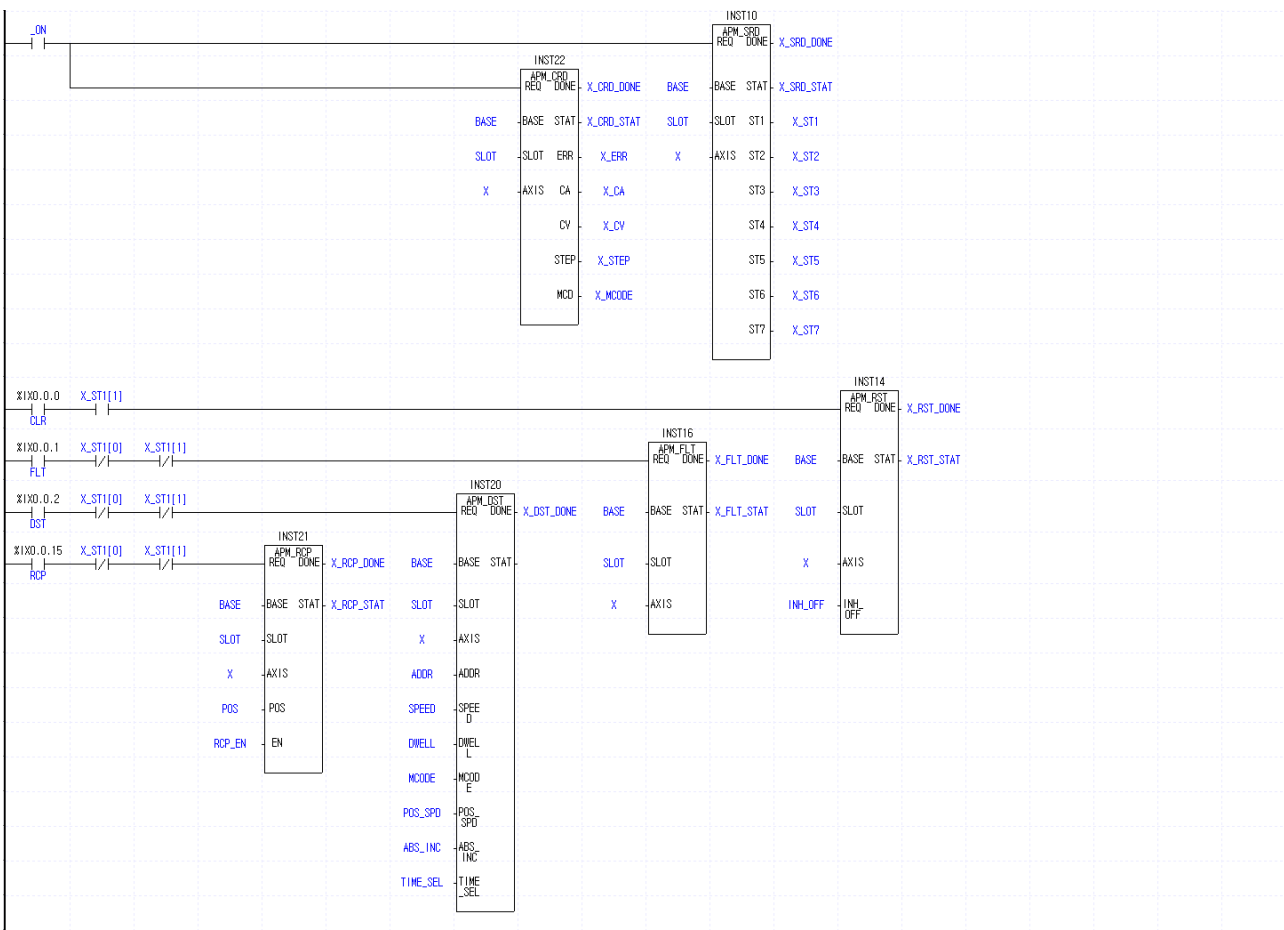

# **10.3 Application Program**

## **10.3.1 Position Teaching and Speed Teaching by using HMI**

1) System Configuration

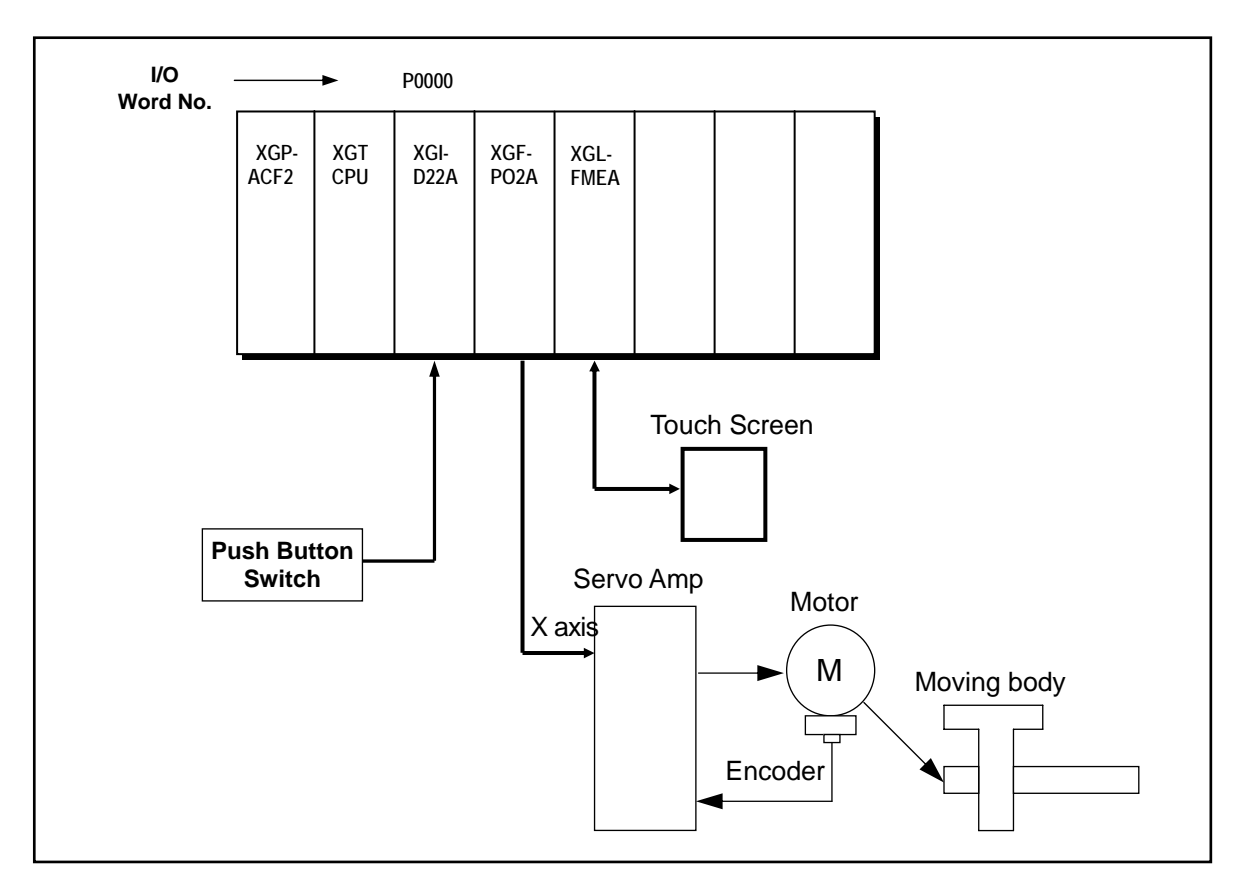

#### 2) Description

If you set goal position, forward rotation speed, reverse rotation speed by using a teaching command in Touch Screen and carry out the start after homing, the Servo Motor rotates as much as speed and position transfer data set in Touch Screen. As this uses RAM teaching mode by the program using the position teaching and speed teaching, teaching number is not limited.

### 3) Used Device

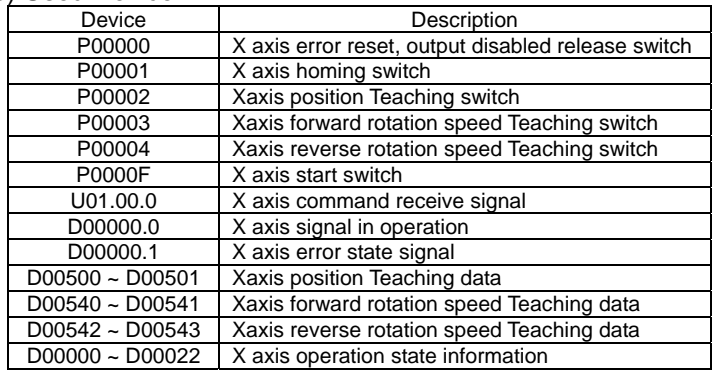

#### 4) Operation Sequence

P00001(Homing) switch ON,OFF ⇒ P00002(position Teaching) switch ON,OFF ⇒ P00003(forward rotation speed Teaching) switch ON,OFF ⇒ P0000F(Start) switch ON,OFF ⇒ P00004(reverse rotation speed Teaching) switch ON, OFF  $\Rightarrow$  P0000F(Start) switch ON, OFF

# **Chapter 10 Program**

#### 5) Operation Data Setting

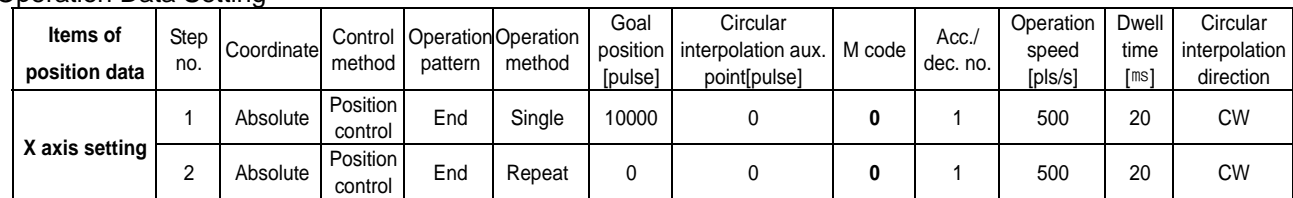

### 6) Teaching Data Setting

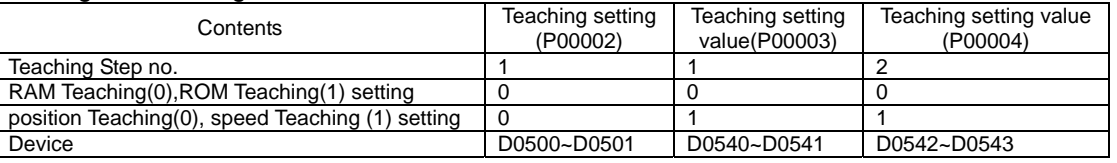

▷ Teaching data shall be saved as the value set in Touch Screen.

### 7) Operation Pattern

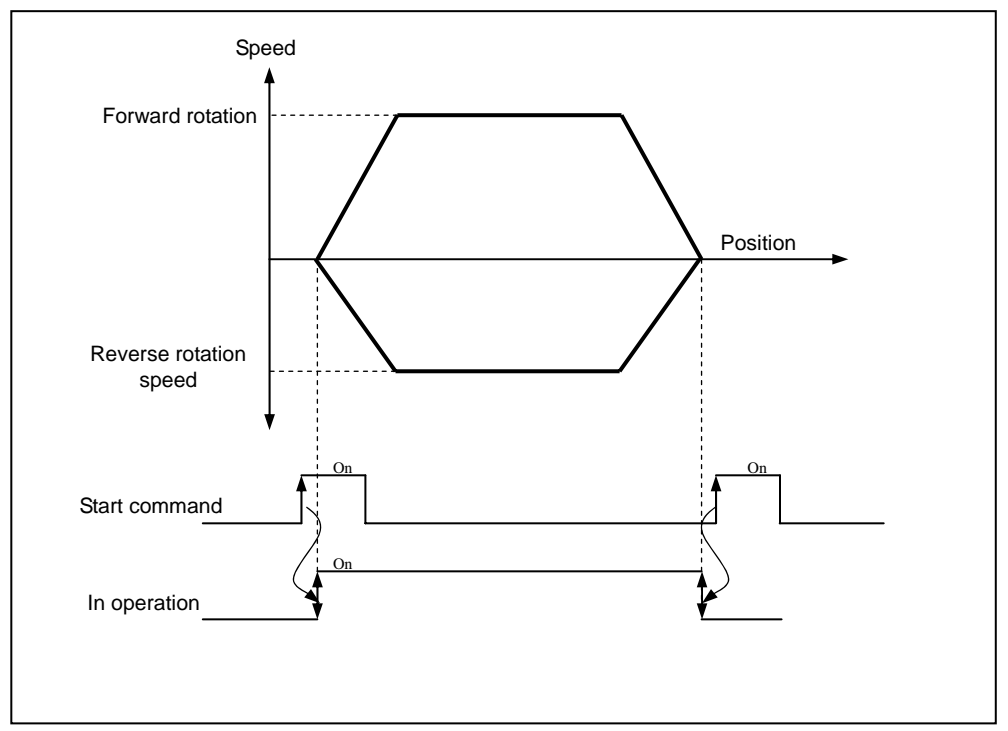

## 8) Program

(1) XGK

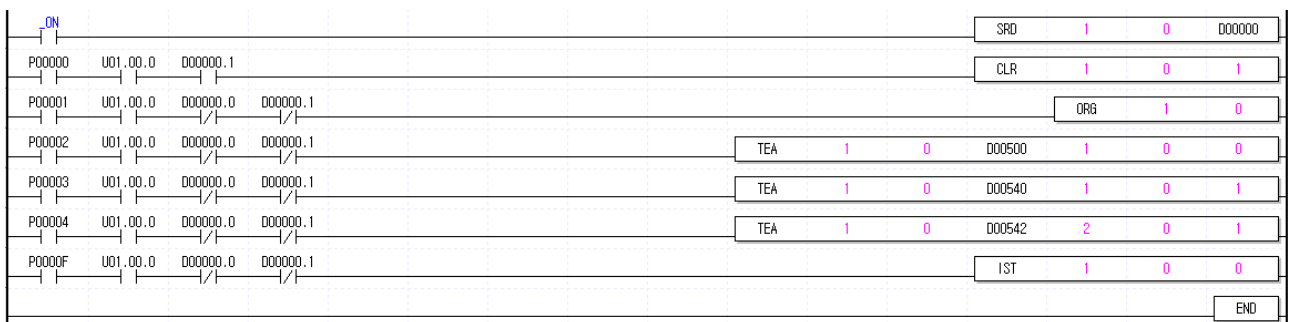

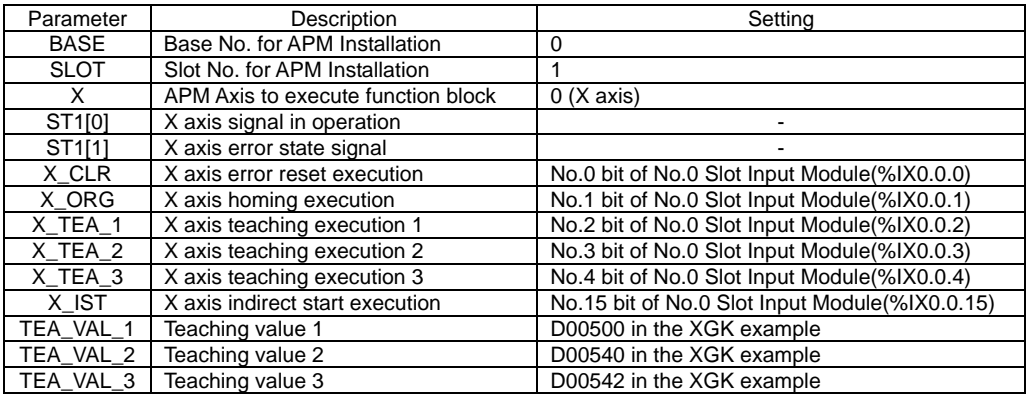

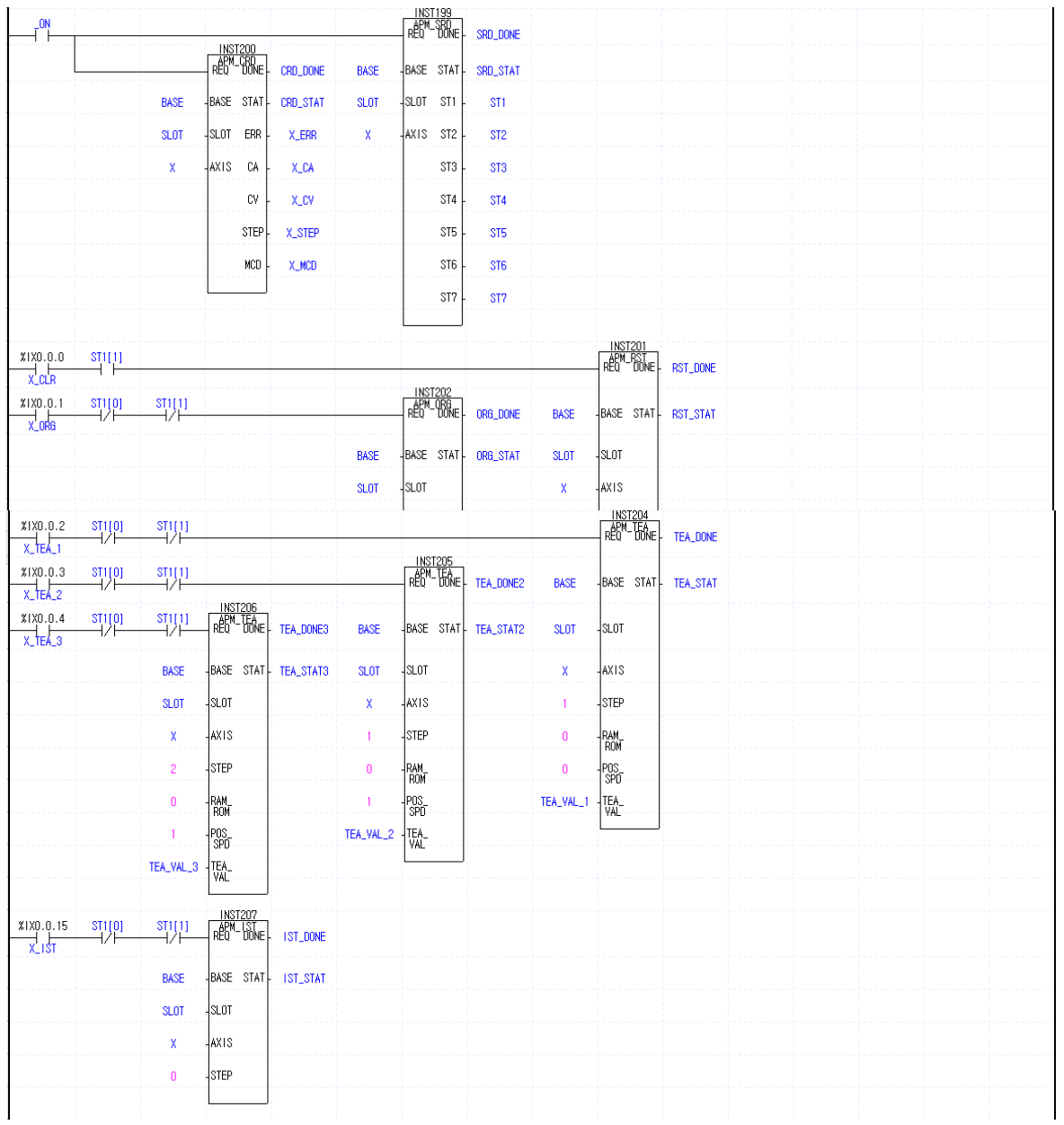

# **10.3.2 Positioning by End/Go on/Continuous Operation**

## 1) System Configuration

System Configuration is the same as 10.3.1.

#### 2) Used Device

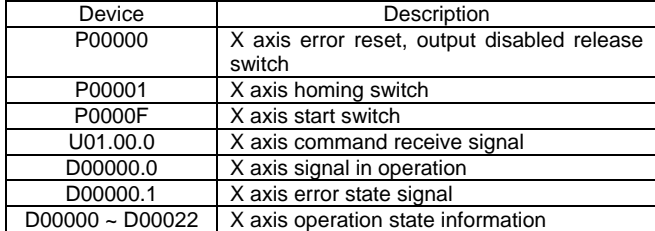

#### 3) Operation Sequence

P00001(Homing) switch ON, OFF ⇒ P0000F(Start) switch ON, OFF 4

#### 4) Operation Data Setting

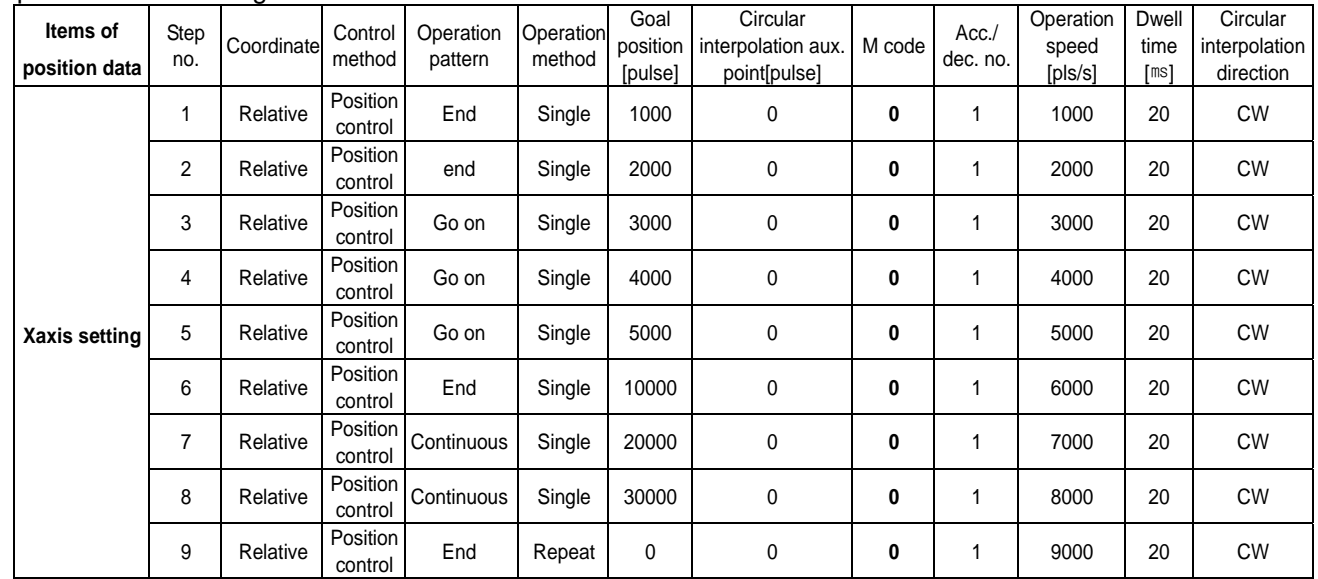

5) Operation Pattern

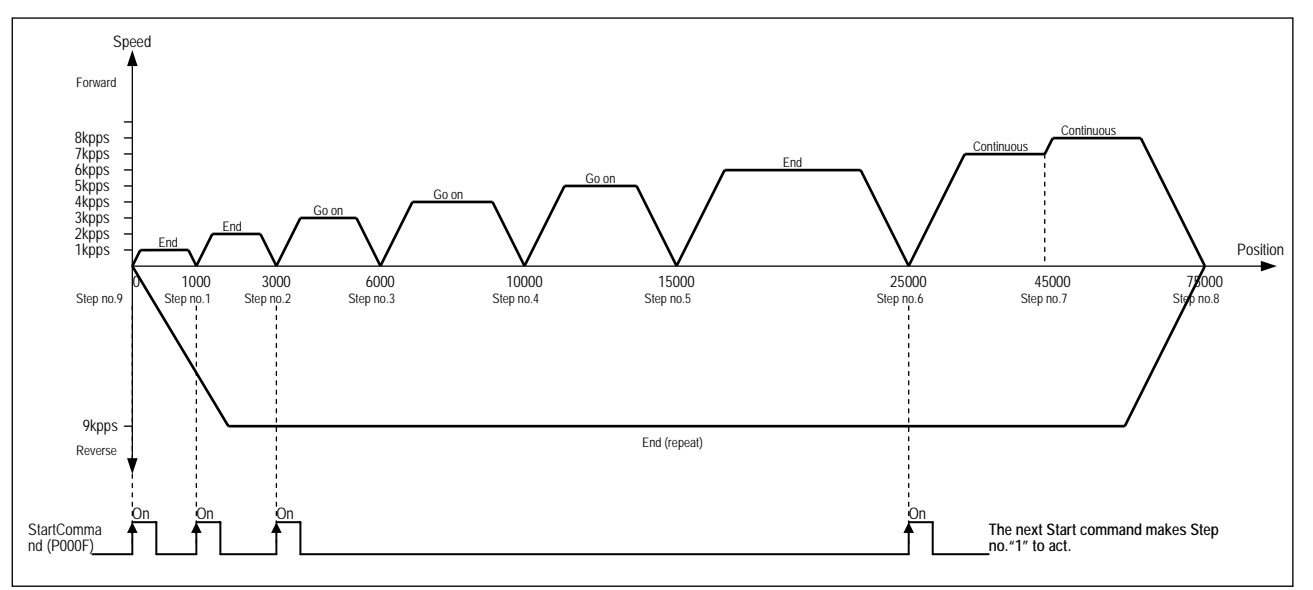

## 6) Program

(1) XGK

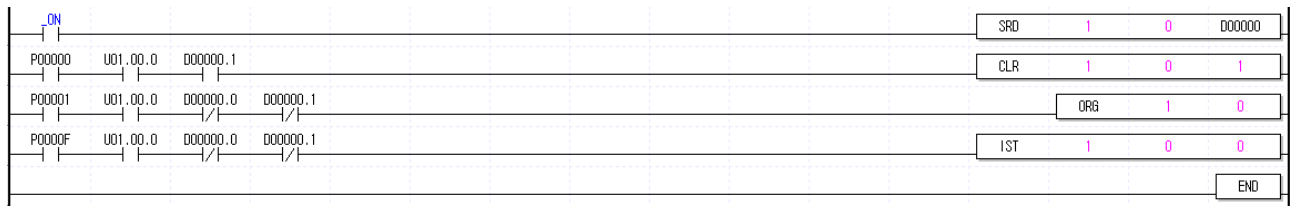

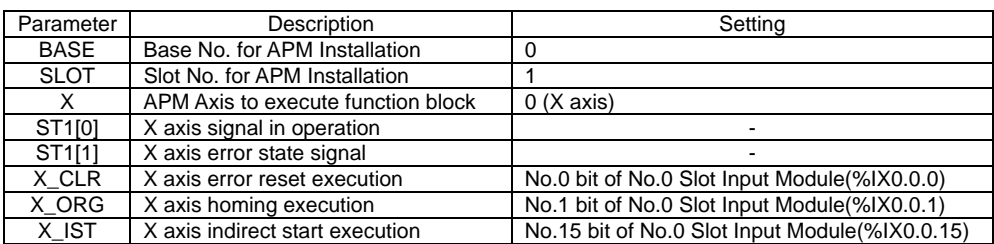

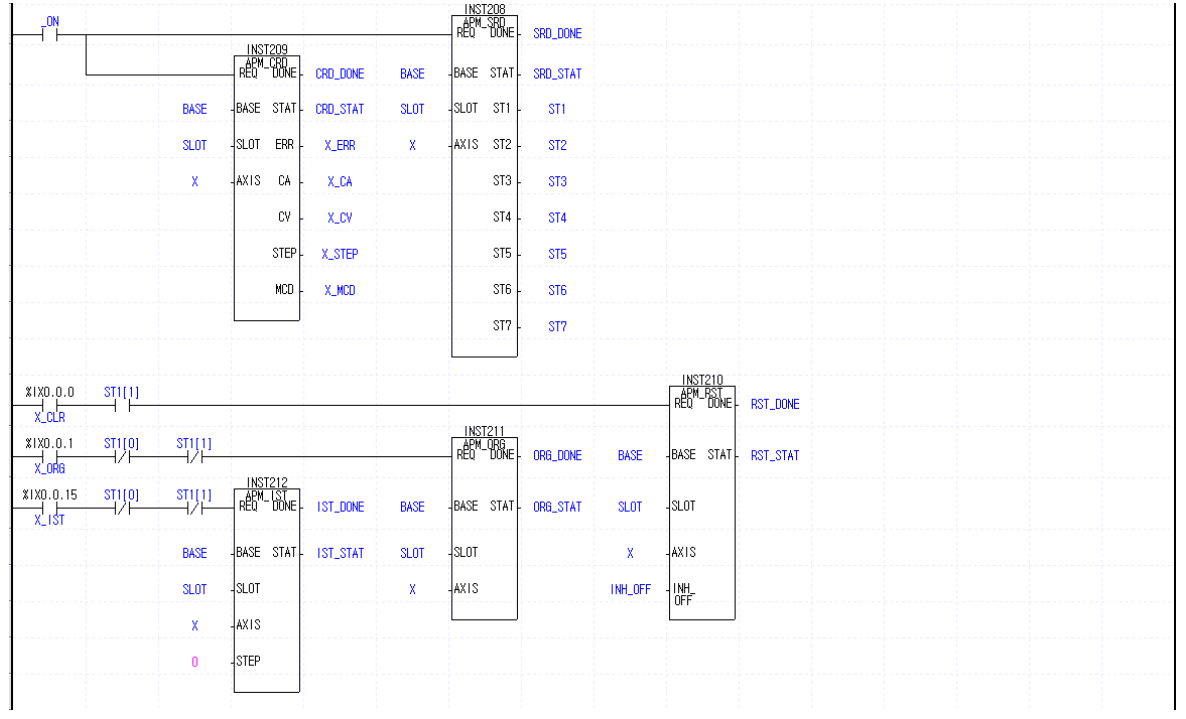

# **10.3.3 Positioning by using M Code**

### 1) System Configuration

System Configuration is the same as 10.3.1.

#### 2) Used Device

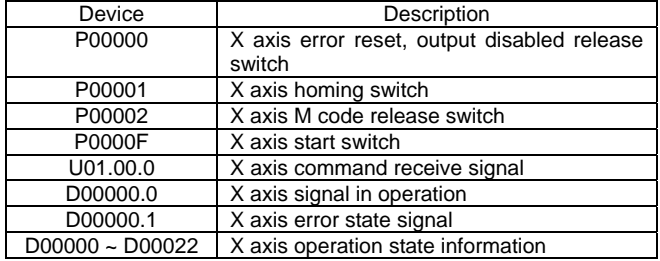

#### 3) Operation Sequence

P00001(Homing) switch ON,OFF => P0000F(Start) switch ON,OFF => P00002(M Code release) switch ON, OFF =>  $P0000F(Start)$  switch ON, OFF =>  $P00002(M)$  Code release) switch ON, OFF =>  $P00002(M)$ Code release) switch ON,OFF => P0000F(Start) switch ON,OFF => P00002(M Code release) switch ON,OFF => P00002(M Code release) switch ON,OFF

▷ Refer to Start command and M Code OFF command of Operation Pattern.

#### 4) Operation Data Setting

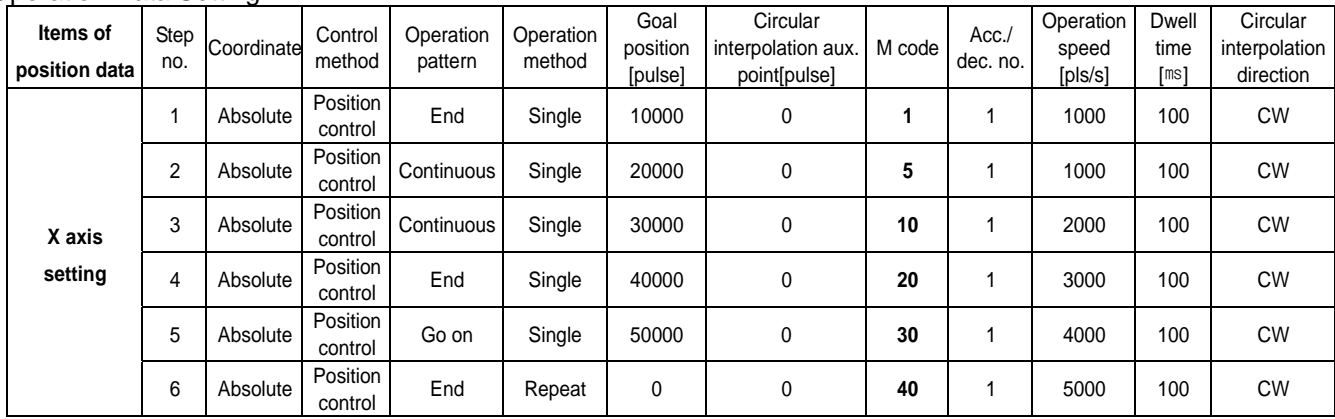

#### 5) Extended Parameter Setting

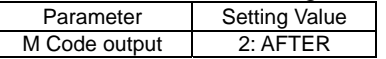

#### 5) Operation Pattern

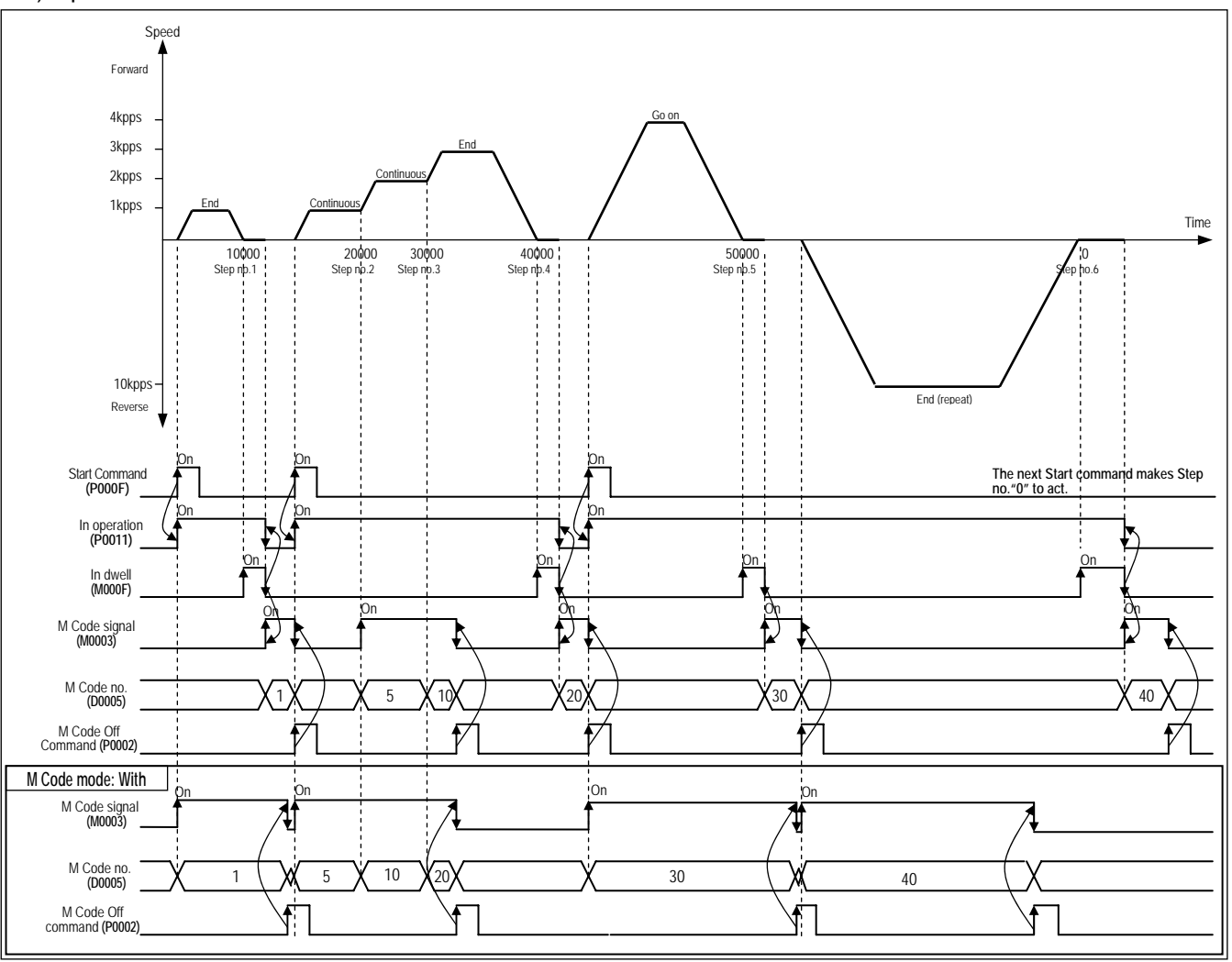

#### **Notes**

▶ In Continuous operation mode, M Code signal is changed with the corresponding M Code no. without stop whenever operation step no. is changed, and the operation continues.

▶ In Go on operation mode, if M Code signal is ON, it is required to make M Code "ON" signal OFF by M Code OFF command in order to operate the next operation step no.

## 6) Program

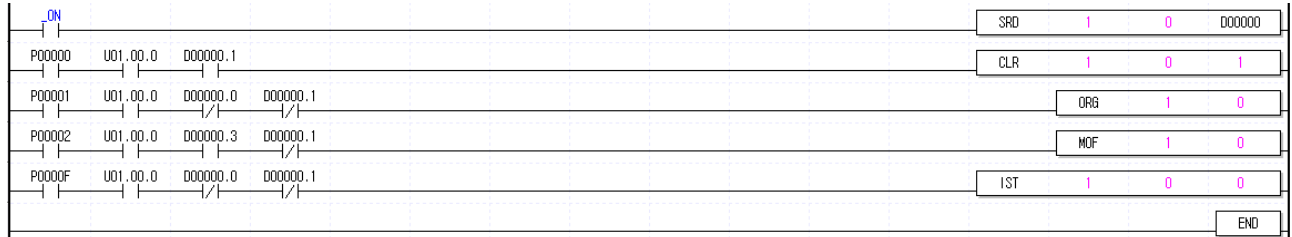

# **Chapter 10 Program**

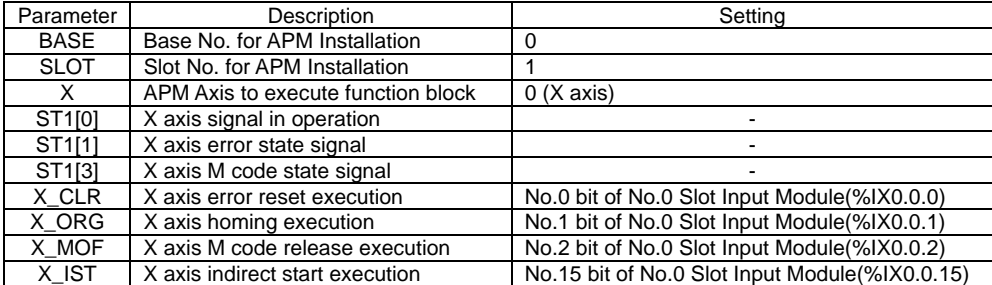

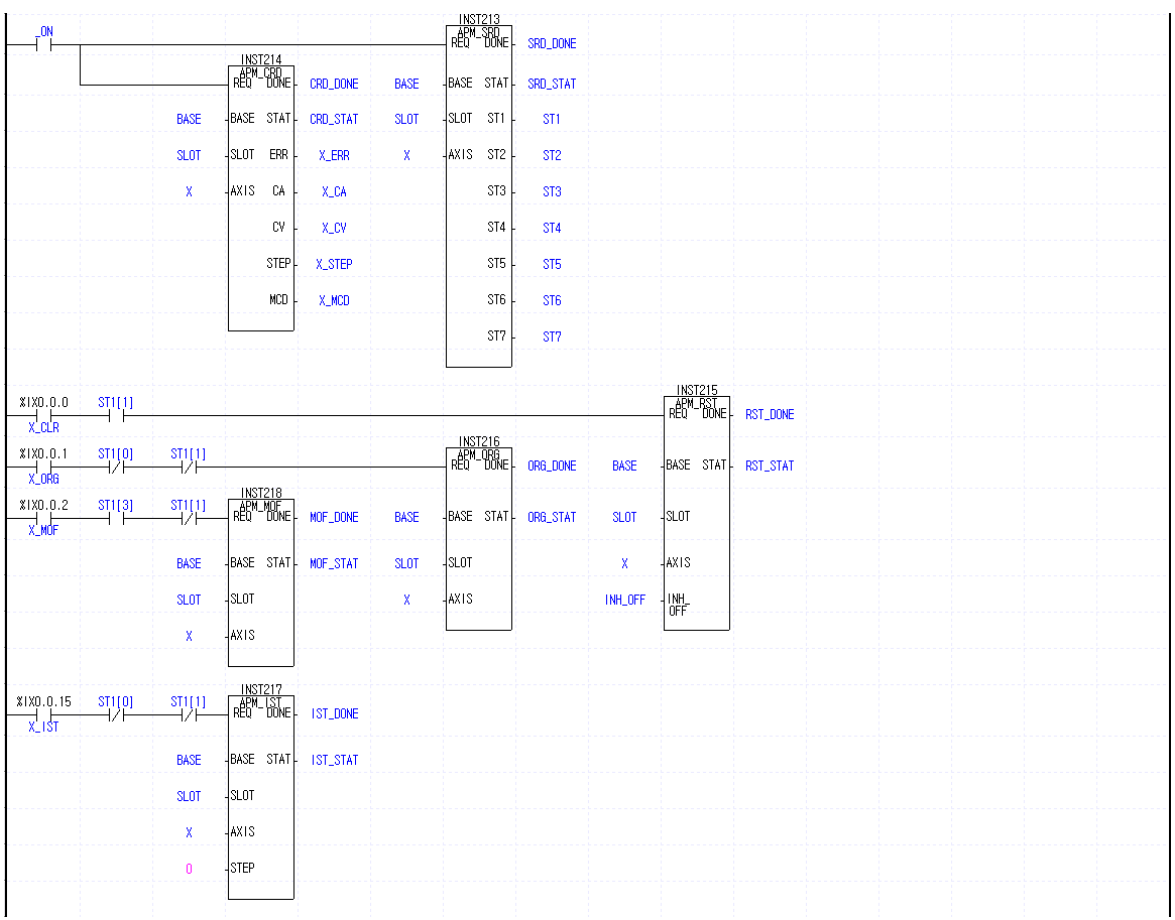

# **10.3.4 2 axis Linear Interpolation Operation**

#### 1) System Configuration

System Configuration is the one that Y axis Servo driving device is added to X axis Servo driving device of 10.3.1.

### 2) Used Device

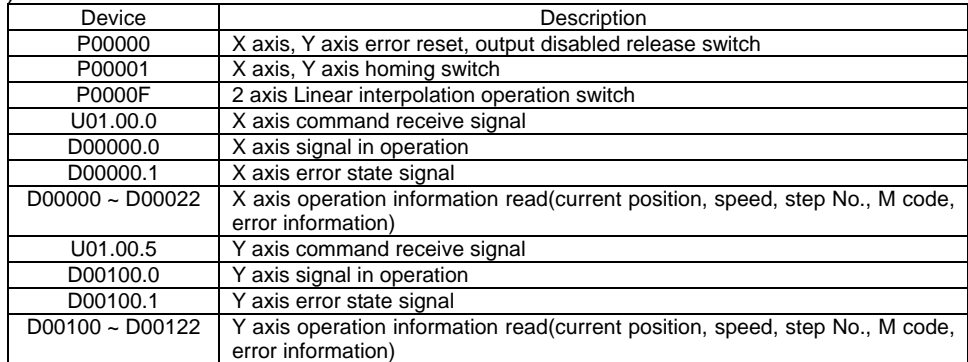

## 3) Operation Sequence

 $P00001$ (Homing) switch ON,OFF  $\Rightarrow$  P0000F(Linear interpolation) switch ON,OFF  $\Rightarrow$  P0000F(Linear interpolation) switch ON,OFF

### 4) Operation Data Setting

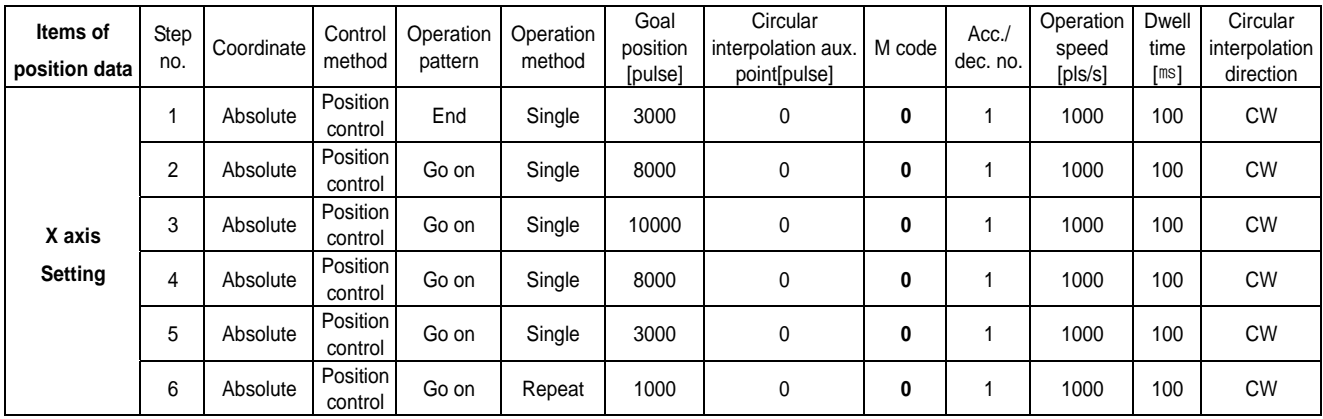

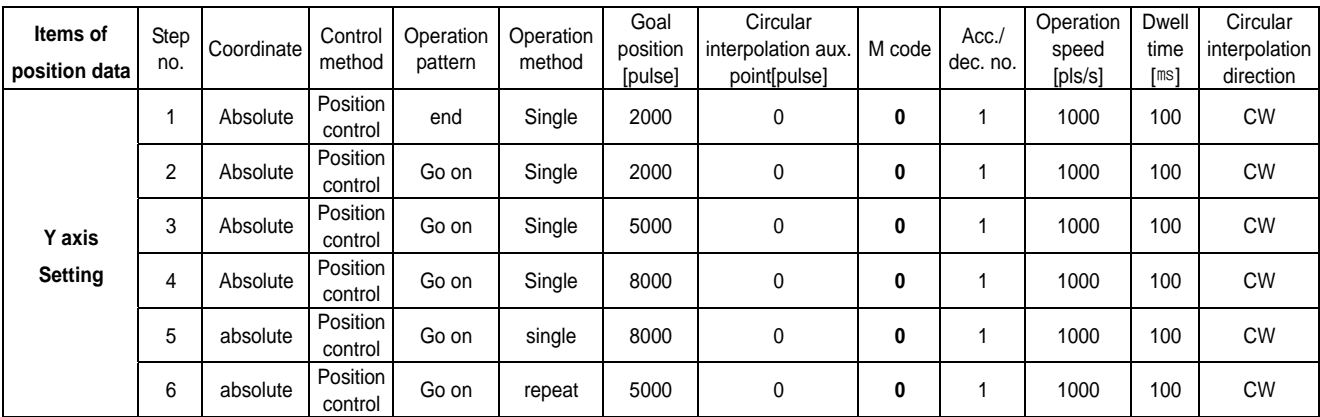

### 5) Operation Pattern

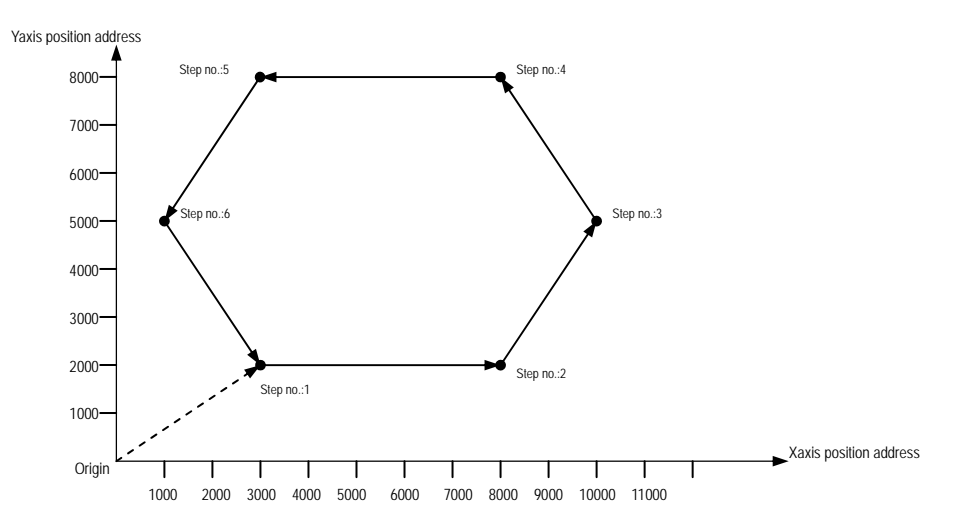

#### 6) Program (1) XGK

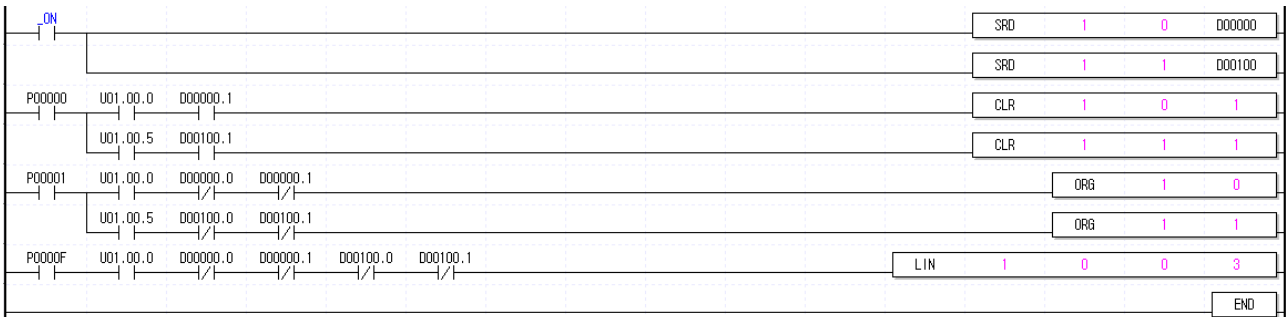

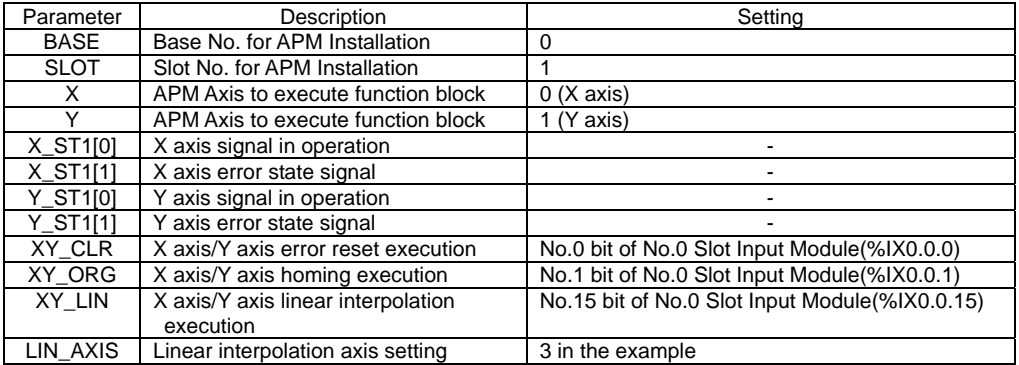

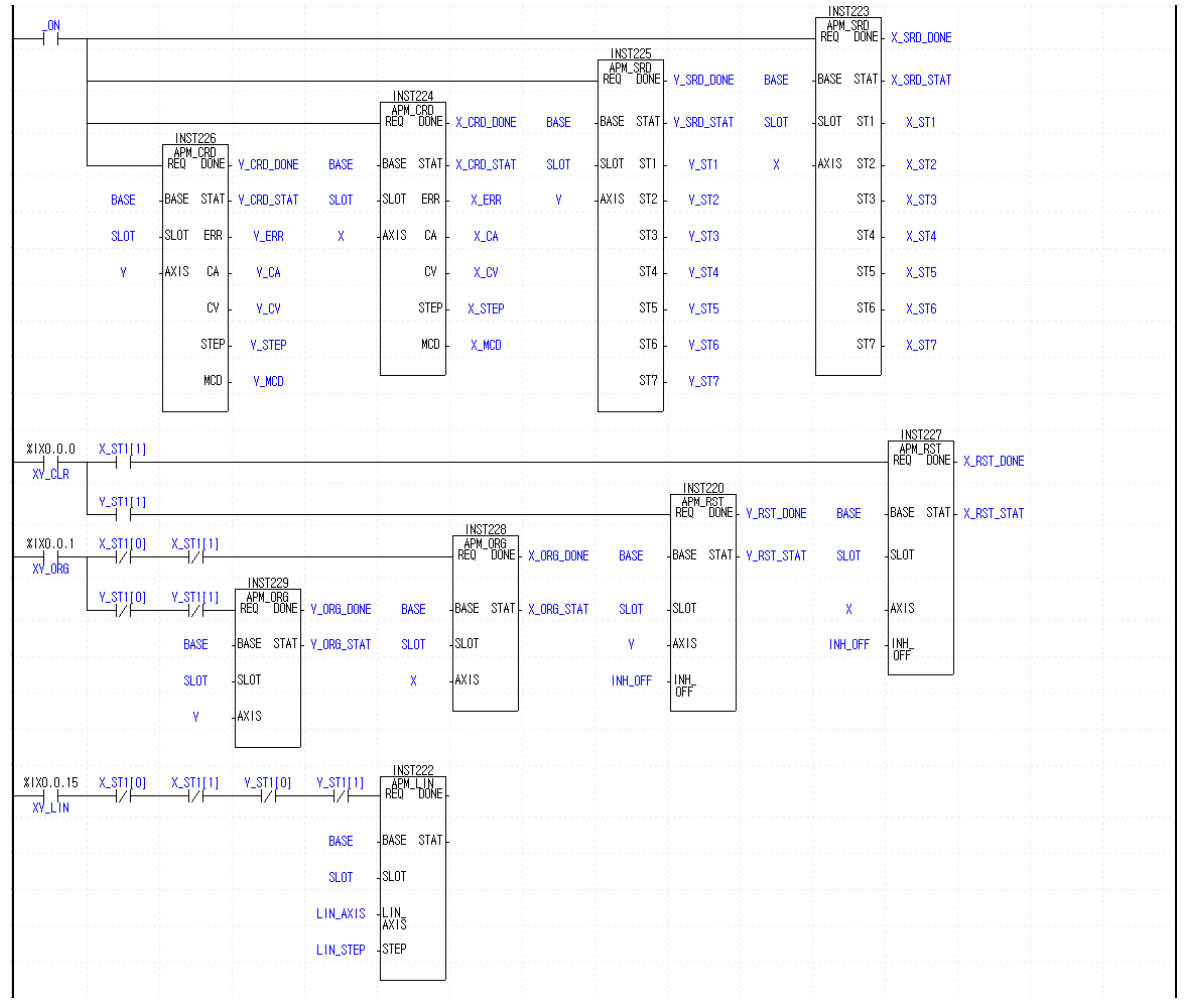

# **10.3.5 Position Teaching by Jog Operation and Inching Operation**

#### 1) System Configuration

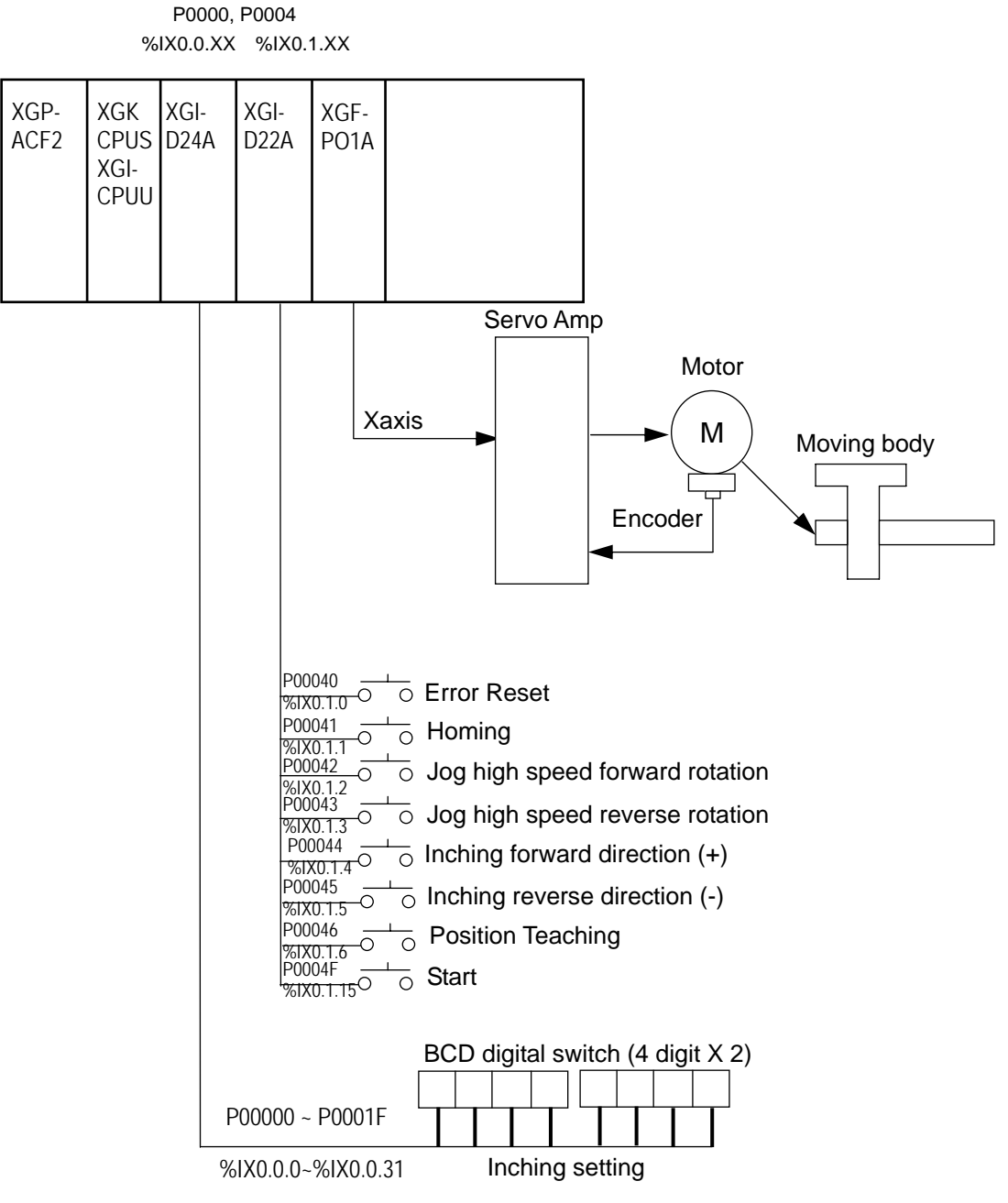

#### 2) Used Device

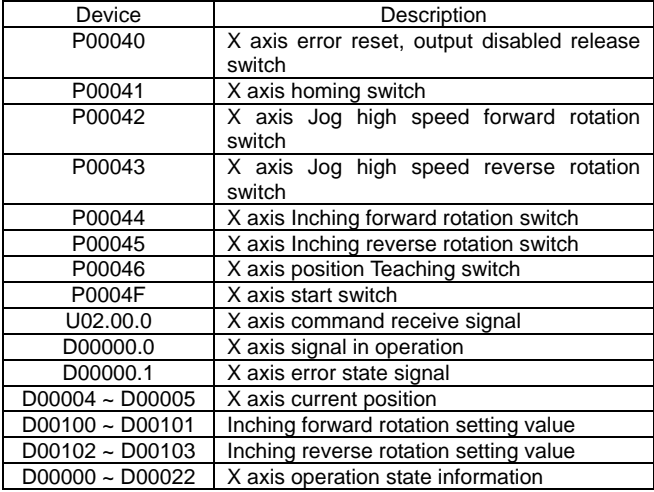

#### 3) Operation Sequence

P00041(Homing) switch ON,OFF  $\Rightarrow$  P00042(Jog high speed forward rotation) switch ON,OFF ⇒ P00043(Jog high speed reverse rotation) switch ON, OFF ⇒ Inching transfer amount setting by BCD digital switch  $\Rightarrow$  P00044(Inching forward rotation) switch ON,OFF  $\Rightarrow$  Inching transfer amount setting by BCD digital switch  $\Rightarrow$  P00045(Inching reverse rotation) switch ON,OFF  $\Rightarrow$  P00046(Position Teaching) switch ON, OFF  $\Rightarrow$  P00041(Homing) switch ON, OFF  $\Rightarrow$  P0004F(Start) switch ON, OFF

#### 4) Operation Data Setting

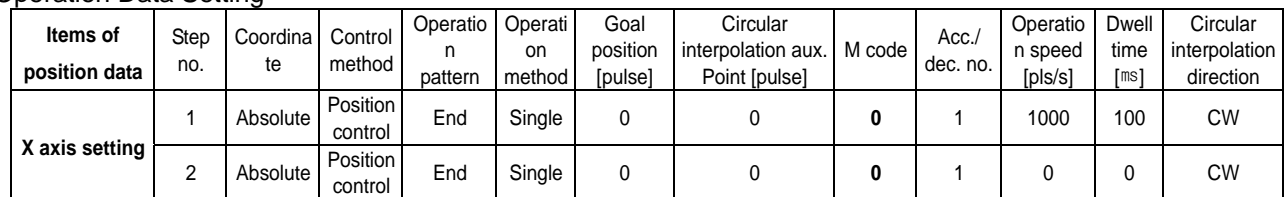

#### 5) Operation Pattern

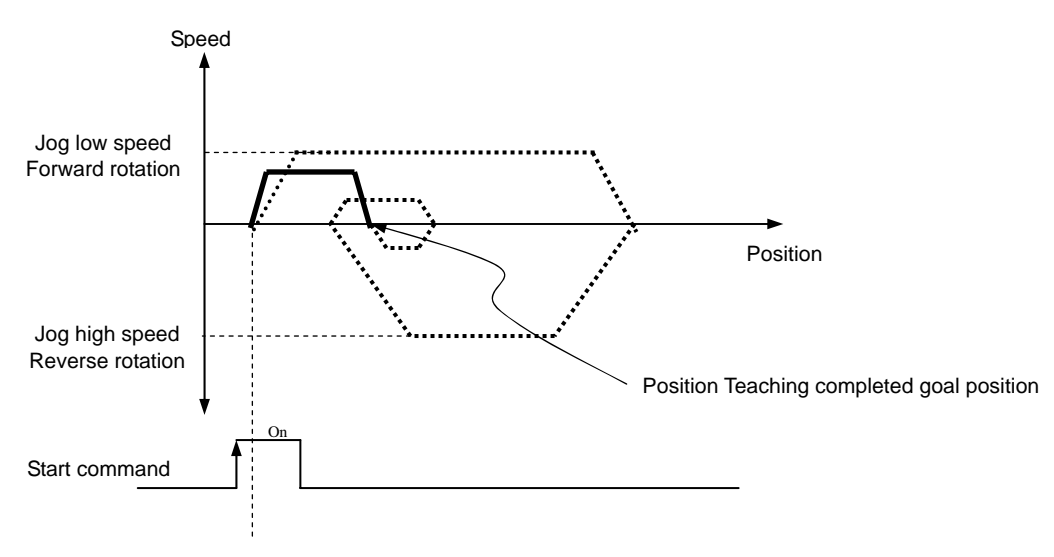

# 6) Program

# (1) XGK

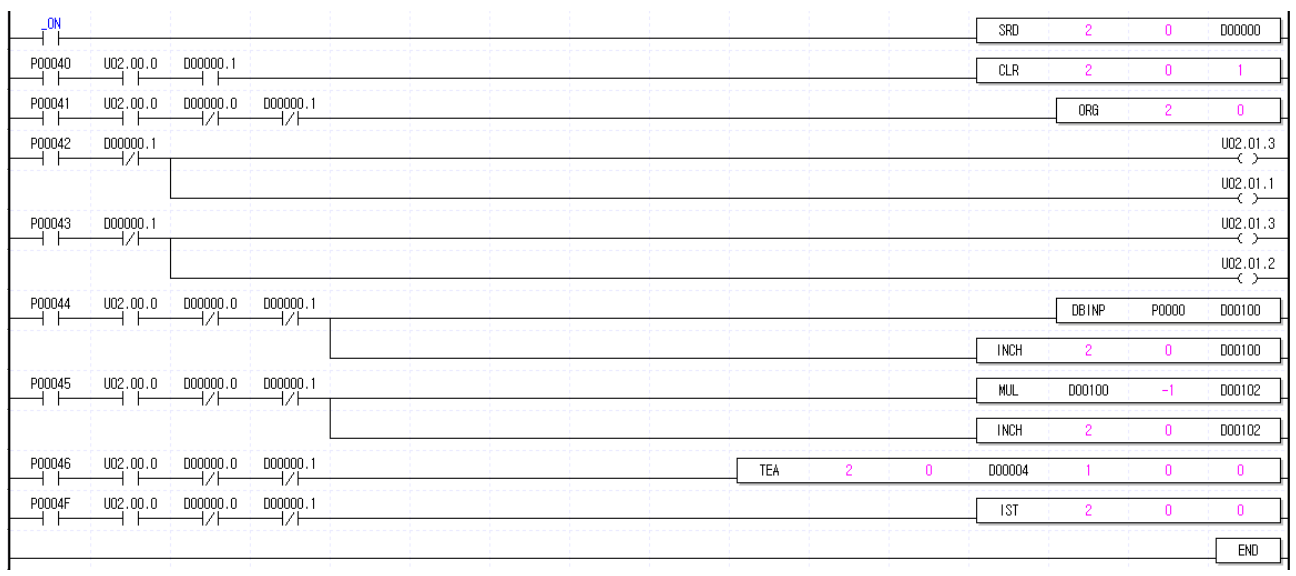

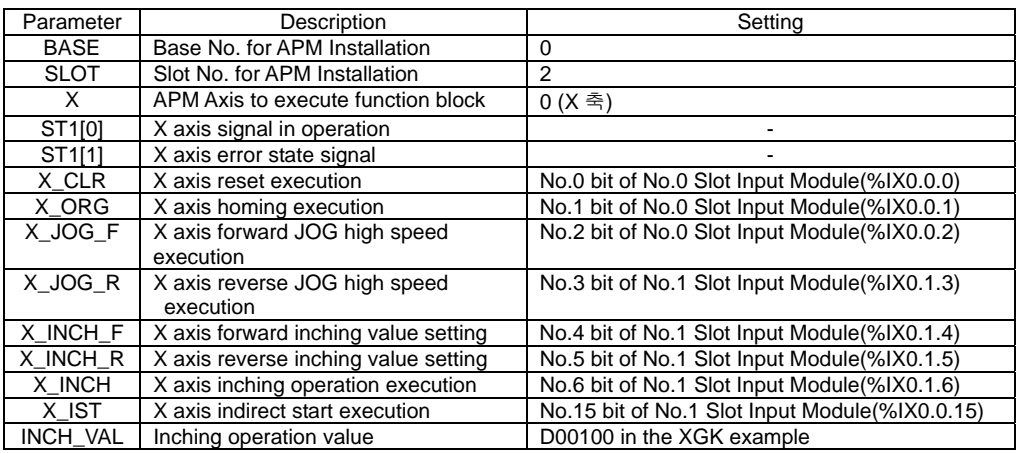

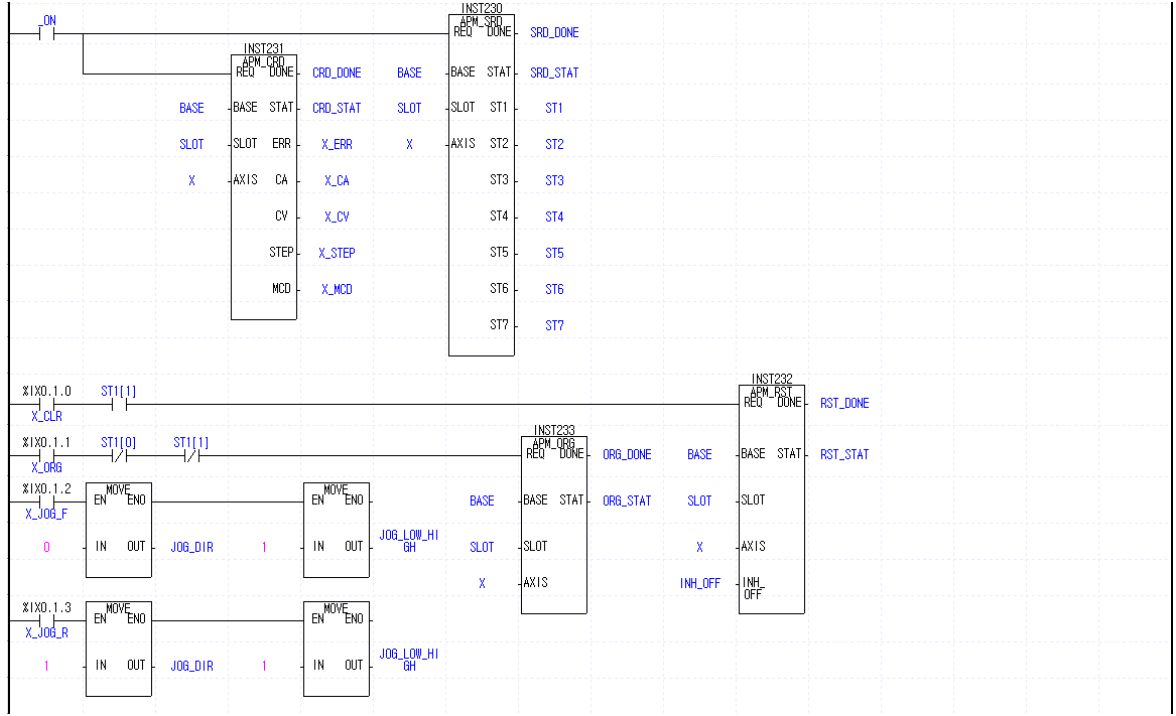

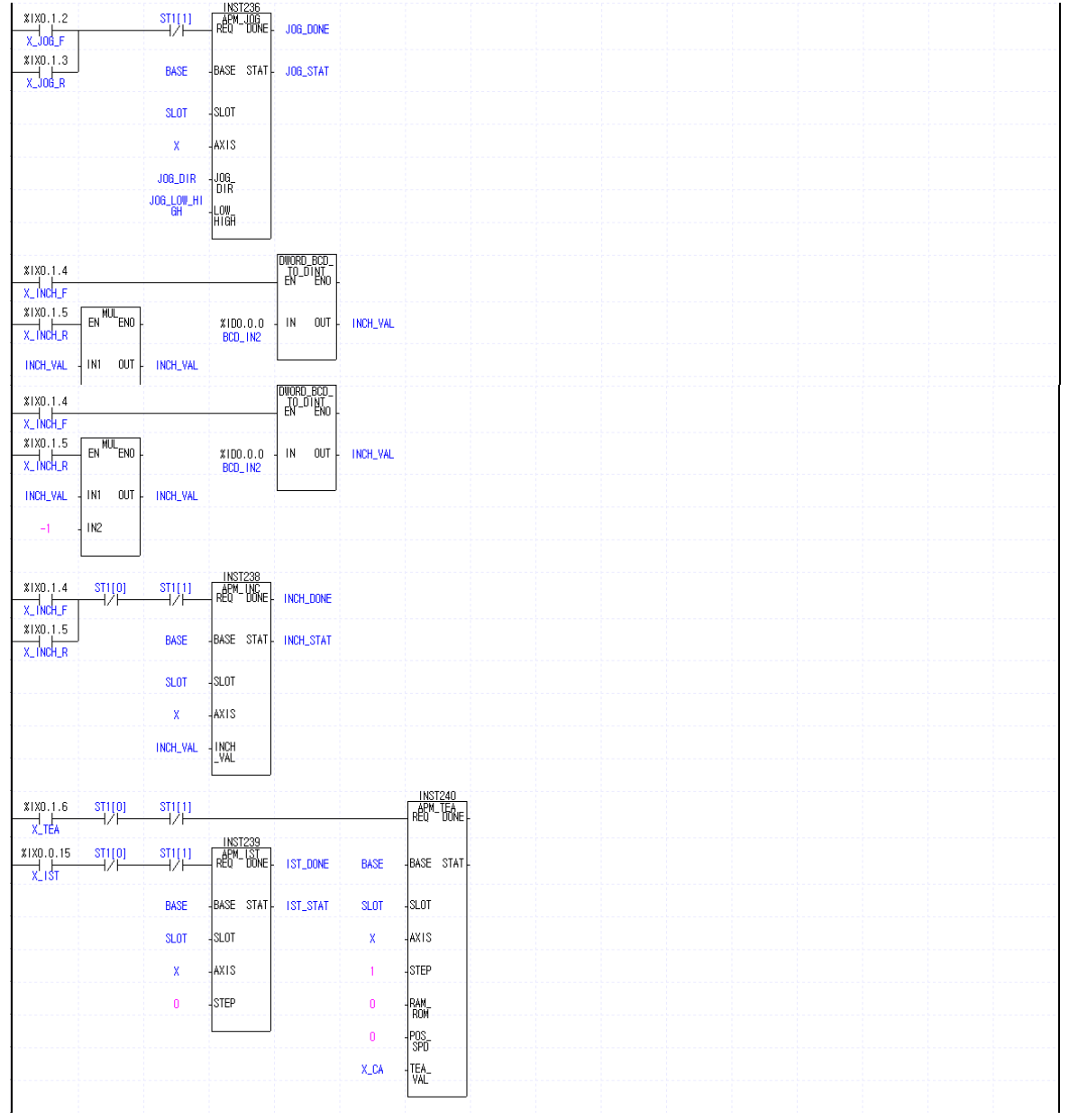

# **10.3.6 Speed Change, Continuous Operation (NMV)**

### 1) System Configuration

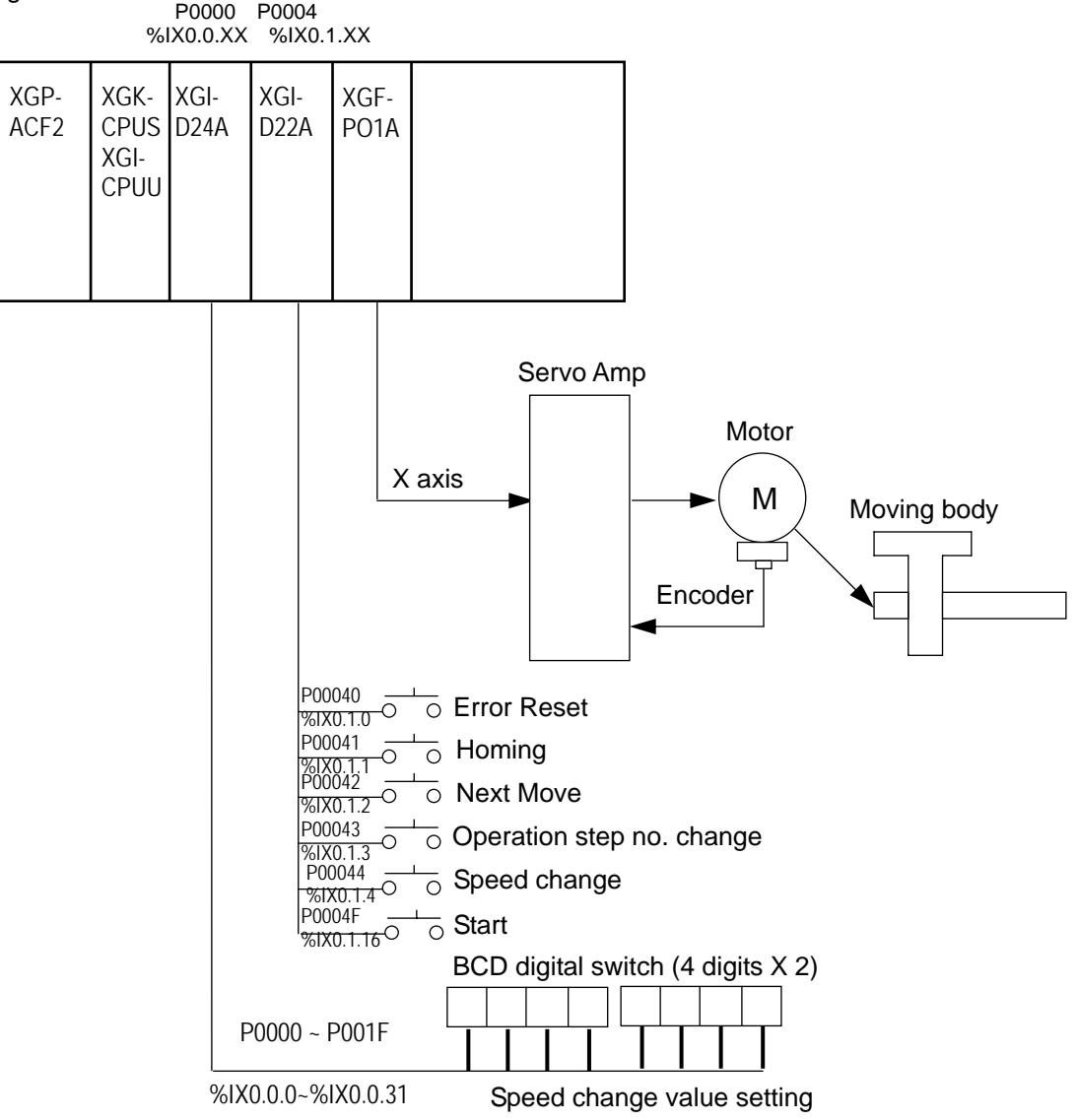

#### 2) Used Device

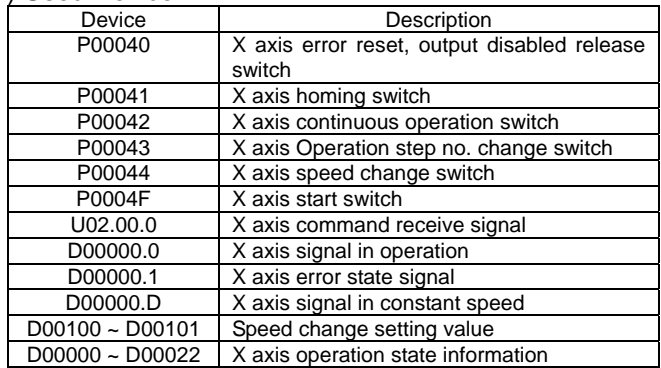

### 3) Operation Sequence

P00041(Homing) switch ON,OFF  $\Rightarrow$  P0004F(Start) switch ON,OFF  $\Rightarrow$  Speed change value setting by BCD digital switch  $\Rightarrow$  P00044(Speed change) switch ON,OFF  $\Rightarrow$  P00043(Operation step no. change) switch ON, OFF  $\Rightarrow$  P0004F(Start) switch ON, OFF  $\Rightarrow$  P00042(Next Move) switch ON, OFF

### 4) Operation Data Setting

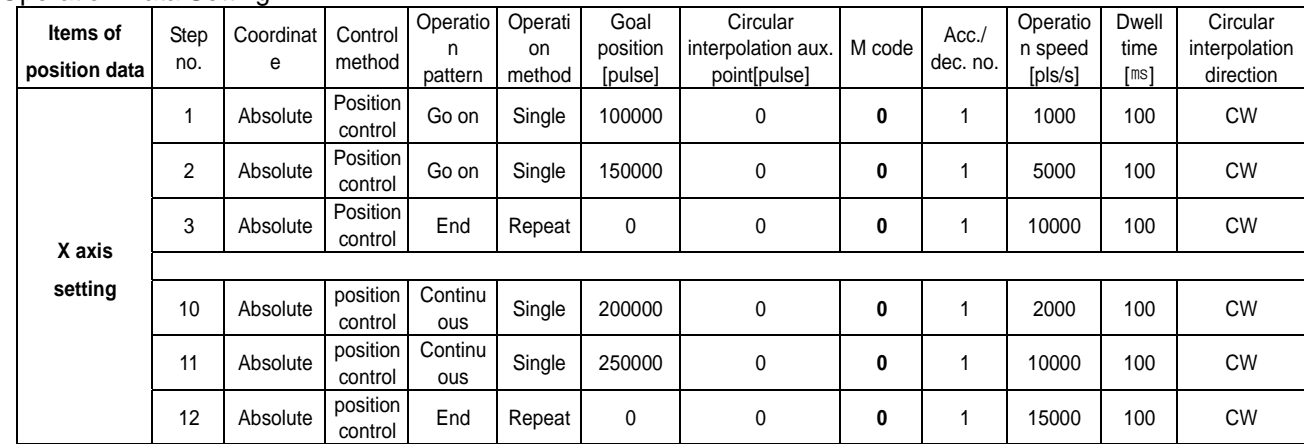

## 5) Operation Pattern

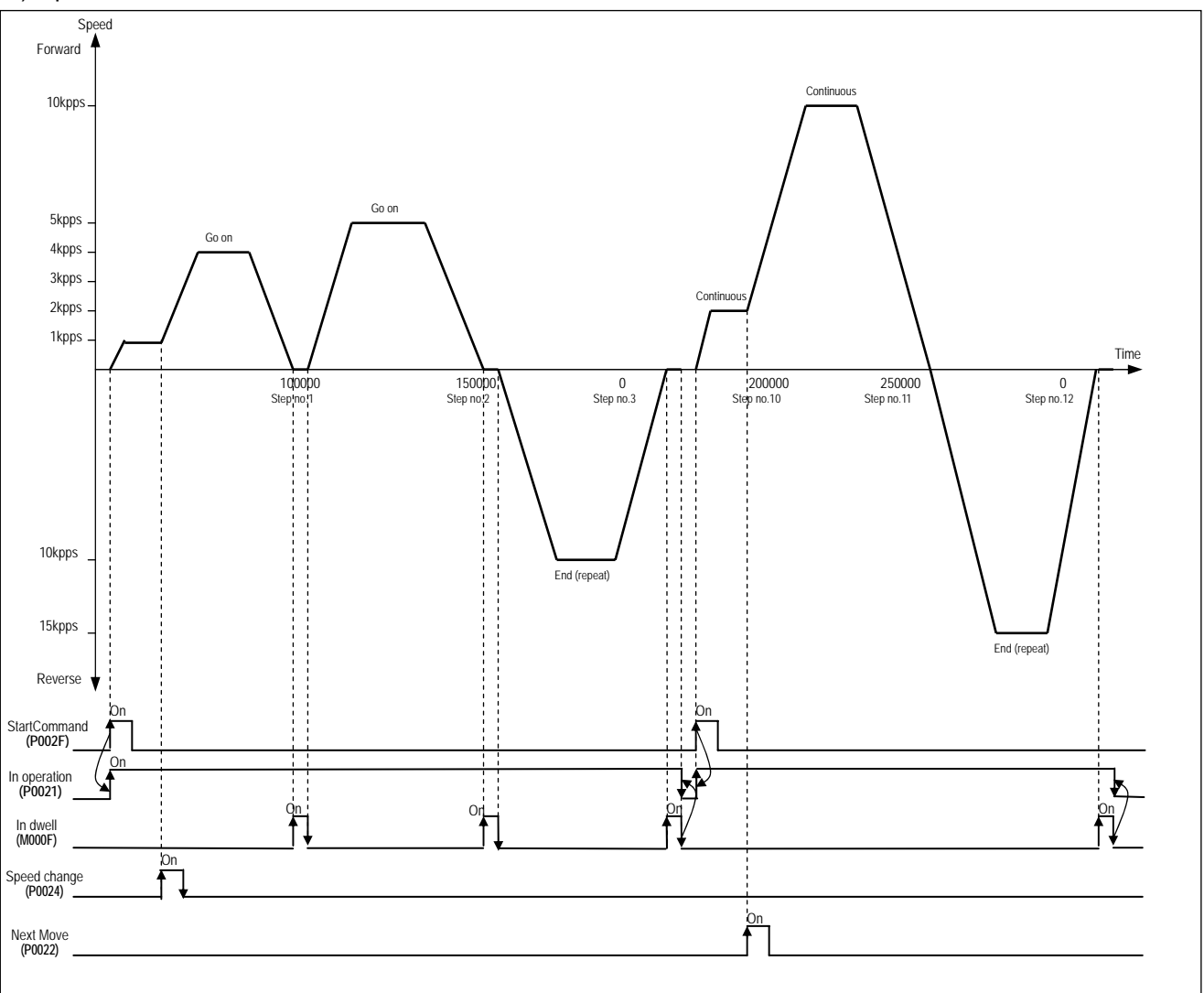

# **Chapter 10 Program**

#### 7) Program

#### (1) XGK

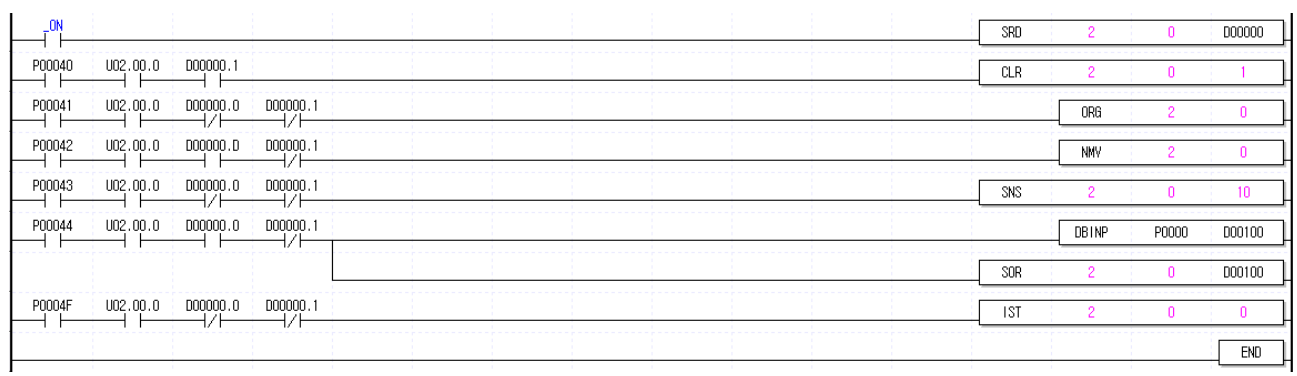

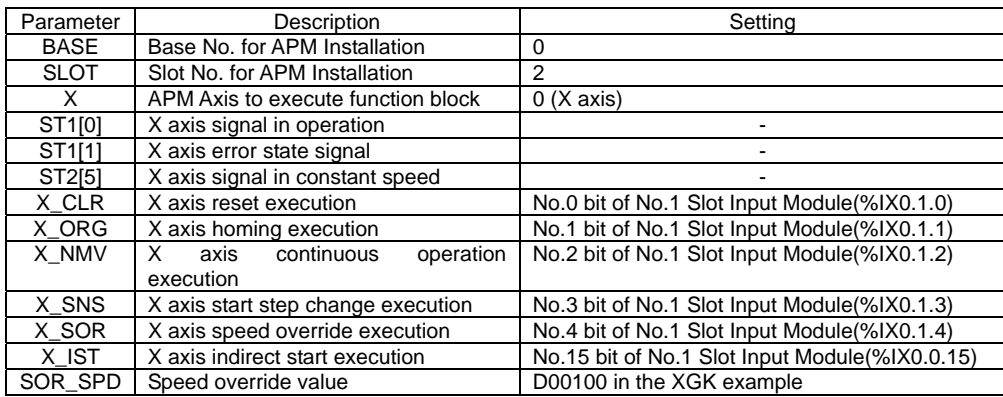

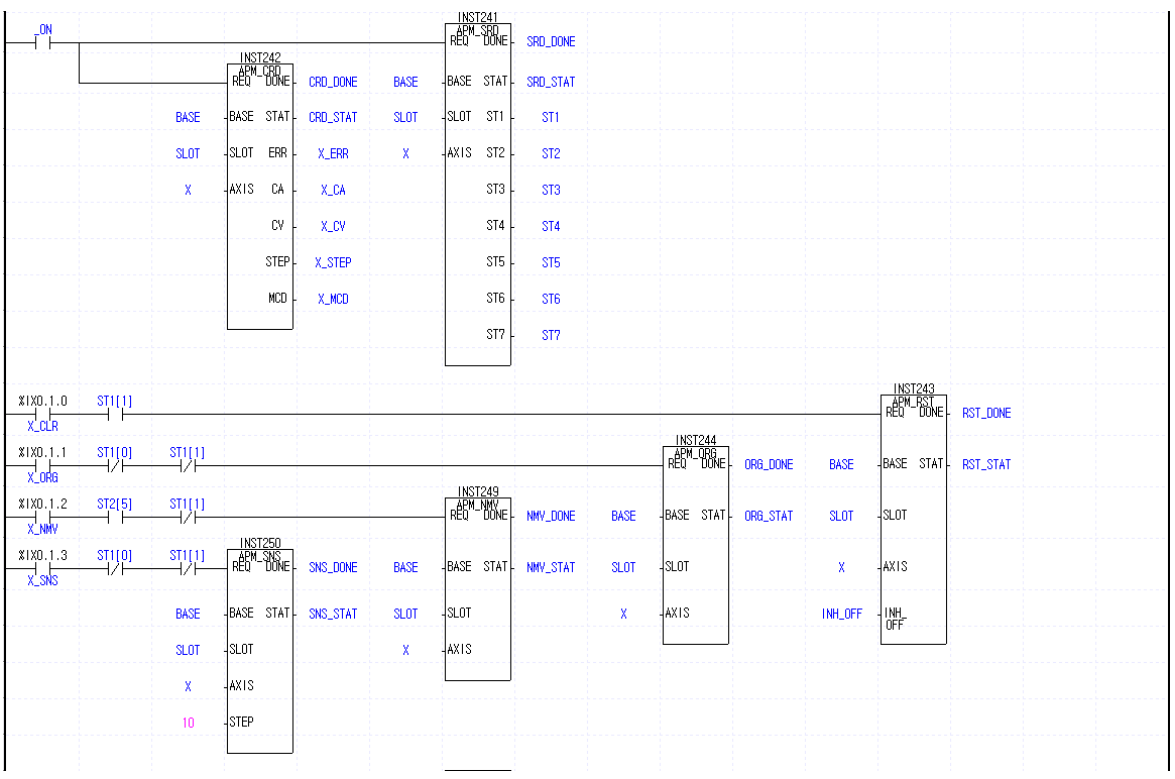

# **Chapter 10 Program**

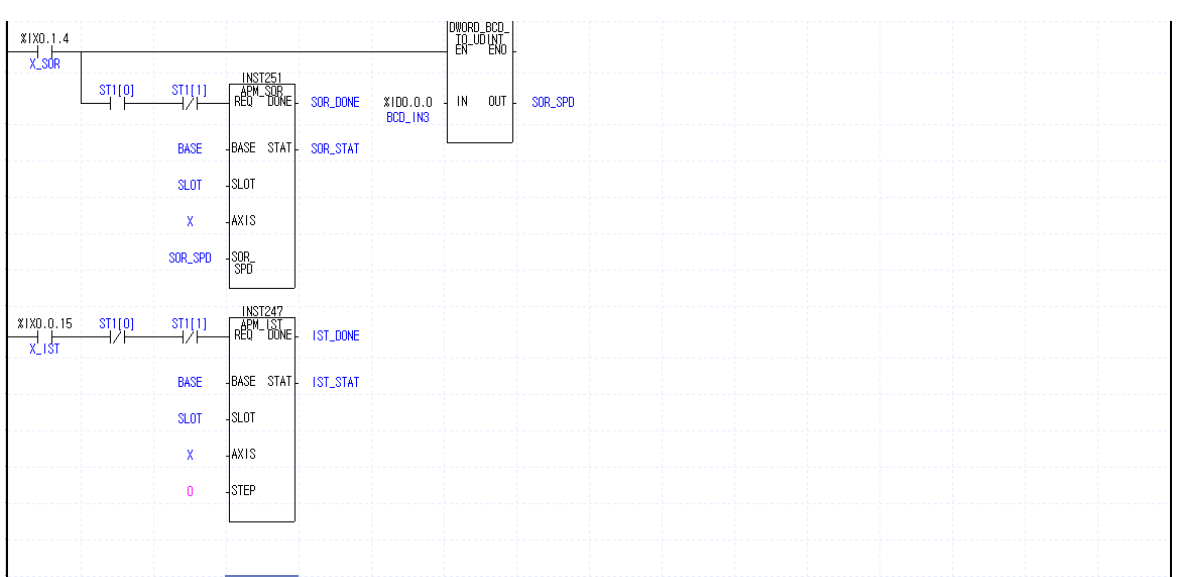

# **Chapter 11 Operation Order and Installation**

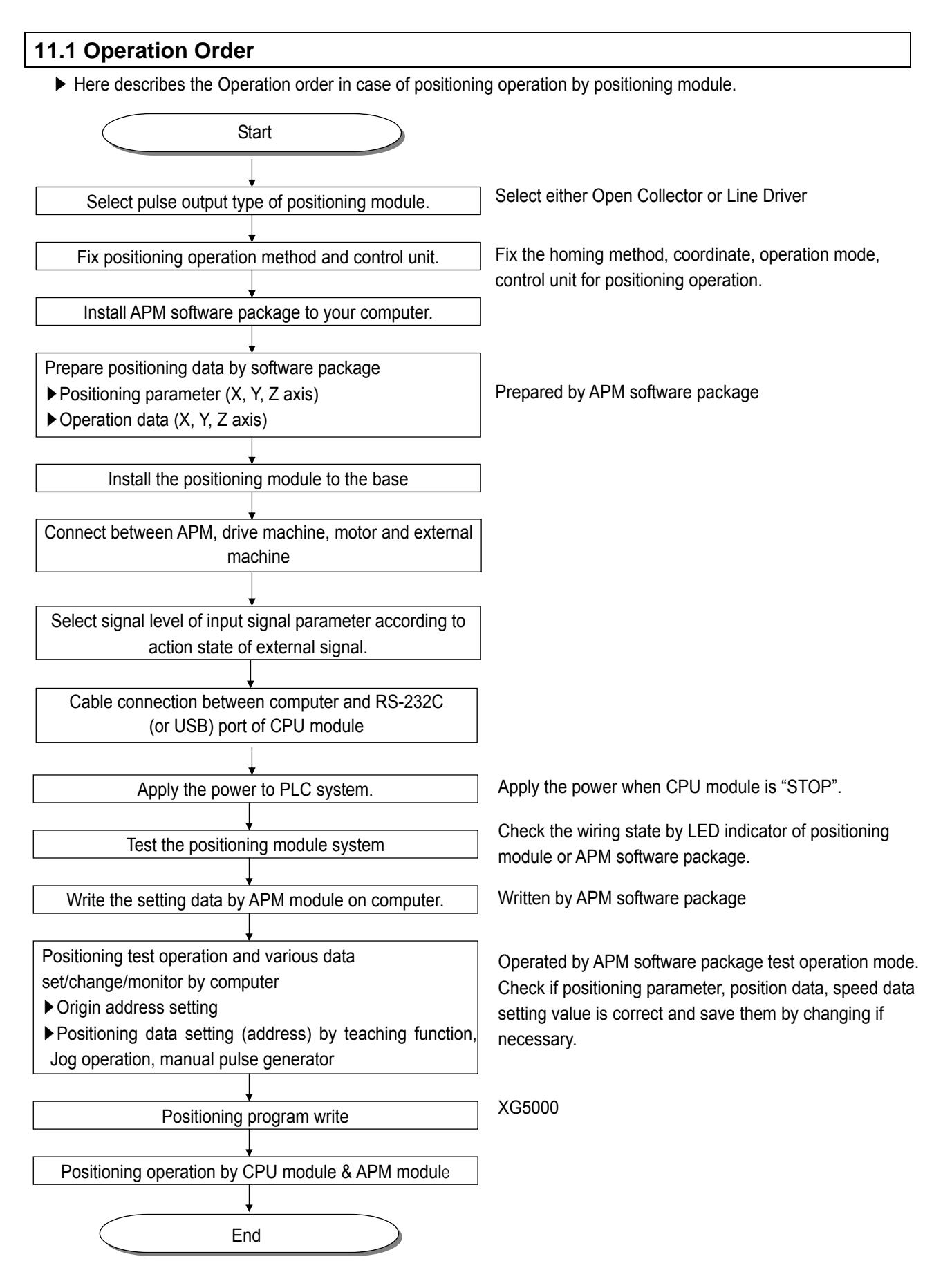

# **11.2 Installation**

## **11.2.1 Installation Environment**

This machine has a good reliability regardless of installation environment but cares should be taken in the following items to guarantee the reliability and safety of the system.

### **1) Environment Condition**

- Install the control panel available for water-proof, anti-vibration.
- The place free from continuous impact or vibration.
- The place not exposed to direct rays.
- The place with no dew phenomena by rapid temperature change.
- The place where surrounding temperature maintains 0-55℃.

### **2) Installation Construction**

- In case of processing the screw hole or wiring, cares should be taken not to put the wiring remnants to PLC inside.
- Install on the good place to operate.
- Do not install the high voltage machine on the same Panel.
- The distance from duct or surrounding module shall be more than 50mm.
- Ground to the place where surrounding noise environment is good enough.

## **11.2.2 Notices in Handling**

Here describes the notices in handling the positioning module from opening to installation.

- 1) Do not fall down or apply the strong impact.
- 2) Do not remove PCB from the case. It may cause the failure.

3) In wiring, cares should be taken not to put the wiring remnants or foreign materials to the upper part of module. If something entered, it should be removed.

4) The removal of module in the status of power ON, is prohibited.

# **11.3 Wiring**

## **11.3.1 Notices in Wiring**

- 1) The length of connecting cable between positioning module and drive machine shall be as short as possible. (Max. length : 2m and 10m).
- 2) For cross current and external I/O signal of positioning module, it is required to use the separate cables to avoid the surge or induction noise generated from the cross current.
- 3) The wires should be selected considering surrounding temperature, allowable current and it is recommended to be more than max. size AWG22(0.3mm<sup>2</sup>).
- 4) In wiring, if it is too close to the high temperature machine or material or it is directly contacted to the oil for a long time, the short-circuit will occur that may cause the damage or malfunction.
- 5) Make sure to check the polarity before applying the external contact signal to the terminal board.
- 6) In case of wiring the high voltage cable and power cables together, the induction obstacle occurs that may cause the malfunction or failure.
- 7) In case of wiring by the pipe, the grounding of pipe is required.
- 8) For the power supplied from outside (DC 5V, DC24V), it is required to use the safe and stable power.
- 9) In case that there is considered to be the noise source in wiring between positioning module and drive machine, it is required to use and connect Twist pair and sealed cable for the wiring of output pulse that comes from the positioning and enters into the motor drive.

# **11.3.2 Connection Example of Servo and Stepping Motor Drive Machine**

## **Notes**

▶ Connection example shows the case that the input signal parameter of APM is set as follows.

High limit signal: B contact, Low limit signal: A contact, origin signal: A contact, Emergency stop signal: B contact, Stop signal: A contact, Command signal: A contact, Auxiliary command signal: A contact, Speed/position switching control signal: A contact, Driver Ready/in-position signal: A contact, external simultaneous start signal: A contact

### 1) MITSUBISHI

(1) MR-H□A Connection (Line Driver)

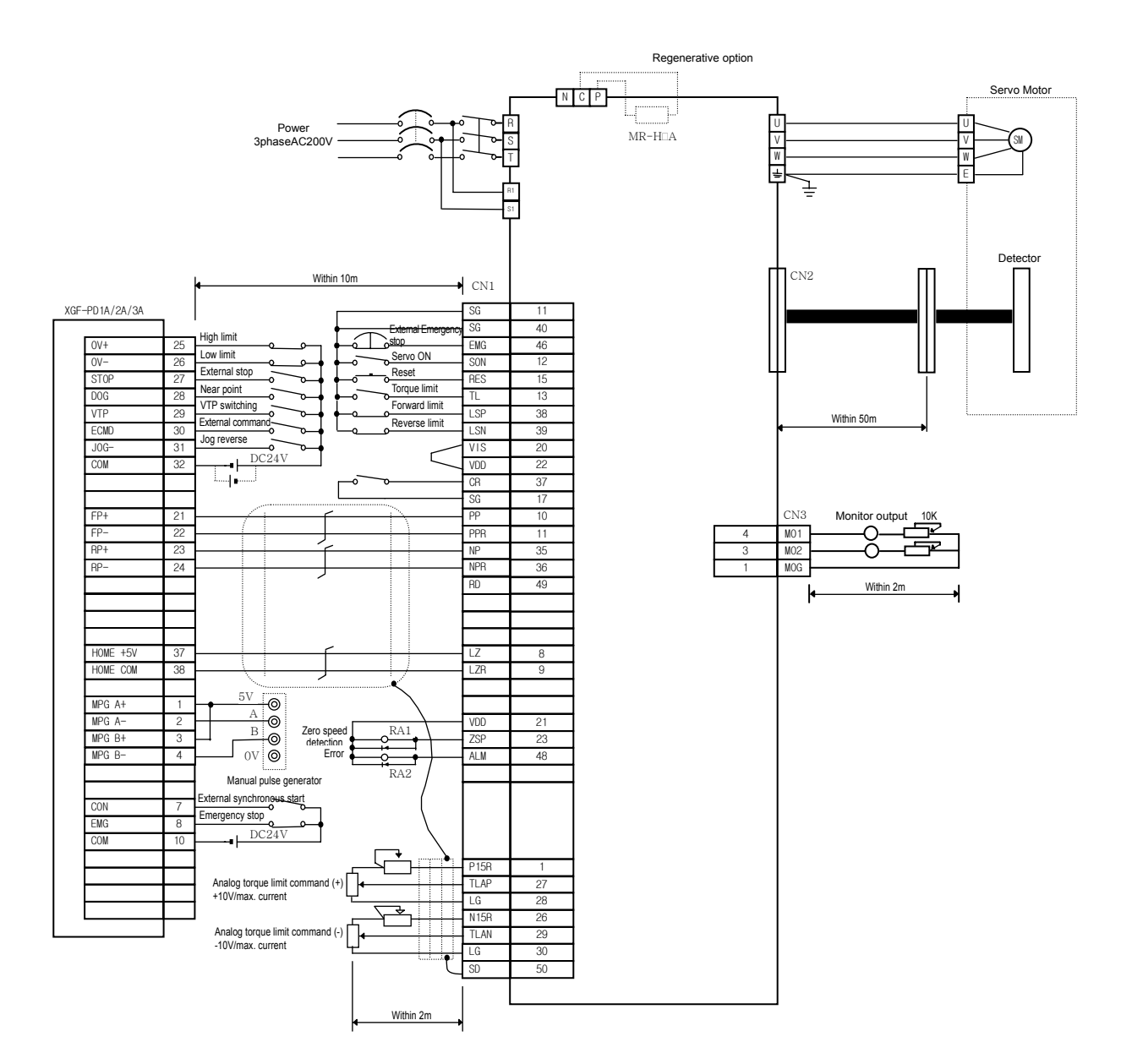

## (2) MR-J2/J2S-□A Connection

A) Line Driver

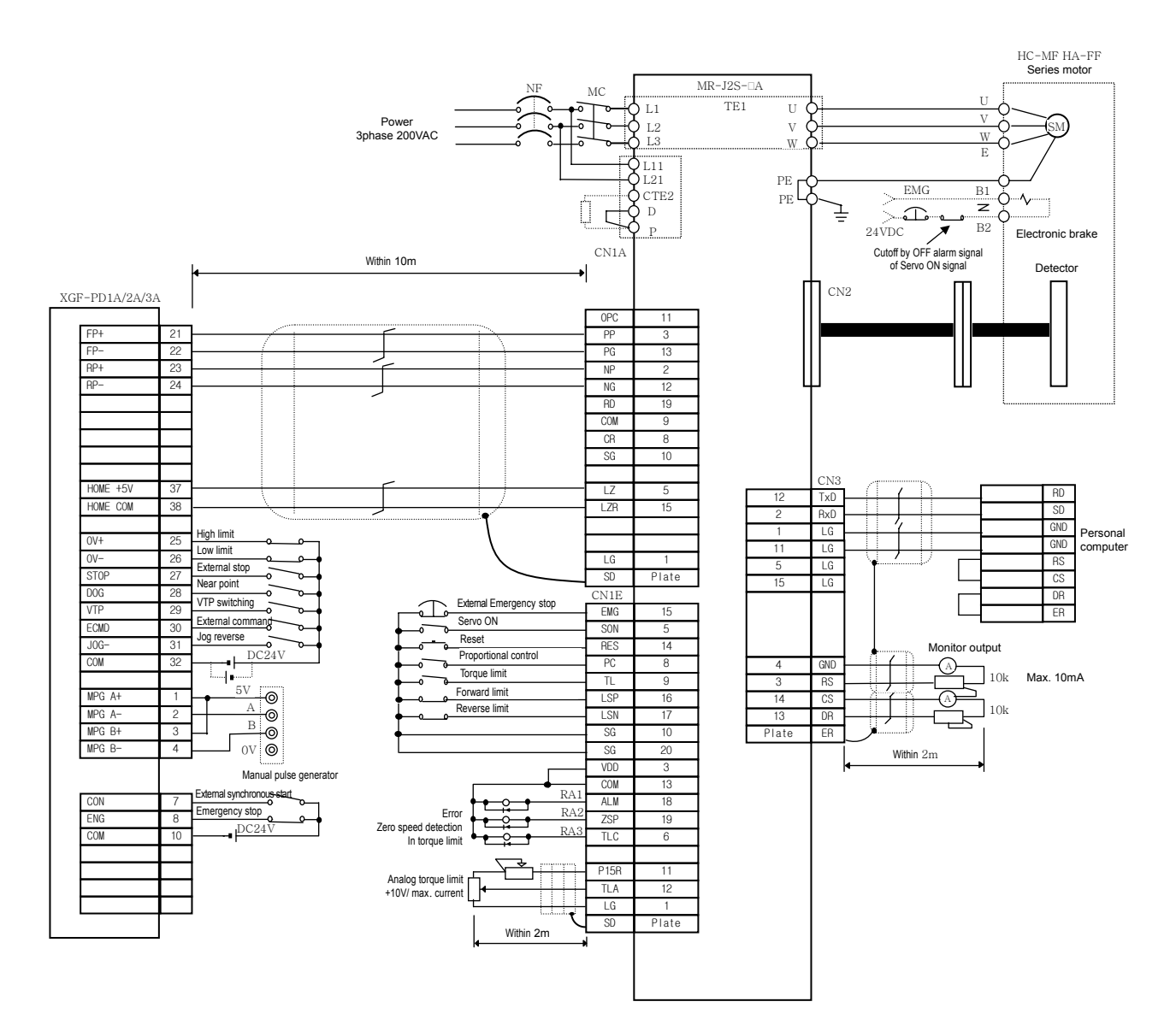

### B) Open Collector

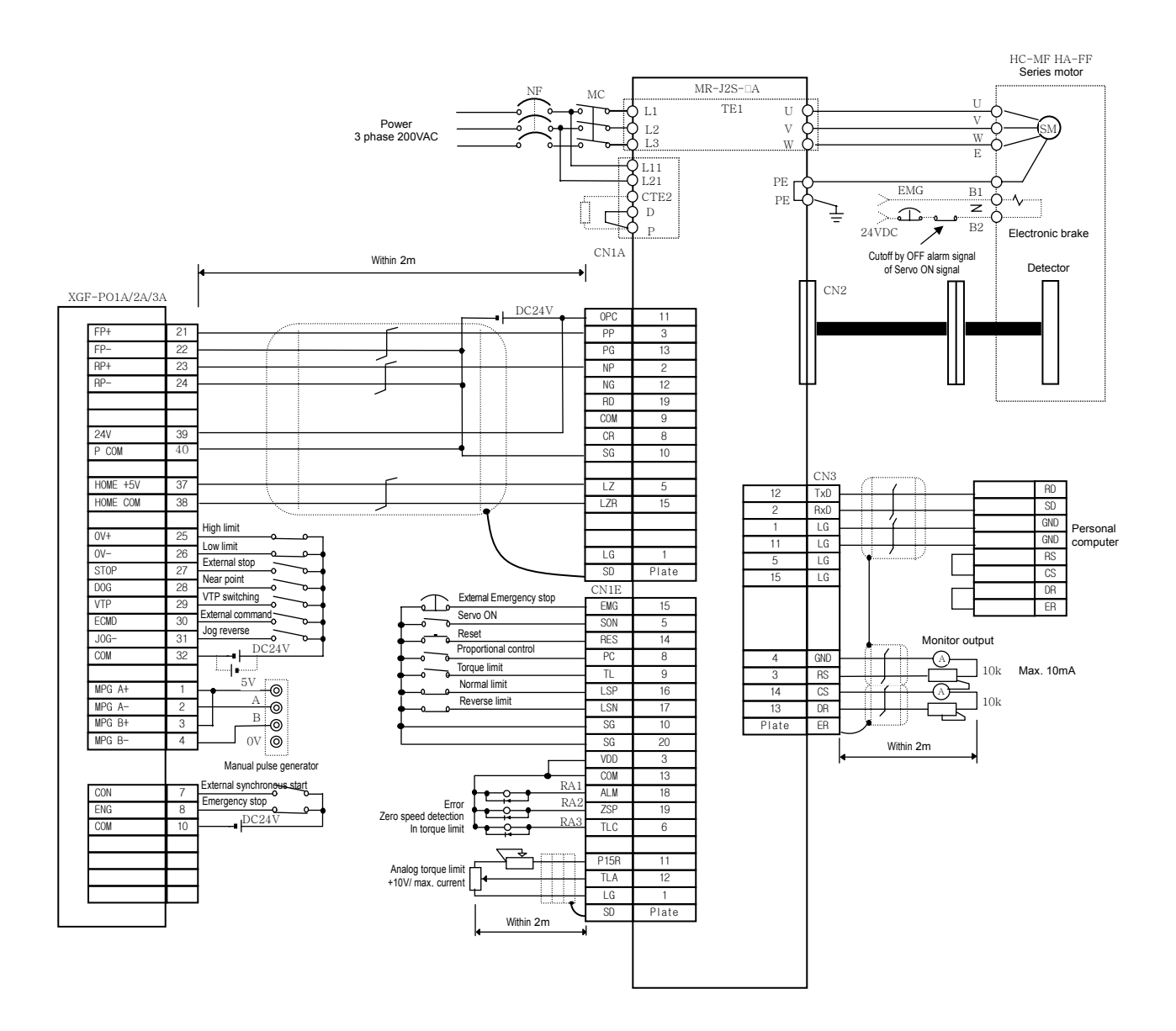

# (3) MR-J□A Connection (Line Driver)

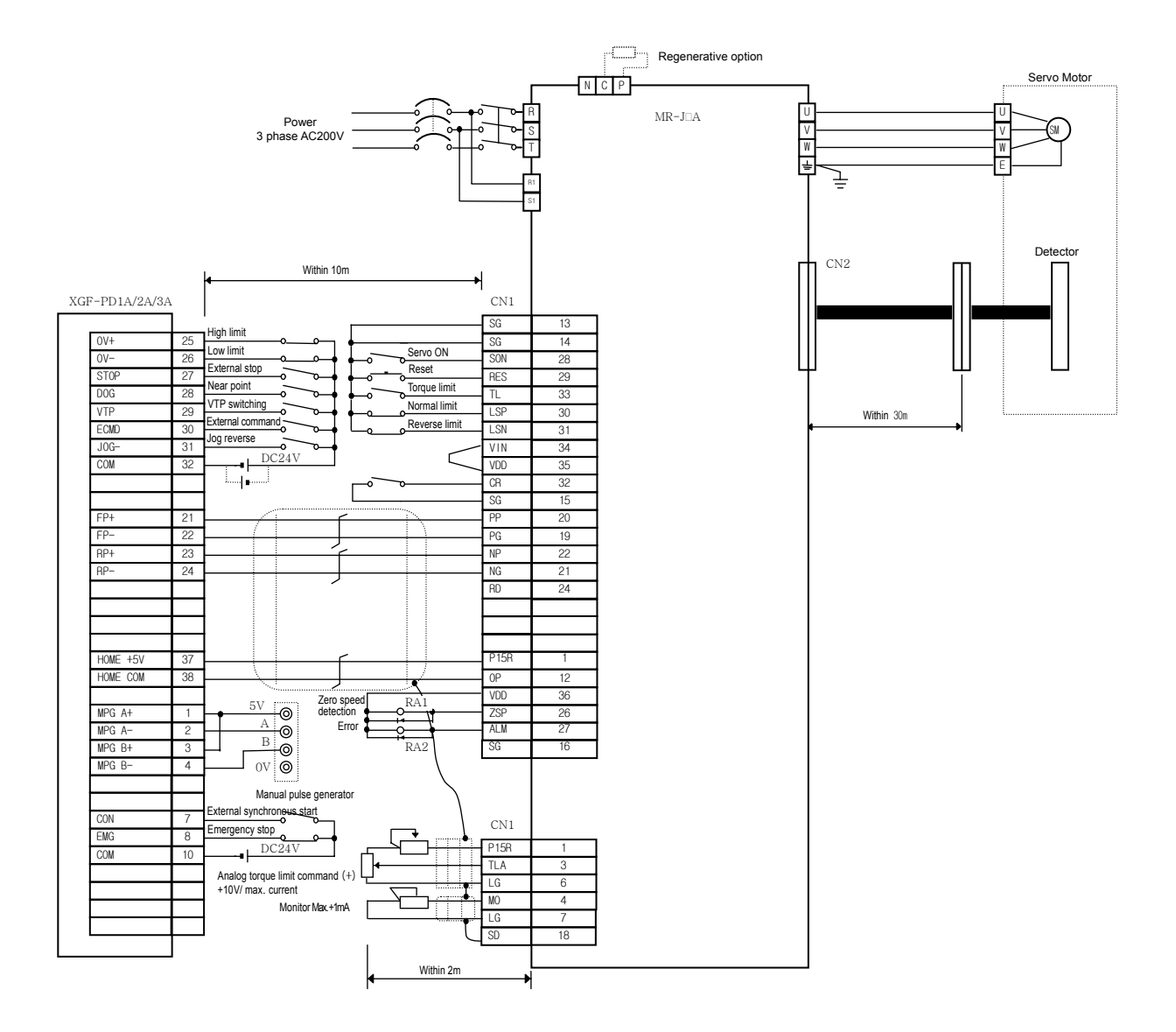

(4) MR-C□A Connection (Line Driver)

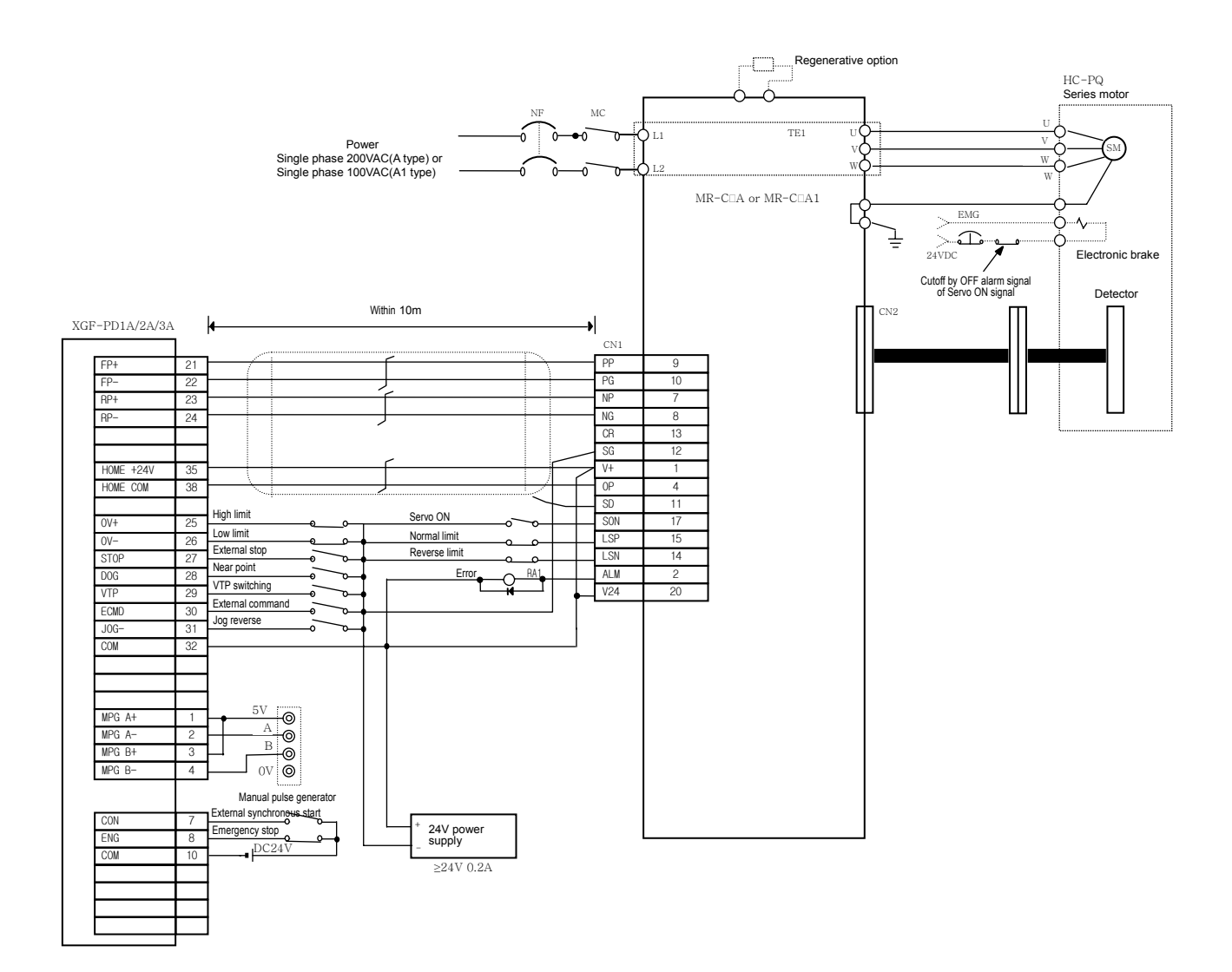

# 2) PANASONIC

### (1) A Series Connection (Line Driver)

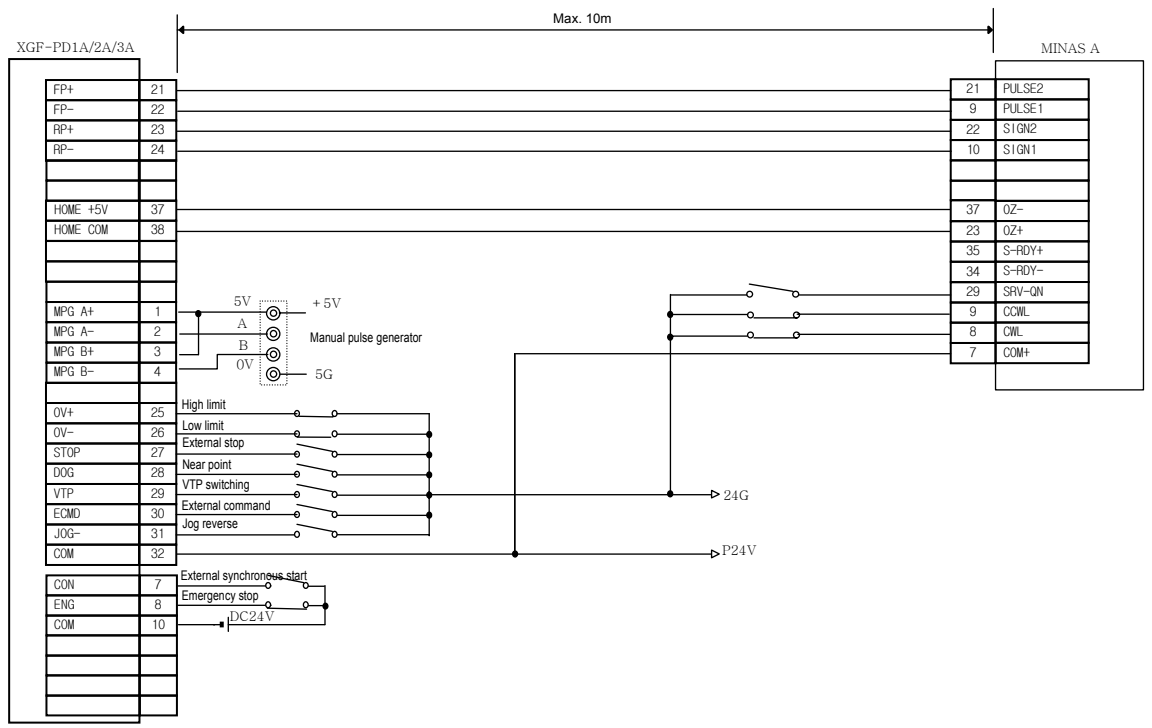

## 3) VEXTA

- (1) UDX2107 Connection
- A) Open Collector

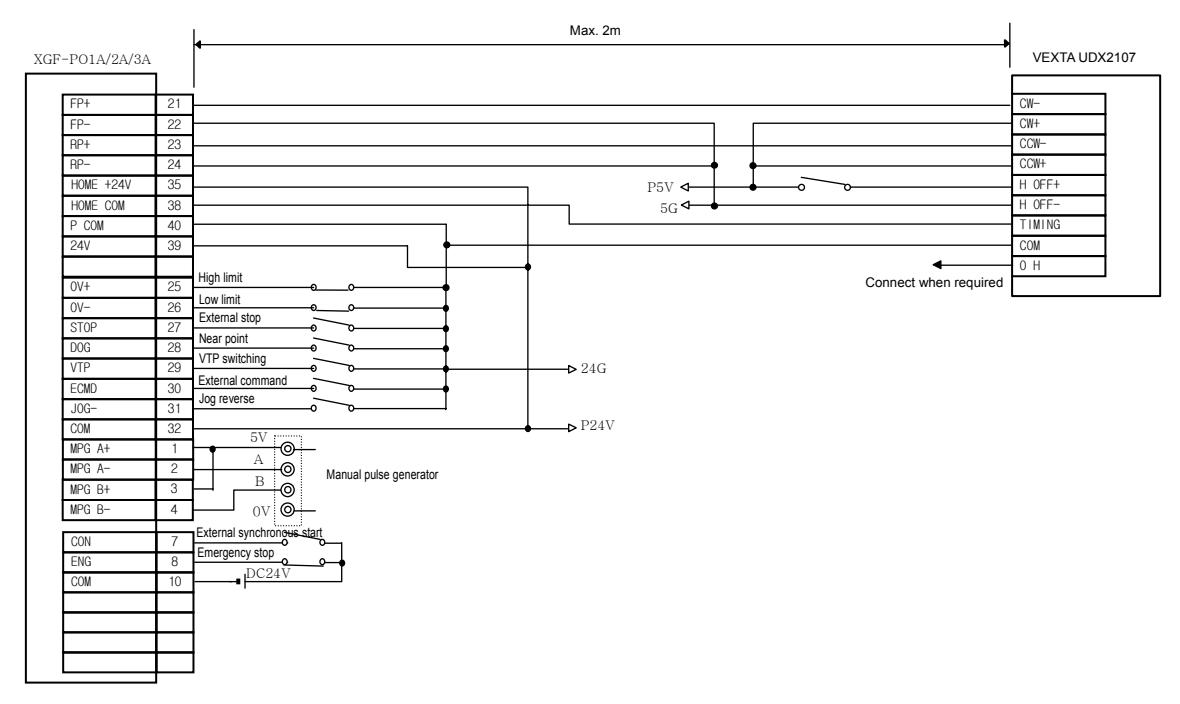

#### B) Line Driver

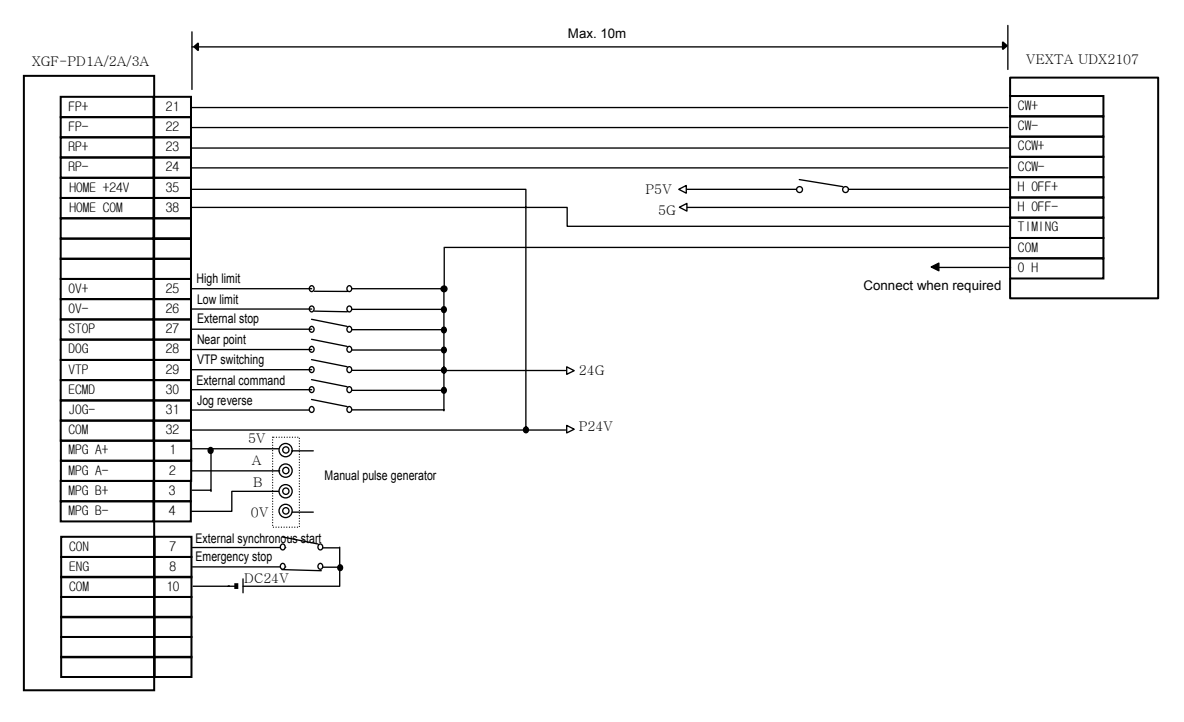

### (2) UPD Connection

### A) Open Collector

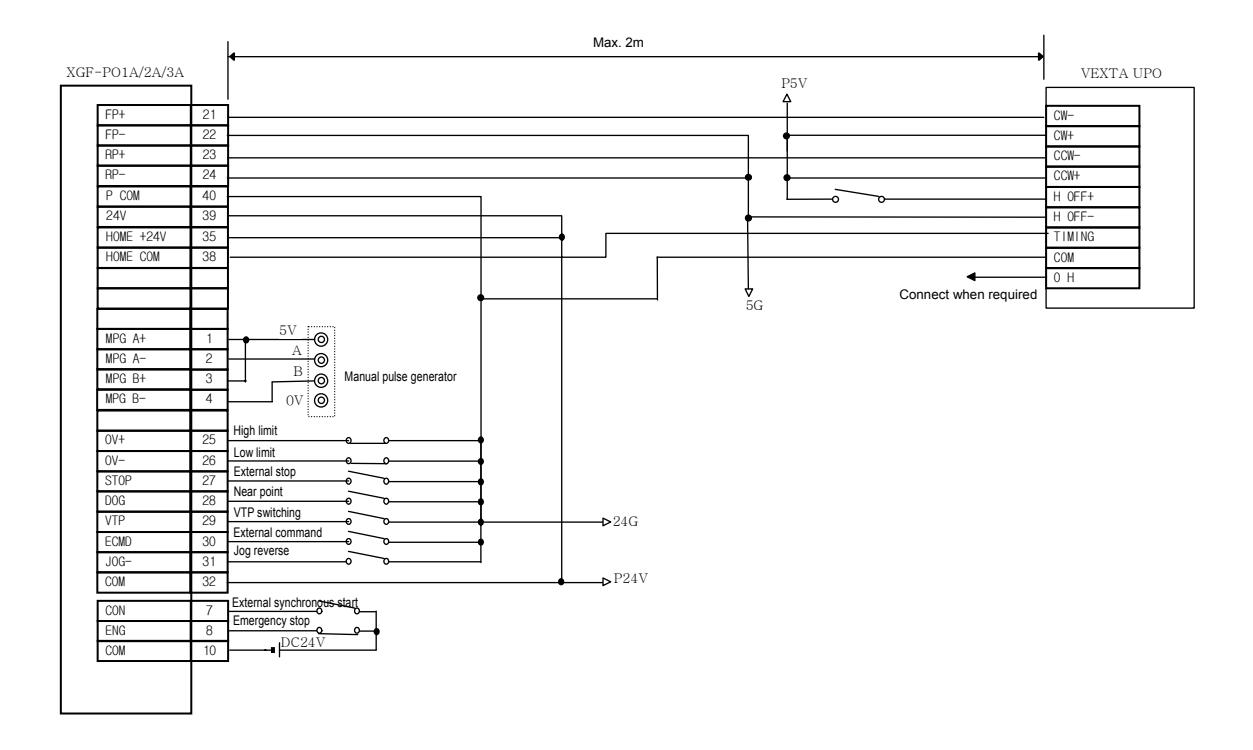

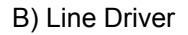

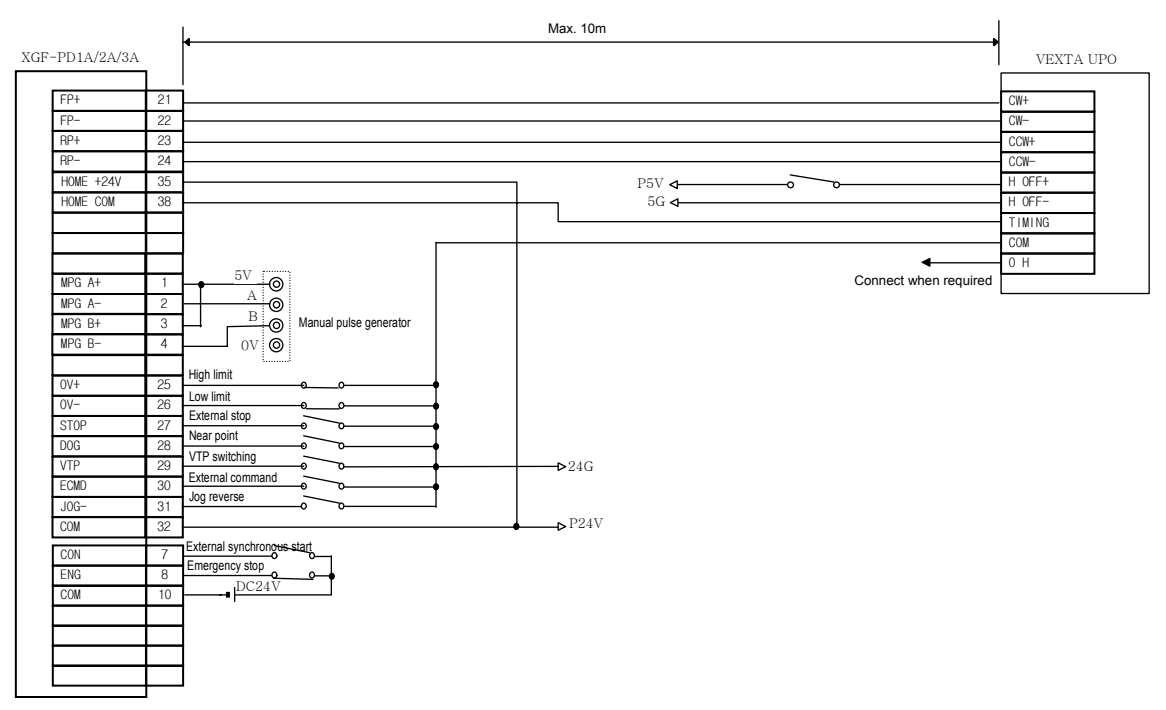
## (3) FX Connection

## A) Open Collector

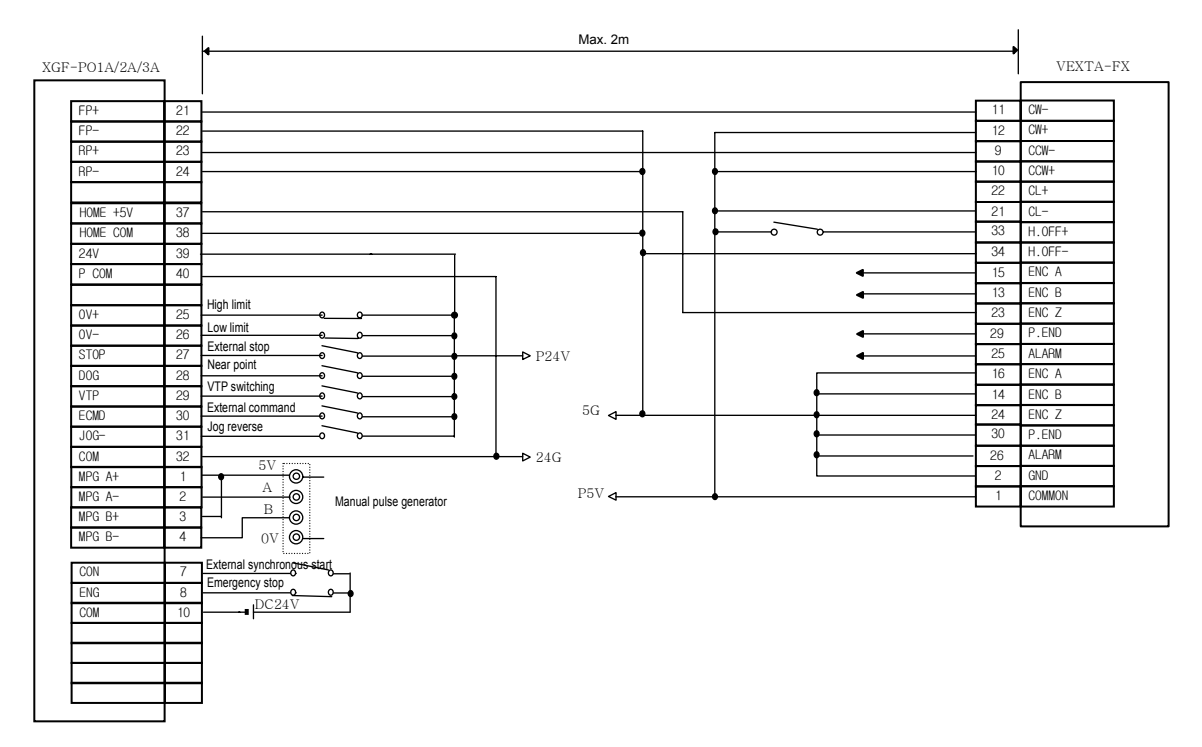

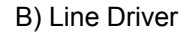

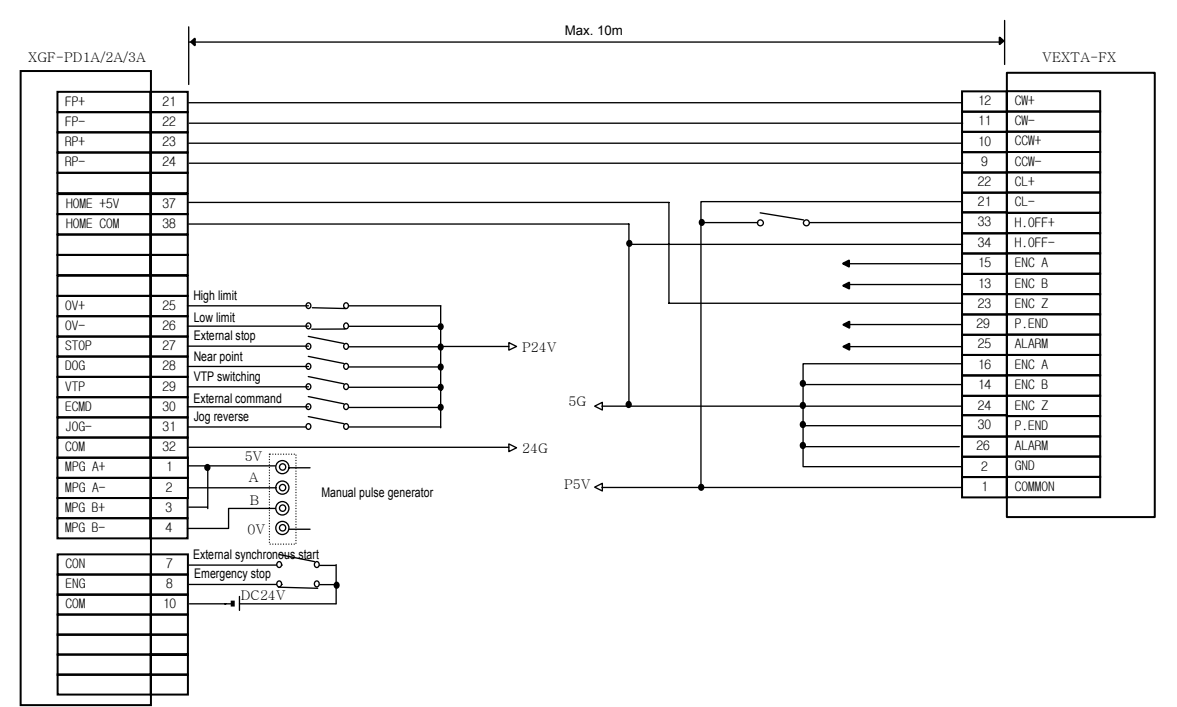

## 4) Heigen Motor

(1) FDA-3000 AC Servo Drive Connection

A) Open Collector

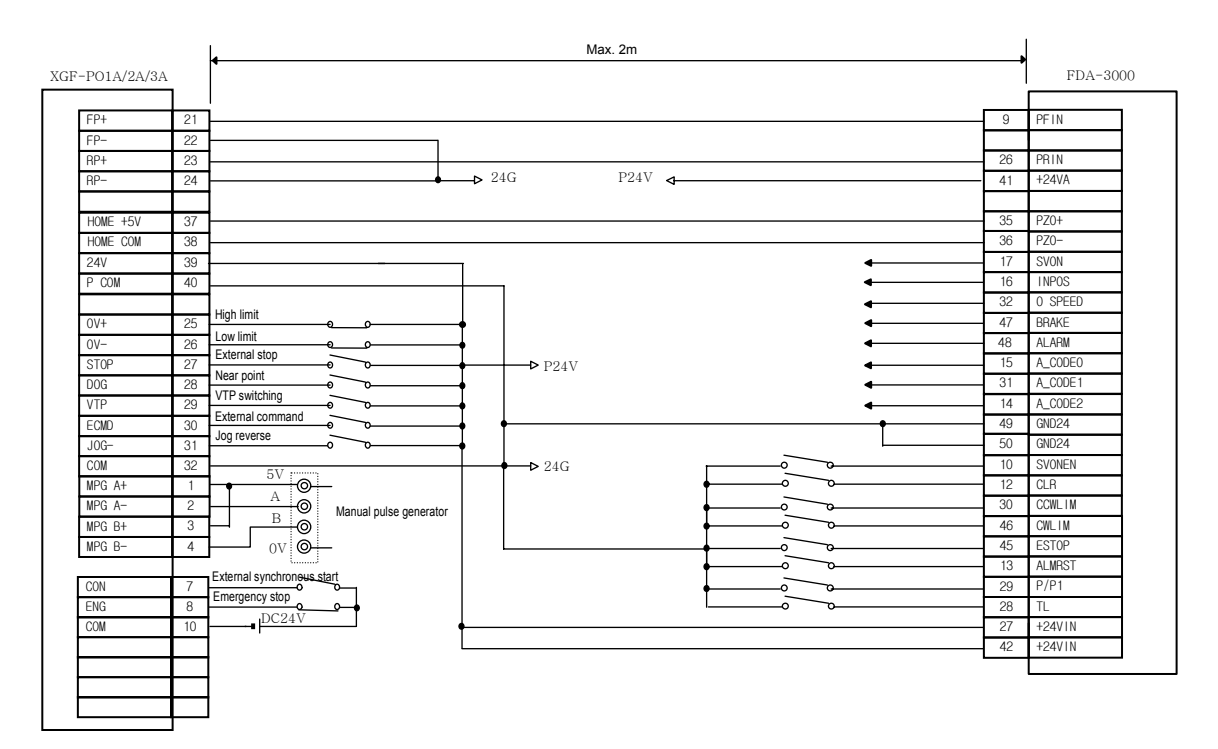

## 2) FDA-5000/6000 AC Servo Drive Connection

A) Open Collector

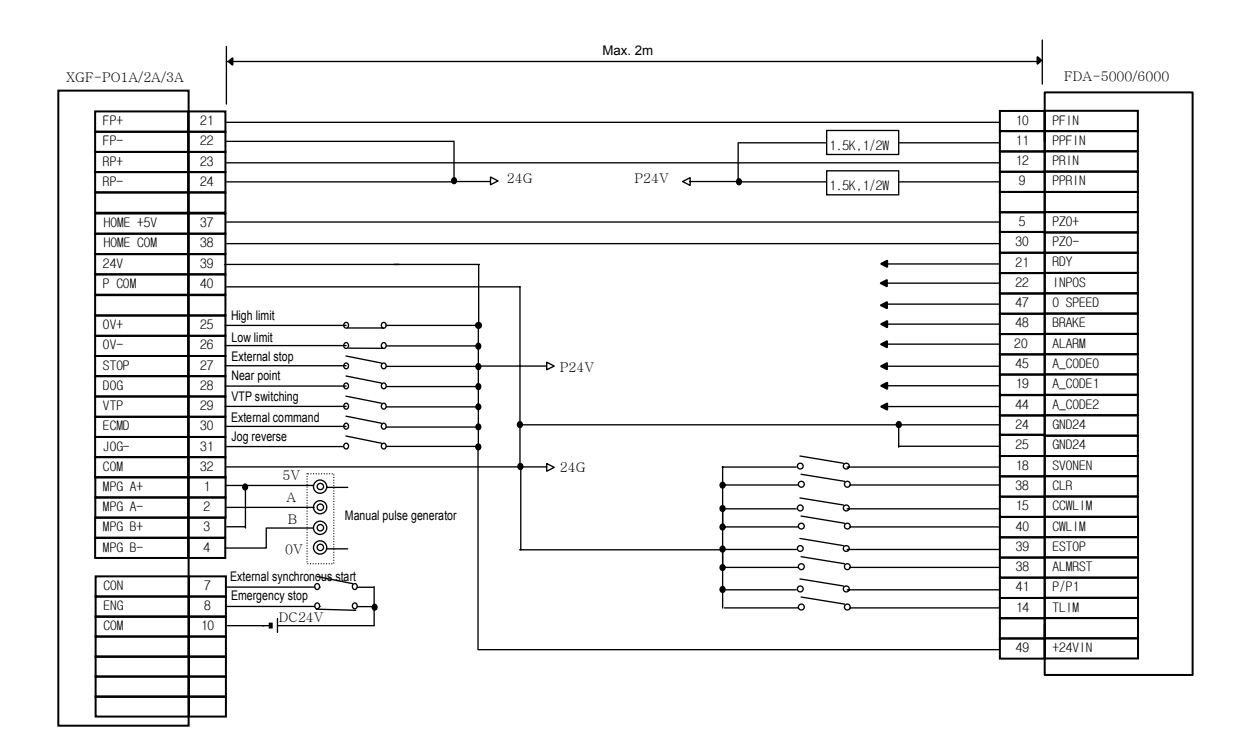

### B) Line Driver

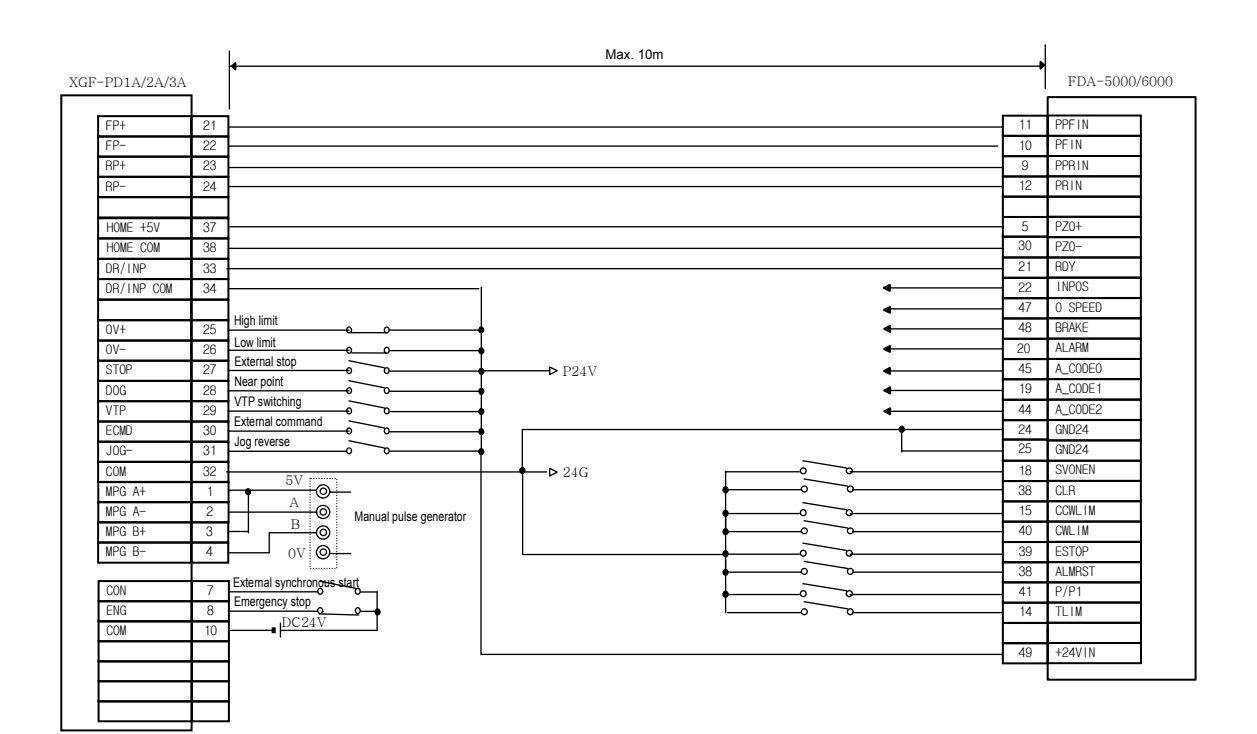

## 4) YASKAWA

1) CACR(R Series) Connection (Line Driver)

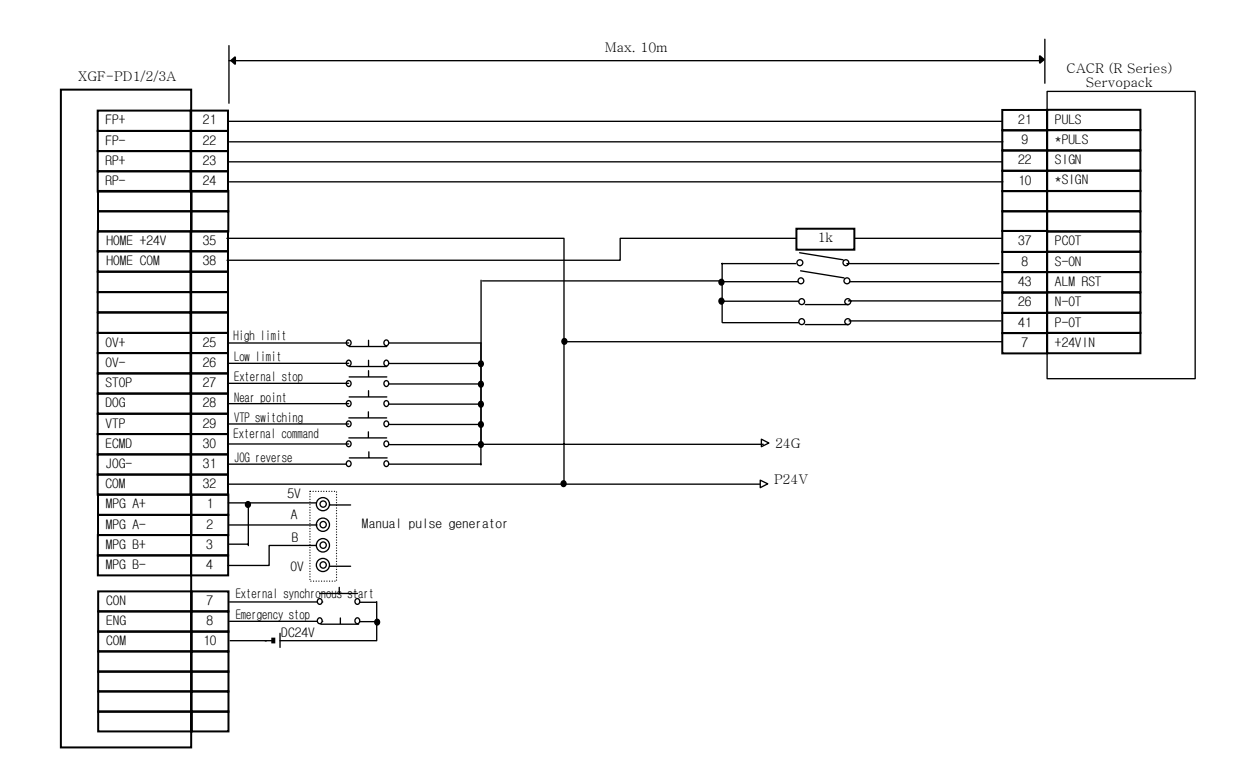

## 2) SGDA-□□□P Connection

A) Open Collector

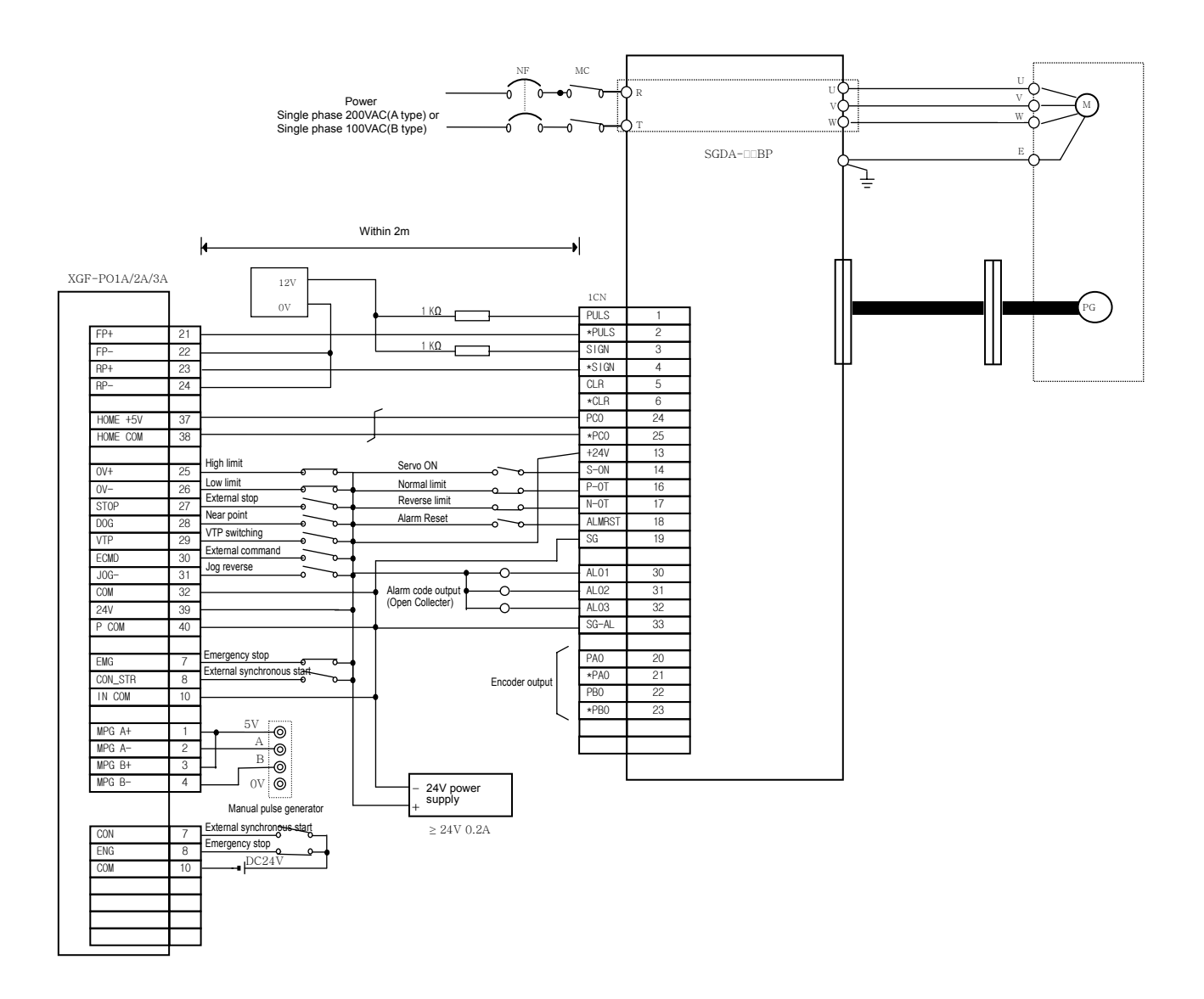

B) Line Driver

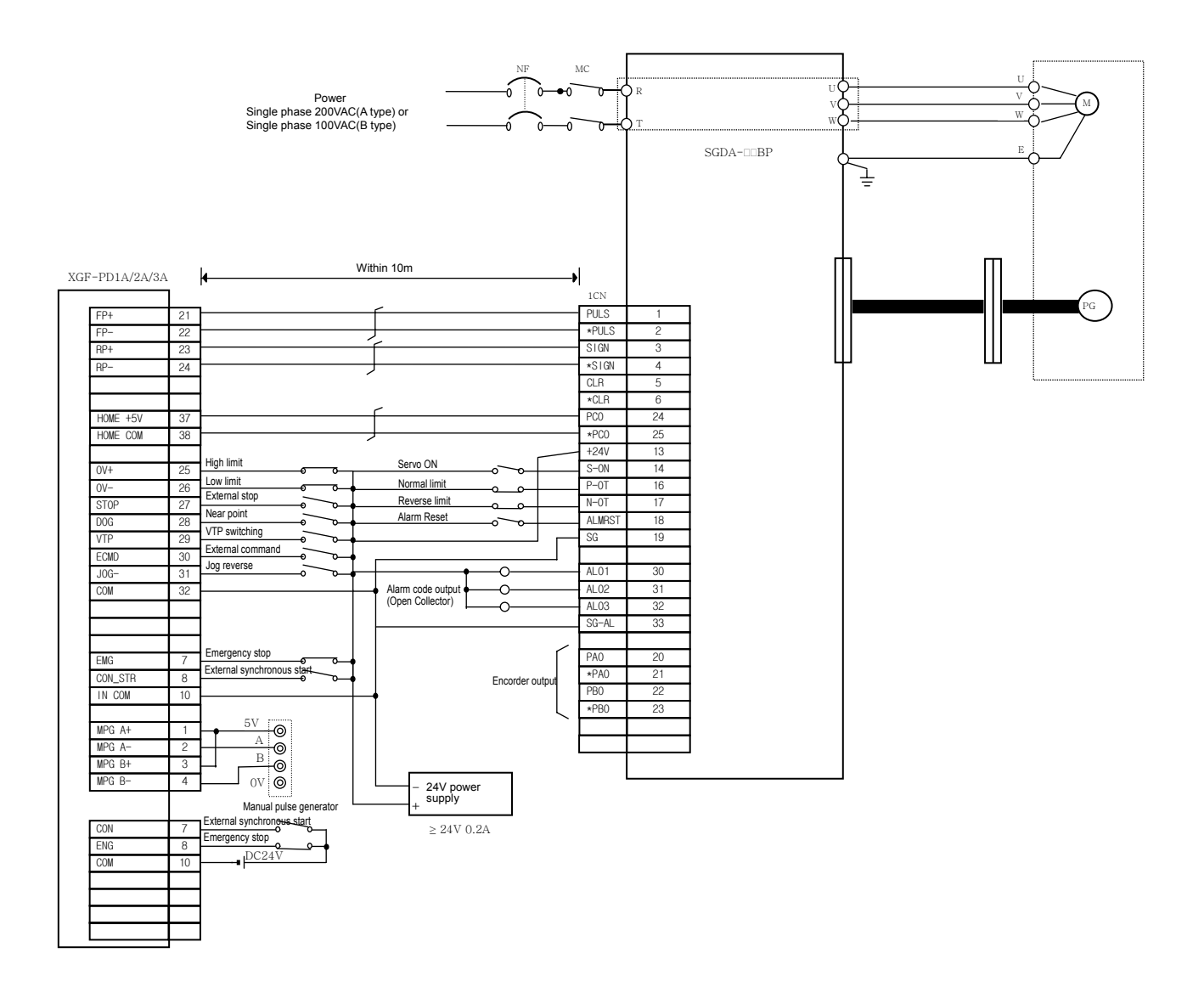

## 2) ∑- II Series SGDH AC Servo Drive Connection

## A) Open Collector

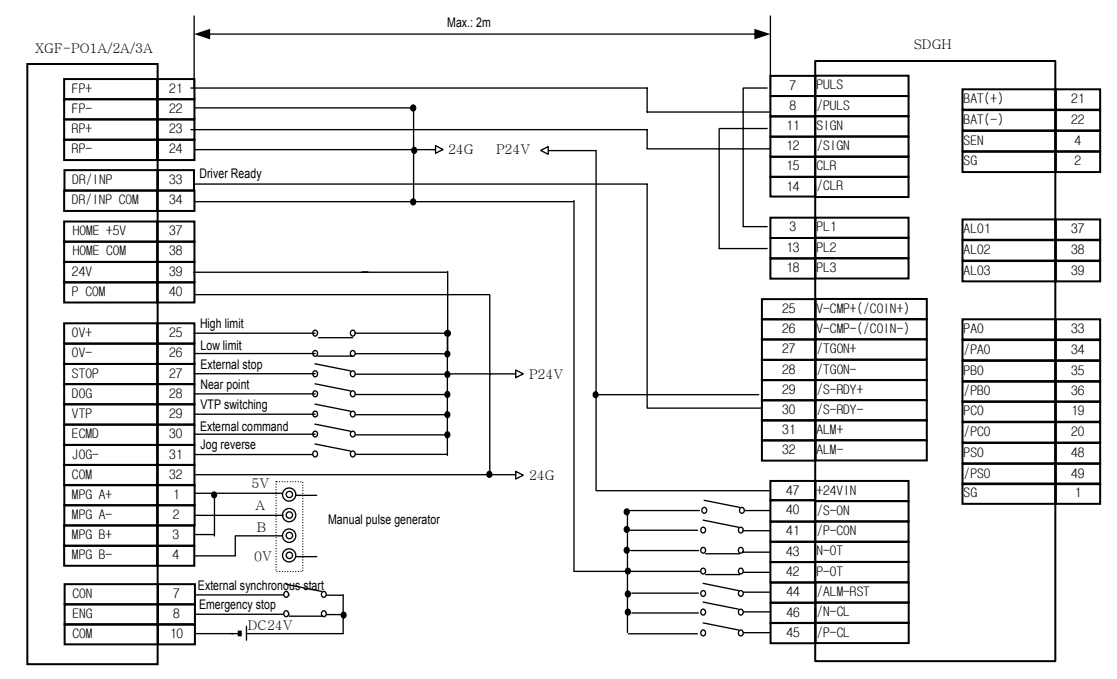

### B) Line Driver

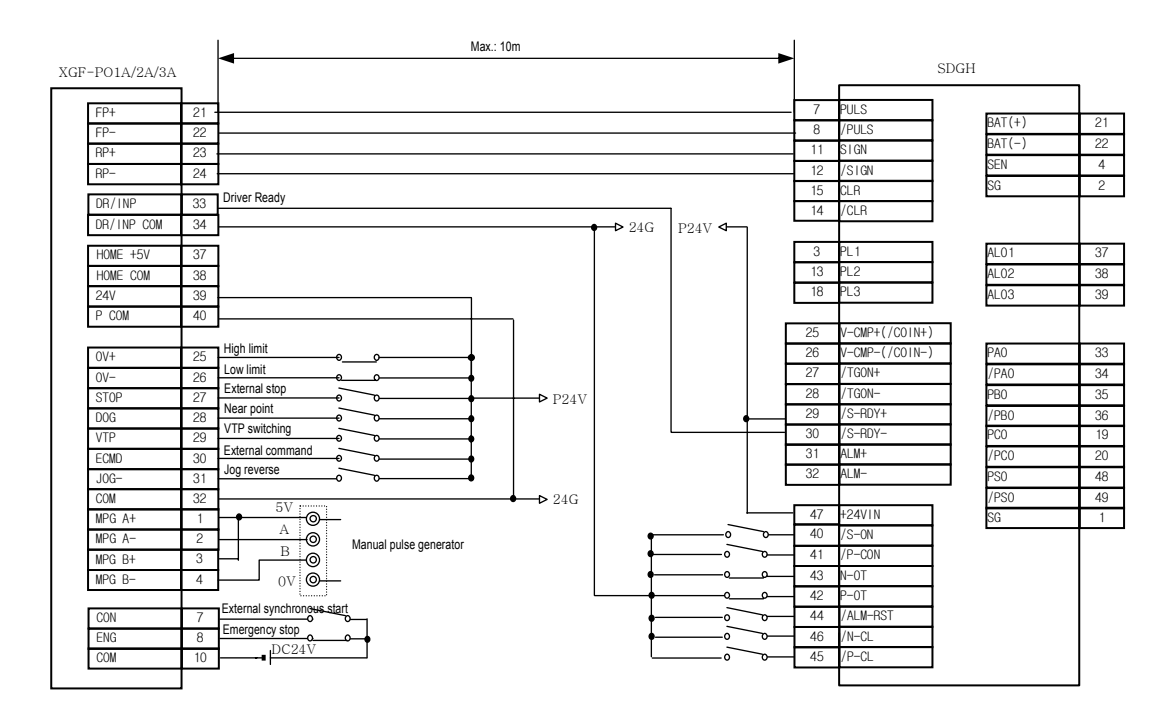

3) ∑-Ⅲ Series SGDS AC Servo Drive Connection (Line Driver)

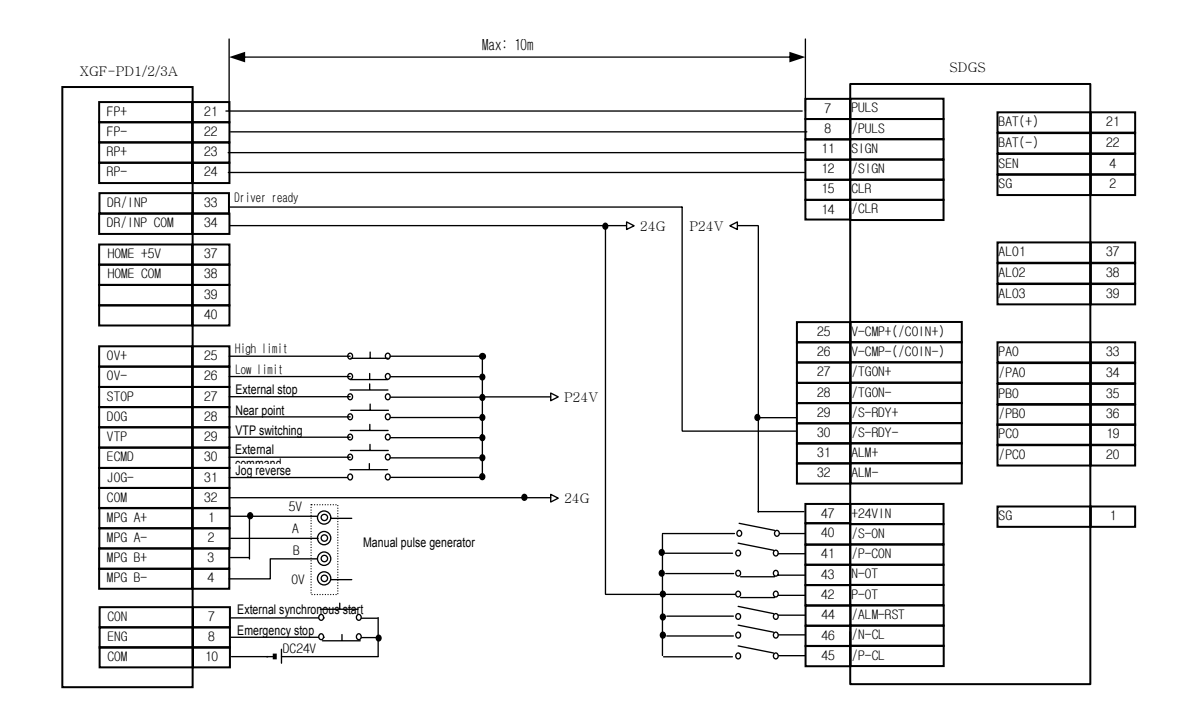

### **2-Phase pulse**

Ξ

A phase and B phase pulse strings exist. The phase difference exists and automatically is added to or deducted from pulse count. Standard phase difference is 90∅ internal phase angle. If B phase is behind A phase at the forward rotation direction (B phase is ON after A phase), A phase shall be behind B phase at the reverse rotation direction and delayed. (A phase is ON following A phase). With this way, forward rotation and reverse rotation (addition /deduction) shall be done automatically.

#### **Absolute encoder**

This outputs each data within one time motor rotation to external goal point. Absolute Encoder is available to output 360 degree with 8~12 bit. Incremental Encoder has the weakness to lose the axis position if power is Cut-off. But, Absolute Encoder never loses the axis position even if the power cut-off. Several codes such as binary code and BCD code are available to output. Absolute Encoder is more expensive, elaborate and bigger than Incremental Encoder.

#### **Absolute coordinate**

Absolute coordinate uses "0" as a standard and indicates the address by the distance from "0". The direction is not fixed but automatically fixed according to the setting goal position address. Another address system is Relative coordinate.

### **Acceleration time**

This parameter acceleration time means the time that reaches to the speed limit value from the stop status. Thus this gets to shorten in proportion to the reduction of the fixed speed. Acceleration time shall be fixed by some factors such as mechanical inertial, motor torque and load resistance torque.

#### **Position address**

This is the numeric value that indicates the positioning position by the units such as mm, inch, degree or pulse. Position Address shall be read after setting by Relative coordinate or Absolute coordinate, or written again by position teaching.

#### **AFTER mode**

This is the mode to output M code after positioning (after stop). According to M code output, drilling dimension can be selected or clamping can be executed.

#### **Auto tuning**

The response and safety features of the machine run by Servo motor are subject to the change of inertial moment and strength caused by the change of machine load. This function adjusts automatically speed loop gain and position loop gain to be harmonized with the machine status. Thus the action of the machine is maintained in the optimized status. For the machine that has big load fluctuation, the real time auto tuning should be used.

#### **Trapezoidal acceleration/deceleration**

The operation pattern that the time and speed graph has trapezoidal shape when positioning operation.

#### **Backlash compensation**

As like forward direction is changed to reverse or reverse direction is changed to forward, there is sometimes backlash in gear when rotation direction is changed. This occurs when using warm gear. Because of this backlash, in case of 1m(3.2feet) left feed after 1m right feed, it is not accurate for the machine to return to the original position. Thus, without additional feed corresponding to the backlash, the machine cannot reach the original position. In this case, set the backlash compensation to make up the difference.

#### **Back up function**

While power is cut-off, the setting value of positioning parameter and operation data saved in positioning module shall be saved in Flash memory and available to read, write and change in positioning software and PLC sequence program.

#### **Ball screw**

One type of screw with the balls arranged on the pitch like ball bearing, which enables reduce the

backlash and rotate by a little power.

#### **Bias speed**

When the machine starts to move, it needs the large torque but the torque may be unstable when the speed is "0" in the stepping motor. Thus it enables to smooth the movement by starting with the given speed. Bias speed is the speed fixed at the starting point. It is set usually more than 50  $\sim$ 70pps with the reference to the speed-torque features of stepping motor and driver.

#### **Bipolar drive constant current system)**

This is the system for the stepping motor operation. In this case, the residual magnet current direction flowing on the fixed magnet coil is contrary and the residual magnet current direction has bipolar direction (+/-). This enables motor coil to be used effectively and obtain the large output torque at the low speed.

#### **Internal memory**

This is the memory used to save the data temporarily when sending/receiving between PLC CPU and positioning module. To use the data for the action by the program, it is saved first in positioning module internal memory temporarily. As it is available to read and write the latest data, positioning module uses the internal memory.

#### **Busy**

This is the signal that indicates "in positioning operation" and it shall be "ON" during positioning action or Dwell Time.

## **Counter clockwise**

This means the rotation to the contrary clockwise (CCW). In case of motor, this is fixed by the end of the axis (load axis).

#### **Speed/Position control switching signal**

This is the signal used to convert the running speed control to the position control. There are the signal by internal program command and the signal by external input.

#### **Circular interpolation**

This is automatic operation pattern that the machine

path makes the circle when carrying out the positioning action for horizontal feed and longitudinal feed motor at the same time. The circle or the circle-type can be made by this type of circular interpolation and avoid the obstacles in the machine feed path.

#### **Interpolation operation speed**

The speed of the subordinate axis during linear interpolation or circular interpolation operation shall be calculated according to the speed and feed distance of main axis and feed distance of subordinate axis. In this case, the operation speed of subordinate axis is called as interpolation operation speed.

#### **Control unit**

This is the setting unit as the basis of positioning data and includes the units such as mm, inch, degree, pulse. The setting unit affects all operation data and parameter.

#### **Continuous operation**

This is the control method that operation pattern without stop is connected like speed control. Even if the rotation direction (forward, reverse) is changed, this continuous operation is available.

### **Homing low speed (Creep speed)**

This is the speed that the machine moves very slowly. When returning to the origin, it is difficult for the machine to stop correctly while it is active in high speed. Thus it is required to convert the movement speed to the homing low speed before stop. In this case, the homing low speed is called as Creep speed.

#### **Clockwise**

This means the same rotation direction as the rotating hands of a clock.(CW) when you see the end of the axis (load axis) from motor.

#### **The number of operation data**

In order to carry out the positioning to more than 2 addresses, each position is allocated by operation step no. such as No1, No2, No3. After then, positioning is accomplished according to this operation step. In case of XGF-PP1/2/3O, XGF-PP1/2/3D, positioning

up to 600 steps per axis are available.

### **Deceleration ratio**

This is the rate when the machine decelerates by using the saw-toothed gear and is smaller than 1. Deceleration ratio = input gear rotation number / output gear rotation number

#### **Deceleration time**

Deceleration time is the time from speed limit value to the stop status. Thus, it gets to shorten in proportion to the reduction of the given speed.

## **Deviation count**

The function to count feed pulse generated from positioning module and convert the count pulse to D/A converter of Servo driver and deduct encoder feedback pulse of Servo motor from feed pulse. And it is embedded inside Servo driver to start Servo motor by deviation value (droop pulse) of feed pulse and feedback pulse until the feed pulse becomes "0".

#### **Line drive output (Differential output type)**

One type of encoder feedback pulse output which enables the RF transmission and has the noiseresistance. Thus this is also used for high speed signal transmission such as I/O of pulse string. Generally, the transmission part is Driver and the receiving part is Receiver and the dedicated IC is used. Pulse I/O of positioning module and high speed counter module enables Line driver I/O.

#### **Near point DOG signal**

This is the signal used when homing by the origin input during near point DOG signal ON section and by the origin input during OFF section, and by ON/OFF signal of near point.

#### **Drive unit**

The pulse command output from positioning module is the low voltage, low current command that has insufficient energy for motor drive. This drive unit amplifies such pulse command output to drive the motor.

This is the accessory for Servo motor and stepping

motor and there are two types : Servo drive unit for Servo motor and stepping drive unit for stepping motor.

#### **Drive ready signal (Drive unit ready)**

This is the output when the Servo drive unit for Servo motor is in normal status (Servo ON). This signal maintains OFF when the power of Servo drive is OFF or in case of Servo OFF, Servo Alarm, Servo emergency stop.

#### **Droop pulse**

If the speed command from positioning module is executed in normal status, the machine shall be behind and not available to follow because of the mechanical inertial. Thus, the method to postpone the speed command pulse by the accumulation in the deviation counter of Servo motor can be used. These accumulated pulses are called "droop pulse". Deviation counter generates the droop pulse and when the machine stops, it returns to "0".

#### **Dwell time**

This is the time to be fixed to adjust the droop pulse as "0" in the deviation counter of Servo driver after completing the pulse output from positioning module. If this time is very short, the positioning shall be not accurate.

#### **Dynamic brake**

When protection circuit acts because of the power cut-off, Emergency stop (EMG) signal, this function is used for the short circuit between Servo motor terminals through the resistance and discharges the rotation energy into heat and may cause the sudden stop without motor inertia. Braking power is generated by electromagnetic brake only when operating the motor to get a big brake torque. As electromagnetic brake does not have maintainability, this is used together with mechanical brake to prevent the falling of vertical axis.

#### **Electromagnetic brake**

This is applied only for the motor equipped with electromagnetic brake. Electromagnetic brake is used to prevent the sliding as protective function when the power is cut-off, operating the vertical axis, or when the motor stops. Electromagnetic brake

acts in the status that external electromagnetic brake power is not applied.

#### **Electronic gear**

This function increases/decreases command pulse from positioning module by 500 times from 1/50 electrically. Thus positioning speed and transfer distance can be controlled by electronic gear ratio magnification. If electronic gear ratio setting is changed, positioning operation speed and the setting transfer distance shall be changed and when setting, it should be Servo OFF and within the setting range to avoid malfunction and crush.

#### **Emergency stop**

This applies emergency stop signal to the positioning module to stop emergently regardless of operation status of positioning module. In case of 2, 3 axis positioning module, 2 axis and 3 axis stop emergently at the same time. Thus for the individual emergency stop of each axis, emergency stop signal of Servo driver is used.

#### **External regenerative brake resistor**

Called as regenerative resistor. When the machine moves by the motor, the power is supplied to the motor from amplifier. But in case of machine and motor, the rotation energy flows to the amplifier contrarily when motor decelerates or when load operation is downward. External regenerative resistor consumes the regenerative energy as resistance and obtains the regenerative brake torque and enables the overall acceptability of regenerative system during stop. Also it is used for the frequent acceleration/deceleration.

#### **High speed homing**

When high speed homing, the axis does not detect the near point dog and returns to the mechanical origin. This is effective only in the status that the positioning such as floating point or homing is completed.

### **Feed pulse**

This is the output pulse from positioning module to Servo driver or stepping driver. It is also called as command pulse.

#### **Feed screw**

This is the basic screw mechanically in the positioning by screw rotation. Ball crew is often used to reduce backlash and numeric error.

## **Feedback pulse**

In order to check if the machine acts reliably according to command pulse generated from positioning module, if command pulse is generated against 10,000 pulse, the feedback pulse of 10,000 pulse returns from Servo encoder. After then, the residual deviation value (droop pulse) becomes "0" and it is judged that it complied with command pulse very well.

Please refer to "deviation counter" terminology.

### **Fixed-feed**

This is the feeding of the fixed dimension to cut paper and bar work piece by the goal dimension. The increasing system positioning is often used.

#### **Flash memory**

This is used to save the parameter and positioning data for the backup memory without battery. As there is no battery, it is not necessary to maintain the battery.

## **External input high limit (Forward limit switch signal)**

This is the input signal to inform the user that the high limit switch (b contact configuration, always ON) is activated out of the action range where the positioning control is carried out. The positioning action stops when external forward direction limit switch signal (b contact) is OFF.

### **G code**

This is the standardized (coded) 2 digit value (00 $\sim$ 99) that indicates various control function of numeric control module. It is also called "G function". Ex:

- G01 Linear interpolation
- G02 Circular interpolation CW
- G04 Dwell
- G28 Homing
- G50 Max. Spindle speed setting

The change of ratio between two values that have a proportional relation. In case of Graph, it is the change of tilting of characteristic curve. For example, when 10 is output for the 10 input, output will be changed as 12.5 by changing the gain.

## $GD<sup>2</sup>$

Inertial moment. Total sum of each small area dimension composing of the material that multiplies by the square of each distance (r) of each area from the given straight line.

The relation I= $\int r^2 dmGD^2$  is given together with gravity acceleration g by 4gl.

## **Incremental encoder**

This is the device that output ON/OFF pulse simply by the axis rotation. 1 phase type outputs only A phase pulse and does not indicate the axis rotation direction. 2 phase type outputs A phase and B phase pulse string and indicates the rotation direction. When B phase pulse string is changed with ON if A phase ON, it is judged that the direction is normal but if A phase is ON when B phase is ON, it is judged to be reverse direction. There is also another type of incremental encoder that has Zero signal. The incremental encoder used most generally outputs 100~10,000 pulse per one time axis rotation.

## **Relative coordinate (Incremental system)**

Relative coordinate regards the current value always as "0". The position is described by goal direction (sign of position address) and the moving distance. It is called as "relative address system". This is used for the fixed-feed control.

### **Inertia**

This is the attribute of an object having no effect from outside in the place that maintains the current condition. Inertia moment.

## **Interlock**

Under this condition, the machine cannot move to next action until the current running action is completed. This function is used for the protection of the damage and malfunction of device.

## **Interpolation operation**

This is the synchronous action of several motor to carry out the complex function. Each motor can be set freely by positioning distance, acceleration/ deceleration time, speed and other factors. These can be combined to move the goal by line or circle. Linear interpolation and Circular interpolation are available. Circular interpolation uses two motors.

## **Inverter**

This is the device to change DC with AC. This device changes the motor speed by converting the actual commercial frequency 50Hz or 60Hz to DC. And then it changes it with 5~120Hz AC again and controls the motor speed.

## **Jog**

This is a kind of manual operation and carries out Jog action by the setting value such as Jog high speed and Jog low speed of manual operation parameter without setting the operation data. If Jog operation is ON for a long time, the error occurs by stroke high/low limit value.

## **KPPS**

Abbreviation of "Kilo pulses per second". 80kpps equals to 80,000pulse/sec.

## **Limit switch**

This is the switch to stop the moving object on both sides of moving device for the safety. The circuit is pressed by the object moving the switch to activate the contact and will be activated by the forced power-off. For example, press the actuator as below to activate the internal micro switch. There are several types.

## **Linear interpolation**

Linear interpolation operation acts two motors at the same time for horizontal feed and longitudinal feed to move the objects diagonally through positioning module. 3 motors can be active. It is required to set the same number of positioning operation data per axis.

## **Load inertia ratio**

Refer to  $GDL^{2}/GDM^{2}$  " $GD^{2}$ " terminology.

## **Low inertia motor**

This is the motor used when the frequent acceleration /deceleration repeats. In case of low inertia motor, the diameter of motor is reduced and the longitudinal is longer to cover the torque. This enables the inertial moment to reduce by 1/3 of standard motor. The ideal load inertia ratio is greater than or smaller than 1.

#### **M code (Machine code)**

This is additional function interlocking in order to replace the drill, tighten or loosen the clap, raise or lower the welding electrode and indicate several data as auxiliary action of positioning operation. M code mode has two types of mode: AFTER mode or WITH mode. When M code is ON, the machine does not carry out the positioning operation of next step. M code becomes OFF by PLC program.  $1 \sim$ 65535 M code no. set by the user can be set from operation data item and monitored or indicated on the external display by using the peripheral.

#### **Machine feed value**

When completion of homing, the origin address is saved. This value does not change even if the latest position and latest value of the machine coordinate set by the machine that has the origin address as a basis, are changed.

#### **Manual pulse generator**

The handle of this device is rotated manually to generate the pulse. This device is used when carrying out the correct positioning manually.

## **Main axis**

This is the direction that positioning data is executed at first in case of interpolation operation. For example, in case of X, Y axis positioning, the axis that has the largest movement shall be main axis. And the speed follows this axis. The speed of subordinate axis is disregarded.

#### **Movement amount per pulse**

When using the units such as mm, inch, degree etc, movement amount is calculated and outputted from the machine to show how much the motor moves per pulse. This is the same as the positioning detection unit. The movement amount per axis rotation from the motor is as follows:

Movement amount per pulse= (P rate \* movement amount per rotation)/no. of pulse per encoder rotation

#### **Multi-phase pulse**

This is the combination of pulse that has more than 2 phase difference. Ex) 2 phase pulse etc.

#### **Change rate (Increase rate) setting**

P rate. Please refer to "P rate" terminology.

#### **Numerical control language**

This is the language of paper tape with a punch hole that indicates the numerical control to the numerical control module. Numerical language is composed of EIA code (EIA language), ISO code (ISO standard), and JIS code (JIS standard).

#### **Near point dog**

This is a limit switch located before the origin. When this switch is ON, the homing speed changes with creep speed. Thus, the time required to switch ON for this switch should be longer than the time necessary for the deceleration from the homing speed to creep speed.

#### **Numerical control**

This is the existing positioning by using the numerical control module. This control can be used to carry out high precision, more than 3 axis high speed control. This is available to carry out movement control for complicated bending and surface.

#### **Origin**

This is the position set as the basis for positioning. The positioning of absolute coordinate cannot start without standard point.

#### **Operation pattern**

This is the action to be executed after fixing the positioning operation data.

1) If selecting "End", the operation will stop after fixing the positioning.

2) If selecting "Go-on", the next step no. shall be

executed after fixing the positioning.

3) If selecting "Continuous", the next step no. shall be executed automatically without stop after fixing the positioning.

#### **Homing method**

There are 5 types of Homing method. The method is different according to machine structure, stop precision etc. Homing shall be executed after setting homing parameter.

- 1) Origin detection after near point OFF
- 2) Origin detection after deceleration when near point ON
- 3) Origin detection by the origin and high/low limit
- 4) Origin detection by near point signal
- 5) High speed origin detection
- 6) Origin detection high/low limit

#### **Homing parameter**

This parameter is necessary for homing. This is set by the machine design. Thus for the change of this parameter, the machine design should be changed in advance. The origin is the basis for the action of positioning. Thus as if the origin is lost because of the power cutoff during positioning, the power shall be OFF and the machine is operated manually, it is available to return the origin by carrying out the homing. If homing command is executed, the machine moves to search the near point dog regardless of current value and stops at the origin. In this case, the current value becomes the origin address. (in case of homing method by near point)

#### **P magnification pulse**

This is a coefficient to amplify the feedback pulse per axis rotation by 2times, 3times, 1/2 or 1/3. This is the ratio of feed pulse and feedback pulse. For example, if the number of pulse per motor axis rotation is set as 2400 pulse, P ratio shall be 2 and the result shall be the same as 1200 pulse. The rotation per pulse shall be 0.15 degree when it is set as 2400 pulse per rotation. But this is 0.3 degree when 1200 pulse. With P ratio, the positioning accuracy drop increases.

This is the control of position and dimension such as fixed-feed, positioning, numerical control etc. This is always controlled by feed pulse. There is speed control also. Even if the same Servo motor is using, Servo driver may be different.

#### **Position loop gain**

This is the ratio of deviation counter droop pulse for the command pulse frequency.

Position loop gain = Command pulse frequency / droop pulse (sec $^{-1}$ )

Increase the gain to promote the stop precision. But if position loop gain increases too much, over shooting occurs and the action shall be unstable. If position loop gain is too low, the machine will stop smoother but the stop deviation increases.

#### **Position loop mode**

This is a Servo control mode used for positioning. This is a mode for position control. Other Servo control mode includes speed loop mode to carry out speed control and torque loop mode to carry out torque control (current control).

#### **Positioning**

This is to move the machine from one point to the goal point correctly. Movement includes the distance, direction, speed set by the user. Positioning is used for the action such as paper cutting, board punching, installation of parts to PCB, welding etc. This is also used for Robot.

#### **Positioning complete signal**

This is the signal generated when positioning is completed. The machine movement will stop after positioning complete signal is ON.

#### **Positioning operation data**

This is an operation data for the user to carry out the positioning. This will be set by the user according to the number of point (the number of address) that positioning is carried out. In case of XGF-PP1/2/3O, XGF-PP1/2/3D, there is 400 points. In principal, positioning is executed from step no.1 in accordance with the order of step no. of operation data.

#### **Positioning parameter**

**Position control** 

This is the basic data to carry out positioning. Data

type includes unit, movement amount per pulse, max. speed limit value, high/low stroke value, acceleration/deceleration time, pulse output mode etc. Parameters have initial value to change the value to meet the control condition.

### **PTP control (Point to point control)**

This is a type of positioning control. The branches to pass by this control method are required to set operation step on the path in advance. Only the movement to the given goal position is required. Here can be the combination of End, Go-on, Continuous operation pattern.

### **Pulse**

This is ON/OFF conversion of current (voltage) for a very short time. One pulse string is a series of pulse. G4F-PP1/2/3O, G4F-PP1/2/3D is the module that generates the pulse.

#### **Pulse generator**

This is the device to generate the pulse. For example, this includes the device (encoder) installed on the motor axis that generates the pulse when the axis rotates and digital device. 1 phase type outputs one pulse string. 2 phase type outputs two pulse strings that have the phase difference. It is available to output  $600 \sim 1,000,000$  pulse per axis rotation.

#### **Pulse output mode of driver**

This is the method used to generate forward direction operation and reverse direction operation command to Servo motor. The using type is different according to the machine maker. In case of Type A, normal operation pulse and reverse operation pulse shall be outputted from separate terminals. In case of Type B, normal operation pulse and reverse operation pulse shall be outputted from the same terminal and forward/ reverse direction operation classification signal shall be outputted from different terminals.

#### **Regenerative brake option**

This function is used to carry out acceleration/ deceleration frequently as one option. Refer to "External regenerative resistor".

#### **Resolver**

This device resolves two voltages of analog input and detects the angle. This is also called as "2 phase synchronization". For 1 phase voltage input, the axis rotation angle is converted to the 2 phase vertical voltage (analog voltage) and outputted.

#### **Reverse limit switch signal**

This is the input signal to inform the user that reverse limit switch (b contact configuration. Always ON) out of movement range to carry out positioning control is activated. The positioning action will stop when reverse limit switch signal (b contact) is OFF.

#### **Turn table**

This is a round table that the product is located. The positioning control is carried out while the product is turning within the range of 360 degree.

#### **S pattern acceleration/deceleration**

In this pattern, acceleration and deceleration follows the sine curve and the movement is smooth. S pattern ratio can be set up to 1~100%.

#### **Sequence control**

This means a sequence program that the completion of a serial of action is detected by switch. By this signal, the action like next action start shall be carried out and controlled in order.

## **Servo motor**

This is the motor that turns according to the command. Servo motor responds very quickly and carries out frequent high speed and high precision start/stop. There are two types of Servo motor : DC type and AC type available for large capacity motor. Generally, the pulse generator (encoder) for speed detection is installed and the feedback control is carried out frequently.

#### **SFC (Sequential function chart)**

SFC is the optimized programming method to carry out the automatic control of the machine in sequence with PLC.

#### **Skip function**

When skip signal in entered, the running positioning

will stop and the next step positioning will be carried out automatically.

## **Subordinate axis**

During linear interpolation/circular interpolation operation, the speed of subordinate axis shall be calculated automatically from positioning data. This axis moves by operation data of main axis and position address of subordinate axis.

## **Speed control**

Speed control is carried out usually by Servo motor. This is the application for the rotation, welding speed, homing speed of rotation grinder. Speed control is different from position control because current position (address) cannot be controlled.

## **Speed integral compensation**

This is one item of Servo parameter from positioning data. During speed control, it is used to heighten the frequency response and improve the transition characteristics. When adjusting speed loop gain, if over shooting during acceleration/deceleration remains in many, it will be effective to increase this value. This compensation shall be set as ms unit.

## **Speed limit value**

This is max. speed for positioning. If other speed data is set as higher than this value, the error will occur. The setting acceleration time is the time from stop status to speed limit value.

## **Speed loop gain**

This is one item of Servo parameter from positioning data. This means the speed of control response during speed control. When load inertia moment ratio increases, the speed response of control system will decrease and the action shall be unstable. If such a thing happens, the action could be improved by increasing this value. If speed loop gain increases too much, the overshoot will be large and occur while motor vibration noise is acting or stops.

## **Speed loop mode**

This is Servo control mode used for positioning. This is one mode to carry out speed control. Refer to "Position loop mode".

## **Step out**

The stepping motor rotates in proportion to the number of pulse while the rotation of motor breaks away if the excessive load is applied to the motor. This is called as 'step out'. If the step out occurs, it is required to replace the motor with new motor that has bigger torque. The step out may cause to increase the positioning deviation.

## **Stepping motor**

This is the motor to rotate the given angle (ex: 0.15() when 1 pulse is generated. Because of this reason, it is available to obtain the rotation in proportion to the number of pulse. 2~5 phase stepping motor is available. In case of 3 phase type, the motor rotates from A to C order when the voltage is supplied. Cares should be taken for the step out when overloading.

## **External stop signal**

This is the input signal to stop the action from external input right away in the positioning control. When external stop signal (a contact) is ON, the action will stop.

## **Stroke limit**

This is the range available for the positioning action or the range that the machine can move without any damage. (The movement out of this range is available in Jog operation mode). For the action using the warm gear, the stroke limit shall be set according to the length of screw.

## **Sudden stop**

This stop is carried out within the shorter time than deceleration time set by parameter.

## **Torque control**

By this function, the limit of resistance torque applied to the motor that is used for positioning will be fixed. If the excessive torque is applied to the motor, the power shall be OFF. When the excessive torque is applied to the motor, it may cause the

sudden increase of current. If the stress different from motor consumption occurs, the motor life will be reduced. This function uses the sudden increase of torque when the machine homing gives the command to stop the motor.

## **Torque loop mode**

This is called as "current loop mode". Refer to "Positioning loop mode" terminology.

## **Torque ripple**

This means the change of torque width or deviation of torque.

## **Turn table**

This is the turn table that is turning by the power. This table is used by dividing into the necessary position from 360 degree rotation. The unit of positioning control is "degree".

## **Unit setting**

This is the setting of the unit for the actual address or movement amount necessary for positioning. The available units are mm, inch, degree, pulse. The initial value of parameter is pulse unit.

## **WITH mode**

This is the mode that carries out the positioning start and M code output at the same time. This mode enables the voltage to apply to the welding electrodes and to display the positioning speed and it shall be ON when the positioning starts.

## **XY table**

This is the device to move the table to X, Y direction to carry out the positioning easily. There are some products available to use commercially.

## **Zero signal**

This is called as "PGO of pulse generator (one time detection per axis rotation)". This is also called as "Z phase". Refer to "pulse generator" terminology.

#### Here describes the positioning error types and actions.

This is applied commonly to error information XGF-PO1A/PO2A/PO3A/PD1A/PD2A/PD3A. \*open : open collector type, line : line driver type

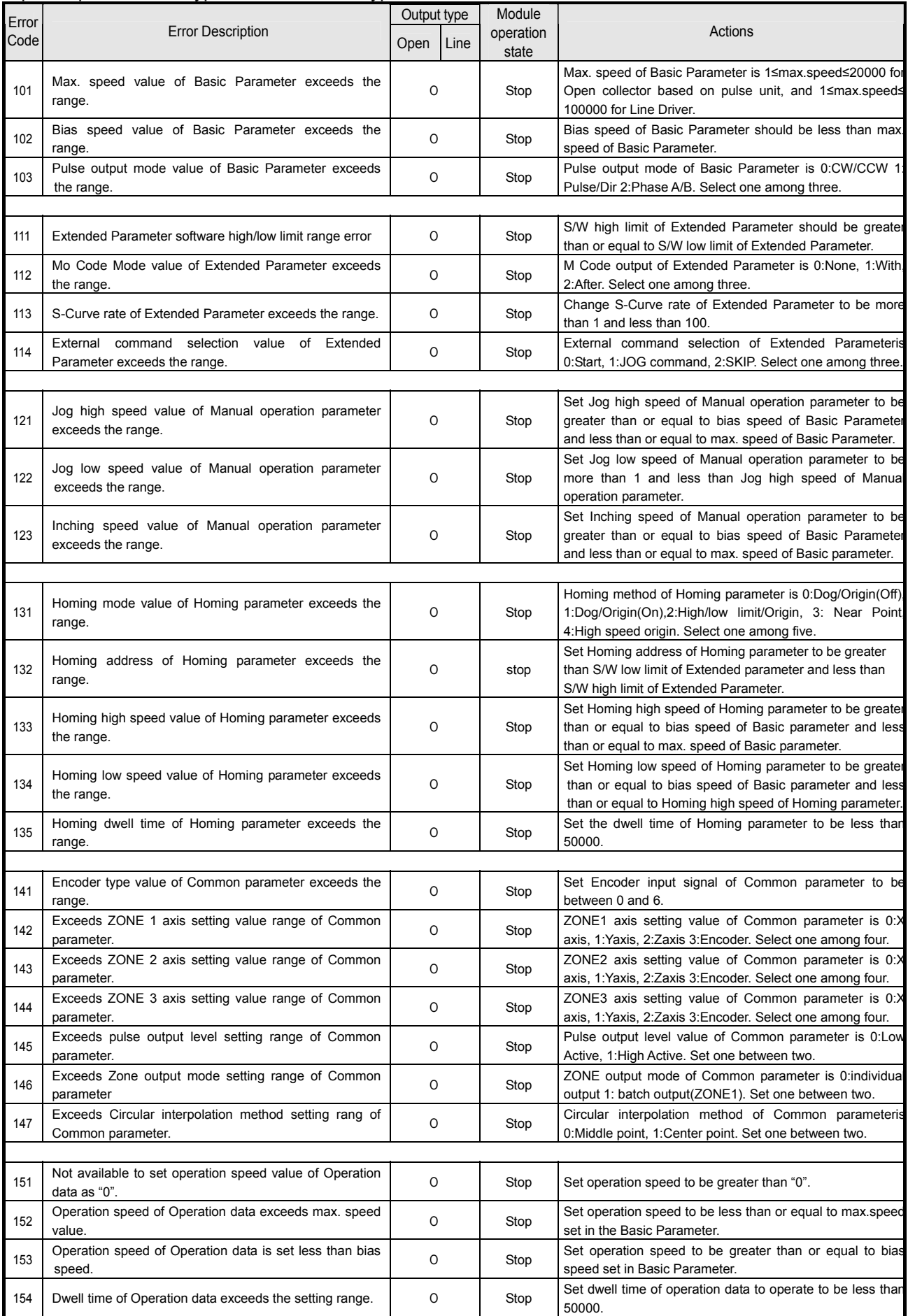

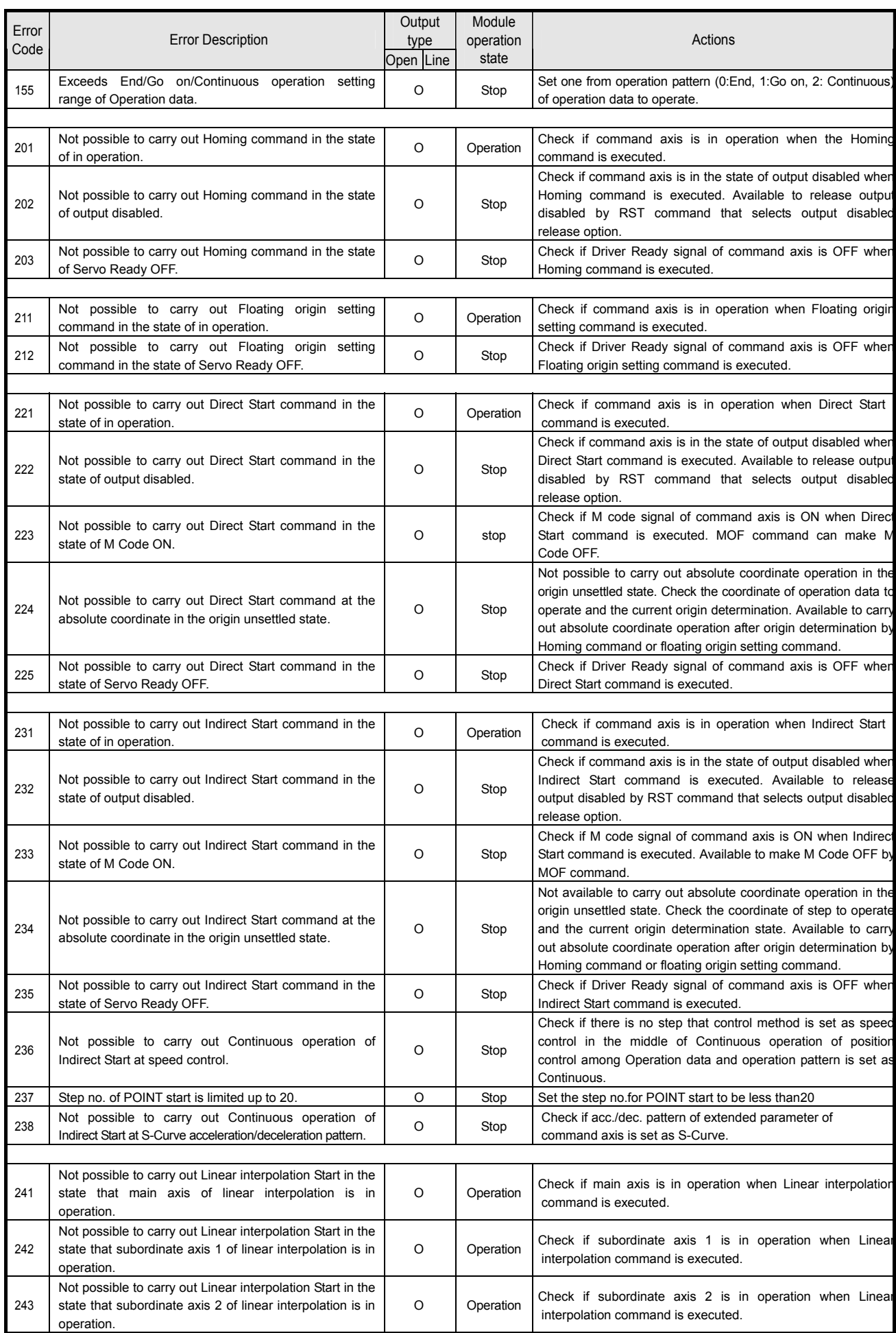

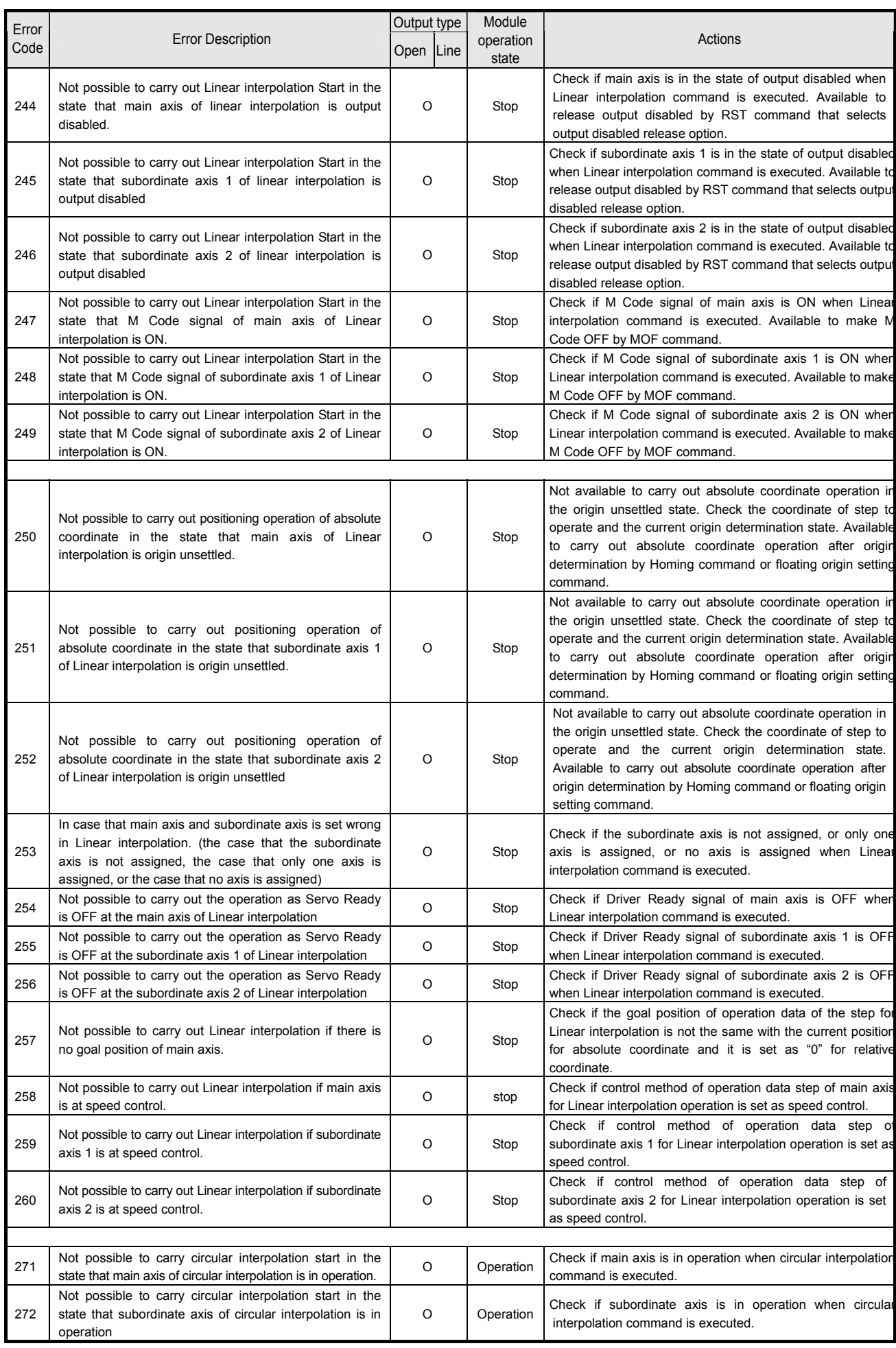

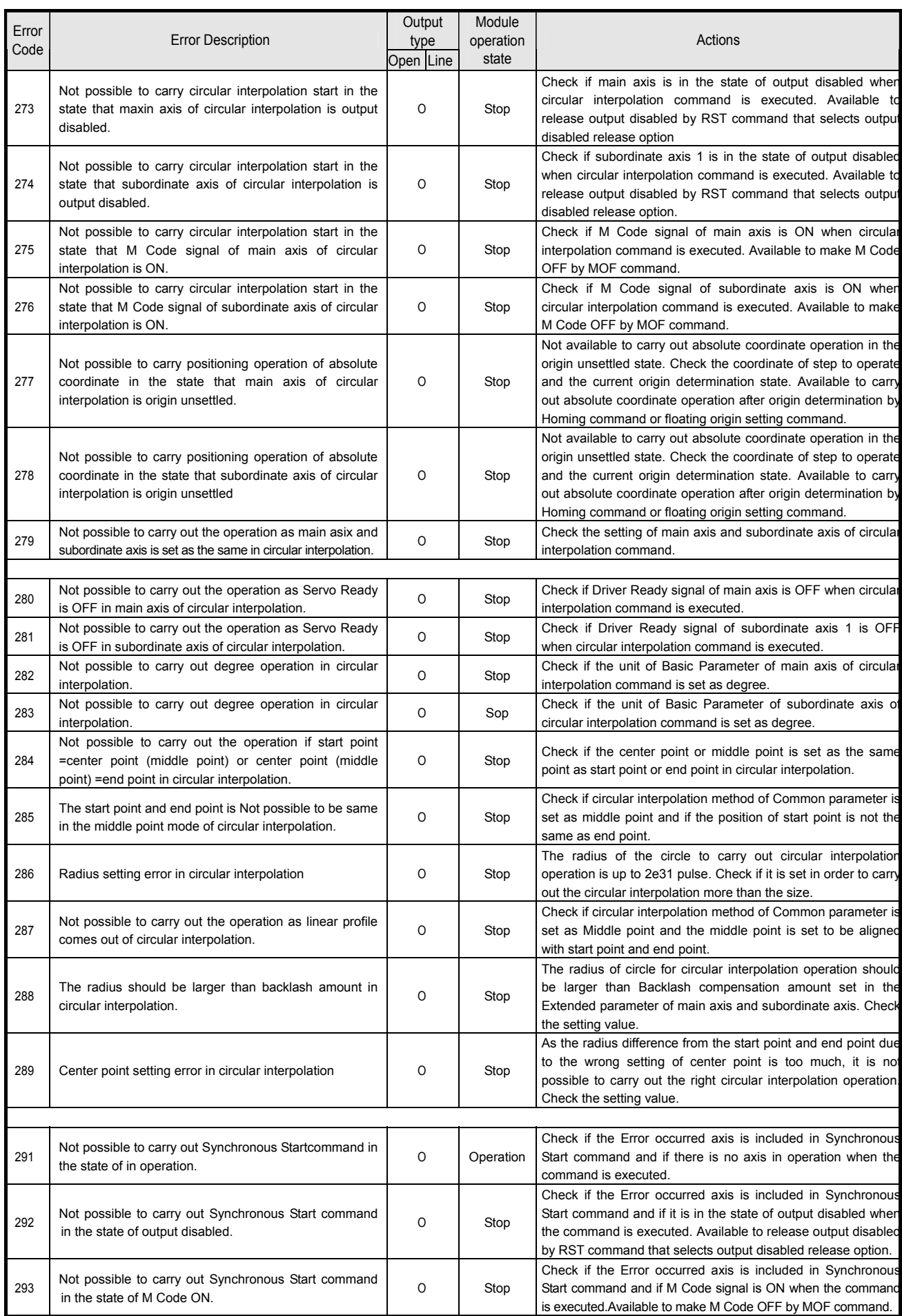

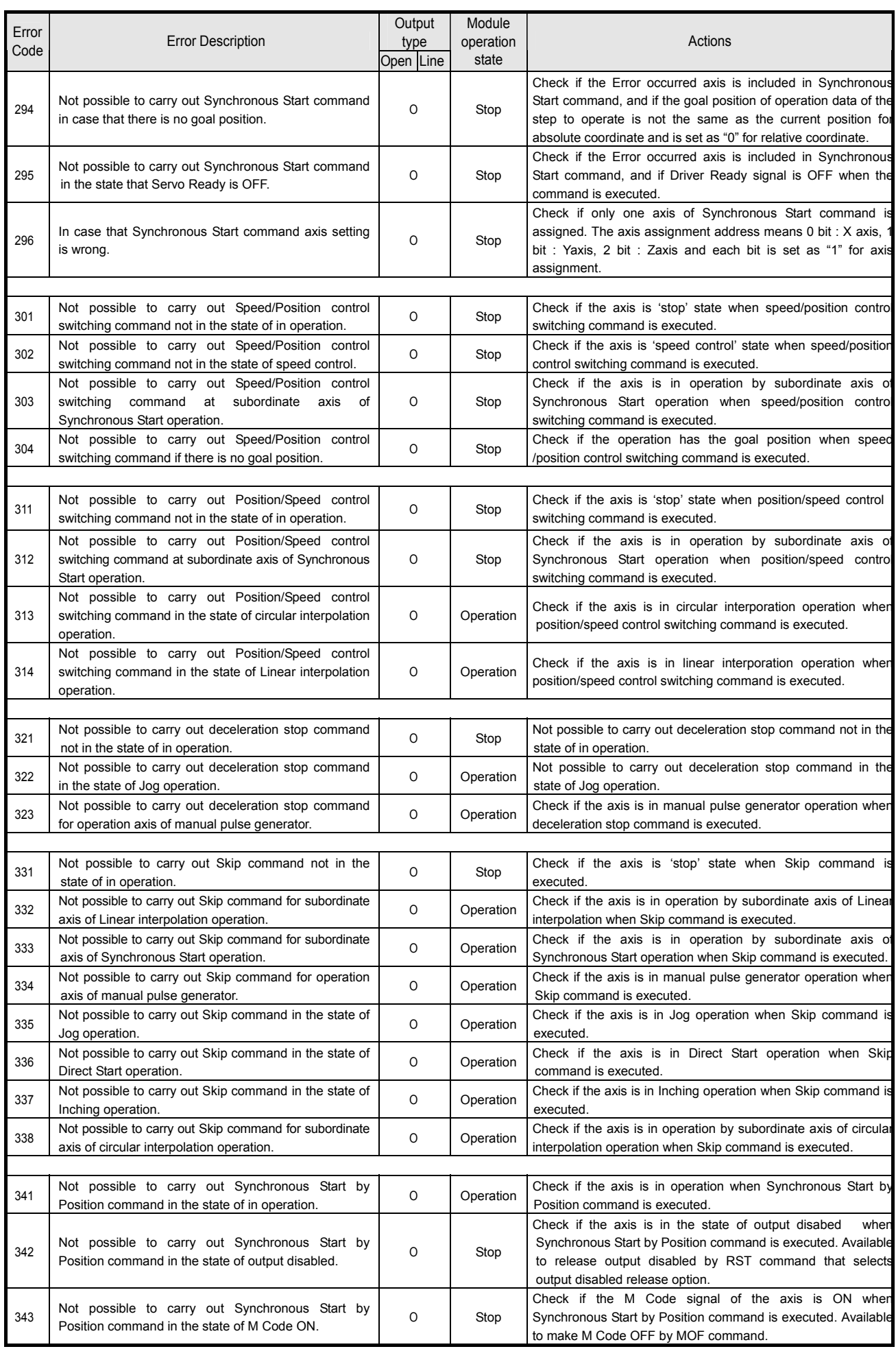

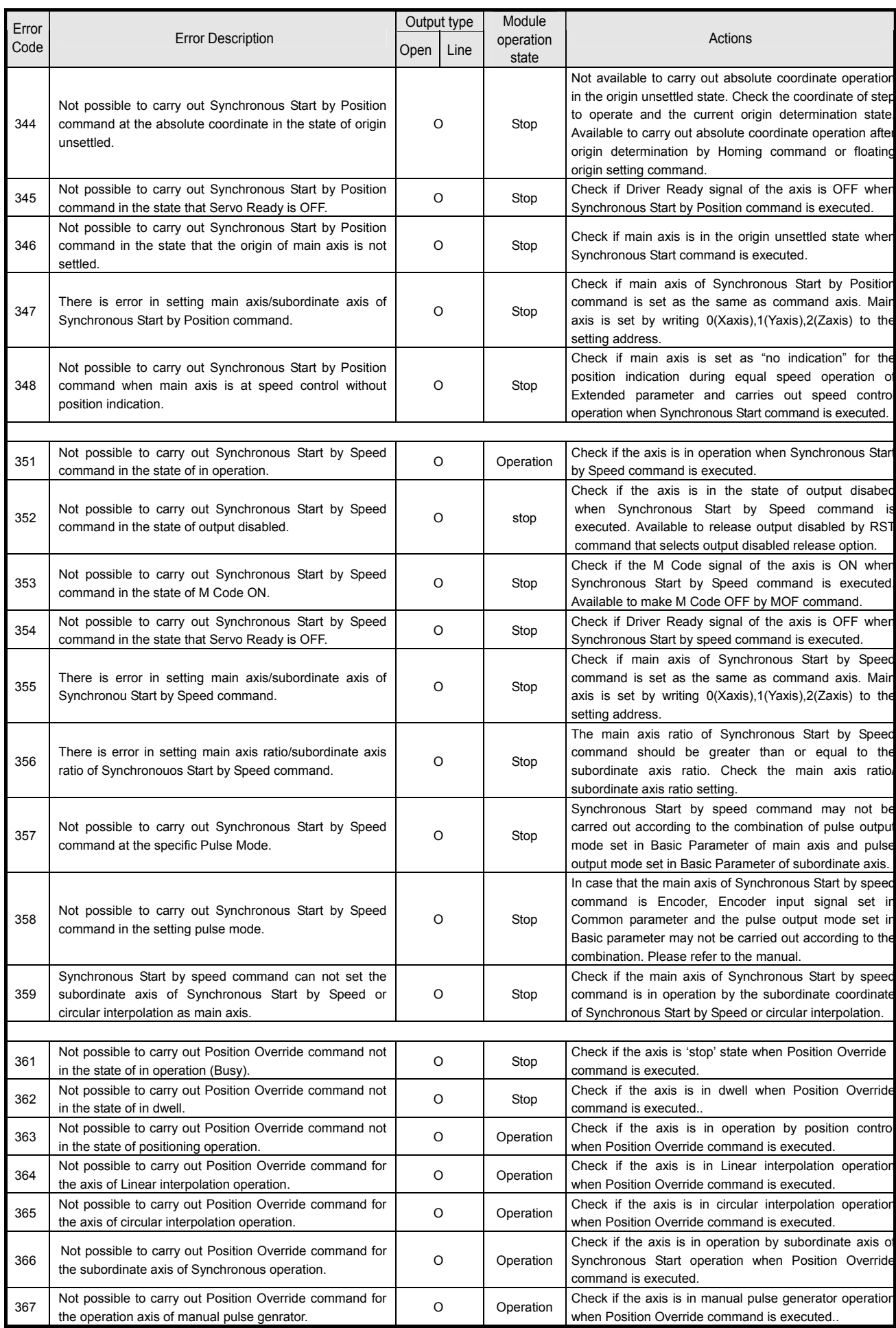

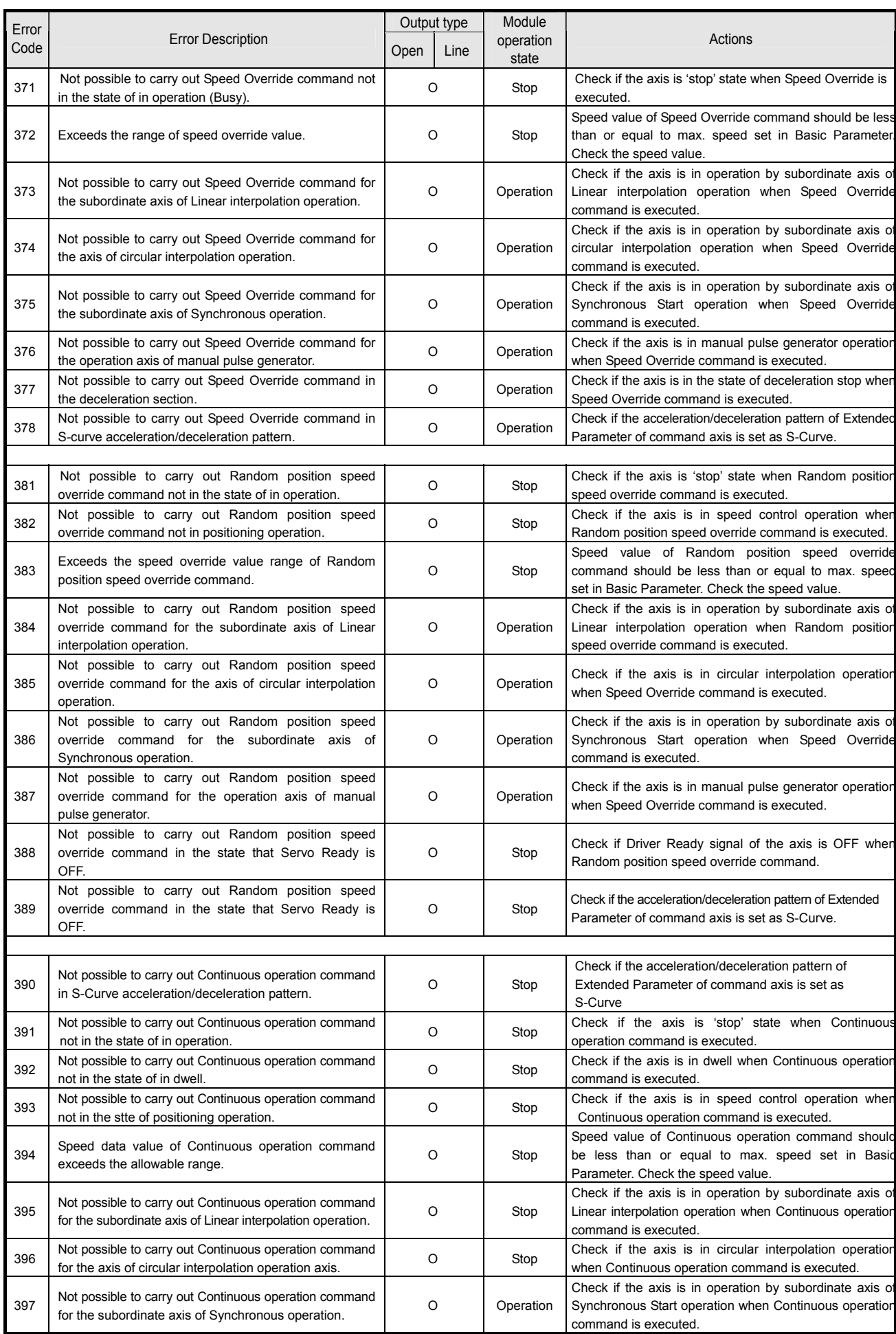

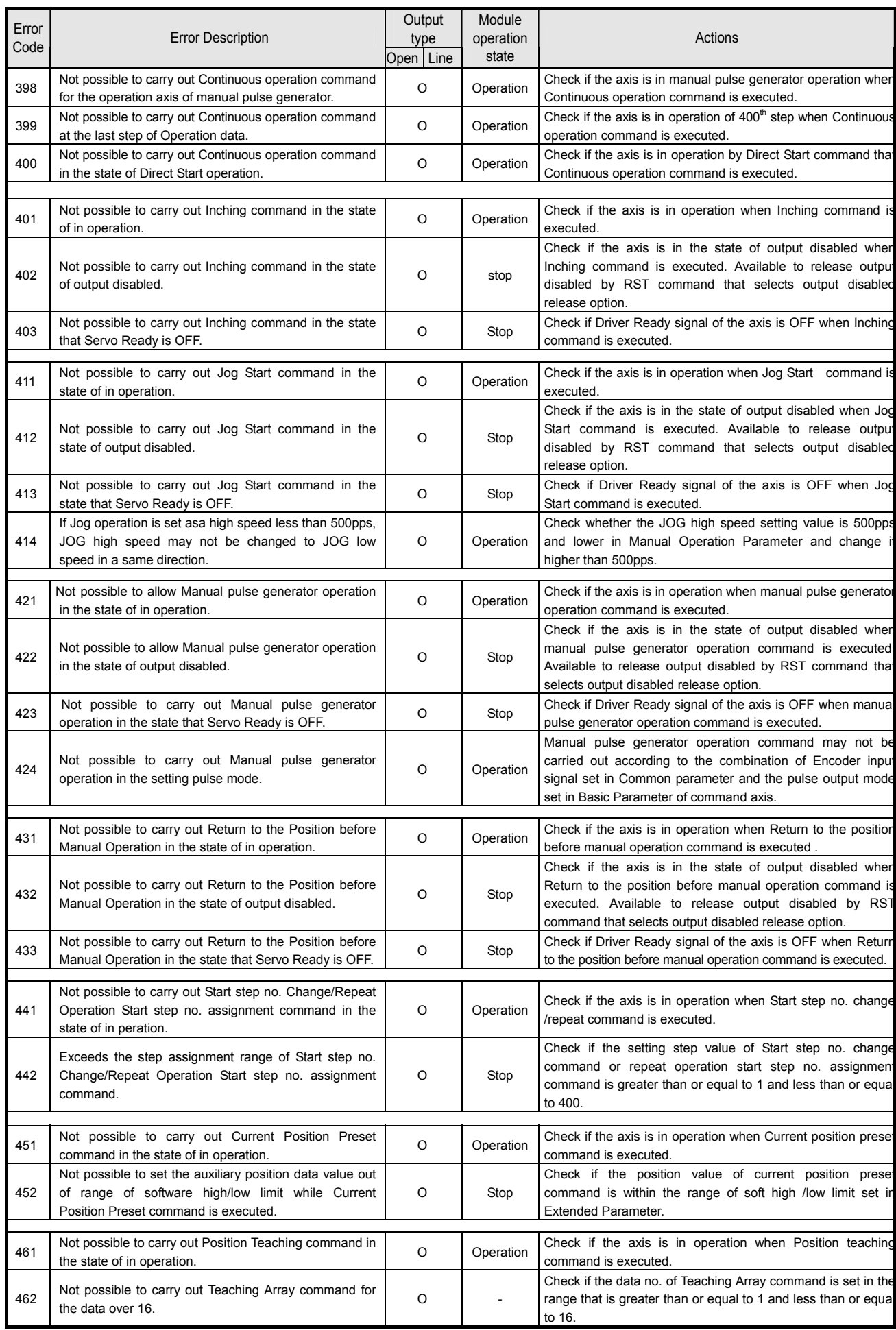

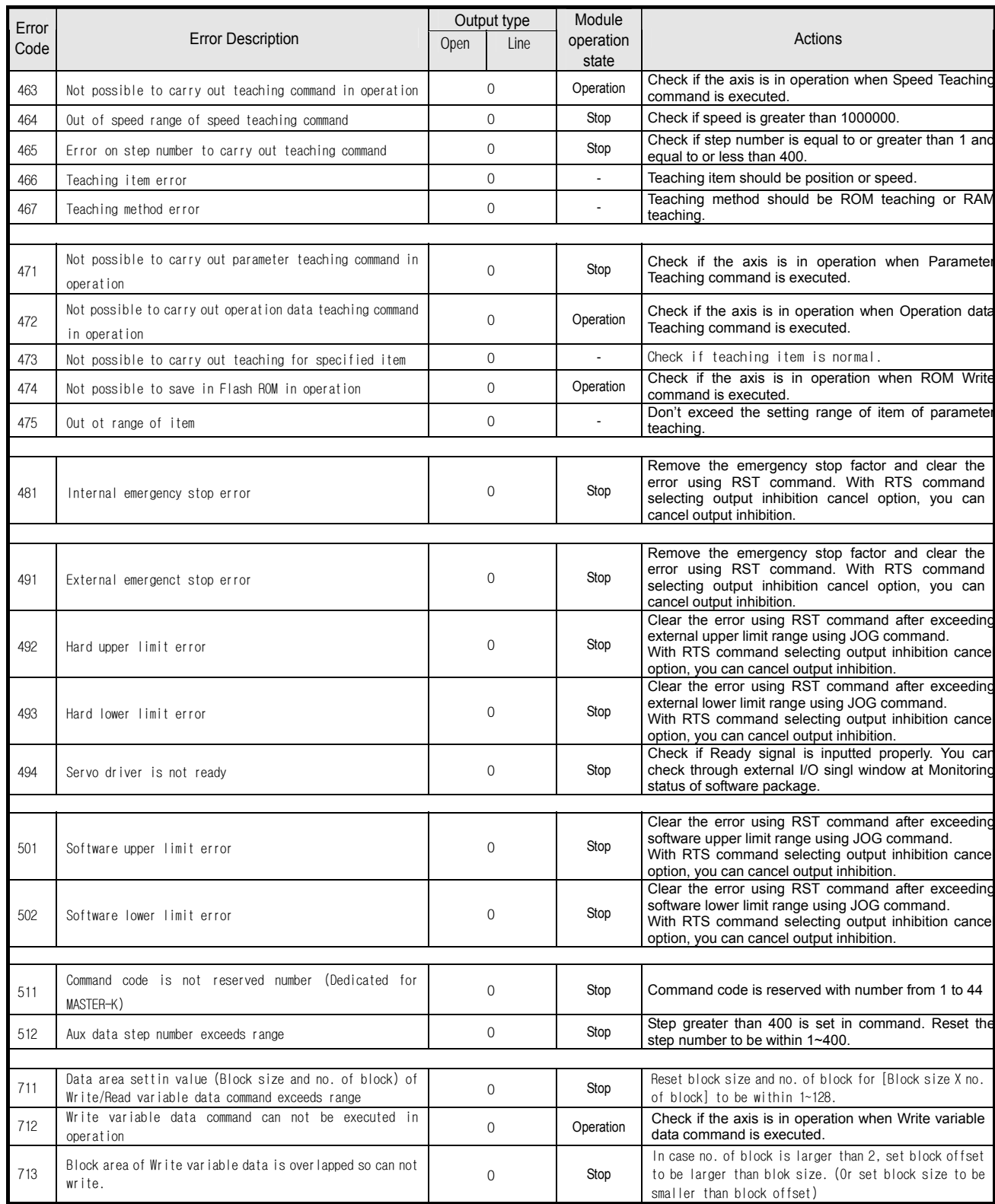

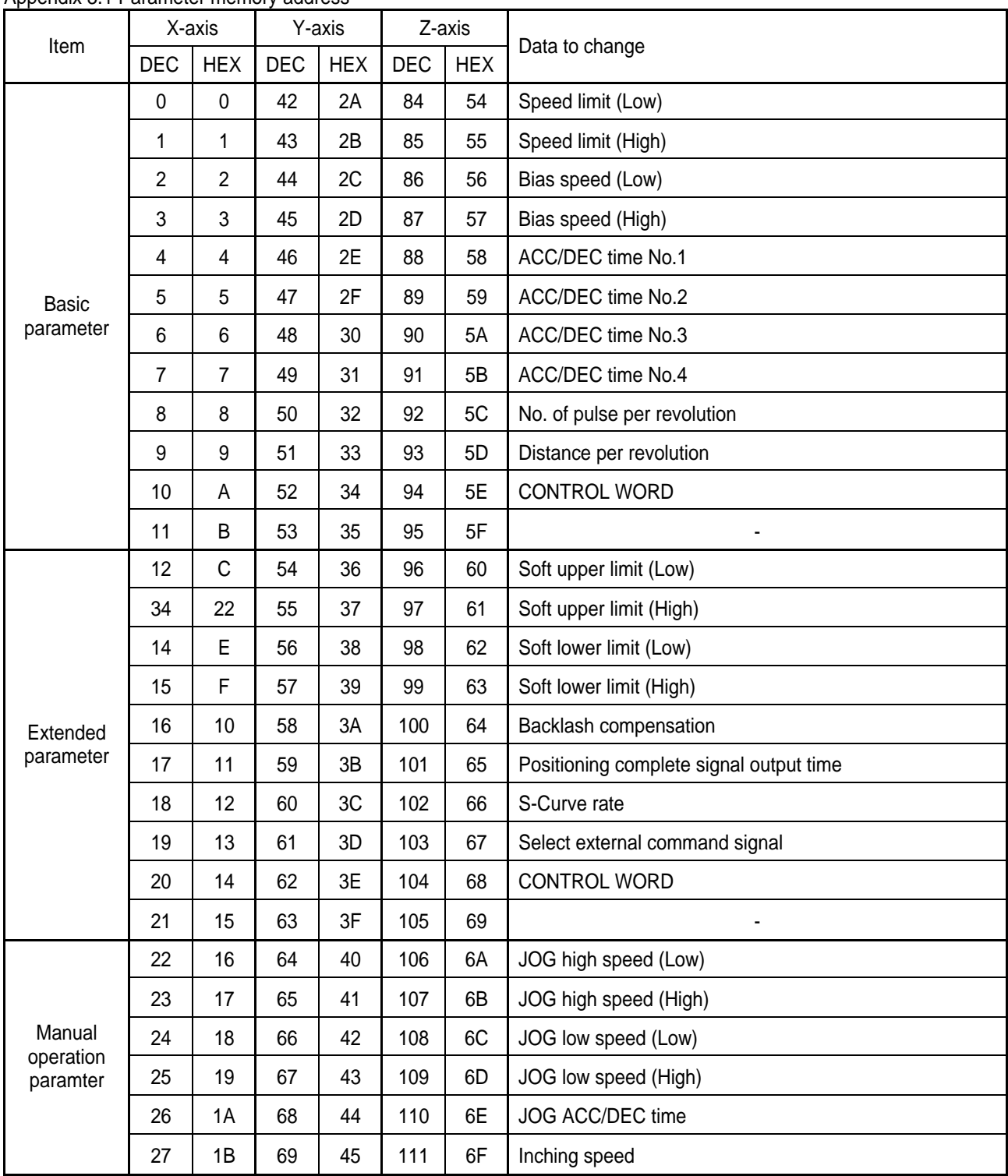

Appendix 3.1 Parameter memory address

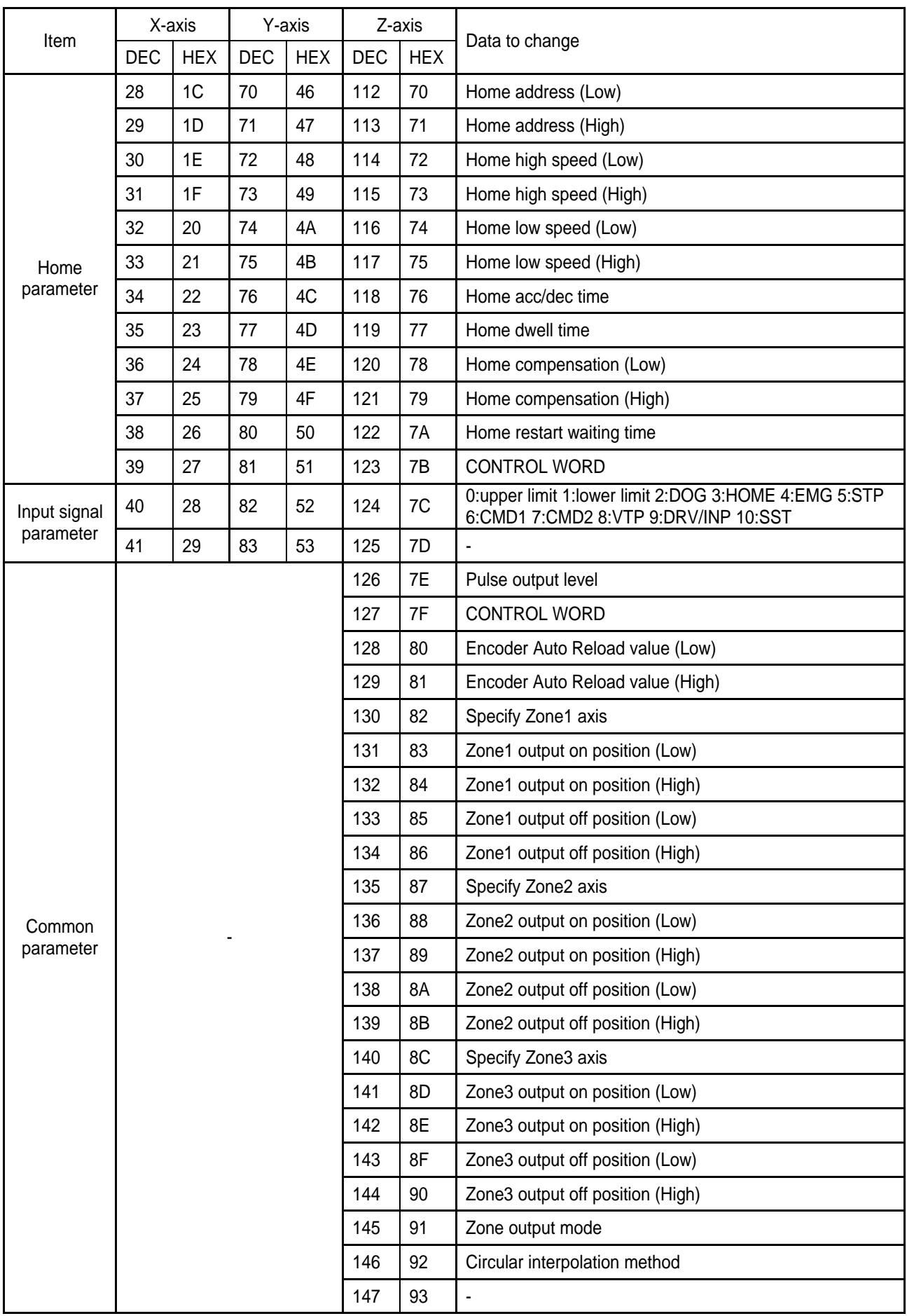

## **(1) Basic parameter Control Word**

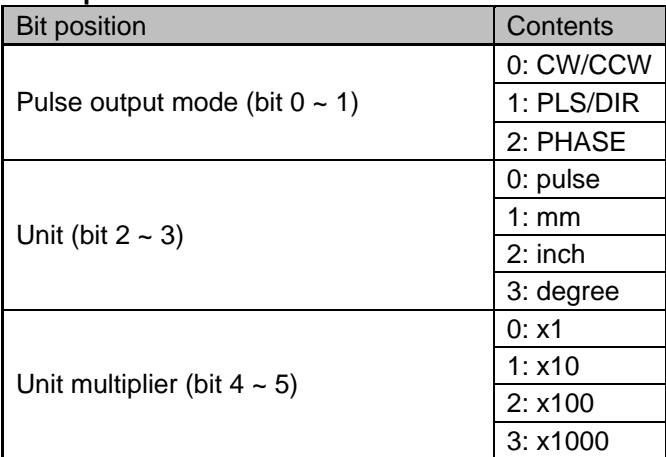

### **(2) Extended parameter Control Word**

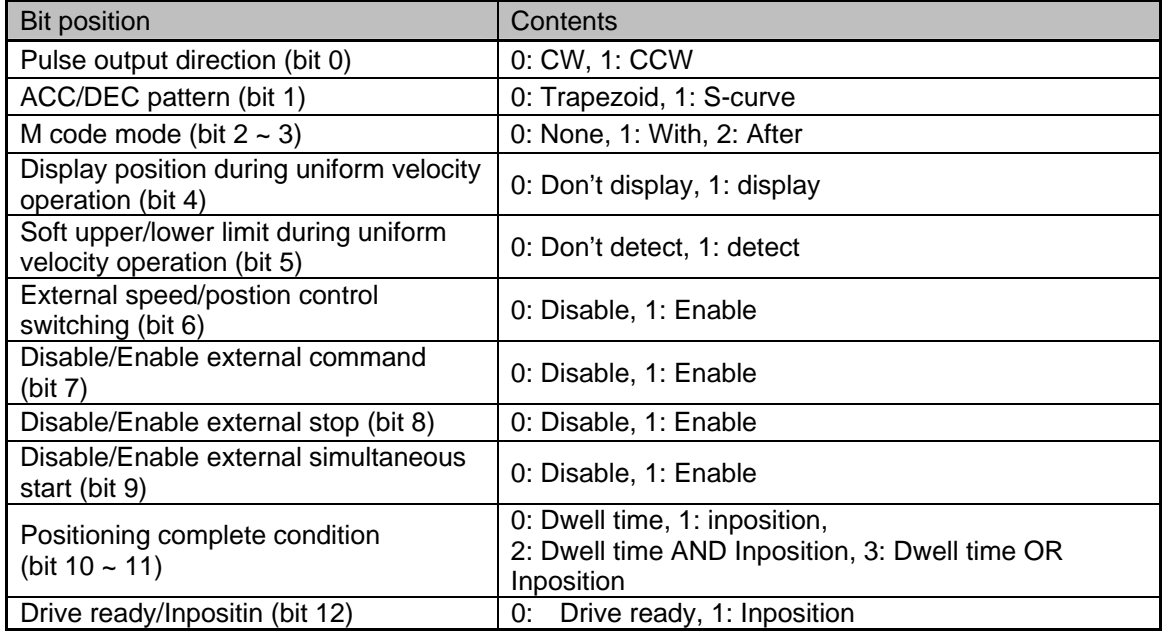

## **(3) Home parameter Control Word**

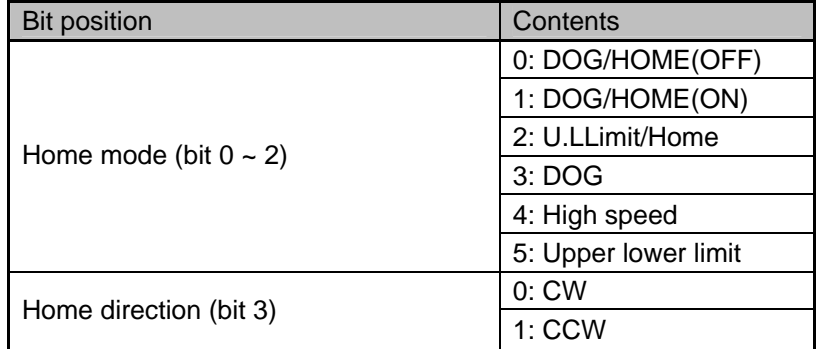

## **(4) Input signal parameter Control Word**

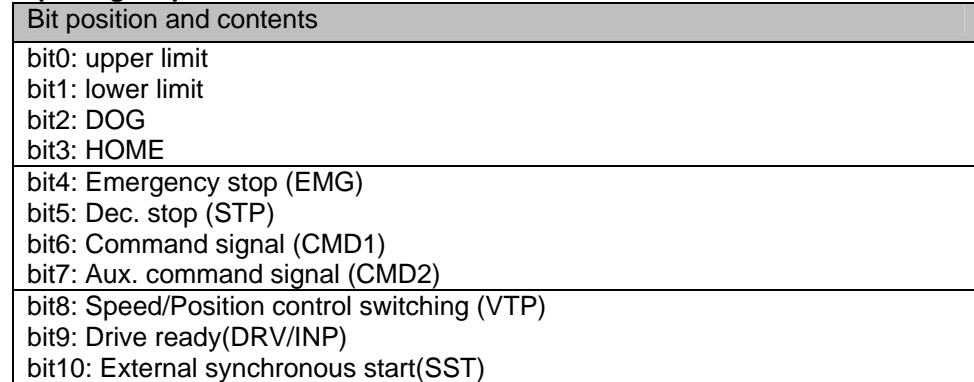

## **(5) Common paramter Control Word**

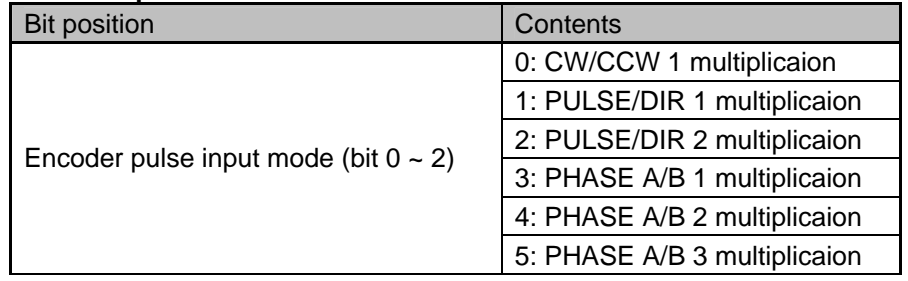

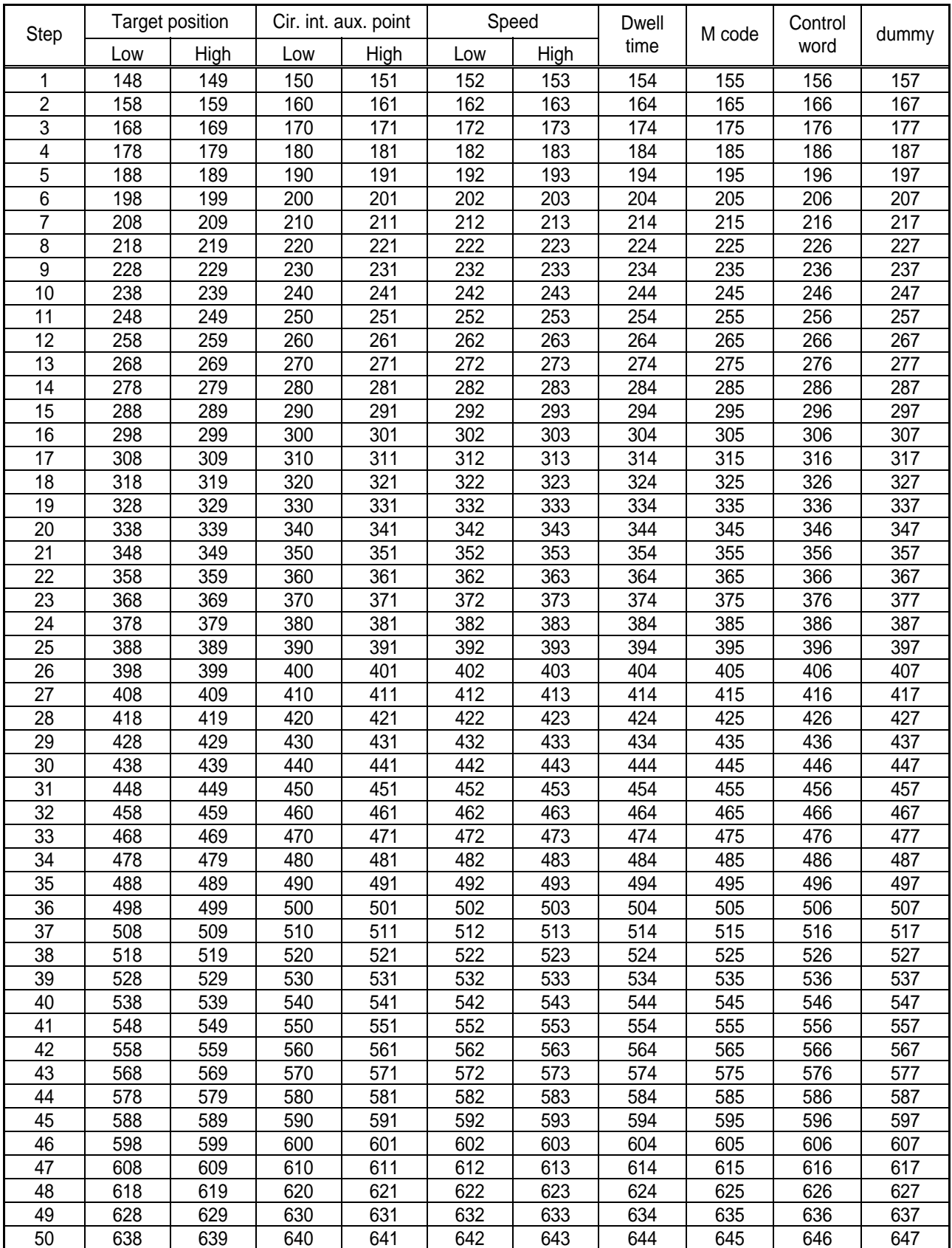

## Appendix 3.2 X-axis operation data memory address

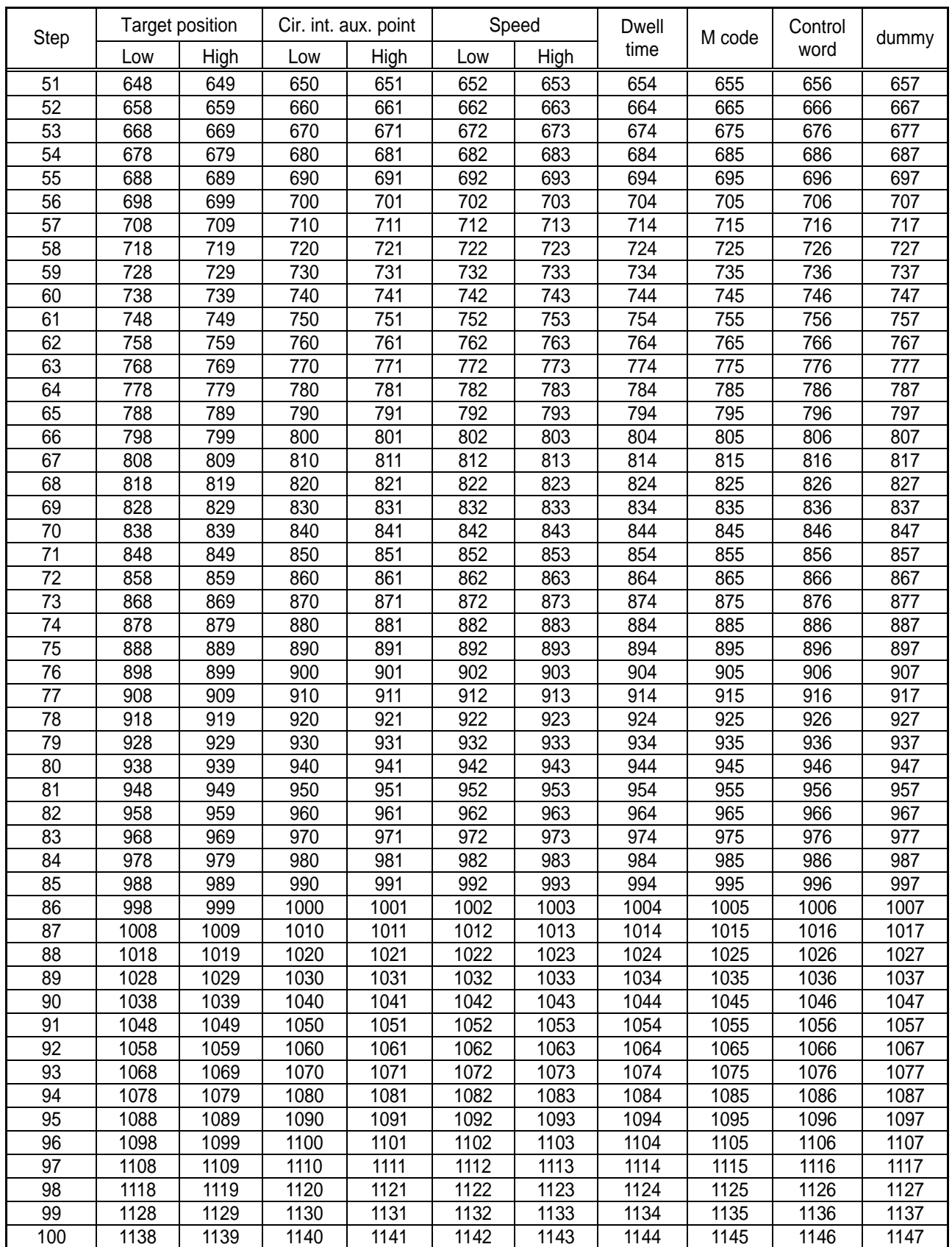

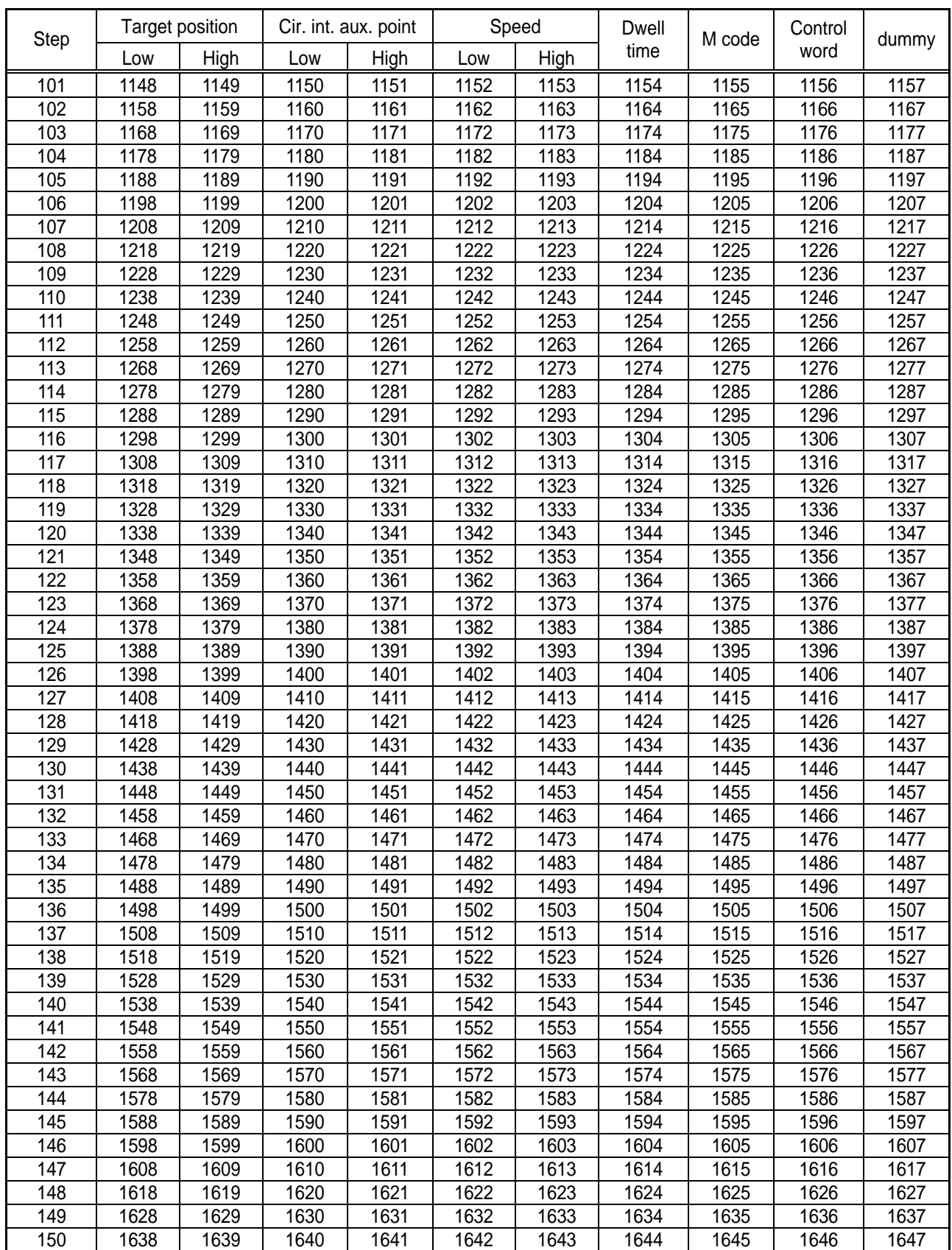

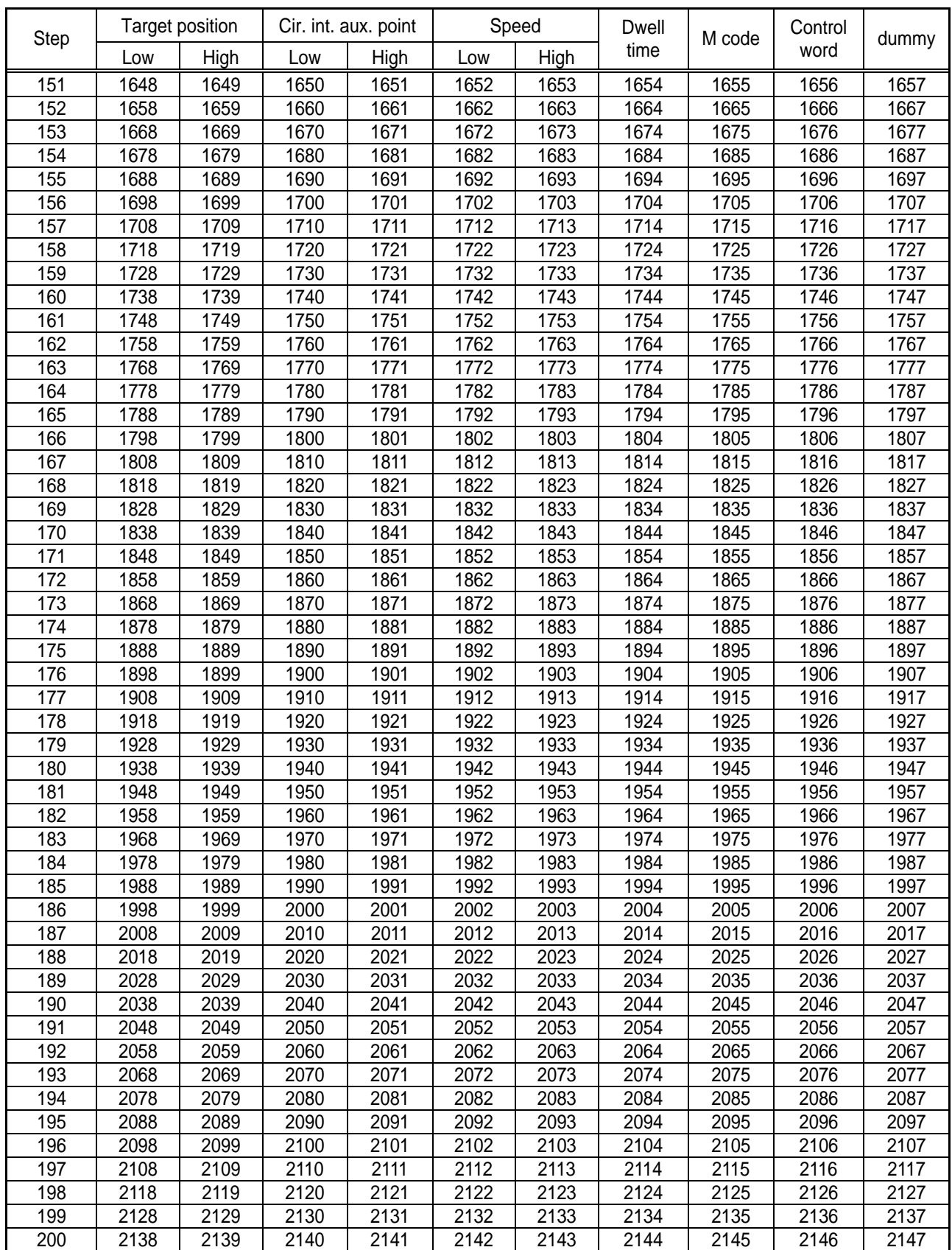

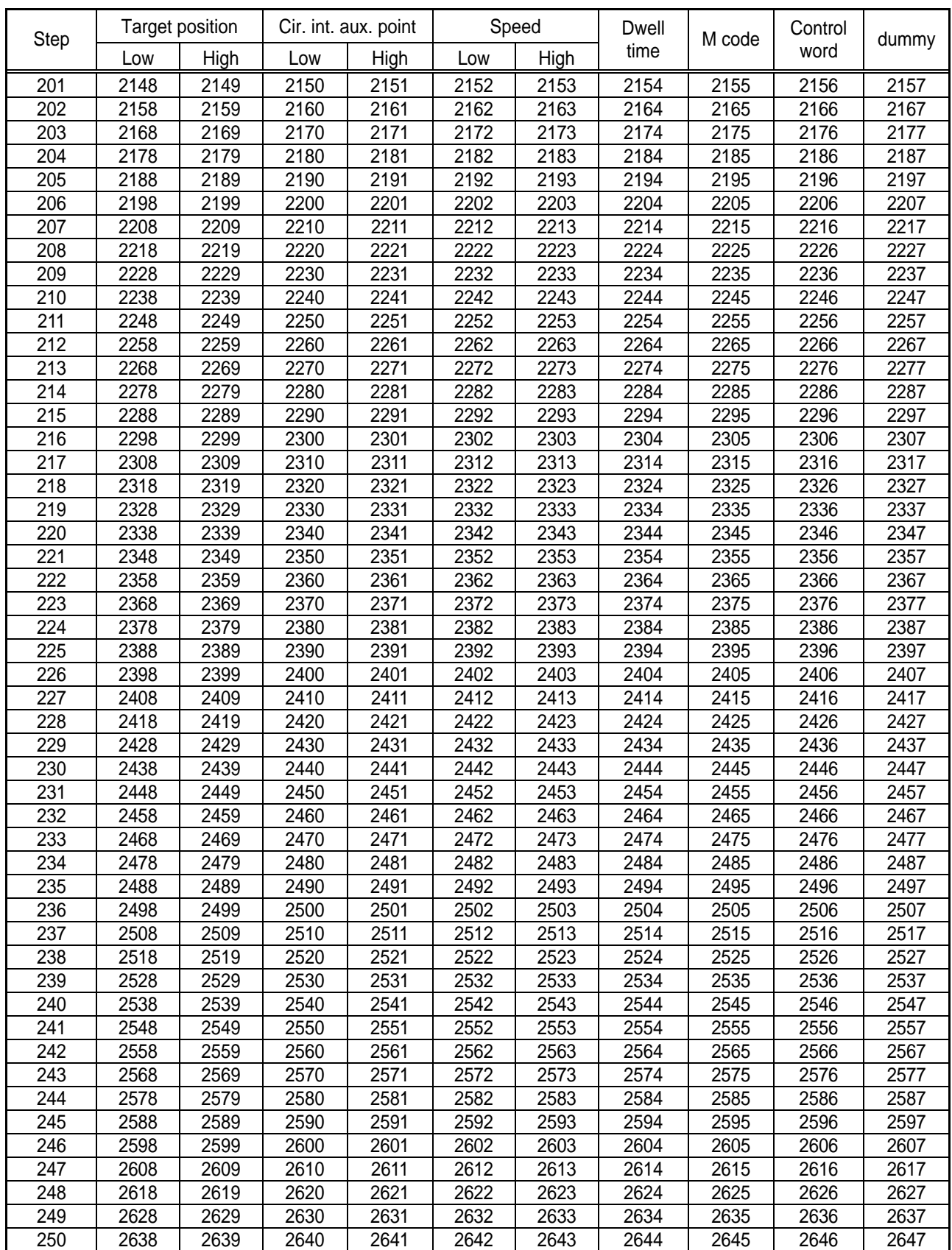
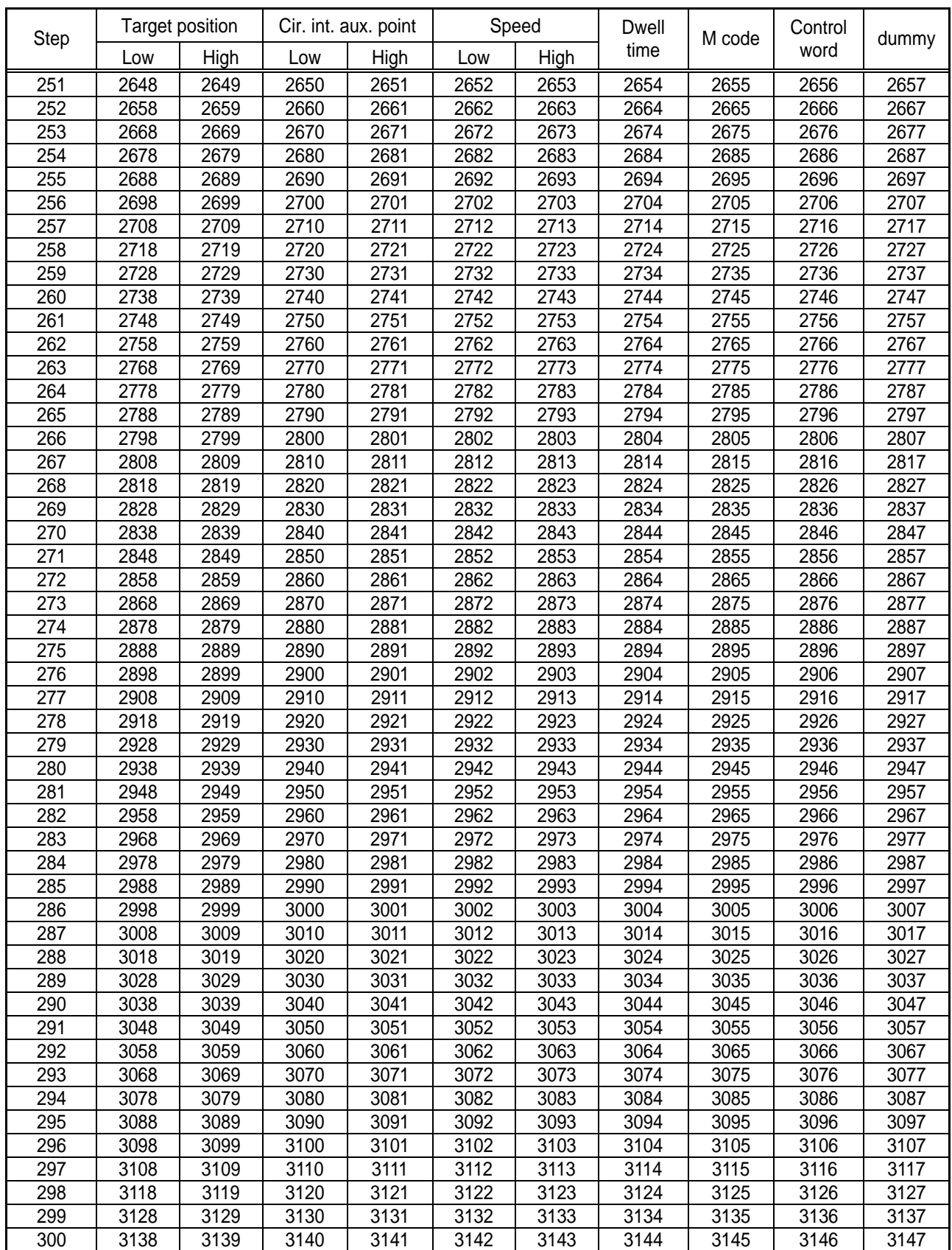

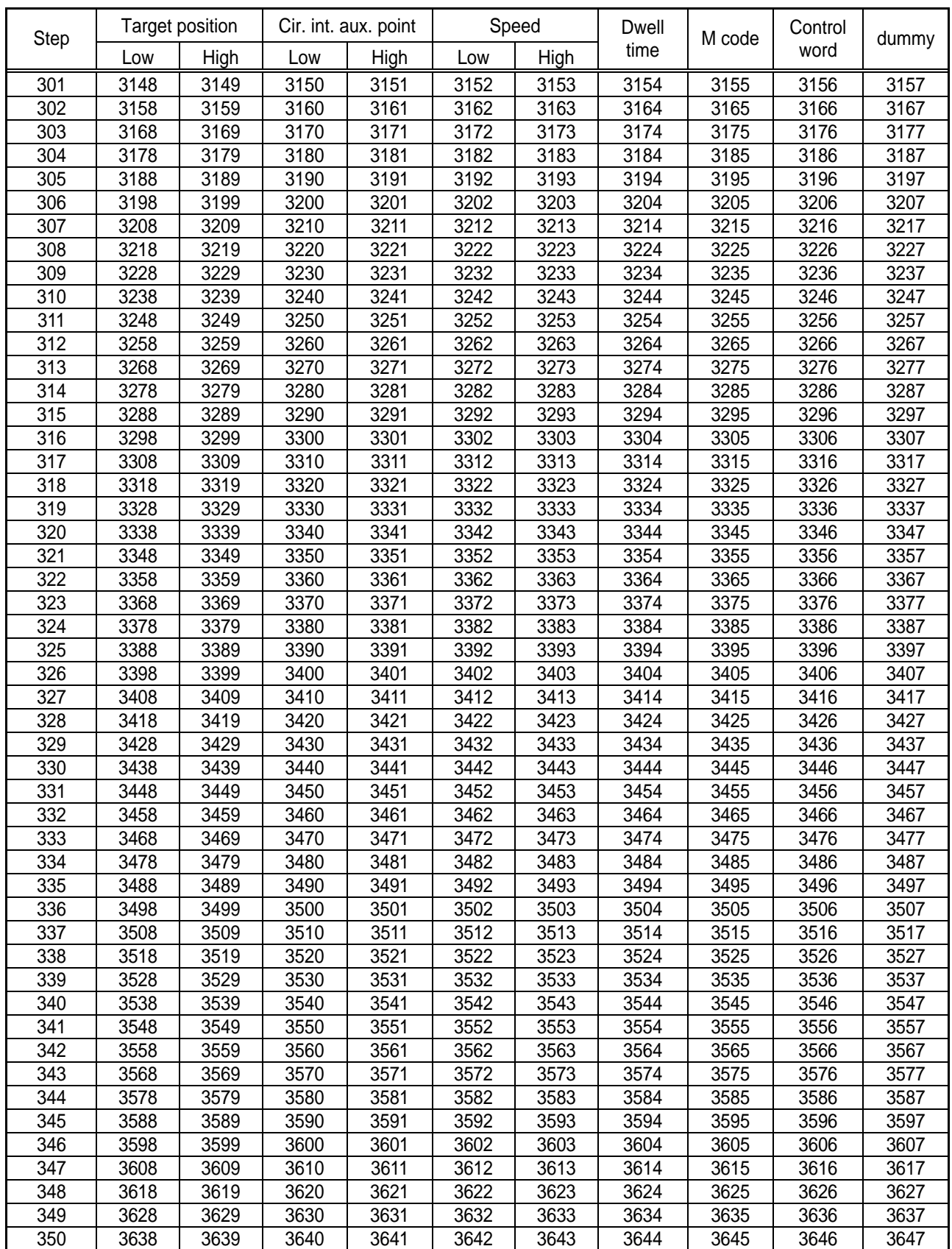

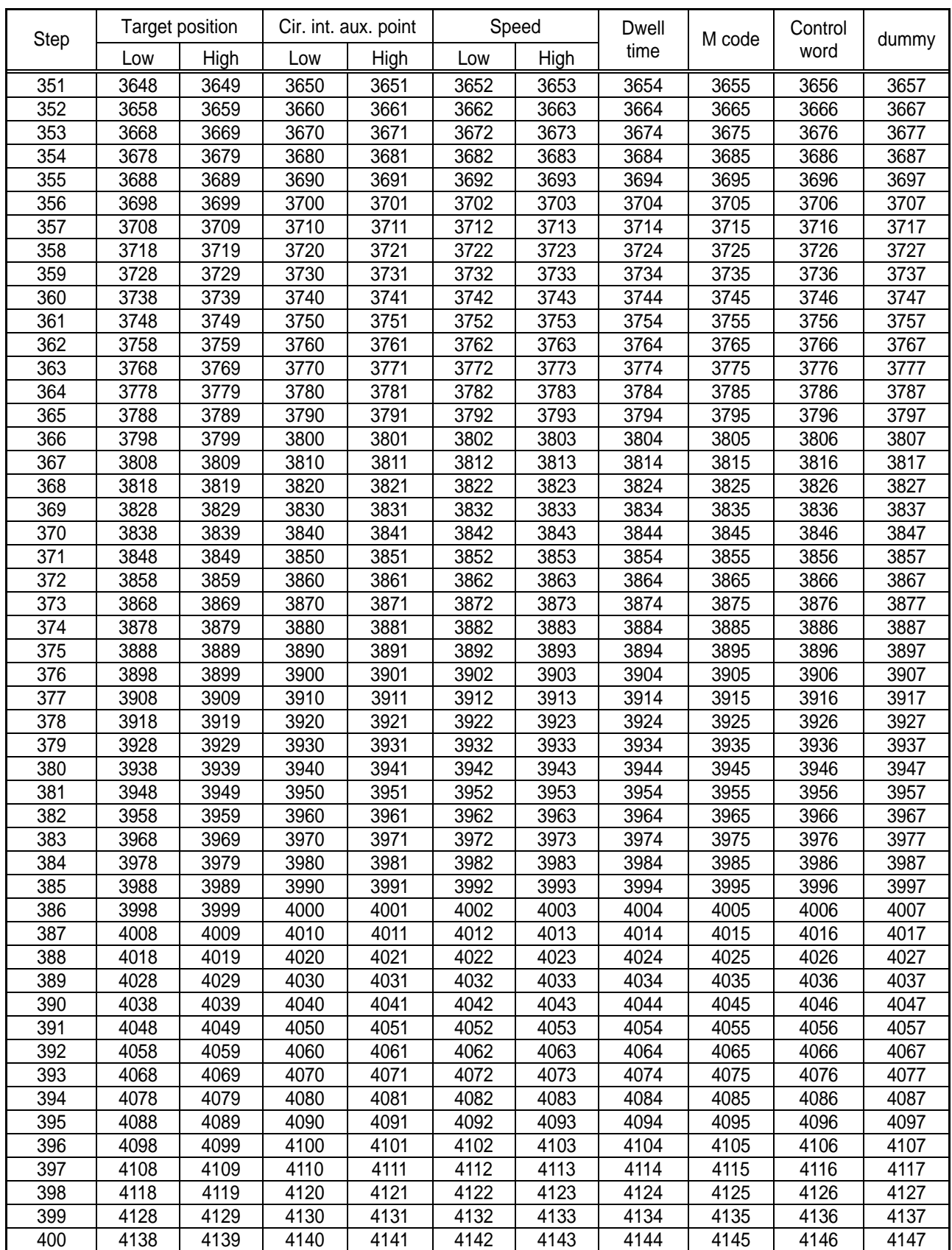

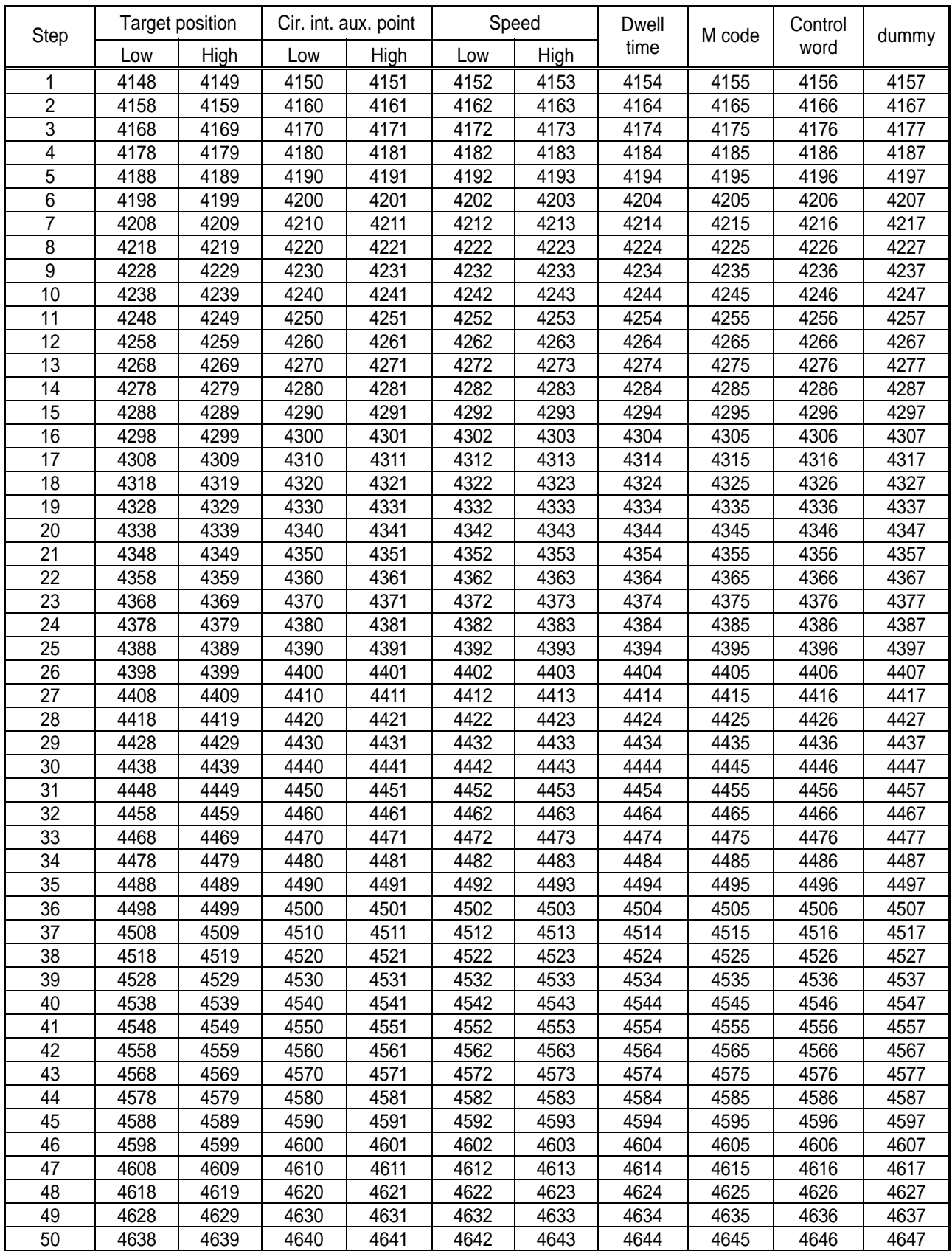

#### Appendix 3.3 Y-axis operation data memory address

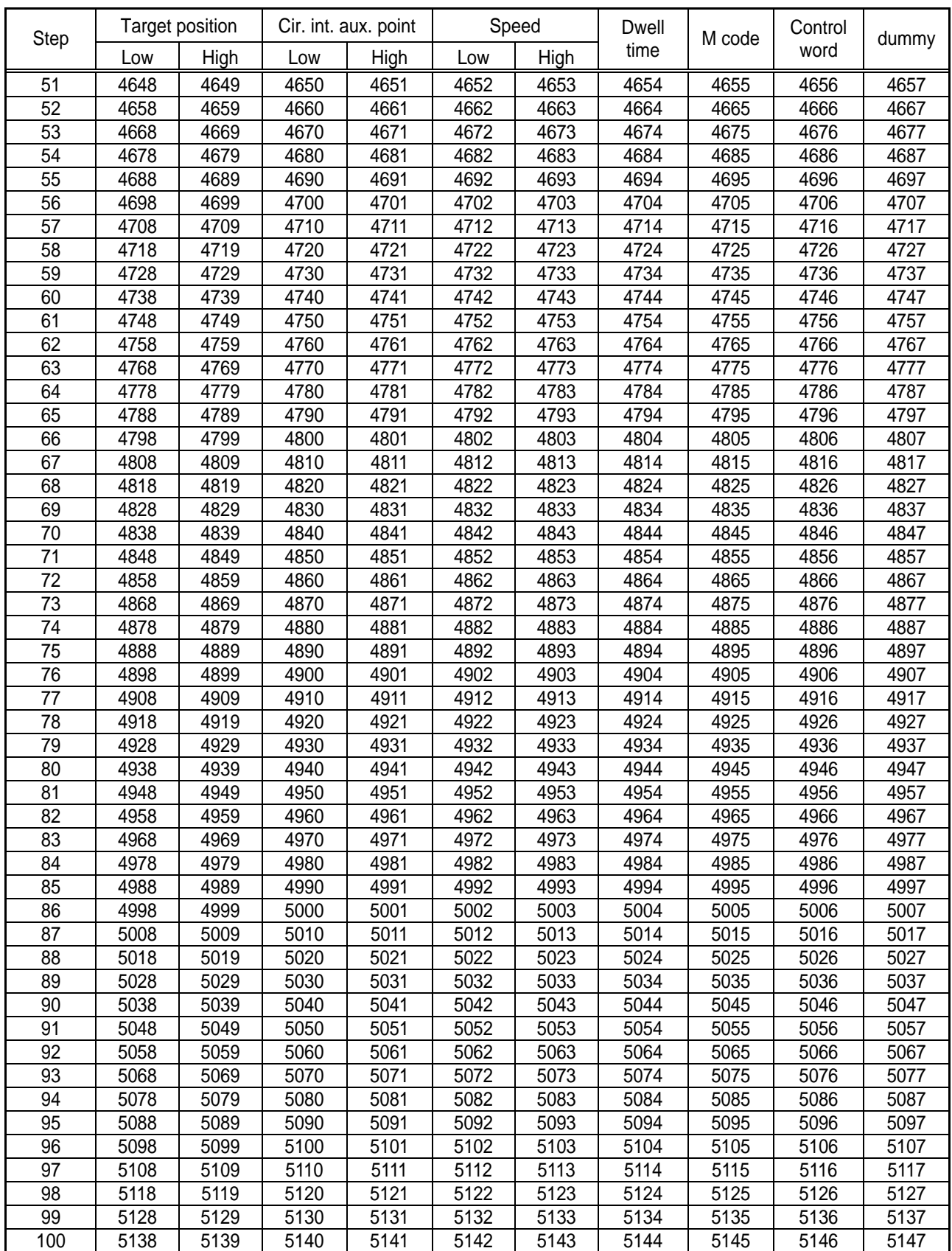

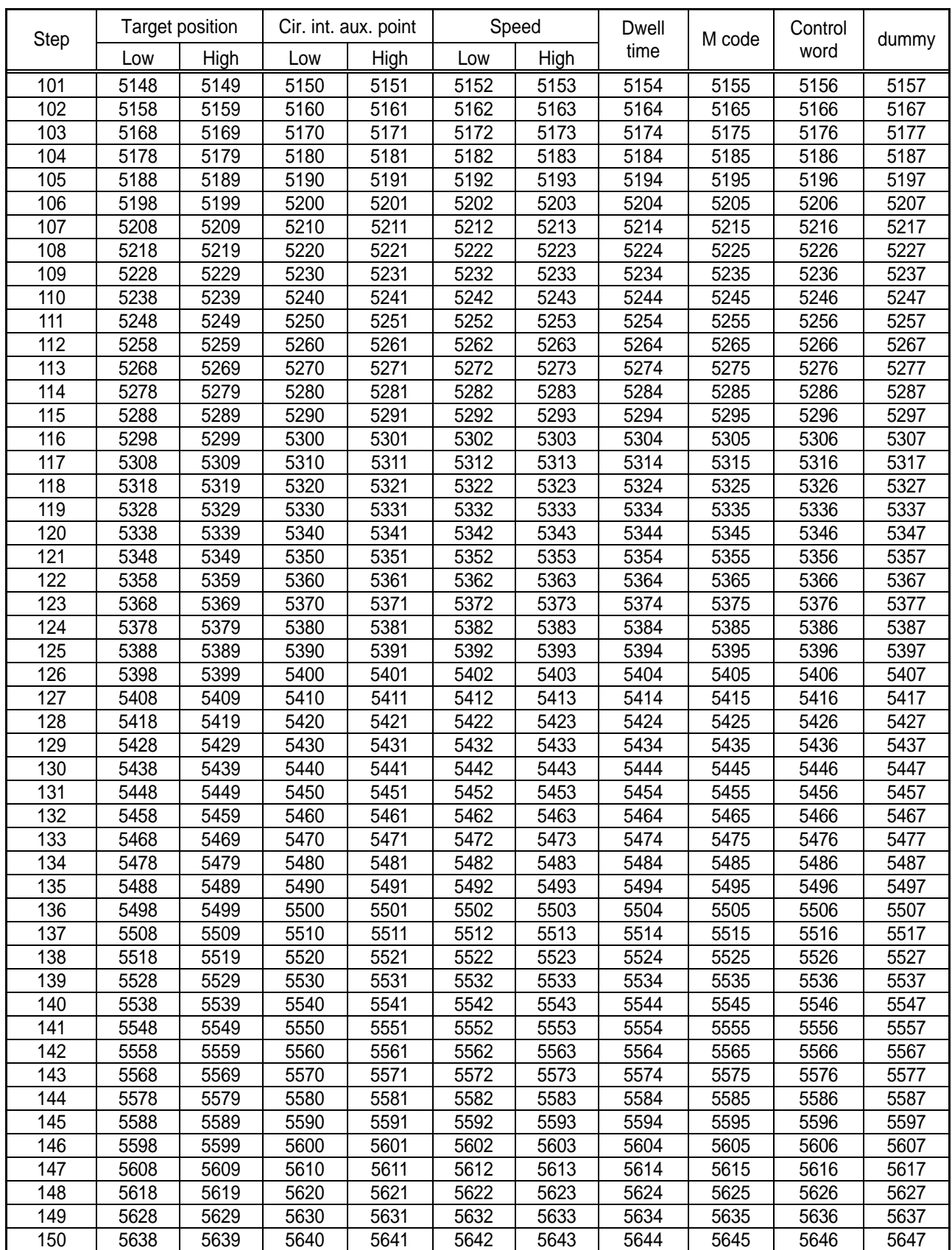

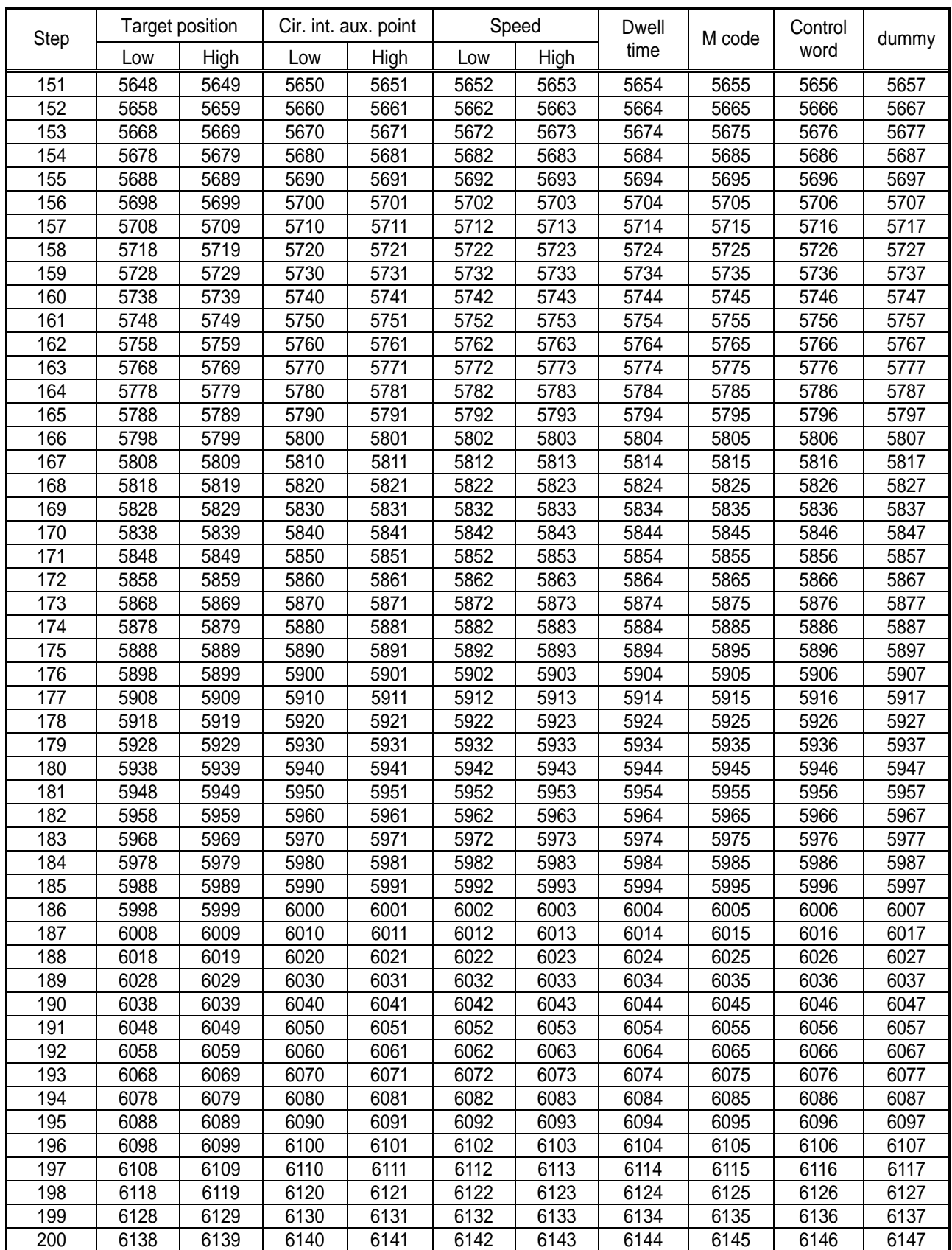

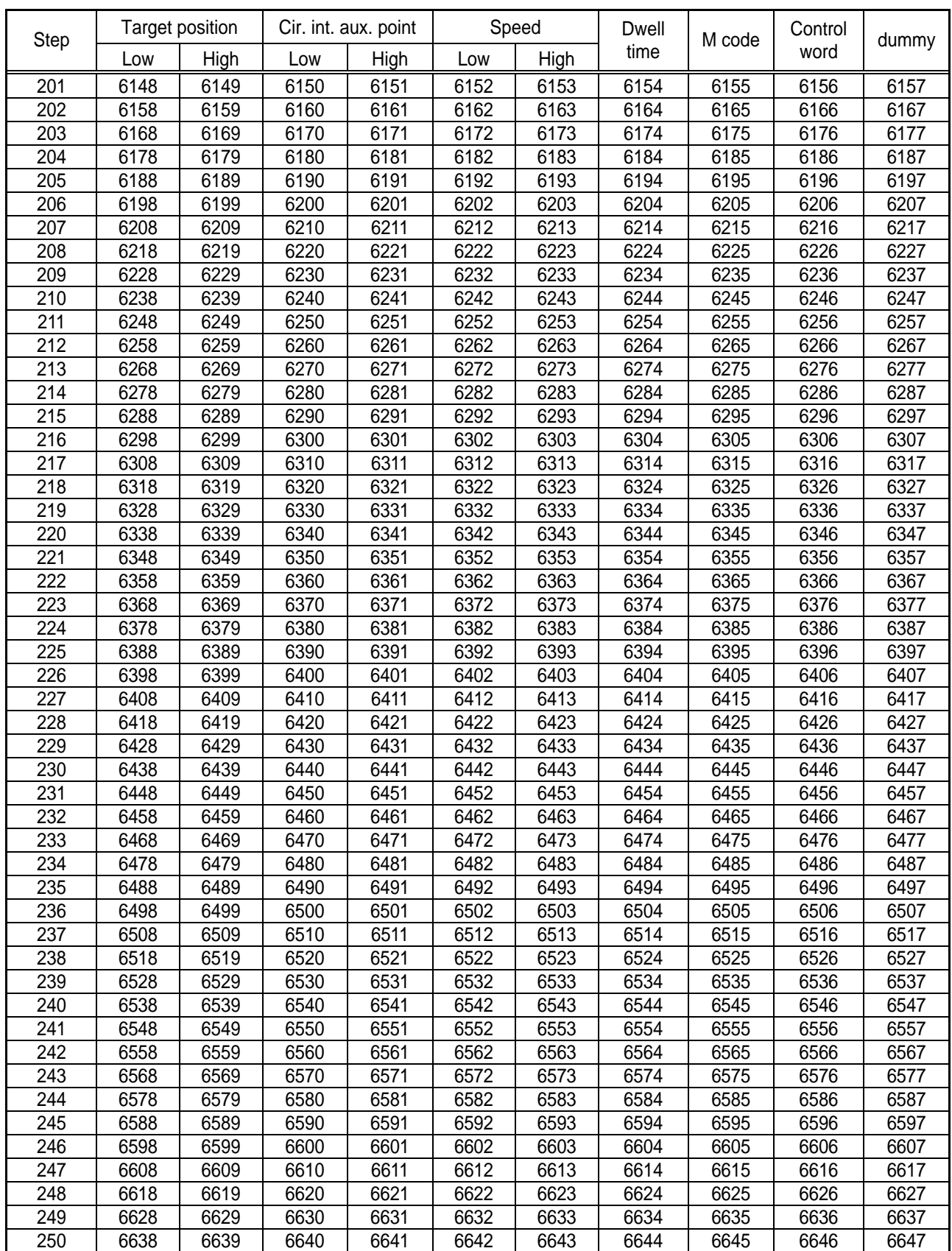

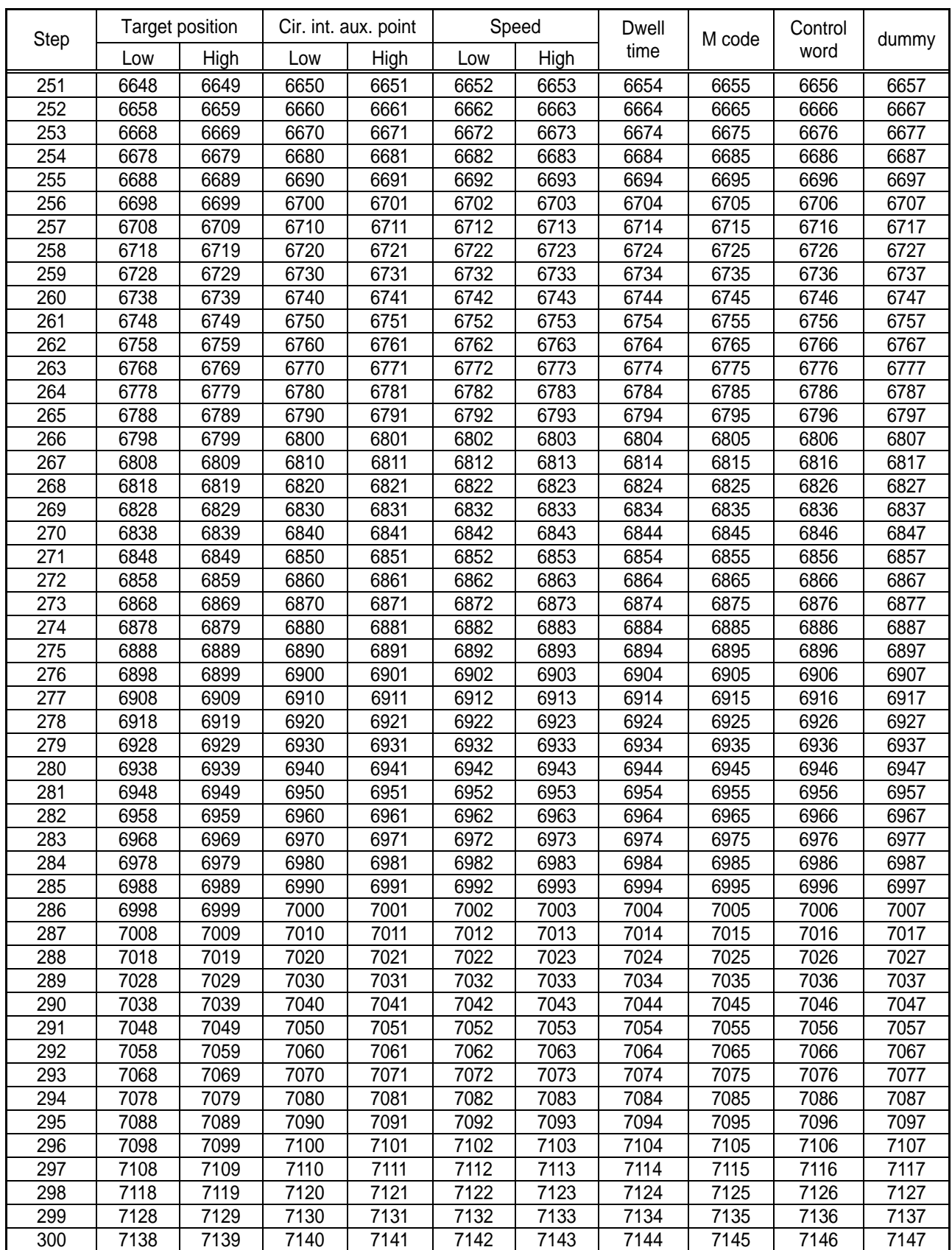

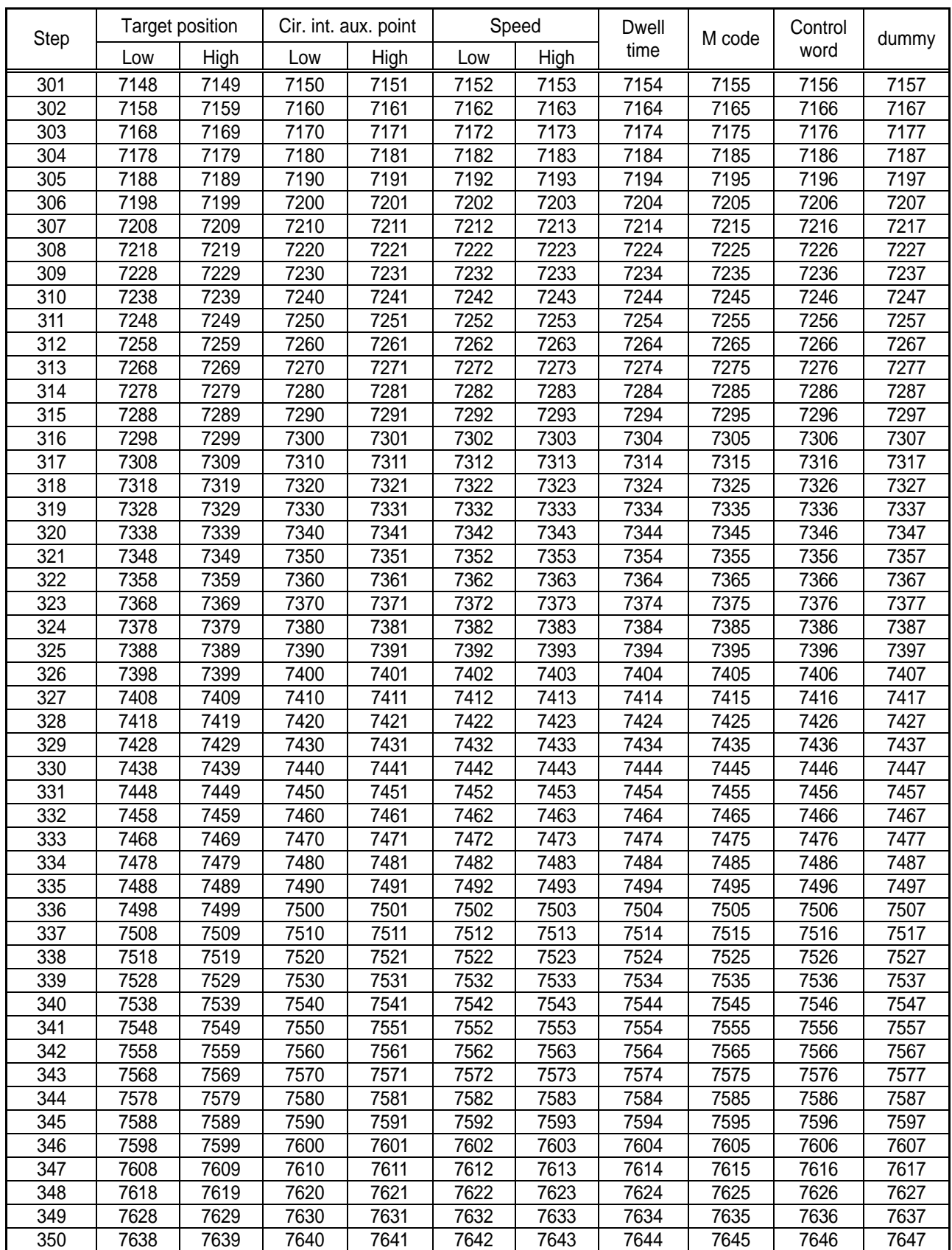

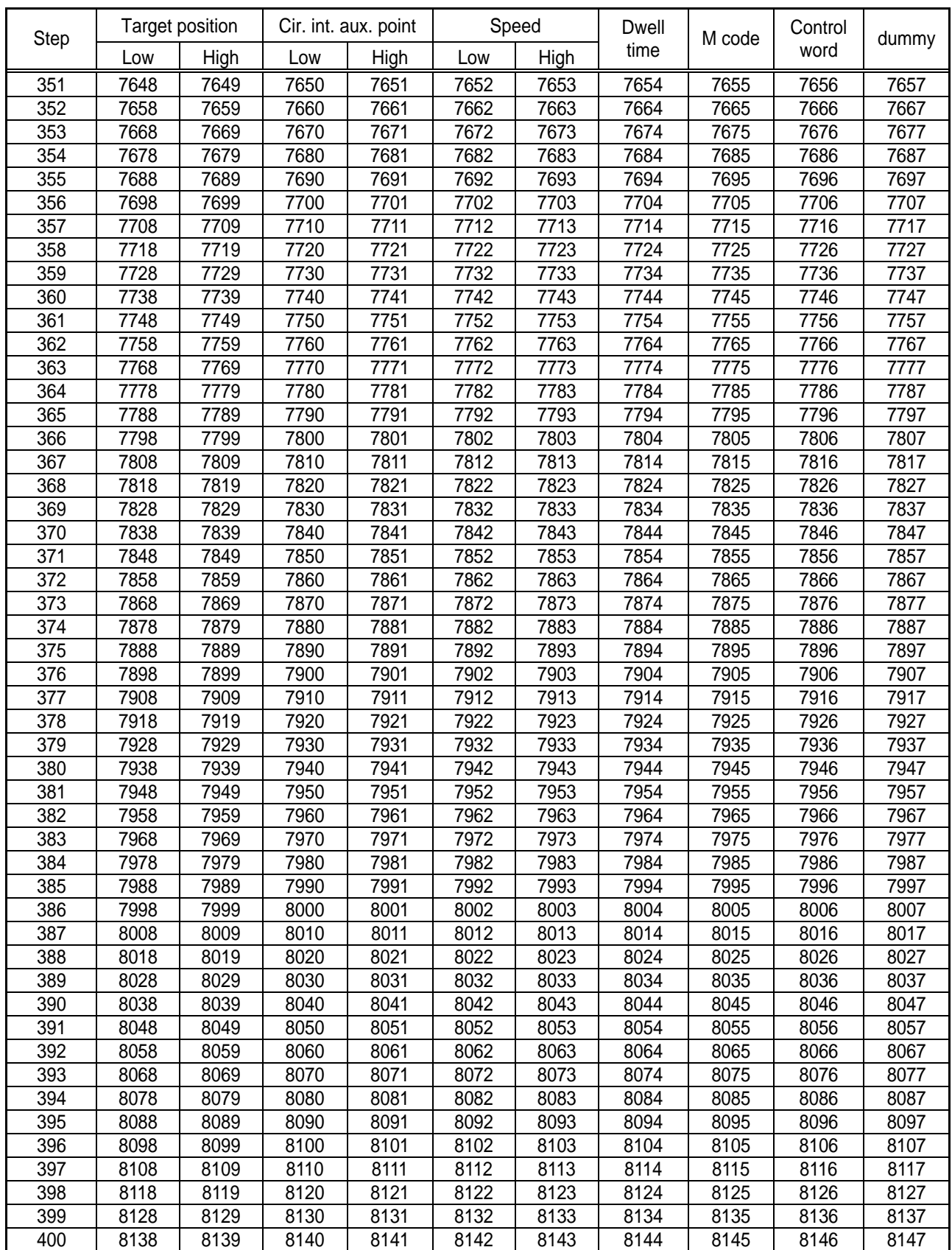

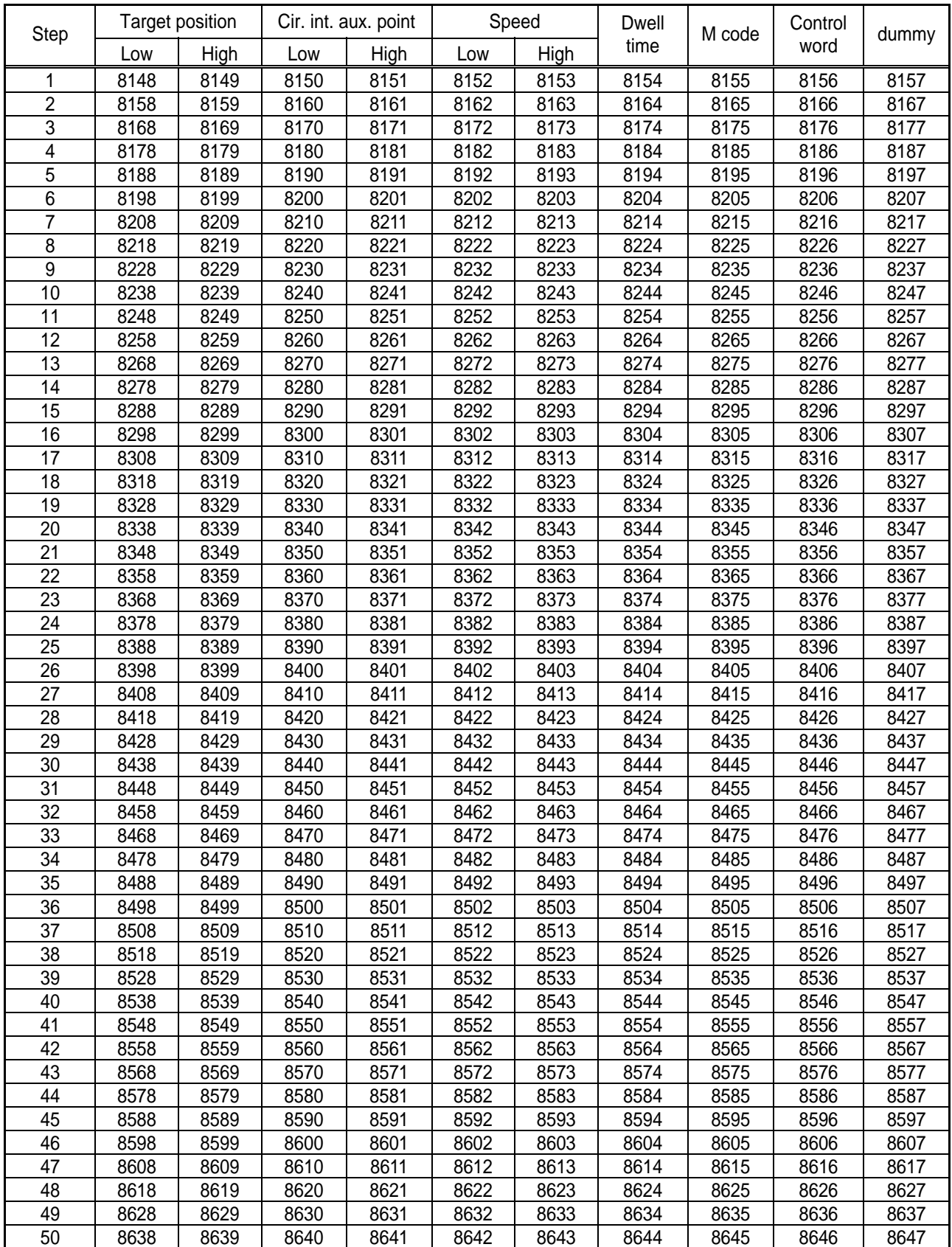

#### Appendix 3.4 Z-axis operation data memory address

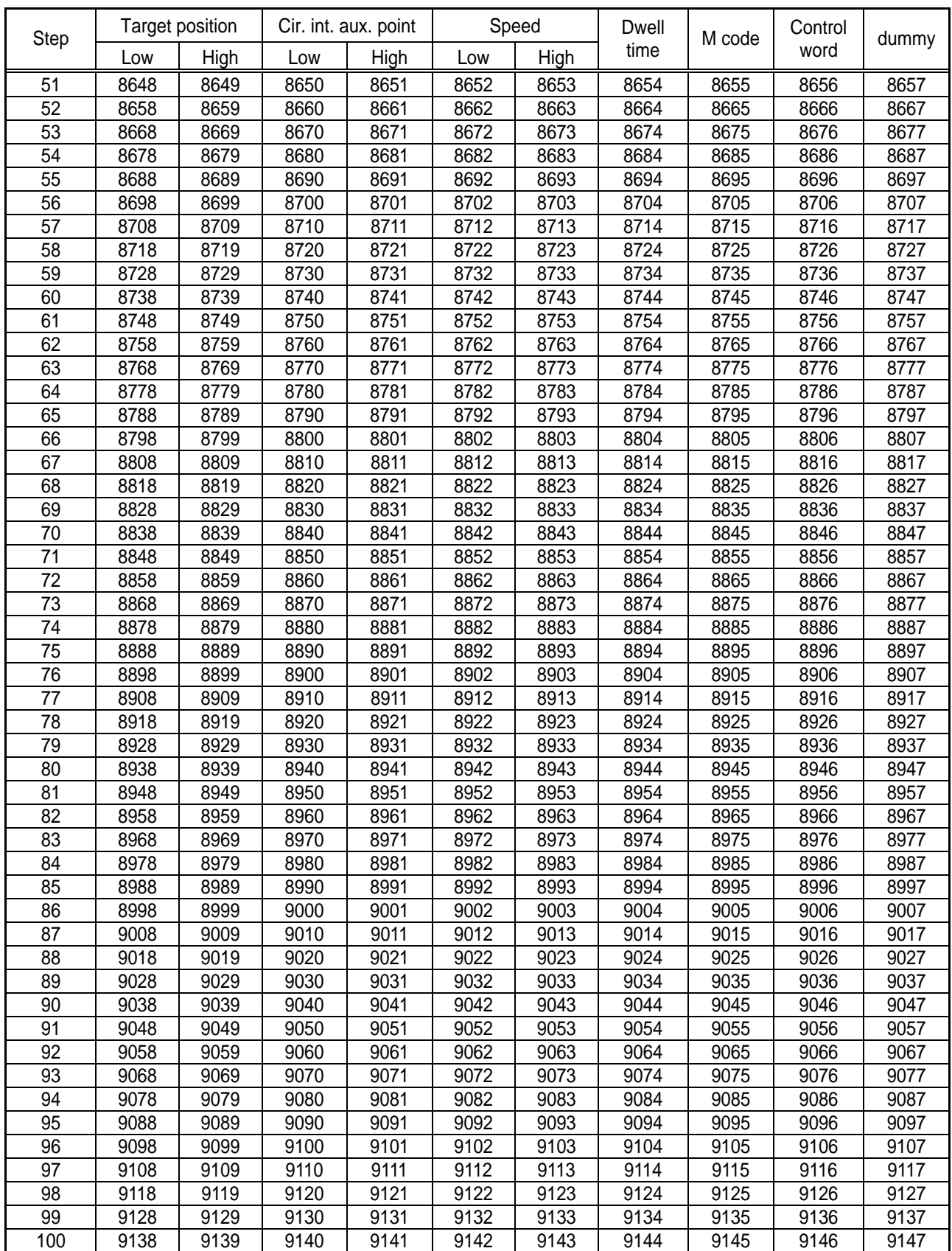

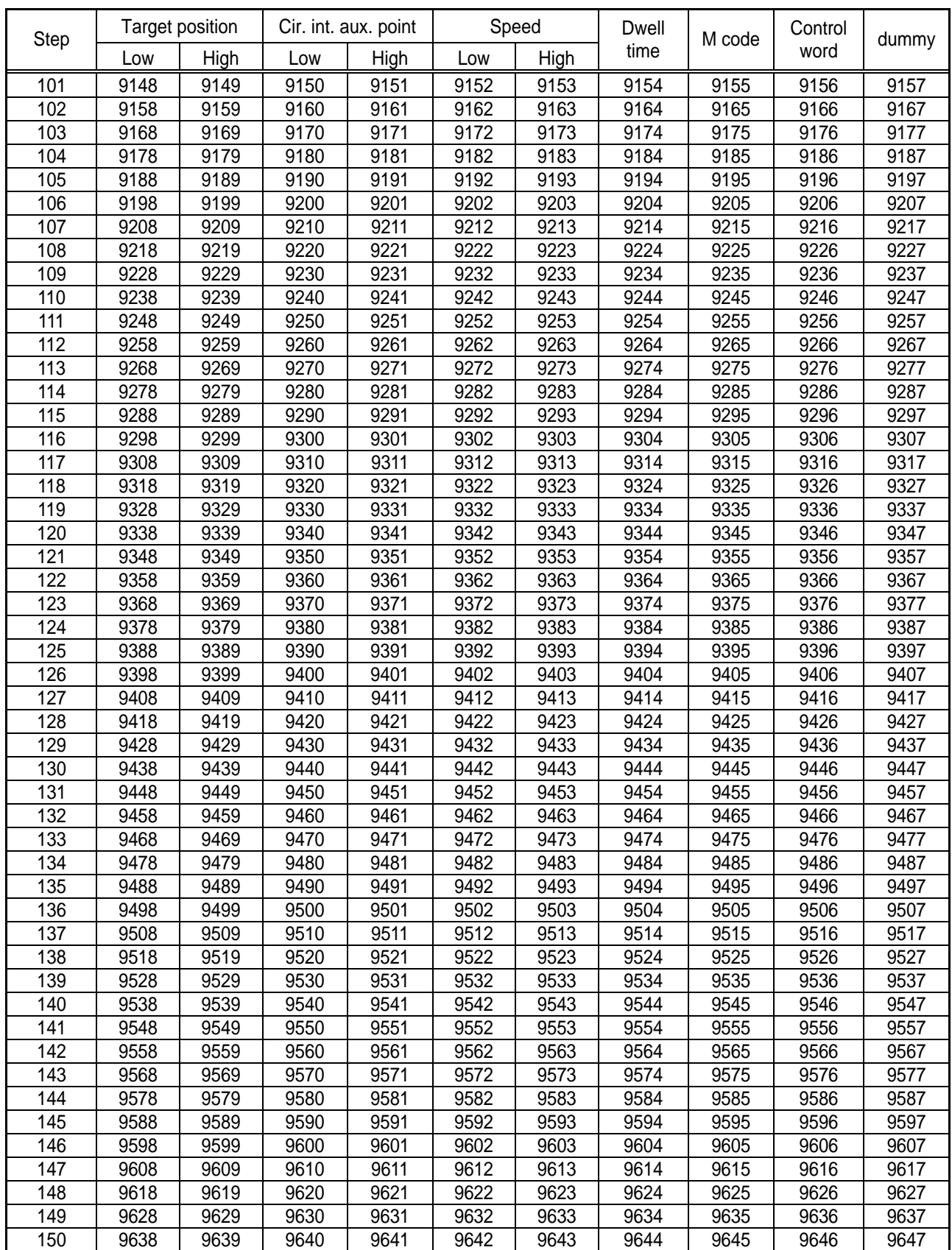

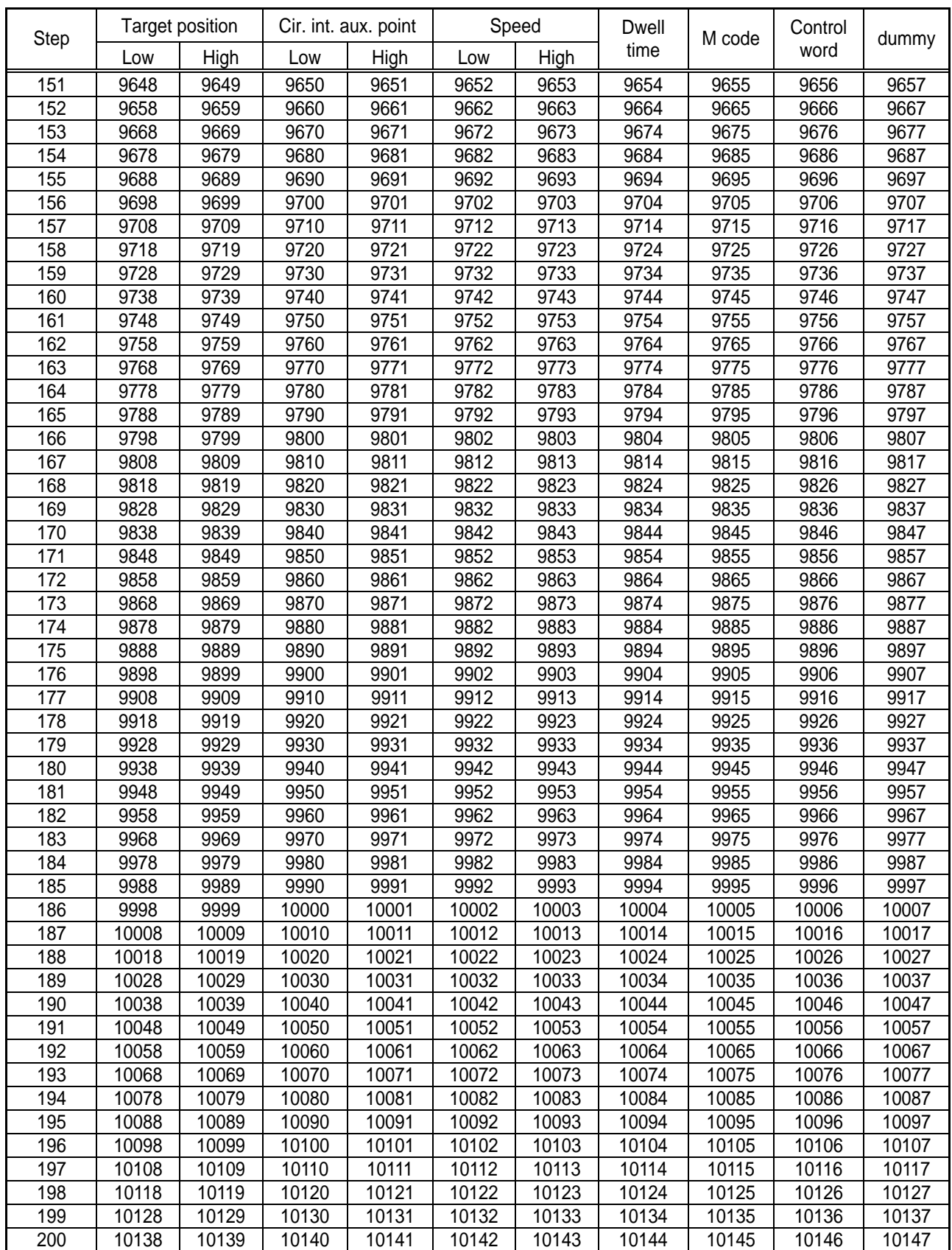

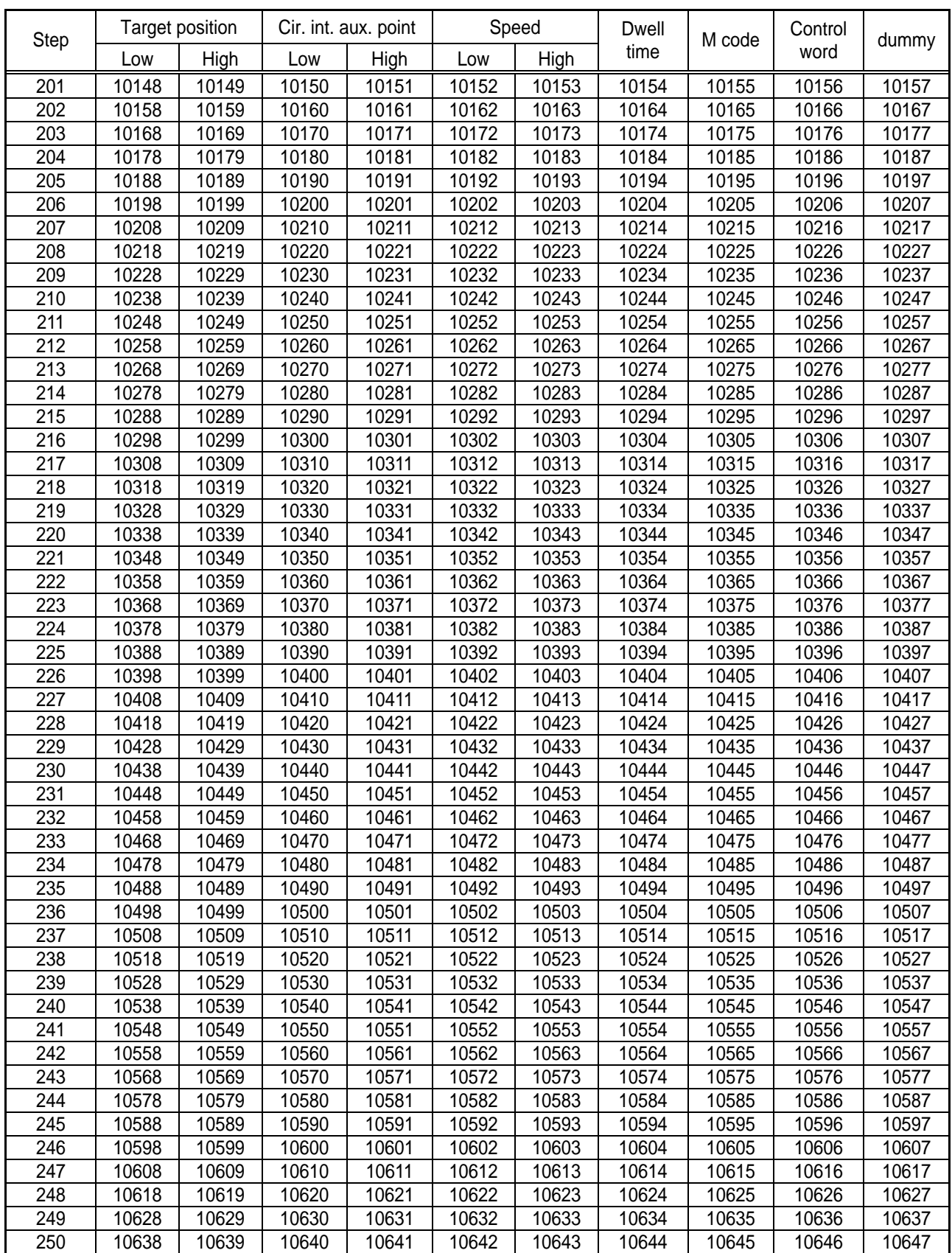

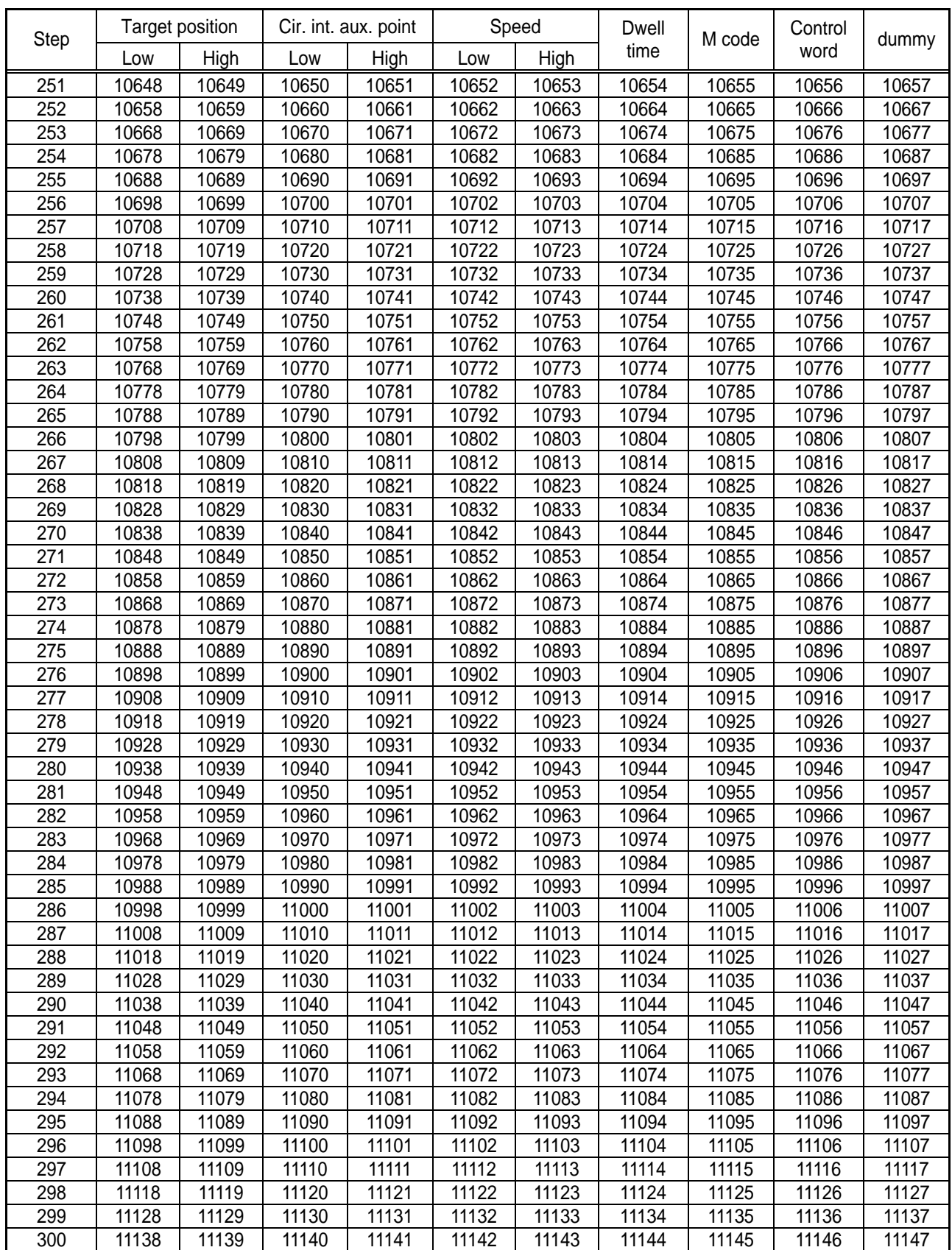

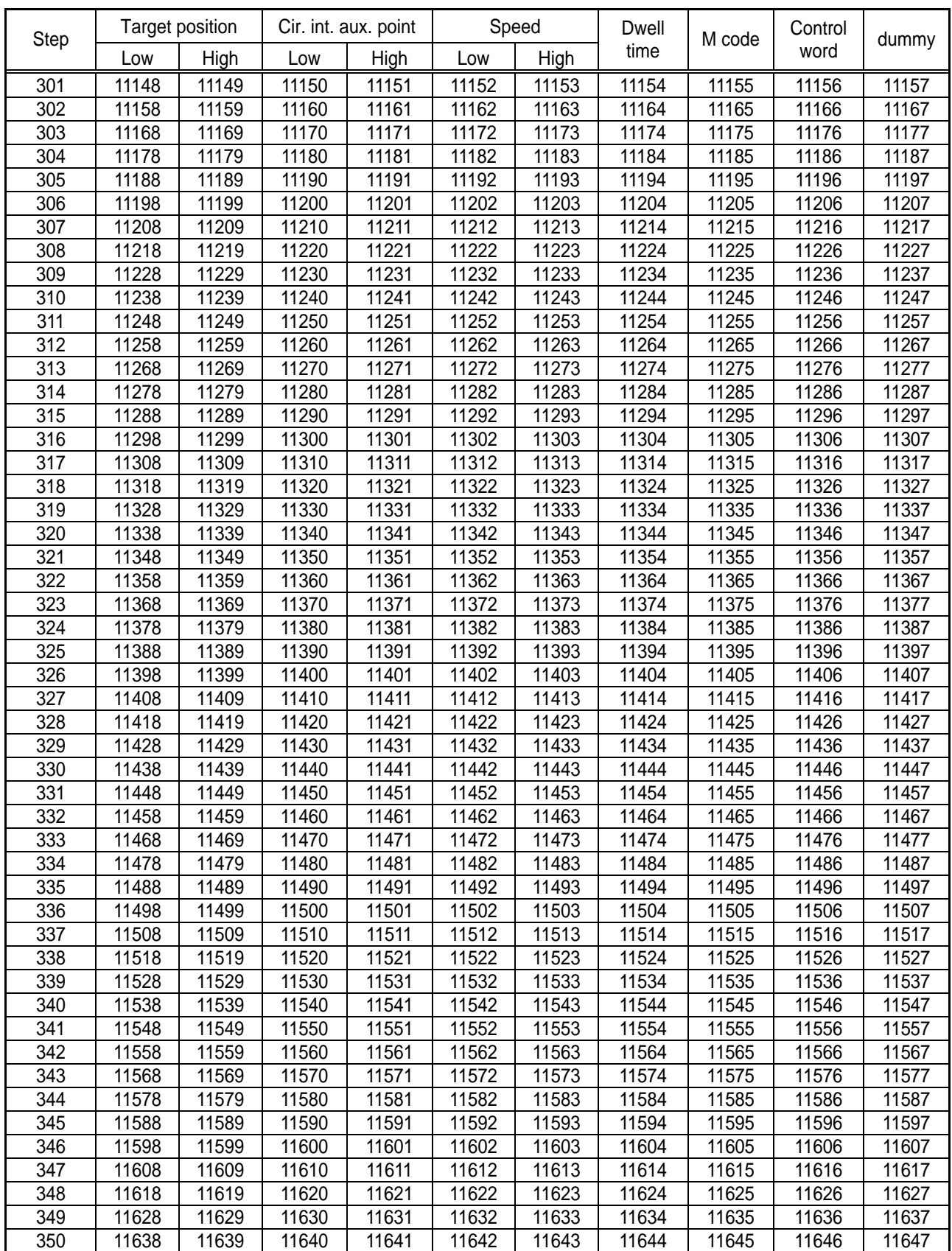

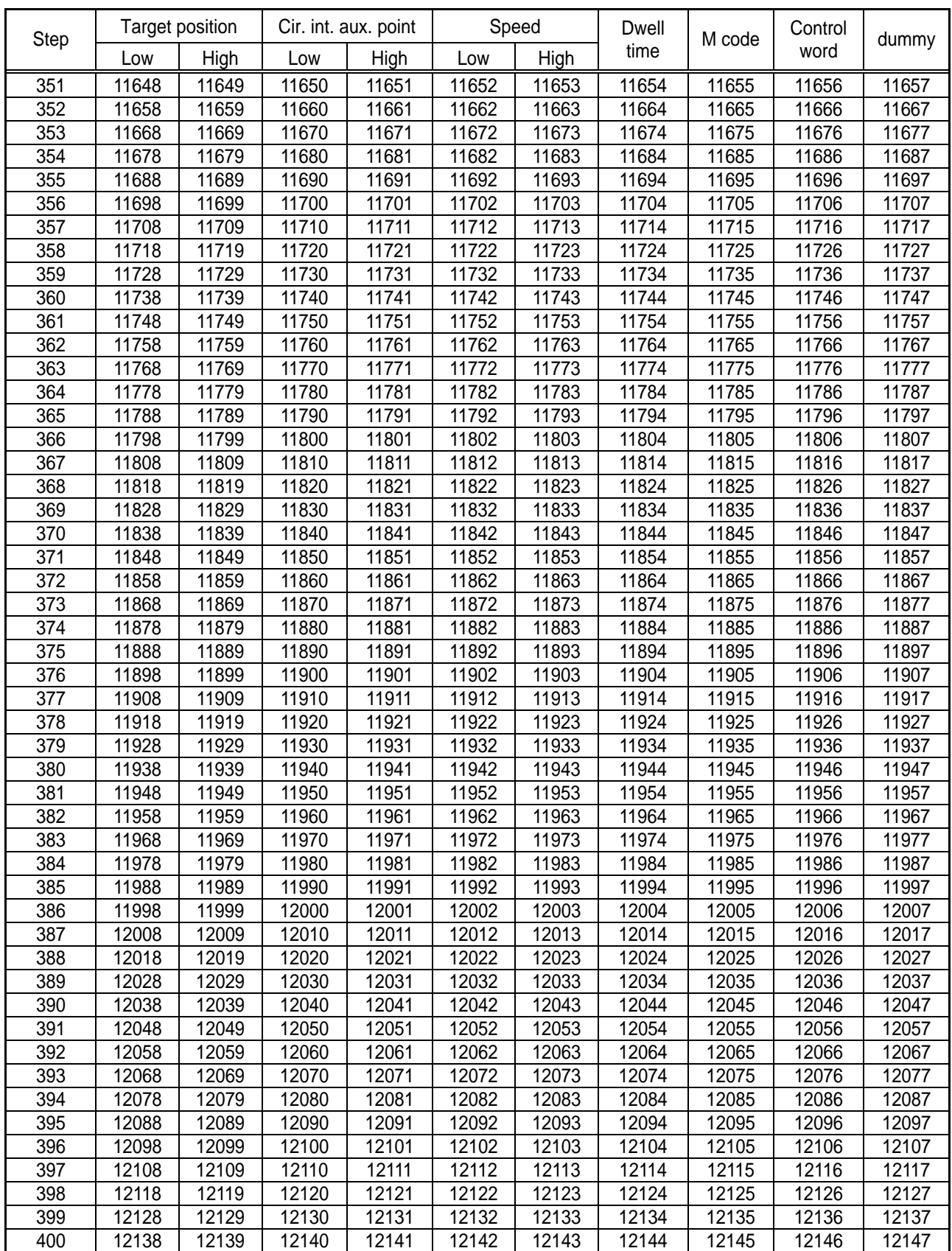

#### **Warranty**

1. Warranty Period

The product you purchased will be guaranteed for 18 months from the date of manufacturing.

2. Scope of Warranty

 Any trouble or defect occurring for the above-mentioned period will be partially replaced or repaired. However, please note the following cases will be excluded from the scope of warranty.

Any trouble attributable to unreasonable condition, environment or handling otherwise specified in the manual, Any trouble attributable to others' products,

If the product is modified or repaired in any other place not designated by the company,

Due to unintended purposes

Owing to the reasons unexpected at the level of the contemporary science and technology when delivered. Not attributable to the company; for instance, natural disasters or fire

3. Since the above warranty is limited to HMI unit only, make sure to use the product considering the safety for system configuration or applications.

> ٦  $\Gamma$

#### **Environmental Policy**

 $\Gamma$ 

LS Industrial Systems Co., Ltd supports and observes the environmental policy as below.

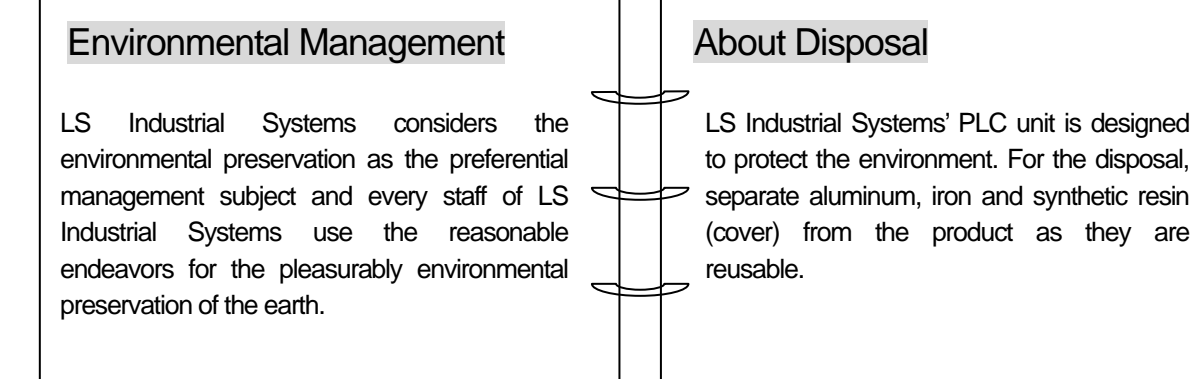

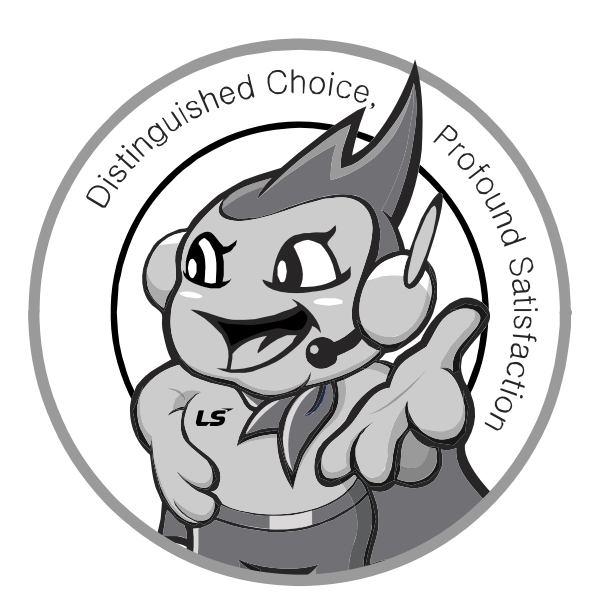

**LS values every single customers. Quality and service come first at LSIS. Always at your service, standing for our customers.** 

**http://eng.lsis.biz** 

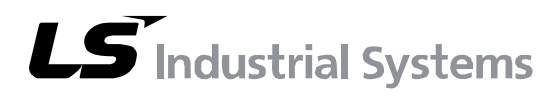

#### **10310000536**

- **HEAD OFFICE**  LS tower, Hogye-dong, Dongan-gu, Anyang-si, Gyeonggi-do 1026-6, Korea http://eng.lsis.biz e-mail: cshwang@lsis.biz Tel. (82-2)2034-4689, 4888 Fax.(82-2)2034-4648
- **LS Industrial Systems Tokyo Office >> Japan**  Address: 16F, Higashi-Kan, Akasaka Twin Towers 17- 22, 2-chome, Akasaka, Minato-ku, Tokyo 107-8470, Japan Tel: 81-3-3582-9128 Fax: 81-3-3582-2667
	- e-mail: jschuna@lsis.biz
- **LS Industrial Systems Dubai Rep. Office >> UAE**  Address: P.O.BOX-114216, API World Tower, 303B, Sheikh Zayed road, Dubai, UAE. e-mail: hwyim@lsis.biz Tel: 971-4-3328289 Fax: 971-4-3329444
- **LS-VINA Industrial Systems Co., Ltd. >> Vietnam**  Address: LSIS VINA Congty che tao may dien Viet-Hung Dong Anh Hanoi, Vietnam e-mail: srjo@hn.vnn.vn Tel: 84-4-882-0222 Fax: 84-4-882-0220
- **LS Industrial Systems Hanoi Office >> Vietnam** Address: Room C21, 5th Floor, Horison Hotel, 40 Cat Linh Hanoi, Vietnam Tel: 84-4-736-6270/1 Fax: 84-4-736-6269
- **Dalian LS Industrial Systems co., Ltd, >> China** Address: No. 15 Liaohexi 3 Road, economic and technical development zone, Dalian, China e-mail: lixk@lgis.com.cn Tel: 86-411-8273-7777 Fax: 86-411-8730-7560
- **LS Industrial Systems (Shanghai) Co., Ltd. >> China**  Address: Room E-G, 12th Floor Huamin Empire Plaza, No. 726, West Yan'an Road, Shanghai, China Tel: 86-21-5237-9977
- LS Industrial Systems(Wuxi) Co., Ltd. >> China Address: 102-A National High & New Tech Industrial Development Area, Wuxi, Jiangsu, China e-mail: Xugh@lgis.com.cn Tel: 86-510-534-6666 Fax: 86-510-522-4078
- LS Industrial Systems Beijing Office >> China Address: B-tower 17th Floor, Beijing Global Trade Center building, No. 36, BeiSanHuanDong-Lu, DongCheng-District, Beijing, China Tel: 86-10-5825-6025
- LS Industrial Systems Guangzhou Office >> China Address: Room 1403, 14F, New Poly Tower, 2 Zhongshan Liu Rad, Guangzhou, China e-mail: zhangch@lgis.com.cn Tel: 86-20-8326-6754 Fax: 86-20-8326-6287
- **LS Industrial Systems Chengdu Office >> China** Address: Room 2907, Zhong Yin B/D, No. 35, Renminzhong(2)- Road, Chengdu, China e-mail: hongkonk@vip.163.com Tel: 86-28-8612-9151 Fax: 86-28-8612-9236 ■ **LS Industrial Systems Qingdao Office >> China**
- Address: 12th Floor, Guodong building, No52 Jindun Road, Chengdu, China e-mail: bellkuk@hanmail.net Tel: 86-532-580-2539 Fax: 86-532-583-3793
- ※ LS Industrial Systems constantly endeavors to improve its product so that Information in this manual is subject to change without notice. ⓒ LS Industrial Systems Co., Ltd 2009 All Rights Reserved.